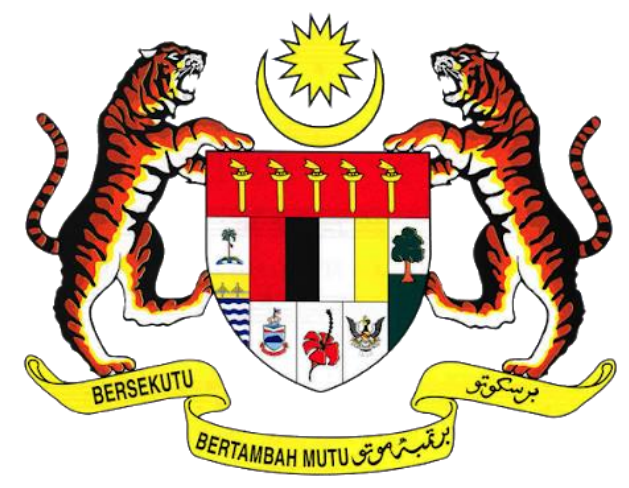

# **KEMENTERIAN PENGANGKUTAN MALAYSIA**

# **SISTEM PELESENAN KENDERAAN PERDAGANGAN (iSPKP)**

# **MANUAL PENGGUNA SISTEM iSPKP (PENGGUNA AWAM)**

# **MODUL PENGURUSAN TERMINAL / DEPOH / EJEN TIKET & EJEN TIKET PENGANTARA**

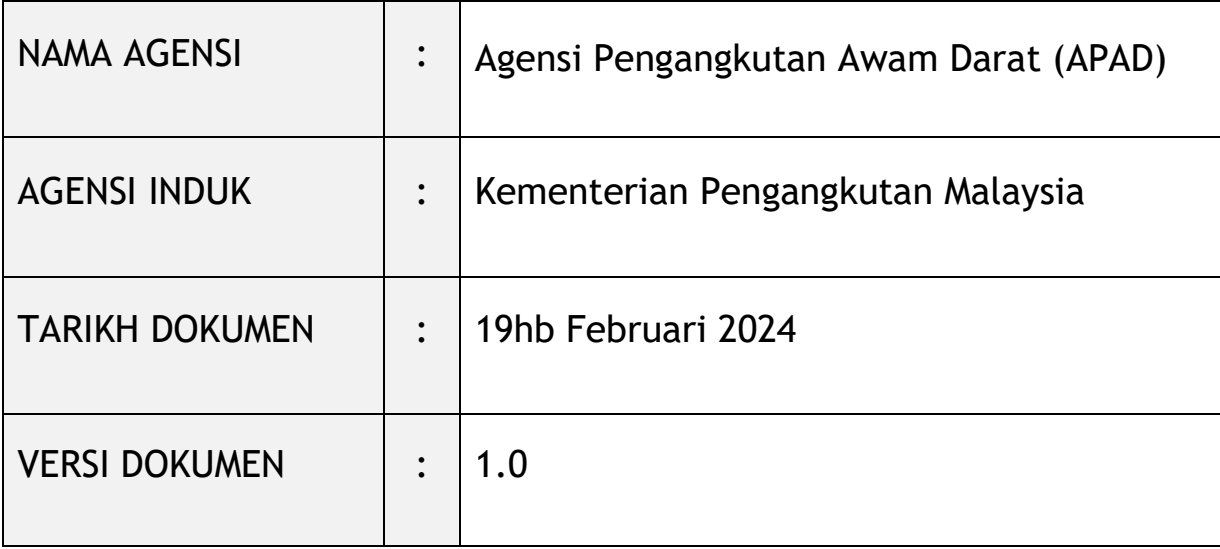

# <span id="page-1-0"></span>**HAK CIPTA DAN PENYATA KERAHSIAAN**

Hak cipta dokumen ini, yang mungkin mengandungi maklumat proprietari, adalah hak milik Kerajaan Malaysia. Dokumen ini tidak boleh didedahkan, disalin, diterjemah atau ditukarkan dalam sebarang format berelektronik, atau diterbitkan dalam sebarang bentuk, samada sepenuhnya atau sebahagian tanpa mendapat kelulusan bertulis terlebih dahulu.

Dokumen ini hendaklah disimpan dan ditangani dengan selamat dan sulit.

Hak cipta @ 2021 MOT, Hak cipta Terpelihara.

## <span id="page-2-0"></span>**i. Penerangan Dokumen**

- Manual Pengguna hendaklah memberikan arahan langkah demi langkah kepada Pengguna berkaitan dengan Modul Pengurusan Terminal / Depoh/ Ejen Tiket & Ejen Tiket Pengantara**.**
- Manual Pengguna ini akan digunakan oleh Pengguna yang menyediakan butiran mengenai aktiviti dan langkah-langkah untuk pelbagai sub-modul yang berkaitan dengan Modul Pengurusan Terminal / Depoh/ Ejen Tiket & Ejen Tiket Pengantara dalam sistem iSPKP.

# <span id="page-2-1"></span>**ii. Kawalan Dokumen**

- Bahagian ini akan menyerlahkan No Versi / Tarikh / Ringkasan Pindaan / Penyedia Manual Pengguna apabila pindaan dibuat dan versi terkini sesuai untuk dikeluarkan setelah ditentukan oleh kakitangan agensi yang berkaitan.

# **Nota Penting:**

- Semua pindaan akan dijejaki dan disimpan dalam Repositori Projek iSPKP setelah memperolehi serahan yang diperlukan seperti format di bawah:

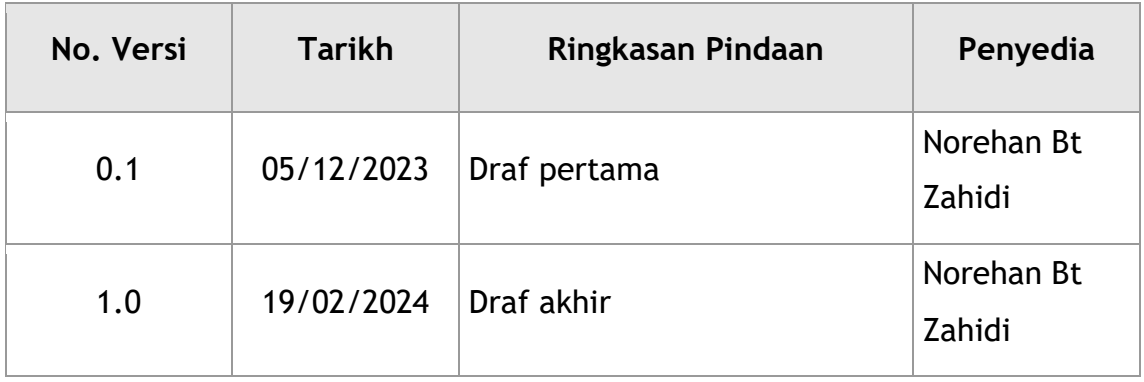

#### <span id="page-3-0"></span>Jadual Kandungan iii.

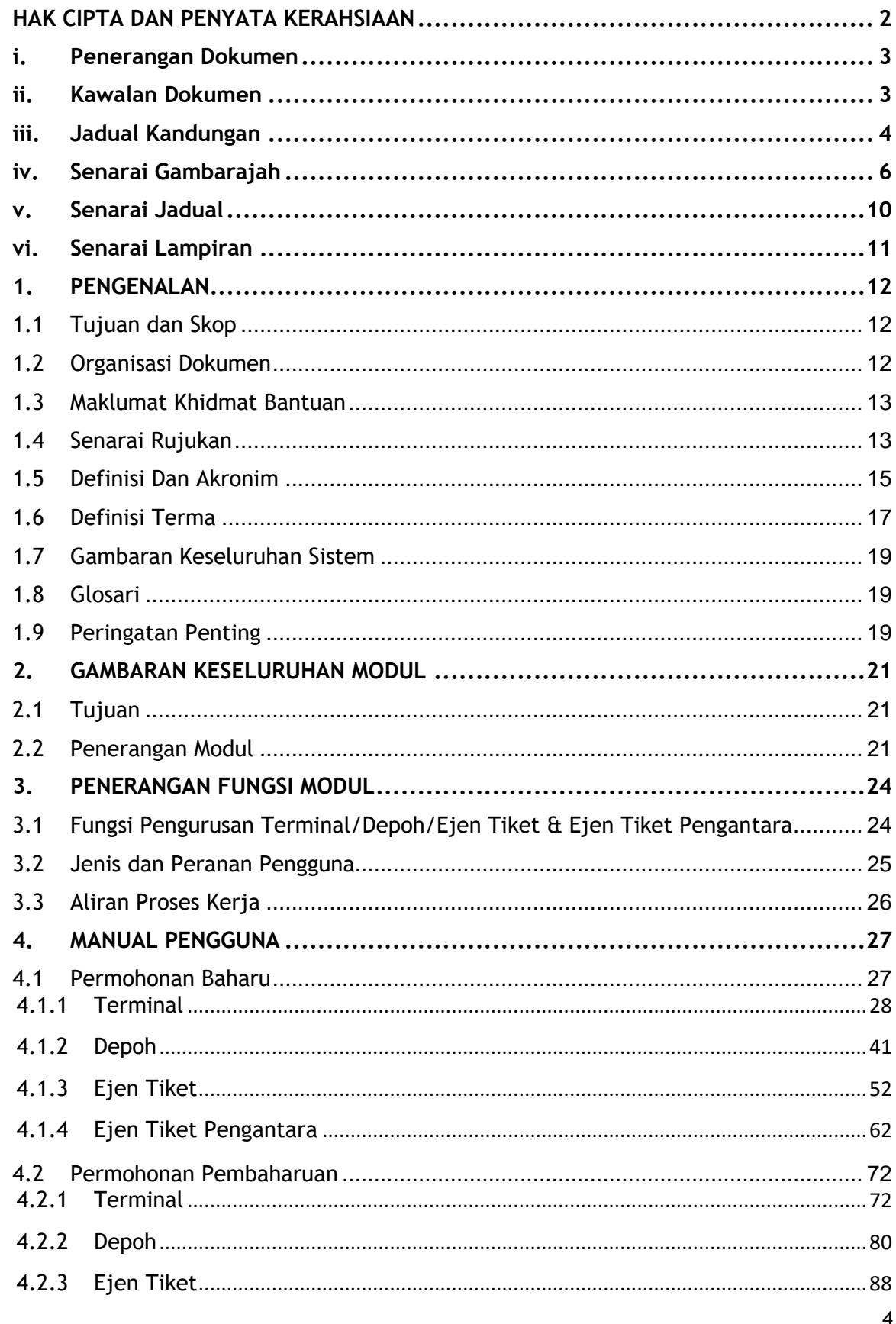

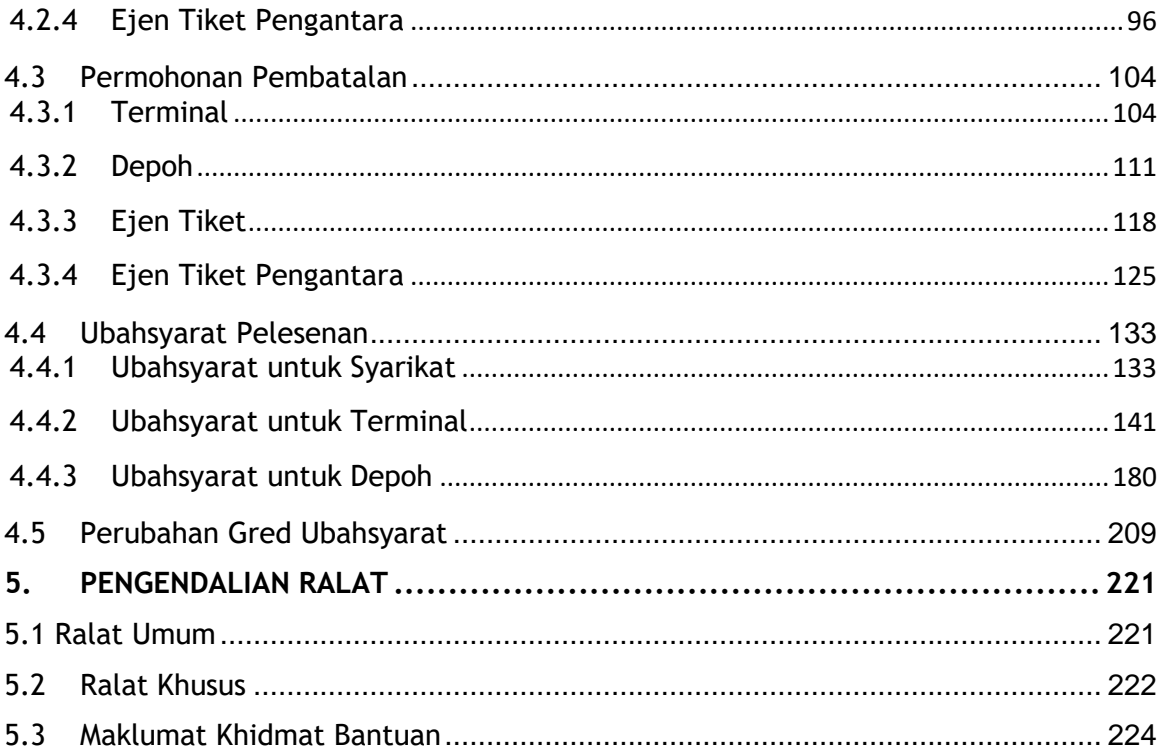

# <span id="page-5-0"></span>**iv. Senarai Gambarajah**

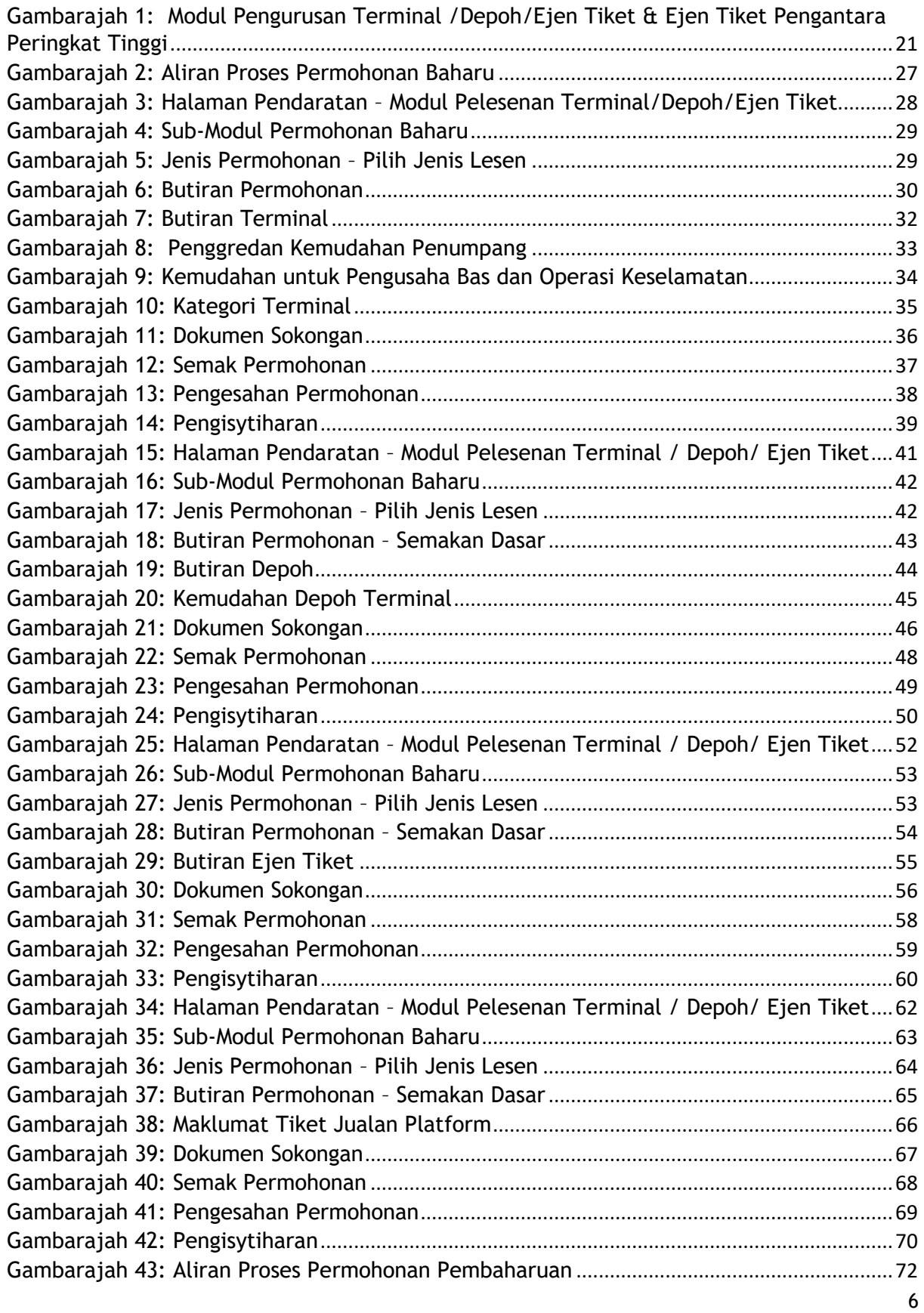

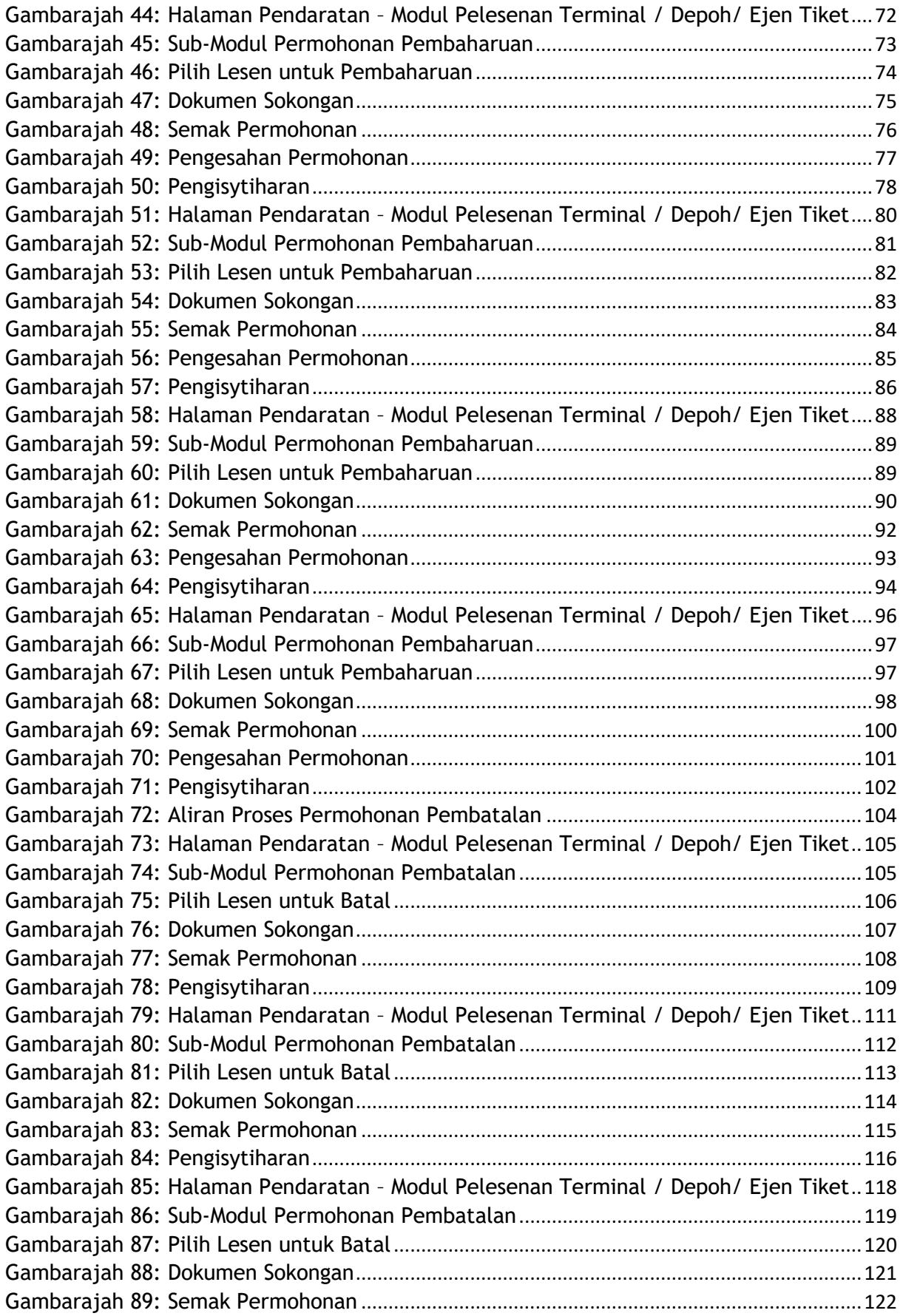

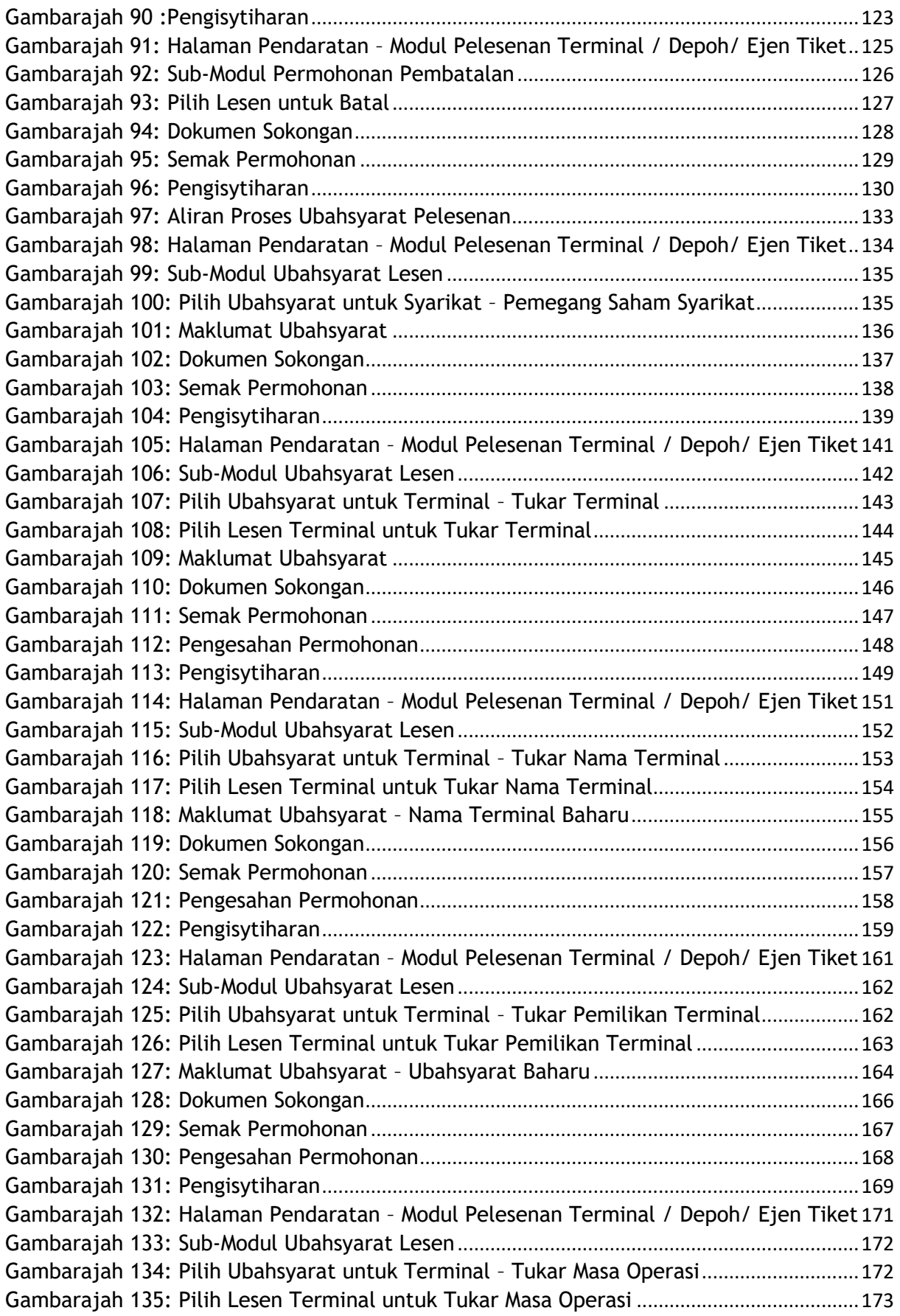

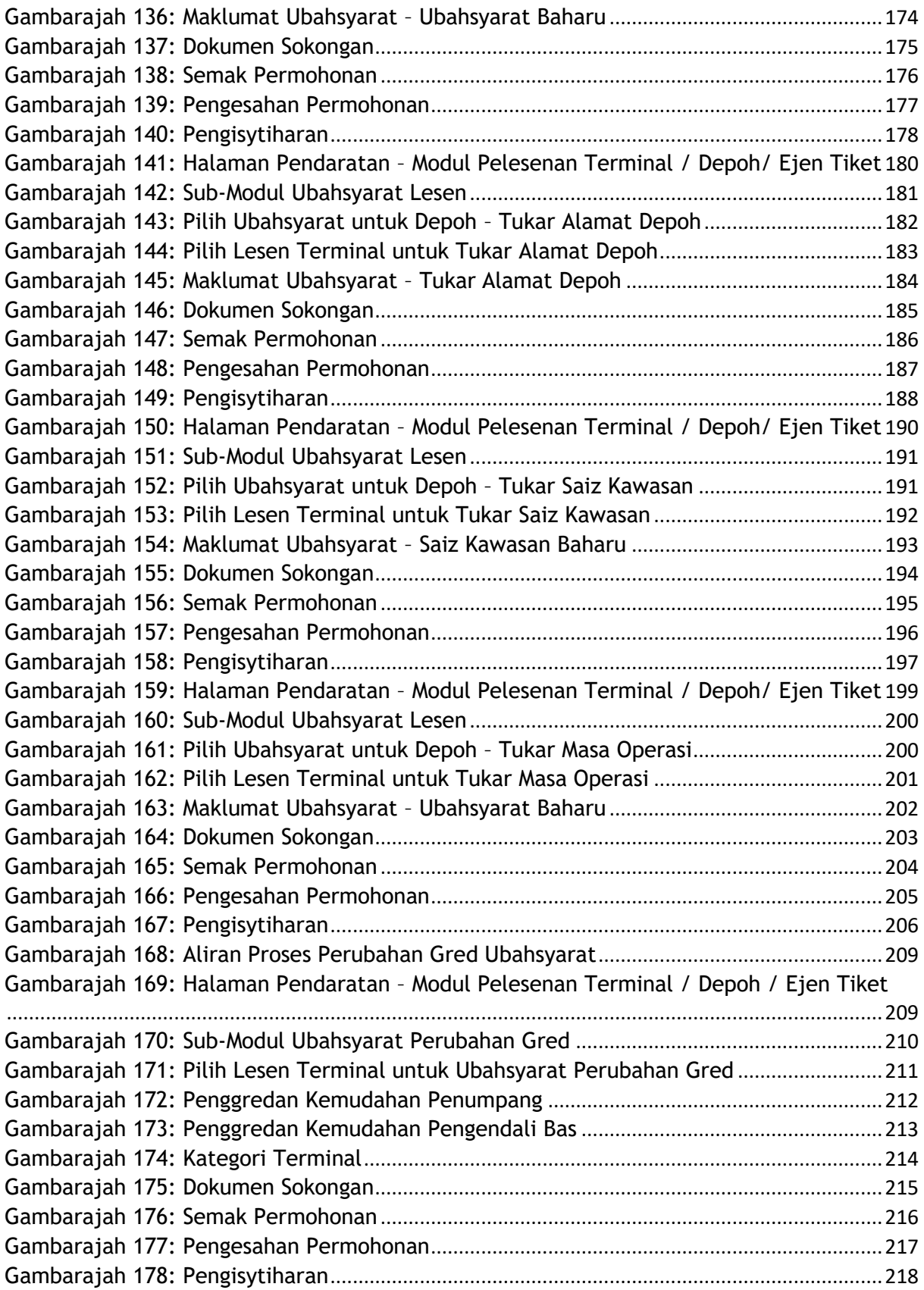

## <span id="page-9-0"></span>**v. Senarai Jadual**

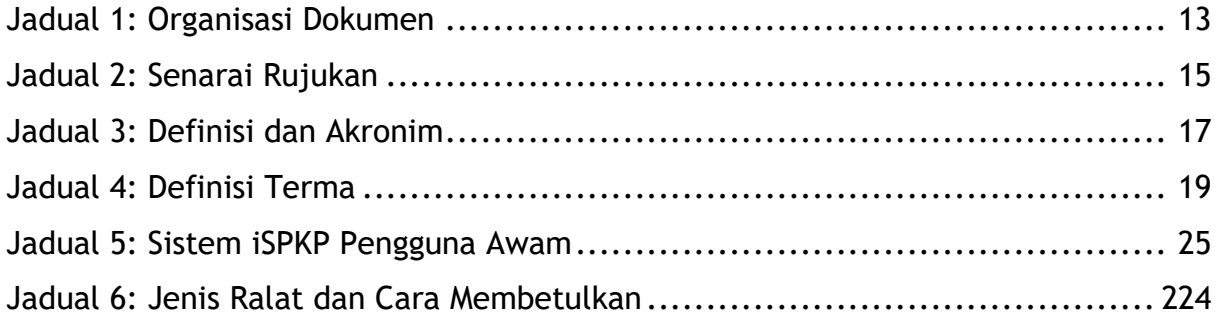

# <span id="page-10-0"></span>**vi. Senarai Lampiran**

Sila rujuk dokumen Lampiran untuk maklumat terperinci.

Lampiran 1: Akronim

Lampiran 2: Glosari

# <span id="page-11-0"></span>**1. PENGENALAN**

Manual Pengguna Modul Pengurusan Terminal/Depoh/Ejen Tiket & Ejen Tiket Pengantara ini mengandungi semua garis panduan dan maklumat penting untuk membantu Pengguna menavigasi melalui sistem iSPKP. Manual ini juga termasuk penerangan tentang kefungsian dan keupayaan Modul, kontingensi dan mod operasi alternatif, dan prosedur langkah demi langkah untuk mengakses sistem dan kaedah penggunaannya.

# <span id="page-11-1"></span>**1.1 Tujuan dan Skop**

- Modul ini adalah untuk Permohonan Baharu, Permohonan Pembaharuan, Permohonan Ubahsyarat, Permohonan Pembatalan, Audit, Pemeriksaan dan Penguatkuasaan Lesen Terminal/Depoh/Ejen Tiket & Ejen Tiket Pengantara.

# <span id="page-11-2"></span>**1.2 Organisasi Dokumen**

- Di bawah ialah jadual ringkasan untuk menerangkan setiap bahagian dalam dokumen ini.

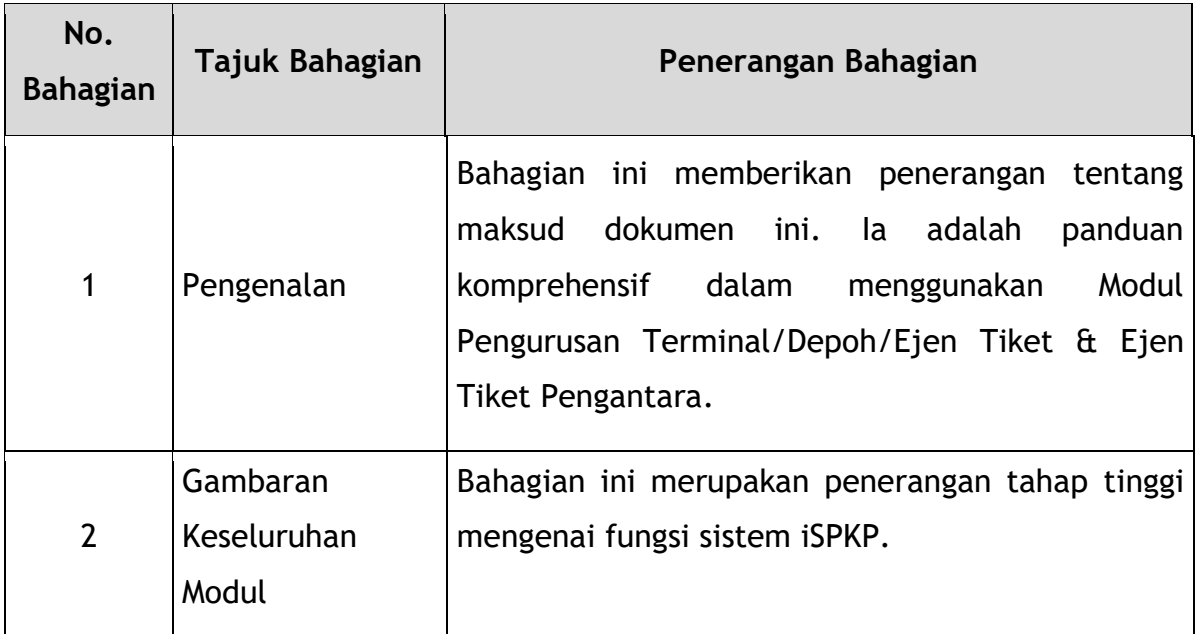

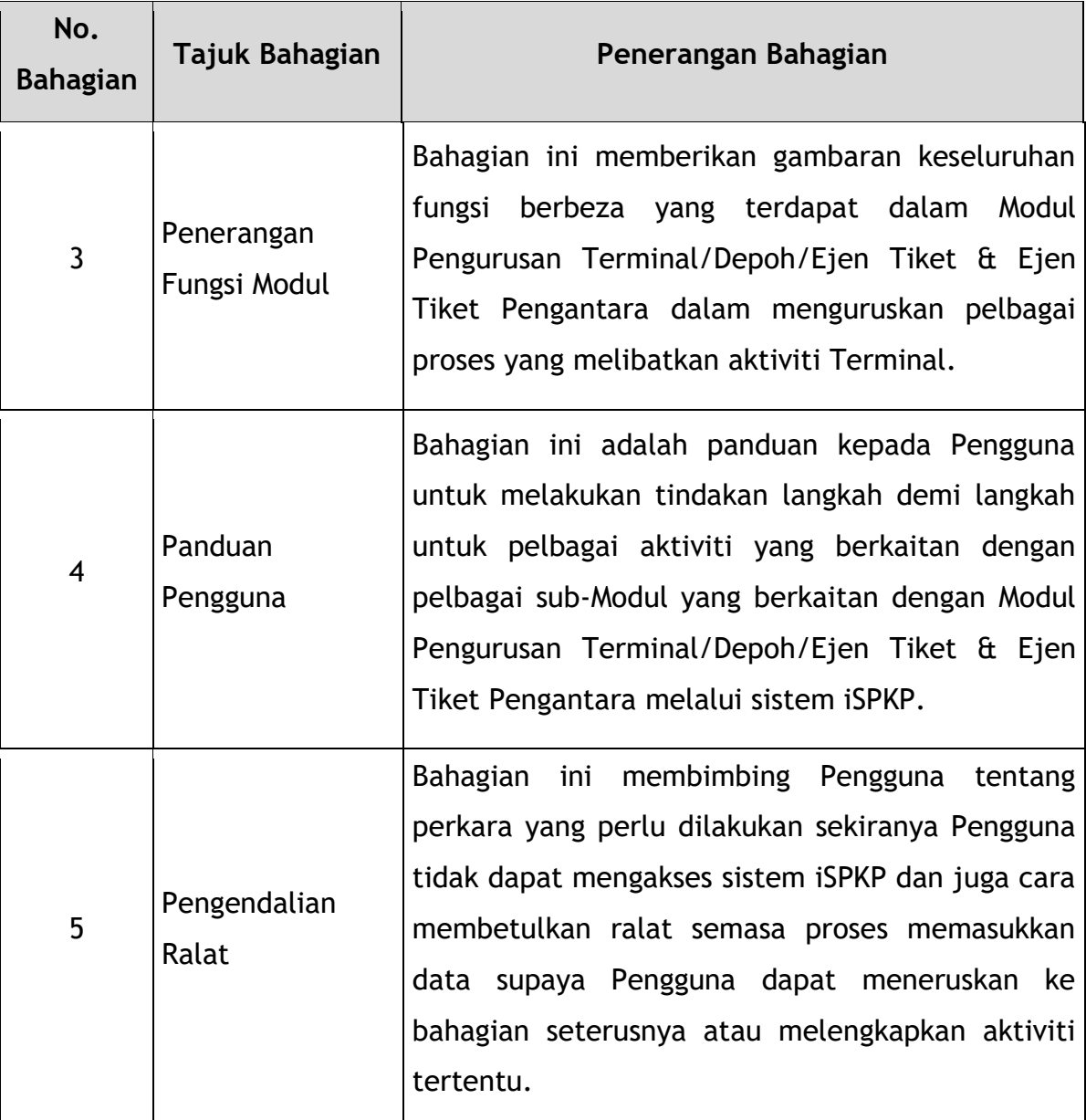

*Jadual 1: Organisasi Dokumen*

# <span id="page-12-2"></span><span id="page-12-0"></span>**1.3 Maklumat Khidmat Bantuan**

Nombor Talian Hotline: 03-8000 8000 / 1800 88 7723 Emel Sokongan: aduan@mot.gov.my

# <span id="page-12-1"></span>**1.4 Senarai Rujukan**

**-** Manual Pengguna Modul Pengurusan Terminal/Depoh/Ejen Tiket & Ejen Tiket Pengantara ini ditulis dengan merujuk kepada sumber di bawah:

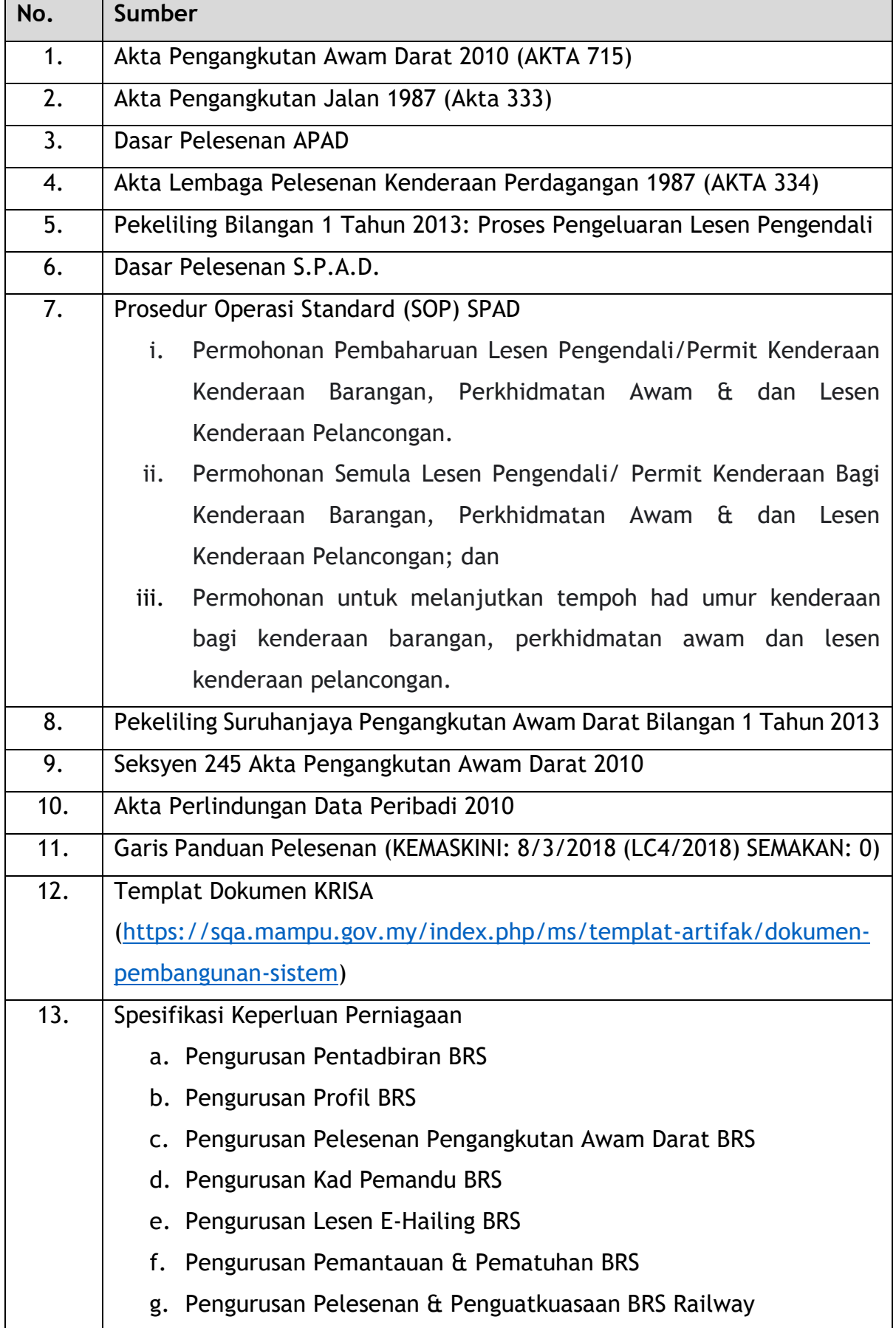

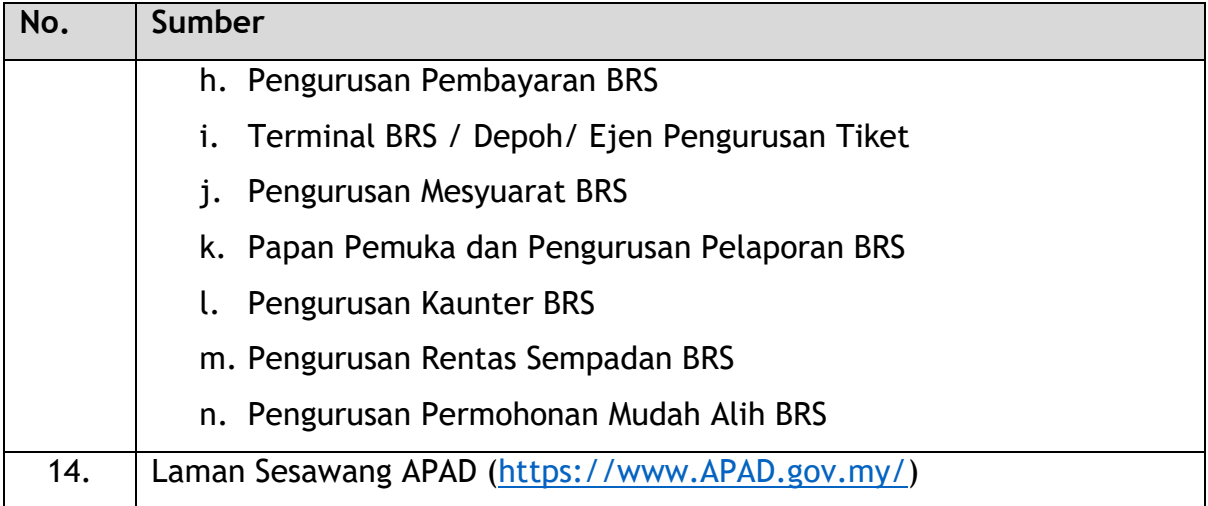

*Jadual 2: Senarai Rujukan*

# <span id="page-14-1"></span><span id="page-14-0"></span>**1.5 Definisi Dan Akronim**

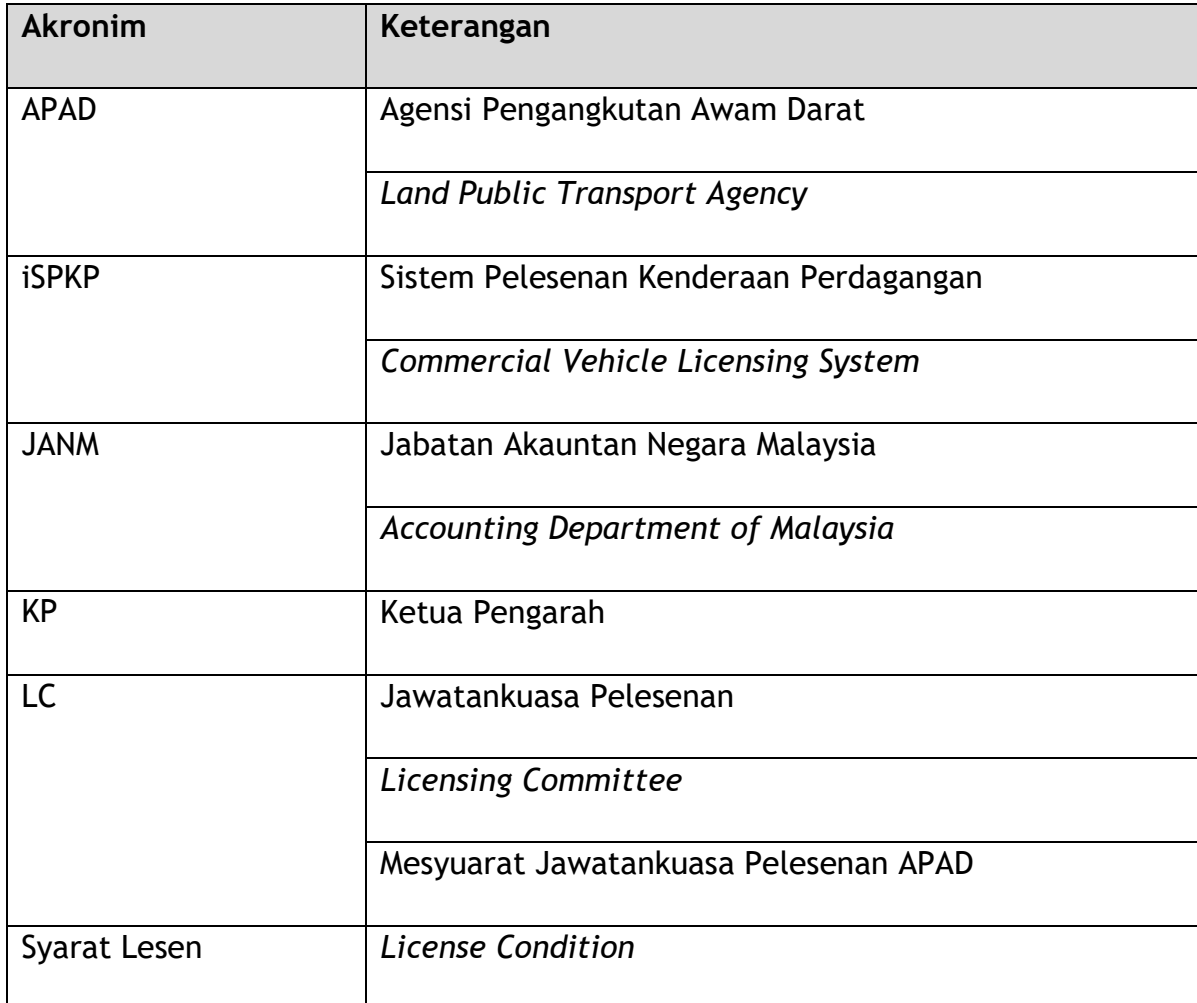

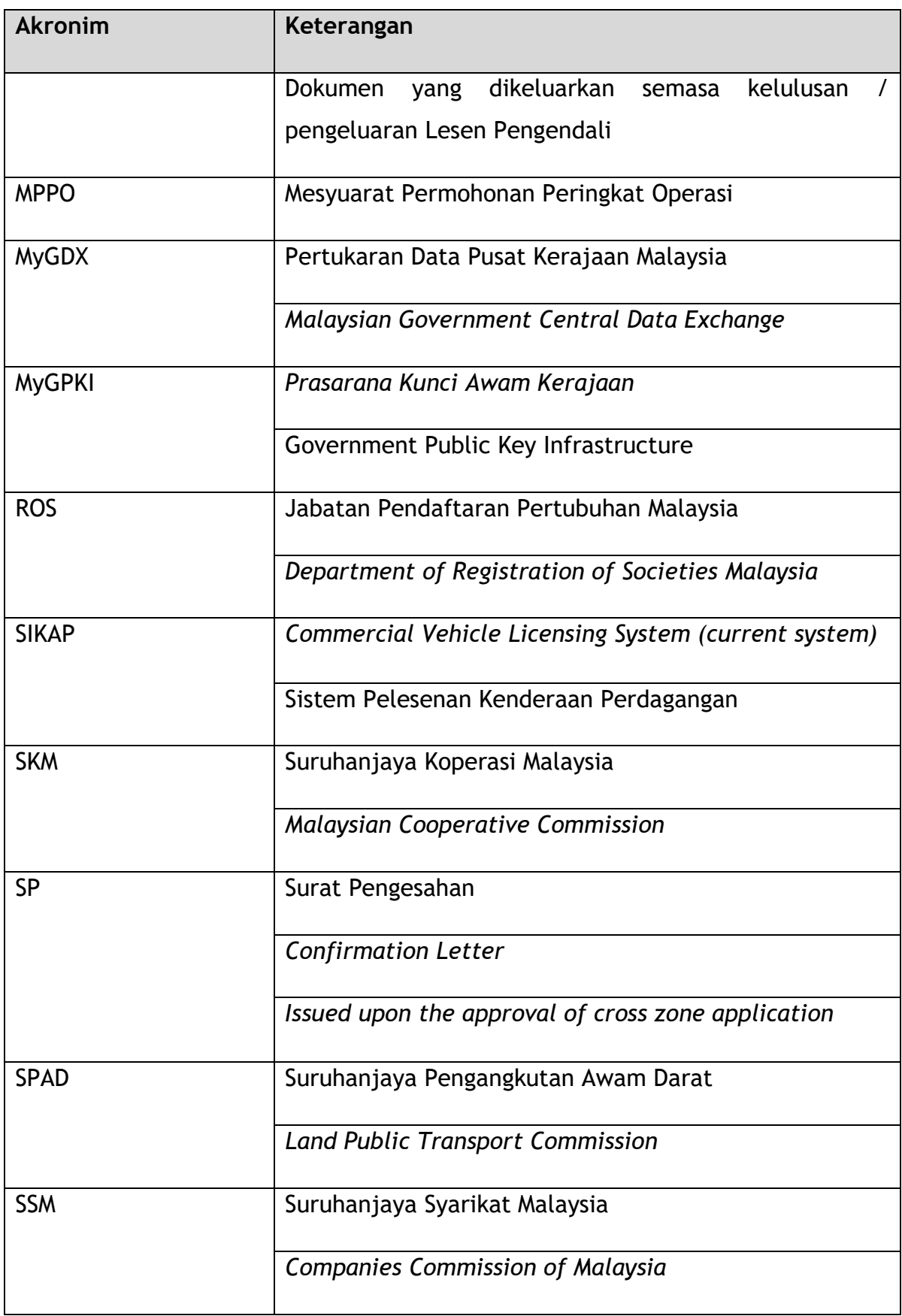

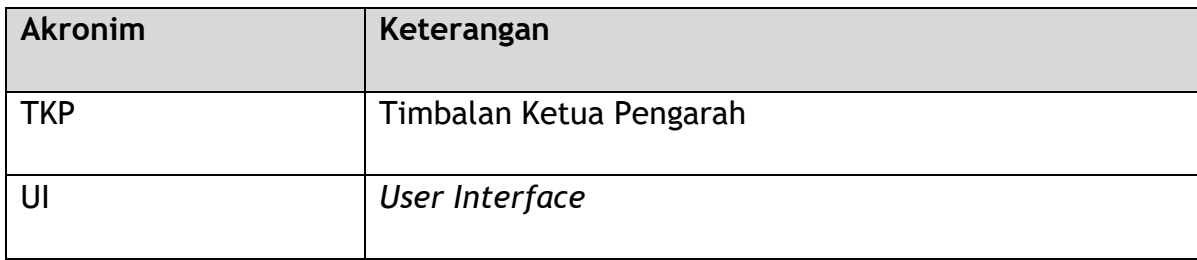

*Jadual 3: Definisi dan Akronim*

# <span id="page-16-1"></span><span id="page-16-0"></span>**1.6 Definisi Terma**

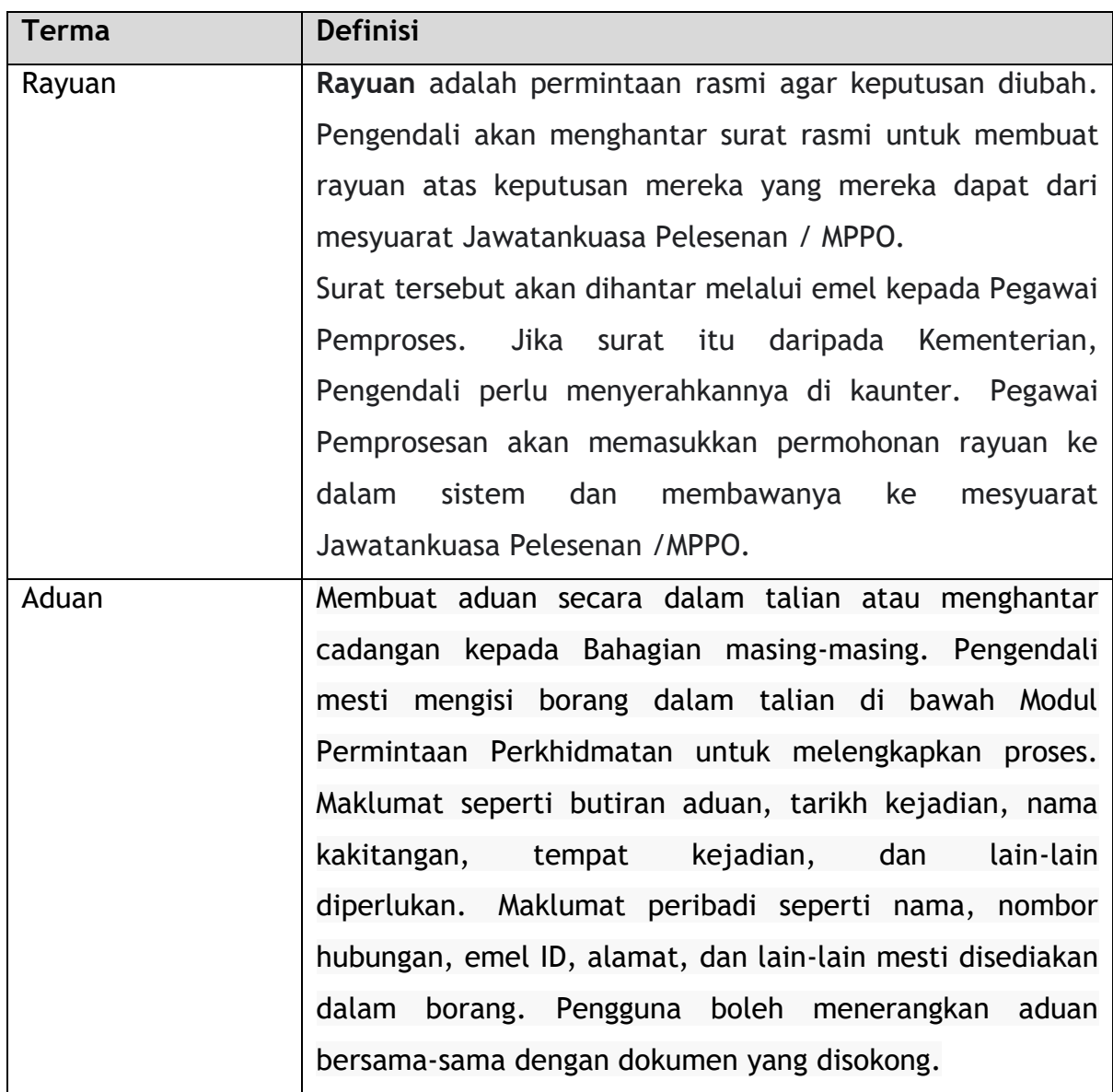

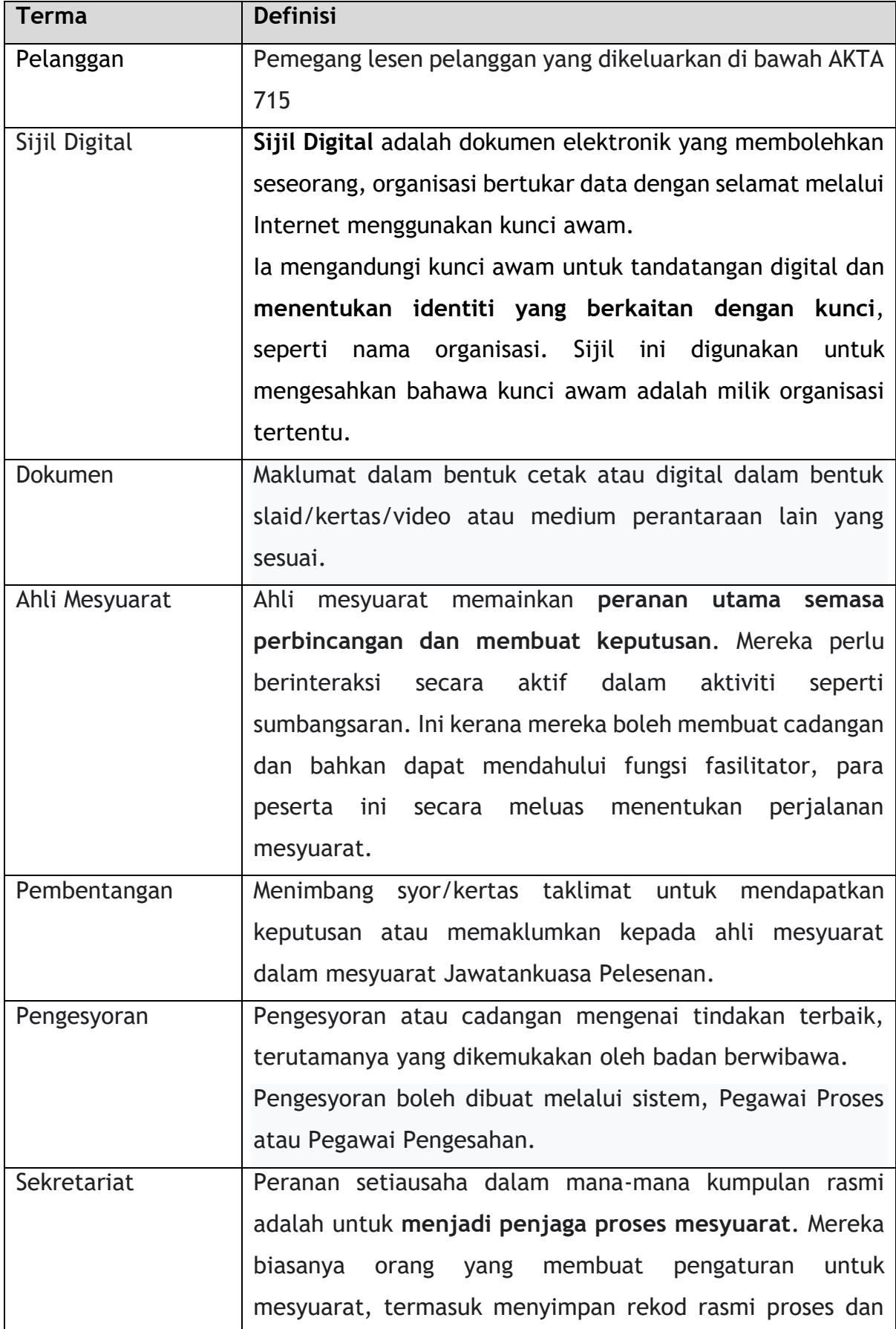

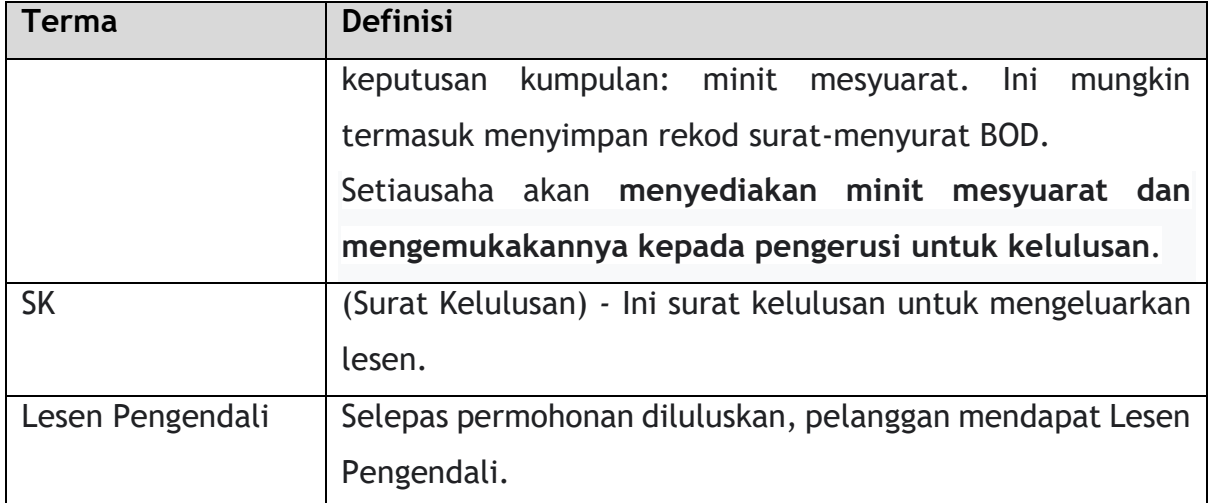

*Jadual 4: Definisi Terma*

# <span id="page-18-3"></span><span id="page-18-0"></span>**1.7 Gambaran Keseluruhan Sistem**

Sila rujuk Bahagian 2.0 dalam Manual Pengguna UTAMA untuk maklumat lengkap.

# <span id="page-18-1"></span>**1.8 Glosari**

Sila rujuk Lampiran 2 – Syarat Umum.

# <span id="page-18-2"></span>**1.9 Peringatan Penting**

- Sila baca bahagian masing-masing dengan teliti dalam Manual Pengguna sebelum meneruskan.
- Dokumen yang dimuat naik ke dalam sistem iSPKP sebagai dokumen sokongan mestilah dalam format PDF dengan saiz fail maksimum 3MB setiap satu. Butiran dokumen sokongan dinyatakan di bawah seksyen Muat Naik Dokumen Sokongan masing-masing.
- Sistem iSPKP boleh mengesan ralat yang dibuat semasa memasukkan data anda dengan menyerlahkan ralat dalam warna merah. Ini berfungsi sebagai panduan untuk anda mengisi data anda dengan betul dan membolehkan penyerahan permohonan yang berjaya dengan maklumat yang betul diberikan.
- Permohonan mesti dilengkapkan dengan dokumen sokongan yang

berkaitan jika gagal penyerahan tidak akan diteruskan.

- Jika dibiarkan terbiar selama 5 minit, Pengguna akan Log Keluar secara automatik dari sistem.
- Sistem iSPKP boleh didapati dalam dua bahasa Bahasa Malaysia dan Bahasa Inggeris. Dalam Halaman Log Masuk iSPKP, pengguna akan dapat memilih bahasa pilihan sebelum Log Masuk ke sistem.

# <span id="page-20-0"></span>**2. GAMBARAN KESELURUHAN MODUL**

# <span id="page-20-1"></span>**2.1 Tujuan**

Modul Terminal/Depoh/Ejen Tiket & Ejen Tiket Pengantara akan menerangkan secara ringkas proses mendapatkan lesen terminal dan kriteria yang terlibat. Pegawai Penguatkuasa & Tapak perlu memeriksa semua terminal untuk tujuan penggredan dan kompaun sebelum Lesen Terminal dikeluarkan sama ada baharu atau pembaharuan. Permohonan Lesen Depoh, Ejen Tiket Pengantara & Ejen Tiket boleh dilakukan dalam modul ini KECUALI tidak mempunyai audit seperti Pelesenan Terminal. Untuk selebihnya, langkah yang sama boleh diambil dalam mendapatkan lesen.

# <span id="page-20-2"></span>**2.2 Penerangan Modul**

Modul Pengurusan Terminal/Depoh/Ejen Tiket & Ejen Tiket Pengantara membolehkan Pengguna melakukan aktiviti utama yang berkaitan dengan Modul Pengurusan Terminal/Depoh/Ejen Tiket & Ejen Tiket Pengantara dalam sistem iSPKP.

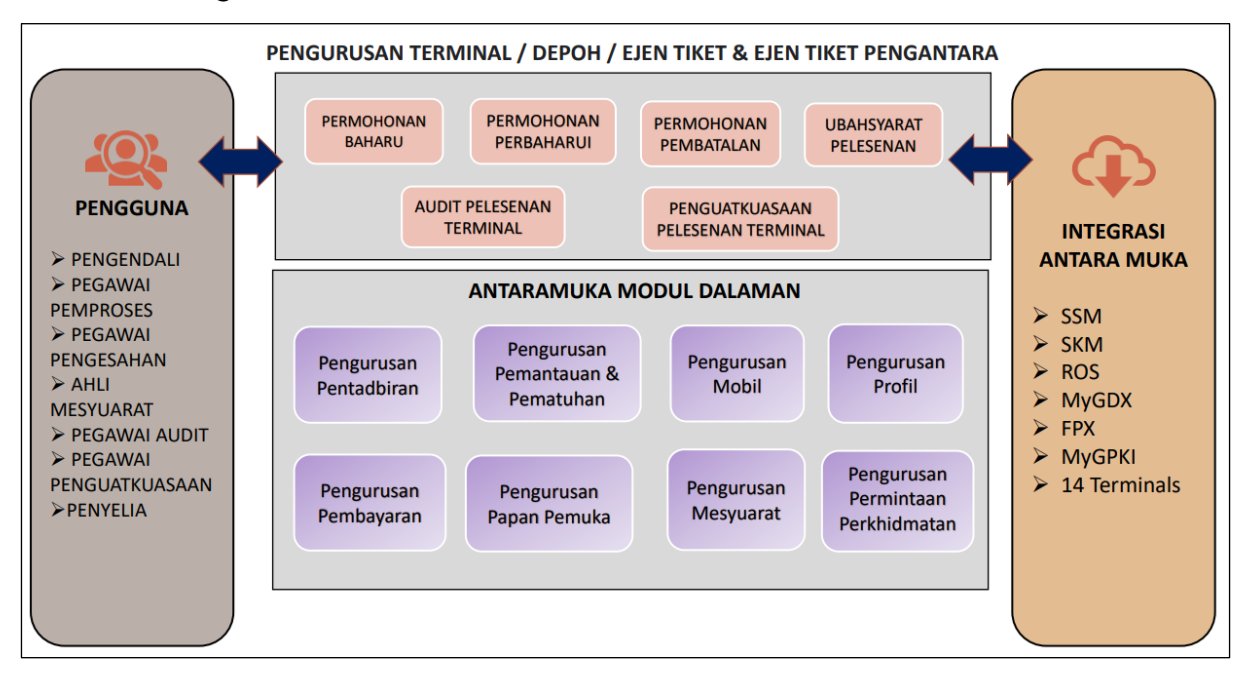

<span id="page-20-3"></span>*Gambarajah 1: Modul Pengurusan Terminal /Depoh/Ejen Tiket & Ejen Tiket Pengantara Peringkat Tinggi*

Gambarajah 1 di atas menggambarkan gambaran keseluruhan peringkat tinggi modul Pengurusan Terminal /Depoh/Ejen Tiket & Ejen Tiket Pengantara. Ia menunjukkan interaksi antara pelaku yang akan mempunyai keistimewaan akses kepada modul ini, sub modul, semua antara muka dalaman dengan modul sistem lain dan antara muka integrasi dengan Agensi luaran.

# Prosedur Terminal /Depoh/Ejen Tiket & Ejen Tiket Pengantara:

Permohonan baharu untuk Pelesenan Terminal /Depoh/Ejen Tiket & Ejen Tiket Pengantara. Hanya permohonan Terminal diperlukan untuk proses padanan keperluan dan audit (berdasarkan penyerahan pengisytiharan diri) sebelum mendapatkan lesen. Selebihnya permohonan (seperti; Depoh/Ejen Tiket & Ejen Tiket Pengantara) tidak perlu melakukan prosedur pengisytiharan diri dan audit.

Untuk pembaharuan, prosesnya sama dengan pelesenan lain, namun sebelum melakukan pembaharuan, terminal dikehendaki melakukan audit berdasarkan pengisytiharan diri dalam sistem dan kompaun dan penalti jika penemuan dan keputusan dari mesyuarat diputuskan. Walau bagaimanapun, operasi Terminal dibenarkan JIKA terdapat kelewatan penalti pembayaran dan kompaun.

Proses ubahsyarat tertentu untuk permohonan sedia ada adalah serupa dengan proses pelesenan lain. Walau bagaimanapun, hanya perubahan dalam ekuiti pemegang saham yang mempunyai Kelulusan Pantas berbanding ubahsyarat lain yang disenaraikan. Untuk perubahan ini, penalti dan kompaun akan dikenakan sama seperti proses Pembaharuan.

Untuk pembatalan atau penamatan lesen, prosesnya adalah sama di mana tiada kompaun dan penalti yang perlu dibayar apabila pemilik ingin menamatkan/membatalkan lesen.

Modul ini juga menerangkan proses aliran Audit atau "Pematuhan" semasa menerima agihan tugasan dan menjalankan penyiasatan, sebelum menerangkan bagaimana laporan/penemuan diproses sebelum meneruskan pelesenan.

Selain itu, modul ini juga menerangkan tentang cara penguatkuasaan dilakukan semasa audit di tapak, serta menerangkan tentang cara kompaun dikeluarkan kepada Pengendali, dan bagaimana prosedur lain juga berlaku semasa kakitangan penguatkuasa yang diberi kuasa untuk memulakan tindakan seperti Kertas Siasatan yang dikeluarkan dan Prosiding Pentadbiran.

# <span id="page-23-0"></span>**3. PENERANGAN FUNGSI MODUL**

Dokumen Modul Pengurusan Terminal/Depoh/Ejen Tiket & Ejen Tiket Pengantara memperkenalkan gambaran keseluruhan bagaimana modul utama lain boleh digunakan. Terdapat 5 sub modul di dalam manual pengguna ini, iaitu:

- i. Permohonan Baharu
- ii. Permohonan Pembaharuan
- iii. Permohonan Pembatalan
- iv. Ubahsyarat Pelesenan
- v. Perubahan Gred Ubahsyarat

# <span id="page-23-1"></span>**3.1 Fungsi Pengurusan Terminal/Depoh/Ejen Tiket & Ejen Tiket Pengantara**

Modul Pengurusan Terminal/Depoh/Ejen Tiket & Ejen Tiket Pengantara membolehkan Pengguna melaksanakan aktiviti utama yang berkaitan dengan Modul Pengurusan Terminal dalam sistem iSPKP. Semua pemprosesan kemudiannya dilakukan secara dalam talian melalui aliran kerja automatik yang akan membolehkan semakan dan kelulusan rasmi dilakukan dengan lebih cekap dan berkesan.

# 3.1.1 Permohonan Baharu

Modul ini akan menerangkan secara ringkas proses mendapatkan lesen terminal dan kriteria yang terlibat. Pegawai Penguatkuasaan & Tapak perlu memeriksa semua terminal untuk tujuan penggredan sebelum Pelesenan Terminal dikeluarkan. Permohonan lesen Depoh/Ejen Tiket & Ejen Tiket Pengantara boleh dilakukan dalam modul ini KECUALI ia tidak mempunyai audit seperti Pelesenan Terminal.

### 3.1.2 Permohonan Pembaharuan

Selain itu, modul ini juga menerangkan bagaimana proses memperbaharui permohonan pelesenan berfungsi. Proses memperbaharui lesen akan mempunyai audit lain terutamanya untuk terminal, selebihnya (Depoh/ Ejen Tiket & Ejen Tiket Pengantara) tidak perlu mempunyai proses audit.

# 3.1.3 Permohonan Pembatalan

Lesen-lesen yang diperlukan semasa pembatalan tidak mempunyai penalti atau caj kompaun kepada syarikat pengendali.

# 3.1.4 Ubahsyarat Pelesenan

Manakala untuk ubahsyarat, terdapat kelulusan yang cepat untuk syarat-syarat tertentu yang terpakai kepada SEMUA permohonan (Terminal/Depoh/Ejen Tiket & Ejen Tiket Pengantara), namun ubahsyarat untuk lesen Terminal masih diteruskan proses audit sebagai amalan semasa.

# 3.1.5 Perubahan Gred Ubahsyarat

Manakala bagi Perubahan Gred Ubahsyarat, terdapat ubahsyarat dari segi Penggredan Kemudahan Penumpang dan Penggredan Kemudahan Operator Bas pada syarat-syarat tertentu yang terpakai bagi Kategori Terminal.

# <span id="page-24-0"></span>**3.2 Jenis dan Peranan Pengguna**

Terdapat pelbagai jenis Pengguna yang terlibat dalam Modul Pengurusan Pengguna Awam Terminal/Depoh/Ejen Tiket & Ejen Tiket Pengantara.

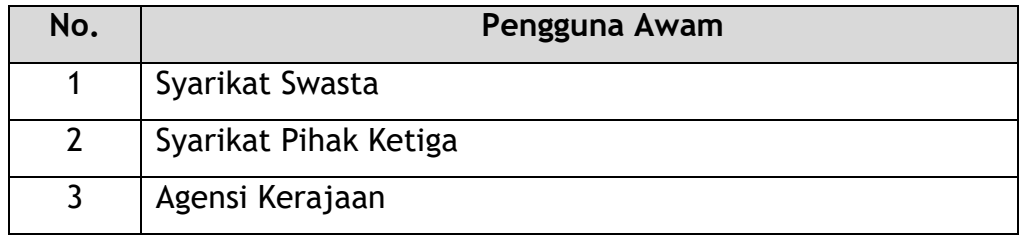

#### <span id="page-24-1"></span>*Jadual 5: Sistem iSPKP Pengguna Awam*

# <span id="page-25-0"></span>**3.3 Aliran Proses Kerja**

- Aliran proses kerja seterusnya mempertimbangkan pelbagai jenis peranan Pengguna.
- Pengguna memasuki Pautan URL APAD untuk mengakses Halaman Log Masuk.
- Pautan URL adalah seperti yang dinyatakan di bawah:

# **Semenanjung Malaysia:**

URL untuk APAD: <https://ispkp.apad.gov.my/apad/#/>

#### <span id="page-26-0"></span>**4. MANUAL PENGGUNA**

#### <span id="page-26-1"></span>**4.1 Permohonan Baharu**

Modul ini akan menerangkan secara ringkas proses mendapatkan lesen terminal dan kriteria yang terlibat. Pegawai Penguatkuasaan & Tapak perlu memeriksa semua terminal untuk tujuan penggredan sebelum Pelesenan Terminal dikeluarkan. Permohonan lesen Depoh/Ejen Tiket & Ejen Tiket Pengantara boleh dilakukan dalam modul ini KECUALI tidak mempunyai audit seperti Pelesenan Terminal.

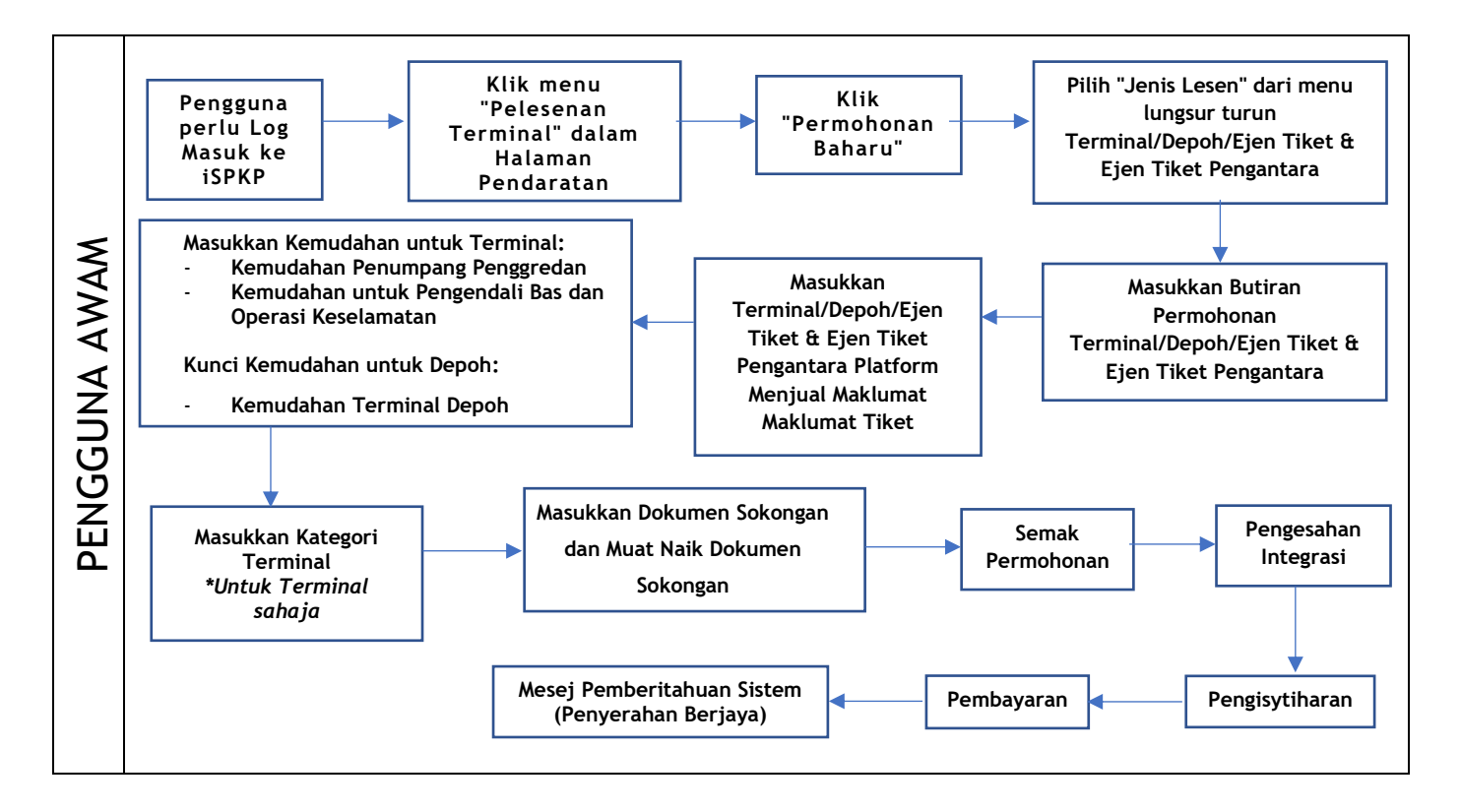

<span id="page-26-2"></span>*Gambarajah 2: Aliran Proses Permohonan Baharu*

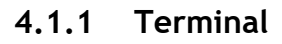

<span id="page-27-0"></span>

|                                   |                                            |                                                        |                                                               | Syarikat A v<br>Syarikat A & P               | BM   EN |
|-----------------------------------|--------------------------------------------|--------------------------------------------------------|---------------------------------------------------------------|----------------------------------------------|---------|
| 自<br>34<br>Jumlah Permohonan      | 10<br>Permohonan Diluluskan                | 12<br>⊕<br><b>Permohonan Sedang</b><br><b>Diproses</b> | 7<br>$\circledcirc$<br>Permohonan Ditolak                     | 5<br><b>Draf Permohonan</b>                  |         |
| Pelesenan Pengangkutan Awam Darat | $2 \equiv$<br><b>Kad Pemandu</b>           |                                                        | $\widehat{\mathcal{P}}$<br>◒<br>Lesen Perniagaan Pengantaraan | $\mathbb{G}_{24}$<br>Permintaan Perkhidmatan |         |
| Bayaran                           | ⊕<br>Pelesenan & Penguatkuasaan Kereta Api |                                                        | 8.001<br><b>Rentas Sempadan</b>                               | $\sim$<br>Penyedia Latihan                   |         |
| 0<br>Daftar Latihan               | Pelesenan Terminal / Depot / Ejen Tiket    |                                                        | €<br>Rekod Jenayah PDRM                                       | ↜<br>Pengurusan Pemantauan & Pematuhan       |         |
|                                   | $\mathbf{1}$                               |                                                        |                                                               |                                              |         |

<span id="page-27-1"></span>*Gambarajah 3: Halaman Pendaratan – Modul Pelesenan Terminal/Depoh/Ejen Tiket*

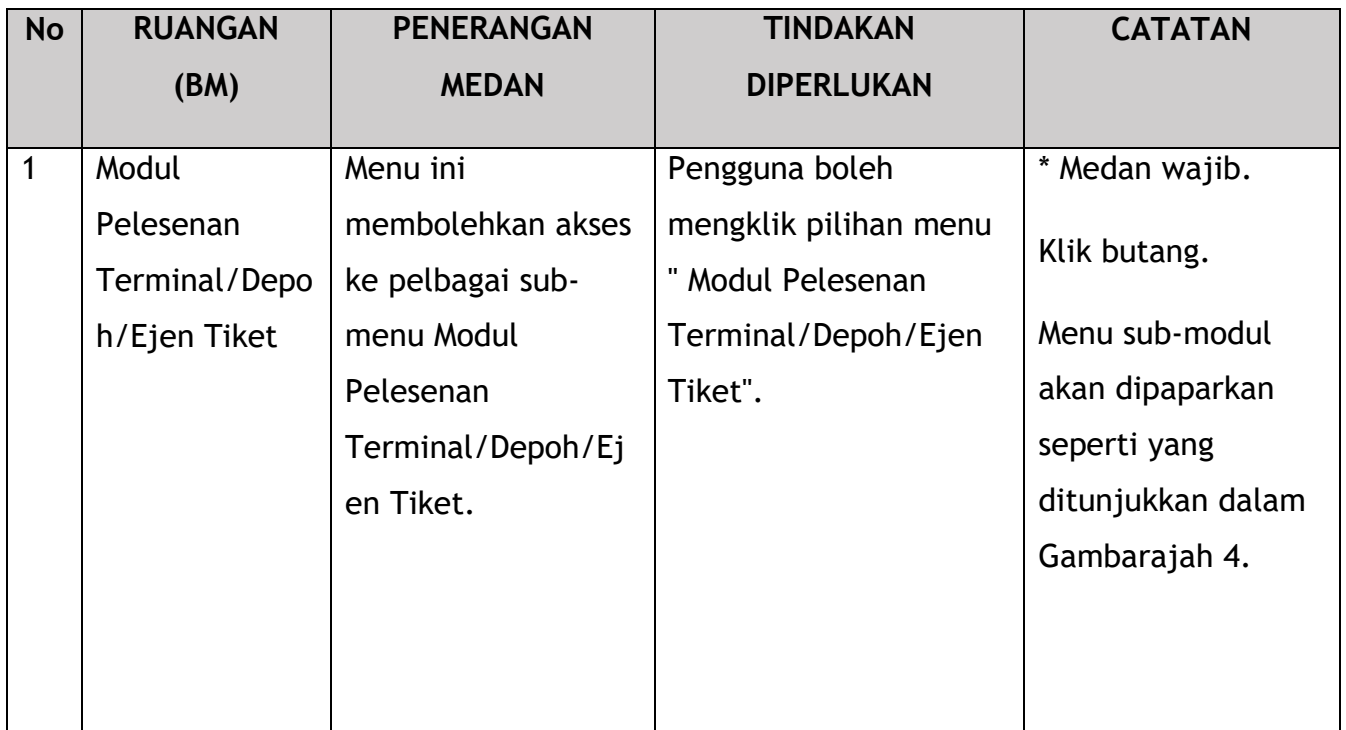

| 72<br>8                           | 15                                                   | 18<br>⊕                                | 18                           | 21                               |
|-----------------------------------|------------------------------------------------------|----------------------------------------|------------------------------|----------------------------------|
| <b>Total Applications</b>         | <b>Applications Approved</b>                         | <b>Applications Pending</b>            | <b>Applications Rejected</b> | <b>Applications Draft</b>        |
| <sup>(+)</sup><br>Permohonan Baru | $\mathcal{L}_{\mathcal{F}}$<br>Permohonan Perbaharui |                                        | <b>Ubahsyarat Lesen</b>      | <b>Ubahsyarat Perubahan Gred</b> |
| $\blacksquare$                    |                                                      | $\circledast$<br>Permohonan Pembatalan |                              |                                  |
|                                   |                                                      |                                        |                              |                                  |

*Gambarajah 4: Sub-Modul Permohonan Baharu*

<span id="page-28-0"></span>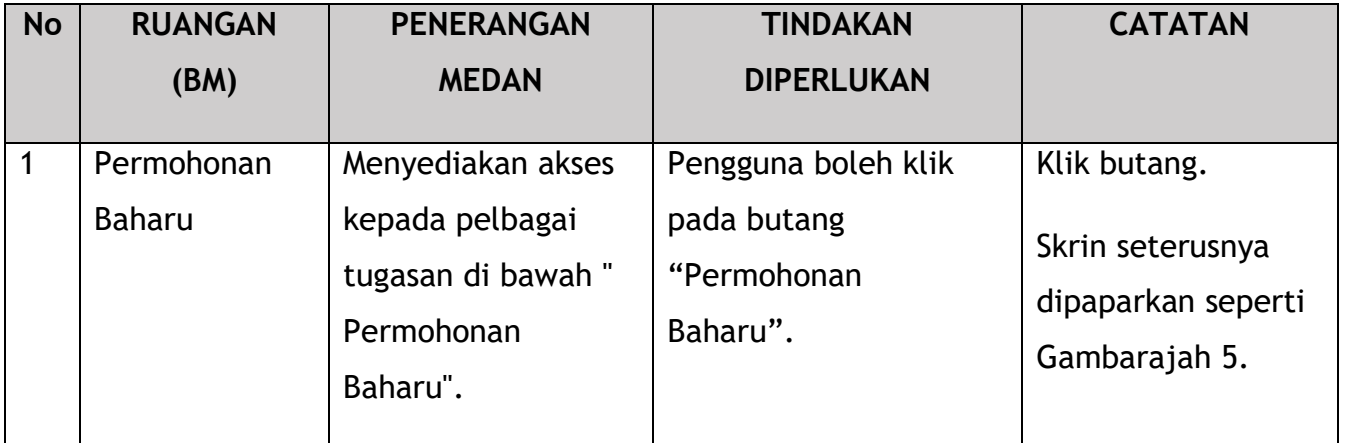

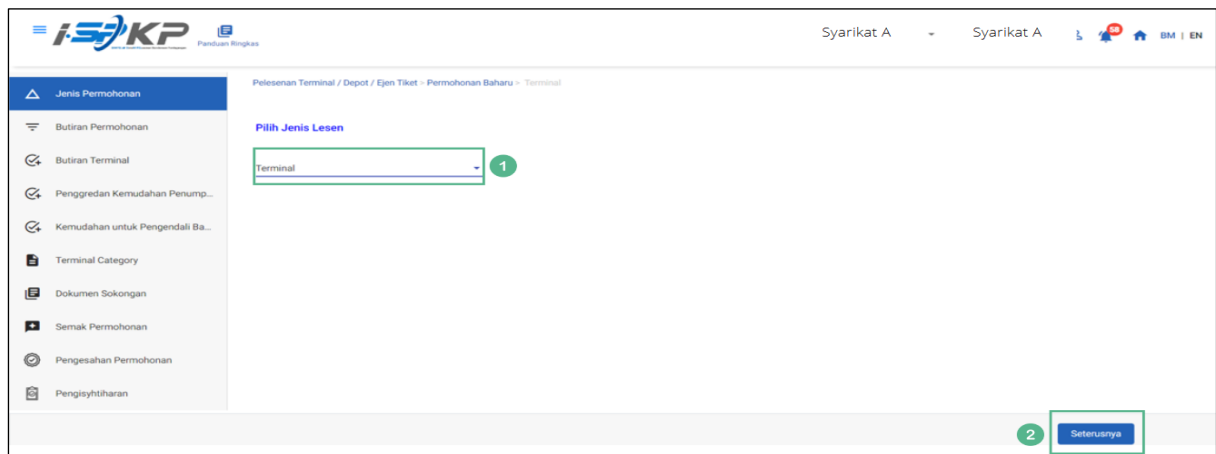

<span id="page-28-1"></span>*Gambarajah 5: Jenis Permohonan – Pilih Jenis Lesen*

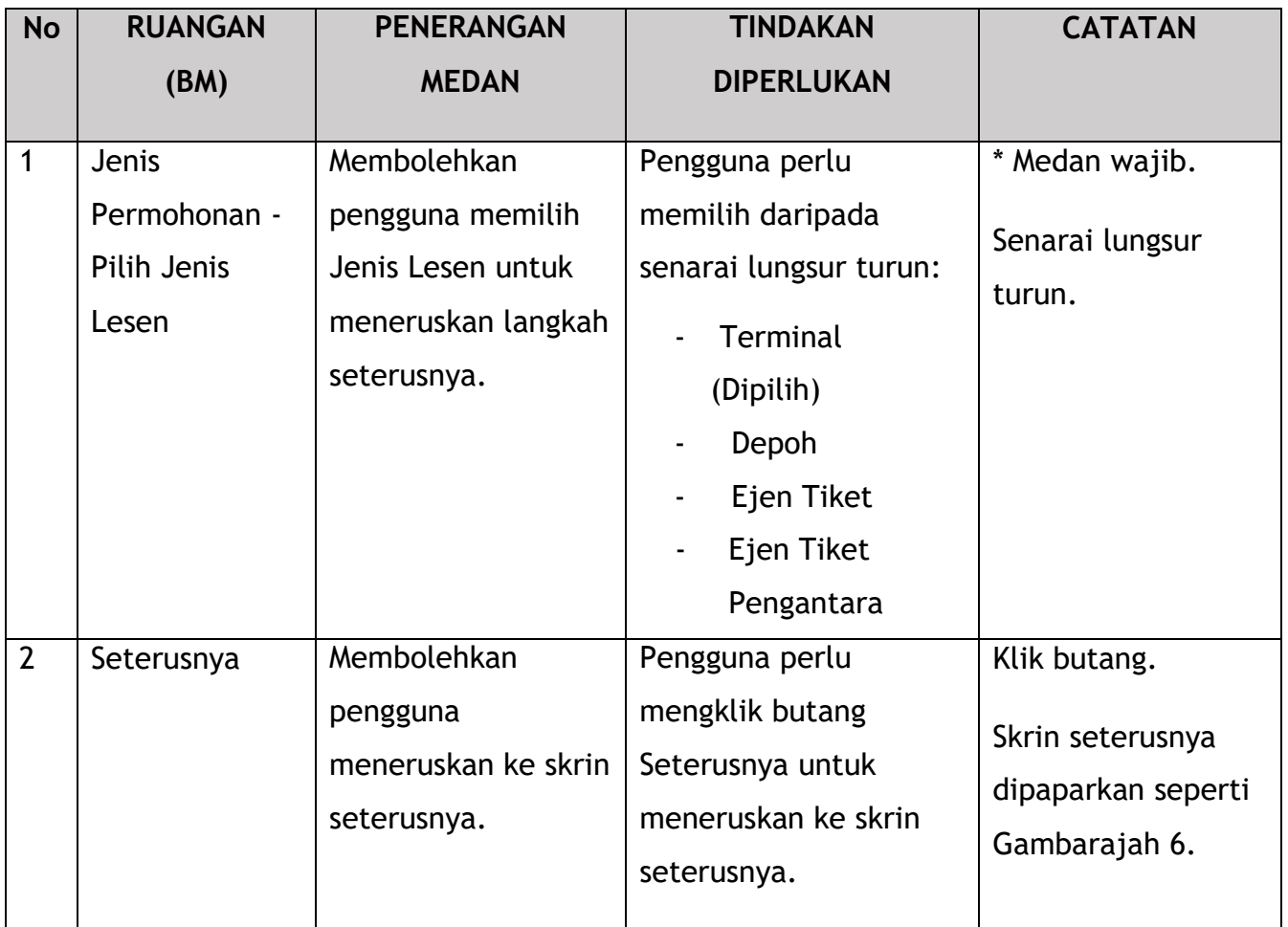

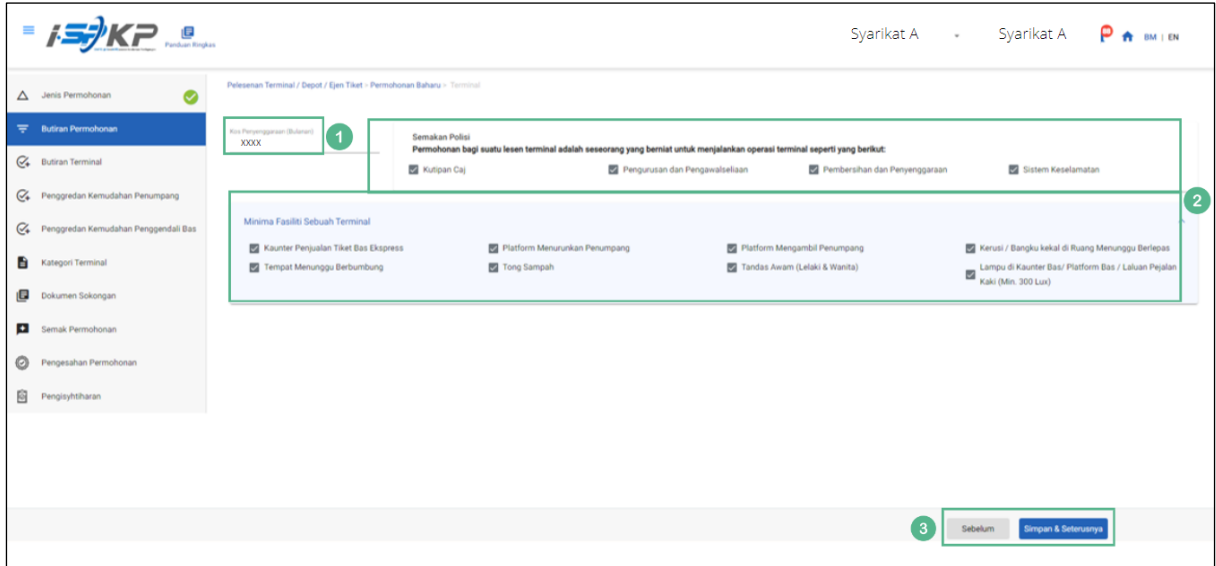

<span id="page-29-0"></span>*Gambarajah 6: Butiran Permohonan*

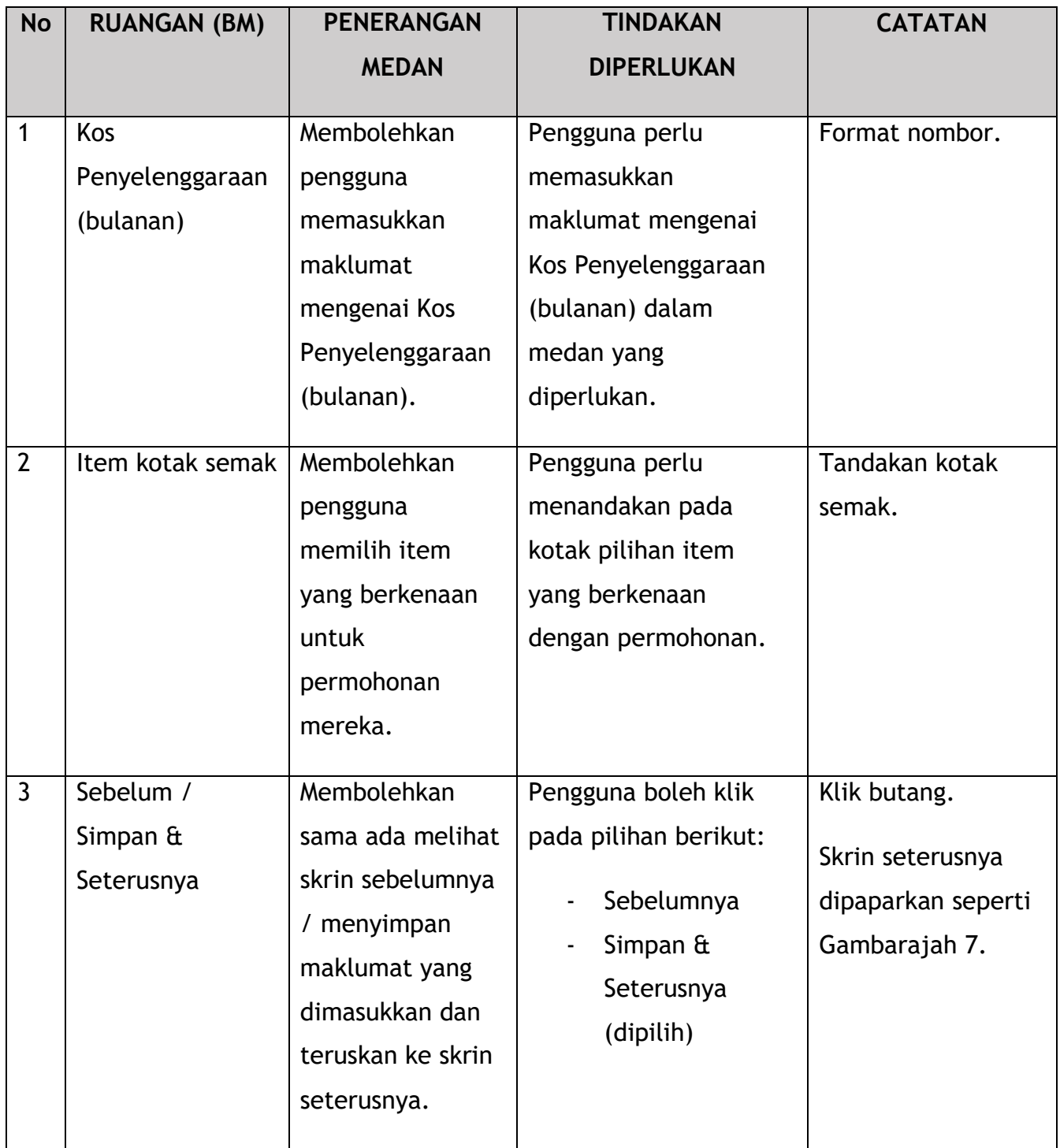

| Ξ        | P Panduan Ringkas             |                                                 |                             | Syarikat A  Syarikat A      |                                | BM   EN               |
|----------|-------------------------------|-------------------------------------------------|-----------------------------|-----------------------------|--------------------------------|-----------------------|
| Δ        | Jenis Permohonan<br>Ø         |                                                 |                             |                             |                                |                       |
| $\equiv$ | Butiran Permohonan            | Keluasan Terminal seperti dalam Pelan (Saiz m2) |                             |                             |                                | $\boldsymbol{\wedge}$ |
| $\alpha$ | <b>Butiran Terminal</b>       | Salz Keluasan Tanah(m2) *                       | Saiz Kawasan Bangunan(m2) * | Saiz Kawasan Terminal(m2) * |                                |                       |
| $C_{+}$  | Penggredan Kemudahan Penump   | <b>Butiran Kawasan</b>                          |                             |                             |                                |                       |
| $C_{+}$  | Kemudahan untuk Pengendali Ba | Saiz Bilik Perlepasanim2) *                     | Saiz Ruang Ketibaan(m2) *   | Ruang Legar Bas (m2) *      | Saiz Lobilm2) *                | $\blacktriangleleft$  |
| B        | <b>Terminal Category</b>      |                                                 |                             |                             |                                |                       |
| 目        | Dokumen Sokongan              | Saiz Laluan Pengangkutan Awam(m2) *             | Ruang Kaunter (m2) *        | Ruang Solat (m2) *          | Ruang Lif (m2) *               |                       |
| o        | Semak Permohonan              | Saiz Tangga (m2) *                              | Saiz Eskalator (m2) *       | Dewan Berlepas *            | Dewan Ketibaan *               |                       |
| Ø        | Pengesahan Permohonan         | Tandac*                                         |                             |                             |                                |                       |
| Ò        | Pengisyhtiharan               |                                                 |                             |                             |                                |                       |
|          |                               |                                                 |                             | $\left( 2\right)$           | Simpan & Seterusnya<br>Sebelum |                       |

*Gambarajah 7: Butiran Terminal*

<span id="page-31-0"></span>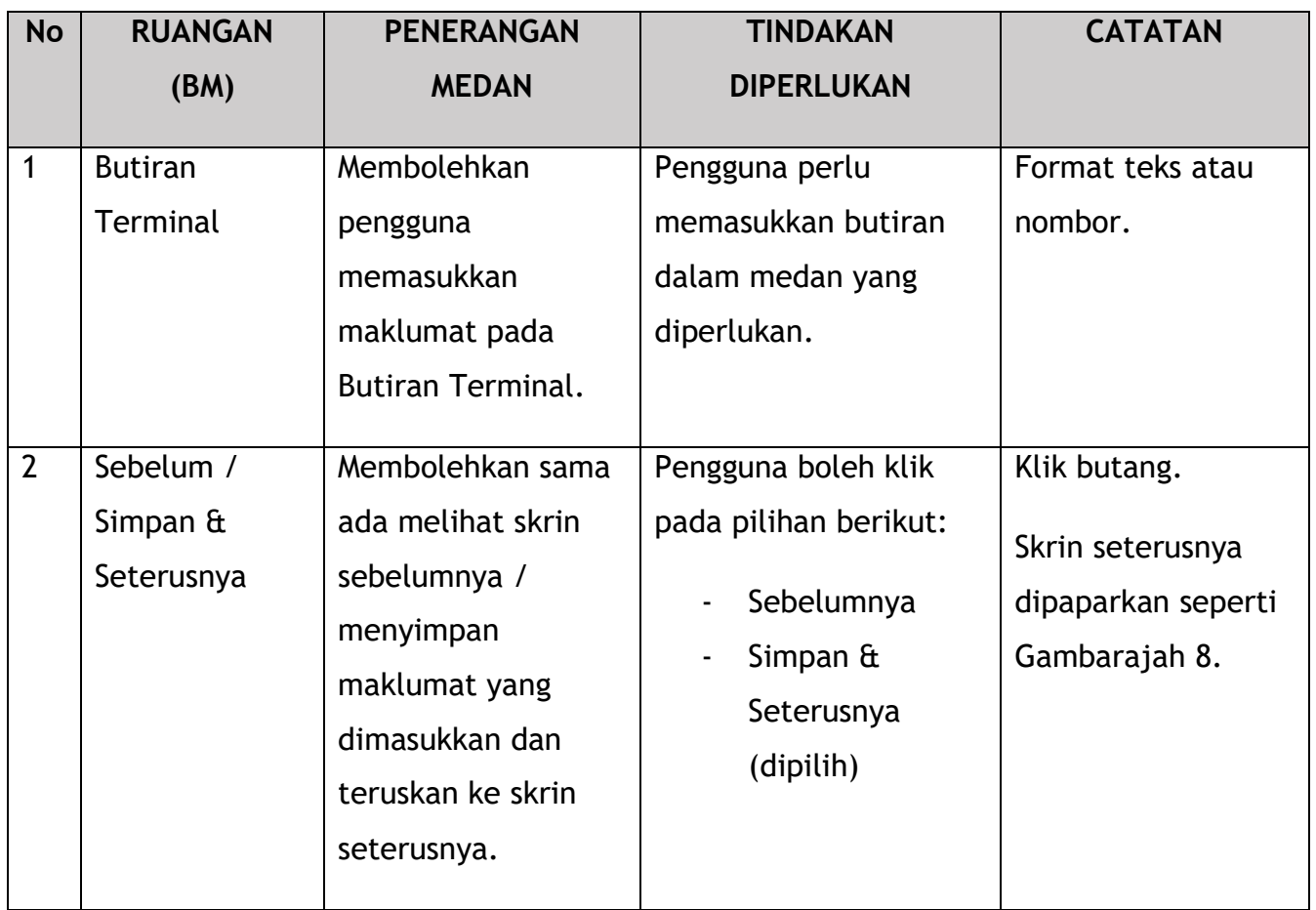

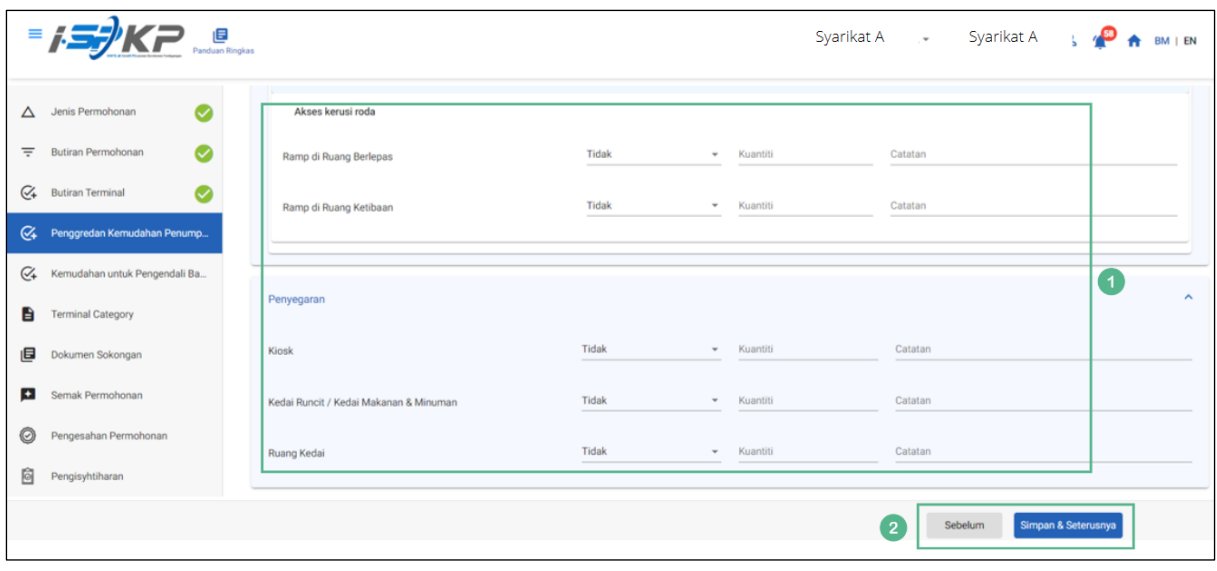

*Gambarajah 8: Penggredan Kemudahan Penumpang*

<span id="page-32-0"></span>

| <b>No</b>      | <b>RUANGAN</b>                       | <b>PENERANGAN</b>                                                                                                    | <b>TINDAKAN</b>                                                                                                    | <b>CATATAN</b>                                                          |
|----------------|--------------------------------------|----------------------------------------------------------------------------------------------------|----------------------------------------------------------------------------------------------------|-------------------------------------------------------------------------|
|                | (BM)                                 | <b>MEDAN</b>                                                                                                    | <b>DIPERLUKAN</b>                                                                                                    |                                                                         |
| $\mathbf{1}$   | Penggredan<br>Kemudahan<br>Penumpang | Membolehkan<br>pengguna<br>memasukkan<br>maklumat mengenai<br>Penggredan<br>Kemudahan<br>Penumpang.                                       | Pengguna perlu<br>memilih daripada<br>senarai lungsur turun<br>dan memasukkan<br>maklumat dalam<br>medan yang<br>diperlukan. | Senarai lungsur<br>turun.<br>Format teks atau<br>nombor.                |
| $\overline{2}$ | Sebelum /<br>Simpan &<br>Seterusnya  | Membolehkan sama<br>ada melihat skrin<br>sebelumnya /<br>menyimpan<br>maklumat yang<br>dimasukkan dan<br>teruskan ke skrin<br>seterusnya. | Pengguna boleh klik<br>pada pilihan berikut:<br>Sebelumnya<br>Simpan $\hat{a}$<br>Seterusnya<br>(dipilih)                    | Klik butang.<br>Skrin seterusnya<br>dipaparkan seperti<br>Gambarajah 9. |

|                          | $=$ $\frac{1}{2}$ $\frac{1}{2}$ $\frac{1}{2}$ $\frac{1}{2}$ $\frac{1}{2}$ $\frac{1}{2}$ $\frac{1}{2}$ $\frac{1}{2}$ $\frac{1}{2}$ $\frac{1}{2}$ $\frac{1}{2}$ $\frac{1}{2}$ $\frac{1}{2}$ $\frac{1}{2}$ $\frac{1}{2}$ $\frac{1}{2}$ $\frac{1}{2}$ $\frac{1}{2}$ $\frac{1}{2}$ $\frac{1}{2}$ $\frac{1}{2}$ $\frac{1}{2$ |                                     |       |                                      | Syarikat A - Syarikat A | $\mathcal{L}$<br>BM   EN |
|--------------------------|----------------------------------------------------------------------------------------------------|-------------------------------------|-------|--------------------------------------|-------------------------|--------------------------|
| $\Delta$                 | Ø<br>Jenis Permohonan                                                                                                    | Platform Bas Berbumbung             |       |                                      |                         | $\hat{\phantom{a}}$      |
| $\equiv$                 | Ø<br>Butiran Permohonan                                                                                                    |                                     |       |                                      |                         |                          |
| $C_{\pm}$                | <b>Butiran Terminal</b><br>Ø                                                                                                    | Platform Bas Berbumbung (Penuh)     | Tidak | $\mathbf w$<br>Kuantiti              | Catatan                 |                          |
| $C_{\pm}$                | Penggredan Kemudahan Pen                                                                                                    | Platform Bas Berbumbung (Separuh)   | Tidak | $\overline{\phantom{a}}$<br>Kuantiti | Catatan                 |                          |
| $\mathfrak{S}$           | Kemudahan untuk Pengendali Ba                                                                                                    | Platform Bas Berbumbung (Tiga Suku) | Tidak | Kuantiti<br>$\;$                     | Catatan                 | -1                       |
| Ĥ                        | <b>Terminal Category</b>                                                                                                    |                                     |       |                                      |                         |                          |
| 目                        | Dokumen Sokongan                                                                                                    | Papan Pemuka Nombor Platform Bas    |       |                                      |                         | $\hat{\phantom{a}}$      |
| $\left  \bullet \right $ | Semak Permohonan                                                                                                    | Papan Tanda Pegun di Platform Bas   | Tidak | $\mathbf{v}$<br>Kuantiti             | Catatan                 |                          |
| 0                        | Pengesahan Permohonan                                                                                                    | Paparan Digital di Platform Bas     | Tidak | Kuantiti<br>$\overline{\phantom{a}}$ | Catatan                 |                          |
| Ò                        | Pengisyhtiharan                                                                                                    |                                     |       |                                      |                         |                          |
|                          |                                                                                                    |                                     |       |                                      | $\mathbf{2}$<br>Sebelum | Simpan & Seterusnya      |

<span id="page-33-0"></span>*Gambarajah 9: Kemudahan untuk Pengusaha Bas dan Operasi Keselamatan*

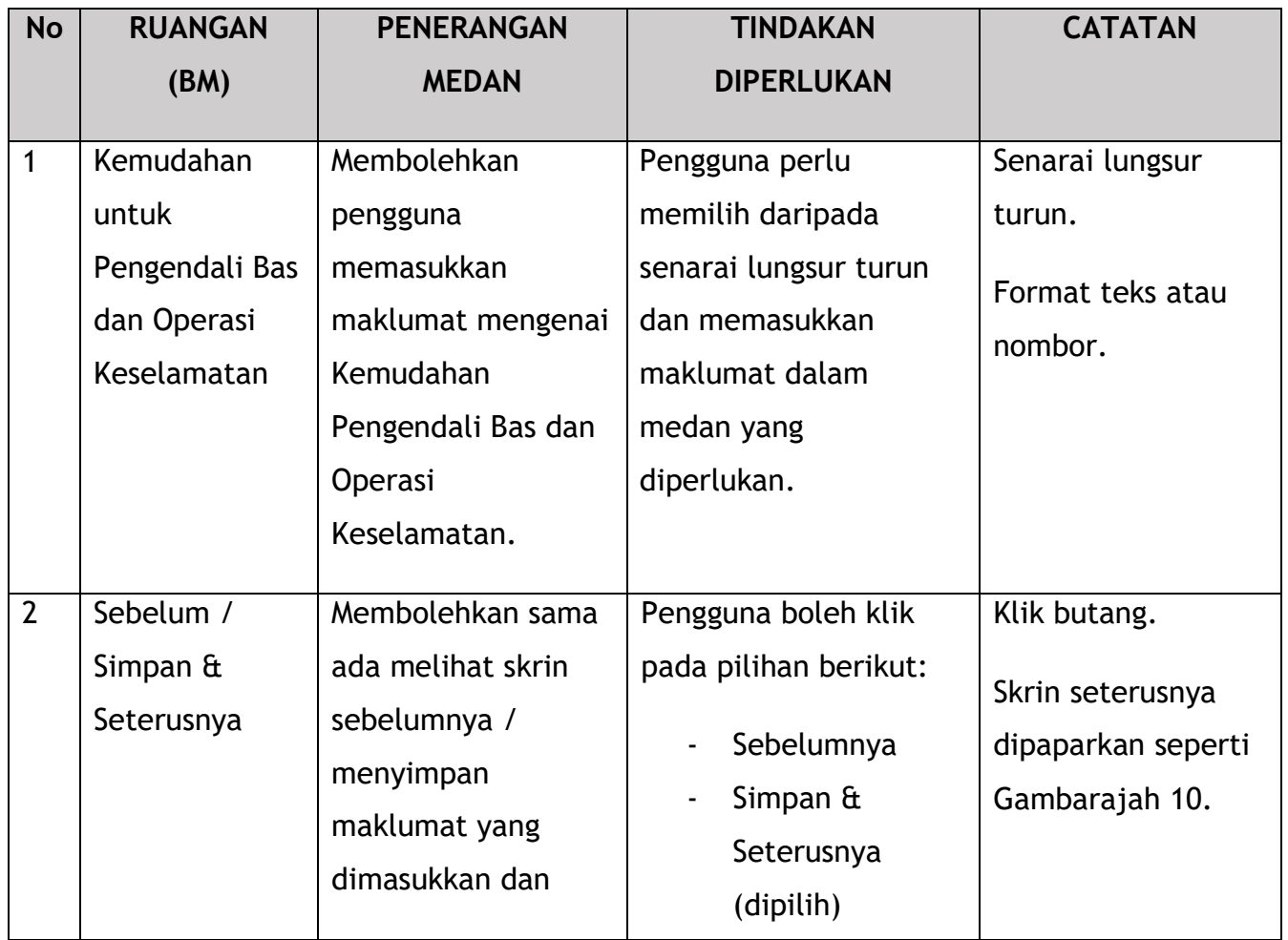

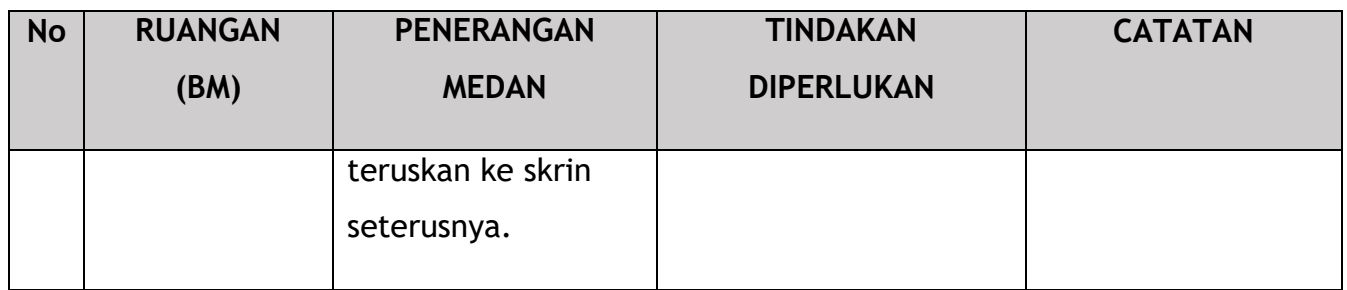

|                | <b>E</b><br>Panduan Ringkas          |              |                                  |                |          |          |          |          |                                  | Syarikat A -      |         | Syarikat A  | $\mathbf{L}$                     | $\mathbf{P}$<br>A |                | BM   EN   |
|----------------|--------------------------------------|--------------|----------------------------------|----------------|----------|----------|----------|----------|----------------------------------|-------------------|---------|-------------|----------------------------------|-------------------|----------------|-----------|
| $\Delta$       | $\bullet$<br>Jenis Permohonan        | $\alpha$     | $\circ$                          | $\circ$        | $\circ$  | $\theta$ | $\theta$ | $\circ$  | $\circ$                          | $\circ$           | $\circ$ | $\circ$     | $\begin{array}{c} 0 \end{array}$ |                   | $\circ$        |           |
|                |                                      | Taxi         |                                  |                |          |          |          |          | Trips - Taxi                     |                   |         |             |                                  |                   |                |           |
| $\equiv$       | $\bullet$<br>Butiran Permohonan      | Jan          | Feb                              | Mar            | Apr      | Mei      | Jun      | Jul      | Ogos                             | Sep               | Okt     | Nov         | Dis                              | Jumlah            |                |           |
| $C_{4}$        | $\bullet$<br><b>Butiran Terminal</b> | $\alpha$     |                                  |                | $\circ$  | $\alpha$ | $\circ$  |          |                                  |                   | $\circ$ |             |                                  |                   |                |           |
| $C_{+}$        | Penggredan Kemudahan Pen             |              | $\begin{array}{c} 0 \end{array}$ | $\circ$        |          |          |          | $\theta$ | $\begin{array}{c} 0 \end{array}$ | $\bf 0$           |         | $\mathbb O$ | $\mathbb O$                      |                   | $\circ$        |           |
| $C_{+}$        | Kemudahan untuk Pengendali           | Stages Bus   |                                  |                |          |          |          |          | Trips - Bus                      |                   |         |             |                                  |                   |                | $\bullet$ |
| B              | <b>Terminal Category</b>             | Jan          | Feb                              | Mar            | Apr      | Mei      | Jun      | Jul      | Ogos                             | Sep               | Okt     | Nov         | Dis                              | Jumlah            |                |           |
| 旧              | Dokumen Sokongan                     | $\circ$      | $\mathbb O$                      | $\circ$        | $\circ$  | $\circ$  | $\circ$  | $\circ$  | $\circ$                          | $\circ$           | $\circ$ | $\circ$     | $\,$ 0                           |                   | $\overline{0}$ |           |
|                |                                      | Stages Bus   |                                  |                |          |          |          |          | Ridership - Bus                  |                   |         |             |                                  |                   |                |           |
| Ð              | Semak Permohonan                     |              |                                  |                |          |          |          |          |                                  |                   |         |             |                                  |                   |                |           |
| $\circledcirc$ | Pengesahan Permohonan                | Jan          | Feb                              | Mar            | Apr      | Mei      | Jun      | Jul      | Ogos                             | Sep               | Okt     | Nov         | Dis                              | Jumlah            |                |           |
| 自              | Pengisyhtiharan                      | $\mathbf{0}$ | $\mathbf{0}$                     | $\overline{0}$ | $\theta$ | $\Omega$ | $\circ$  | $\circ$  | $\circ$                          | $\mathbb O$       | $\circ$ | $\circ$     | $\theta$                         |                   | $\Omega$       |           |
|                |                                      |              |                                  |                |          |          |          |          |                                  | $\left( 2\right)$ |         | Sebelum     | Simpan & Seterusnya              |                   |                |           |

*Gambarajah 10: Kategori Terminal*

<span id="page-34-0"></span>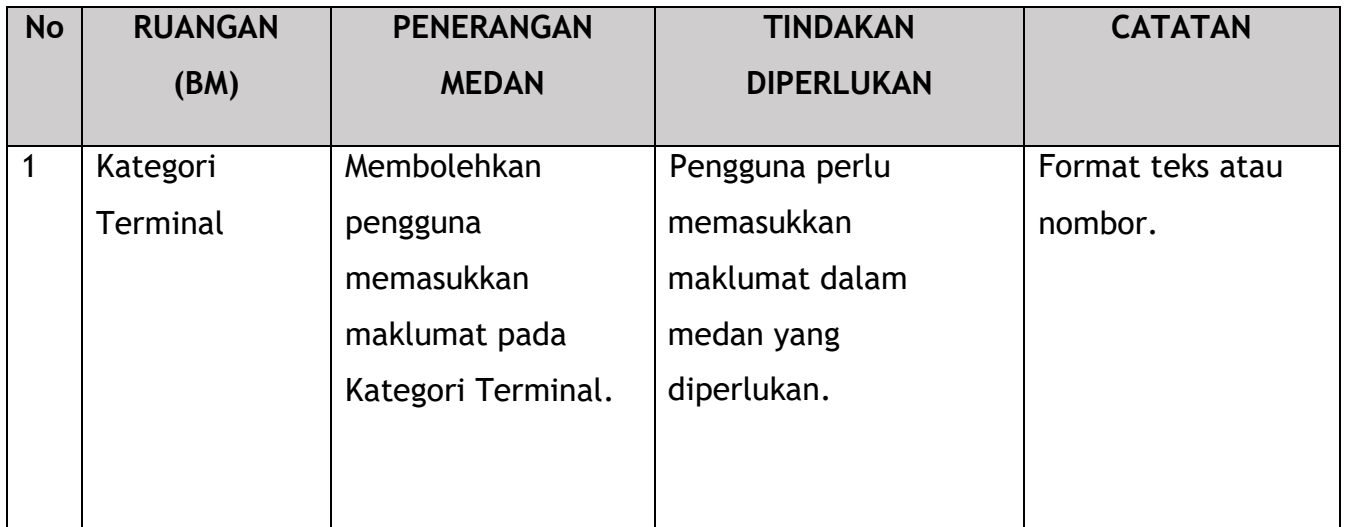

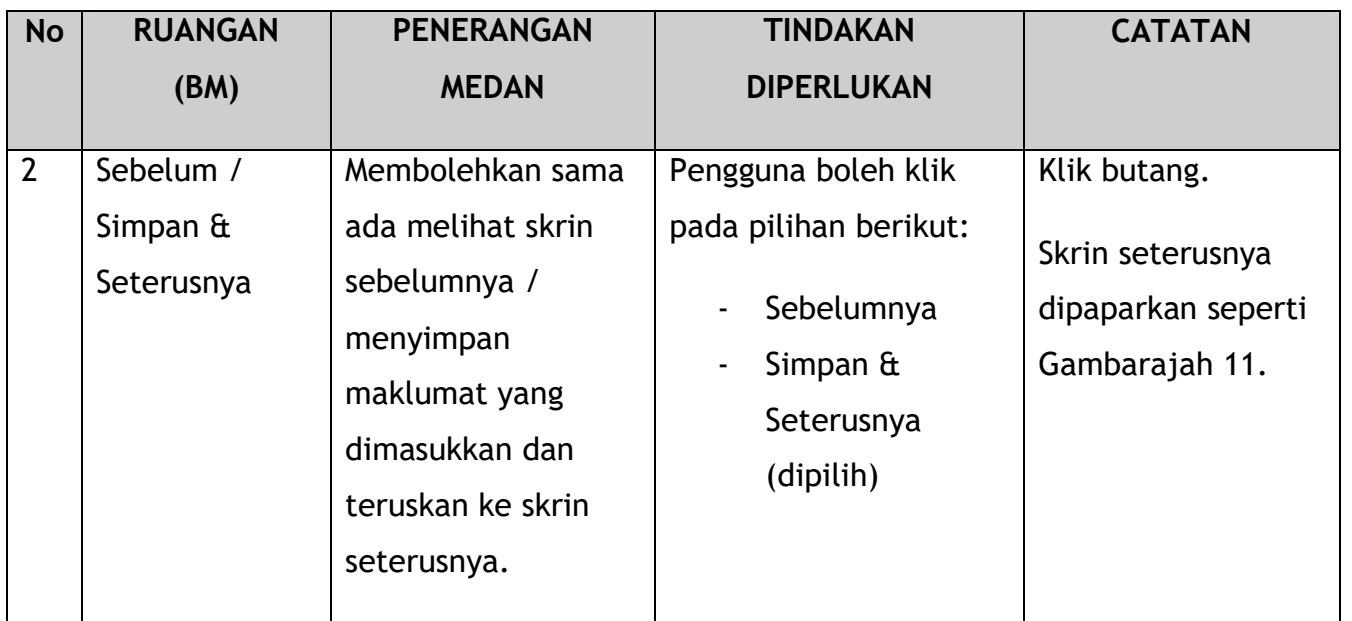

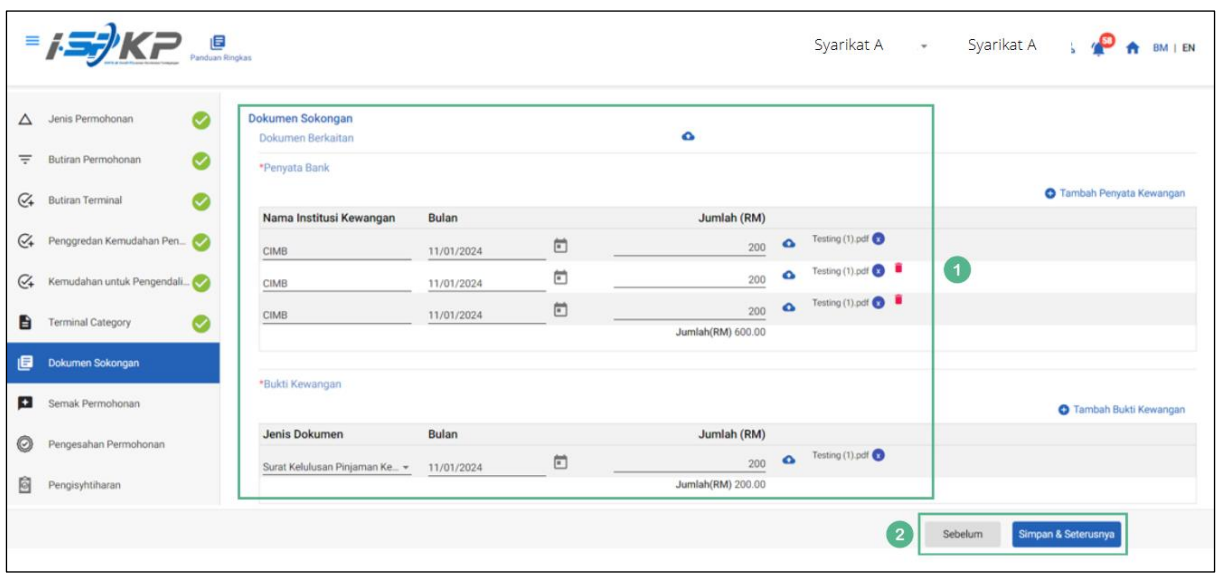

*Gambarajah 11: Dokumen Sokongan*

<span id="page-35-0"></span>

| No | <b>RUANGAN</b><br>(BM) | <b>PENERANGAN</b><br><b>MEDAN</b> | <b>TINDAKAN</b><br><b>DIPERLUKAN</b> | <b>CATATAN</b> |
|----|------------------------|-----------------------------------|--------------------------------------|----------------|
|    | Dokumen                | Untuk memasukkan                  | Pengguna perlu                       | * Medan wajib. |
|    | Sokongan               | sebarang maklumat                 | memasukkan                           |                |
|    |                        | yang diperlukan dan               | maklumat dan Klik                    |                |
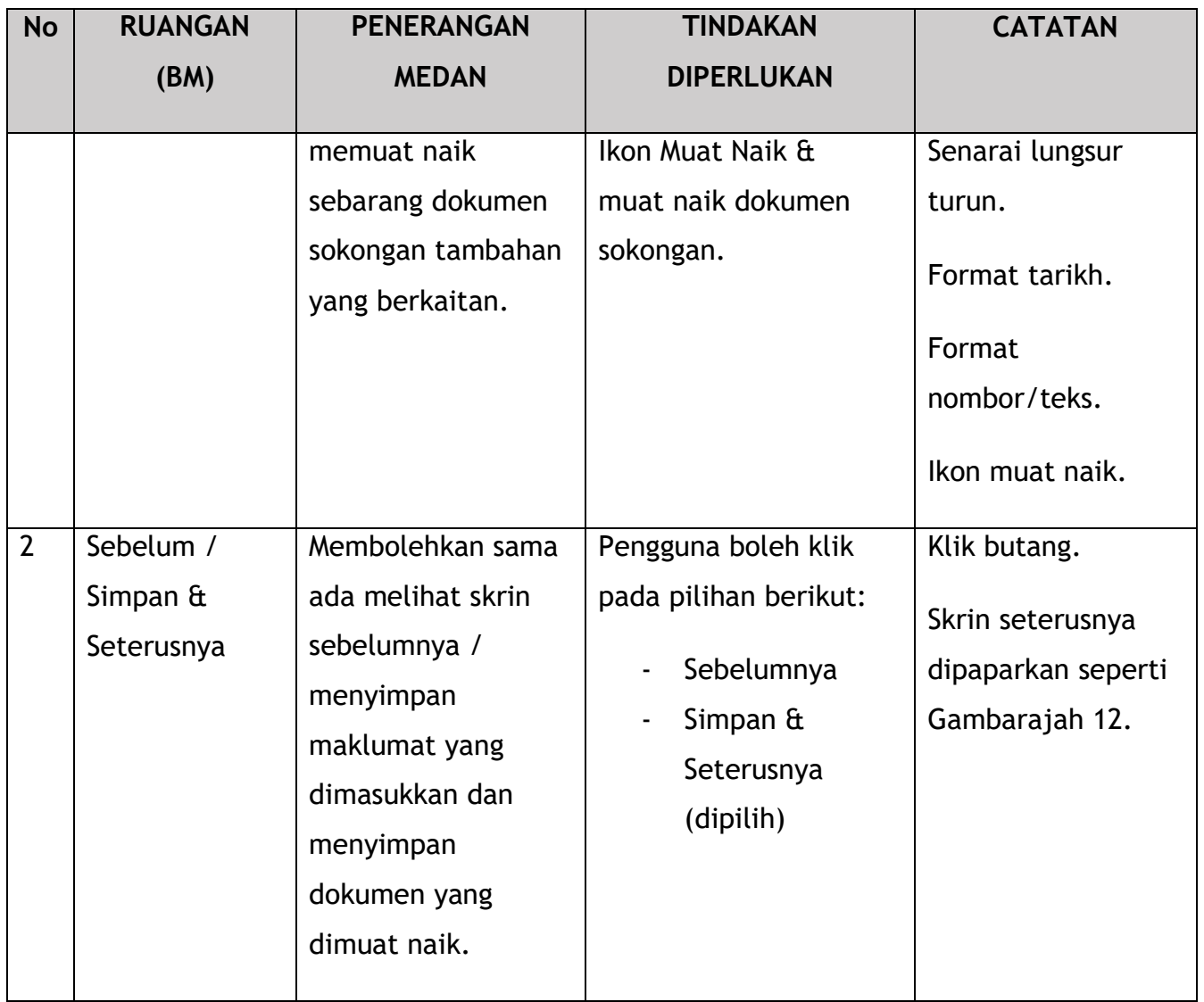

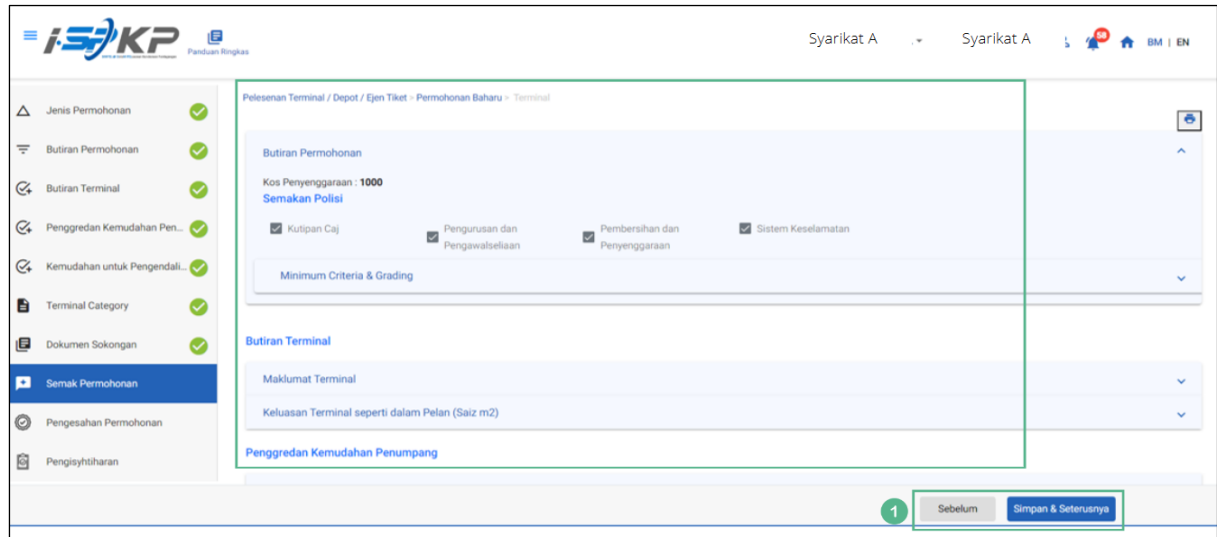

*Gambarajah 12: Semak Permohonan*

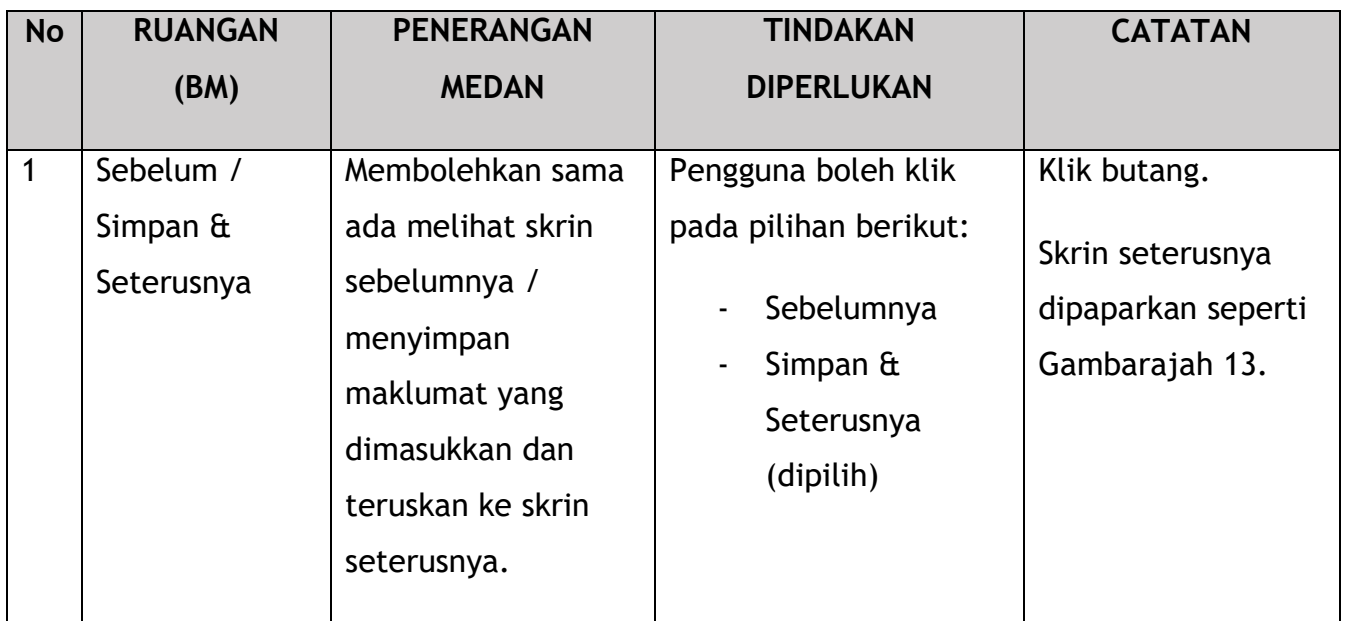

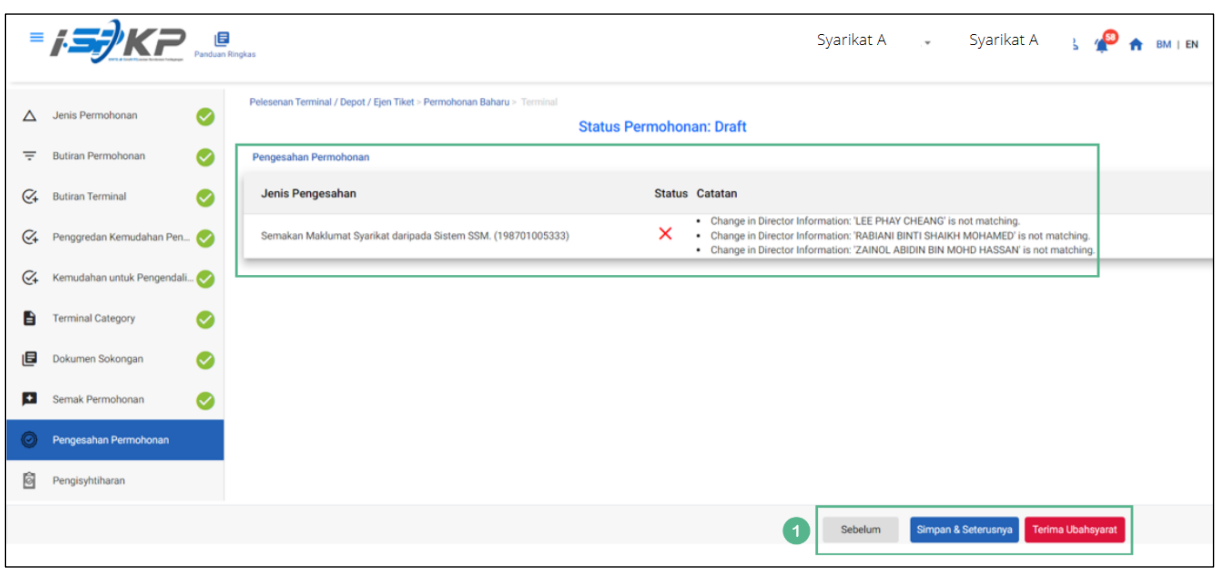

*Gambarajah 13: Pengesahan Permohonan*

| <b>No</b> | <b>RUANGAN</b>            | <b>PENERANGAN</b> | <b>TINDAKAN</b>       | <b>CATATAN</b> |
|-----------|---------------------------|-------------------|-----------------------|----------------|
|           | (BM)                      | <b>MEDAN</b>      | <b>DIPERLUKAN</b>     |                |
|           | Sebelum /                 | Membolehkan sama  | Pengguna boleh klik   | Klik butang.   |
|           | Simpan $\mathbf{\hat{a}}$ | ada melihat skrin | pada pilihan berikut: |                |
|           | Seterusnya /              | sebelumnya /      | Sebelumnya<br>۰       |                |

No. Tender: QT200000000037574

Pembangunan Sistem Pelesenan Kenderaan Perdagangan (iSPKP)

Manual Pengguna – Fasa 2 (Terminal/Depoh/Ejen Tiket & Ejen Tiket Pengantara) Pengguna Awam (BM) – V1.0

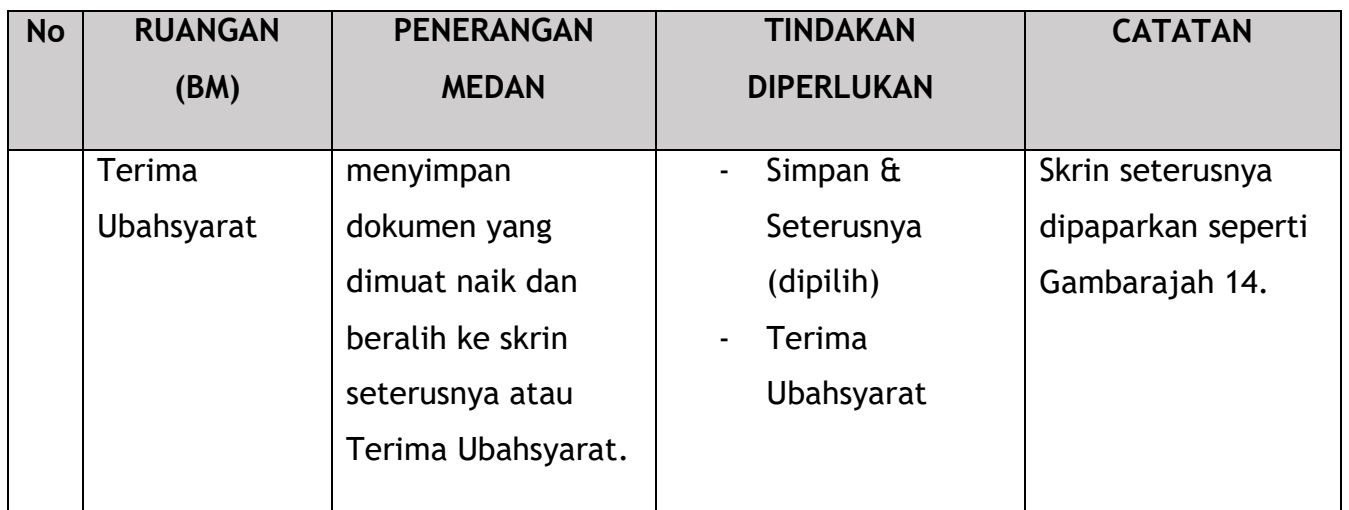

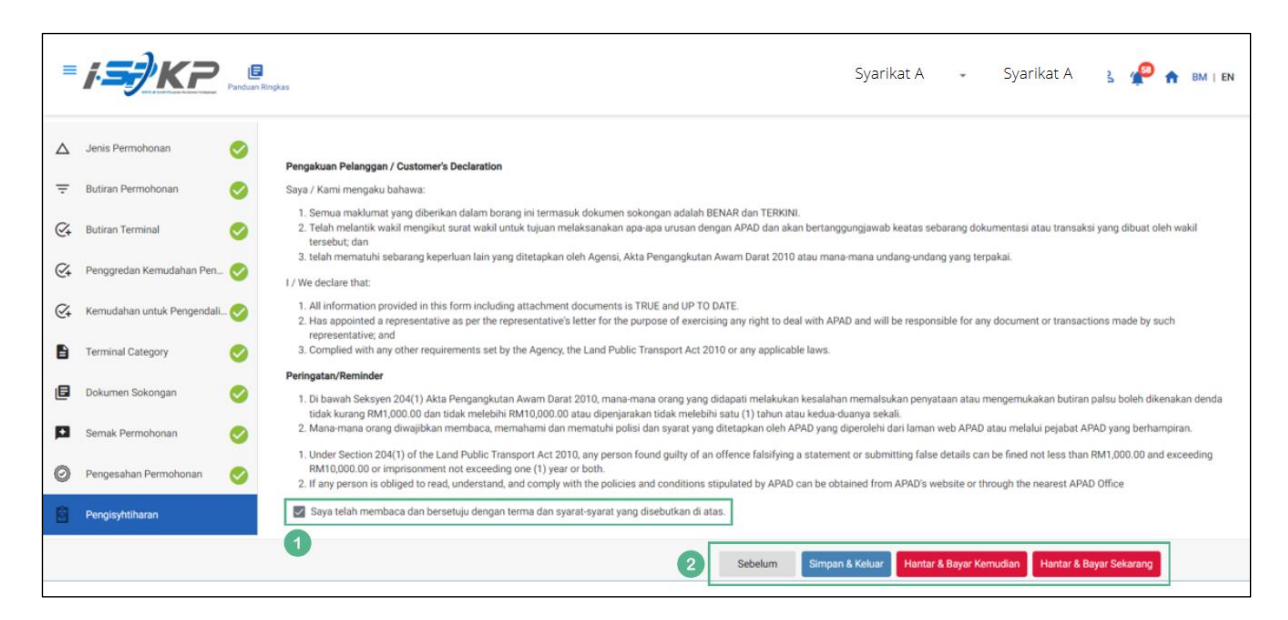

*Gambarajah 14: Pengisytiharan*

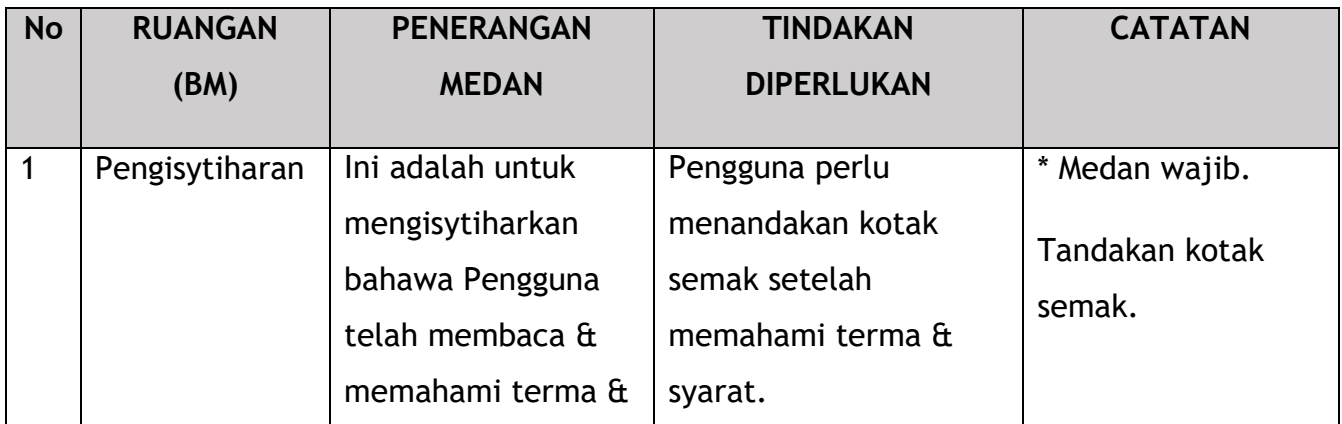

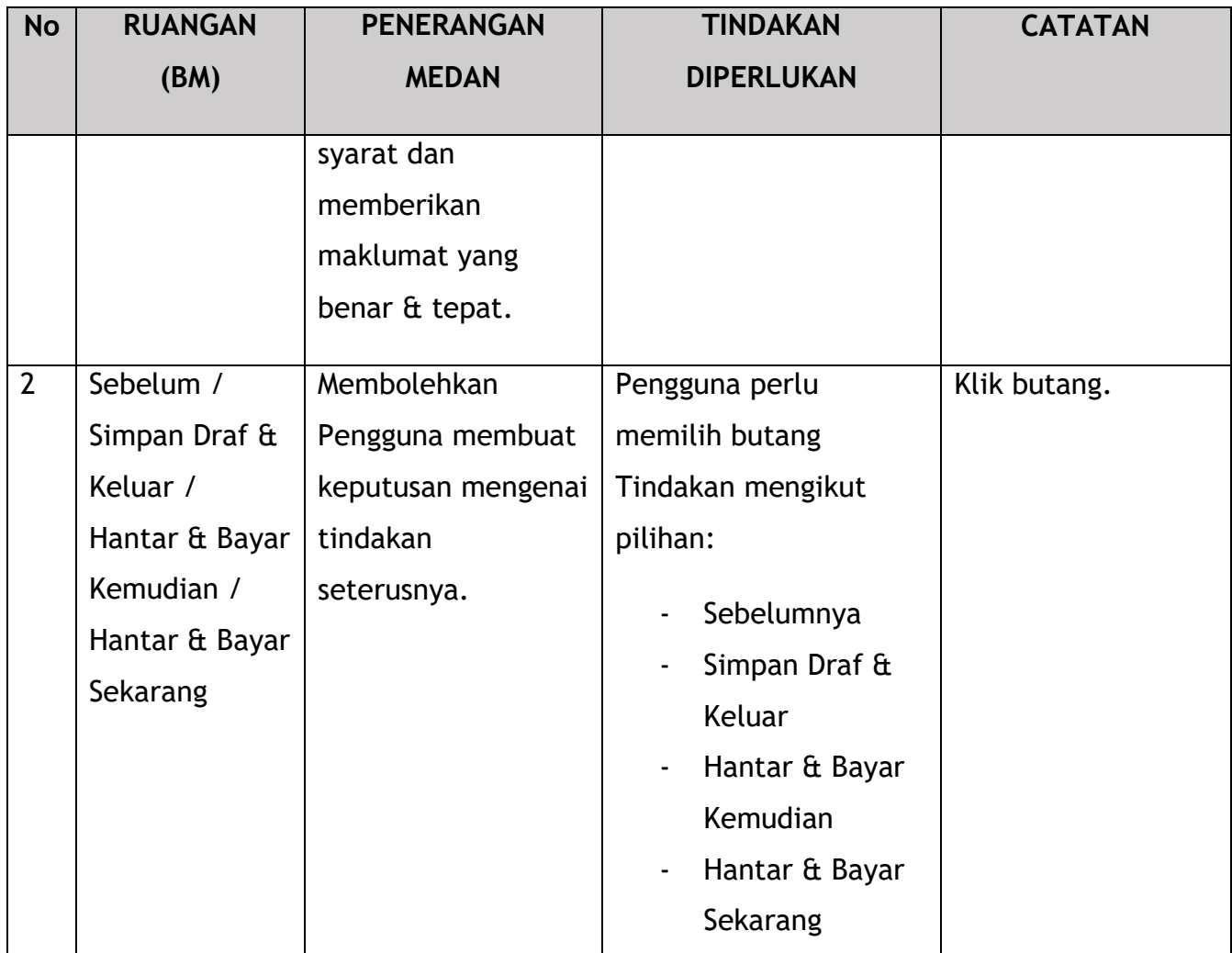

Untuk tindakan "Hantar & Bayar Kemudian":

Bayaran hendaklah dibuat dalam tempoh tiga hari bekerja melalui dalam talian atau melalui Kaunter Bayaran menggunakan Draf Bank, Kiriman Wang, Kiriman Wang, Kad Kredit / Debit dan Wang Tunai (hanya sah untuk LPKP Sabah & LPKP Sarawak).

Untuk tindakan "Hantar & Bayar Sekarang":

Pembayaran boleh dilakukan dengan segera melalui Perbankan Dalam Talian menggunakan Kad Kredit / Debit atau menggunakan sistem pembayaran FPX.

Sila rujuk Modul Pembayaran Manual Pengguna Sistem iSPKP untuk langkah terperinci dan arahan tentang cara membuat butiran pembayaran serta jumlah yang perlu dibayar dan tempoh tangguh.

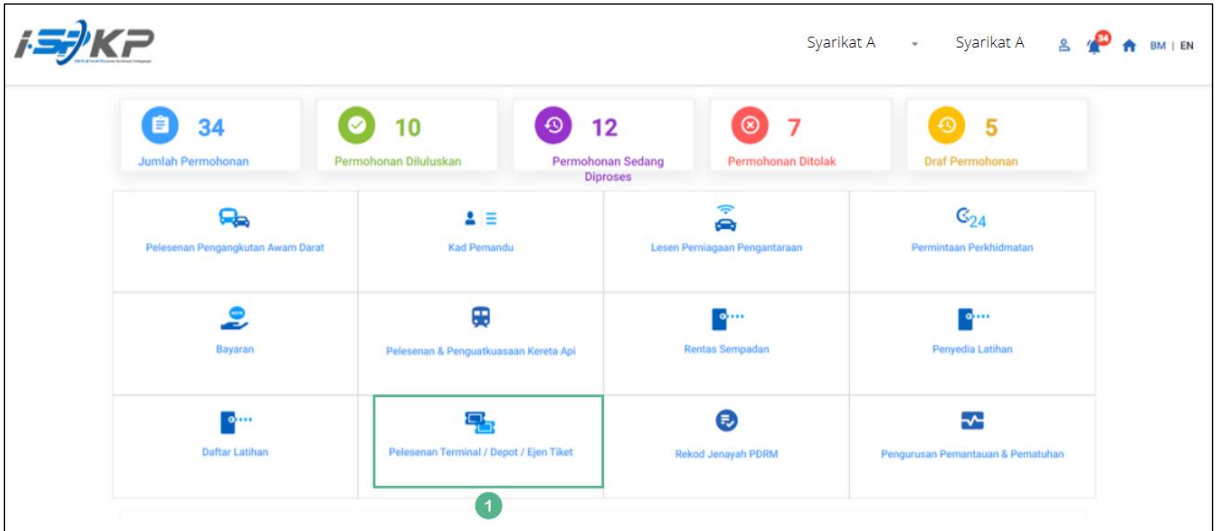

## **4.1.2 Depoh**

*Gambarajah 15: Halaman Pendaratan – Modul Pelesenan Terminal / Depoh/ Ejen Tiket*

| <b>No</b>    | <b>RUANGAN</b> | <b>PENERANGAN</b>  | <b>TINDAKAN</b>       | <b>CATATAN</b>    |
|--------------|----------------|--------------------|-----------------------|-------------------|
|              | (BM)           | <b>MEDAN</b>       | <b>DIPERLUKAN</b>     |                   |
| $\mathbf{1}$ | Modul          | Menu ini           | Pengguna boleh        | * Medan wajib.    |
|              | Pelesenan      | membolehkan akses  | mengklik pilihan menu | Klik butang.      |
|              | Terminal /     | ke pelbagai sub-   | " Modul Pelesenan     |                   |
|              | Depoh/ Ejen    | menu Modul         | Terminal / Depoh/     | Menu sub-modul    |
|              | <b>Tiket</b>   | Pelesenan Terminal | Ejen Tiket".          | akan dipaparkan   |
|              |                | Depoh/ Ejen        |                       | seperti yang      |
|              |                | Tiket.             |                       | ditunjukkan dalam |
|              |                |                    |                       | Gambarajah 16.    |
|              |                |                    |                       |                   |

| < Pelesenan Terminal |                                      |                                     |                                        |                                    |                                       |  |
|----------------------|--------------------------------------|-------------------------------------|----------------------------------------|------------------------------------|---------------------------------------|--|
|                      | 72<br>8<br><b>Total Applications</b> | 15<br><b>Applications Approved</b>  | 18<br>€<br><b>Applications Pending</b> | 18<br><b>Applications Rejected</b> | 21<br><b>Applications Draft</b>       |  |
|                      | <sup>(+)</sup><br>Permohonan Baru    | $\epsilon$<br>Permohonan Perbaharui |                                        | <b>Ubahsyarat Lesen</b>            | Δ<br><b>Ubahsyarat Perubahan Gred</b> |  |
|                      | $\blacksquare$                       |                                     | $\circledast$<br>Permohonan Pembatalan |                                    |                                       |  |
|                      | <b>Kelulusan Saya</b>                |                                     |                                        |                                    | v                                     |  |
|                      | Permohonan Saya                      |                                     |                                        |                                    | $\checkmark$                          |  |

*Gambarajah 16: Sub-Modul Permohonan Baharu*

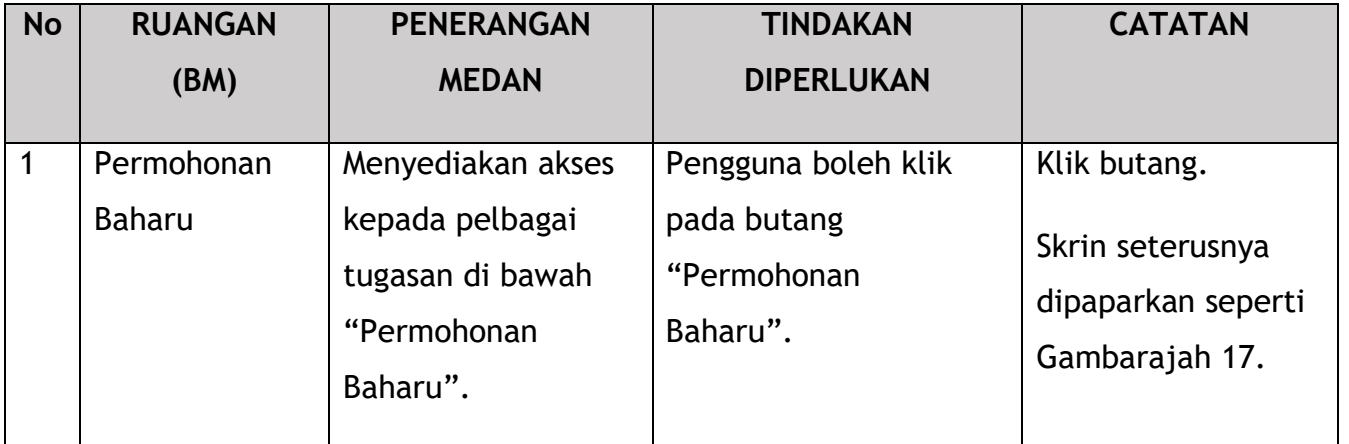

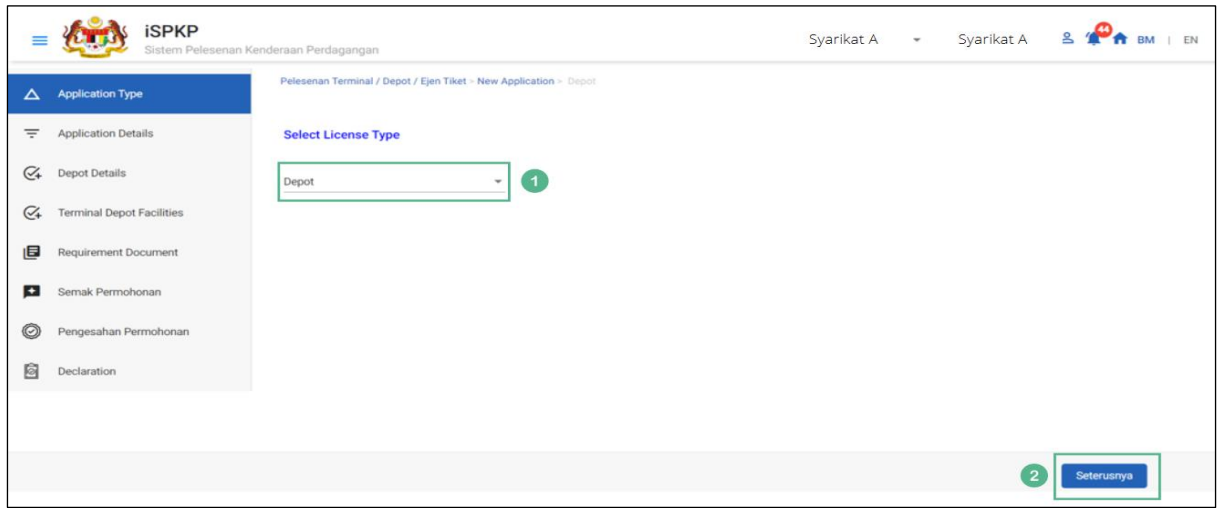

*Gambarajah 17: Jenis Permohonan – Pilih Jenis Lesen*

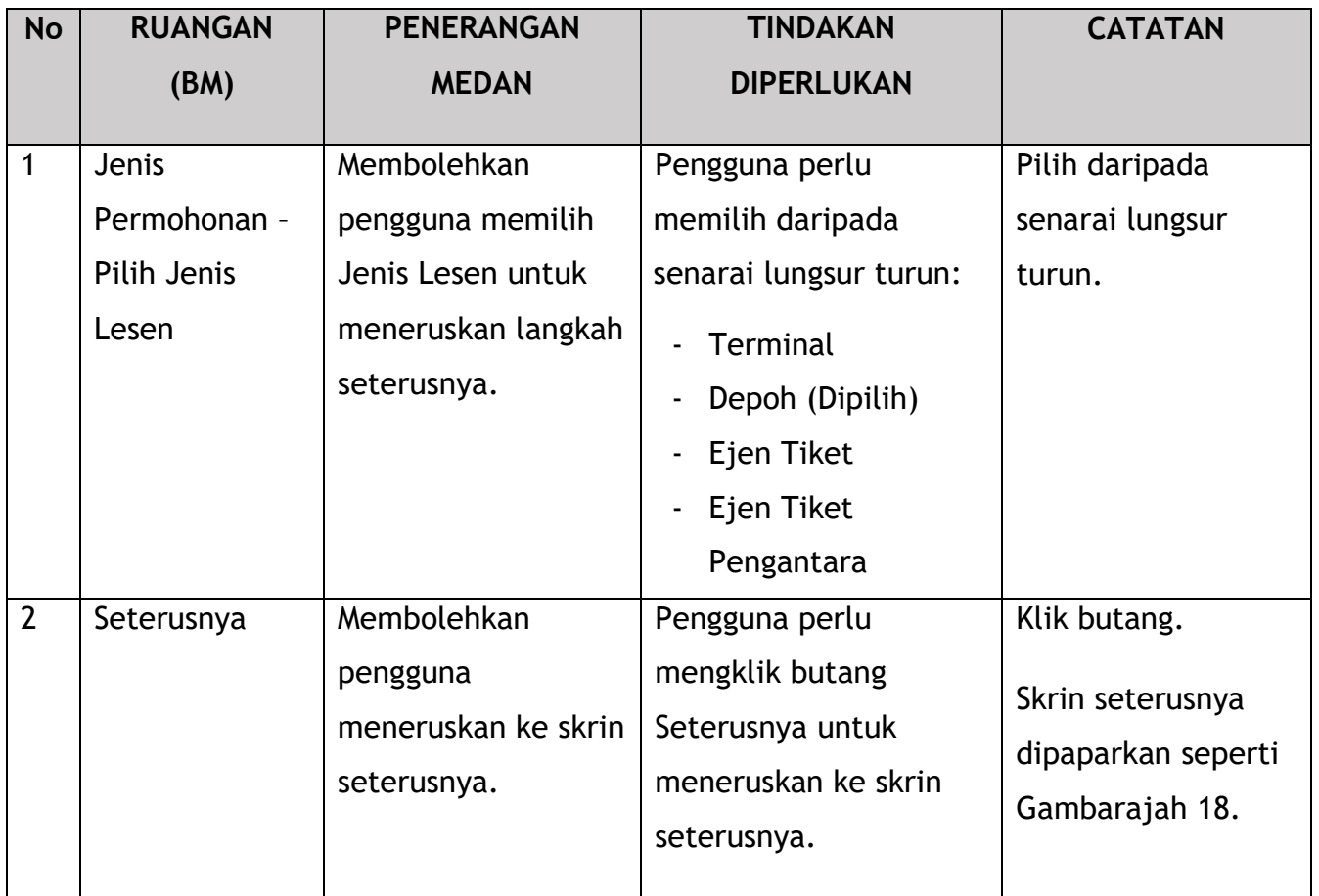

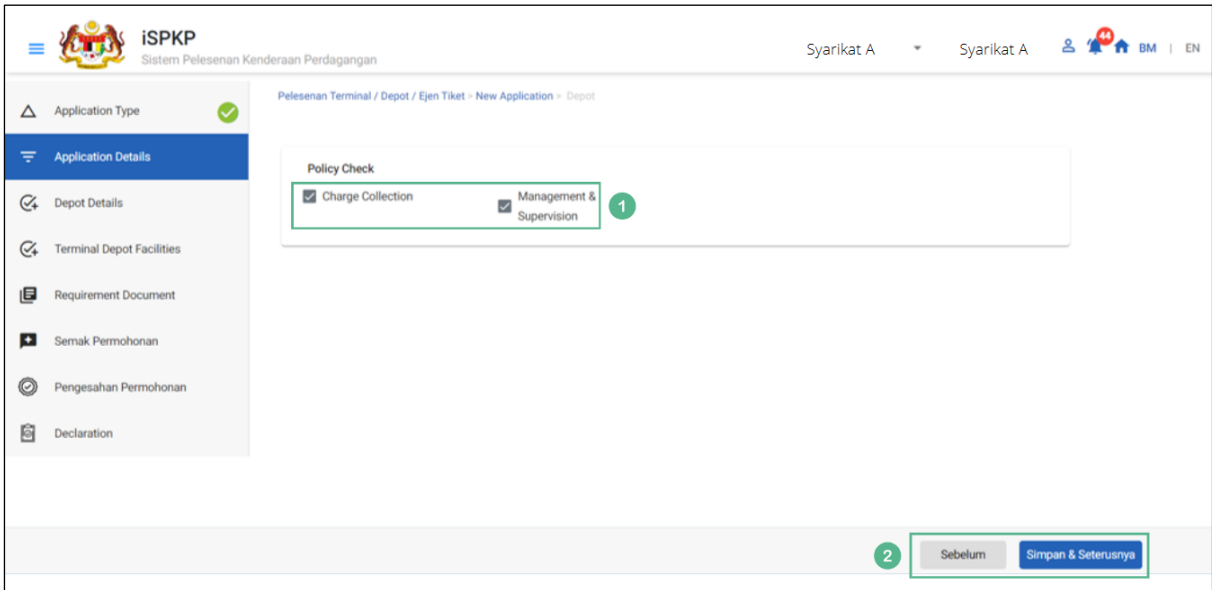

*Gambarajah 18: Butiran Permohonan – Semakan Dasar*

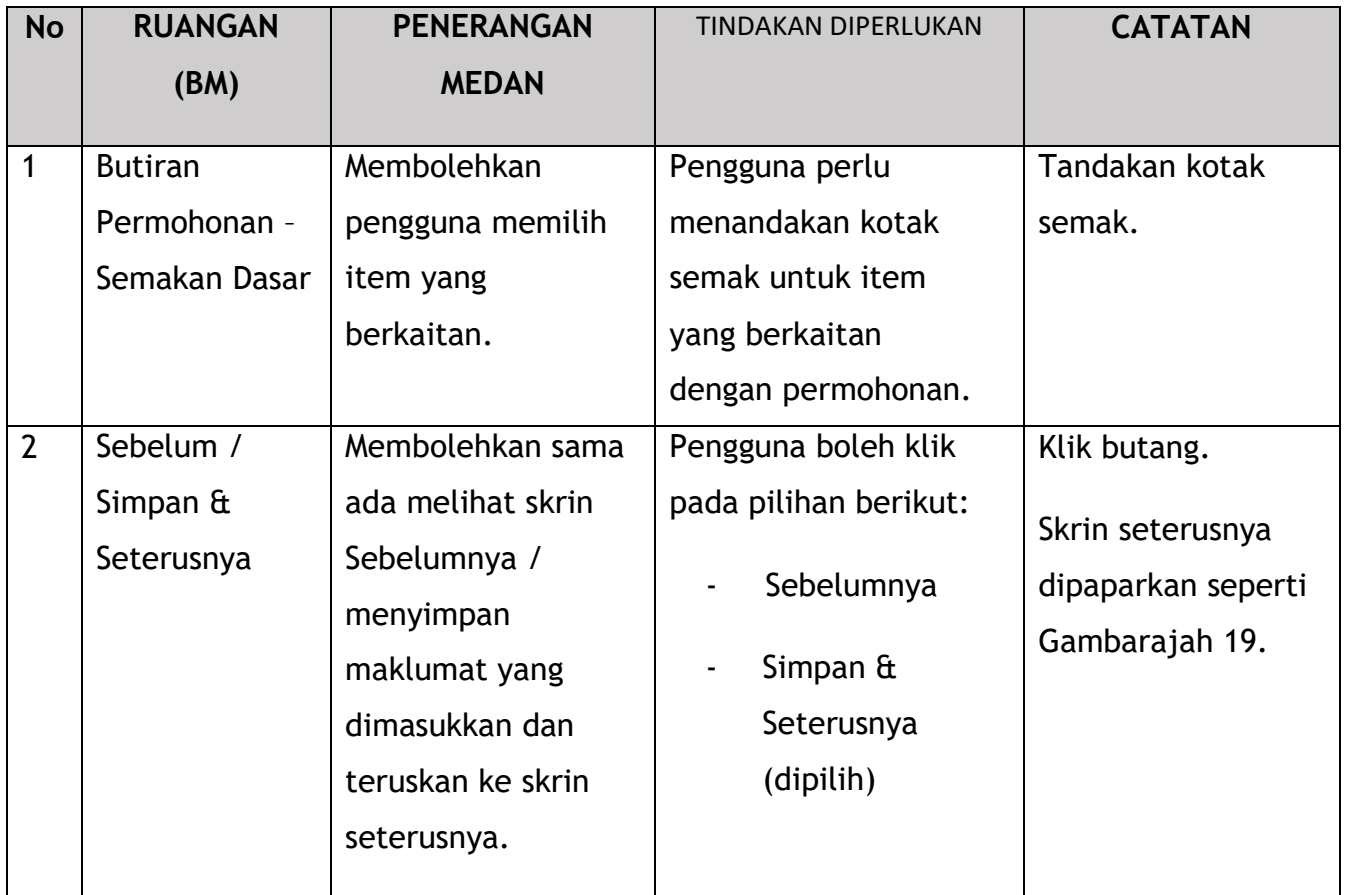

|               | <b>iSPKP</b>                     | Sistem Pelesenan Kenderaan Perdagangan |                         |                          |                         |           | Syarikat A * |        | Syarikat A | S THE BM   EN       |
|---------------|----------------------------------|----------------------------------------|-------------------------|--------------------------|-------------------------|-----------|--------------|--------|------------|---------------------|
| $\Delta$      | Application Type                 | ◙<br>Container                         | 20 Feet                 |                          | 40 Feet 45 Feet         |           |              |        |            |                     |
| $\equiv$      | <b>Application Details</b>       | ◙<br>Isotank                           | $\overline{\mathbf{v}}$ | $\overline{\phantom{0}}$ | $\Box$                  |           |              |        |            |                     |
|               | G <sub>+</sub> Depot Details     | Open Top                               | $\overline{\mathbb{Z}}$ | $\Box$                   | $\Box$                  |           |              |        |            |                     |
| $C_{+}$       | <b>Terminal Depot Facilities</b> | Flat Rack                              | $\checkmark$            | $\Box$                   | $\checkmark$            | $\bullet$ |              |        |            |                     |
| 旧             | Requirement Document             |                                        |                         |                          |                         |           |              |        |            |                     |
| $\rightarrow$ | Semak Permohonan                 | High Cube Dry                          | $\Box$                  | $\blacksquare$           | $\overline{\mathbb{Z}}$ |           |              |        |            |                     |
| O             | Pengesahan Permohonan            | High Cube Reefer                       | $\Box$                  | $\overline{\phantom{a}}$ | $\checkmark$            |           |              |        |            |                     |
| 囪             | Declaration                      | Reefer                                 | $\Box$                  | $\overline{\mathbb{Z}}$  | $\overline{\mathbf{v}}$ |           |              |        |            |                     |
|               |                                  |                                        |                         |                          |                         |           |              |        |            |                     |
|               |                                  |                                        |                         |                          |                         |           |              | $^{2}$ | Sebelum    | Simpan & Seterusnya |

*Gambarajah 19: Butiran Depoh*

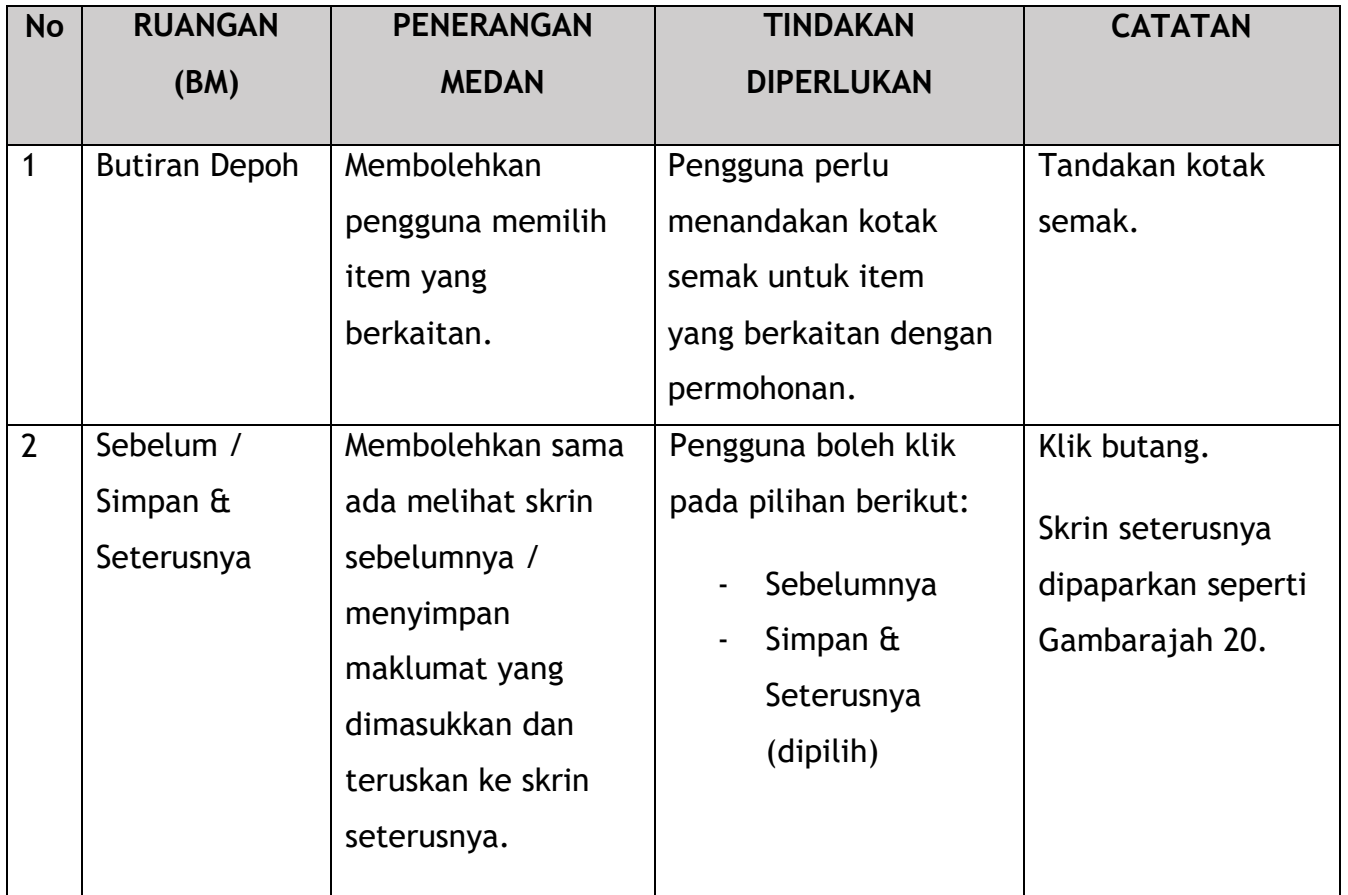

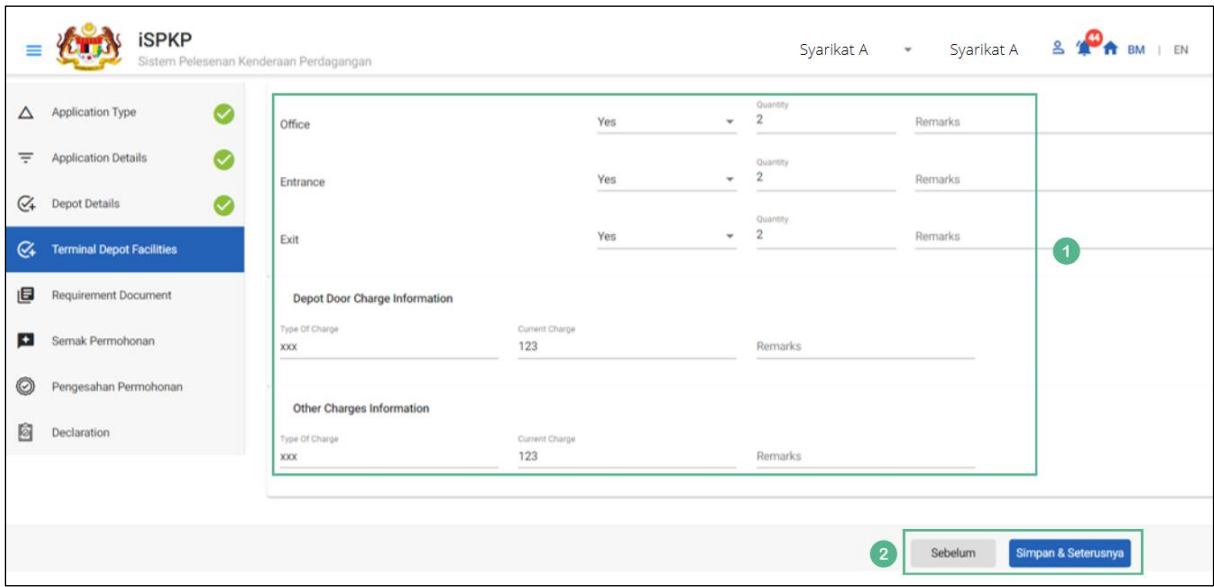

*Gambarajah 20: Kemudahan Depoh Terminal*

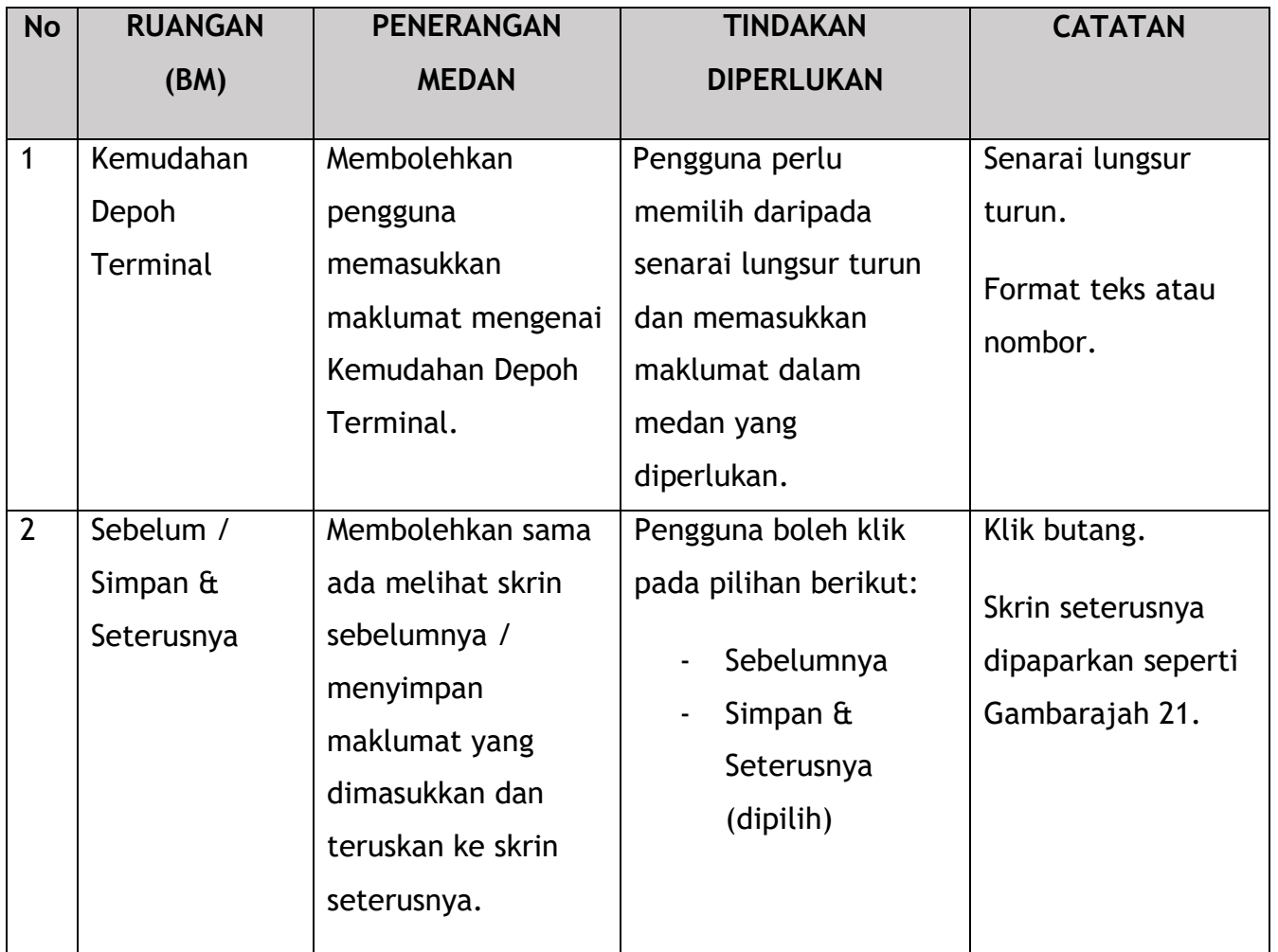

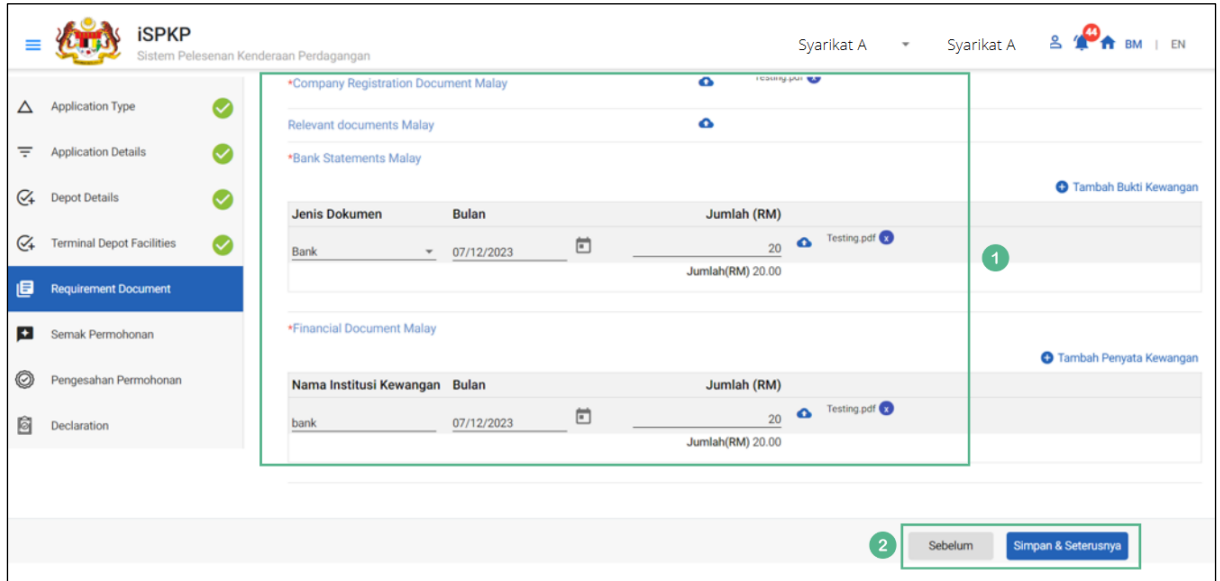

*Gambarajah 21: Dokumen Sokongan*

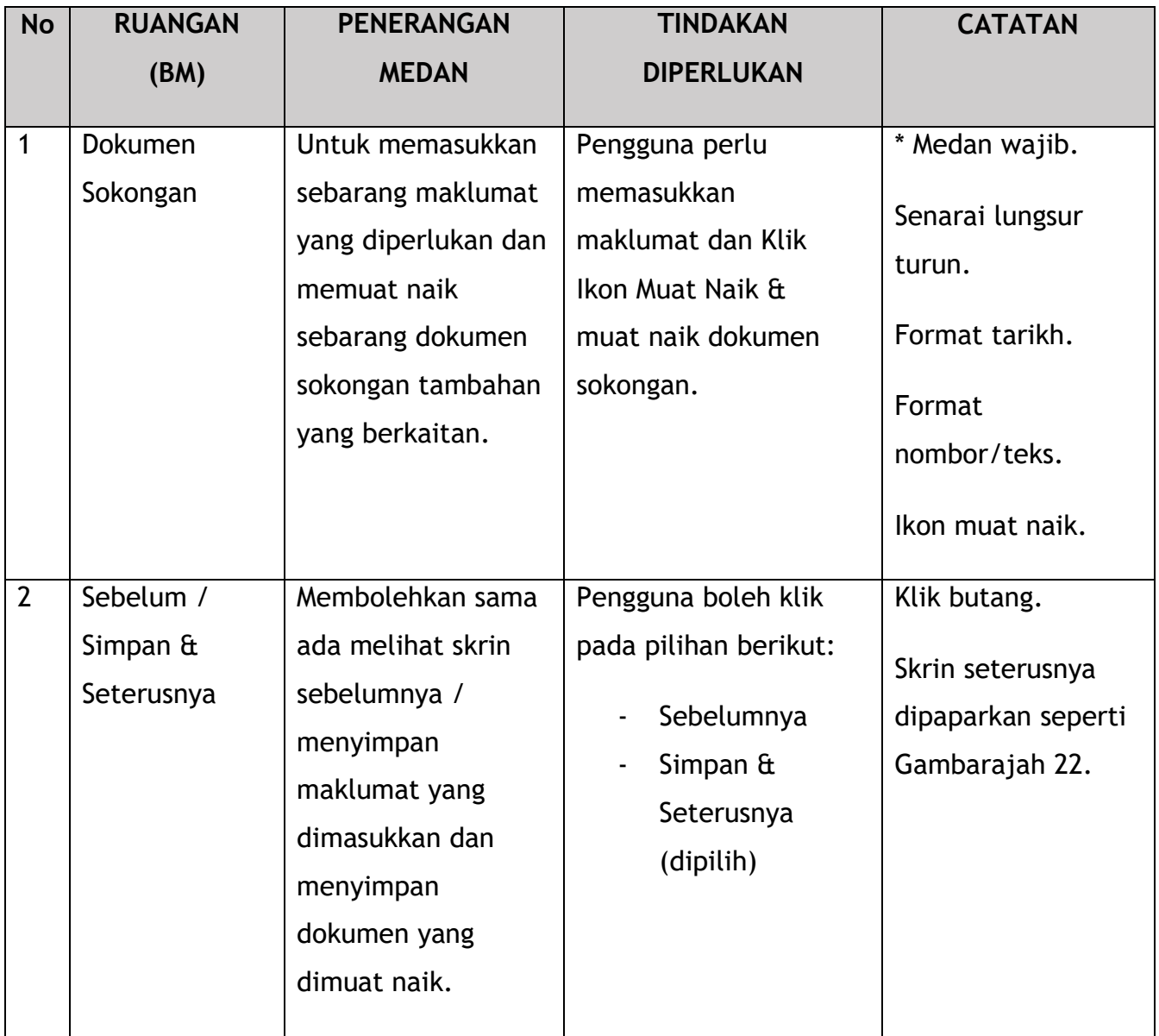

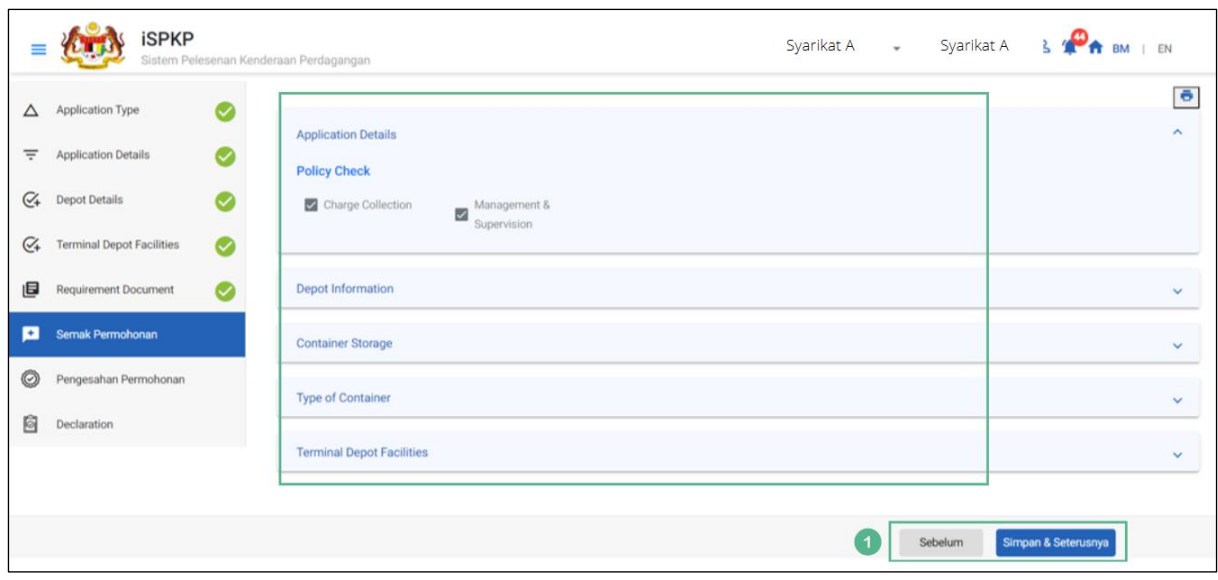

*Gambarajah 22: Semak Permohonan*

| <b>No</b> | <b>RUANGAN</b>                              | <b>PENERANGAN</b>                                                                                                    | <b>TINDAKAN</b>                                                                                           | <b>CATATAN</b>                                                           |
|-----------|---------------------------------------------|----------------------------------------------------------------------------------------------------|----------------------------------------------------------------------------------------------------|--------------------------------------------------------------------------|
|           | (BM)                                        | <b>MEDAN</b>                                                                                                    | <b>DIPERLUKAN</b>                                                                                         |                                                                          |
| 1         | Sebelum /<br>Simpan $\hat{a}$<br>Seterusnya | Membolehkan sama<br>ada melihat skrin<br>sebelumnya /<br>menyimpan<br>maklumat yang<br>dimasukkan dan<br>teruskan ke skrin<br>seterusnya. | Pengguna boleh klik<br>pada pilihan berikut:<br>Sebelumnya<br>Simpan $\hat{a}$<br>Seterusnya<br>(dipilih) | Klik butang.<br>Skrin seterusnya<br>dipaparkan seperti<br>Gambarajah 23. |

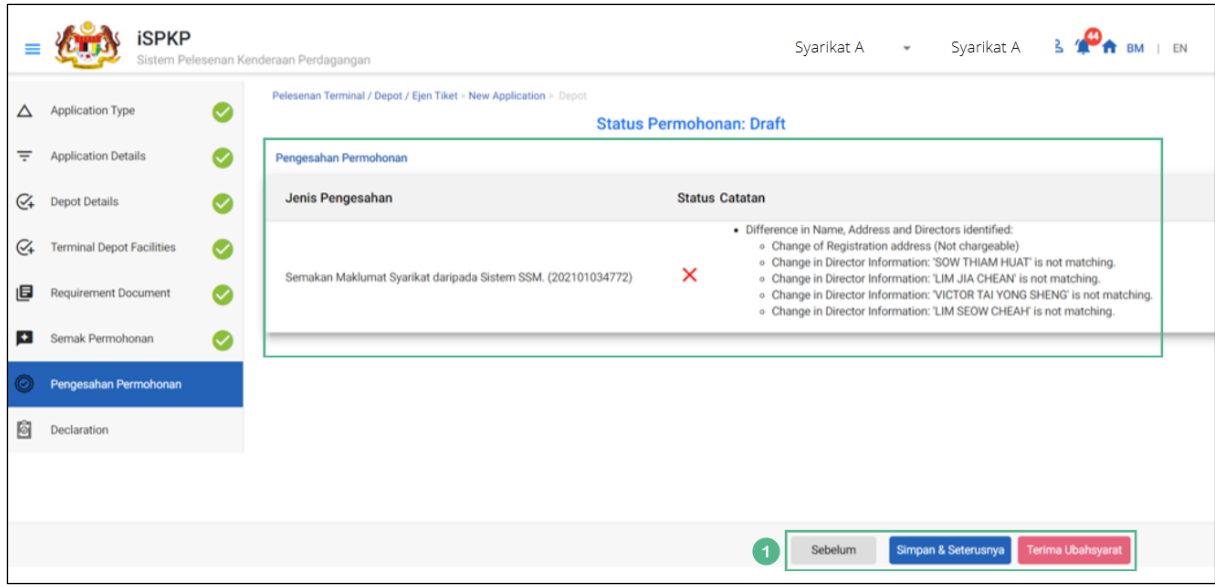

*Gambarajah 23: Pengesahan Permohonan*

| <b>No</b> | <b>RUANGAN</b><br>(BM)                                                | <b>PENERANGAN</b><br><b>MEDAN</b>                                                                                                    | <b>TINDAKAN</b><br><b>DIPERLUKAN</b>                                                                                              | <b>CATATAN</b>                                                           |
|-----------|-----------------------------------------------------------------------|----------------------------------------------------------------------------------------------------|----------------------------------------------------------------------------------------------------|--------------------------------------------------------------------------|
| 1         | Sebelum /<br>Simpan $\hat{a}$<br>Seterusnya /<br>Terima<br>Ubahsyarat | Membolehkan sama<br>ada melihat skrin<br>sebelumnya /<br>menyimpan<br>dokumen yang<br>dimuat naik dan<br>beralih ke skrin<br>seterusnya atau<br>Terima Ubahsyarat. | Pengguna boleh klik<br>pada pilihan berikut:<br>Sebelumnya<br>Simpan $\hat{a}$<br>Seterusnya<br>(dipilih)<br>Terima<br>Ubahsyarat | Klik butang.<br>Skrin seterusnya<br>dipaparkan seperti<br>Gambarajah 24. |

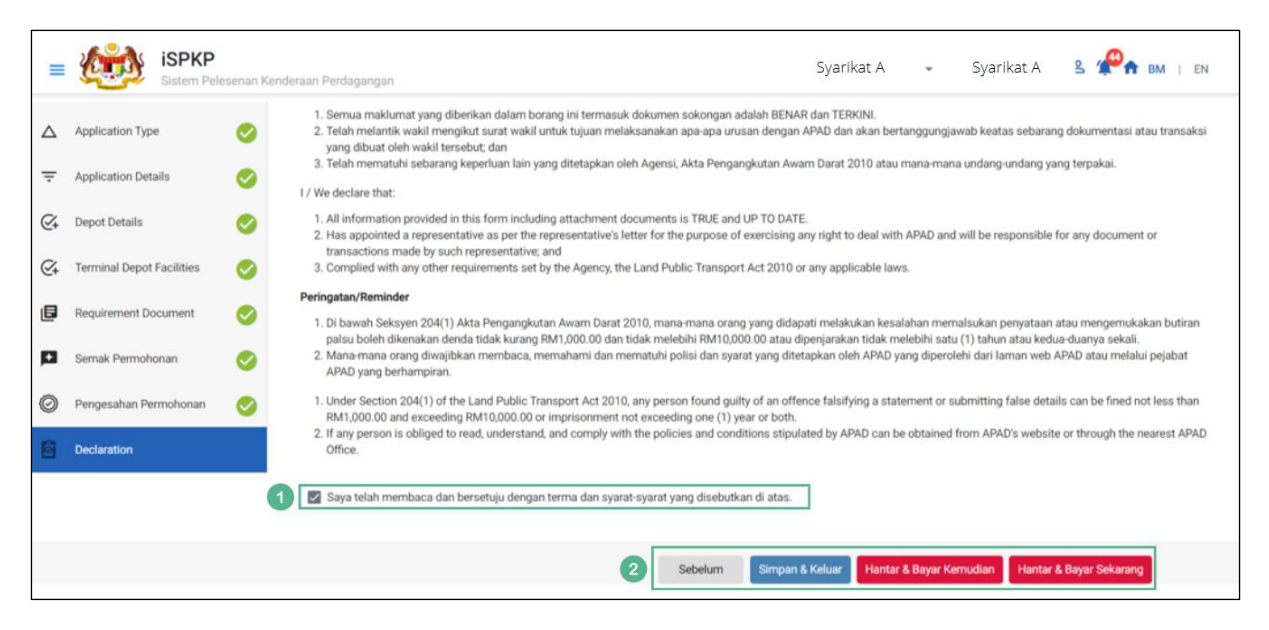

*Gambarajah 24: Pengisytiharan*

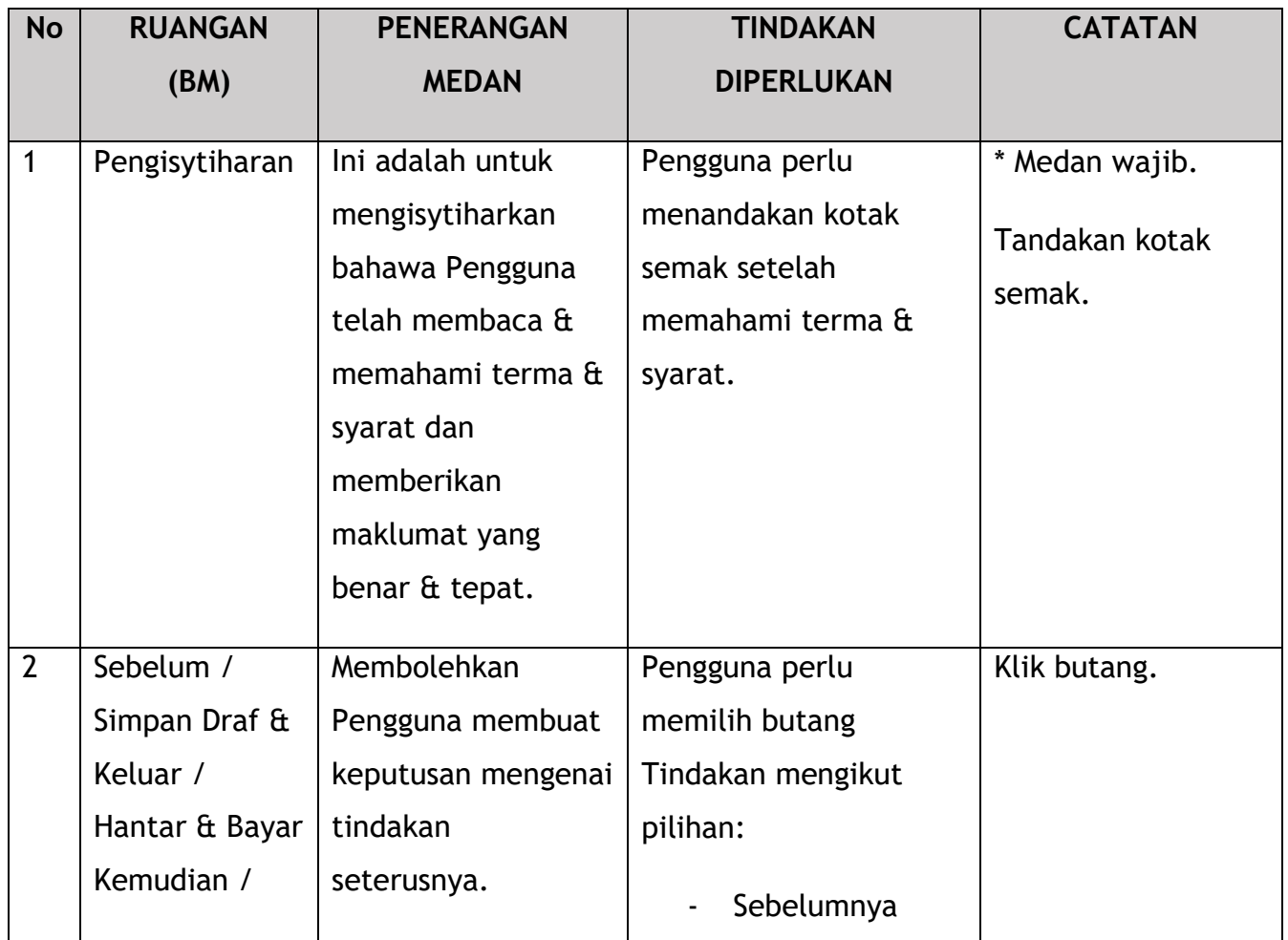

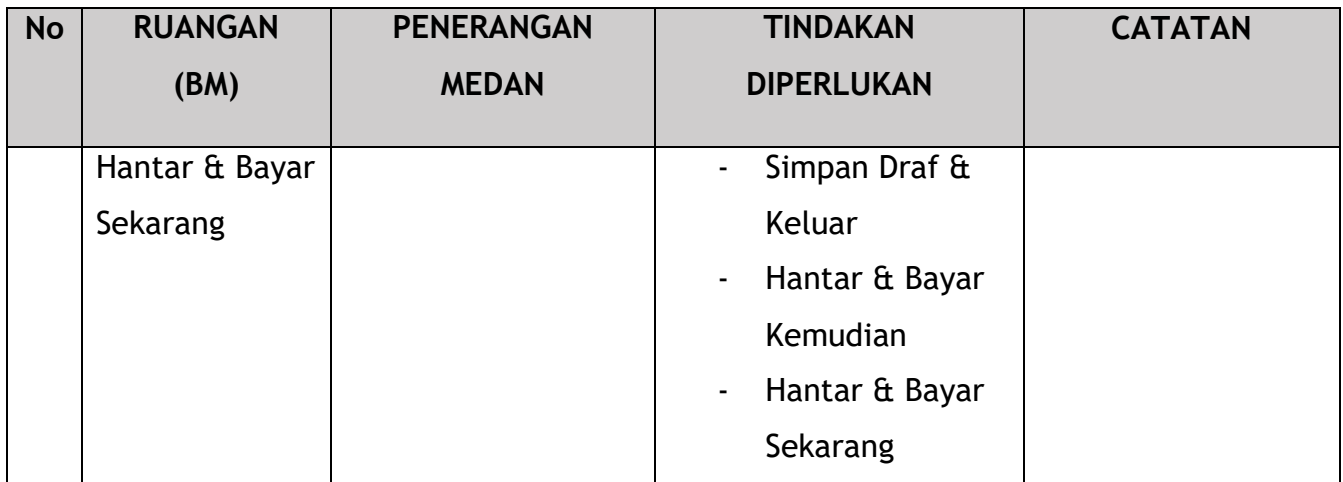

Untuk tindakan "Hantar & Bayar Kemudian":

Bayaran hendaklah dibuat dalam tempoh tiga hari bekerja melalui dalam talian atau melalui Kaunter Bayaran menggunakan Draf Bank, Kiriman Wang, Kiriman Wang, Kad Kredit / Debit dan Wang Tunai (hanya sah untuk LPKP Sabah & LPKP Sarawak).

Untuk tindakan "Hantar & Bayar Sekarang":

Pembayaran boleh dilakukan dengan segera melalui Perbankan Dalam Talian menggunakan Kad Kredit / Debit atau menggunakan sistem pembayaran FPX.

Sila rujuk Modul Pembayaran Manual Pengguna Sistem iSPKP untuk langkah terperinci dan arahan tentang cara membuat butiran pembayaran serta jumlah yang perlu dibayar dan tempoh tangguh.

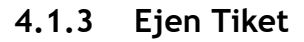

|                                        |                                            |                                                 |                                                     | Syarikat A & P<br>Syarikat A v               | BM   EN |
|----------------------------------------|--------------------------------------------|-------------------------------------------------|-----------------------------------------------------|----------------------------------------------|---------|
| 自<br>34<br>Jumlah Permohonan           | 10<br>Permohonan Diluluskan                | 12<br>€<br>Permohonan Sedang<br><b>Diproses</b> | 7<br>⊗<br><b>Permohonan Ditolak</b>                 | 5<br><b>Draf Permohonan</b>                  |         |
| ᆋ<br>Pelesenan Pengangkutan Awam Darat | $2 \equiv$<br><b>Kad Pemandu</b>           |                                                 | $\Rightarrow$<br>◒<br>Lesen Perniagaan Pengantaraan | $\mathbb{G}_{24}$<br>Permintaan Perkhidmatan |         |
| Bayaran                                | ⊕<br>Pelesenan & Penguatkuasaan Kereta Api |                                                 | $\sim$<br><b>Rentas Sempadan</b>                    | $\bullet$<br>Penyedia Latihan                |         |
| $\bullet$<br>Daftar Latihan            | Pelesenan Terminal / Depot / Ejen Tiket    |                                                 | €<br>Rekod Jenayah PDRM                             | ₹<br>Pengurusan Pemantauan & Pematuhan       |         |
|                                        |                                            |                                                 |                                                     |                                              |         |

*Gambarajah 25: Halaman Pendaratan – Modul Pelesenan Terminal / Depoh/ Ejen Tiket*

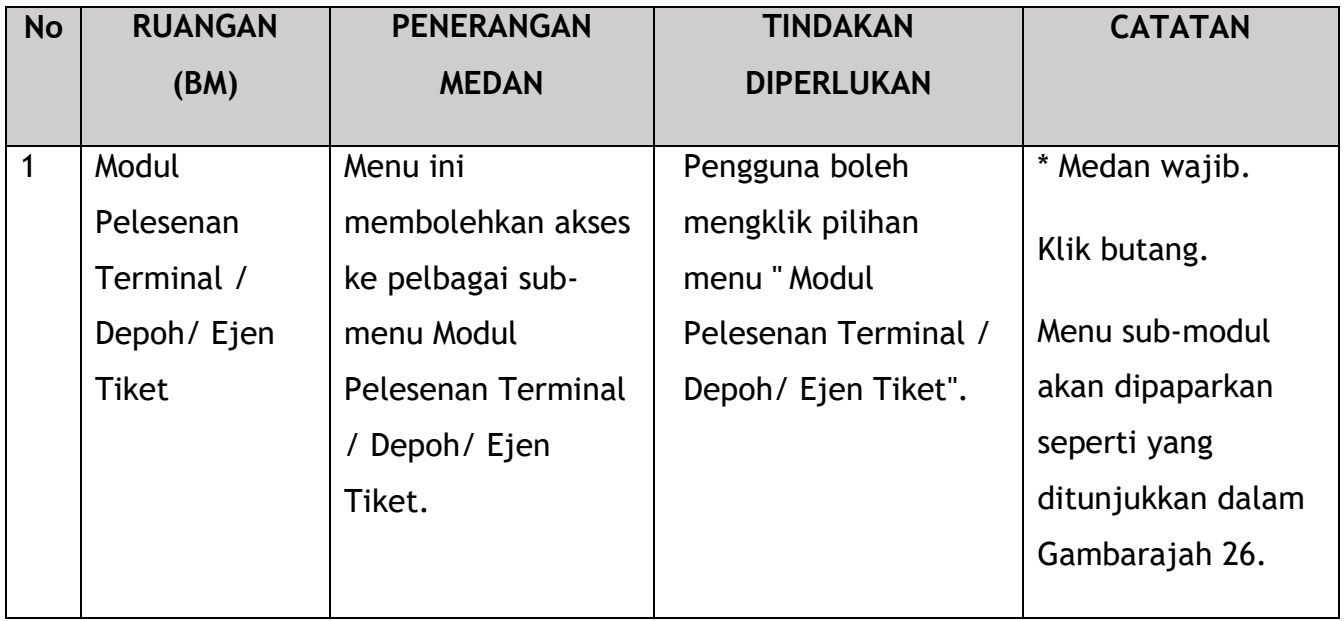

| < Pelesenan Terminal |                                      |                                     |                                        |                                    |                                       |
|----------------------|--------------------------------------|-------------------------------------|----------------------------------------|------------------------------------|---------------------------------------|
|                      | 72<br>目<br><b>Total Applications</b> | 15<br><b>Applications Approved</b>  | 18<br>€<br><b>Applications Pending</b> | 18<br><b>Applications Rejected</b> | 21<br><b>Applications Draft</b>       |
|                      | $\bigoplus$<br>Permohonan Baru       | $\epsilon$<br>Permohonan Perbaharui |                                        | <b>Ubahsyarat Lesen</b>            | Δ<br><b>Ubahsyarat Perubahan Gred</b> |
|                      | $\mathbf{1}$                         |                                     | $\circledast$<br>Permohonan Pembatalan |                                    |                                       |
|                      | <b>Kelulusan Saya</b>                |                                     |                                        |                                    | v                                     |

*Gambarajah 26: Sub-Modul Permohonan Baharu*

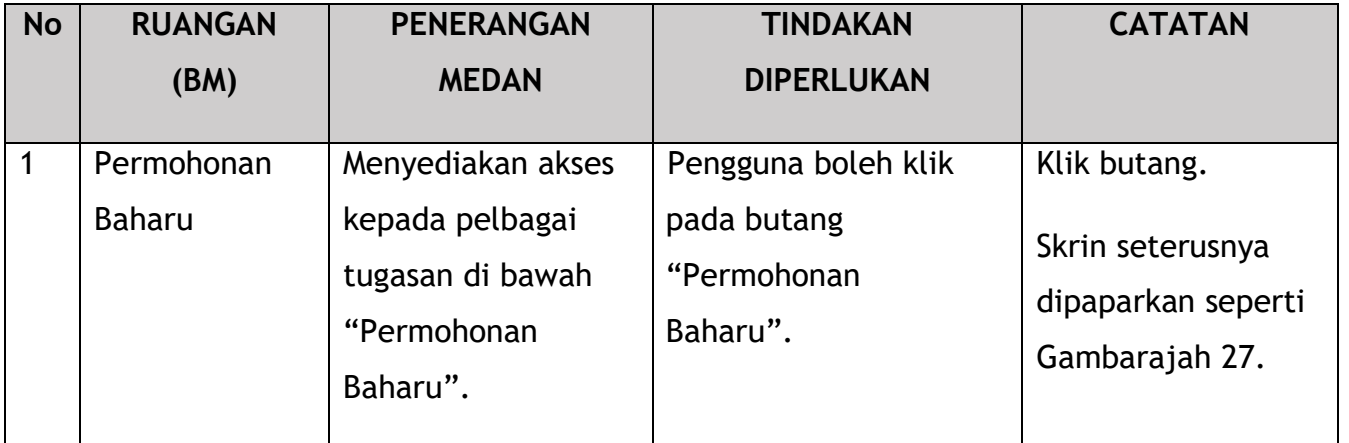

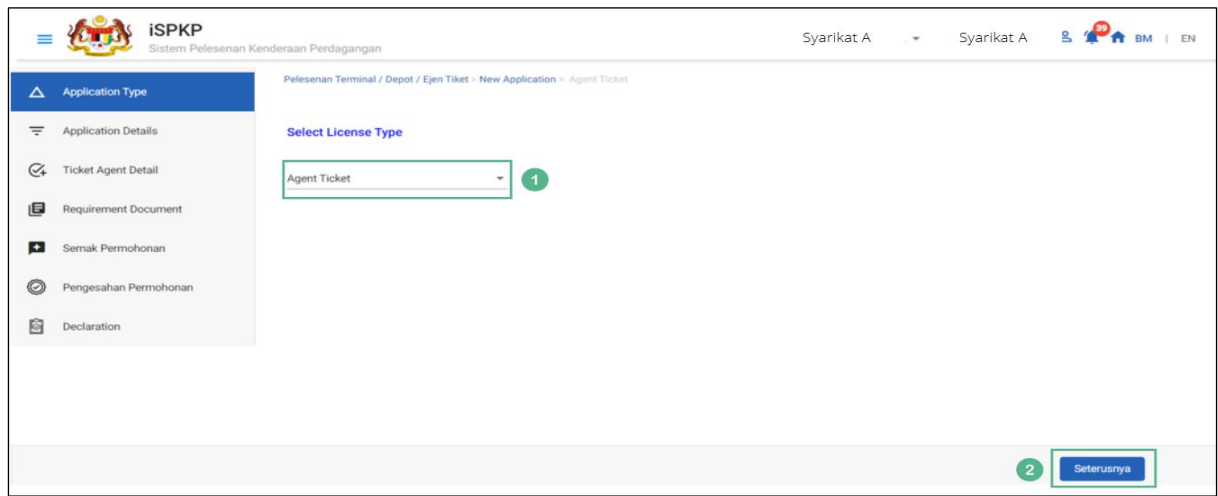

*Gambarajah 27: Jenis Permohonan – Pilih Jenis Lesen*

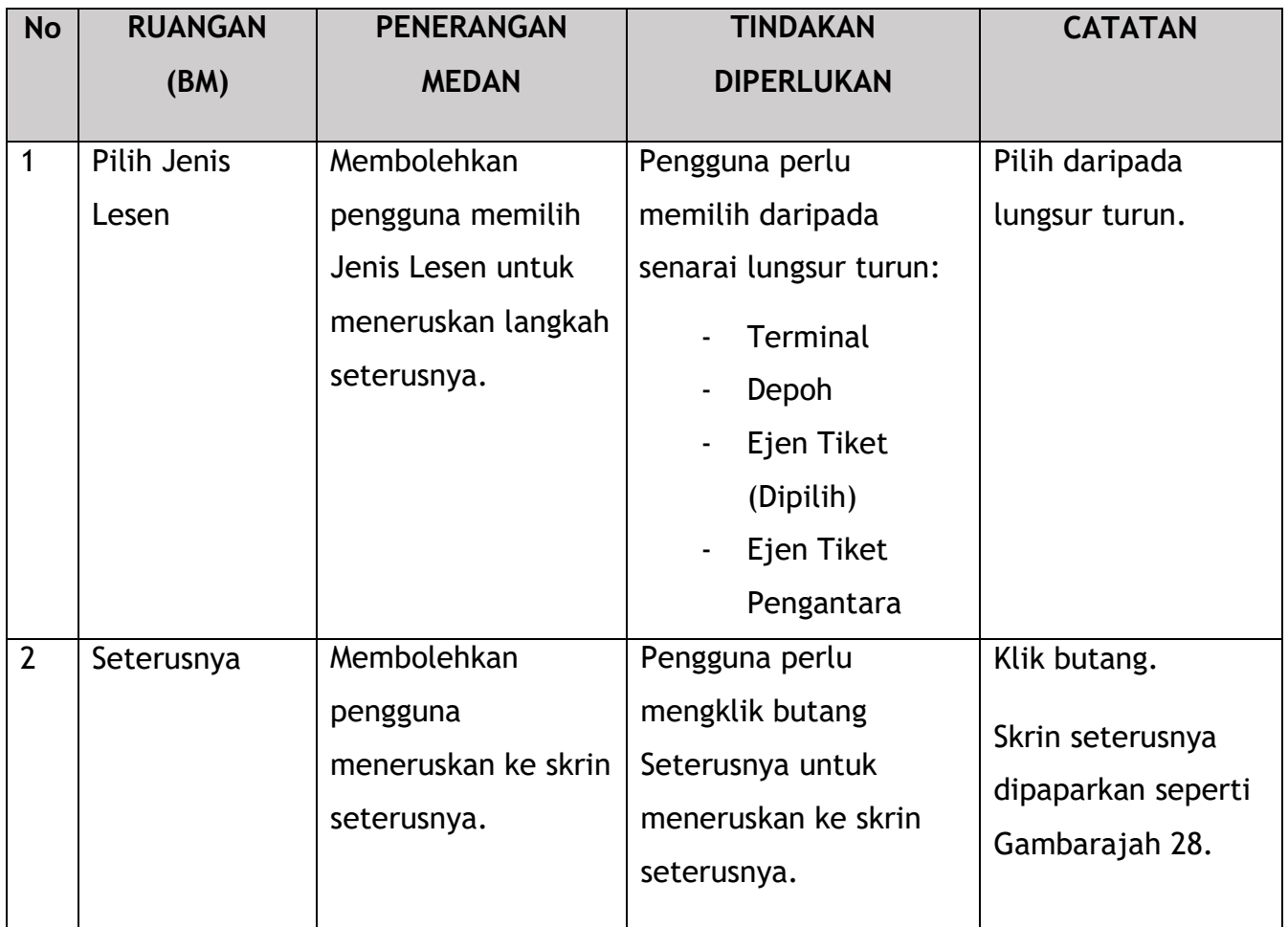

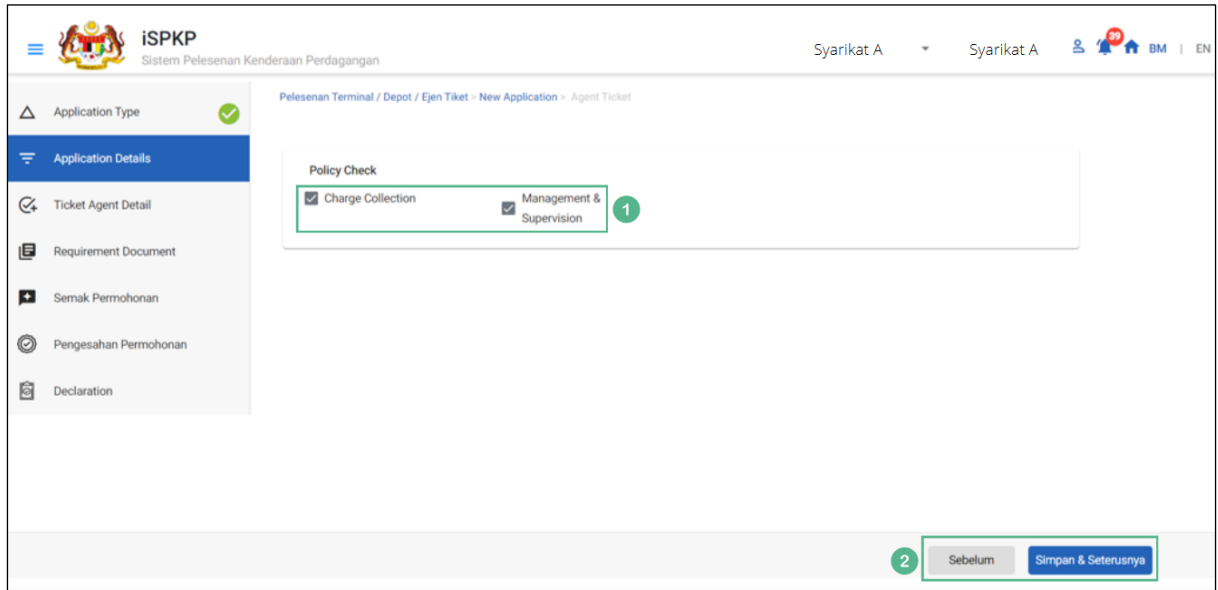

*Gambarajah 28: Butiran Permohonan – Semakan Dasar*

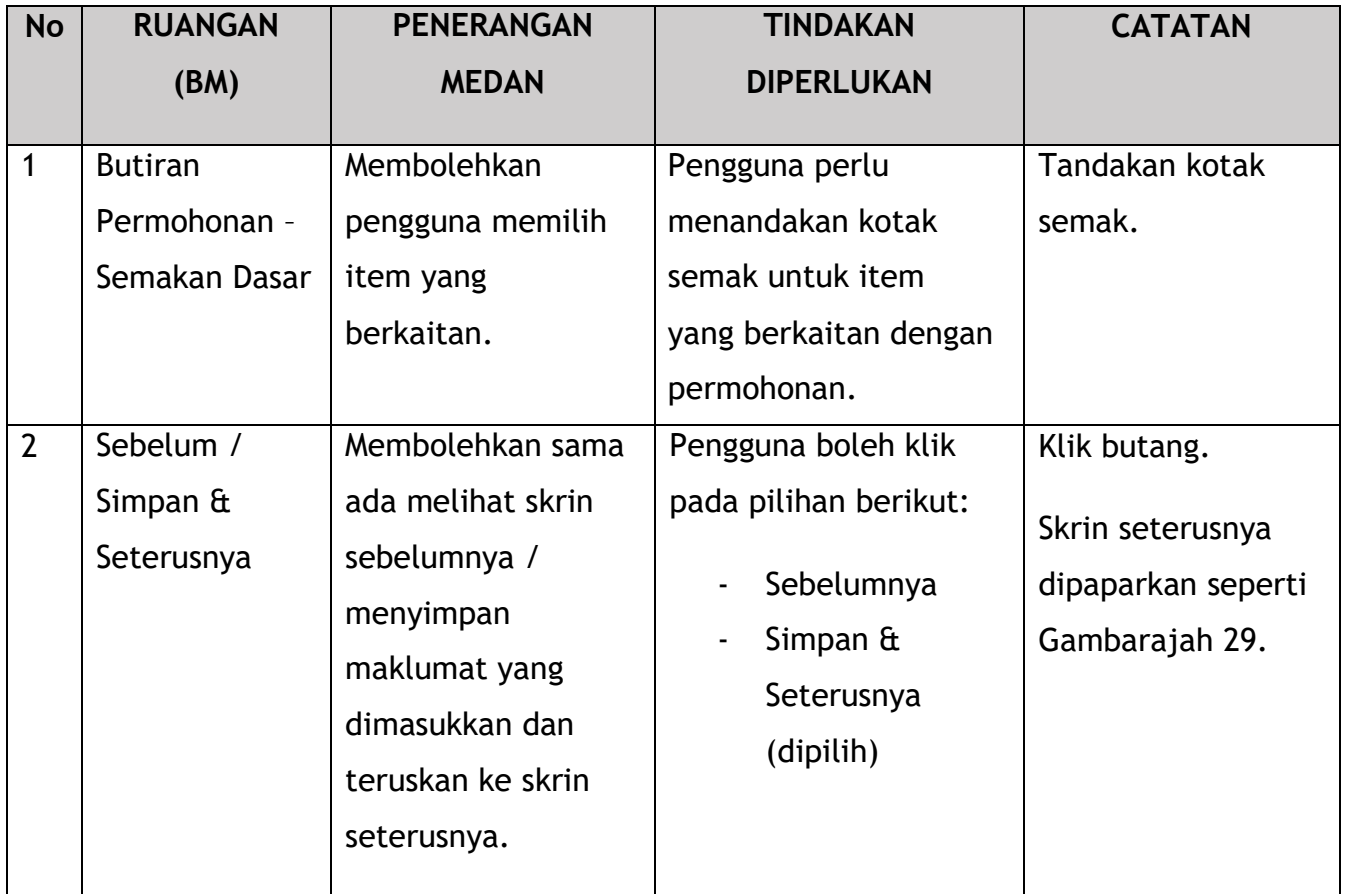

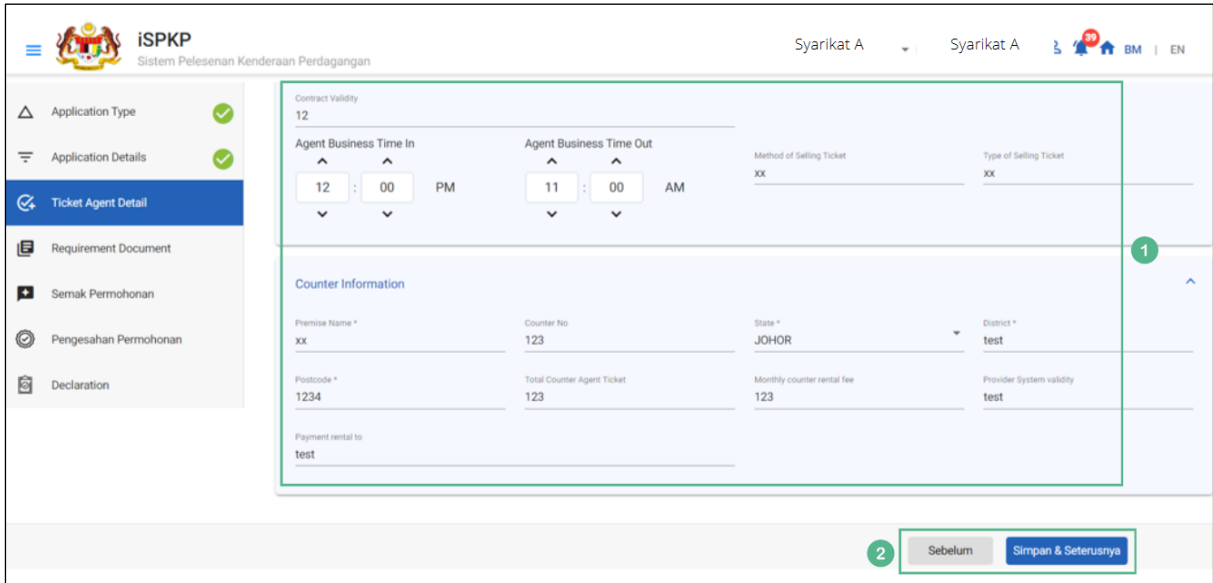

*Gambarajah 29: Butiran Ejen Tiket*

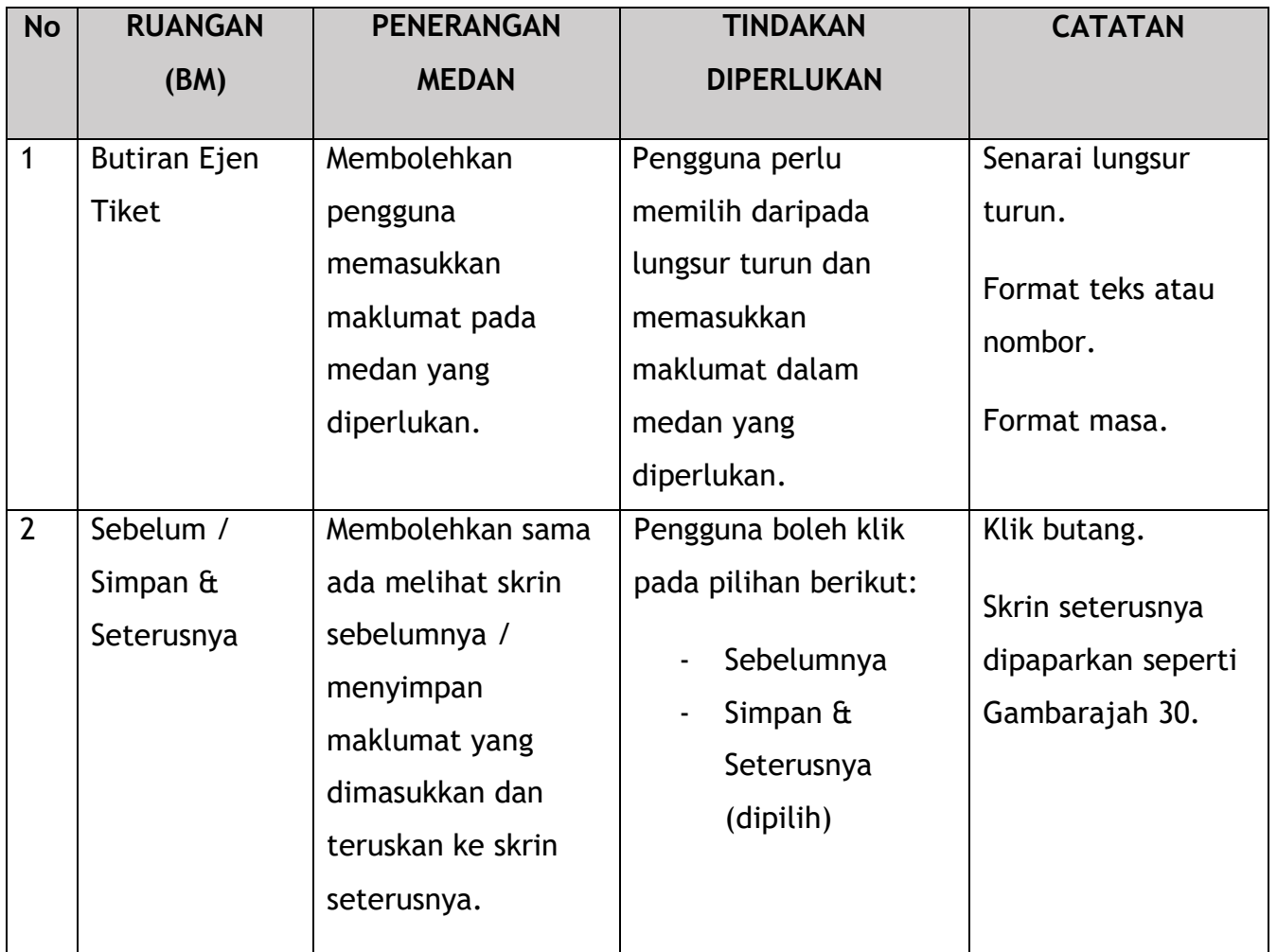

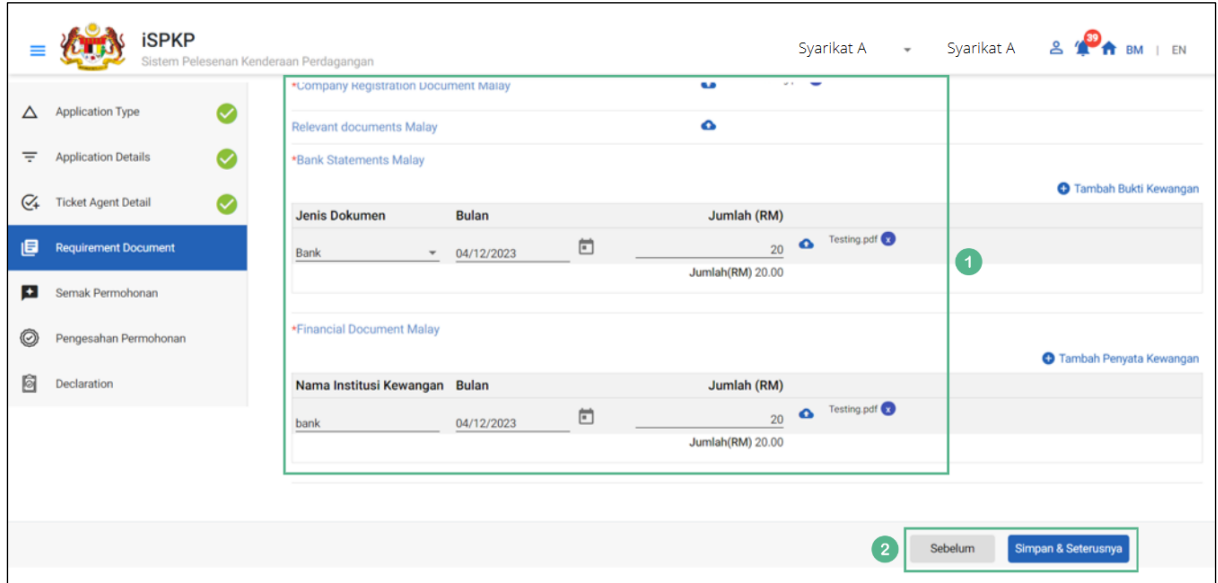

*Gambarajah 30: Dokumen Sokongan*

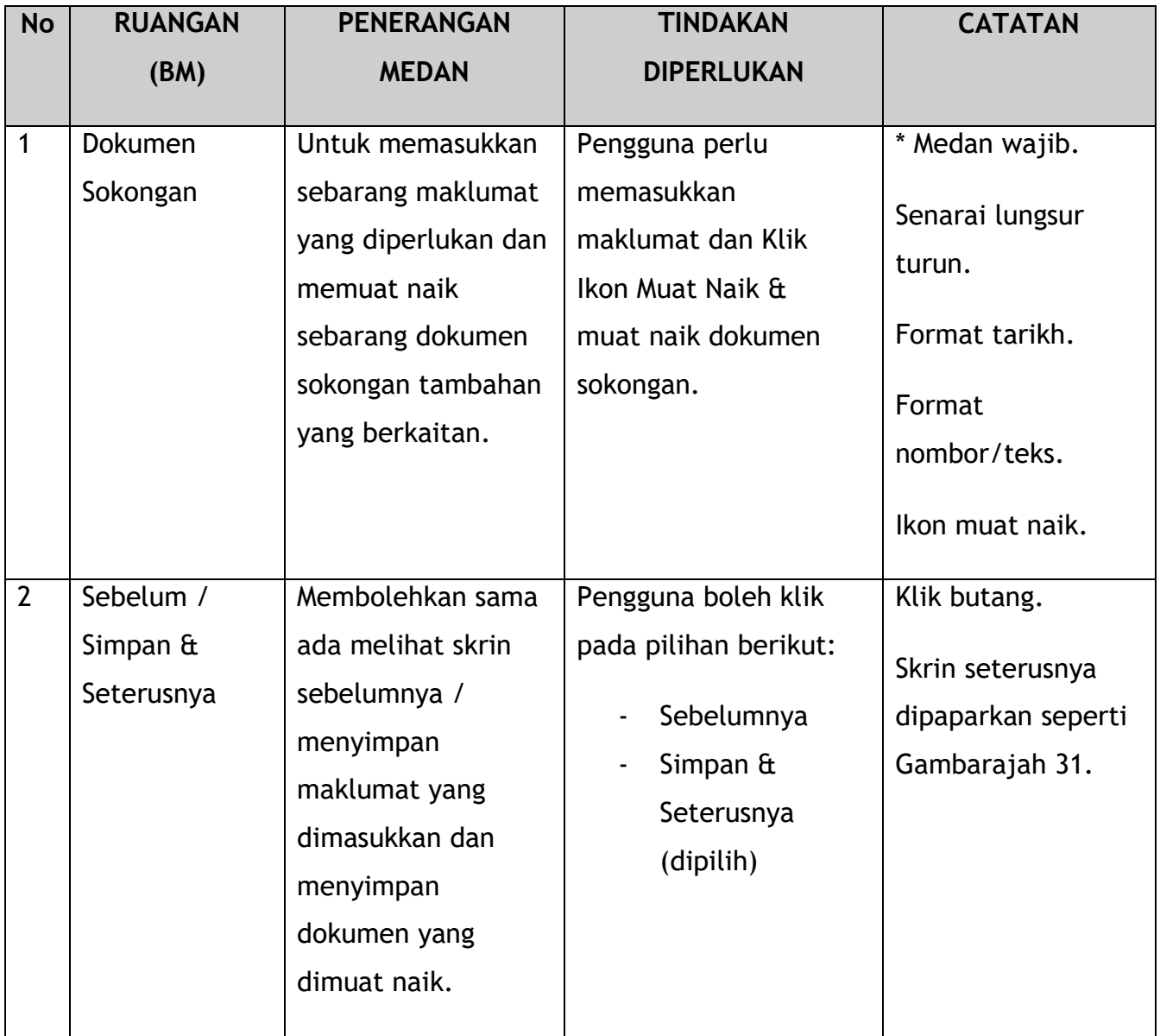

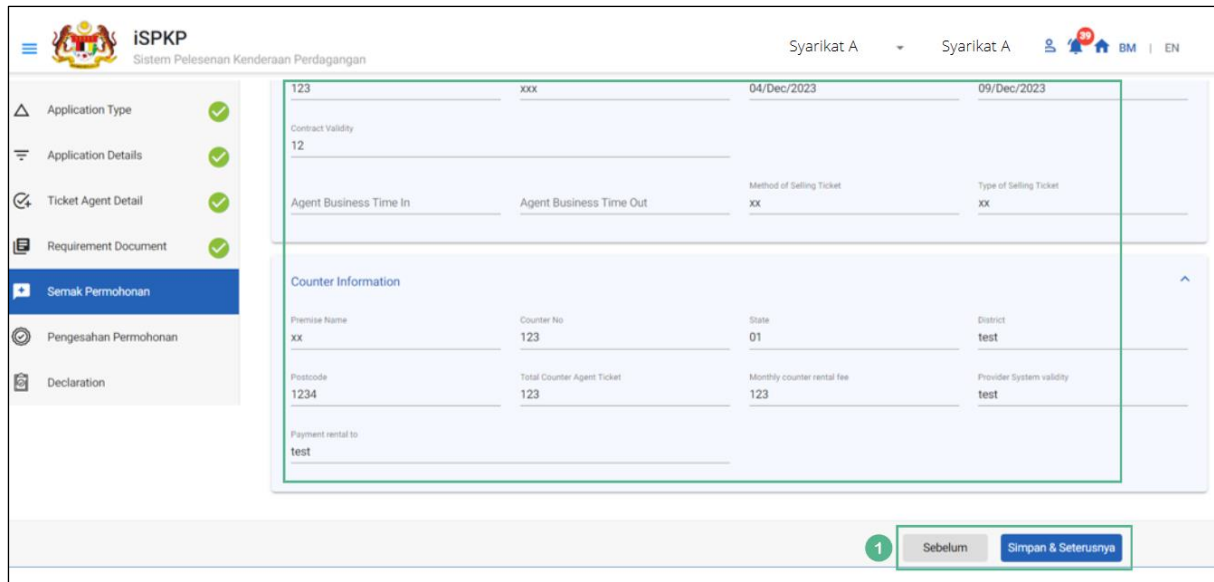

*Gambarajah 31: Semak Permohonan*

| <b>No</b> | <b>RUANGAN</b>                              | <b>PENERANGAN</b>                                                                                                    | <b>TINDAKAN</b>                                                                                           | <b>CATATAN</b>                                                           |
|-----------|---------------------------------------------|----------------------------------------------------------------------------------------------------|----------------------------------------------------------------------------------------------------|--------------------------------------------------------------------------|
|           | (BM)                                        | <b>MEDAN</b>                                                                                                    | <b>DIPERLUKAN</b>                                                                                         |                                                                          |
|           | Sebelum /<br>Simpan $\hat{a}$<br>Seterusnya | Membolehkan sama<br>ada melihat skrin<br>sebelumnya /<br>menyimpan<br>maklumat yang<br>dimasukkan dan<br>teruskan ke skrin<br>seterusnya. | Pengguna boleh klik<br>pada pilihan berikut:<br>Sebelumnya<br>Simpan $\hat{a}$<br>Seterusnya<br>(dipilih) | Klik butang.<br>Skrin seterusnya<br>dipaparkan seperti<br>Gambarajah 32. |

|         | <b>iSPKP</b>               | Syarikat A<br>Syarikat A<br>Sistem Pelesenan Kenderaan Perdagangan                                                                                                    |
|---------|----------------------------|----------------------------------------------------------------------------------------------------|
| Δ       | <b>Application Type</b>    | Pelesenan Terminal / Depot / Eien Tiket > New Application > Agent Ticket<br><b>Status Permohonan: Draft</b>                                                                                                    |
| Ξ       | <b>Application Details</b> | Pengesahan Permohonan                                                                                                    |
| $C_{4}$ | <b>Ticket Agent Detail</b> | Jenis Pengesahan<br><b>Status Catatan</b>                                                                                                    |
| 旧       | Requirement Document       | · Difference in Name, Address and Directors identified:<br>o Change of Registration address (Not chargeable)<br>o Change in Director Information: 'SOW THIAM HUAT' is not matching.                                                                                                    |
| в       | Semak Permohonan           | ×<br>Semakan Maklumat Syarikat daripada Sistem SSM. (202101034772)<br>o Change in Director Information: 'LIM JIA CHEAN' is not matching.<br>o Change in Director Information: 'VICTOR TAI YONG SHENG' is not matching.<br>o Change in Director Information: 'LIM SEOW CHEAH' is not matching. |
|         | Pengesahan Permohonan      |                                                                                                    |
| 0       | Declaration                |                                                                                                    |
|         |                            |                                                                                                    |
|         |                            |                                                                                                    |
|         |                            |                                                                                                    |
|         |                            | $\overline{1}$<br>Simpan & Seterusnya<br><b>Terima Ubahsyarat</b><br>Sebelum                                                                                                    |

*Gambarajah 32: Pengesahan Permohonan*

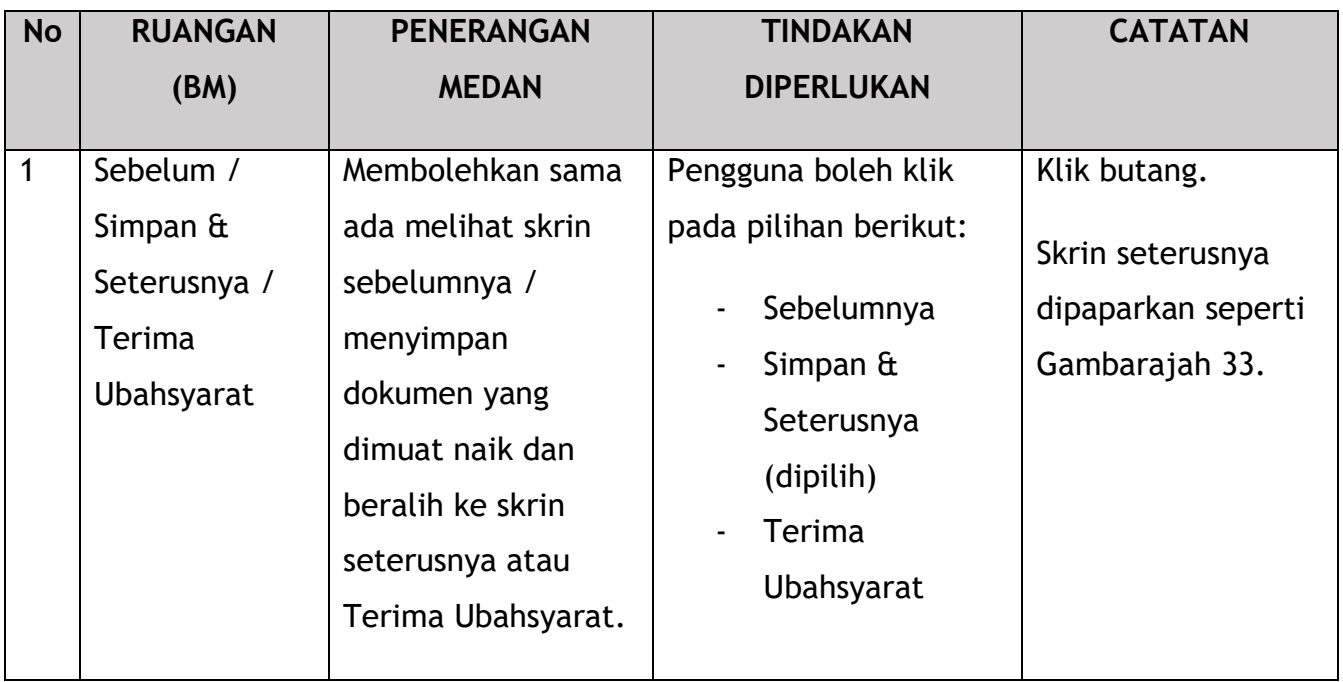

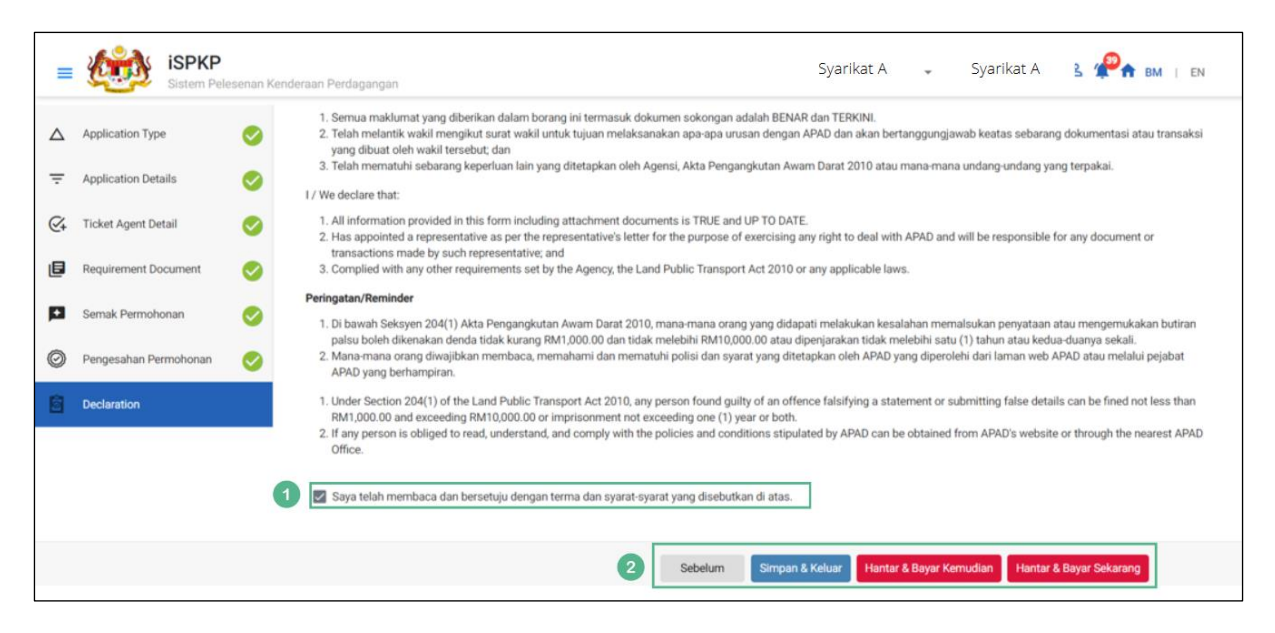

*Gambarajah 33: Pengisytiharan*

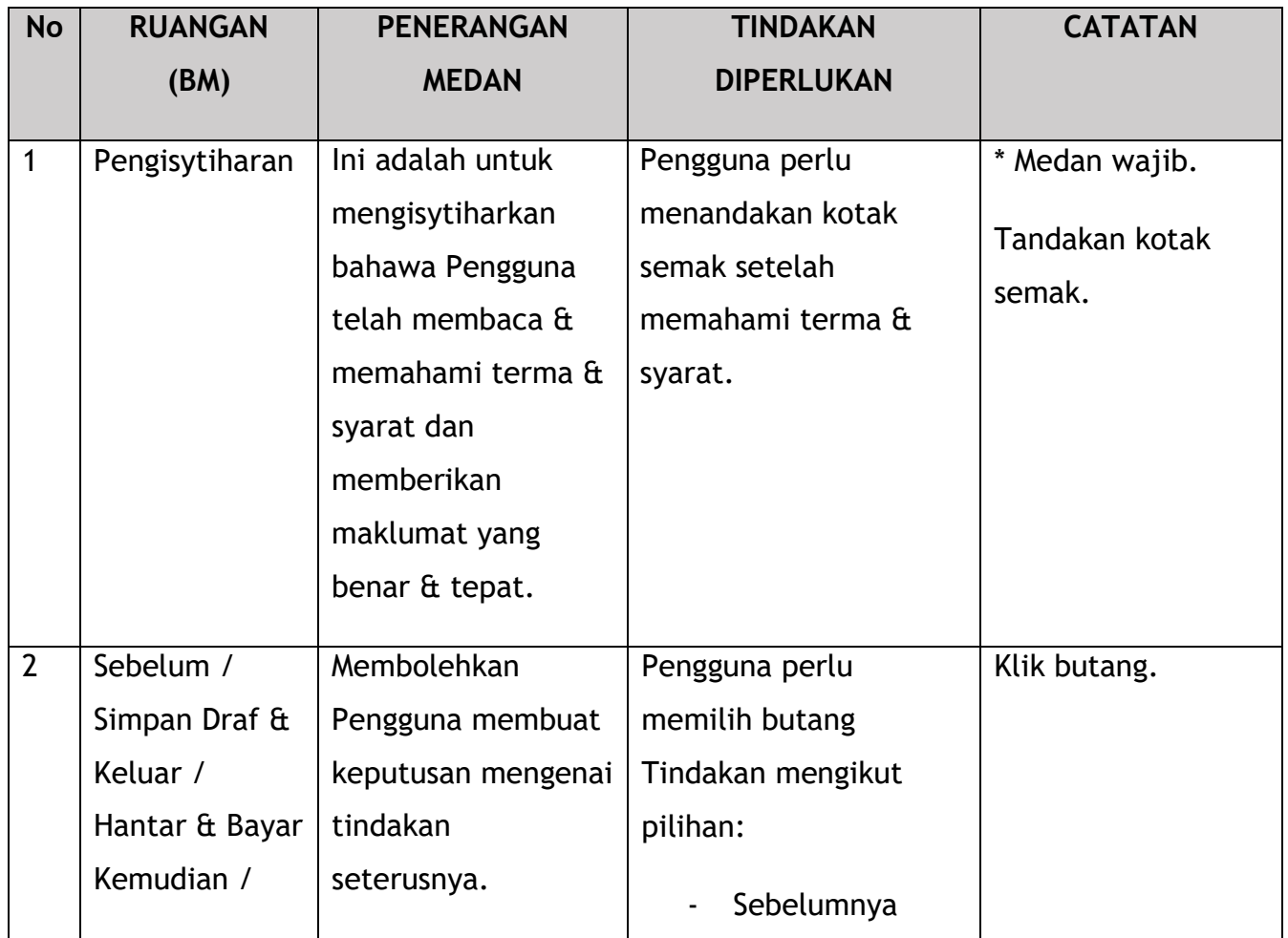

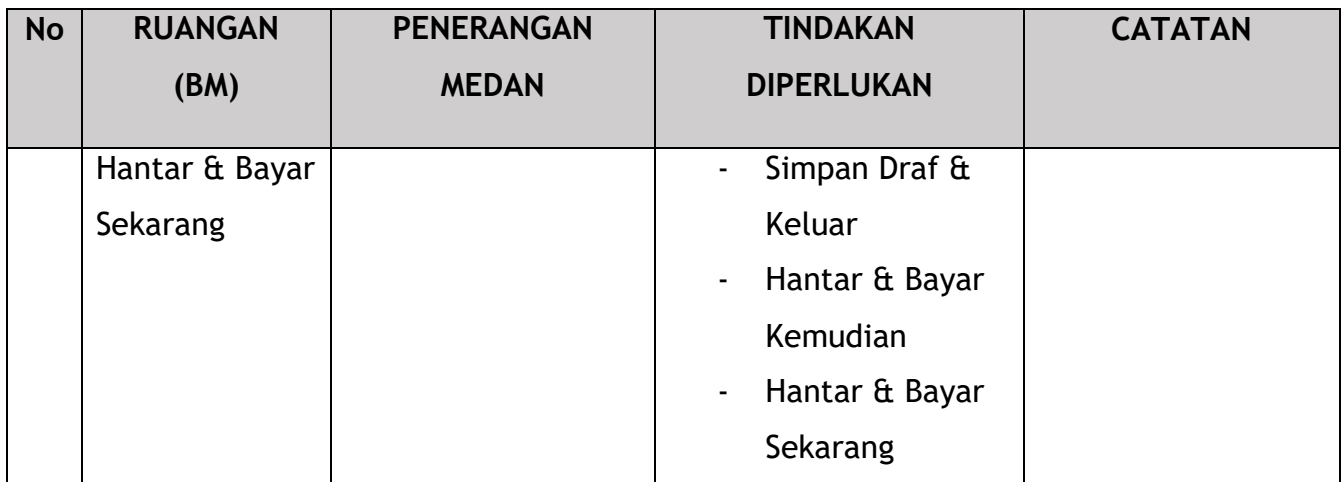

Untuk tindakan "Hantar & Bayar Kemudian":

Bayaran hendaklah dibuat dalam tempoh tiga hari bekerja melalui dalam talian atau melalui Kaunter Bayaran menggunakan Draf Bank, Kiriman Wang, Kiriman Wang, Kad Kredit / Debit dan Wang Tunai (hanya sah untuk LPKP Sabah & LPKP Sarawak).

Untuk tindakan "Hantar & Bayar Sekarang":

Pembayaran boleh dilakukan dengan segera melalui Perbankan Dalam Talian menggunakan Kad Kredit / Debit atau menggunakan sistem pembayaran FPX.

Sila rujuk Modul Pembayaran Manual Pengguna Sistem iSPKP untuk langkah terperinci dan arahan tentang cara membuat butiran pembayaran serta jumlah yang perlu dibayar dan tempoh tangguh.

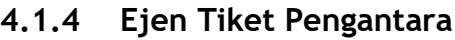

|                                        |                                            |                                            |                                                     | Syarikat A<br>Syarikat A +<br>ீ              | BM I EN |
|----------------------------------------|--------------------------------------------|--------------------------------------------|-----------------------------------------------------|----------------------------------------------|---------|
| 自<br>34<br>Jumlah Permohonan           | 10<br>Permohonan Diluluskan                | 12<br>Permohonan Sedang<br><b>Diproses</b> | $\infty$ )<br>Permohonan Ditolak                    | 5<br><b>Draf Permohonan</b>                  |         |
| ᆋ<br>Pelesenan Pengangkutan Awam Darat | $2 \equiv$<br><b>Kad Pemandu</b>           |                                            | $\Rightarrow$<br>◒<br>Lesen Perniagaan Pengantaraan | $\mathbb{C}_{24}$<br>Permintaan Perkhidmatan |         |
| Bayaran                                | ⊕<br>Pelesenan & Penguatkuasaan Kereta Api |                                            | $\bullet$<br><b>Rentas Sempadan</b>                 | $\bullet$<br>Penyedia Latihan                |         |
| 0<br>Daftar Latihan                    | Pelesenan Terminal / Depot / Ejen Tiket    |                                            | Θ<br>Rekod Jenayah PDRM                             | ↜<br>Pengurusan Pemantauan & Pematuhan       |         |
|                                        | 1                                          |                                            |                                                     |                                              |         |

*Gambarajah 34: Halaman Pendaratan – Modul Pelesenan Terminal / Depoh/ Ejen Tiket*

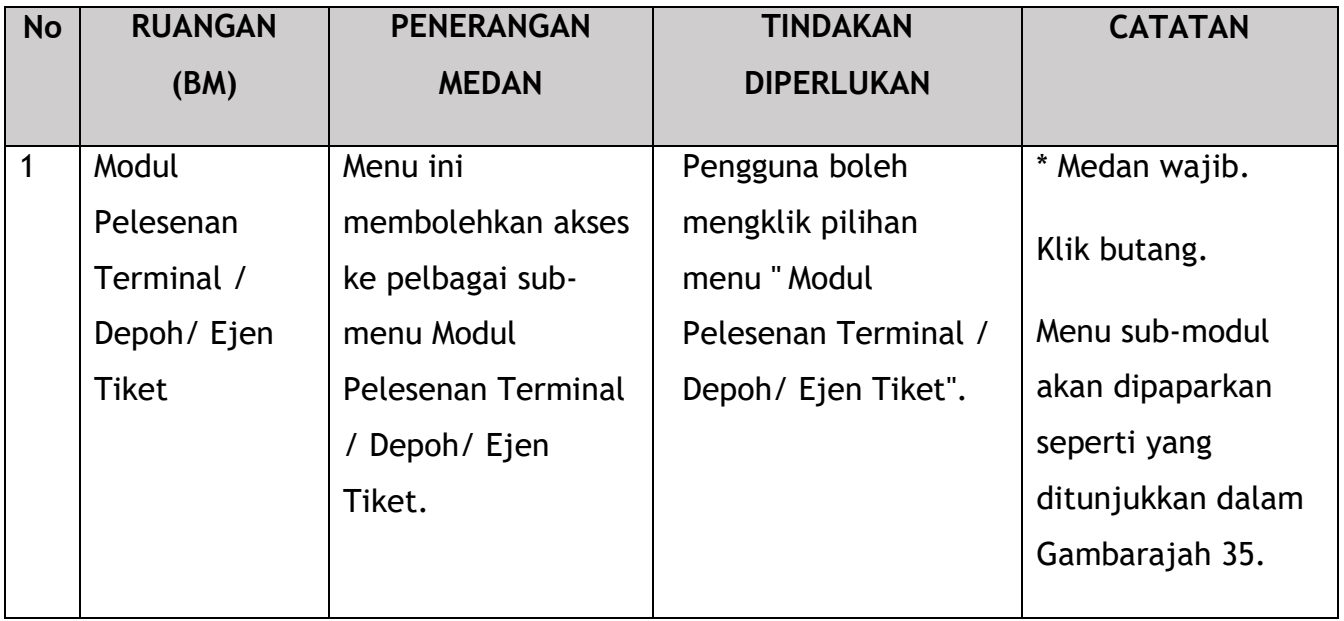

| < Pelesenan Terminal |                           |                              |                                        |                              |                                  |  |
|----------------------|---------------------------|------------------------------|----------------------------------------|------------------------------|----------------------------------|--|
|                      | 72<br>目                   | 15                           | 18<br>⊕                                | 18                           | 21                               |  |
|                      | <b>Total Applications</b> | <b>Applications Approved</b> | <b>Applications Pending</b>            | <b>Applications Rejected</b> | <b>Applications Draft</b>        |  |
|                      | $\bigoplus$               | $\epsilon$                   |                                        |                              |                                  |  |
|                      | Permohonan Baru           | Permohonan Perbaharui        |                                        | <b>Ubahsyarat Lesen</b>      | <b>Ubahsyarat Perubahan Gred</b> |  |
|                      | $\overline{1}$            |                              | $\circledast$<br>Permohonan Pembatalan |                              |                                  |  |
|                      |                           |                              |                                        |                              |                                  |  |
|                      | <b>Kelulusan Saya</b>     |                              |                                        |                              | $\checkmark$                     |  |
|                      | Permohonan Saya           |                              |                                        |                              | $\mathbf{v}$                     |  |

*Gambarajah 35: Sub-Modul Permohonan Baharu*

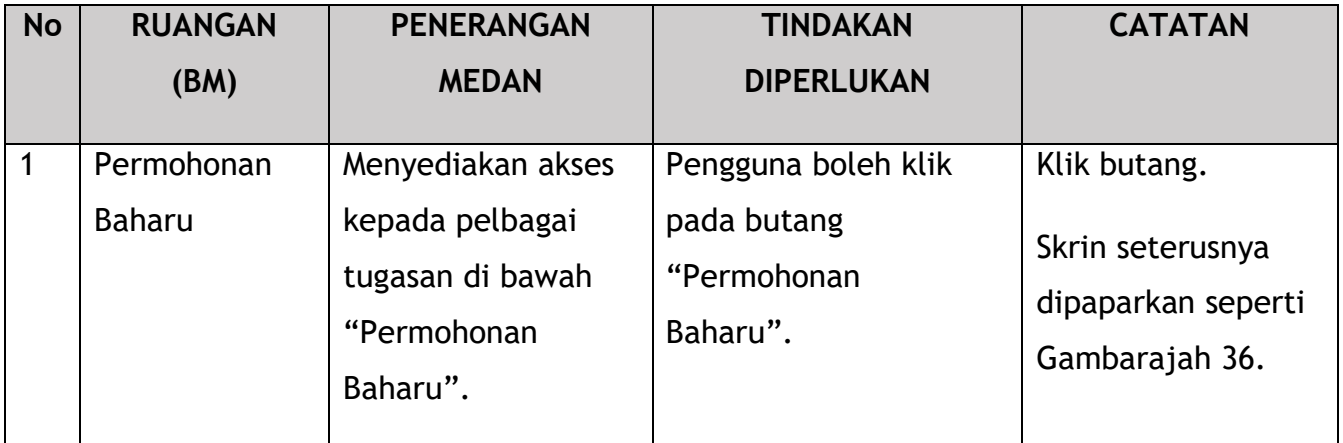

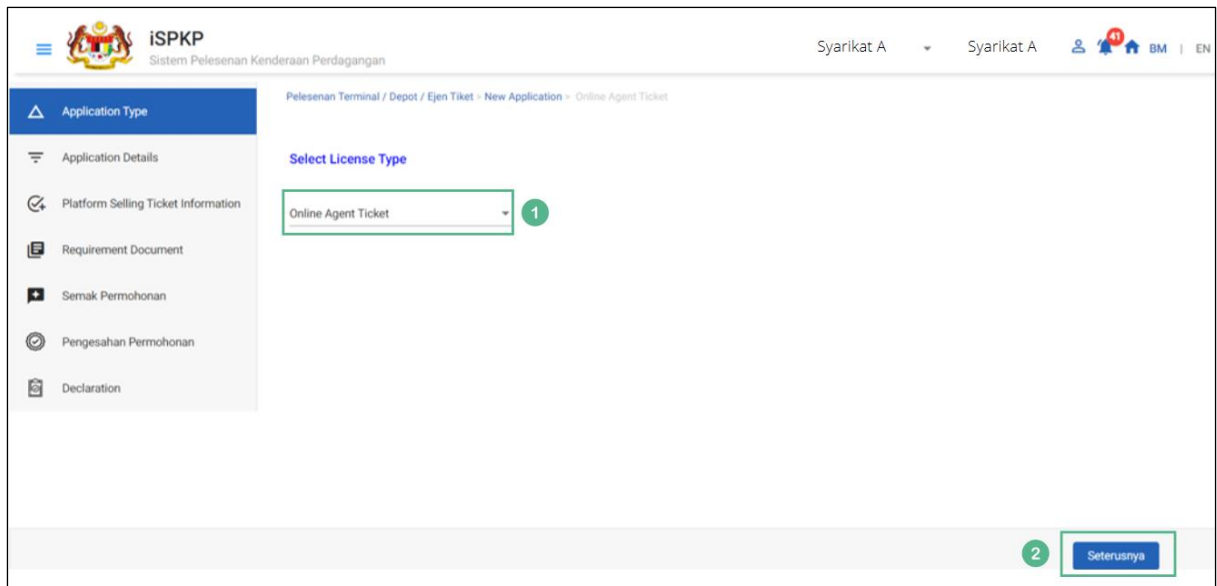

*Gambarajah 36: Jenis Permohonan – Pilih Jenis Lesen*

| <b>No</b>      | <b>RUANGAN</b>                                | <b>PENERANGAN</b>                                                                         | <b>TINDAKAN</b>                                                                                                    | <b>CATATAN</b>                                                           |
|----------------|-----------------------------------------------|-------------------------------------------------------------------------------------------|----------------------------------------------------------------------------------------------------|--------------------------------------------------------------------------|
|                | (BM)                                          | <b>MEDAN</b>                                                                              | <b>DIPERLUKAN</b>                                                                                                    |                                                                          |
| 1              | Jenis<br>Permohonan -<br>Pilih Jenis<br>Lesen | Membolehkan<br>pengguna memilih<br>Jenis Lesen untuk<br>meneruskan langkah<br>seterusnya. | Pengguna perlu<br>memilih daripada<br>senarai lungsur turun:<br>Terminal<br>Depoh<br>Ejen Tiket<br>Ejen Tiket<br>Pengantara<br>(Dipilih) | Pilih daripada<br>lungsur turun.                                         |
| $\overline{2}$ | Seterusnya                                    | Membolehkan<br>pengguna<br>meneruskan ke skrin<br>seterusnya.                             | Pengguna perlu<br>mengklik butang<br>Seterusnya untuk<br>meneruskan ke skrin<br>seterusnya.                                              | Klik butang.<br>Skrin seterusnya<br>dipaparkan seperti<br>Gambarajah 37. |

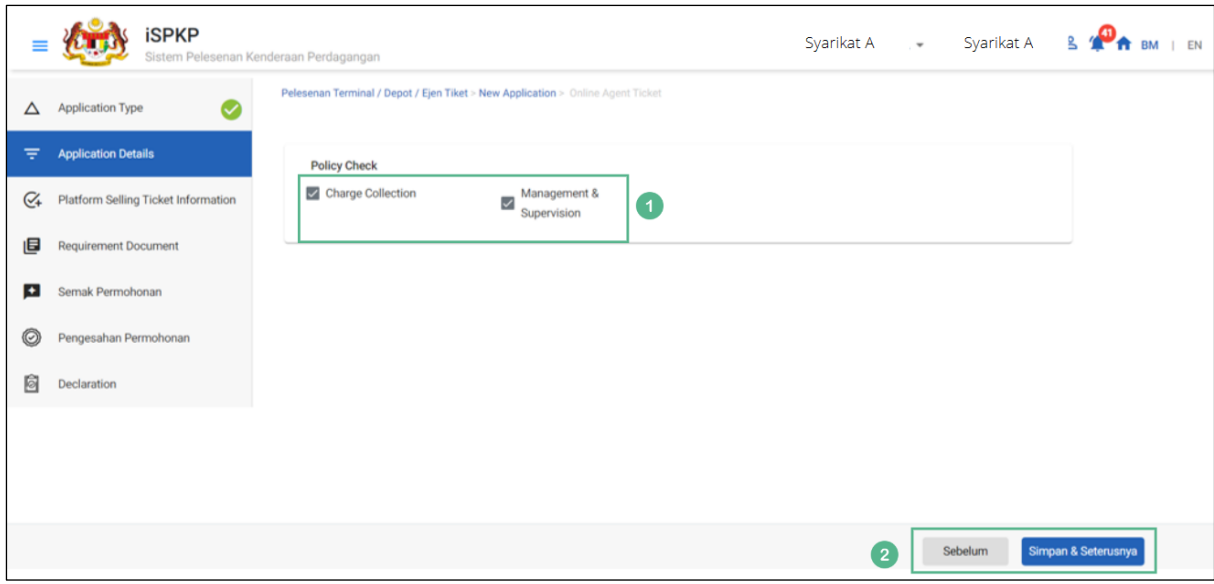

*Gambarajah 37: Butiran Permohonan – Semakan Dasar*

| <b>No</b>      | <b>RUANGAN</b>                                  | <b>PENERANGAN</b>                                                                                                    | <b>TINDAKAN</b>                                                                                           | <b>CATATAN</b>                                                           |
|----------------|-------------------------------------------------|----------------------------------------------------------------------------------------------------|----------------------------------------------------------------------------------------------------|--------------------------------------------------------------------------|
|                | (BM)                                            | <b>MEDAN</b>                                                                                                    | <b>DIPERLUKAN</b>                                                                                         |                                                                          |
| 1              | <b>Butiran</b><br>Permohonan -<br>Semakan Dasar | Membolehkan<br>pengguna memilih<br>item yang<br>berkaitan.                                                                                | Pengguna perlu<br>menandakan kotak<br>semak untuk item<br>yang berkaitan dengan<br>permohonan.            | Tandakan kotak<br>semak.                                                 |
| $\overline{2}$ | Sebelum /<br>Simpan $\hat{a}$<br>Seterusnya     | Membolehkan sama<br>ada melihat skrin<br>sebelumnya /<br>menyimpan<br>maklumat yang<br>dimasukkan dan<br>teruskan ke skrin<br>seterusnya. | Pengguna boleh klik<br>pada pilihan berikut:<br>Sebelumnya<br>Simpan $\hat{a}$<br>Seterusnya<br>(dipilih) | Klik butang.<br>Skrin seterusnya<br>dipaparkan seperti<br>Gambarajah 38. |

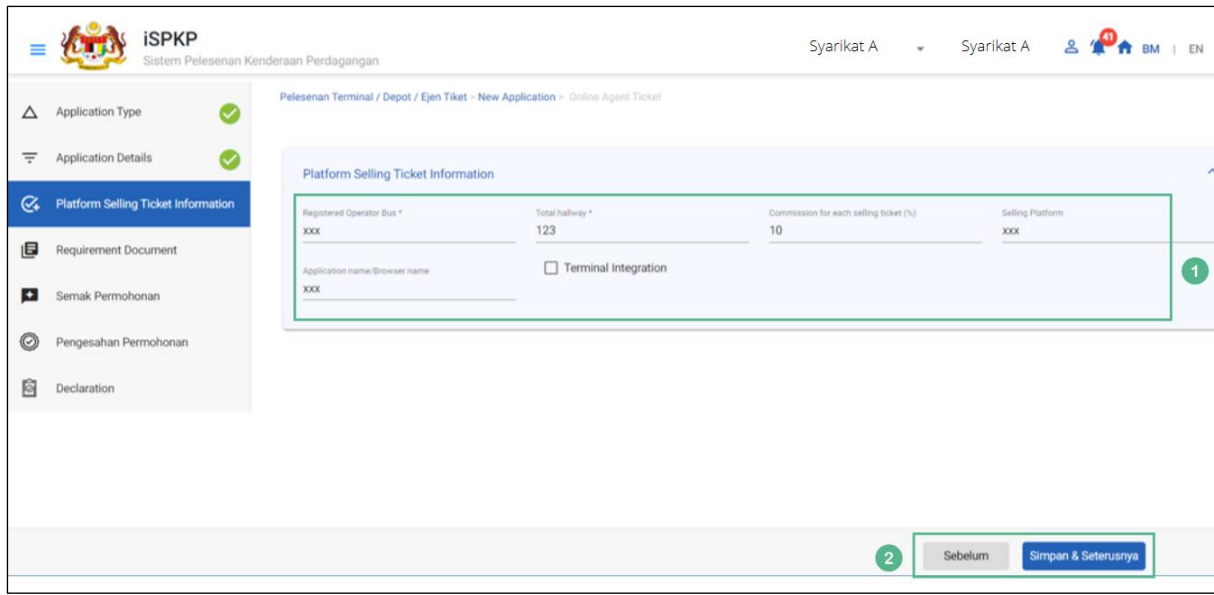

*Gambarajah 38: Maklumat Tiket Jualan Platform*

| <b>No</b>      | <b>RUANGAN</b>                                  | <b>PENERANGAN</b>                                                                                                    | <b>TINDAKAN</b>                                                                                           | <b>CATATAN</b>                                                           |
|----------------|-------------------------------------------------|----------------------------------------------------------------------------------------------------|----------------------------------------------------------------------------------------------------|--------------------------------------------------------------------------|
|                | (BM)                                            | <b>MEDAN</b>                                                                                                    | <b>DIPERLUKAN</b>                                                                                         |                                                                          |
| $\mathbf{1}$   | Platform<br>Menjual<br>Maklumat<br><b>Tiket</b> | Membolehkan<br>pengguna<br>memasukkan<br>maklumat pada<br>medan yang<br>diperlukan.                                                       | Pengguna perlu<br>memasukkan<br>maklumat dalam<br>medan yang<br>diperlukan.                               | Format teks atau<br>nombor.                                              |
| $\overline{2}$ | Sebelum /<br>Simpan $\hat{a}$<br>Seterusnya     | Membolehkan sama<br>ada melihat skrin<br>sebelumnya /<br>menyimpan<br>maklumat yang<br>dimasukkan dan<br>teruskan ke skrin<br>seterusnya. | Pengguna boleh klik<br>pada pilihan berikut:<br>Sebelumnya<br>Simpan $\hat{a}$<br>Seterusnya<br>(dipilih) | Klik butang.<br>Skrin seterusnya<br>dipaparkan seperti<br>Gambarajah 39. |

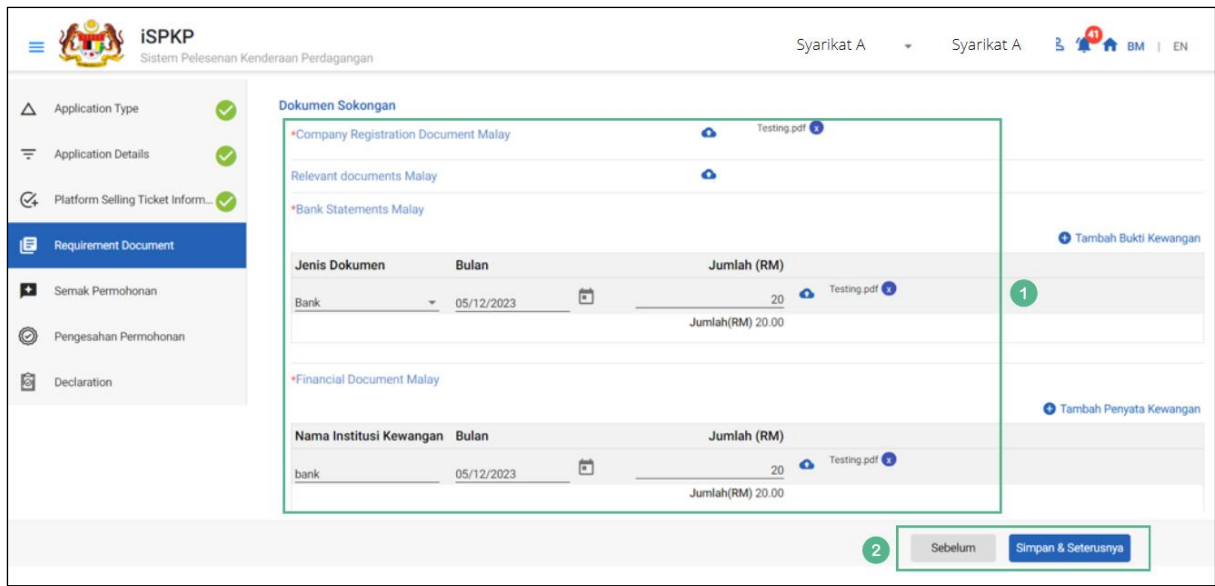

*Gambarajah 39: Dokumen Sokongan*

| <b>No</b>      | <b>RUANGAN</b>                      | <b>PENERANGAN</b>                                                                                                    | <b>TINDAKAN</b>                                                                                         | <b>CATATAN</b>                                                                                             |
|----------------|-------------------------------------|----------------------------------------------------------------------------------------------------|----------------------------------------------------------------------------------------------------|----------------------------------------------------------------------------------------------------|
|                | (BM)                                | <b>MEDAN</b>                                                                                                    | <b>DIPERLUKAN</b>                                                                                       |                                                                                                    |
| $\mathbf{1}$   | Dokumen<br>Sokongan                 | Untuk memasukkan<br>sebarang maklumat<br>yang diperlukan dan<br>memuat naik<br>sebarang dokumen<br>sokongan tambahan<br>yang berkaitan. | Pengguna perlu<br>memasukkan<br>maklumat dan Klik<br>Ikon Muat Naik &<br>muat naik dokumen<br>sokongan. | * Medan wajib.<br>Senarai lungsur<br>turun.<br>Format tarikh.<br>Format<br>nombor/teks.<br>Ikon muat naik. |
| $\overline{2}$ | Sebelum /<br>Simpan &<br>Seterusnya | Membolehkan sama<br>ada melihat skrin<br>sebelumnya /<br>menyimpan<br>maklumat yang<br>dimasukkan dan<br>menyimpan                      | Pengguna boleh klik<br>pada pilihan berikut:<br>Sebelumnya<br>Simpan &<br>Seterusnya<br>(dipilih)       | Klik butang.<br>Skrin seterusnya<br>dipaparkan seperti<br>Gambarajah 40.                                   |

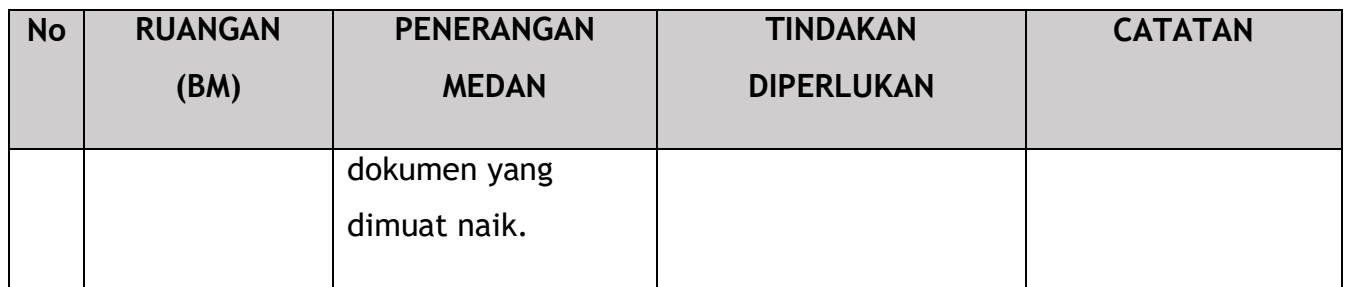

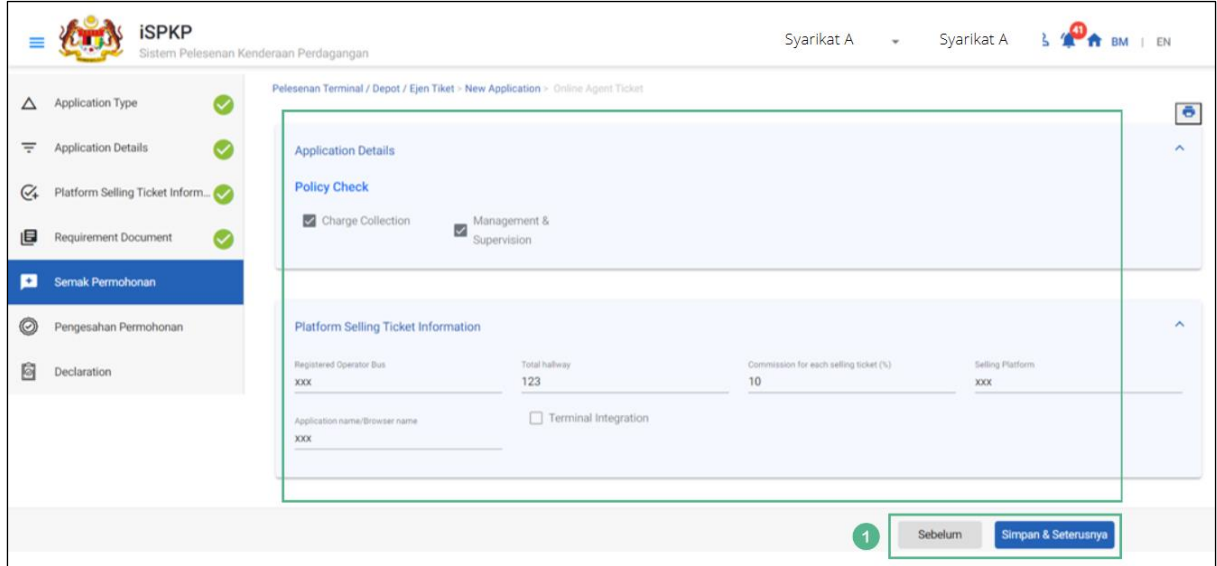

*Gambarajah 40: Semak Permohonan*

| <b>No</b> | <b>RUANGAN</b>                              | <b>PENERANGAN</b>                                                                                                    | <b>TINDAKAN</b>                                                                                           | <b>CATATAN</b>                                                           |
|-----------|---------------------------------------------|----------------------------------------------------------------------------------------------------|----------------------------------------------------------------------------------------------------|--------------------------------------------------------------------------|
|           | (BM)                                        | <b>MEDAN</b>                                                                                                    | <b>DIPERLUKAN</b>                                                                                         |                                                                          |
| 1         | Sebelum /<br>Simpan $\hat{a}$<br>Seterusnya | Membolehkan sama<br>ada melihat skrin<br>sebelumnya /<br>menyimpan<br>maklumat yang<br>dimasukkan dan<br>teruskan ke skrin<br>seterusnya. | Pengguna boleh klik<br>pada pilihan berikut:<br>Sebelumnya<br>Simpan $\hat{a}$<br>Seterusnya<br>(dipilih) | Klik butang.<br>Skrin seterusnya<br>dipaparkan seperti<br>Gambarajah 41. |

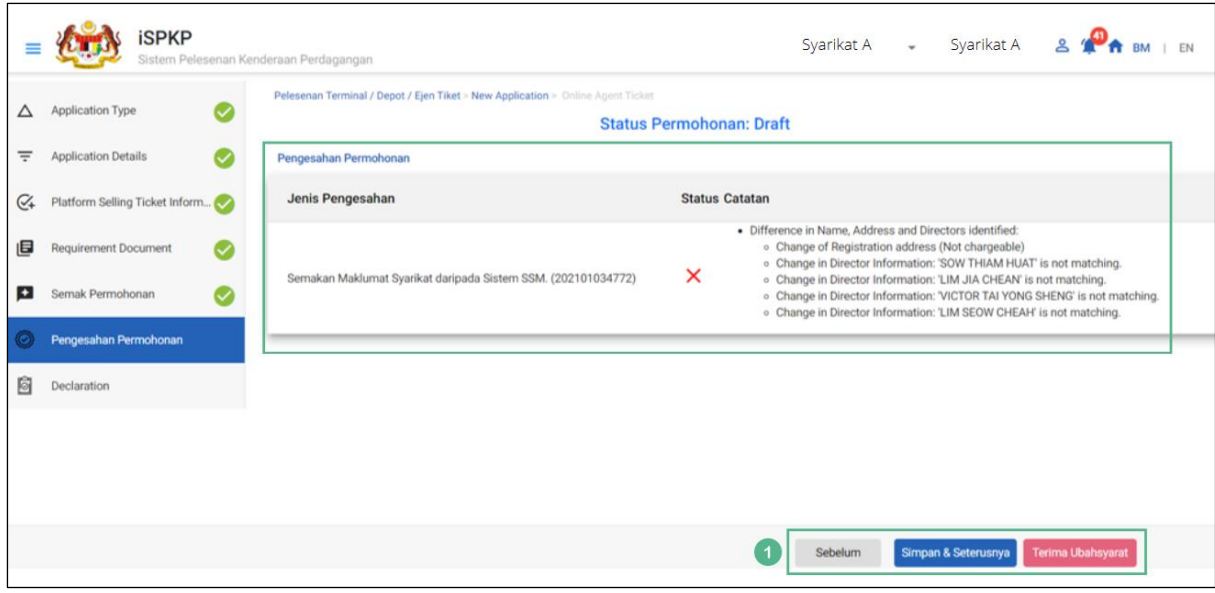

*Gambarajah 41: Pengesahan Permohonan*

| <b>No</b> | <b>RUANGAN</b>                                                        | <b>PENERANGAN</b>                                                                                                    | <b>TINDAKAN</b>                                                                                                    | <b>CATATAN</b>                                                           |
|-----------|-----------------------------------------------------------------------|----------------------------------------------------------------------------------------------------|----------------------------------------------------------------------------------------------------|--------------------------------------------------------------------------|
|           | (BM)                                                                  | <b>MEDAN</b>                                                                                                    | <b>DIPERLUKAN</b>                                                                                                    |                                                                          |
| 1         | Sebelum /<br>Simpan $\hat{a}$<br>Seterusnya /<br>Terima<br>Ubahsyarat | Membolehkan sama<br>ada melihat skrin<br>sebelumnya /<br>menyimpan<br>dokumen yang<br>dimuat naik dan<br>beralih ke skrin<br>seterusnya atau<br>Terima Ubahsyarat. | Pengguna boleh klik<br>pada pilihan berikut:<br>Sebelumnya<br>Simpan $\hat{a}$<br>Seterusnya<br>(dipilih)<br>Terima<br>Ubahsyarat | Klik butang.<br>Skrin seterusnya<br>dipaparkan seperti<br>Gambarajah 42. |

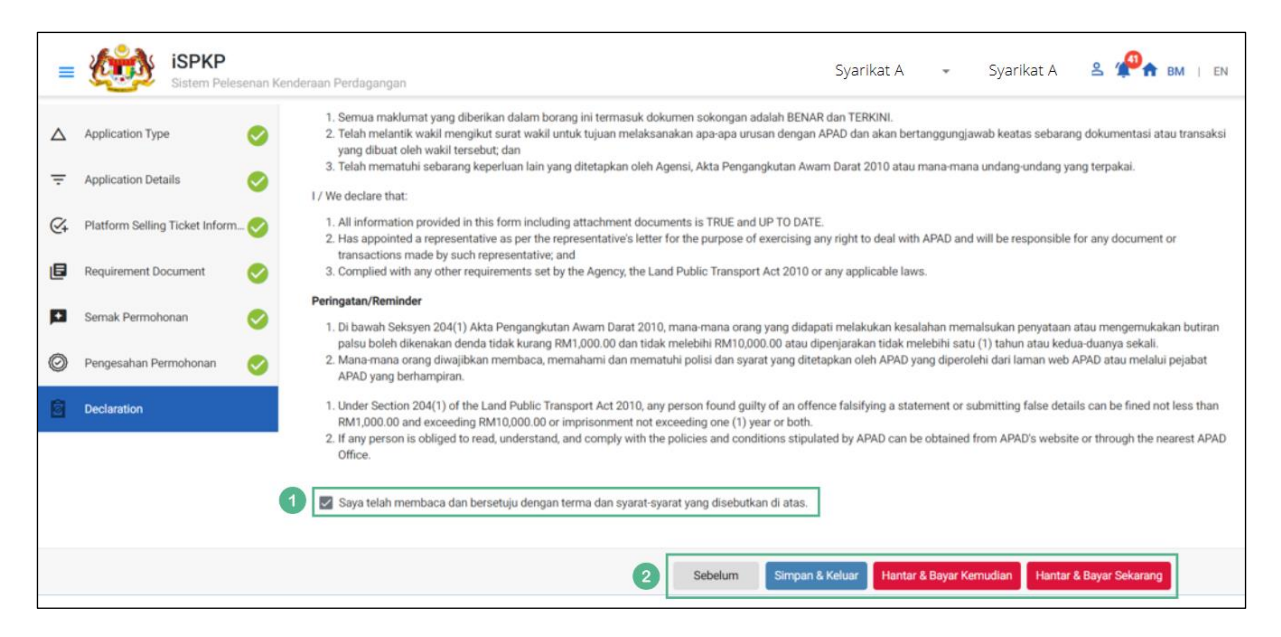

*Gambarajah 42: Pengisytiharan*

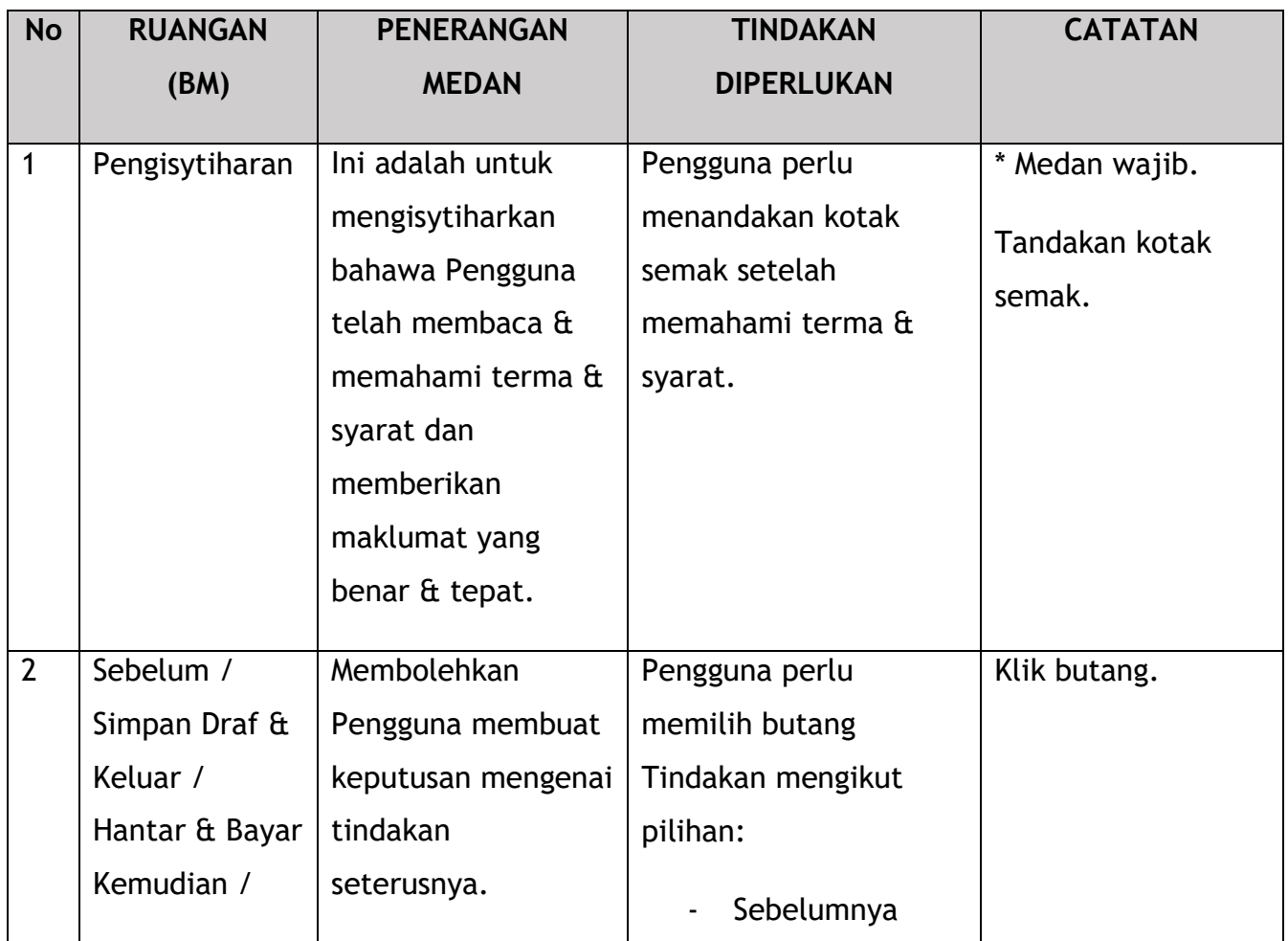

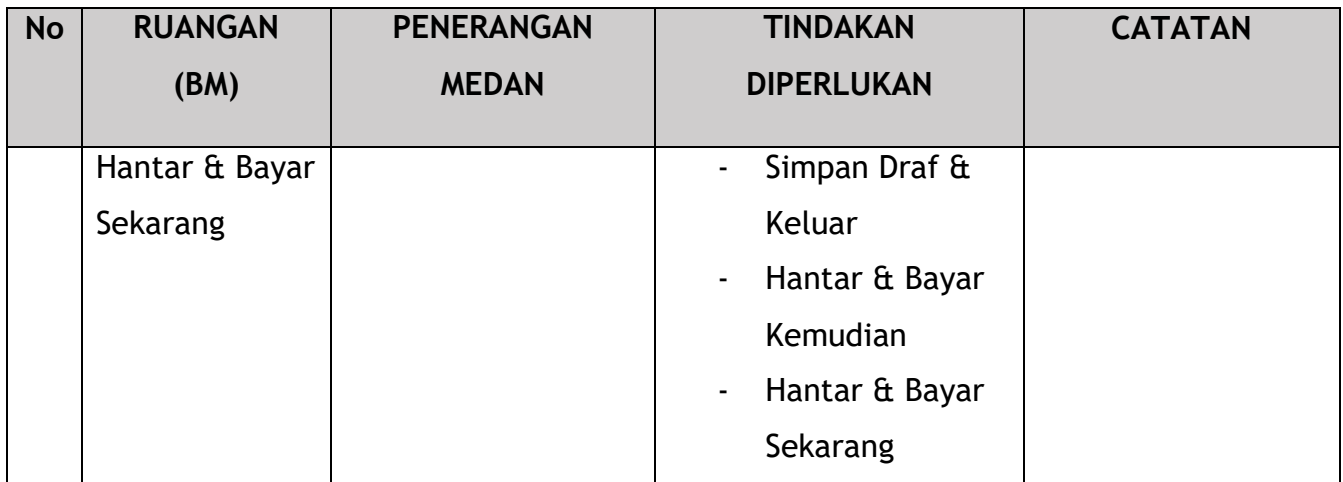

Untuk tindakan "Hantar & Bayar Kemudian":

Bayaran hendaklah dibuat dalam tempoh tiga hari bekerja melalui dalam talian atau melalui Kaunter Bayaran menggunakan Draf Bank, Kiriman Wang, Kiriman Wang, Kad Kredit / Debit dan Wang Tunai (hanya sah untuk LPKP Sabah & LPKP Sarawak).

Untuk tindakan "Hantar & Bayar Sekarang":

Pembayaran boleh dilakukan dengan segera melalui Perbankan Dalam Talian menggunakan Kad Kredit / Debit atau menggunakan sistem pembayaran FPX.

Sila rujuk Modul Pembayaran Manual Pengguna Sistem iSPKP untuk langkah terperinci dan arahan tentang cara membuat butiran pembayaran serta jumlah yang perlu dibayar dan tempoh tangguh.

## **4.2 Permohonan Pembaharuan**

Selain itu, modul ini juga menerangkan bagaimana proses permohonan pembaharuan pelesenan berfungsi. Proses memperbaharui lesen akan mempunyai audit lain terutamanya untuk terminal, selebihnya (Depoh/ Ejen Tiket & Ejen Tiket Pengantara) tidak perlu mempunyai audit proses.

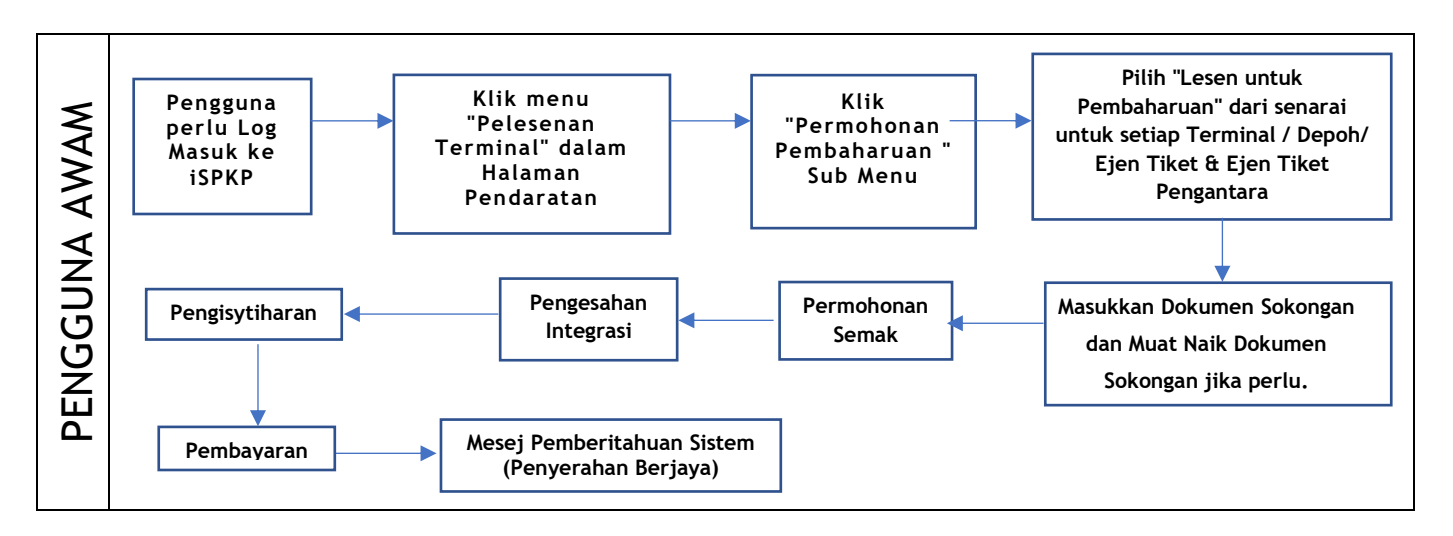

*Gambarajah 43: Aliran Proses Permohonan Pembaharuan*

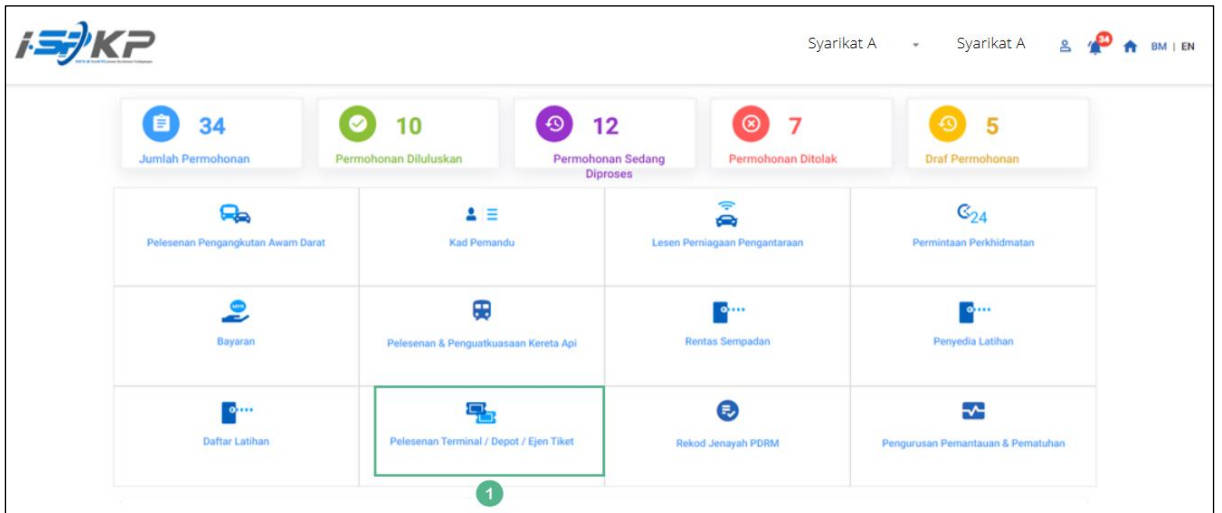

## **4.2.1 Terminal**

*Gambarajah 44: Halaman Pendaratan – Modul Pelesenan Terminal / Depoh/ Ejen Tiket*
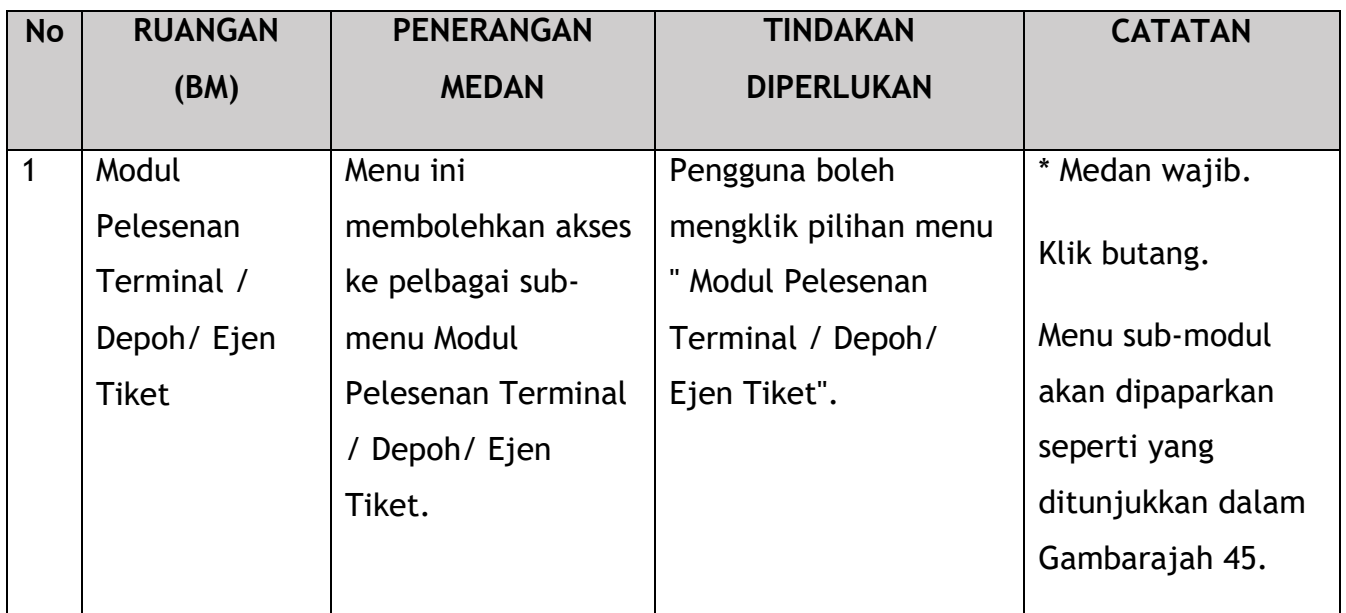

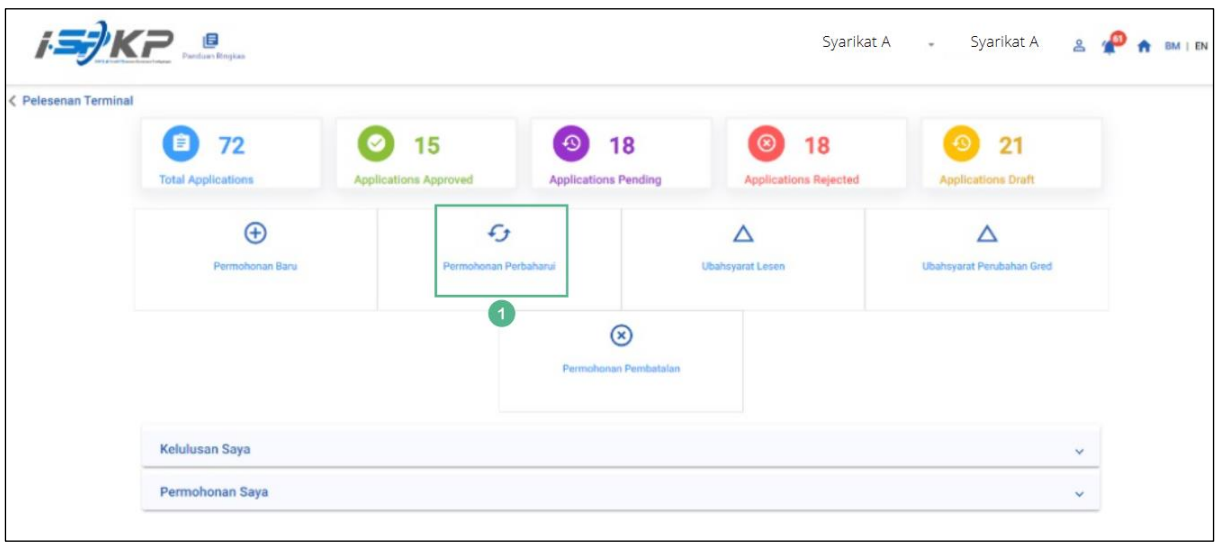

*Gambarajah 45: Sub-Modul Permohonan Pembaharuan*

| <b>No</b> | <b>RUANGAN</b><br>(BM)    | <b>PENERANGAN</b><br><b>MEDAN</b>                        | <b>TINDAKAN</b><br><b>DIPERLUKAN</b>                               | <b>CATATAN</b>                                                           |
|-----------|---------------------------|----------------------------------------------------------|--------------------------------------------------------------------|--------------------------------------------------------------------------|
|           | Permohonan<br>Pembaharuan | Menyediakan akses<br>kepada pelbagai<br>tugasan di bawah | Pengguna boleh klik<br>pada butang<br>"Permohonan<br>Pembaharuan". | Klik butang.<br>Skrin seterusnya<br>dipaparkan seperti<br>Gambarajah 46. |

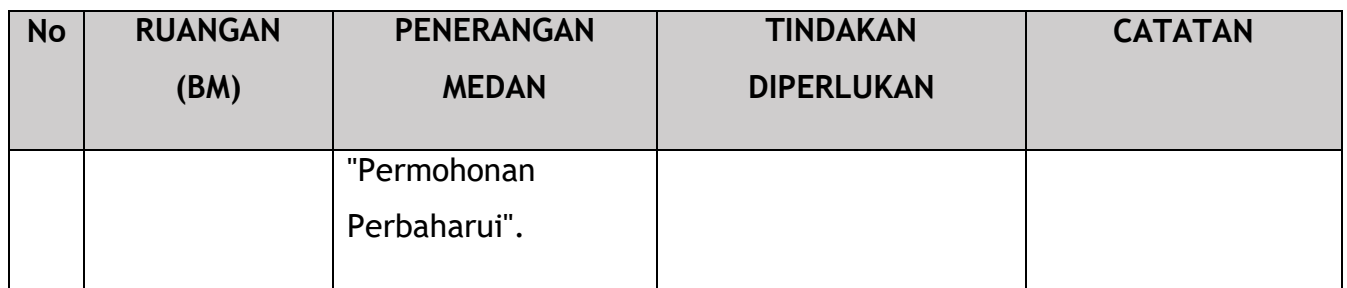

|   | $=$ $k = \frac{1}{2}$ KP |                             |                     |                          | Syarikat A v              | Syarikat A<br>$2^{\circ}$<br>BM   EN                                                  |
|---|--------------------------|-----------------------------|---------------------|--------------------------|---------------------------|---------------------------------------------------------------------------------------|
| ₹ | Pilih Lesen              | Pilih Lesen untuk teruskan: |                     |                          |                           |                                                                                       |
| 画 | Dokumen Sokongan         | <b>Nombor Lesen</b>         | Jenis Lesen         | <b>Tarikh Mula Lesen</b> | <b>Tarikh Tamat Lesen</b> | <b>Lihat butiran</b><br><b>Status</b>                                                 |
| Ð | Semak Permohonan         | $\bullet$<br>00126          | Terminal            | 12/Dec/2023              | 11/Dec/2024               | e<br>Active                                                                           |
|   |                          | $O$ 00132                   | Terminal            | 12/Dec/2023              | 11/Dec/2024               | B<br>Active                                                                           |
| O | Pengesahan Permohonan    | $O$ 00138                   | <b>Agent Ticket</b> | 01/Jan/2023              | 01/Jan/2024               | e<br>Active                                                                           |
| õ | Pengisyhtiharan          | $O$ 00152                   | Agent Ticket        | 21/Dec/2023              | 20/Dec/2024               | a<br>Active                                                                           |
|   |                          | $O$ 00155                   | Online Agent Ticket | 14/Dec/2023              | 13/Dec/2024               | a<br>Active                                                                           |
|   |                          | $O$ 00194                   | Depot               | 21/Dec/2023              | 20/Dec/2024               | B<br>Active                                                                           |
|   |                          | $O$ 00199                   | Depot               | 21/Dec/2023              | 20/Dec/2024               | e<br>Active                                                                           |
|   |                          |                             |                     |                          | Items per page: 5 -       | $1 - 5$ of $7$<br>$>$ >1<br>$\vert \langle \vert \rangle \vert \langle \vert \rangle$ |
|   |                          |                             |                     |                          |                           | $\overline{2}$<br>Simpan & Seterusnya                                                 |

*Gambarajah 46: Pilih Lesen untuk Pembaharuan*

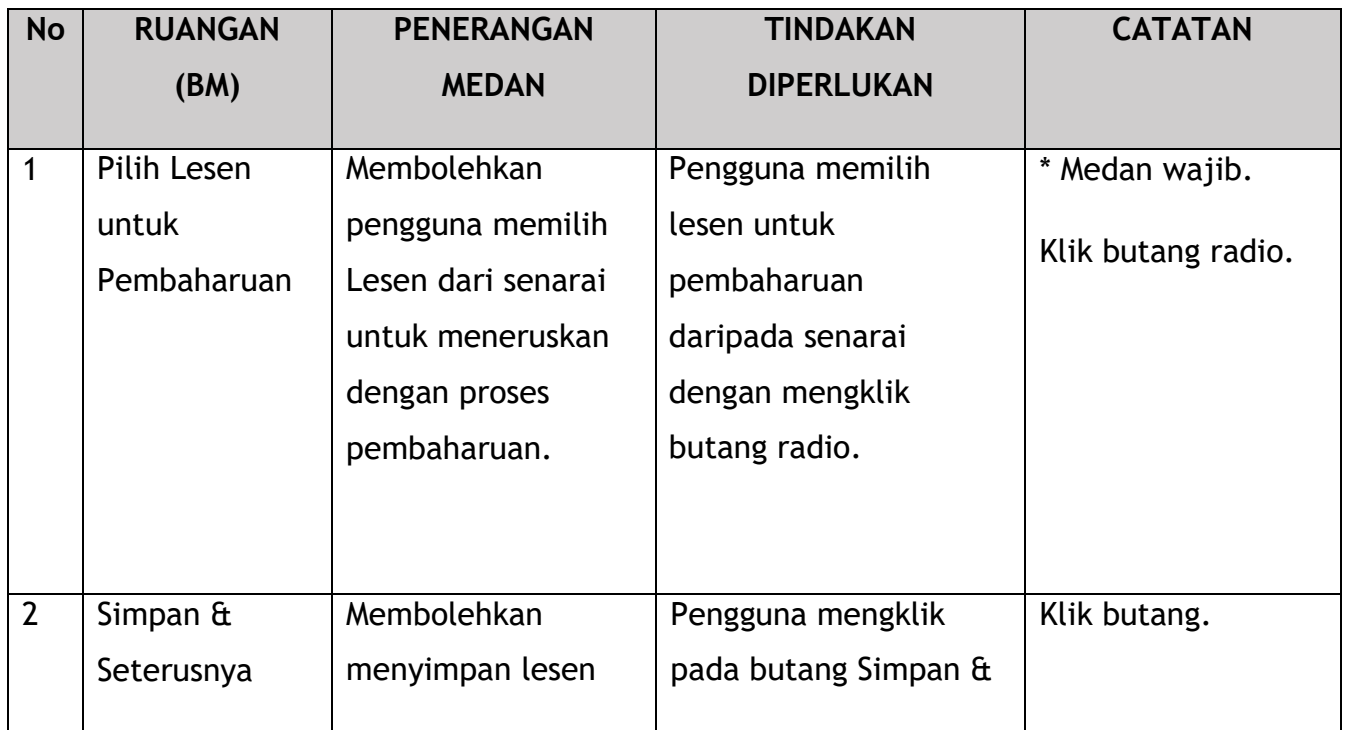

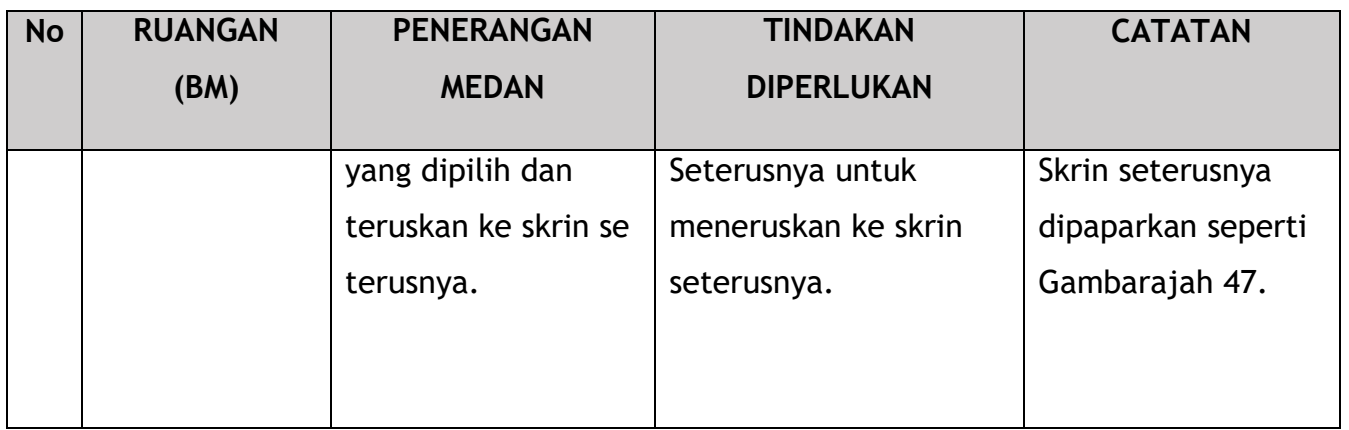

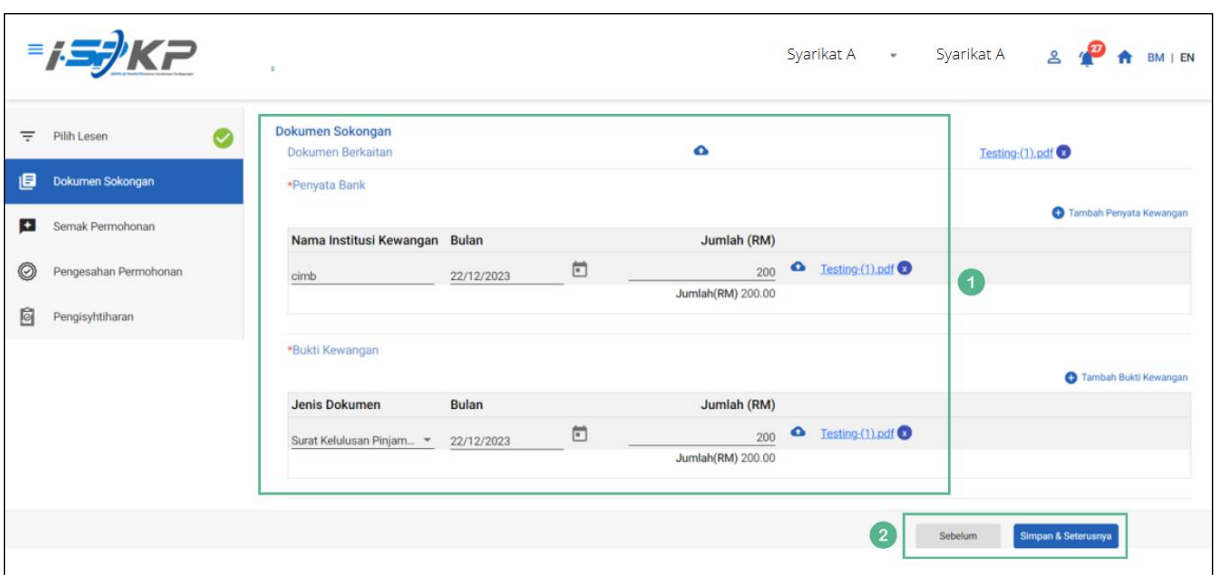

*Gambarajah 47: Dokumen Sokongan*

| <b>No</b> | <b>RUANGAN</b> | <b>PENERANGAN</b>                                       | <b>TINDAKAN</b>                                     | <b>CATATAN</b>            |
|-----------|----------------|---------------------------------------------------------|-----------------------------------------------------|---------------------------|
|           | (BM)           | <b>MEDAN</b>                                            | <b>DIPERLUKAN</b>                                   |                           |
|           | Dokumen        | Untuk memasukkan                                        | Pengguna perlu                                      | * Medan wajib.            |
|           | Sokongan       | sebarang maklumat<br>yang diperlukan dan<br>memuat naik | memasukkan<br>maklumat dan Klik<br>Ikon Muat Naik & | Senarai lungsur<br>turun. |
|           |                | sebarang dokumen                                        | muat naik dokumen<br>sokongan.                      | Format tarikh.            |

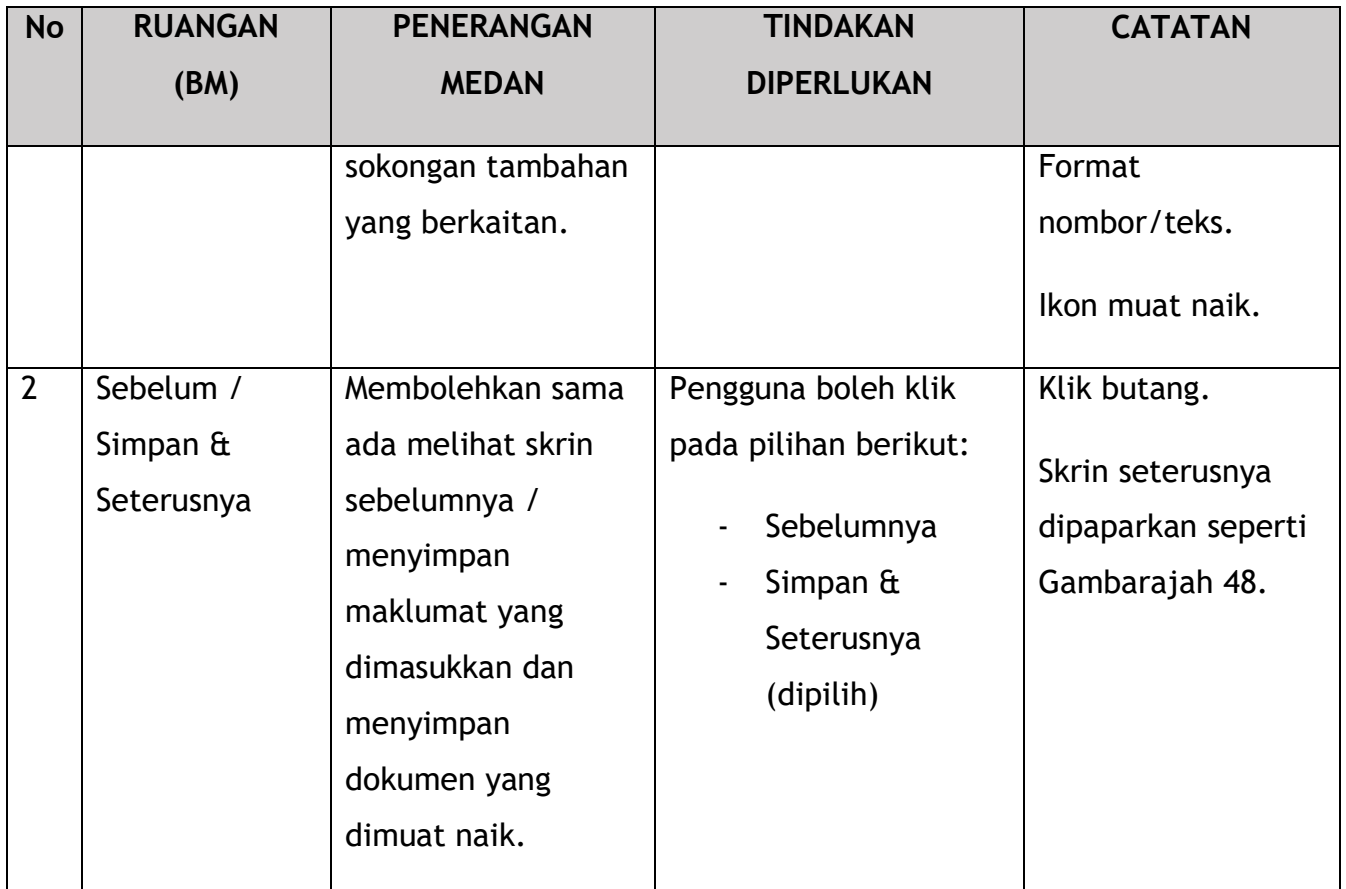

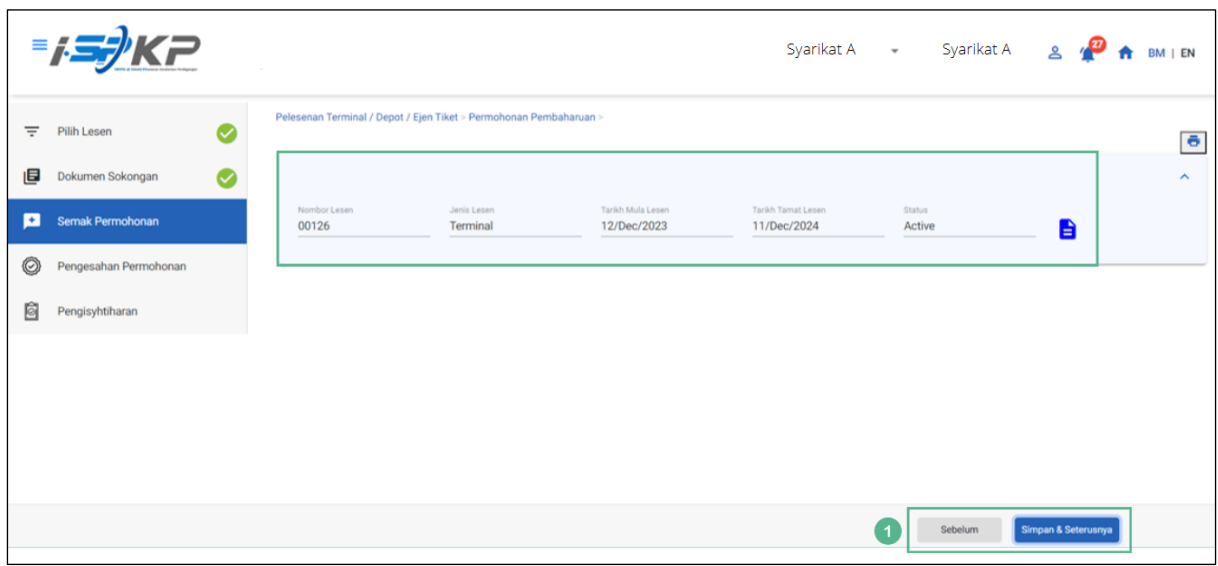

*Gambarajah 48: Semak Permohonan*

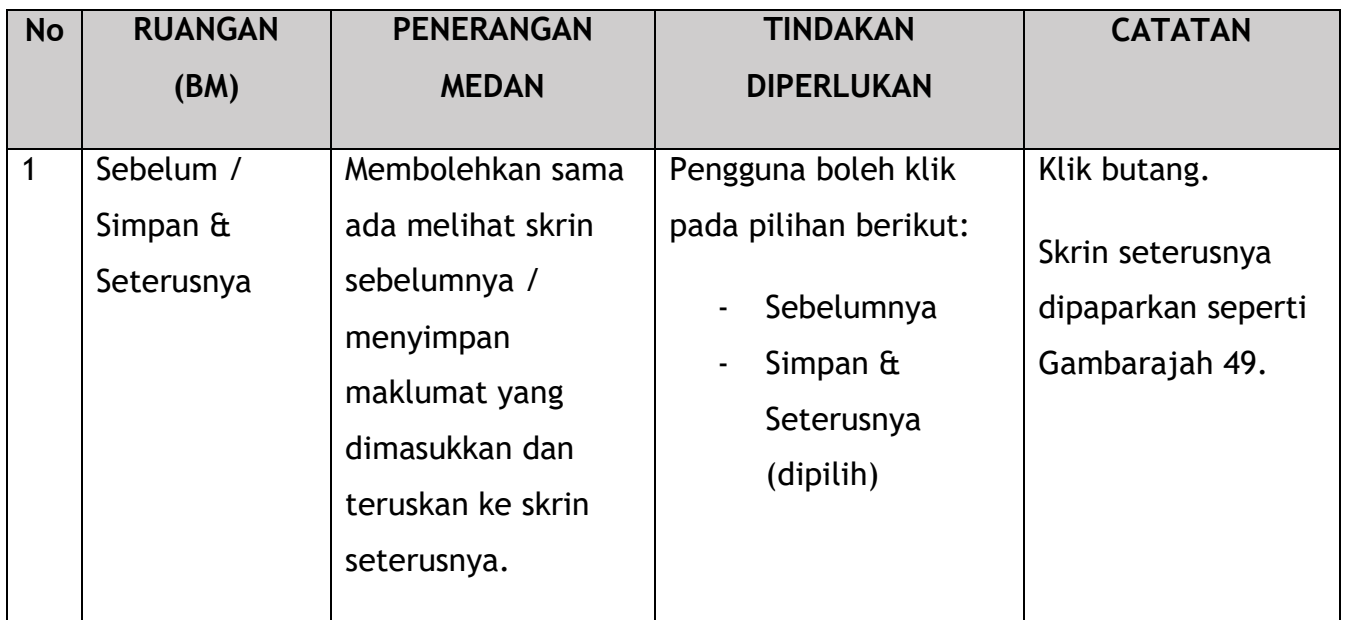

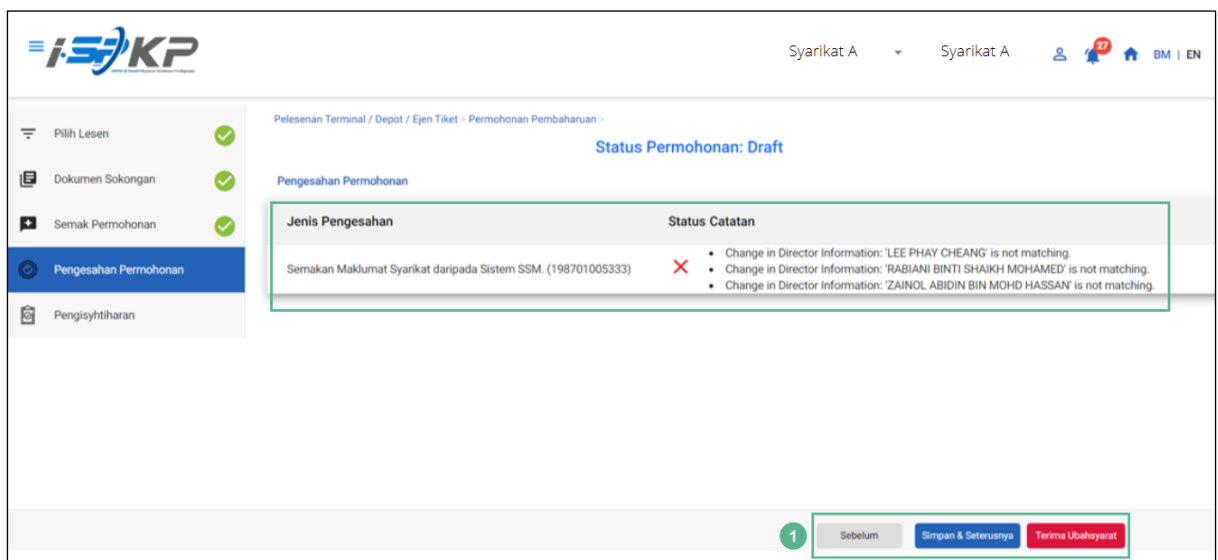

*Gambarajah 49: Pengesahan Permohonan*

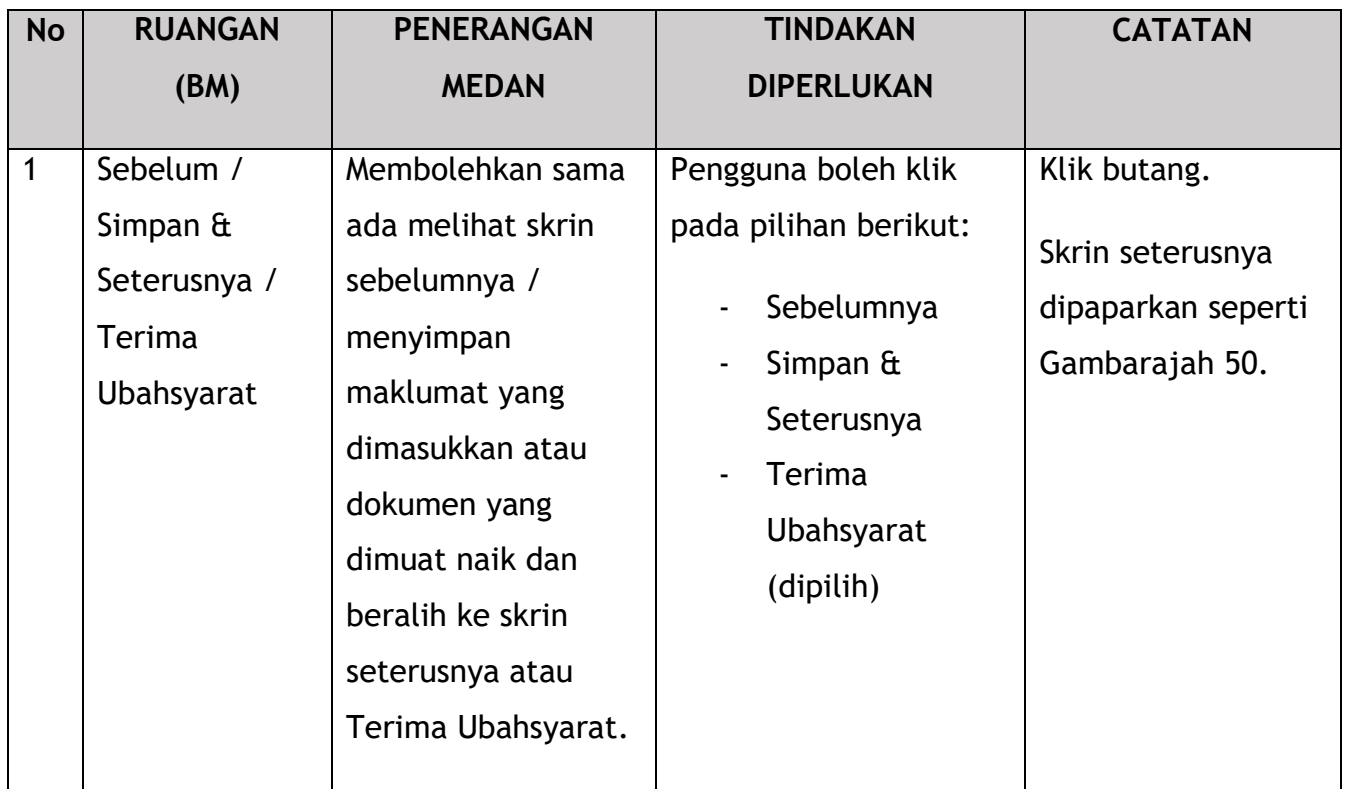

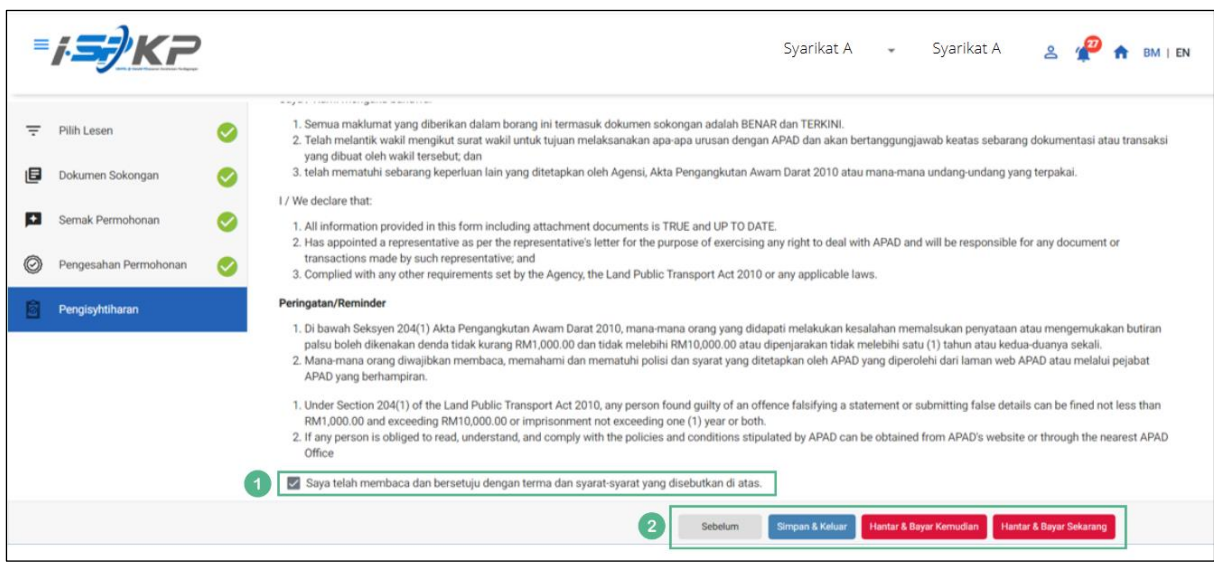

*Gambarajah 50: Pengisytiharan*

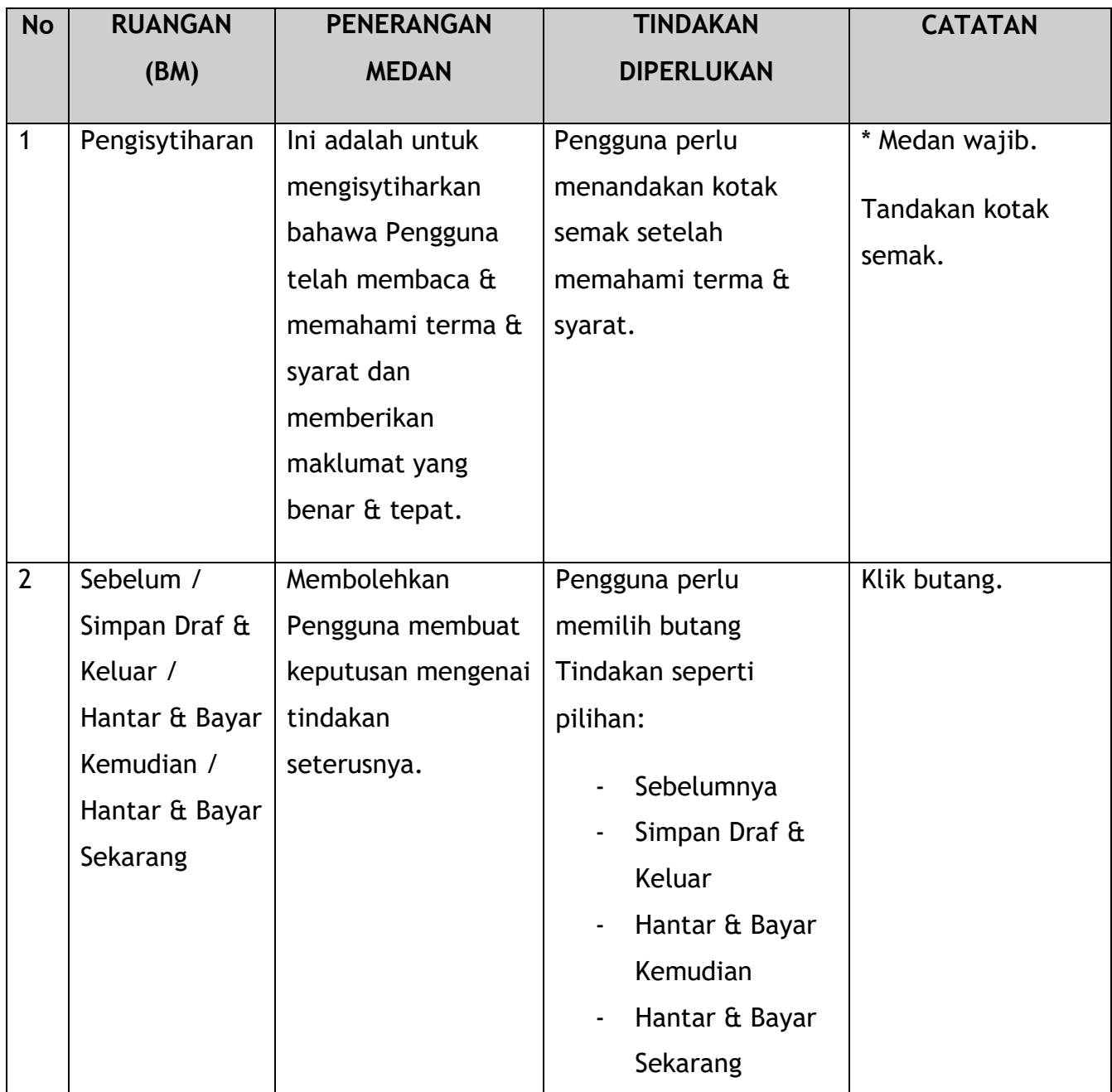

Untuk tindakan "Hantar & Bayar Kemudian":

Bayaran hendaklah dibuat dalam tempoh tiga hari bekerja melalui dalam talian atau melalui Kaunter Bayaran menggunakan Draf Bank, Kiriman Wang, Kiriman Wang, Kad Kredit / Debit dan Wang Tunai (hanya sah untuk LPKP Sabah & LPKP Sarawak).

Untuk tindakan "Hantar & Bayar Sekarang":

Pembayaran boleh dilakukan dengan segera melalui Perbankan Dalam Talian menggunakan Kad Kredit / Debit atau menggunakan sistem pembayaran FPX.

Sila rujuk Modul Pembayaran Manual Pengguna Sistem iSPKP untuk langkah terperinci dan arahan tentang cara membuat butiran pembayaran serta jumlah yang perlu dibayar dan tempoh tangguh.

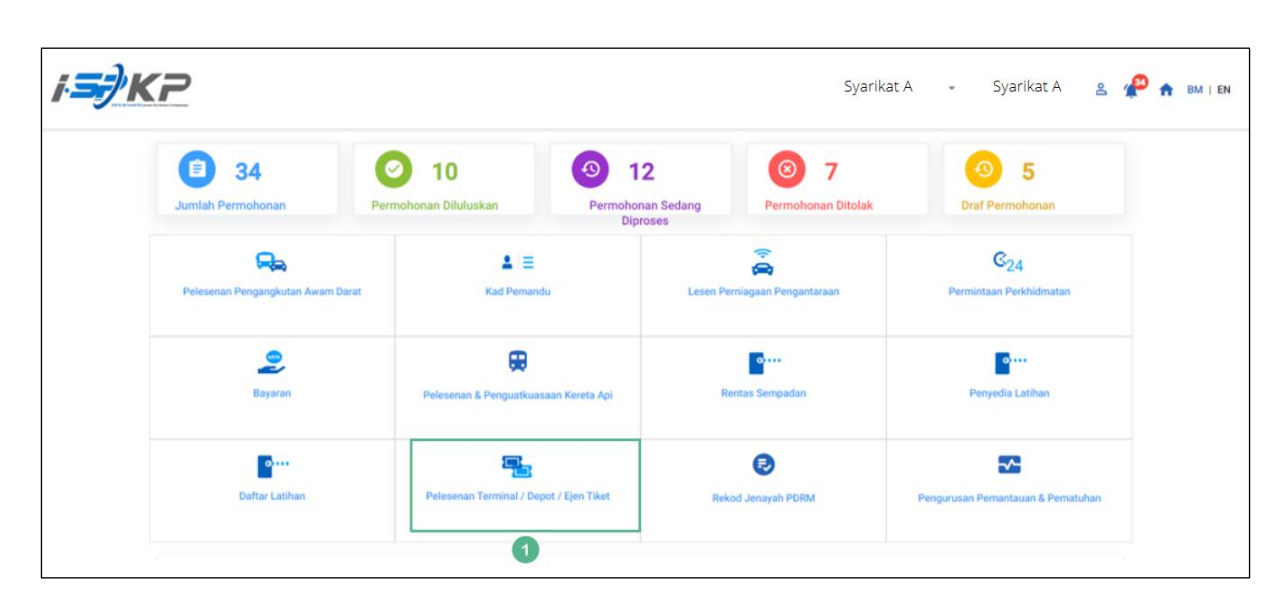

## **4.2.2 Depoh**

*Gambarajah 51: Halaman Pendaratan – Modul Pelesenan Terminal / Depoh/ Ejen Tiket*

| <b>No</b> | <b>RUANGAN</b> | <b>PENERANGAN</b>  | <b>TINDAKAN</b>      | <b>CATATAN</b>  |
|-----------|----------------|--------------------|----------------------|-----------------|
|           | (BM)           | <b>MEDAN</b>       | <b>DIPERLUKAN</b>    |                 |
|           |                |                    |                      |                 |
| 1         | Modul          | Menu ini           | Pengguna boleh       | * Medan wajib.  |
|           | Pelesenan      | membolehkan akses  | mengklik pilihan     | Klik butang.    |
|           | Terminal /     | ke pelbagai sub-   | menu " Modul         |                 |
|           | Depoh/Ejen     | menu Modul         | Pelesenan Terminal / | Menu sub-modul  |
|           | <b>Tiket</b>   | Pelesenan Terminal | Depoh/ Ejen Tiket".  | akan dipaparkan |
|           |                |                    |                      | seperti yang    |

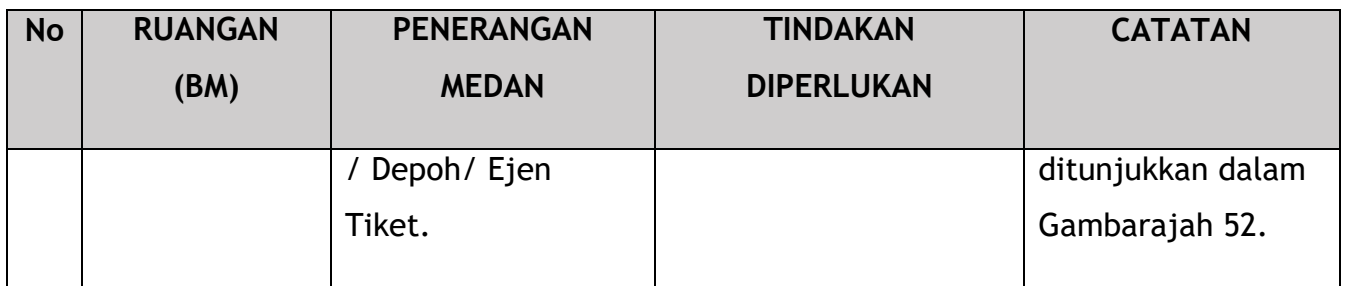

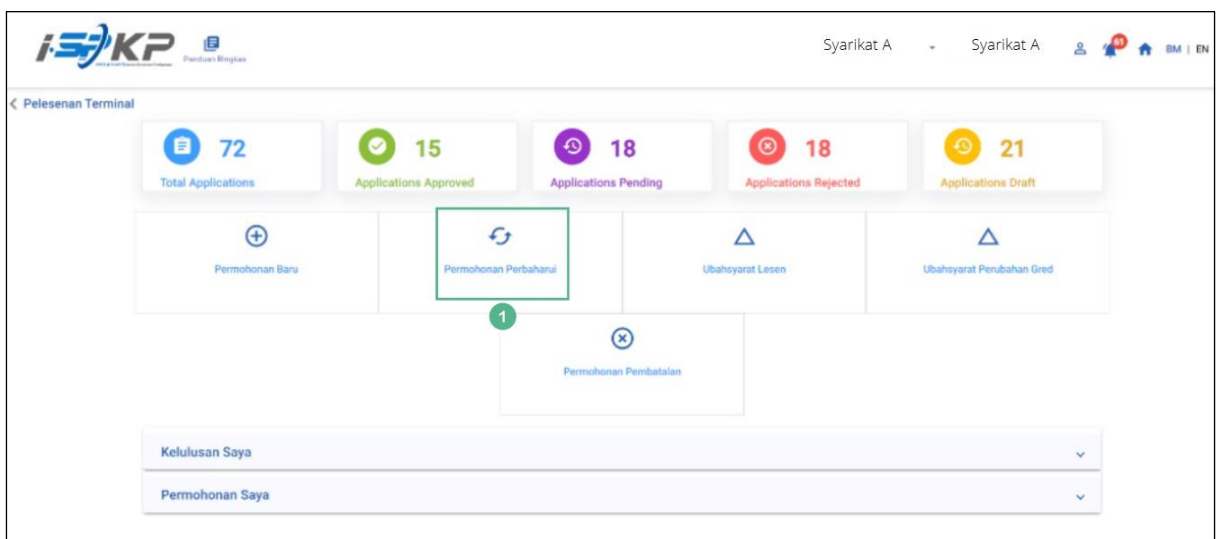

*Gambarajah 52: Sub-Modul Permohonan Pembaharuan*

| <b>No</b> | <b>RUANGAN</b>            | <b>PENERANGAN</b>                                                                        | <b>TINDAKAN</b>                                                    | <b>CATATAN</b>                                                           |
|-----------|---------------------------|------------------------------------------------------------------------------------------|--------------------------------------------------------------------|--------------------------------------------------------------------------|
|           | (BM)                      | <b>MEDAN</b>                                                                             | <b>DIPERLUKAN</b>                                                  |                                                                          |
|           | Permohonan<br>Pembaharuan | Menyediakan akses<br>kepada pelbagai<br>tugasan di bawah<br>"Permohonan<br>Pembaharuan". | Pengguna boleh klik<br>pada butang<br>"Permohonan<br>Pembaharuan". | Klik butang.<br>Skrin seterusnya<br>dipaparkan seperti<br>Gambarajah 53. |

|   | <b>EIS)KP</b>         |                             |                     |                          | Syarikat A<br>$\mathbf{v}$ | Syarikat A                | $\approx$<br>BM   EN  |
|---|-----------------------|-----------------------------|---------------------|--------------------------|----------------------------|---------------------------|-----------------------|
| ₹ | <b>Pilih Lesen</b>    | Pilih Lesen untuk teruskan: |                     |                          |                            |                           |                       |
| 旧 | Dokumen Sokongan      | <b>Nombor Lesen</b>         | Jenis Lesen         | <b>Tarikh Mula Lesen</b> | <b>Tarikh Tamat Lesen</b>  | <b>Status</b>             | Lihat butiran         |
| ø | Semak Permohonan      | $\bullet$<br>00126          | Terminal            | 12/Dec/2023              | 11/Dec/2024                | Active                    | a                     |
|   |                       | $\circ$<br>00132            | Terminal            | 12/Dec/2023              | 11/Dec/2024                | Active                    | B                     |
| 0 | Pengesahan Permohonan | $O$ 00138                   | Agent Ticket        | 01/Jan/2023              | 01/Jan/2024                | Active                    | e                     |
| 囪 | Pengisyhtiharan       | $O$ 00152                   | Agent Ticket        | 21/Dec/2023              | 20/Dec/2024                | Active                    | B                     |
|   |                       | $\circ$<br>00155            | Online Agent Ticket | 14/Dec/2023              | 13/Dec/2024                | Active                    | e                     |
|   |                       | ◯<br>00194                  | Depot               | 21/Dec/2023              | 20/Dec/2024                | Active                    | B                     |
|   |                       | $\circ$<br>00199            | Depot               | 21/Dec/2023              | 20/Dec/2024                | Active                    | e                     |
|   |                       |                             |                     |                          | Items per page: 5          | $1 - 5$ of $7$<br>$\star$ | $1<$ $\leq$<br>$>$ >1 |
|   |                       |                             |                     |                          |                            | $\left( 2 \right)$        | Simpan & Seterusnya   |

*Gambarajah 53: Pilih Lesen untuk Pembaharuan*

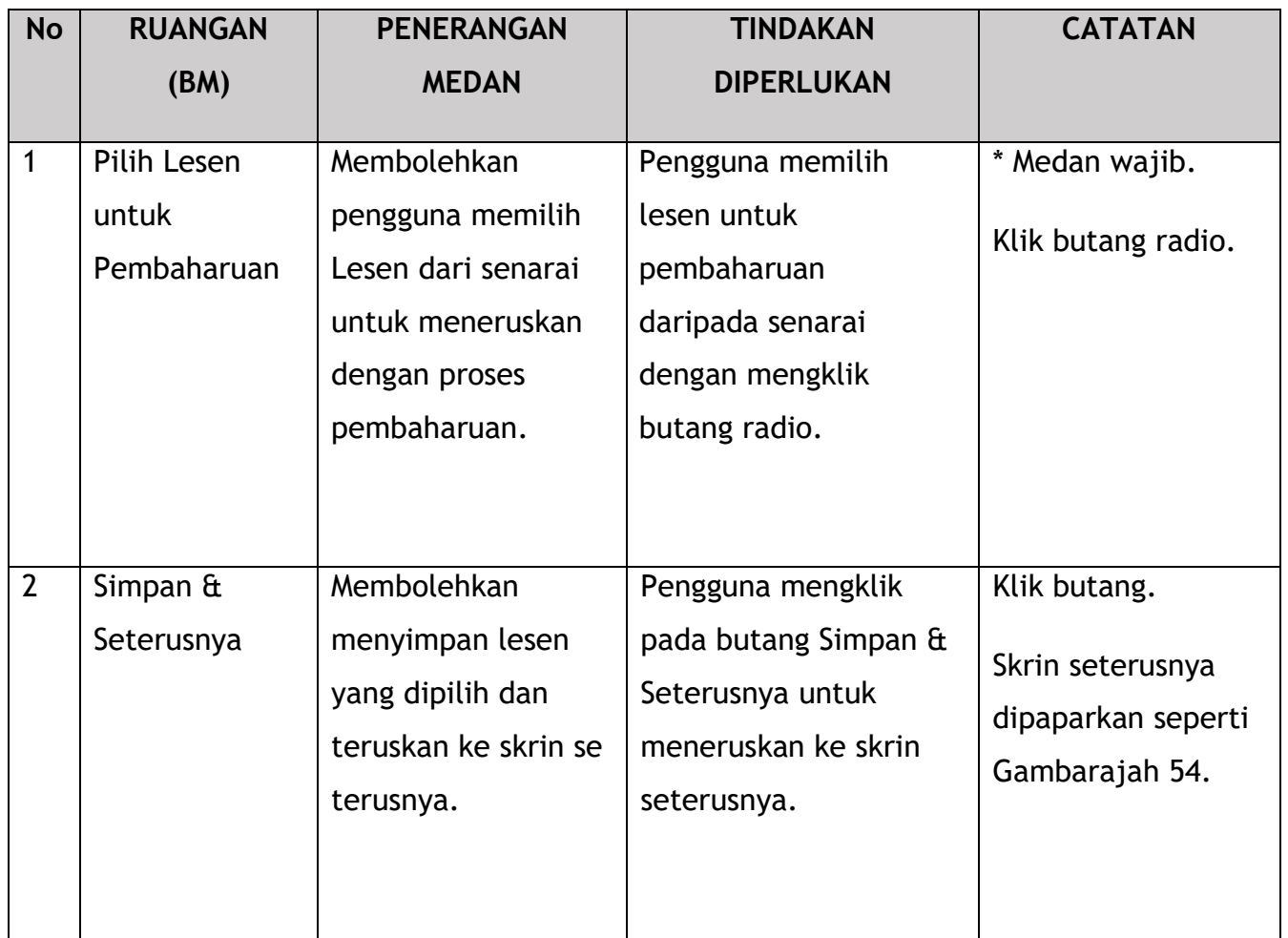

|          | $=$ $\frac{1}{2}$ $\frac{1}{2}$ $\frac{1}{2}$ $\frac{1}{2}$ $\frac{1}{2}$ $\frac{1}{2}$ $\frac{1}{2}$ $\frac{1}{2}$ $\frac{1}{2}$ $\frac{1}{2}$ $\frac{1}{2}$ $\frac{1}{2}$ $\frac{1}{2}$ $\frac{1}{2}$ $\frac{1}{2}$ $\frac{1}{2}$ $\frac{1}{2}$ $\frac{1}{2}$ $\frac{1}{2}$ $\frac{1}{2}$ $\frac{1}{2}$ $\frac{1}{2$ |   |                                                  |              |        |                              |           |                                     |                | Syarikat A - Syarikat A - 2 + BM   EN |
|----------|----------------------------------------------------------------------------------------------------|---|--------------------------------------------------|--------------|--------|------------------------------|-----------|-------------------------------------|----------------|---------------------------------------|
| $\equiv$ | Pilih Lesen                                                                                                    | Ø | <b>DUNUTTETI JUNUTIYATI</b><br>Dokumen Berkaitan |              |        | Testing (1).pdf<br>$\bullet$ |           |                                     |                |                                       |
| 旧        | Dokumen Sokongan                                                                                                    |   | *Penyata Bank                                    |              |        |                              |           |                                     |                | Tambah Penyata Kewangan               |
| Ð        | Semak Permohonan                                                                                                    |   | Nama Institusi Kewangan                          | <b>Bulan</b> |        | Jumlah (RM)                  |           |                                     |                |                                       |
| O        | Pengesahan Permohonan                                                                                                    |   | <b>CIMB</b>                                      | 28/09/2023   | $\Box$ | 200                          |           | Testing (1).pdf                     |                |                                       |
| Ò        | Pengisyhtiharan                                                                                                    |   | <b>CIMB</b>                                      | 28/10/2023   | ö      | 200                          | $\bullet$ | Testing (1).pdf $\bigcirc$          | $\overline{1}$ |                                       |
|          |                                                                                                    |   | <b>CIMB</b>                                      | 28/11/2023   | ö      | 200                          |           | $\bullet$ Testing (1).pdf $\bullet$ |                |                                       |
|          |                                                                                                    |   |                                                  |              |        | Jumlah(RM) 600.00            |           |                                     |                |                                       |
|          |                                                                                                    |   | *Bukti Kewangan                                  |              |        |                              |           |                                     |                |                                       |
|          |                                                                                                    |   |                                                  |              |        |                              |           |                                     |                | Tambah Bukti Kewangan                 |
|          |                                                                                                    |   | <b>Jenis Dokumen</b>                             | <b>Bulan</b> |        | Jumlah (RM)                  |           |                                     |                |                                       |
|          |                                                                                                    |   | Surat Kelulusan Pinjaman Ke ~ 28/12/2023         |              | ö      | 200                          |           | Testing (1).pdf                     |                |                                       |
|          |                                                                                                    |   |                                                  |              |        | Jumlah(RM) 200.00            |           |                                     |                |                                       |
|          |                                                                                                    |   |                                                  |              |        |                              |           | $\boxed{2}$                         | Sebelum        | Simpan & Seterusnya                   |

*Gambarajah 54: Dokumen Sokongan*

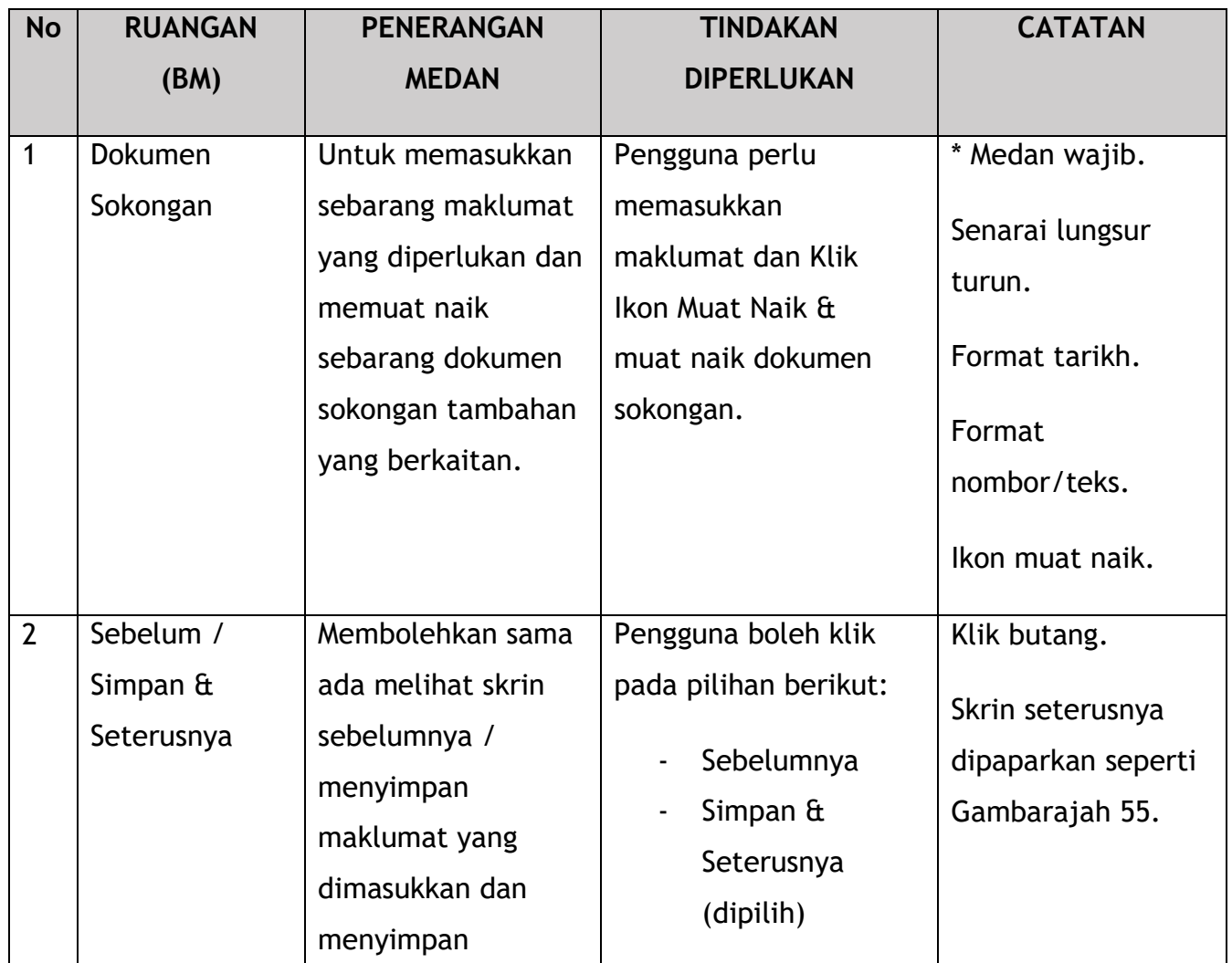

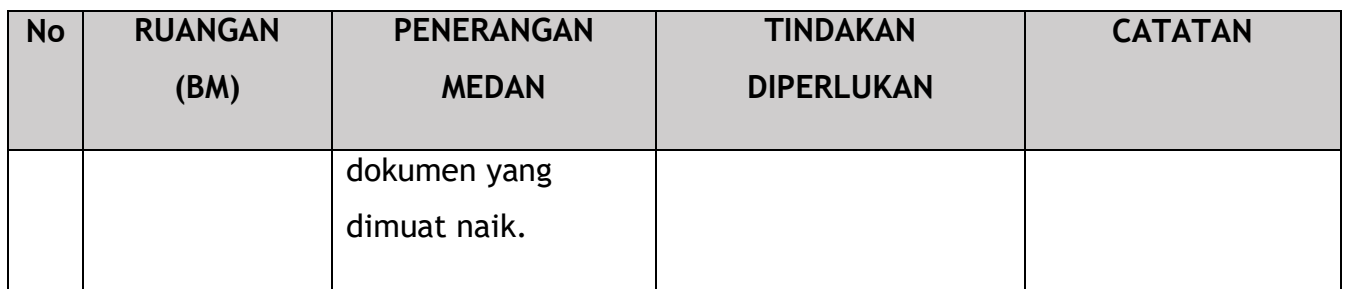

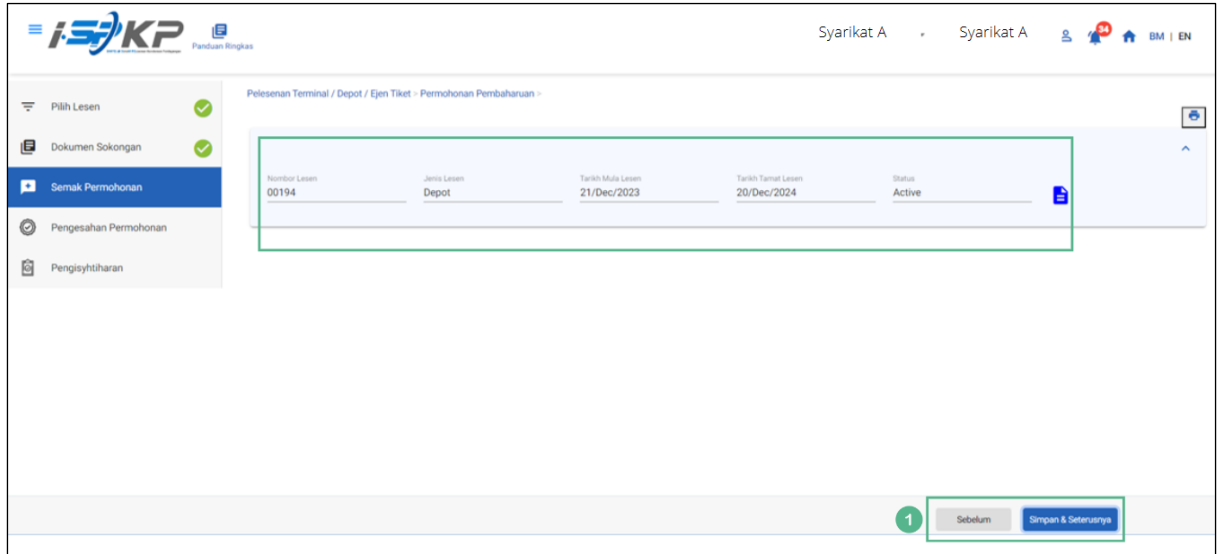

*Gambarajah 55: Semak Permohonan*

| <b>No</b> | <b>RUANGAN</b>                              | <b>PENERANGAN</b>                                                                                                    | <b>TINDAKAN</b>                                                                                           | <b>CATATAN</b>                                                           |
|-----------|---------------------------------------------|----------------------------------------------------------------------------------------------------|----------------------------------------------------------------------------------------------------|--------------------------------------------------------------------------|
|           | (BM)                                        | <b>MEDAN</b>                                                                                                    | <b>DIPERLUKAN</b>                                                                                         |                                                                          |
| 1         | Sebelum /<br>Simpan $\hat{a}$<br>Seterusnya | Membolehkan sama<br>ada melihat skrin<br>sebelumnya /<br>menyimpan<br>maklumat yang<br>dimasukkan dan<br>teruskan ke skrin<br>seterusnya. | Pengguna boleh klik<br>pada pilihan berikut:<br>Sebelumnya<br>Simpan $\hat{a}$<br>Seterusnya<br>(dipilih) | Klik butang.<br>Skrin seterusnya<br>dipaparkan seperti<br>Gambarajah 56. |

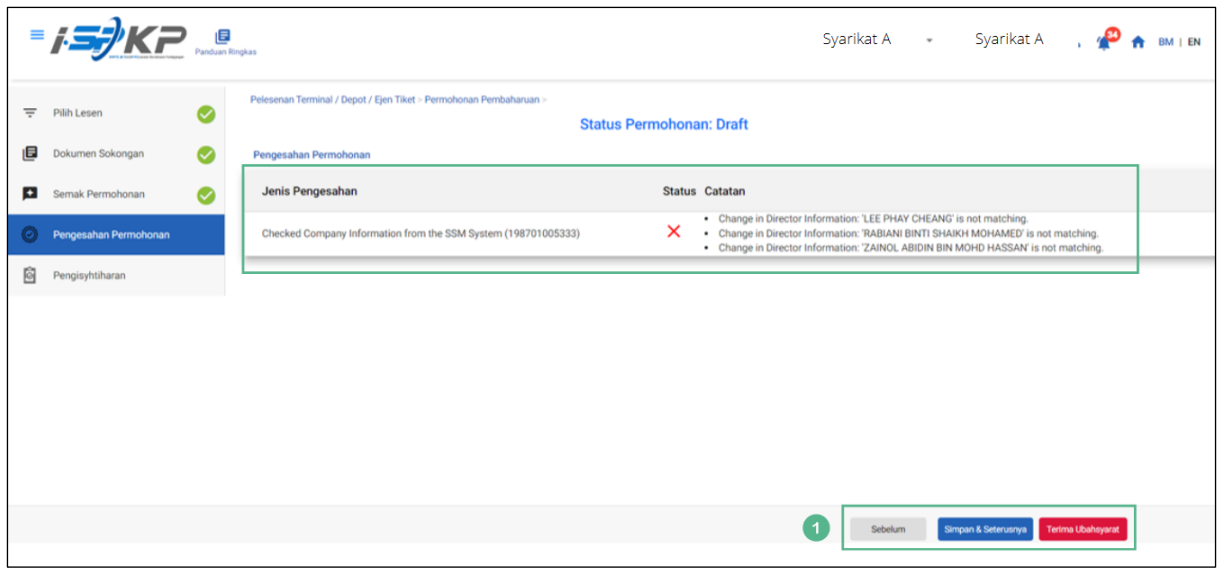

*Gambarajah 56: Pengesahan Permohonan*

| <b>No</b>    | <b>RUANGAN</b>                                                        | <b>PENERANGAN</b>                                                                                                    | <b>TINDAKAN</b>                                                                                                    | <b>CATATAN</b>                                                           |
|--------------|-----------------------------------------------------------------------|----------------------------------------------------------------------------------------------------|----------------------------------------------------------------------------------------------------|--------------------------------------------------------------------------|
|              | (BM)                                                                  | <b>MEDAN</b>                                                                                                    | <b>DIPERLUKAN</b>                                                                                                    |                                                                          |
| $\mathbf{1}$ | Sebelum /<br>Simpan $\hat{a}$<br>Seterusnya /<br>Terima<br>Ubahsyarat | Membolehkan sama<br>ada melihat skrin<br>sebelumnya /<br>menyimpan<br>maklumat yang<br>dimasukkan atau<br>dokumen yang<br>dimuat naik dan<br>beralih ke skrin<br>seterusnya atau<br>Terima Ubahsyarat. | Pengguna boleh klik<br>pada pilihan berikut:<br>Sebelumnya<br>Simpan $\hat{a}$<br>Seterusnya<br>Terima<br>Ubahsyarat<br>(dipilih) | Klik butang.<br>Skrin seterusnya<br>dipaparkan seperti<br>Gambarajah 57. |

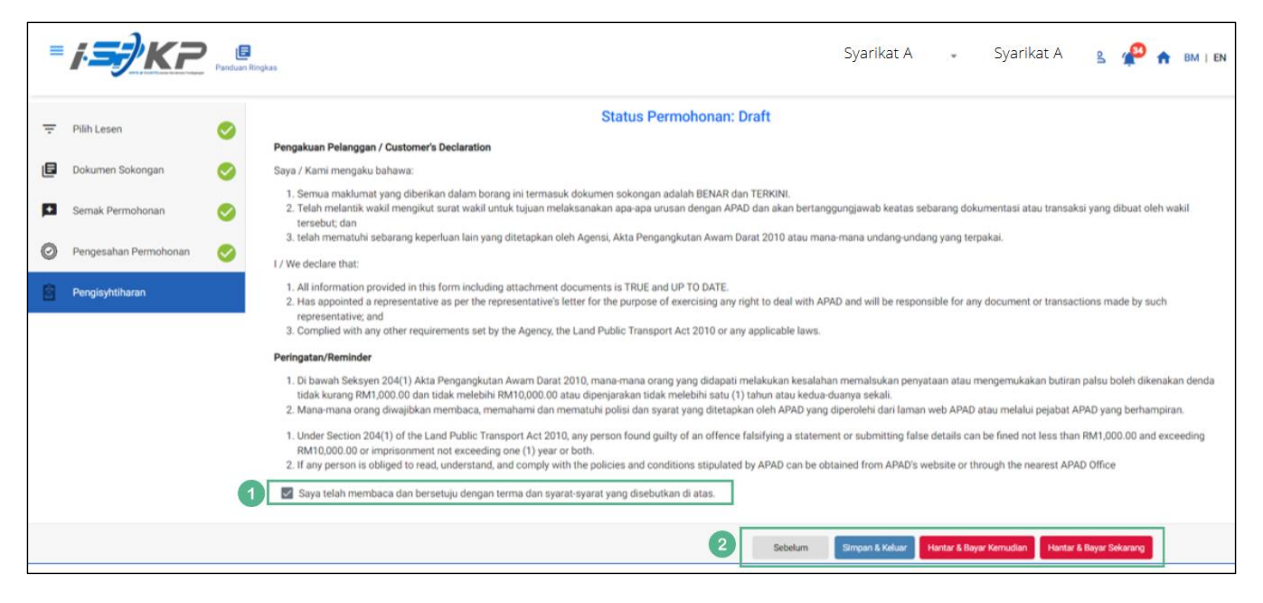

*Gambarajah 57: Pengisytiharan*

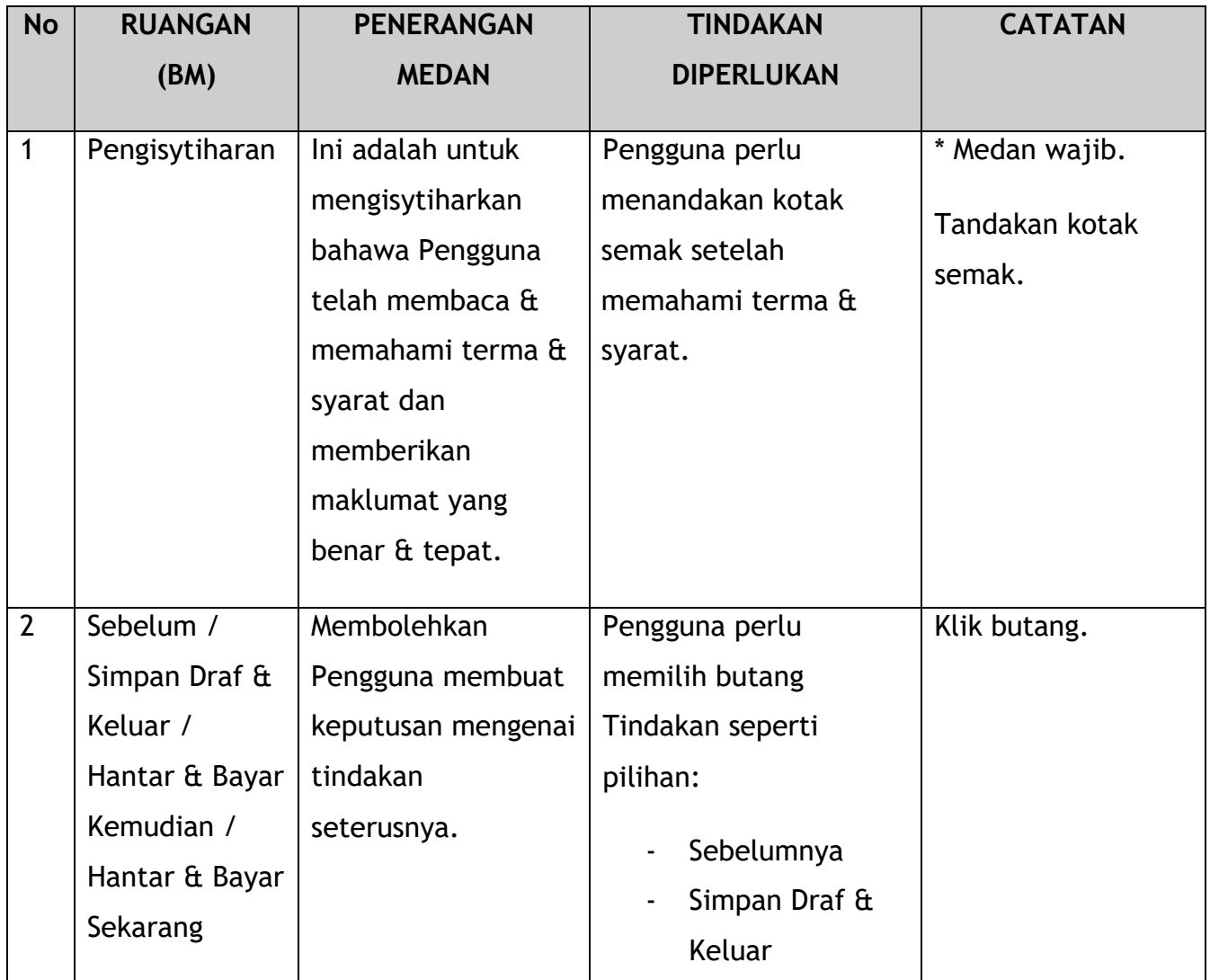

No. Tender: QT200000000037574

Pembangunan Sistem Pelesenan Kenderaan Perdagangan (iSPKP)

Manual Pengguna – Fasa 2 (Terminal/Depoh/Ejen Tiket & Ejen Tiket Pengantara) Pengguna Awam (BM) – V1.0

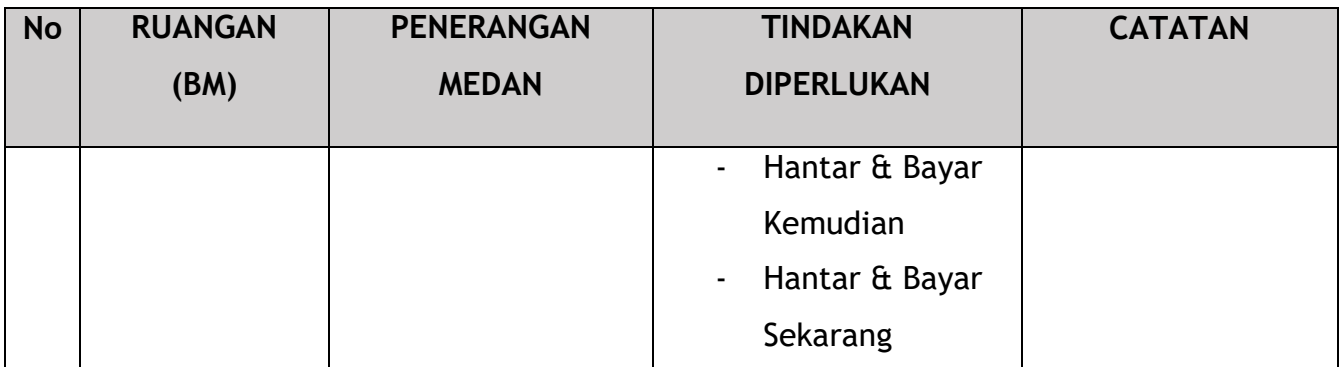

Untuk tindakan "Hantar & Bayar Kemudian":

Bayaran hendaklah dibuat dalam tempoh tiga hari bekerja melalui dalam talian atau melalui Kaunter Bayaran menggunakan Draf Bank, Kiriman Wang, Kiriman Wang, Kad Kredit / Debit dan Wang Tunai (hanya sah untuk LPKP Sabah & LPKP Sarawak).

Untuk tindakan "Hantar & Bayar Sekarang":

Pembayaran boleh dilakukan dengan segera melalui Perbankan Dalam Talian menggunakan Kad Kredit / Debit atau menggunakan sistem pembayaran FPX.

Sila rujuk Modul Pembayaran Manual Pengguna Sistem iSPKP untuk langkah terperinci dan arahan tentang cara membuat butiran pembayaran serta jumlah yang perlu dibayar dan tempoh tangguh.

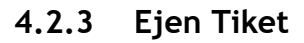

|                                        |                                            |                                                 |                                                     | Syarikat A & P<br>Syarikat A v               | BM   EN |
|----------------------------------------|--------------------------------------------|-------------------------------------------------|-----------------------------------------------------|----------------------------------------------|---------|
| 自<br>34<br>Jumlah Permohonan           | 10<br>Permohonan Diluluskan                | 12<br>€<br>Permohonan Sedang<br><b>Diproses</b> | 7<br>⊗<br><b>Permohonan Ditolak</b>                 | 5<br><b>Draf Permohonan</b>                  |         |
| ᆋ<br>Pelesenan Pengangkutan Awam Darat | $2 \equiv$<br><b>Kad Pemandu</b>           |                                                 | $\Rightarrow$<br>◒<br>Lesen Perniagaan Pengantaraan | $\mathbb{G}_{24}$<br>Permintaan Perkhidmatan |         |
| Bayaran                                | ⊕<br>Pelesenan & Penguatkuasaan Kereta Api |                                                 | $\sim$<br><b>Rentas Sempadan</b>                    | $\bullet$<br>Penyedia Latihan                |         |
| $\bullet$<br>Daftar Latihan            | Pelesenan Terminal / Depot / Ejen Tiket    |                                                 | €<br>Rekod Jenayah PDRM                             | ₹<br>Pengurusan Pemantauan & Pematuhan       |         |
|                                        |                                            |                                                 |                                                     |                                              |         |

*Gambarajah 58: Halaman Pendaratan – Modul Pelesenan Terminal / Depoh/ Ejen Tiket*

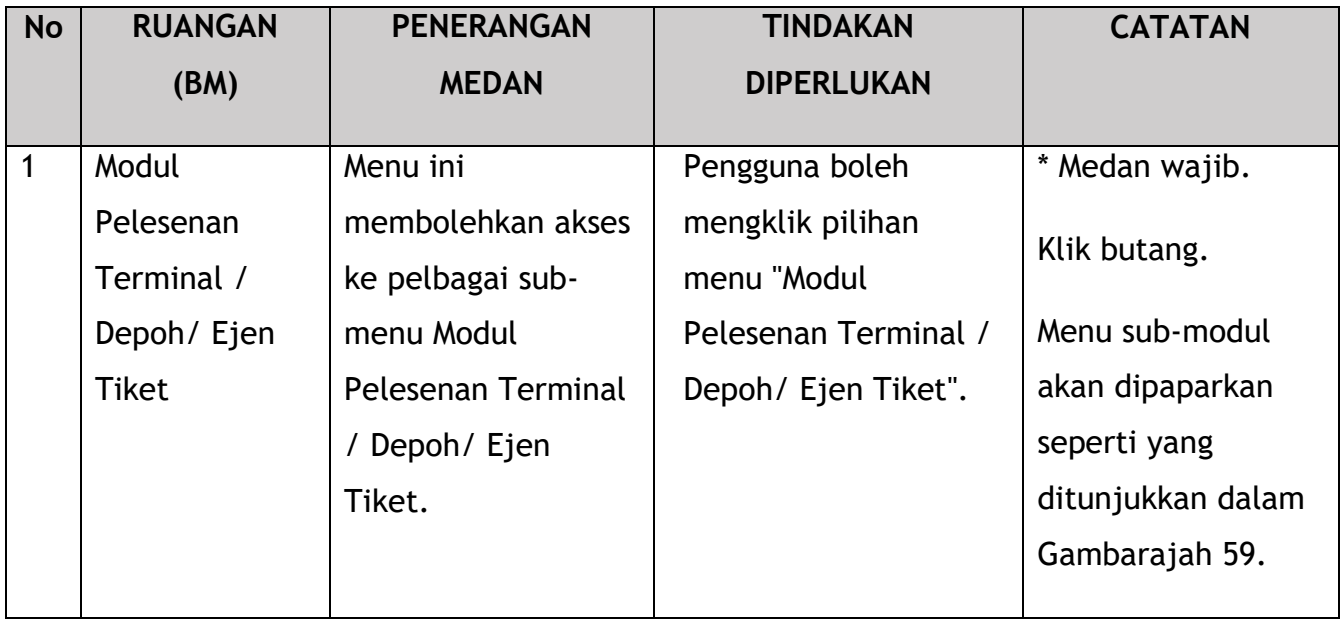

| < Pelesenan Terminal      |                              |                             |                              |                           |  |
|---------------------------|------------------------------|-----------------------------|------------------------------|---------------------------|--|
| 72<br>目                   | 15                           | 18<br>⊕                     | 18<br>⊗                      | 21                        |  |
| <b>Total Applications</b> | <b>Applications Approved</b> | <b>Applications Pending</b> | <b>Applications Rejected</b> | <b>Applications Draft</b> |  |
| $\bigoplus$               | $\epsilon$                   |                             | Δ                            | Δ                         |  |
| Permohonan Baru           | Permohonan Perbaharui        |                             | <b>Ubahsyarat Lesen</b>      | Ubahsyarat Perubahan Gred |  |
|                           | 11                           | $\circledast$               |                              |                           |  |
|                           |                              | Permohonan Pembatalan       |                              |                           |  |
|                           |                              |                             |                              |                           |  |
| Kelulusan Saya            |                              |                             |                              | $\checkmark$              |  |

*Gambarajah 59: Sub-Modul Permohonan Pembaharuan*

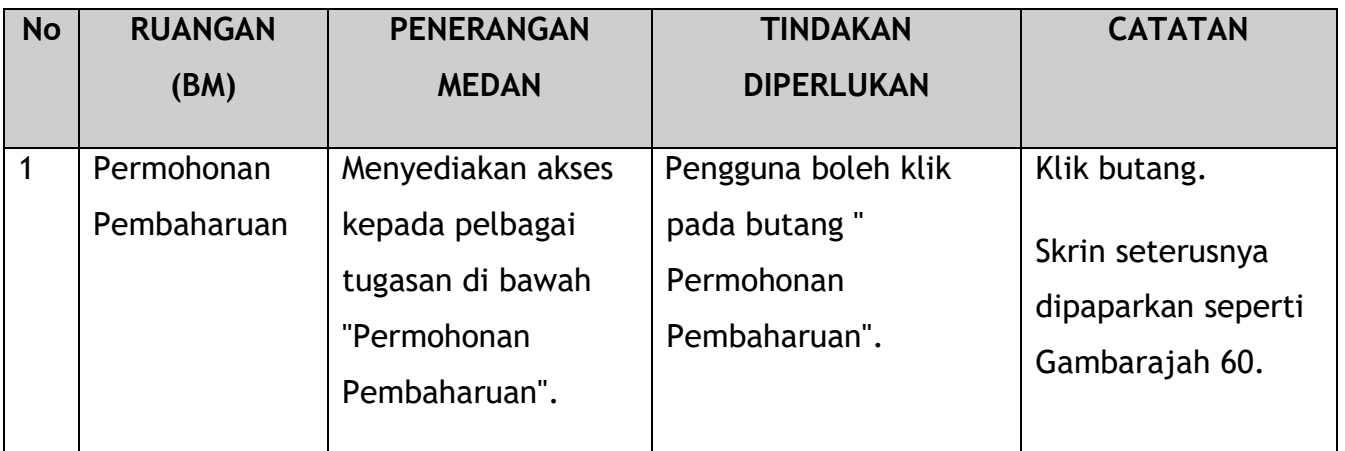

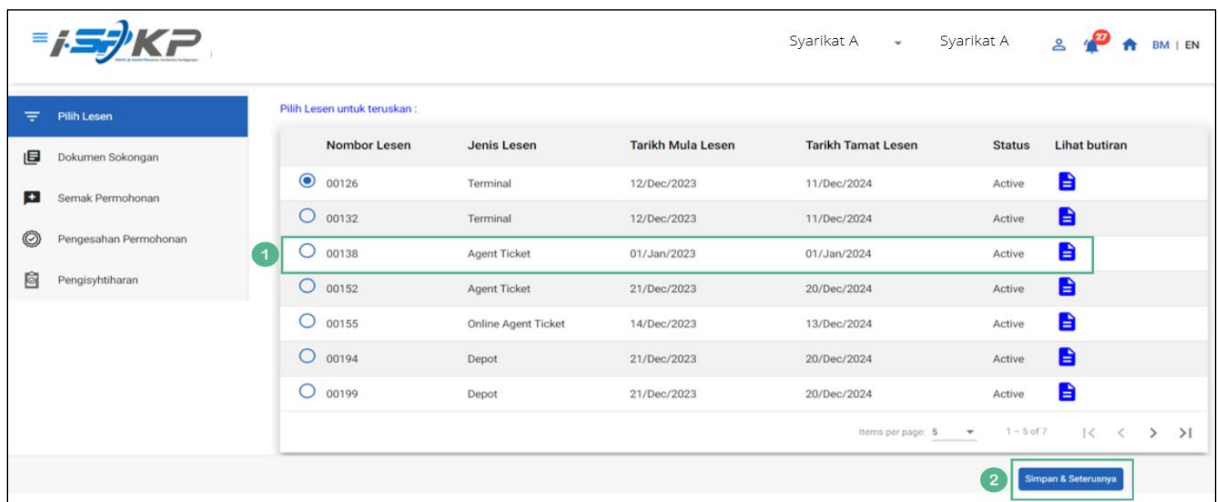

## *Gambarajah 60: Pilih Lesen untuk Pembaharuan*

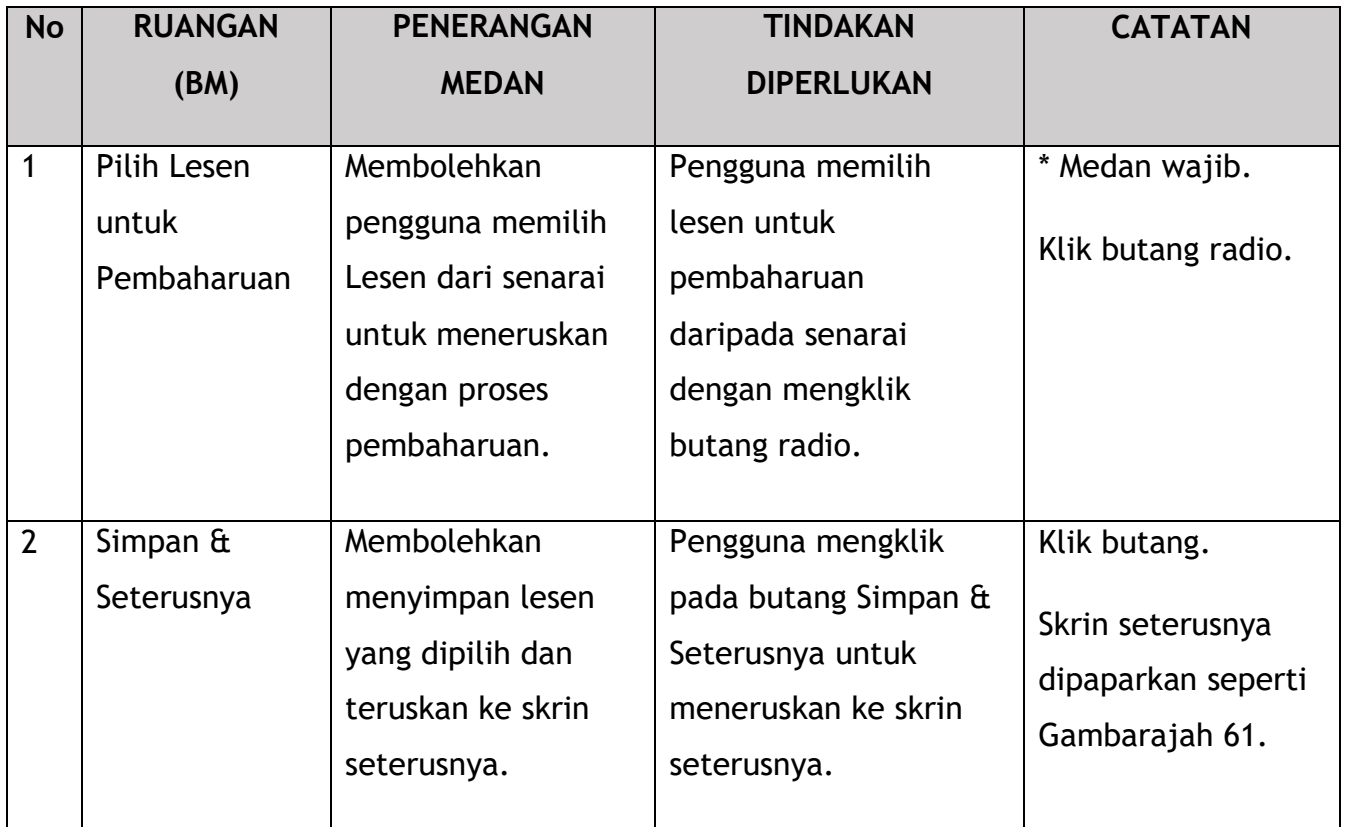

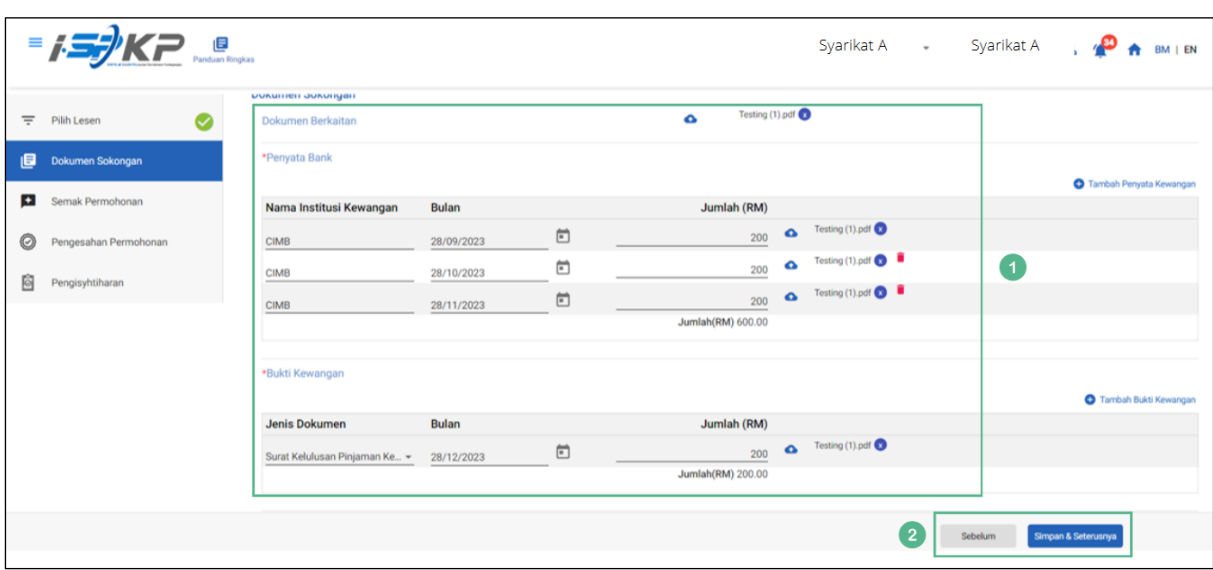

*Gambarajah 61: Dokumen Sokongan*

90

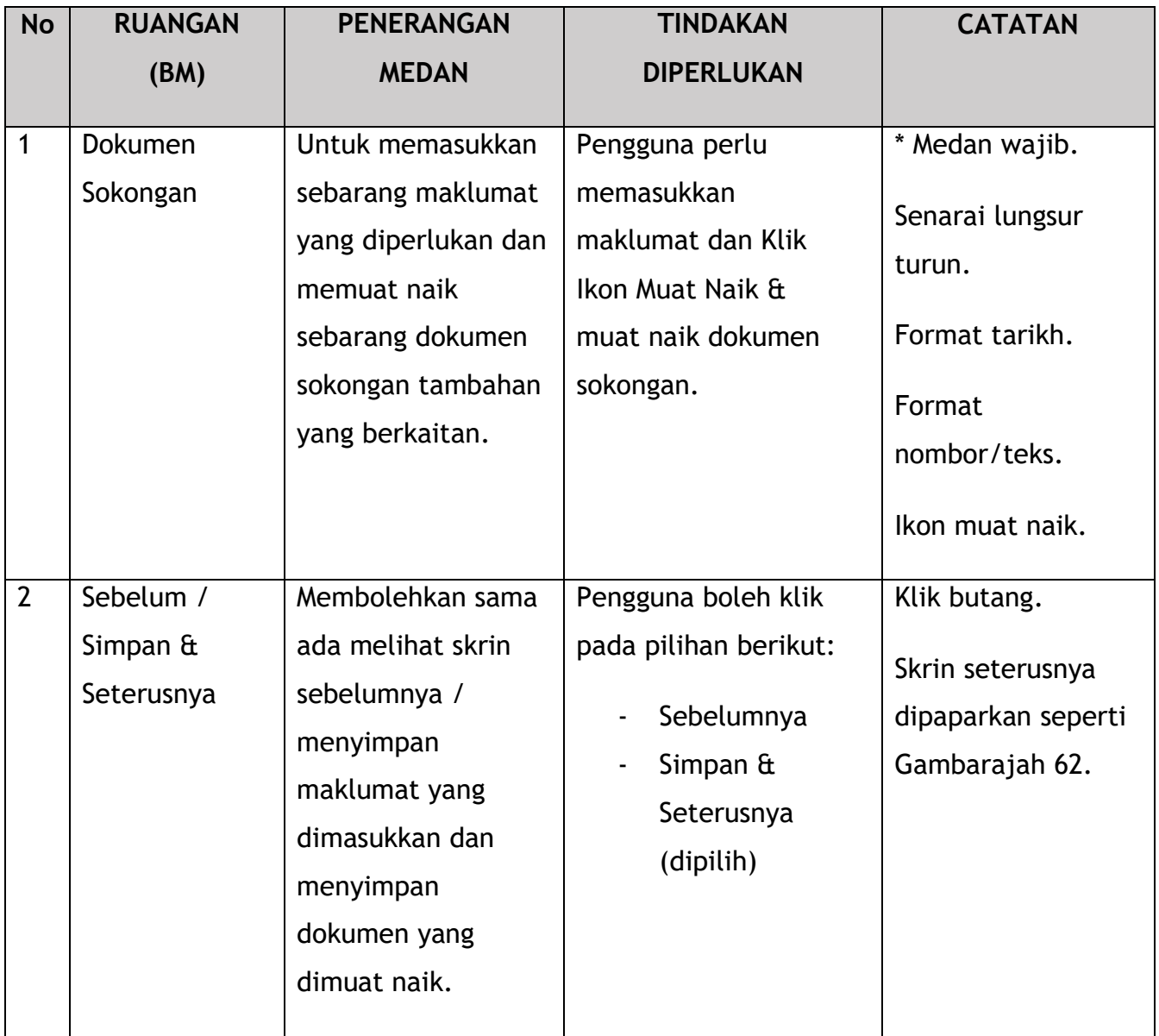

|                        | <b>=15)KP</b>                 |                       |                                                                    |                                  |                                   | Syarikat A * Syarikat A   | 2 <sup>8</sup>      | BM   EN              |
|------------------------|-------------------------------|-----------------------|--------------------------------------------------------------------|----------------------------------|-----------------------------------|---------------------------|---------------------|----------------------|
| $\equiv$               | Pilih Lesen<br>$\checkmark$   |                       | Pelesenan Terminal / Depot / Ejen Tiket > Permohonan Pembaharuan > |                                  |                                   |                           |                     | $\ddot{\bullet}$     |
| 目                      | $\bullet$<br>Dokumen Sokongan |                       |                                                                    |                                  |                                   |                           |                     | $\ddot{\phantom{1}}$ |
| $\left  \cdot \right $ | Semak Permohonan              | Nombor Lesen<br>00138 | Jenis Lesen<br>Agent Ticket                                        | Tarikh Mula Lesen<br>26/Dec/2023 | Tarikh Tamat Lesen<br>25/Dec/2024 | Status<br>Active          | B                   |                      |
| 0                      | Pengesahan Permohonan         |                       |                                                                    |                                  |                                   |                           |                     |                      |
| 自                      | Pengisyhtiharan               |                       |                                                                    |                                  |                                   |                           |                     |                      |
|                        |                               |                       |                                                                    |                                  |                                   |                           |                     |                      |
|                        |                               |                       |                                                                    |                                  |                                   |                           |                     |                      |
|                        |                               |                       |                                                                    |                                  |                                   |                           |                     |                      |
|                        |                               |                       |                                                                    |                                  |                                   |                           |                     |                      |
|                        |                               |                       |                                                                    |                                  |                                   | Sebelum<br>$\overline{1}$ | Simpan & Seterusnya |                      |

*Gambarajah 62: Semak Permohonan*

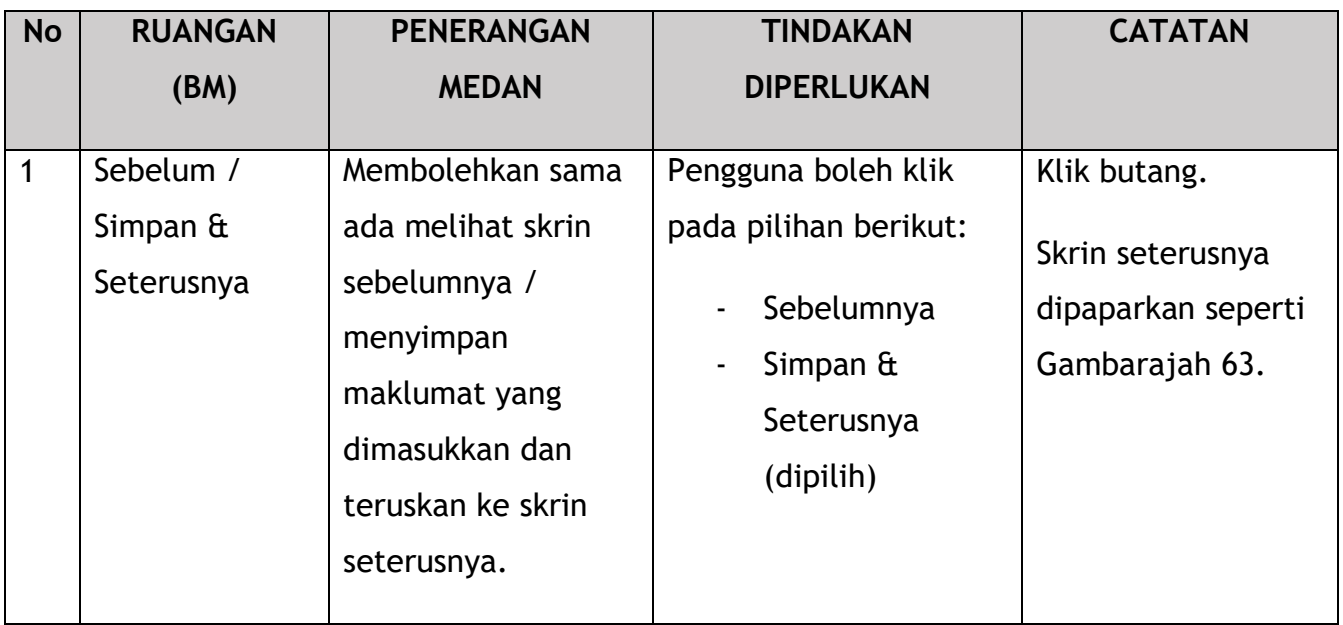

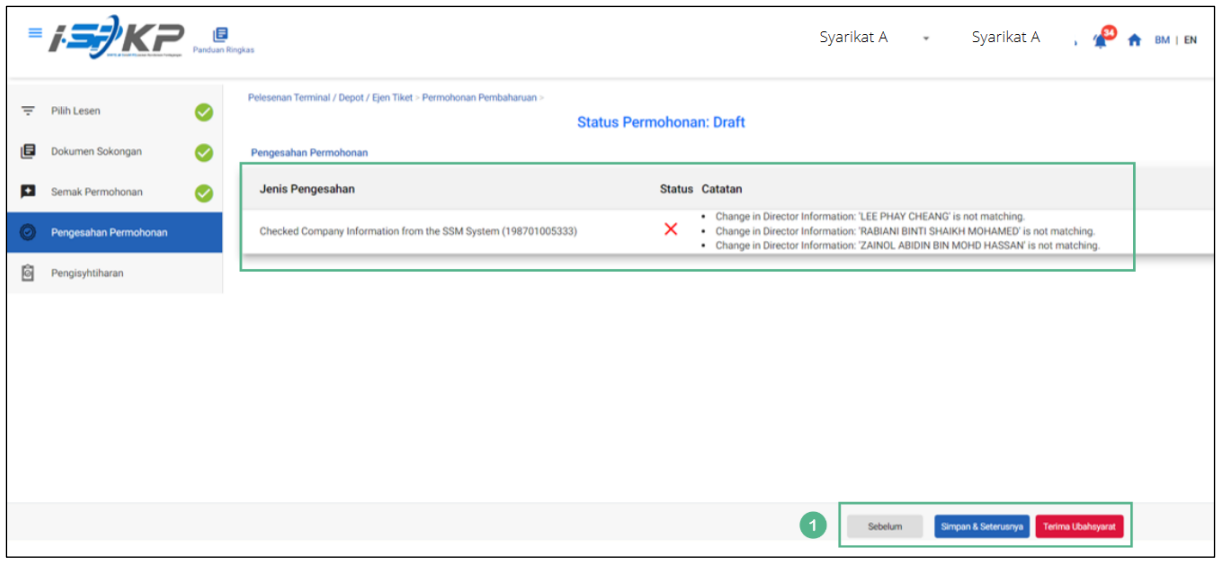

*Gambarajah 63: Pengesahan Permohonan*

| <b>No</b> | <b>RUANGAN</b>                                                        | <b>PENERANGAN</b>                                                                                                    | <b>TINDAKAN</b>                                                                                                    | <b>CATATAN</b>                                                           |
|-----------|-----------------------------------------------------------------------|----------------------------------------------------------------------------------------------------|----------------------------------------------------------------------------------------------------|--------------------------------------------------------------------------|
|           | (BM)                                                                  | <b>MEDAN</b>                                                                                                    | <b>DIPERLUKAN</b>                                                                                                    |                                                                          |
| 1         | Sebelum /<br>Simpan $\hat{a}$<br>Seterusnya /<br>Terima<br>Ubahsyarat | Membolehkan sama<br>ada melihat skrin<br>Sebelumnya /<br>menyimpan<br>maklumat yang<br>dimasukkan atau<br>dokumen yang<br>dimuat naik dan<br>beralih ke skrin<br>seterusnya atau<br>Terima Ubahsyarat. | Pengguna boleh klik<br>pada pilihan berikut:<br>Sebelumnya<br>Simpan $\hat{a}$<br>Seterusnya<br>Terima<br>Ubahsyarat<br>(dipilih) | Klik butang.<br>Skrin seterusnya<br>dipaparkan seperti<br>Gambarajah 64. |

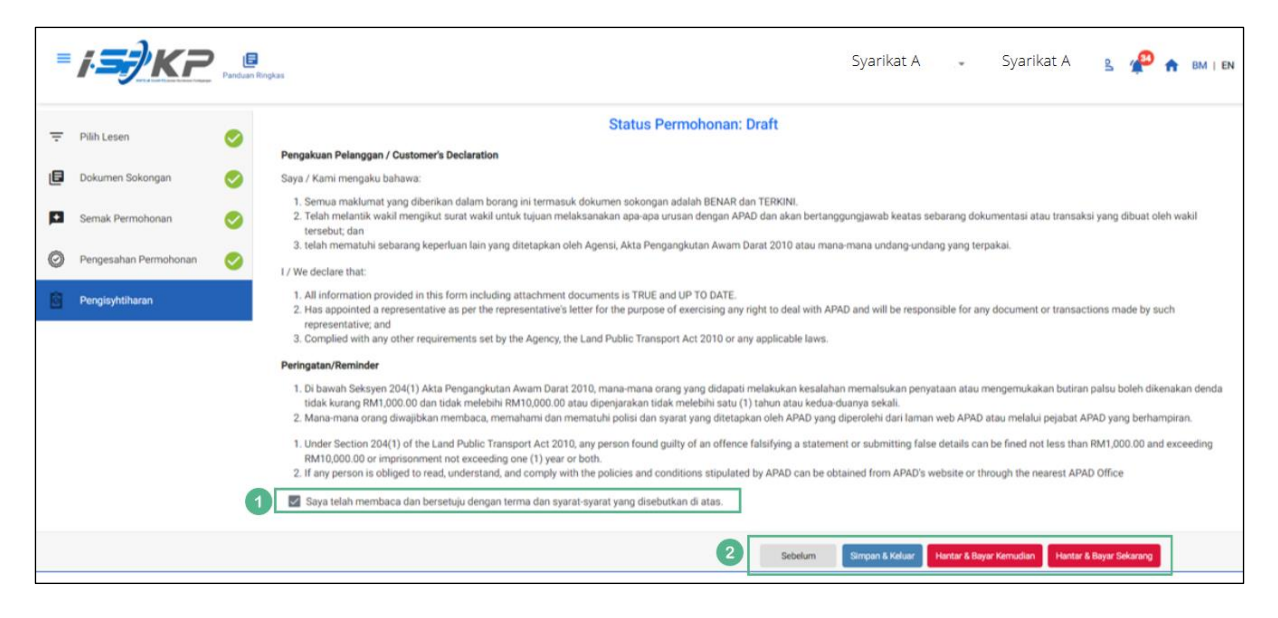

*Gambarajah 64: Pengisytiharan*

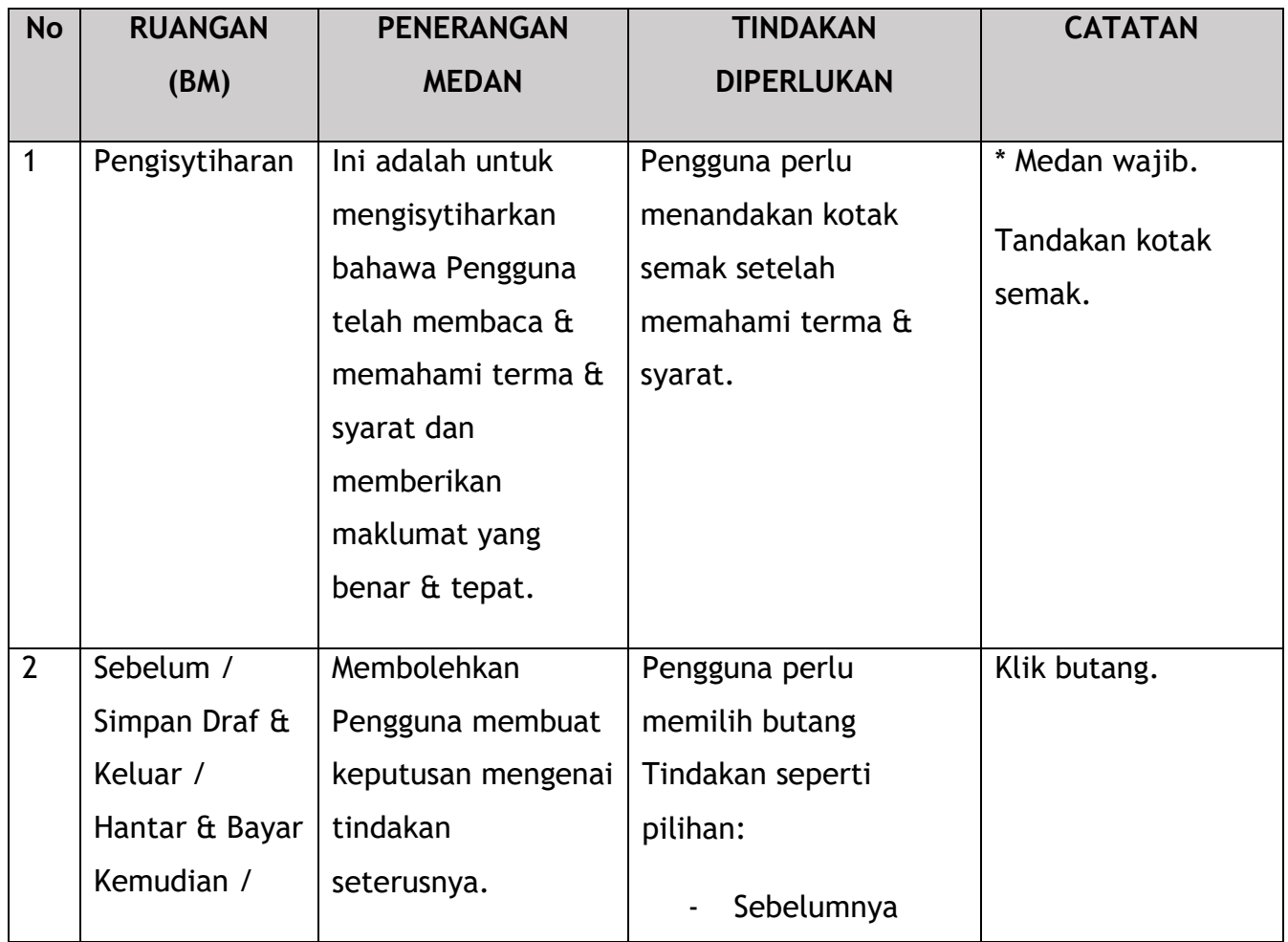

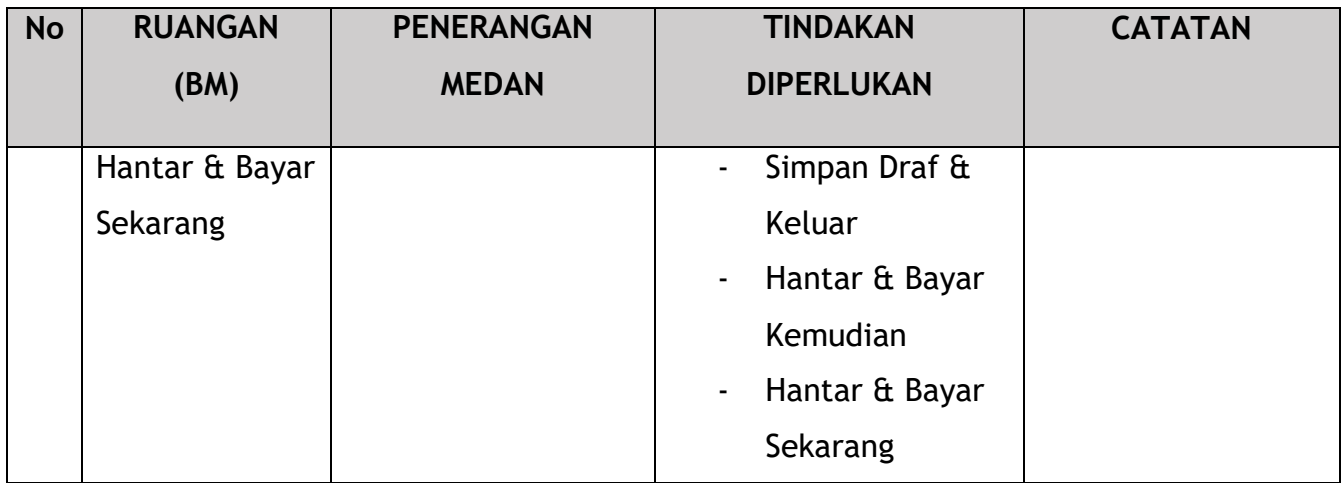

Untuk tindakan "Hantar & Bayar Kemudian":

Bayaran hendaklah dibuat dalam tempoh tiga hari bekerja melalui dalam talian atau melalui Kaunter Bayaran menggunakan Draf Bank, Kiriman Wang, Kiriman Wang, Kad Kredit / Debit dan Wang Tunai (hanya sah untuk LPKP Sabah & LPKP Sarawak).

Untuk tindakan "Hantar & Bayar Sekarang":

Pembayaran boleh dilakukan dengan segera melalui Perbankan Dalam Talian menggunakan Kad Kredit / Debit atau menggunakan sistem pembayaran FPX.

Sila rujuk Modul Pembayaran Manual Pengguna Sistem iSPKP untuk langkah terperinci dan arahan tentang cara membuat butiran pembayaran serta jumlah yang perlu dibayar dan tempoh tangguh.

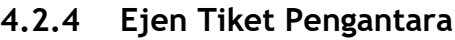

|                                        |                                            |                                            | Syarikat A<br>Syarikat A v<br>8 <sub>1</sub>           |                                              |  |  |  |
|----------------------------------------|--------------------------------------------|--------------------------------------------|--------------------------------------------------------|----------------------------------------------|--|--|--|
| 自<br>34<br>Jumlah Permohonan           | 10<br>Permohonan Diluluskan                | 12<br>Permohonan Sedang<br><b>Diproses</b> | $\overline{7}$<br>$\circledcirc$<br>Permohonan Ditolak | 5<br><b>Draf Permohonan</b>                  |  |  |  |
| ₻<br>Pelesenan Pengangkutan Awam Darat | $2 \equiv$<br><b>Kad Pemandu</b>           |                                            | $\Rightarrow$<br>◒<br>Lesen Perniagaan Pengantaraan    | $\mathbb{C}_{24}$<br>Permintaan Perkhidmatan |  |  |  |
| Bayaran                                | æ<br>Pelesenan & Penguatkuasaan Kereta Api |                                            | $\bullet$<br><b>Rentas Sempadan</b>                    | $^{10}$<br>Penyedia Latihan                  |  |  |  |
| 0<br>Daftar Latihan                    | Pelesenan Terminal / Depot / Ejen Tiket    |                                            | Θ<br>Rekod Jenayah PDRM                                | ₹<br>Pengurusan Pemantauan & Pematuhan       |  |  |  |
|                                        |                                            |                                            |                                                        |                                              |  |  |  |

*Gambarajah 65: Halaman Pendaratan – Modul Pelesenan Terminal / Depoh/ Ejen Tiket*

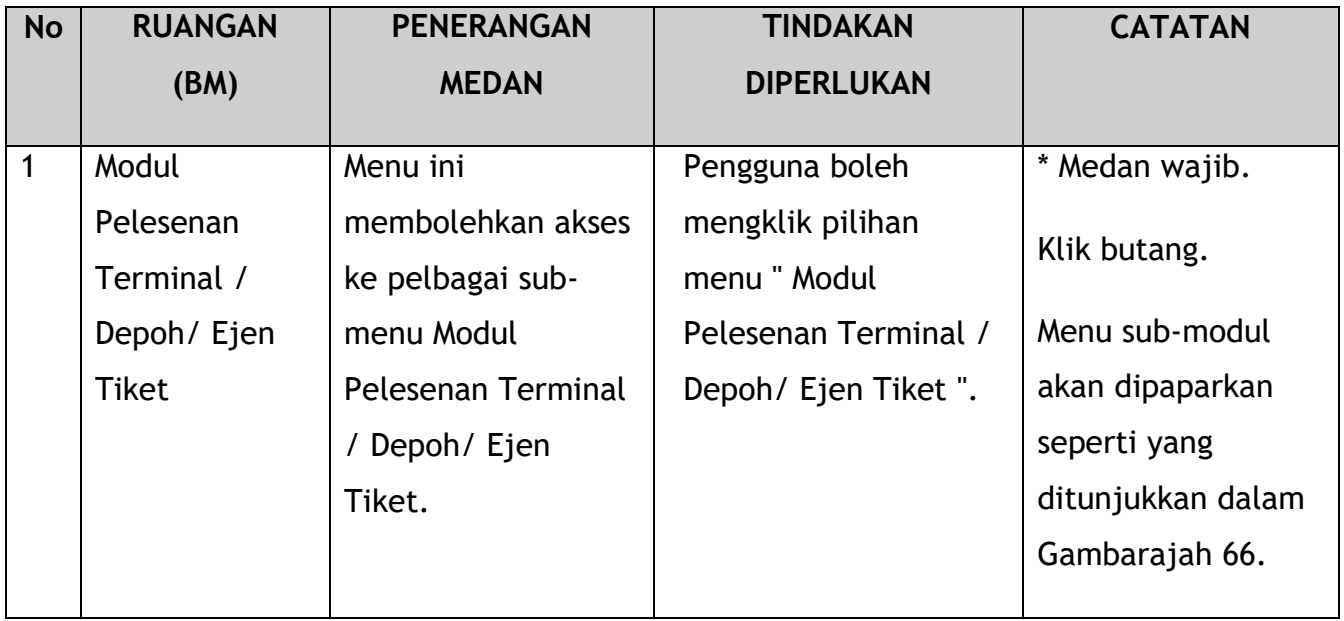

| 72<br>目                   | 15                           | 18<br>⊕                     | 18<br>◙                      | 21                        |  |
|---------------------------|------------------------------|-----------------------------|------------------------------|---------------------------|--|
| <b>Total Applications</b> | <b>Applications Approved</b> | <b>Applications Pending</b> | <b>Applications Rejected</b> | <b>Applications Draft</b> |  |
| $\bigoplus$               | $\epsilon$                   |                             | Δ                            | Δ                         |  |
| Permohonan Baru           | Permohonan Perbaharui        |                             | <b>Ubahsyarat Lesen</b>      | Ubahsyarat Perubahan Gred |  |
|                           | $\overline{1}$               | $\circledcirc$              |                              |                           |  |
|                           |                              | Permohonan Pembatalan       |                              |                           |  |
|                           |                              |                             |                              |                           |  |
|                           |                              |                             |                              |                           |  |

*Gambarajah 66: Sub-Modul Permohonan Pembaharuan*

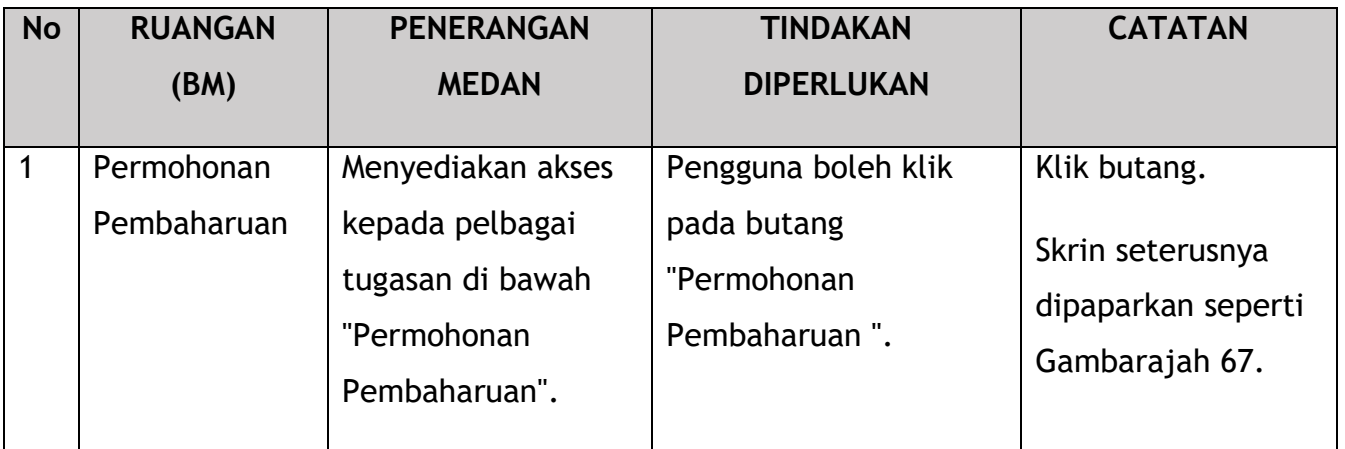

|   | <b>FXP</b>            |                             |                     |                          | Syarikat A<br>$\check{\phantom{a}}$ | Syarikat A     | ዹ<br>BM I EN          |
|---|-----------------------|-----------------------------|---------------------|--------------------------|-------------------------------------|----------------|-----------------------|
| ₹ | <b>Pilih Lesen</b>    | Pilih Lesen untuk teruskan: |                     |                          |                                     |                |                       |
| 旧 | Dokumen Sokongan      | <b>Nombor Lesen</b>         | Jenis Lesen         | <b>Tarikh Mula Lesen</b> | <b>Tarikh Tamat Lesen</b>           | <b>Status</b>  | <b>Lihat butiran</b>  |
| Ð | Semak Permohonan      | $\odot$ 00126               | Terminal            | 12/Dec/2023              | 11/Dec/2024                         | Active         | e                     |
|   |                       | $O$ 00132                   | Terminal            | 12/Dec/2023              | 11/Dec/2024                         | Active         | a                     |
| O | Pengesahan Permohonan | $\circ$<br>00138            | Agent Ticket        | 01/Jan/2023              | 01/Jan/2024                         | Active         | e                     |
| 囪 | Pengisyhtiharan       | $\circ$<br>00152            | Agent Ticket        | 21/Dec/2023              | 20/Dec/2024                         | Active         | B                     |
|   |                       | $O$ 00155                   | Online Agent Ticket | 14/Dec/2023              | 13/Dec/2024                         | Active         | e                     |
|   |                       | $O$ 00194                   | Depot               | 21/Dec/2023              | 20/Dec/2024                         | Active         | B                     |
|   |                       | $\circ$<br>00199            | Depot               | 21/Dec/2023              | 20/Dec/2024                         | Active         | e                     |
|   |                       |                             |                     |                          | Items per page: $5$ $\bullet$       | $1 - 5$ of $7$ | $>$ >1<br>1<<br>$\,<$ |
|   |                       |                             |                     |                          |                                     | $\overline{2}$ | Simpan & Seterusnya   |

*Gambarajah 67: Pilih Lesen untuk Pembaharuan*

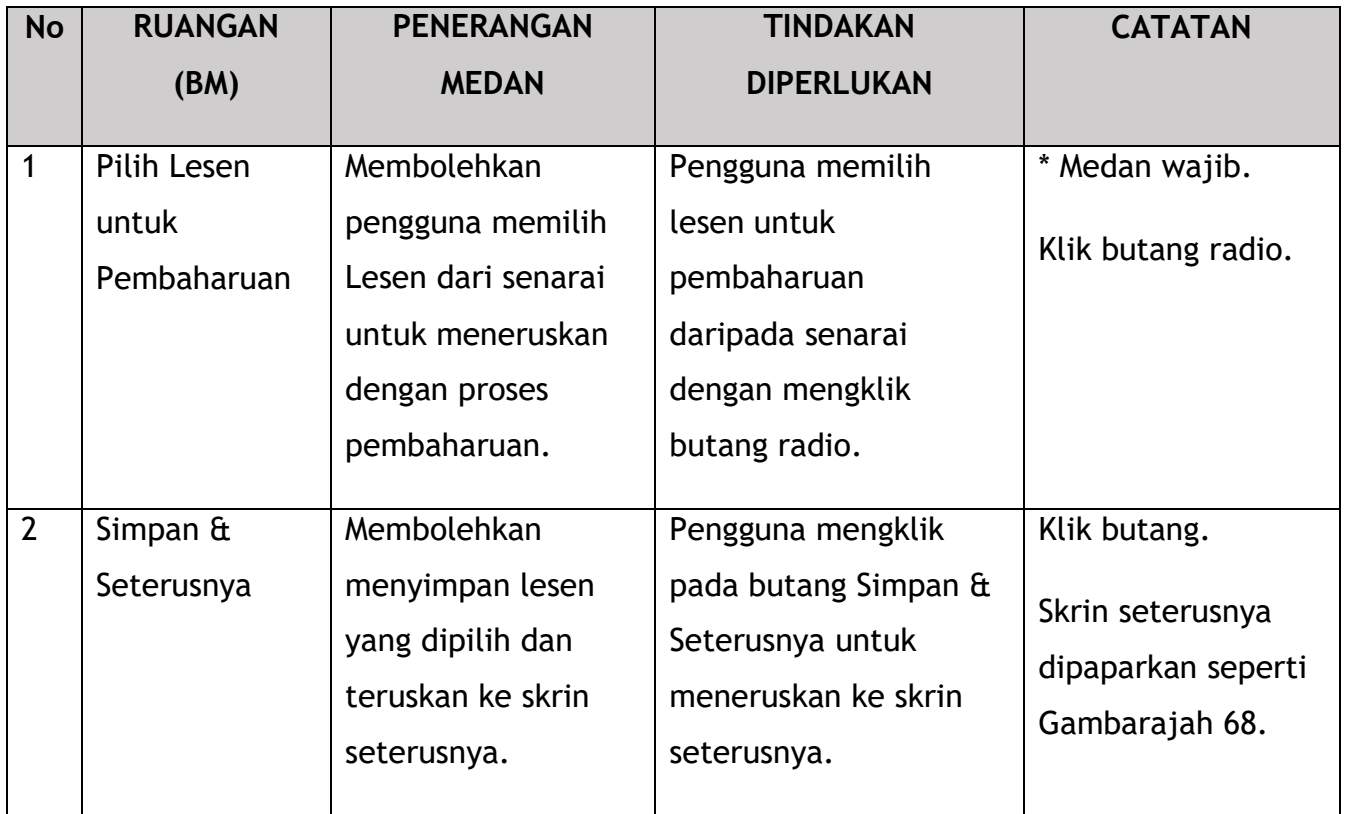

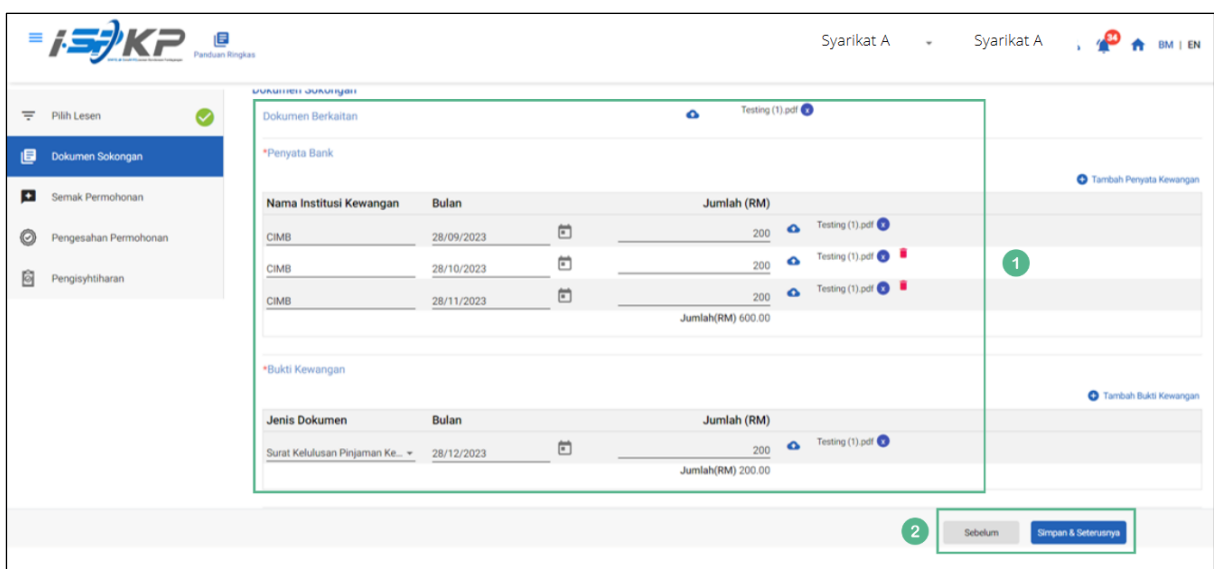

*Gambarajah 68: Dokumen Sokongan*

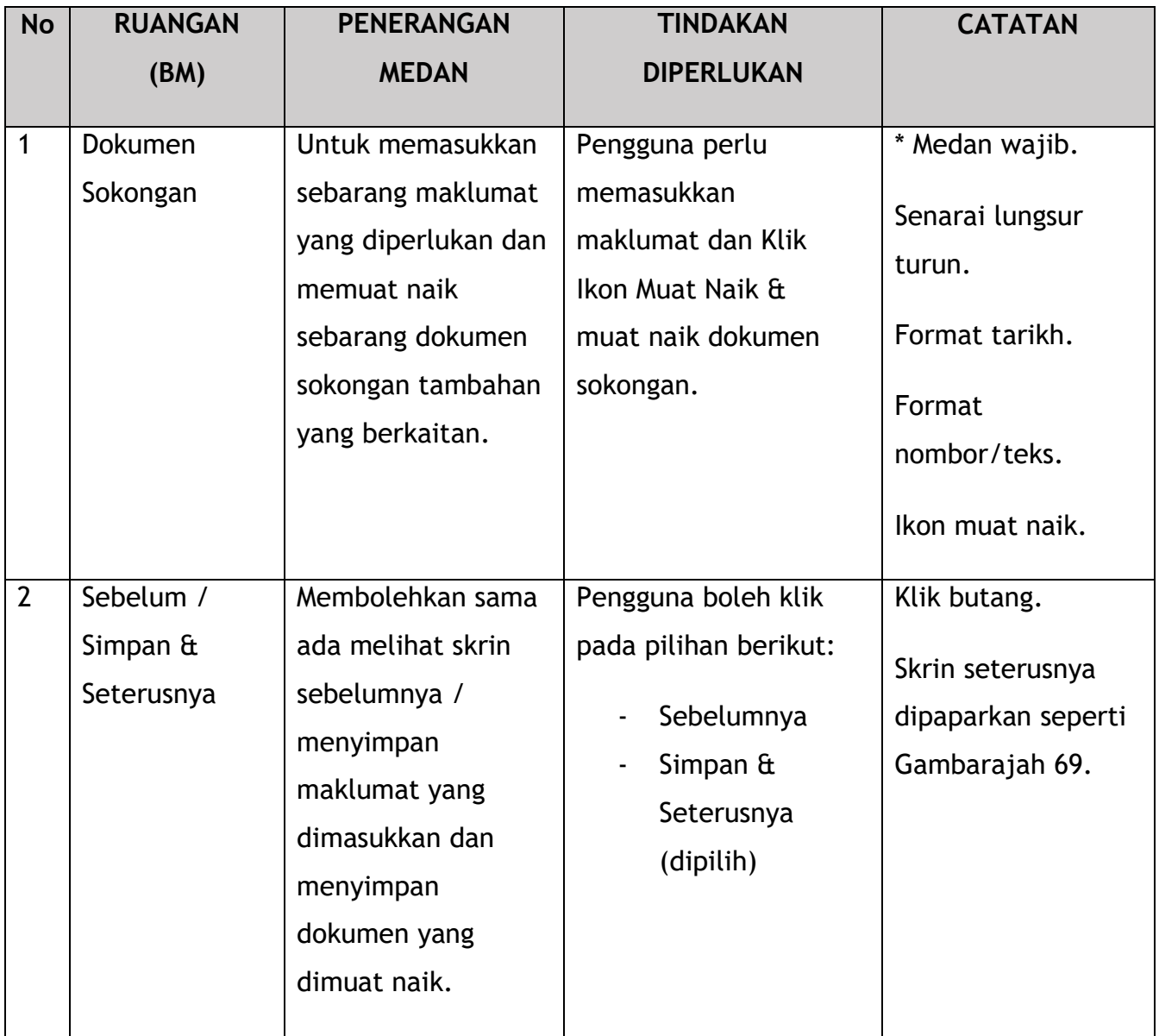

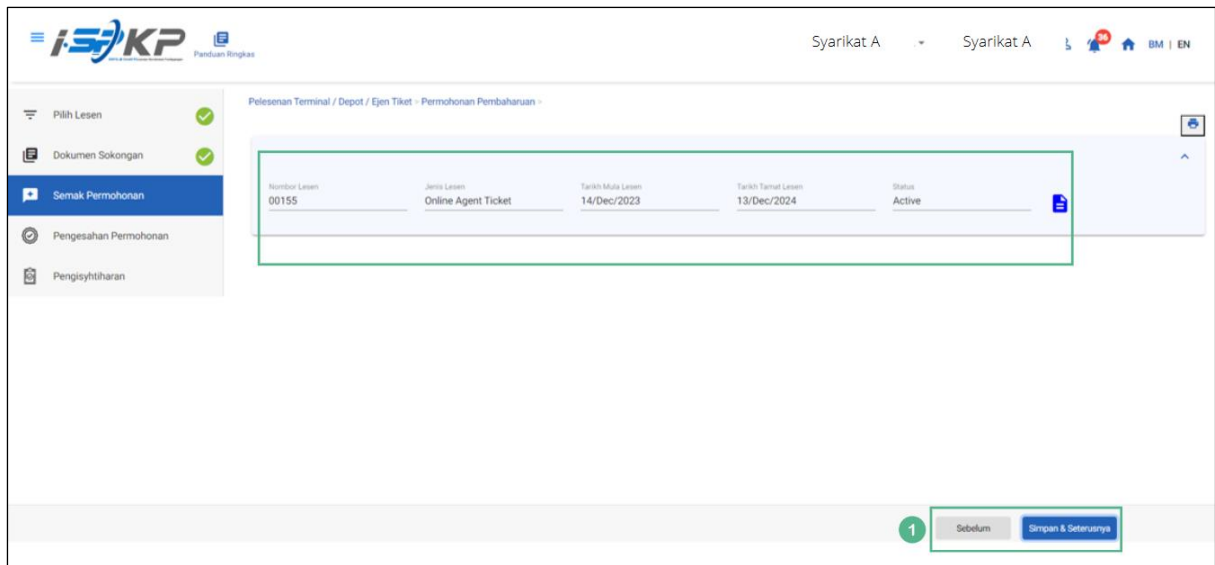

*Gambarajah 69: Semak Permohonan*

| <b>No</b> | <b>RUANGAN</b>                              | <b>PENERANGAN</b>                                                                                                    | <b>TINDAKAN</b>                                                                                           | <b>CATATAN</b>                                                           |
|-----------|---------------------------------------------|----------------------------------------------------------------------------------------------------|----------------------------------------------------------------------------------------------------|--------------------------------------------------------------------------|
|           | (BM)                                        | <b>MEDAN</b>                                                                                                    | <b>DIPERLUKAN</b>                                                                                         |                                                                          |
| 1         | Sebelum /<br>Simpan $\hat{a}$<br>Seterusnya | Membolehkan sama<br>ada melihat skrin<br>sebelumnya /<br>menyimpan<br>maklumat yang<br>dimasukkan dan<br>teruskan ke skrin<br>seterusnya. | Pengguna boleh klik<br>pada pilihan berikut:<br>Sebelumnya<br>Simpan $\hat{a}$<br>Seterusnya<br>(dipilih) | Klik butang.<br>Skrin seterusnya<br>dipaparkan seperti<br>Gambarajah 70. |

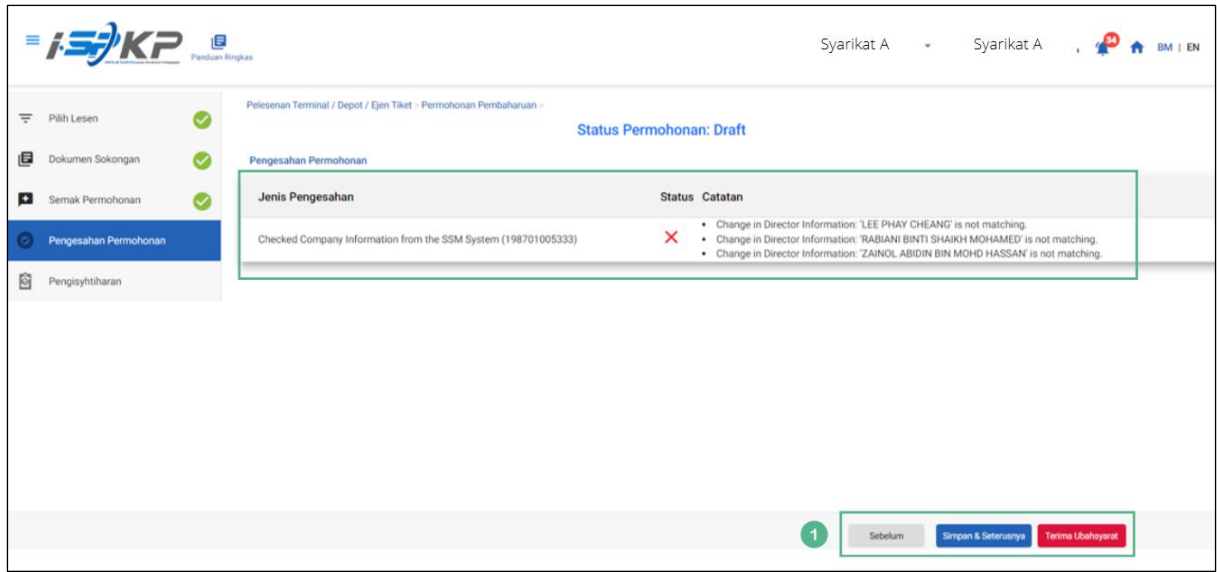

*Gambarajah 70: Pengesahan Permohonan*

| <b>No</b> | <b>RUANGAN</b>                                                        | <b>PENERANGAN</b>                                                                                                    | <b>TINDAKAN</b>                                                                                                    | <b>CATATAN</b>                                                           |
|-----------|-----------------------------------------------------------------------|----------------------------------------------------------------------------------------------------|----------------------------------------------------------------------------------------------------|--------------------------------------------------------------------------|
|           | (BM)                                                                  | <b>MEDAN</b>                                                                                                    | <b>DIPERLUKAN</b>                                                                                                    |                                                                          |
| 1         | Sebelum /<br>Simpan $\hat{a}$<br>Seterusnya /<br>Terima<br>Ubahsyarat | Membolehkan sama<br>ada melihat skrin<br>sebelumnya /<br>menyimpan<br>maklumat yang<br>dimasukkan atau<br>dokumen yang<br>dimuat naik dan<br>beralih ke skrin<br>seterusnya atau<br>Terima Ubahsyarat. | Pengguna boleh klik<br>pada pilihan berikut:<br>Sebelumnya<br>Simpan $\hat{a}$<br>Seterusnya<br>Terima<br>Ubahsyarat<br>(dipilih) | Klik butang.<br>Skrin seterusnya<br>dipaparkan seperti<br>Gambarajah 71. |

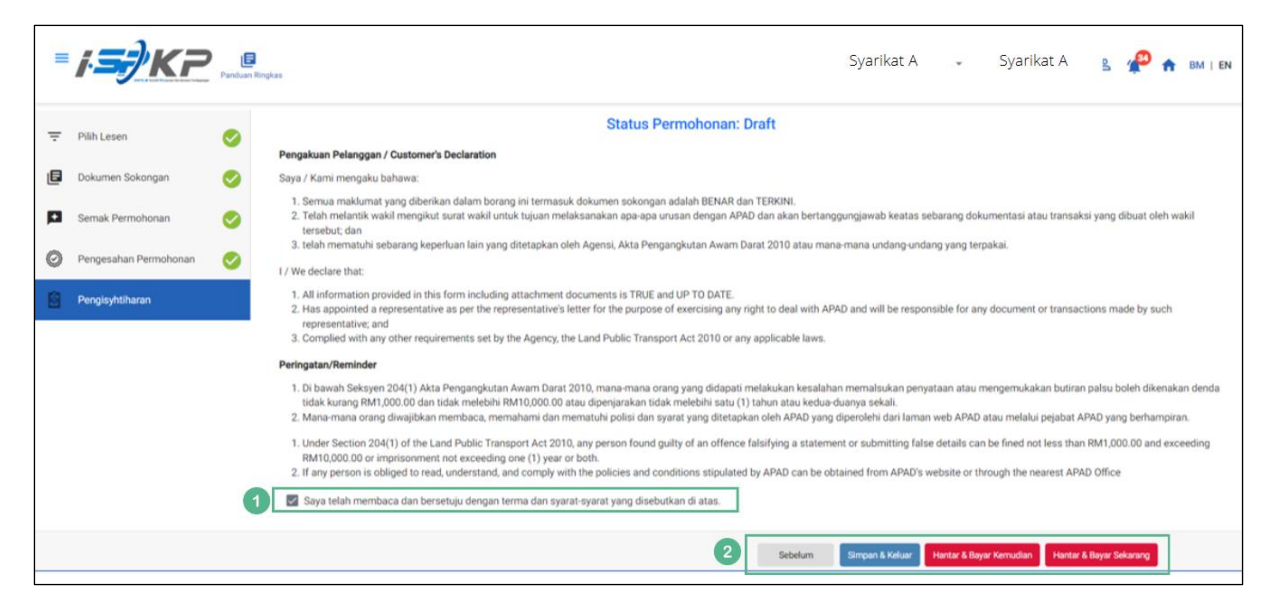

*Gambarajah 71: Pengisytiharan*

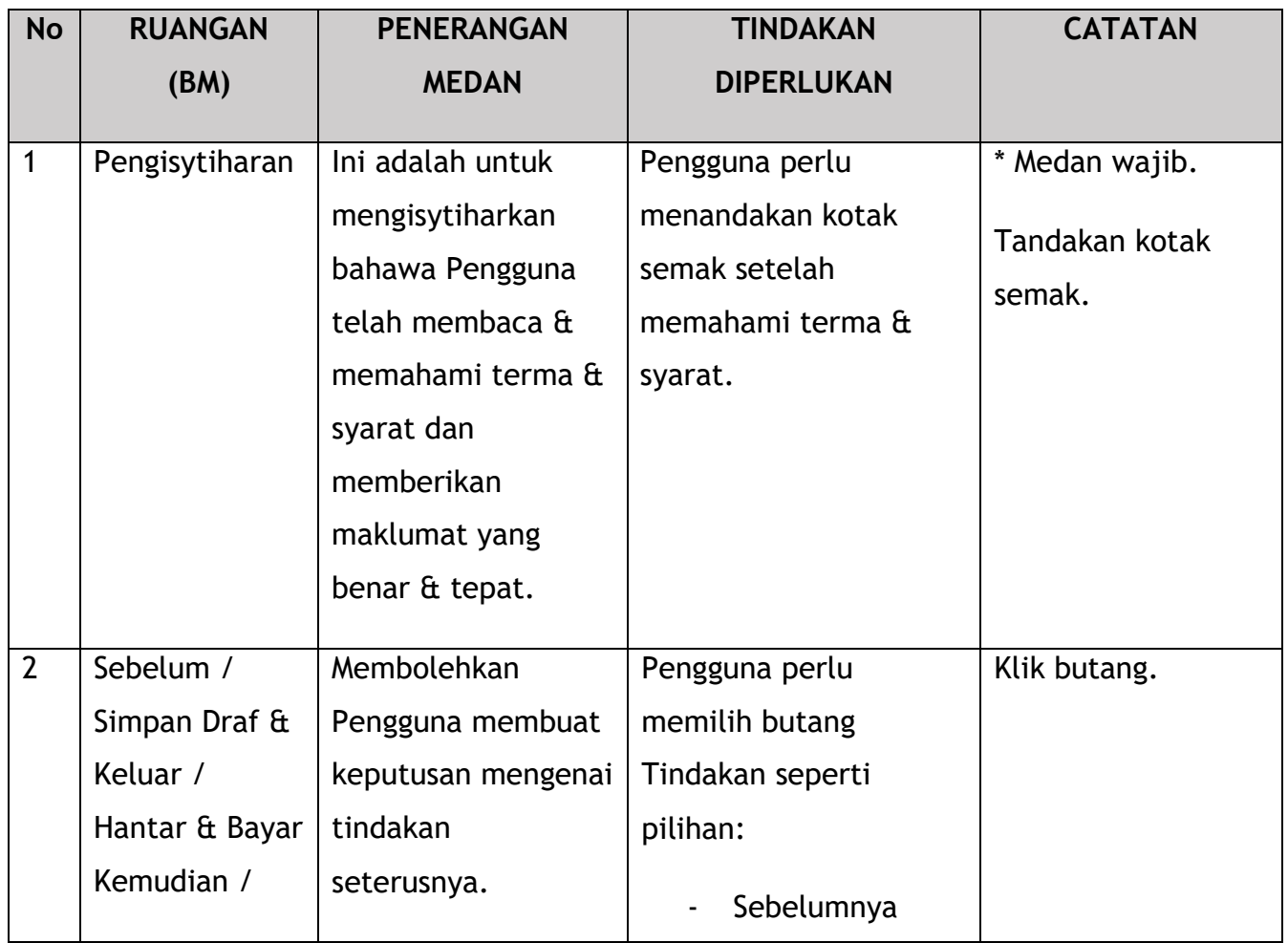

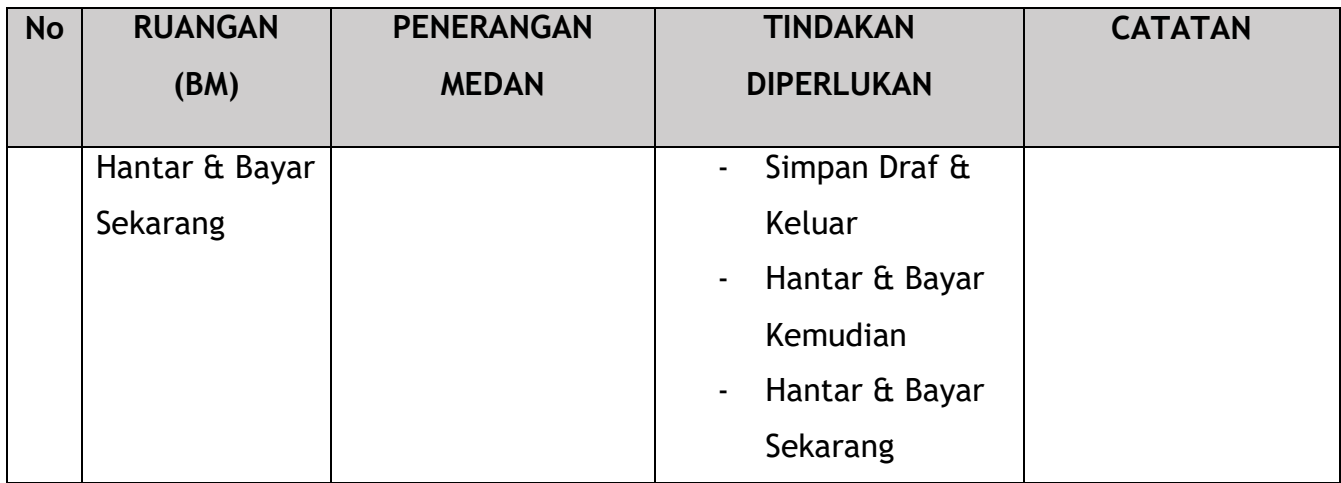

Untuk tindakan "Hantar & Bayar Kemudian":

Bayaran hendaklah dibuat dalam tempoh tiga hari bekerja melalui dalam talian atau melalui Kaunter Bayaran menggunakan Draf Bank, Kiriman Wang, Kiriman Wang, Kad Kredit / Debit dan Wang Tunai (hanya sah untuk LPKP Sabah & LPKP Sarawak).

Untuk tindakan "Hantar & Bayar Sekarang":

Pembayaran boleh dilakukan dengan segera melalui Perbankan Dalam Talian menggunakan Kad Kredit / Debit atau menggunakan sistem pembayaran FPX.

Sila rujuk Modul Pembayaran Manual Pengguna Sistem iSPKP untuk langkah terperinci dan arahan tentang cara membuat butiran pembayaran serta jumlah yang perlu dibayar dan tempoh tangguh.

## **4.3 Permohonan Pembatalan**

Batal Permohonan adalah untuk menarik balik permohonan yang telah dibuat atas berbagai sebab. Lesen-lesen yang memerlukan pembatalan tiada penalti atau caj kompaun kepada syarikat pengendali.

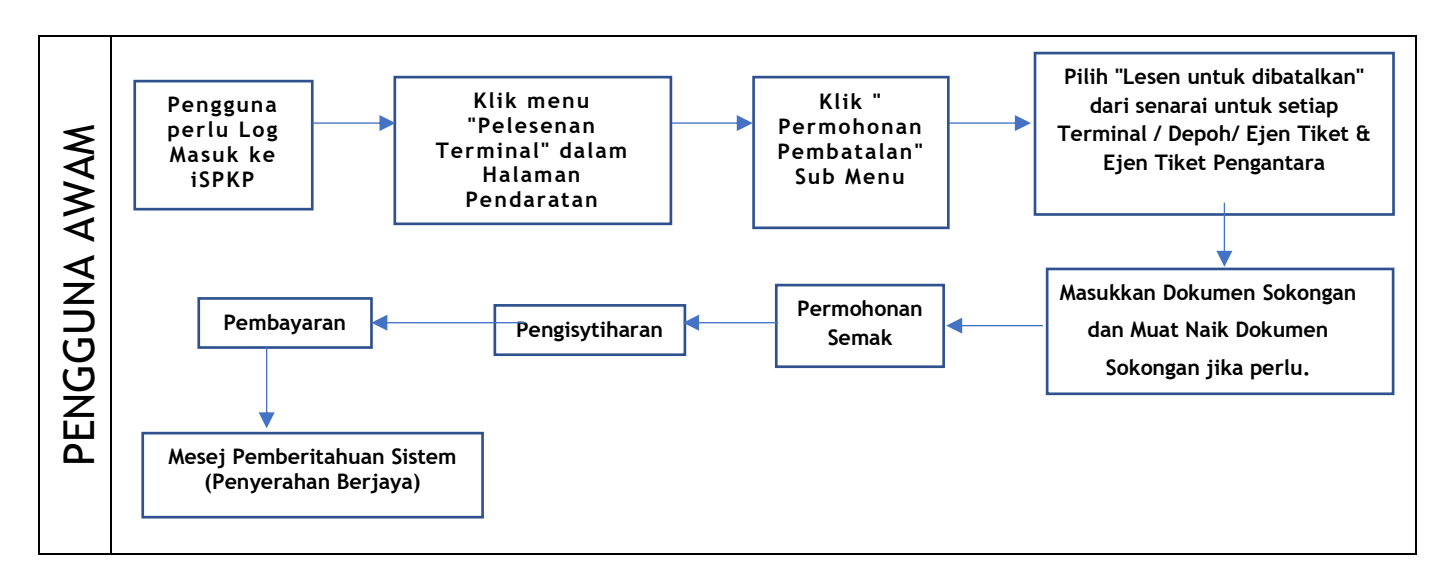

*Gambarajah 72: Aliran Proses Permohonan Pembatalan*

## **4.3.1 Terminal**

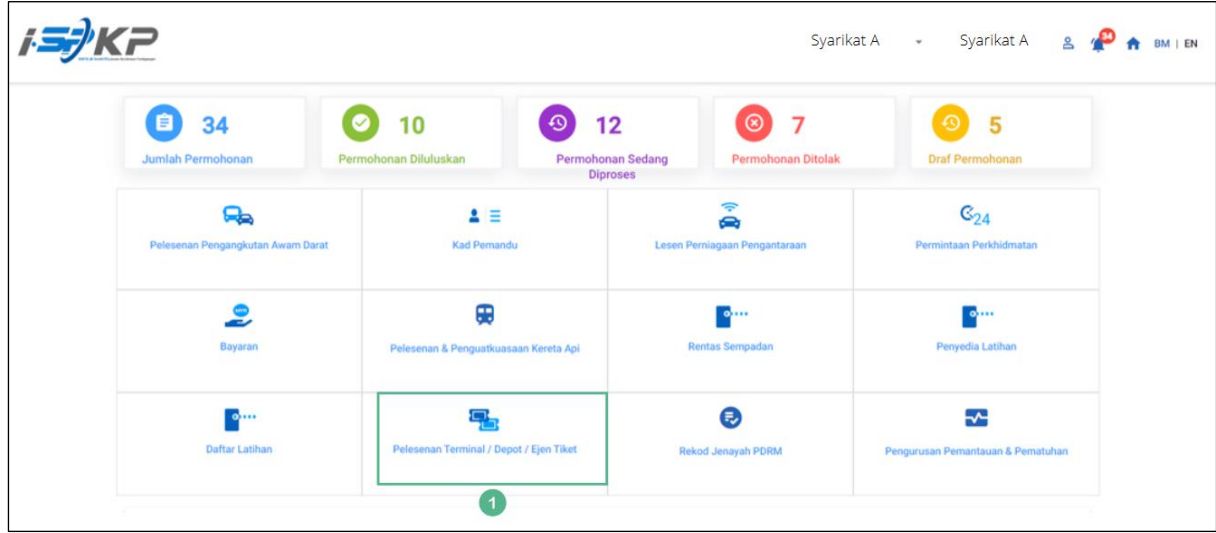

*Gambarajah 73: Halaman Pendaratan – Modul Pelesenan Terminal / Depoh/ Ejen Tiket*

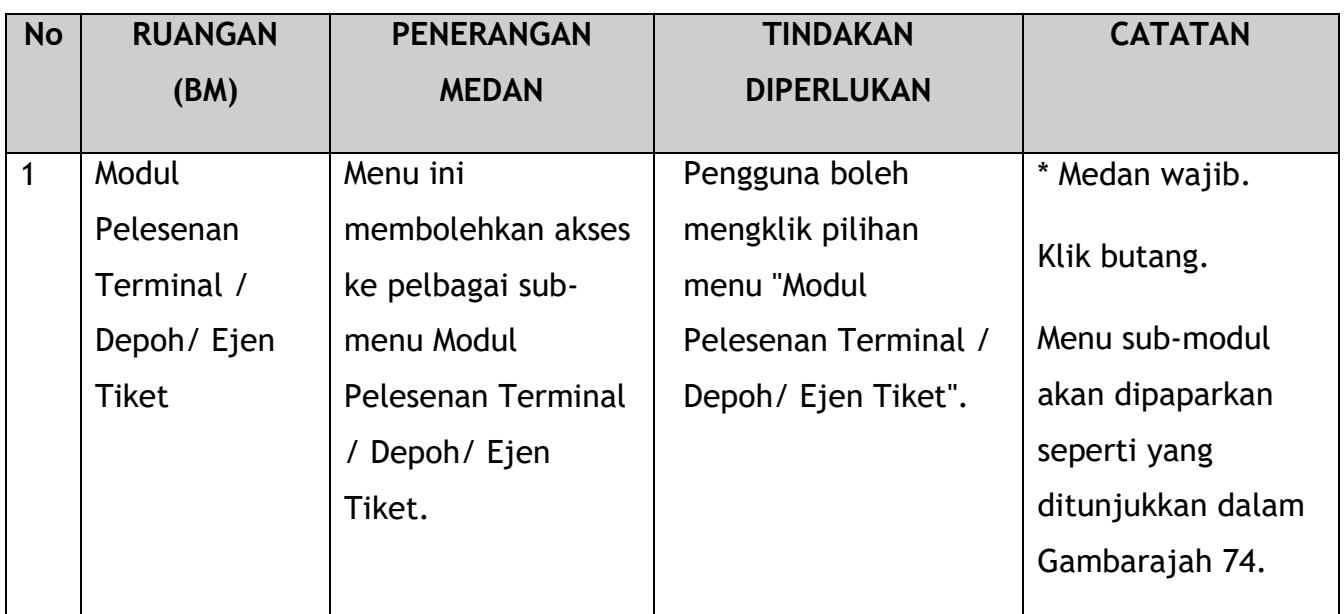

| <b>Pelesenan Terminal</b> |                           |                              |                             |                              |                                  |
|---------------------------|---------------------------|------------------------------|-----------------------------|------------------------------|----------------------------------|
|                           | 72<br>自                   | 15                           | 18<br>$\odot$               | 18<br>⊗                      | 21                               |
|                           | <b>Total Applications</b> | <b>Applications Approved</b> | <b>Applications Pending</b> | <b>Applications Rejected</b> | <b>Applications Draft</b>        |
|                           | $\bigoplus$               | $\epsilon$                   |                             | Δ                            | Δ                                |
|                           | Permohonan Baru           | Permohonan Perbaharui        |                             | <b>Ubahsyarat Lesen</b>      | <b>Ubahsyarat Perubahan Gred</b> |
|                           |                           |                              | $\circledcirc$              |                              |                                  |
|                           |                           |                              | Permohonan Pembatalan       |                              |                                  |
|                           |                           |                              | $\mathbf{1}$                |                              |                                  |
|                           | <b>Kelulusan Saya</b>     |                              |                             |                              | $\checkmark$                     |
|                           | Permohonan Saya           |                              |                             |                              | $\checkmark$                     |

*Gambarajah 74: Sub-Modul Permohonan Pembatalan*

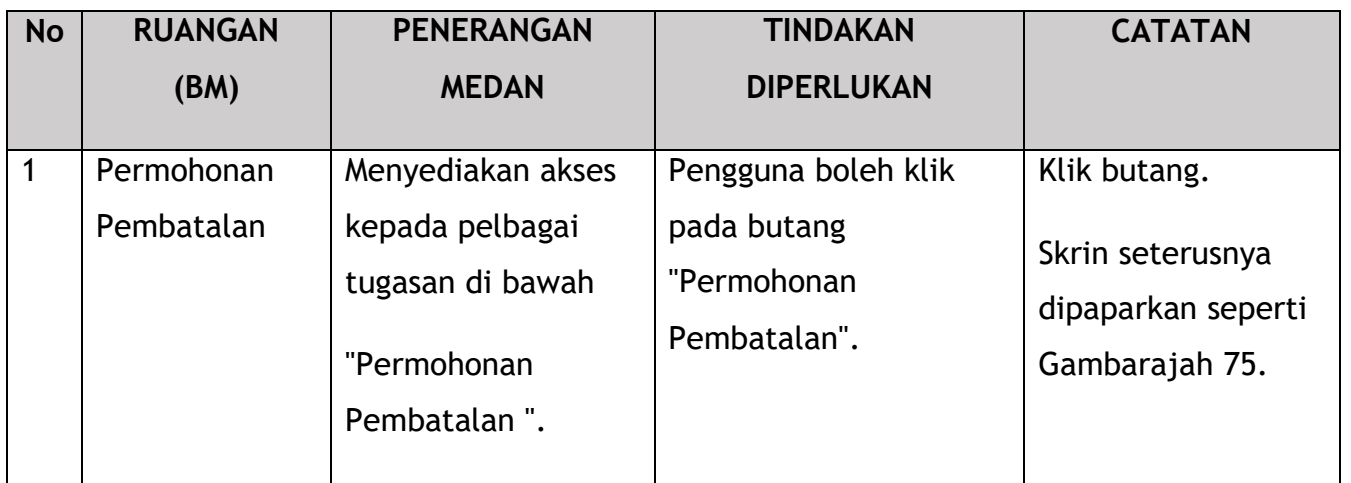

|                               |   |                   |                     |                            |                          |                                   | Syarikat A - Syarikat A |               |                                            | ھ،<br>A | BM   EN |  |
|-------------------------------|---|-------------------|---------------------|----------------------------|--------------------------|-----------------------------------|-------------------------|---------------|--------------------------------------------|---------|---------|--|
| $\equiv$ Pilih Lesen          |   |                   | <b>Nombor Lesen</b> | Jenis Lesen                | <b>Tarikh Mula Lesen</b> | <b>Tarikh Tamat Lesen</b>         |                         | <b>Status</b> | <b>Lihat butiran</b>                       |         |         |  |
| Dokumen Sokongan              |   | O                 | 00126               | Terminal                   | 12/Dec/2023              | 11/Dec/2024                       |                         | Active        | a                                          |         |         |  |
| 画                             | и | $\bullet$         | 00132               | Terminal                   | 12/Dec/2023              | 12/May/2024                       |                         | Active        | a                                          |         |         |  |
| $\bullet$<br>Semak Permohonan |   | O                 | 00138               | <b>Agent Ticket</b>        | 10/Jan/2024              | 09/Jan/2025                       |                         | Active        | a                                          |         |         |  |
| 囪<br>Pengisyhtiharan          |   | O                 | 00152               | <b>Agent Ticket</b>        | 21/Dec/2023              | 20/Dec/2024                       |                         | Active        | a                                          |         |         |  |
|                               |   | O                 | 00155               | <b>Online Agent Ticket</b> | 14/Dec/2023              | 13/Dec/2024                       |                         | Active        | e                                          |         |         |  |
|                               |   | O                 | 00194               | Depot                      | 21/Dec/2023              | 20/Dec/2024                       |                         | Active        | a                                          |         |         |  |
|                               |   | O                 | 00199               | Depot                      | 21/Dec/2023              | 20/Dec/2024                       |                         | Active        | e                                          |         |         |  |
|                               |   | O                 | 00206               | <b>Agent Ticket</b>        | 26/Dec/2023              | 25/Dec/2024                       |                         | Active        | a                                          |         |         |  |
|                               |   | O                 | 00208               | <b>Online Agent Ticket</b> | 26/Dec/2023              | 25/Dec/2024                       |                         | Active        | e                                          |         |         |  |
|                               |   |                   |                     |                            |                          |                                   |                         |               | Items per page: 5 - 1 - 5 of 9   〈 〈 〉 > > |         |         |  |
|                               |   | Sebab Pembatalan  |                     |                            |                          |                                   |                         |               |                                            |         |         |  |
| $^{2}$                        |   | <b>XXXXXXXXXX</b> |                     |                            | h                        | Tarikh Herri Operasi<br>XXXXXXXXX | ₩                       |               |                                            |         |         |  |
|                               |   |                   |                     |                            |                          |                                   |                         | 3             | Simpan & Seterusnya                        |         |         |  |

*Gambarajah 75: Pilih Lesen untuk Batal*

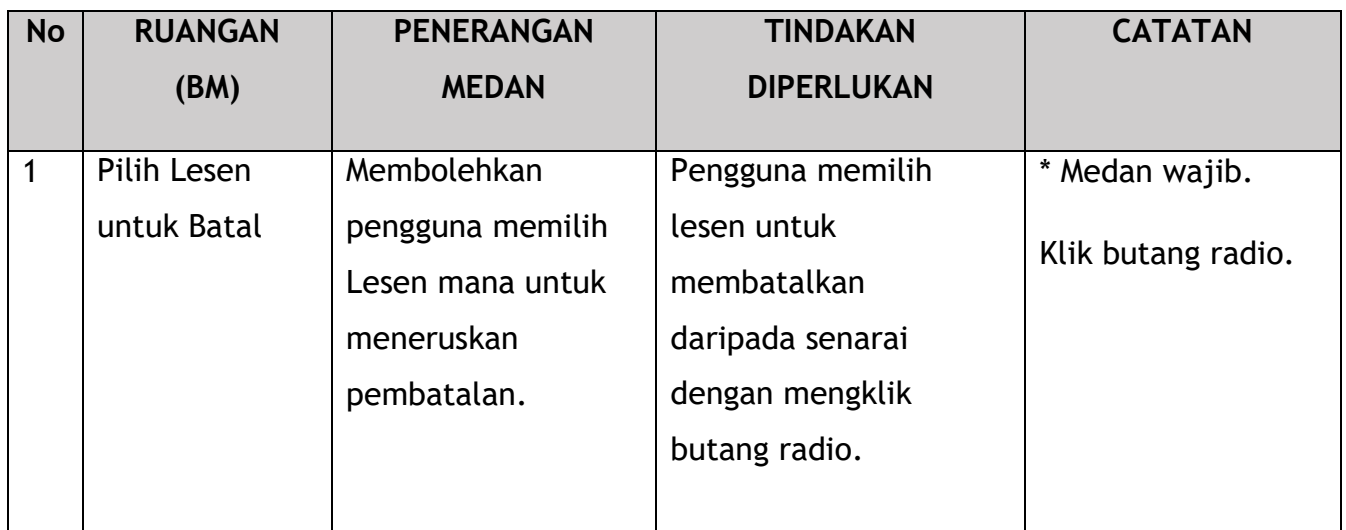

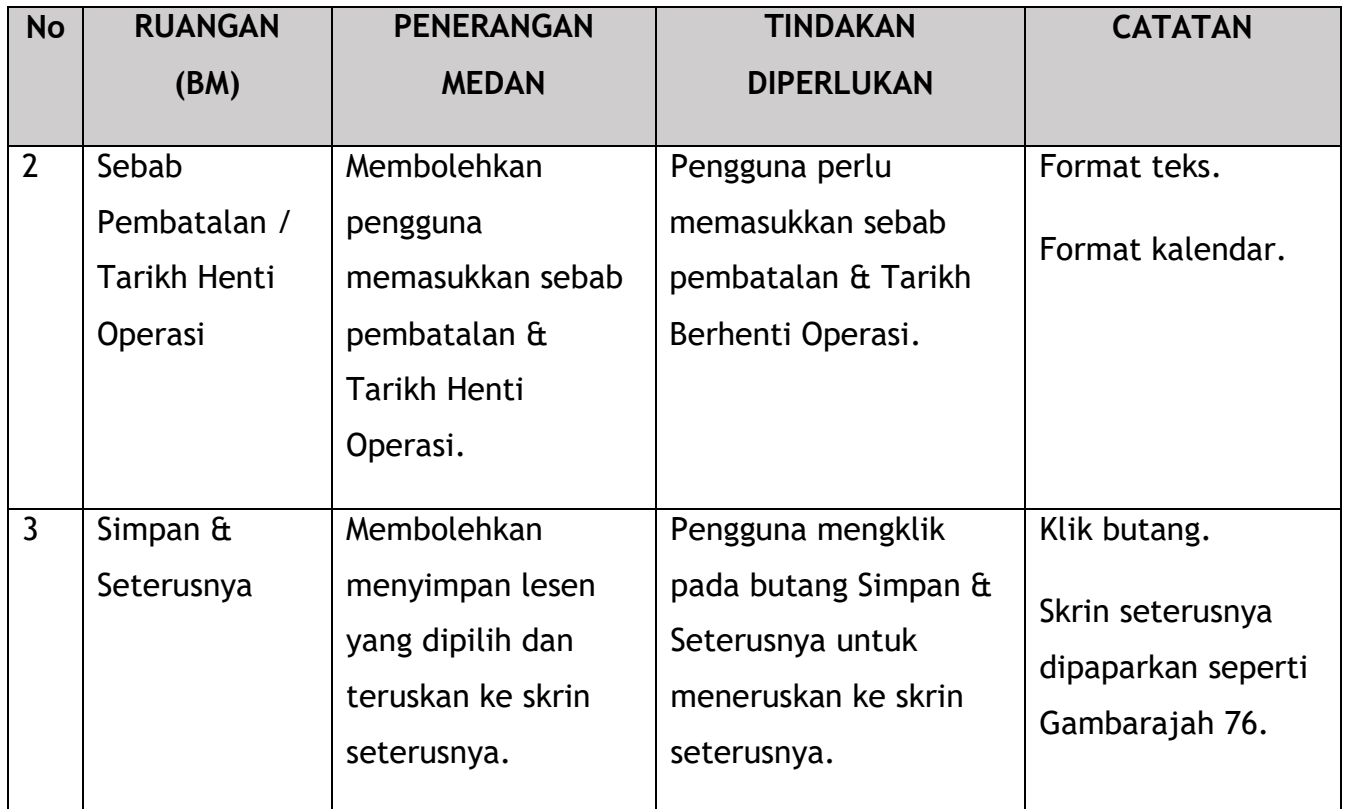

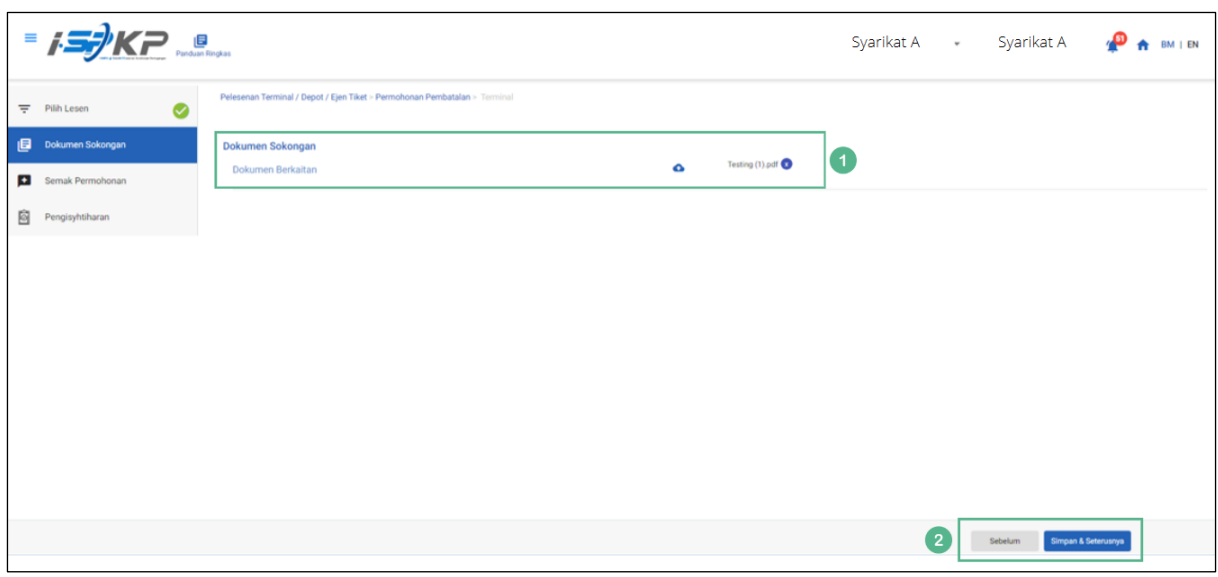

*Gambarajah 76: Dokumen Sokongan*

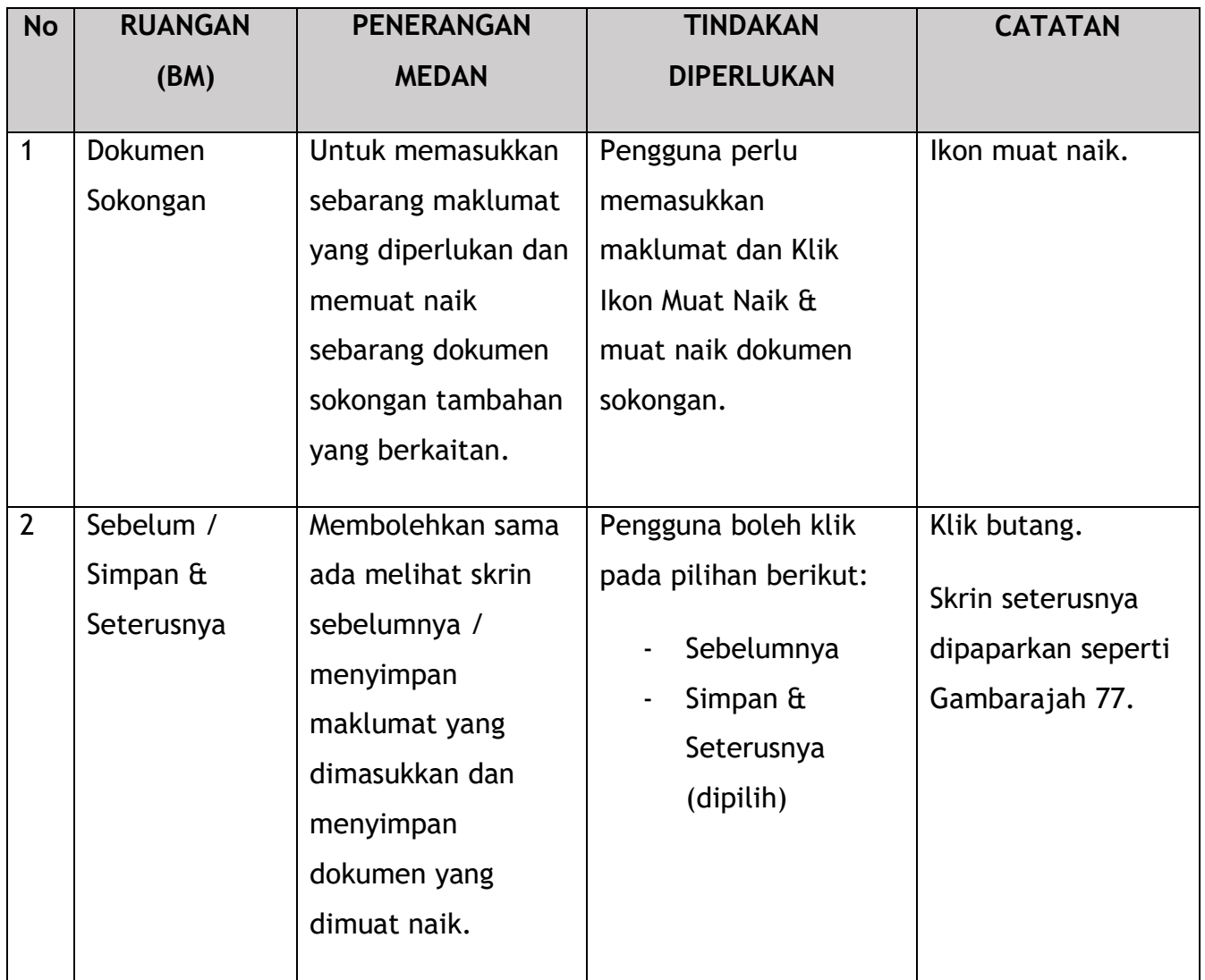

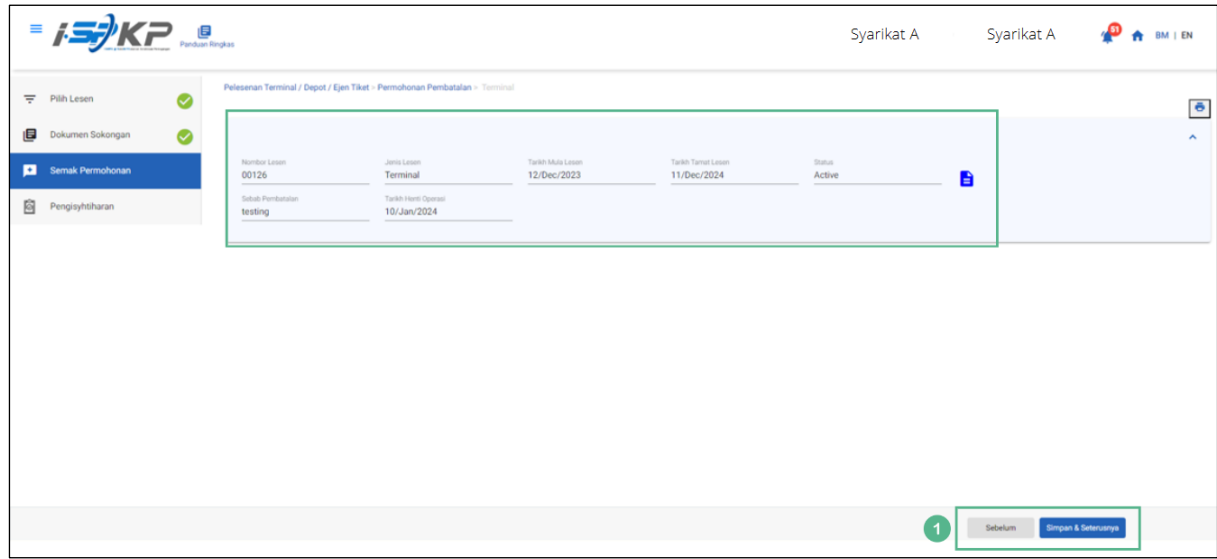

*Gambarajah 77: Semak Permohonan*
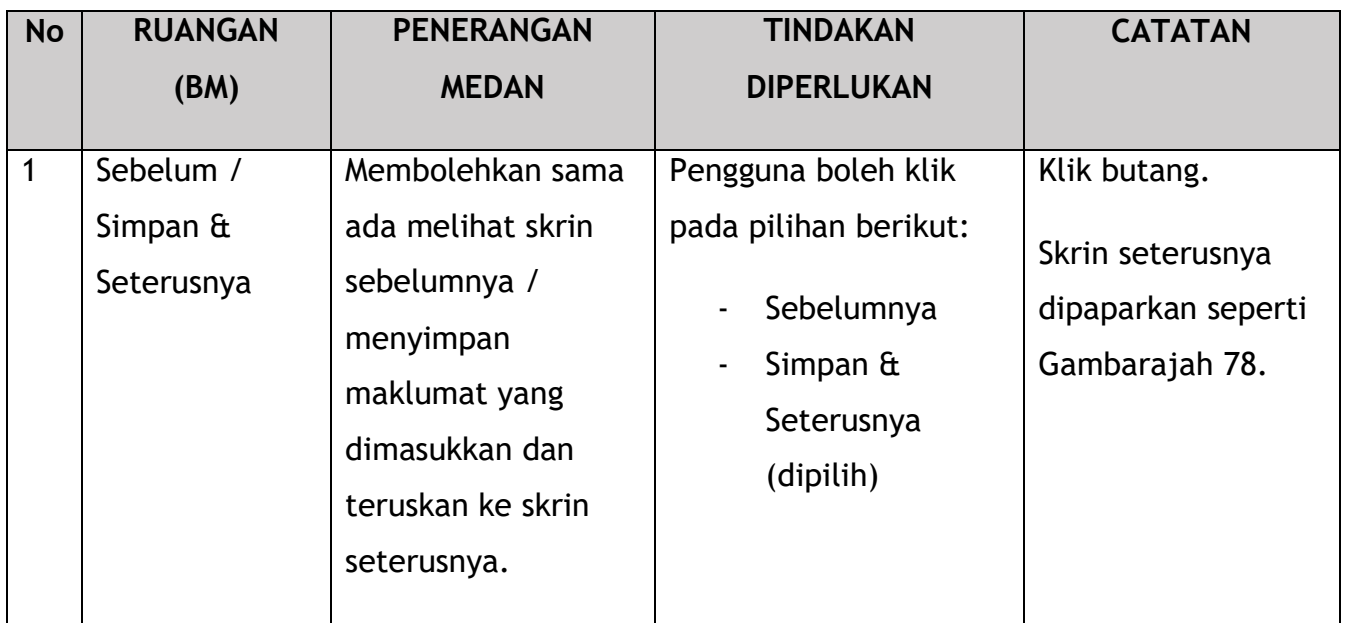

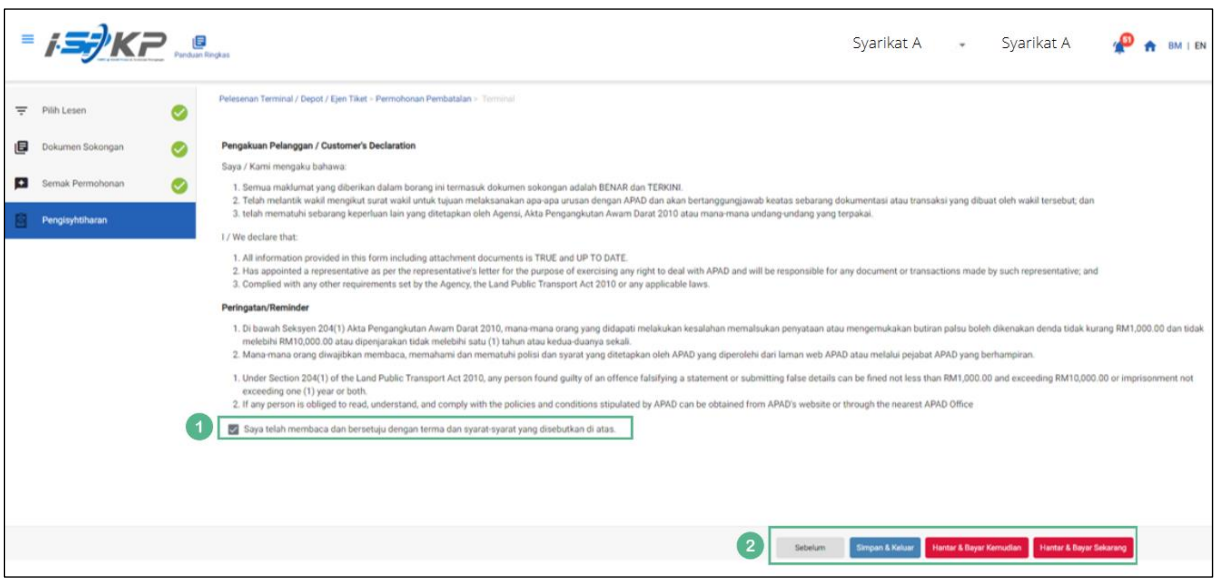

*Gambarajah 78: Pengisytiharan*

| <b>No</b> | <b>RUANGAN</b><br>(BM) | <b>PENERANGAN</b><br><b>MEDAN</b> | <b>TINDAKAN</b><br><b>DIPERLUKAN</b> | <b>CATATAN</b> |
|-----------|------------------------|-----------------------------------|--------------------------------------|----------------|
|           | Pengisytiharan         | Ini adalah untuk                  | Pengguna perlu                       | * Medan wajib. |
|           |                        | mengisytiharkan                   | menandakan kotak                     |                |
|           |                        | bahawa Pengguna                   | semak setelah                        |                |

No. Tender: QT200000000037574 Pembangunan Sistem Pelesenan Kenderaan Perdagangan (iSPKP) Manual Pengguna – Fasa 2 (Terminal/Depoh/Ejen Tiket & Ejen Tiket Pengantara) Pengguna Awam (BM) – V1.0

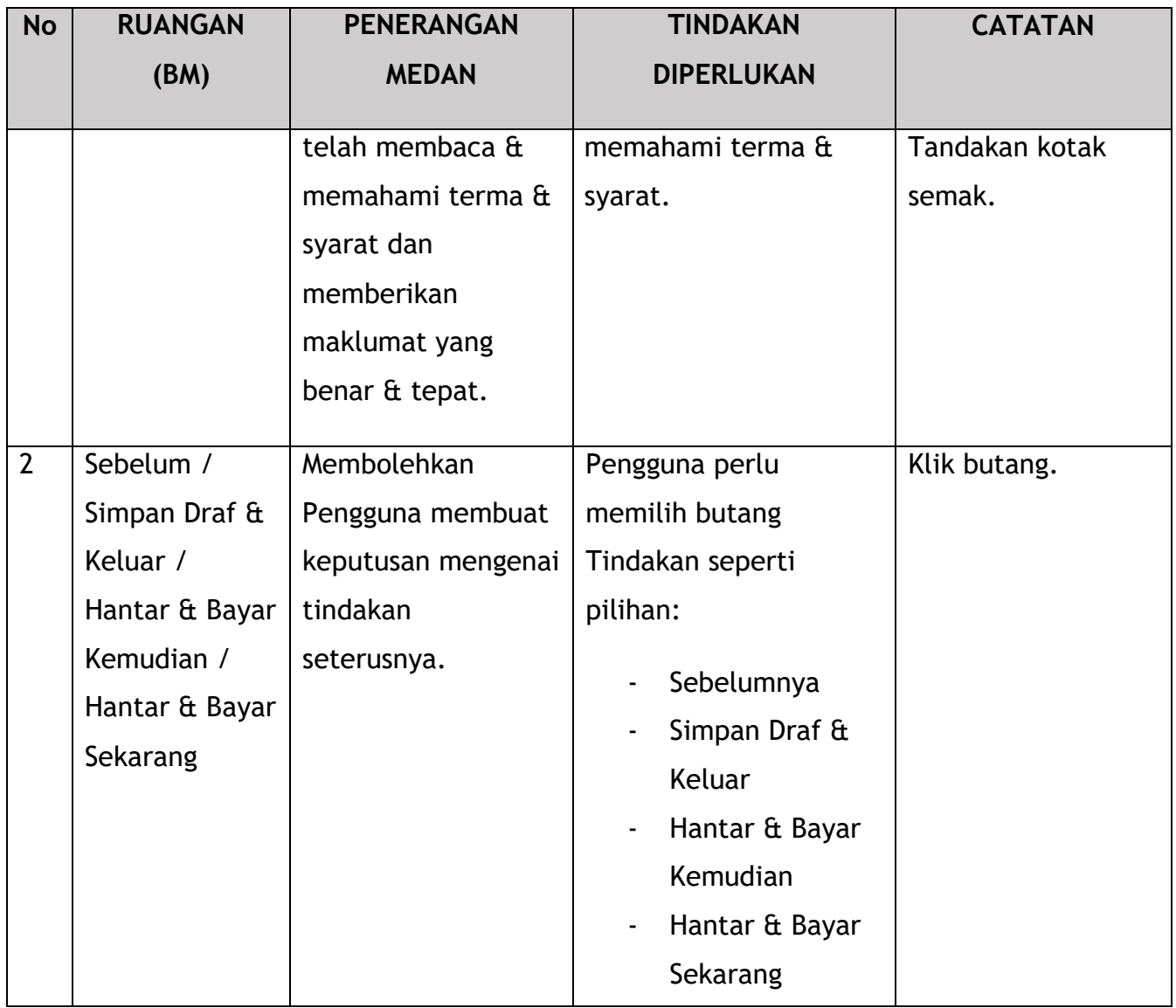

Untuk tindakan "Hantar & Bayar Kemudian":

Pembayaran boleh dilakukan dengan segera melalui Perbankan Dalam Talian menggunakan Kad Kredit / Debit atau menggunakan sistem pembayaran FPX.

Sila rujuk Modul Pembayaran Manual Pengguna Sistem iSPKP untuk langkah terperinci dan arahan tentang cara membuat butiran pembayaran serta jumlah yang perlu dibayar dan tempoh tangguh.

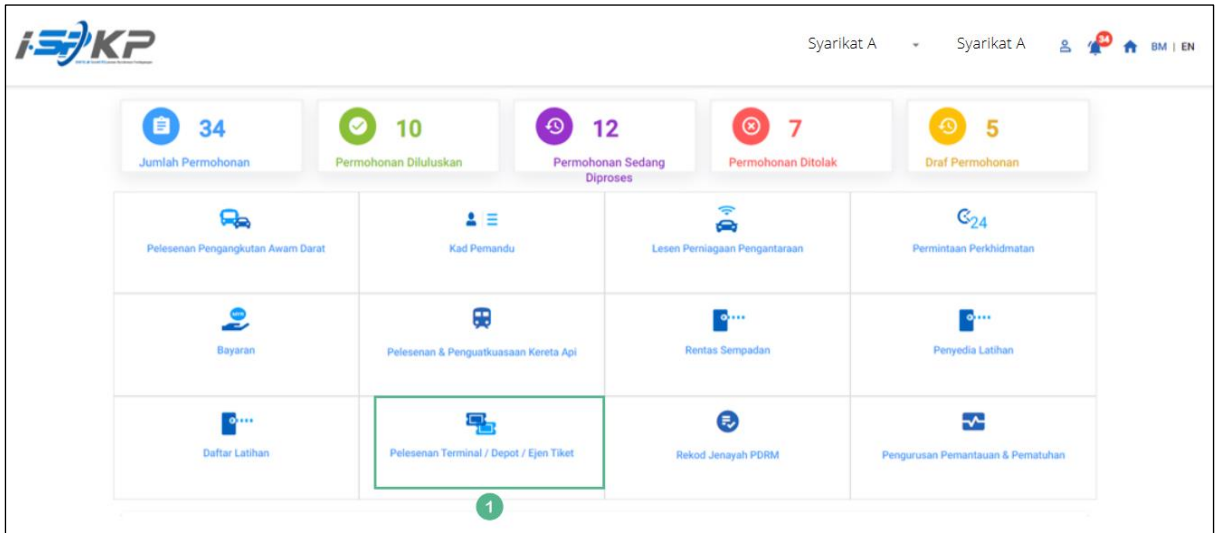

# **4.3.2 Depoh**

*Gambarajah 79: Halaman Pendaratan – Modul Pelesenan Terminal / Depoh/ Ejen Tiket*

| <b>No</b> | <b>RUANGAN</b> | <b>PENERANGAN</b>  | <b>TINDAKAN</b>      | <b>CATATAN</b>  |
|-----------|----------------|--------------------|----------------------|-----------------|
|           | (BM)           | <b>MEDAN</b>       | <b>DIPERLUKAN</b>    |                 |
|           | Modul          | Menu ini           | Pengguna boleh       | * Medan wajib.  |
|           | Pelesenan      | membolehkan akses  | mengklik pilihan     | Klik butang.    |
|           | Terminal /     | ke pelbagai sub-   | menu "Modul          |                 |
|           |                | menu Modul         | Pelesenan Terminal / | Menu sub-modul  |
|           |                | Pelesenan Terminal | Depoh/ Ejen Tiket".  | akan dipaparkan |

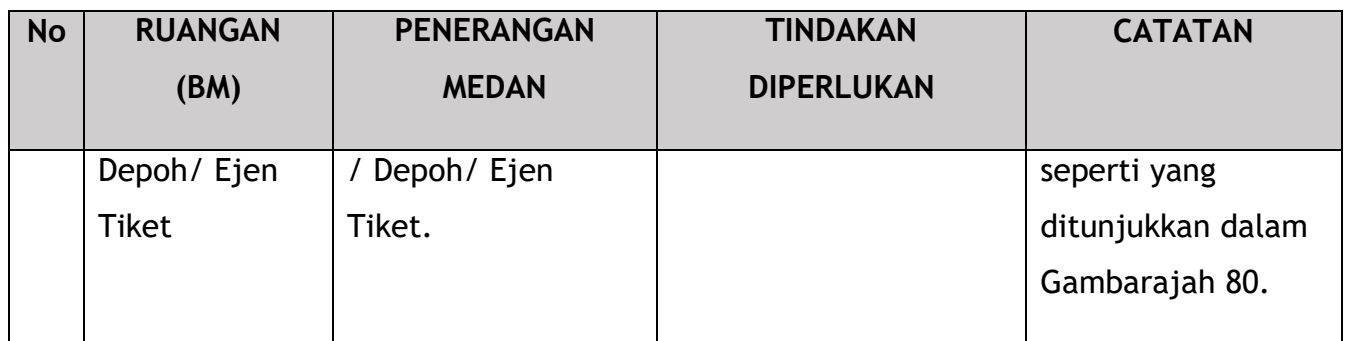

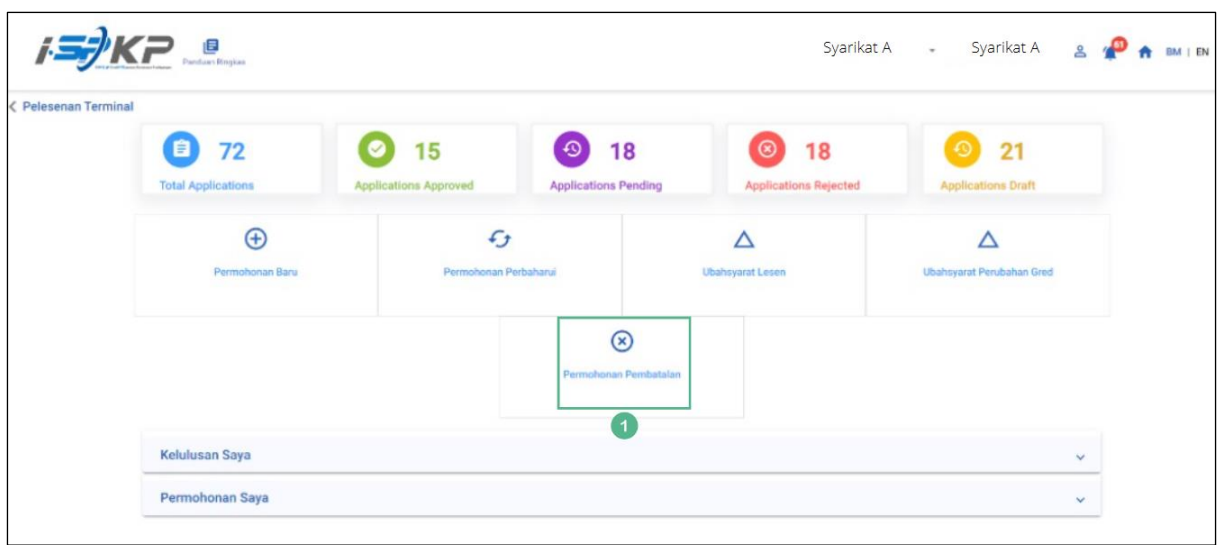

*Gambarajah 80: Sub-Modul Permohonan Pembatalan*

| <b>No</b> | <b>RUANGAN</b>           | <b>PENERANGAN</b>                                                                       | <b>TINDAKAN</b>                                                   | <b>CATATAN</b>                                                           |
|-----------|--------------------------|-----------------------------------------------------------------------------------------|-------------------------------------------------------------------|--------------------------------------------------------------------------|
|           | (BM)                     | <b>MEDAN</b>                                                                            | <b>DIPERLUKAN</b>                                                 |                                                                          |
|           | Permohonan<br>Pembatalan | Menyediakan akses<br>kepada pelbagai<br>tugasan di bawah<br>"Permohonan<br>Pembatalan". | Pengguna boleh klik<br>pada butang<br>"Permohonan<br>Pembatalan". | Klik butang.<br>Skrin seterusnya<br>dipaparkan seperti<br>Gambarajah 81. |

| $\sum$ padan Ringkas  |                                      |                     |                   | Syarikat A *                      |                     | Syarikat A <b>P</b> A BM I EN                                |
|-----------------------|--------------------------------------|---------------------|-------------------|-----------------------------------|---------------------|--------------------------------------------------------------|
| 三 Pilih Lesen         | Nombor Lesen                         | Jenis Lesen         | Tarikh Mula Lesen | <b>Tarikh Tamat Lesen</b>         | <b>Status</b>       | Lihat butiran                                                |
|                       | $\circ$<br>00126                     | Terminal            | 12/Dec/2023       | 11/Dec/2024                       | Active              | a                                                            |
| 旧<br>Dokumen Sokongan | $\circ$<br>00132                     | Terminal            | 12/Dec/2023       | 12/May/2024                       | Active              | a                                                            |
| Ð<br>Semak Permohonan | $\circ$<br>00138                     | Agent Ticket        | 10/Jan/2024       | 09/Jan/2025                       | Active              | a                                                            |
| 0<br>Pengisyhtiharan  | $\circ$<br>00152                     | Agent Ticket        | 21/Dec/2023       | 20/Dec/2024                       | Active              | B                                                            |
|                       | $\circ$<br>00155                     | Online Agent Ticket | 14/Dec/2023       | 13/Dec/2024                       | Active              | a                                                            |
|                       | $\bullet$<br>$\overline{1}$<br>00194 | Depot               | 21/Dec/2023       | 20/Dec/2024                       | Active              | $\blacksquare$                                               |
|                       | $\circ$<br>00199                     | Depot               | 21/Dec/2023       | 20/Dec/2024                       | Active              | a                                                            |
|                       | $\circ$<br>00206                     | Agent Ticket        | 26/Dec/2023       | 25/Dec/2024                       | Active              | a                                                            |
|                       | $\circ$<br>00208                     | Online Agent Ticket | 26/Dec/2023       | 25/Dec/2024                       | Active              | e                                                            |
|                       |                                      |                     |                   |                                   | Items per page: 5 - | $  \langle \langle \rangle \rangle \rangle$<br>$1 - 5$ of 9. |
| $\sqrt{2}$            | Situb Pembataian<br>XXXXXXXXX        |                     | h                 | Tarikh Herri Operasi<br>XXXXXXXXX | Ë                   |                                                              |
|                       |                                      |                     |                   |                                   | 3                   | Simpan & Seterusnya                                          |

*Gambarajah 81: Pilih Lesen untuk Batal*

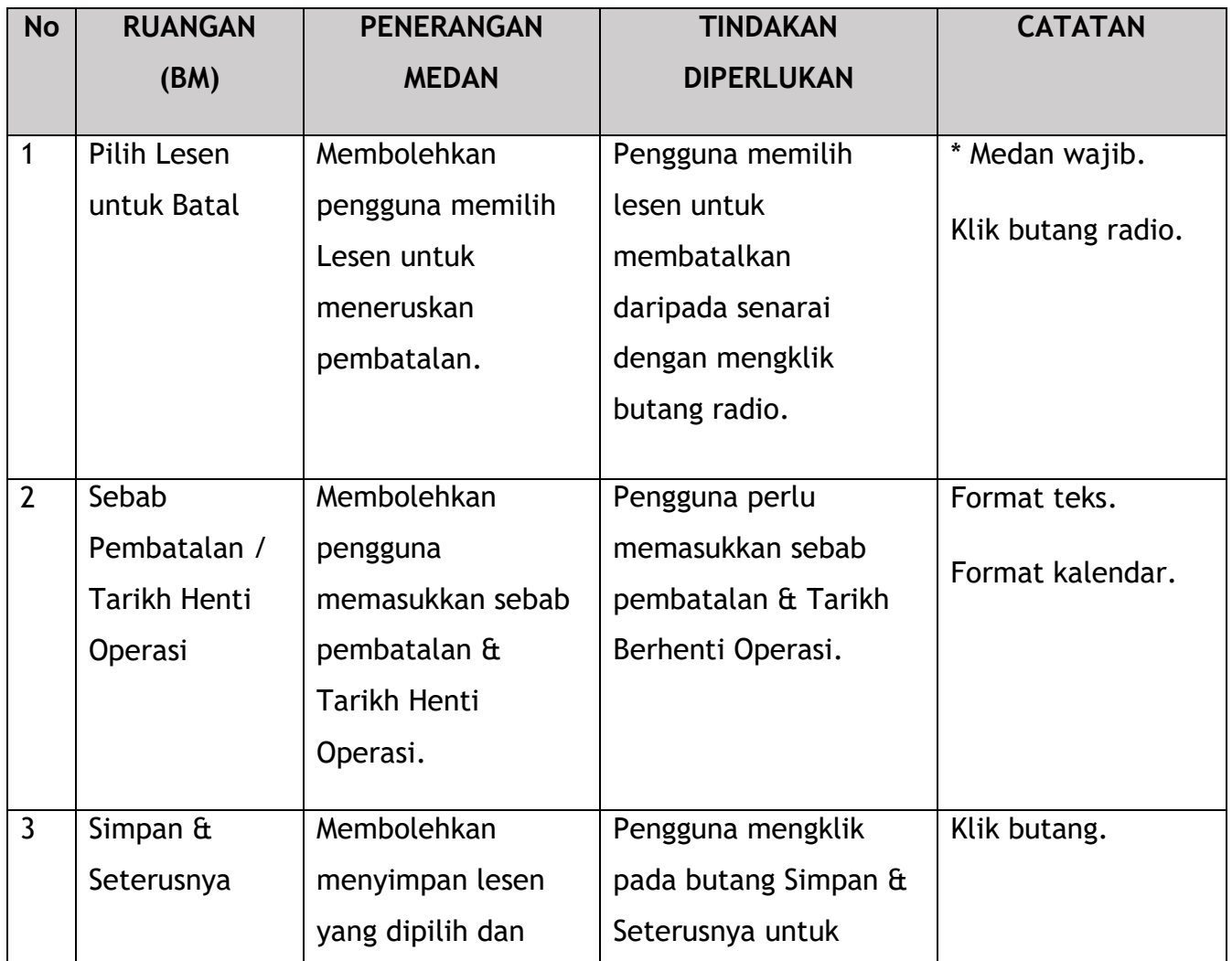

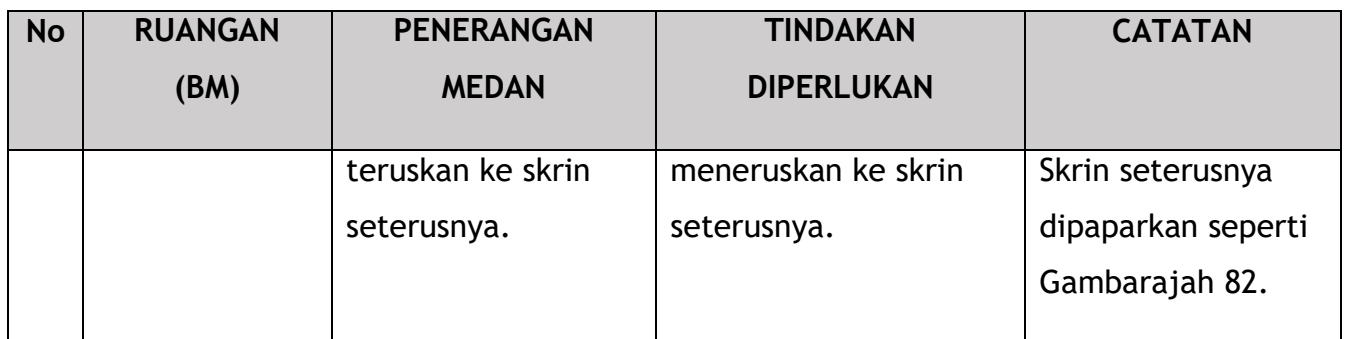

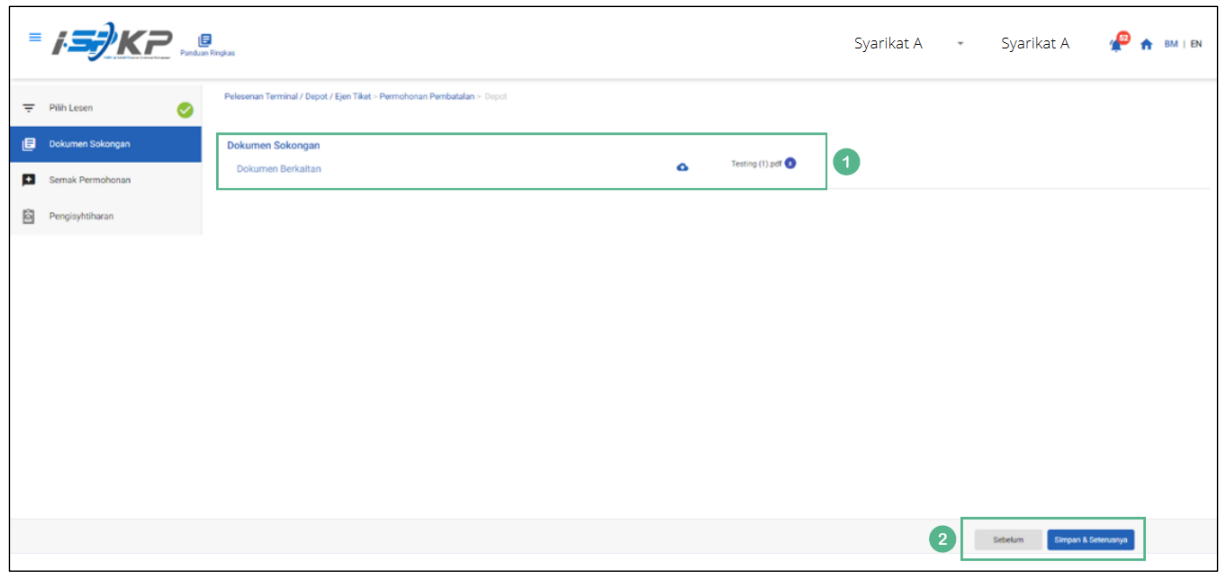

*Gambarajah 82: Dokumen Sokongan*

| <b>No</b> | <b>RUANGAN</b> | <b>PENERANGAN</b>   | <b>TINDAKAN</b>   | <b>CATATAN</b>  |
|-----------|----------------|---------------------|-------------------|-----------------|
|           | (BM)           | <b>MEDAN</b>        | <b>DIPERLUKAN</b> |                 |
| 1         | Dokumen        | Untuk memasukkan    | Pengguna perlu    | Ikon muat naik. |
|           | Sokongan       | sebarang maklumat   | memasukkan        |                 |
|           |                | yang diperlukan dan | maklumat dan Klik |                 |
|           |                | memuat naik         | Ikon Muat Naik &  |                 |
|           |                | sebarang dokumen    | muat naik dokumen |                 |
|           |                | sokongan tambahan   | sokongan.         |                 |
|           |                | yang berkaitan.     |                   |                 |

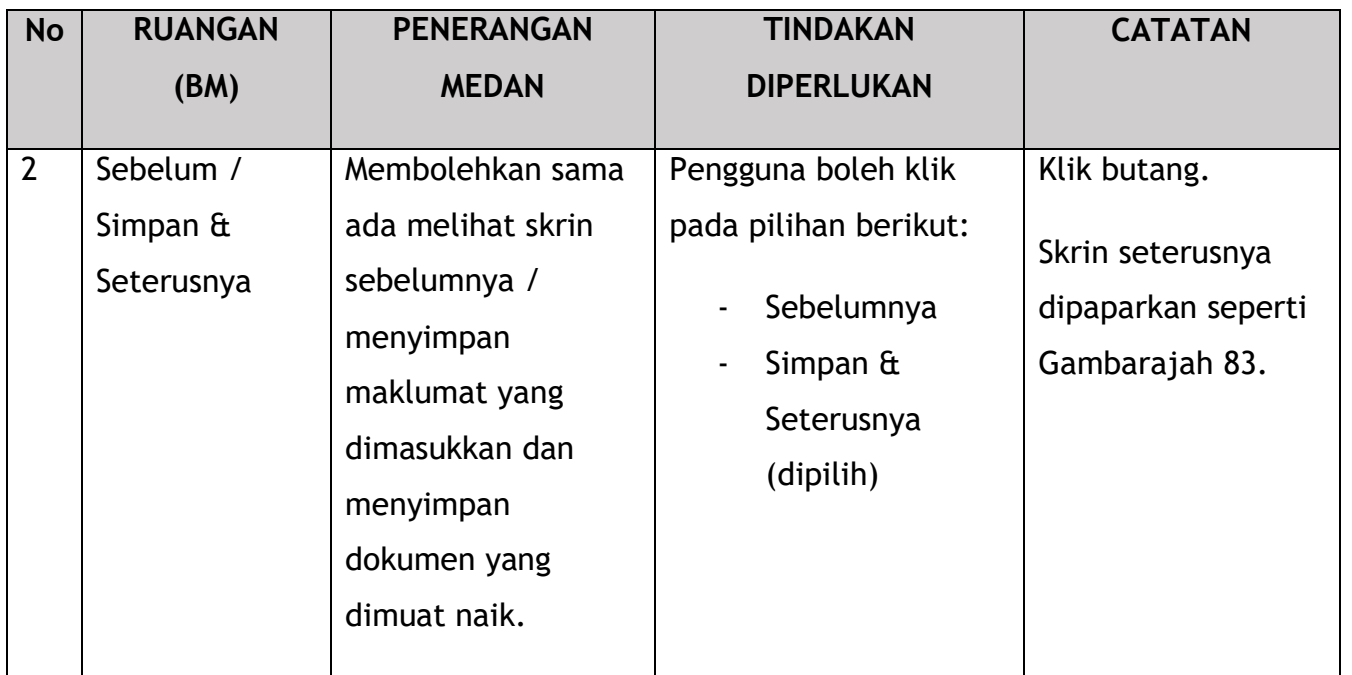

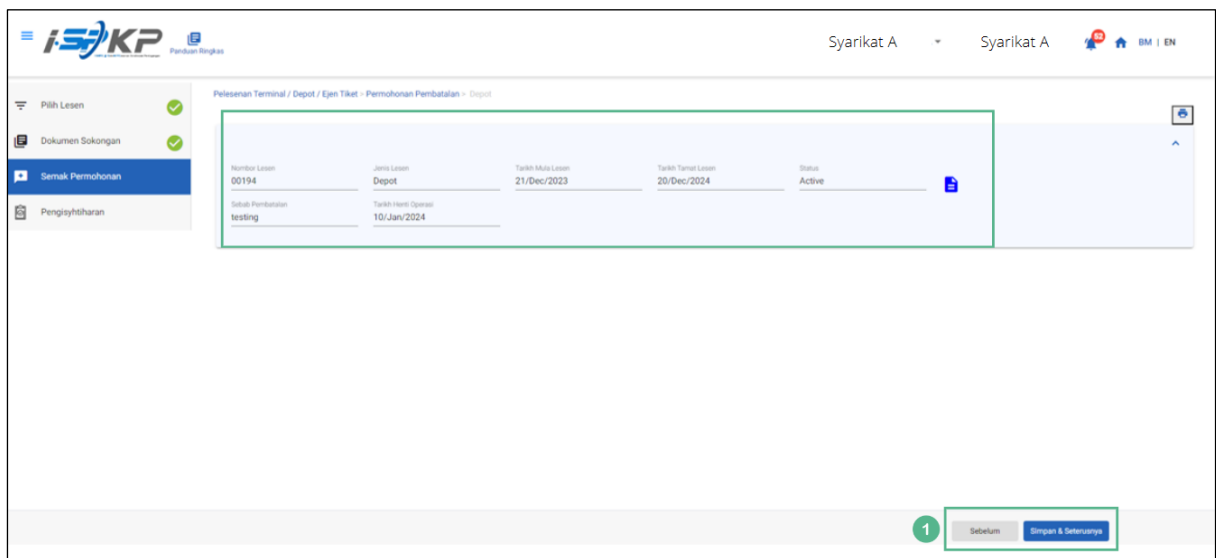

*Gambarajah 83: Semak Permohonan*

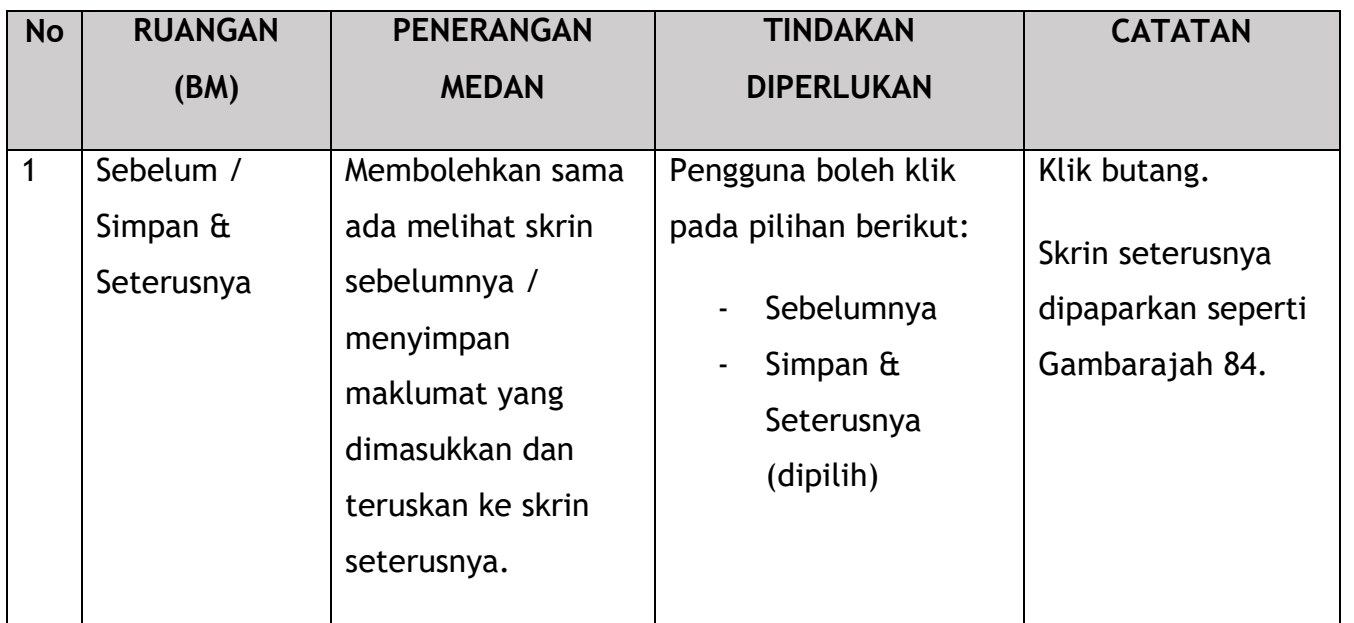

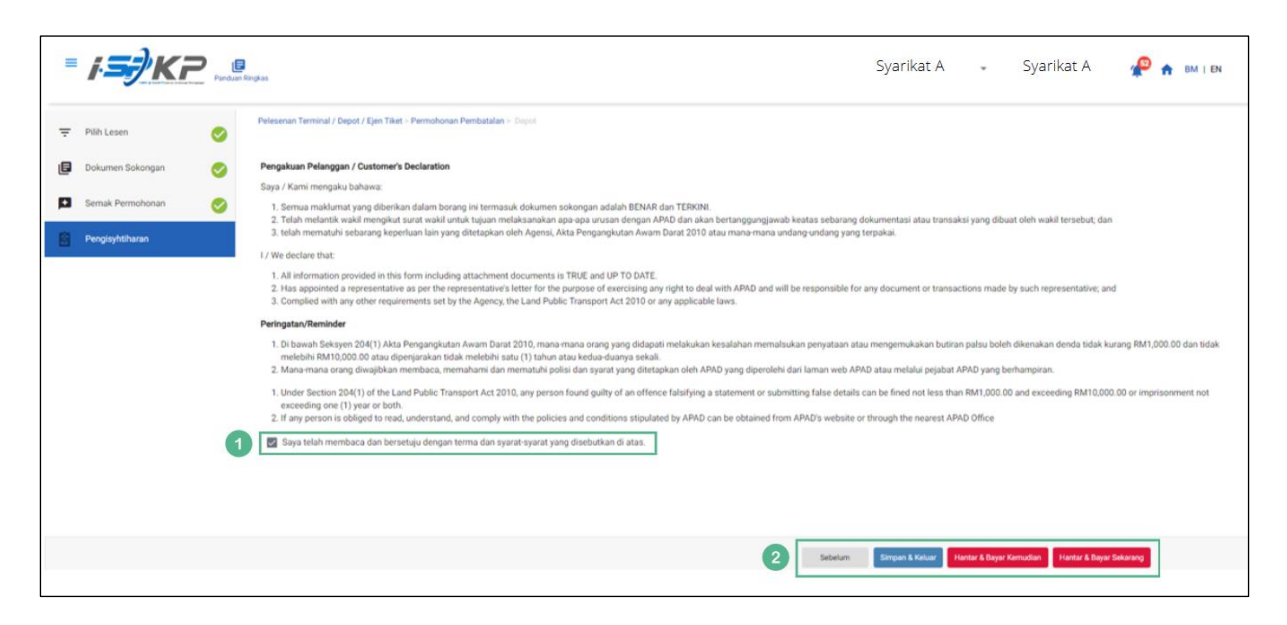

*Gambarajah 84: Pengisytiharan*

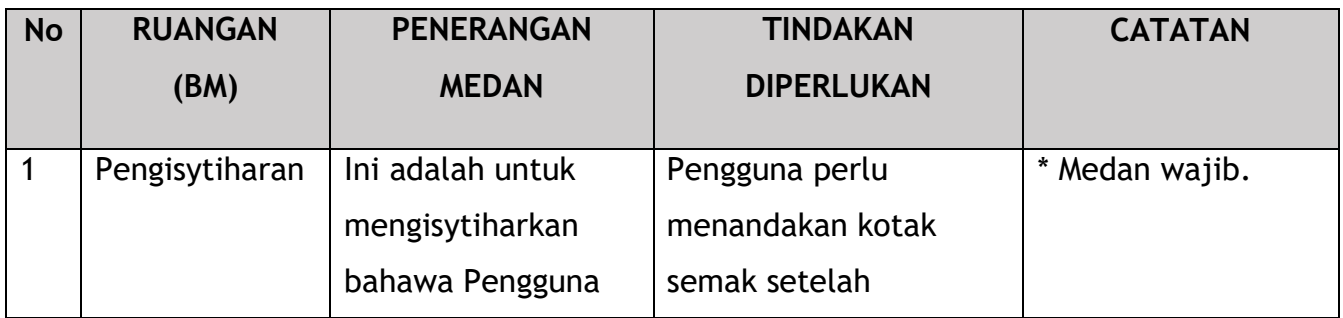

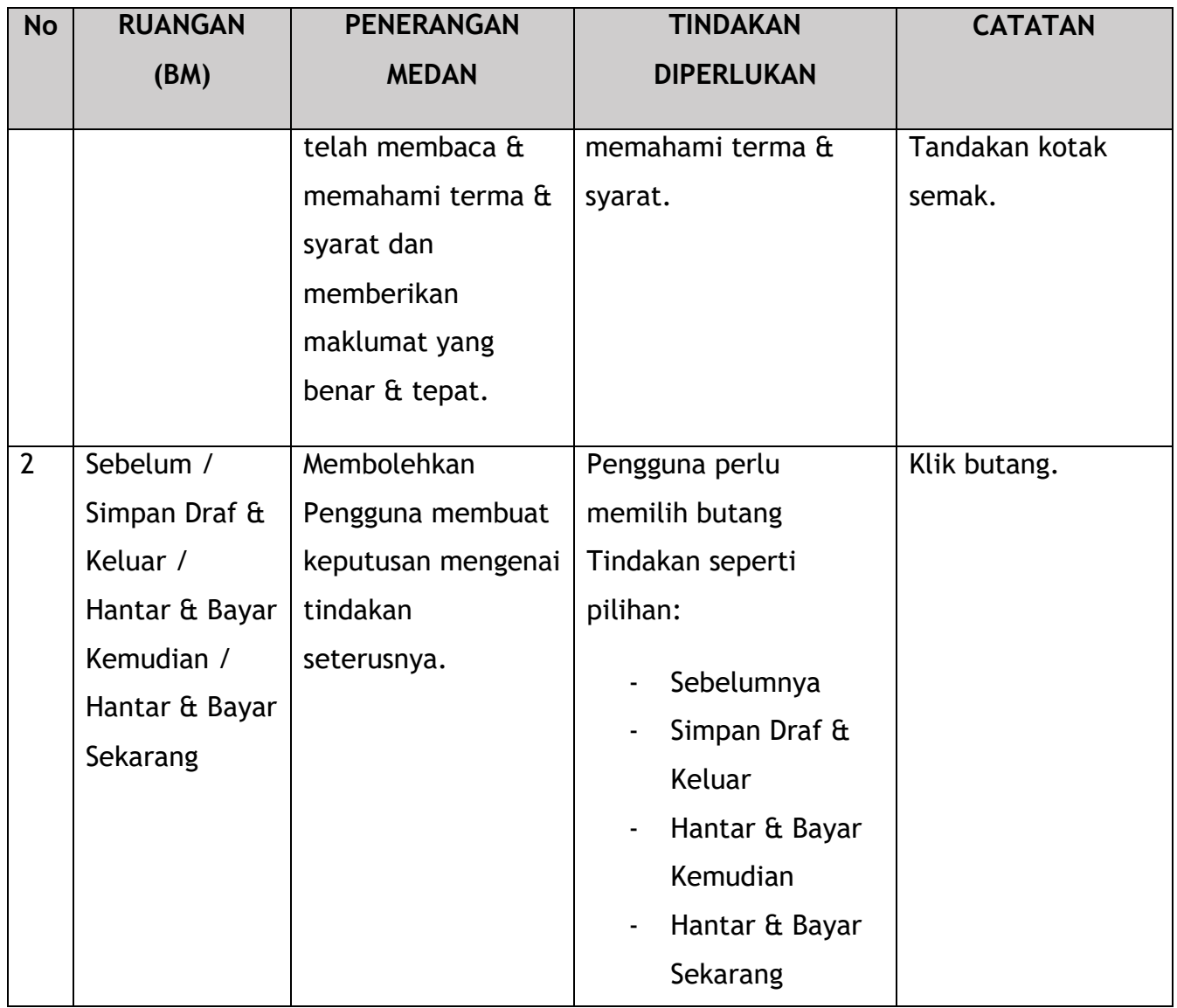

Untuk tindakan "Hantar & Bayar Kemudian":

Bayaran hendaklah dibuat dalam tempoh tiga hari bekerja melalui dalam talian atau melalui Kaunter Bayaran menggunakan Draf Bank, Kiriman Wang, Kiriman Wang, Kad Kredit / Debit dan Wang Tunai (hanya sah untuk LPKP Sabah & LPKP Sarawak).

Untuk tindakan "Hantar & Bayar Sekarang":

Pembayaran boleh dilakukan dengan segera melalui Perbankan Dalam Talian menggunakan Kad Kredit / Debit atau menggunakan sistem pembayaran FPX.

Sila rujuk Modul Pembayaran Manual Pengguna Sistem iSPKP untuk langkah terperinci dan arahan tentang cara membuat butiran pembayaran serta jumlah yang perlu dibayar dan tempoh tangguh.

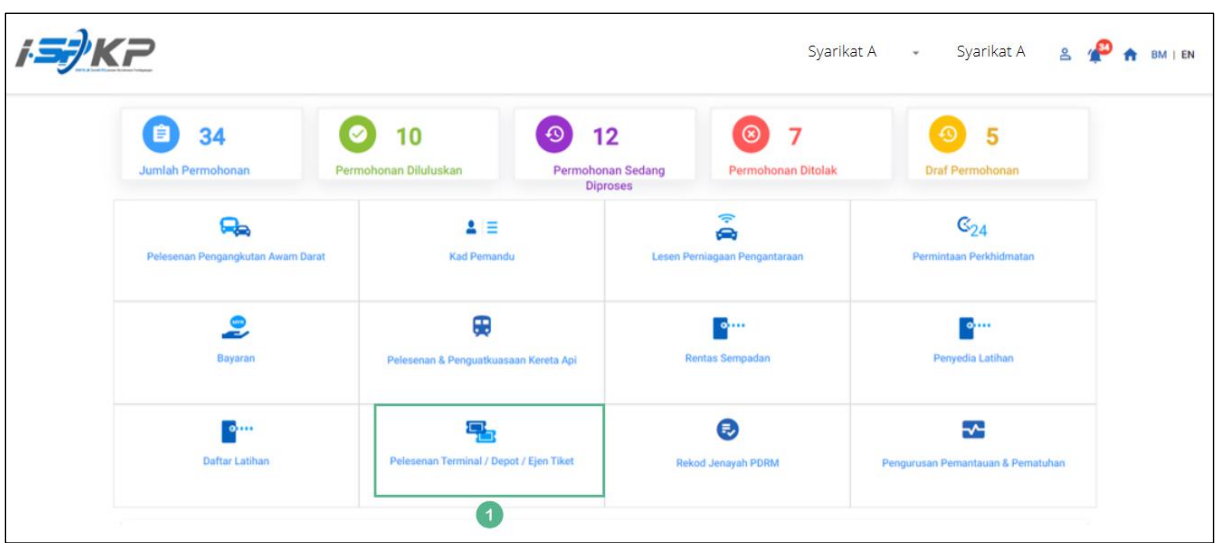

### **4.3.3 Ejen Tiket**

*Gambarajah 85: Halaman Pendaratan – Modul Pelesenan Terminal / Depoh/ Ejen Tiket*

| <b>No</b> | <b>RUANGAN</b> | <b>PENERANGAN</b>  | <b>TINDAKAN</b>      | <b>CATATAN</b>  |
|-----------|----------------|--------------------|----------------------|-----------------|
|           | (BM)           | <b>MEDAN</b>       | <b>DIPERLUKAN</b>    |                 |
|           |                |                    |                      |                 |
|           | Modul          | Menu ini           | Pengguna boleh       | * Medan wajib.  |
|           | Pelesenan      | membolehkan akses  | mengklik pilihan     | Klik butang.    |
|           | Terminal /     | ke pelbagai sub-   | menu "Modul          |                 |
|           | Depoh/ Ejen    | menu Modul         | Pelesenan Terminal / | Menu sub-modul  |
|           | <b>Tiket</b>   | Pelesenan Terminal | Depoh/ Ejen Tiket".  | akan dipaparkan |
|           |                |                    |                      | seperti yang    |

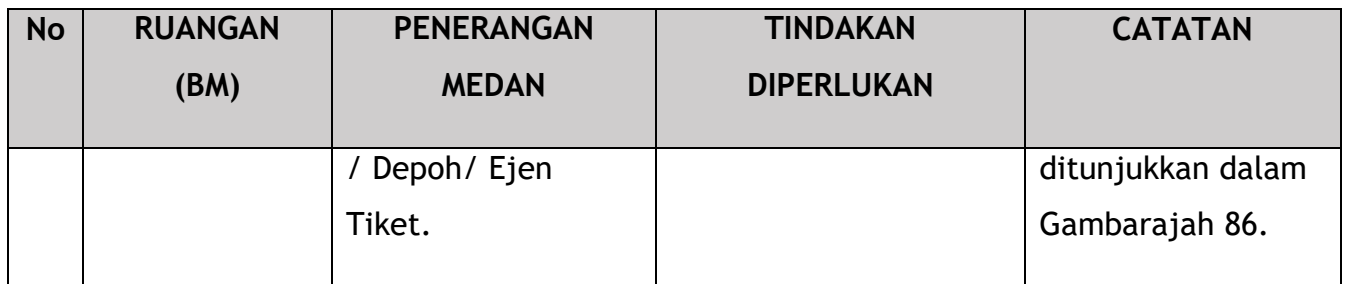

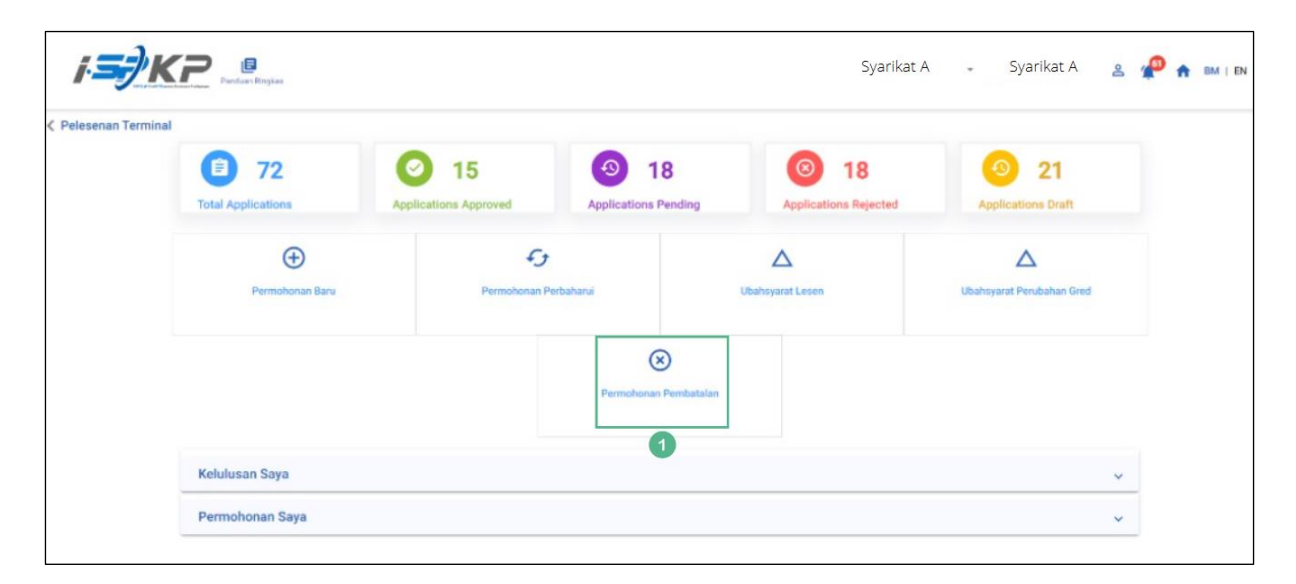

*Gambarajah 86: Sub-Modul Permohonan Pembatalan*

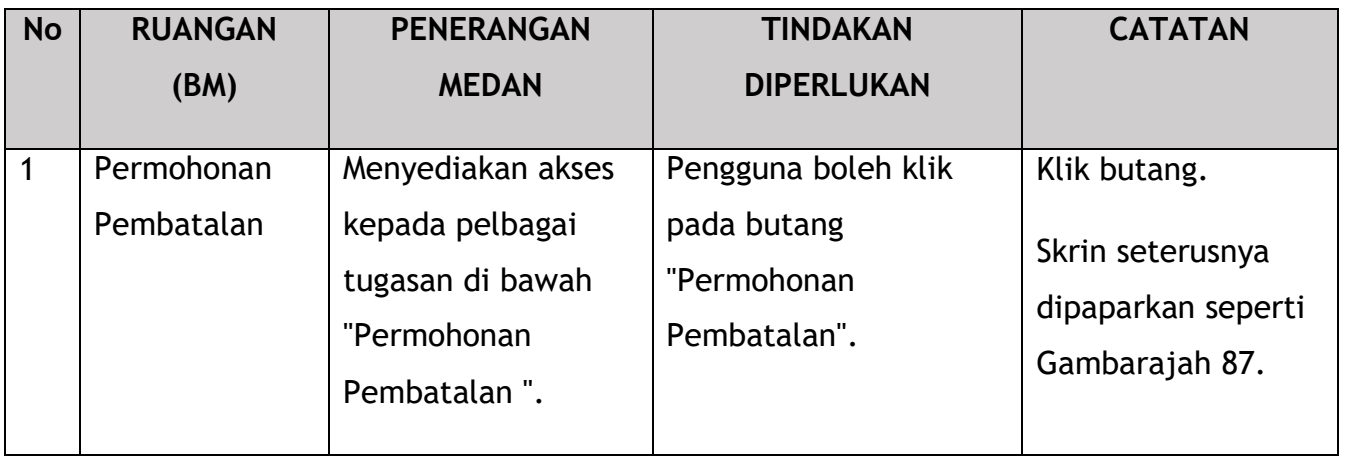

| <b>D</b><br>Penduan Regkas              |                                |                     |                   | Syarikat A                         | $\overline{\phantom{a}}$ | Syarikat A<br>ூ     | BM   EN                                                         |
|-----------------------------------------|--------------------------------|---------------------|-------------------|------------------------------------|--------------------------|---------------------|-----------------------------------------------------------------|
| = Pilh Lesen                            | Nombor Lesen                   | Jenis Lesen         | Tarikh Mula Lesen | <b>Tarikh Tamat Lesen</b>          | <b>Status</b>            | Lihat butiran       |                                                                 |
| Dokumen Sokongan                        | $\circ$<br>00126               | Terminal            | 12/Dec/2023       | 11/Dec/2024                        | Active                   | a                   |                                                                 |
| 日                                       | $\circ$<br>00132               | Terminal            | 12/Dec/2023       | 12/May/2024                        | Active                   | a                   |                                                                 |
| ø<br>Semak Permohonan<br>$\overline{1}$ | $\circ$<br>00138               | Agent Ticket        | 10/Jan/2024       | 09/Jan/2025                        | Active                   | a                   |                                                                 |
| 囪<br>Pengisyhtiharan                    | $\circ$<br>00152               | Agent Ticket        | 21/Dec/2023       | 20/Dec/2024                        | Active                   | B                   |                                                                 |
|                                         | $\circ$<br>00155               | Online Agent Ticket | 14/Dec/2023       | 13/Dec/2024                        | Active                   | a                   |                                                                 |
|                                         | $\circ$<br>00194               | Depot               | 21/Dec/2023       | 20/Dec/2024                        | Active                   | a                   |                                                                 |
|                                         | $\circ$<br>00199               | Depot               | 21/Dec/2023       | 20/Dec/2024                        | Active                   | a                   |                                                                 |
|                                         | $\circ$<br>00206               | Agent Ticket        | 26/Dec/2023       | 25/Dec/2024                        | Active                   | a                   |                                                                 |
|                                         | $\circ$<br>00208               | Online Agent Ticket | 26/Dec/2023       | 25/Dec/2024                        | Active                   | a                   |                                                                 |
|                                         |                                |                     |                   |                                    | Hems per page: 5 -       | $1 - 5$ of 9        | $\vert \langle \quad \langle \quad \rangle \quad \rangle \vert$ |
| $^{\circ}$ 2                            | Sebab Pembatalan<br>XXXXXXXXXX |                     | $\mathcal{E}$     | Tarikh Herri Operasi<br>XXXXXXXXXX | Ξ                        |                     |                                                                 |
|                                         |                                |                     |                   |                                    | $\overline{\mathbf{3}}$  | Simpan & Seterusnya |                                                                 |
|                                         |                                |                     |                   |                                    |                          |                     |                                                                 |

*Gambarajah 87: Pilih Lesen untuk Batal*

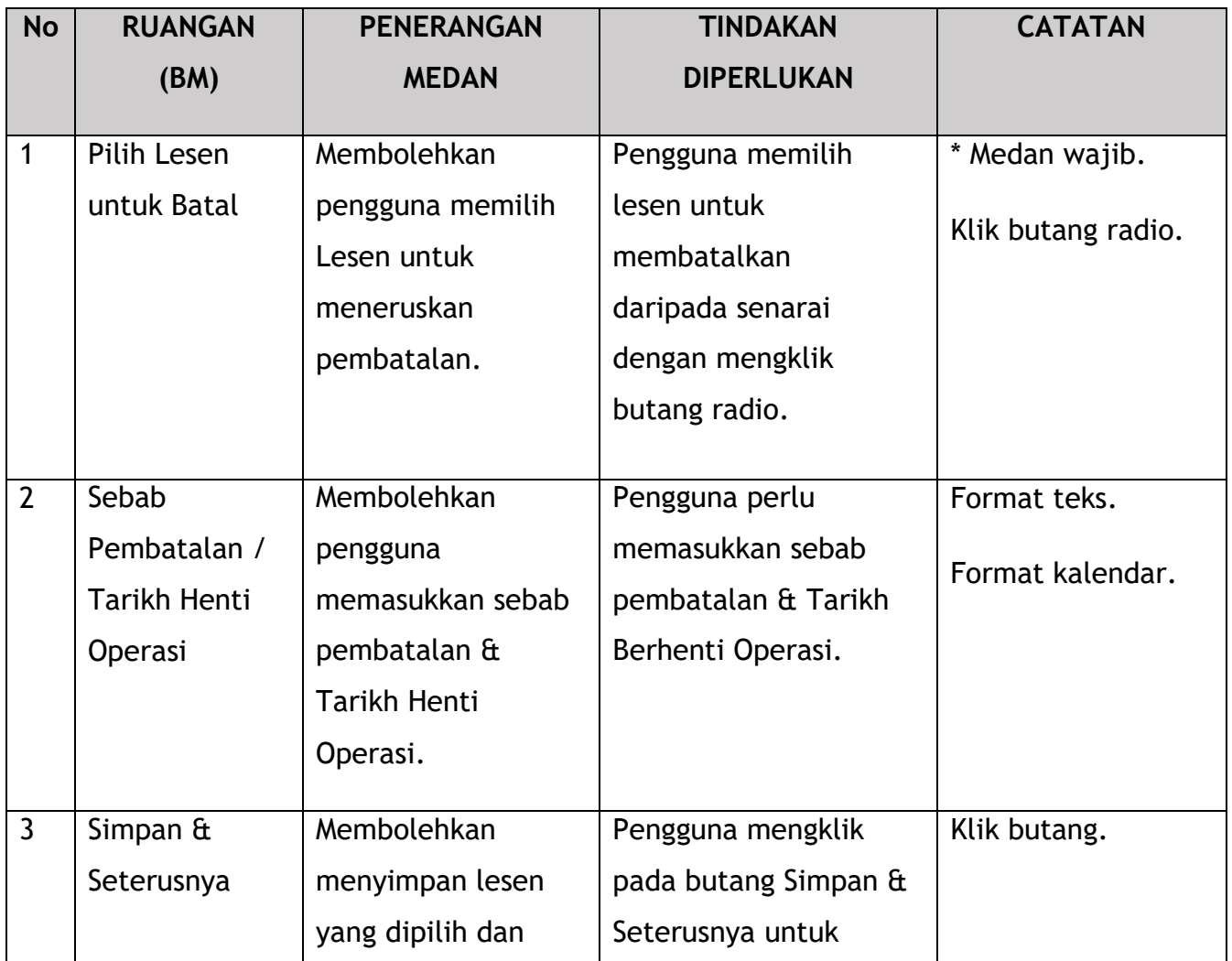

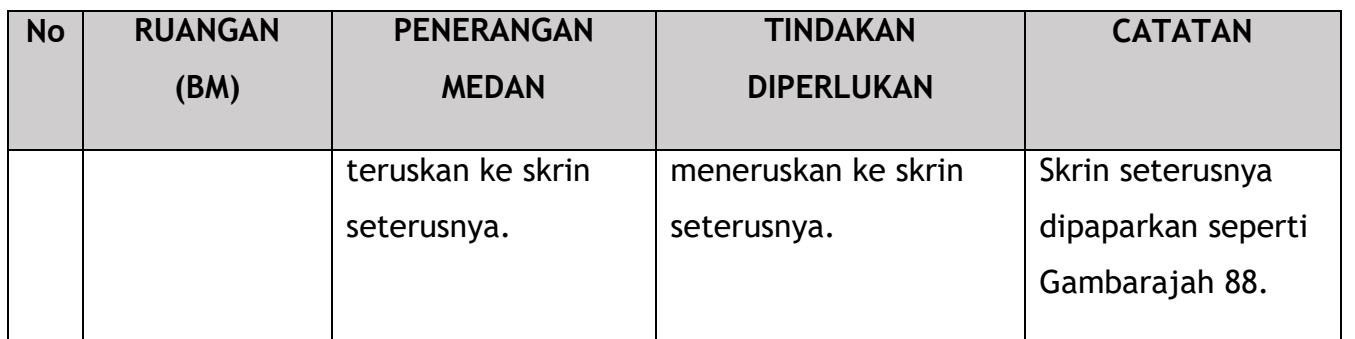

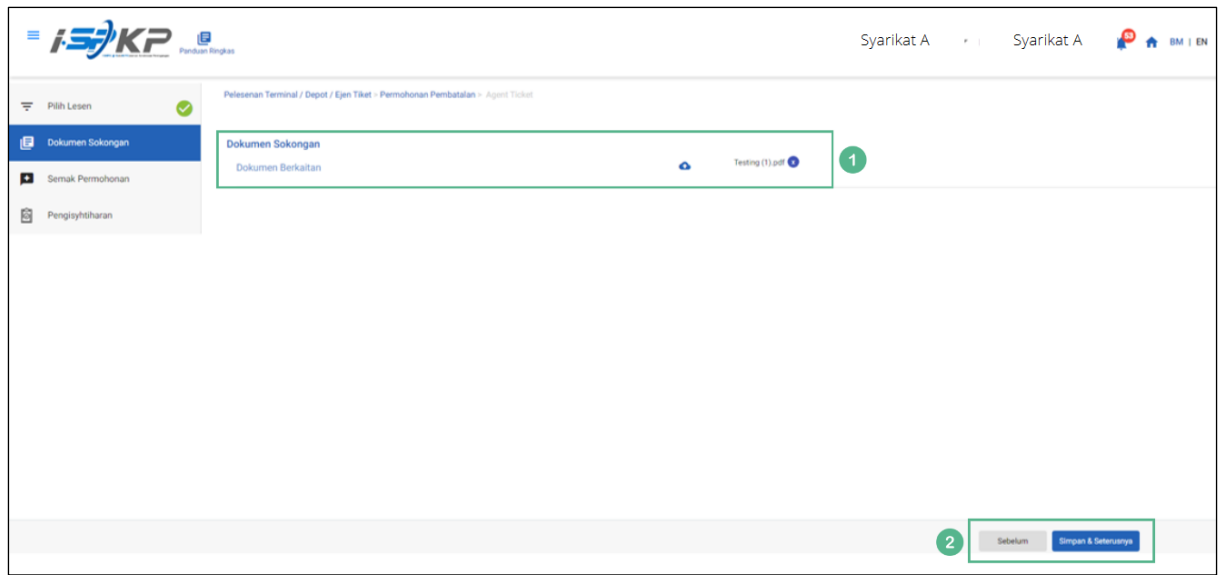

*Gambarajah 88: Dokumen Sokongan*

| <b>No</b> | <b>RUANGAN</b>             | <b>PENERANGAN</b>                                                                                                    | <b>TINDAKAN</b>                                                                                         | <b>CATATAN</b>  |
|-----------|----------------------------|----------------------------------------------------------------------------------------------------|----------------------------------------------------------------------------------------------------|-----------------|
|           | (BM)                       | <b>MEDAN</b>                                                                                                    | <b>DIPERLUKAN</b>                                                                                       |                 |
| 1         | <b>Dokumen</b><br>Sokongan | Untuk memasukkan<br>sebarang maklumat<br>yang diperlukan dan<br>memuat naik<br>sebarang dokumen<br>sokongan tambahan<br>yang berkaitan. | Pengguna perlu<br>memasukkan<br>maklumat dan Klik<br>Ikon Muat Naik &<br>muat naik dokumen<br>sokongan. | Ikon muat naik. |
|           |                            |                                                                                                    |                                                                                                    |                 |

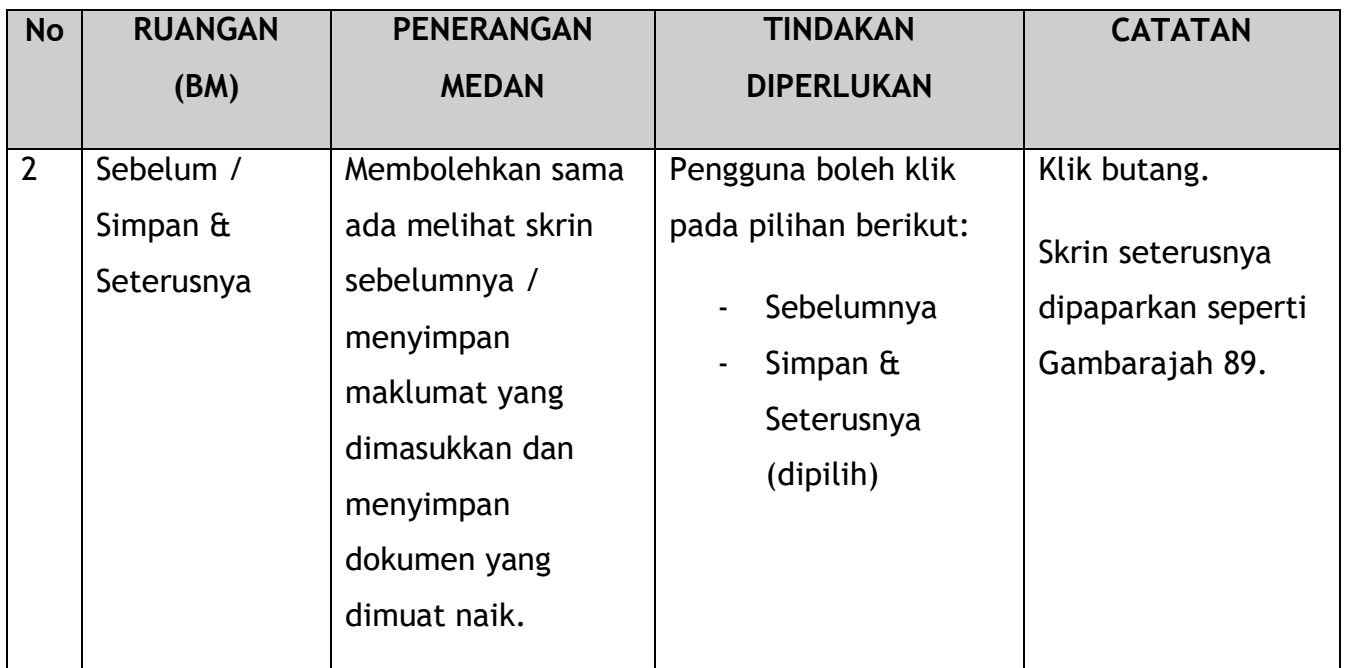

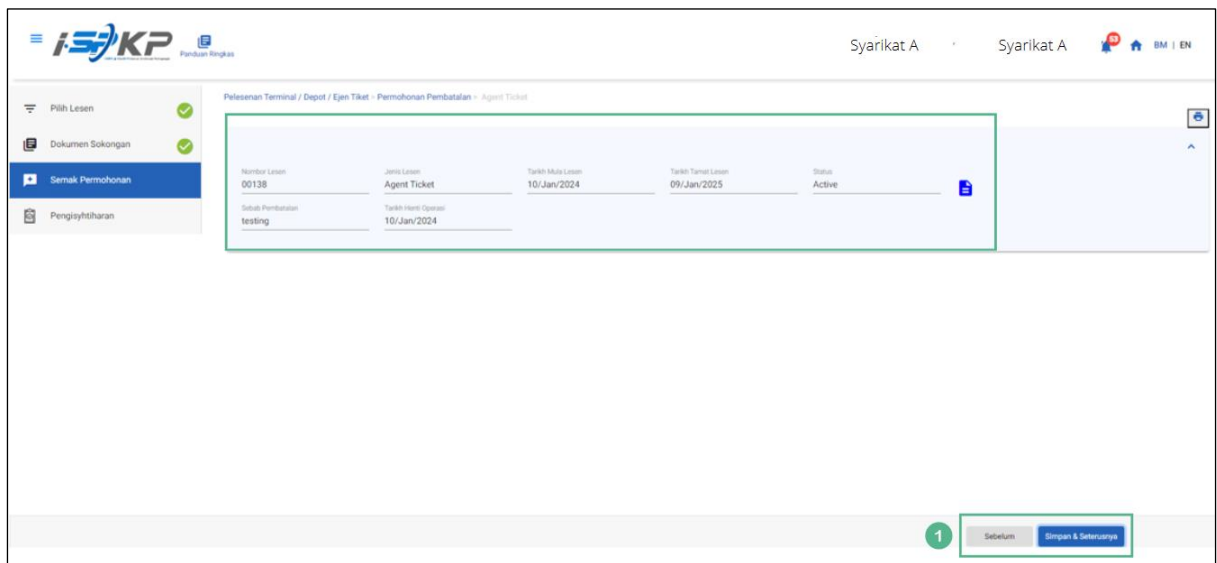

*Gambarajah 89: Semak Permohonan*

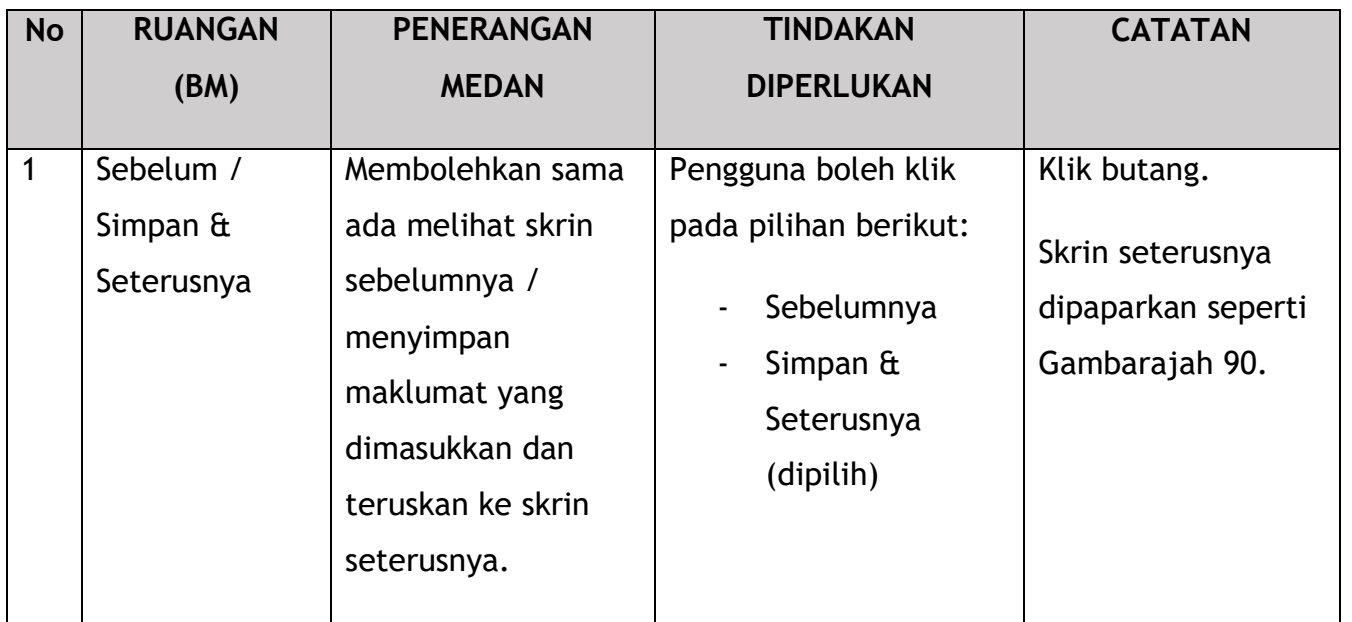

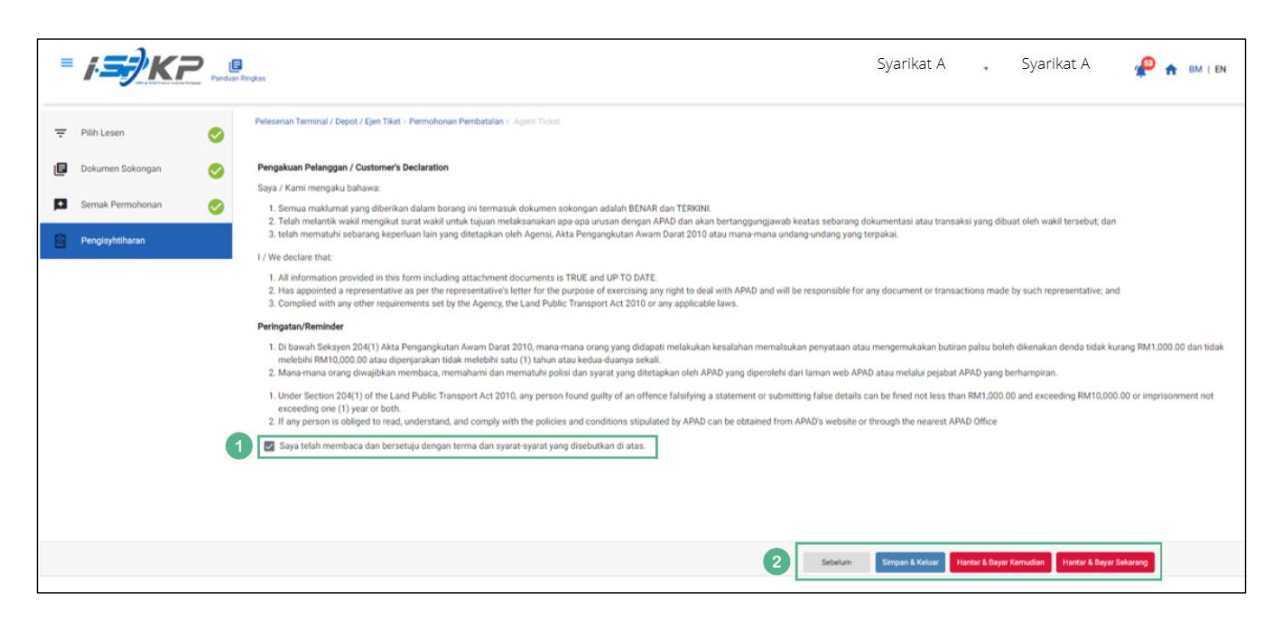

*Gambarajah 90 :Pengisytiharan*

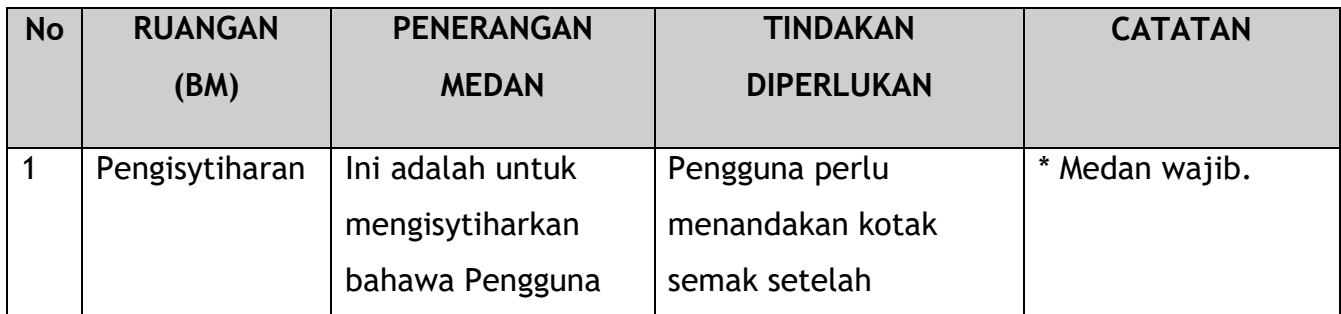

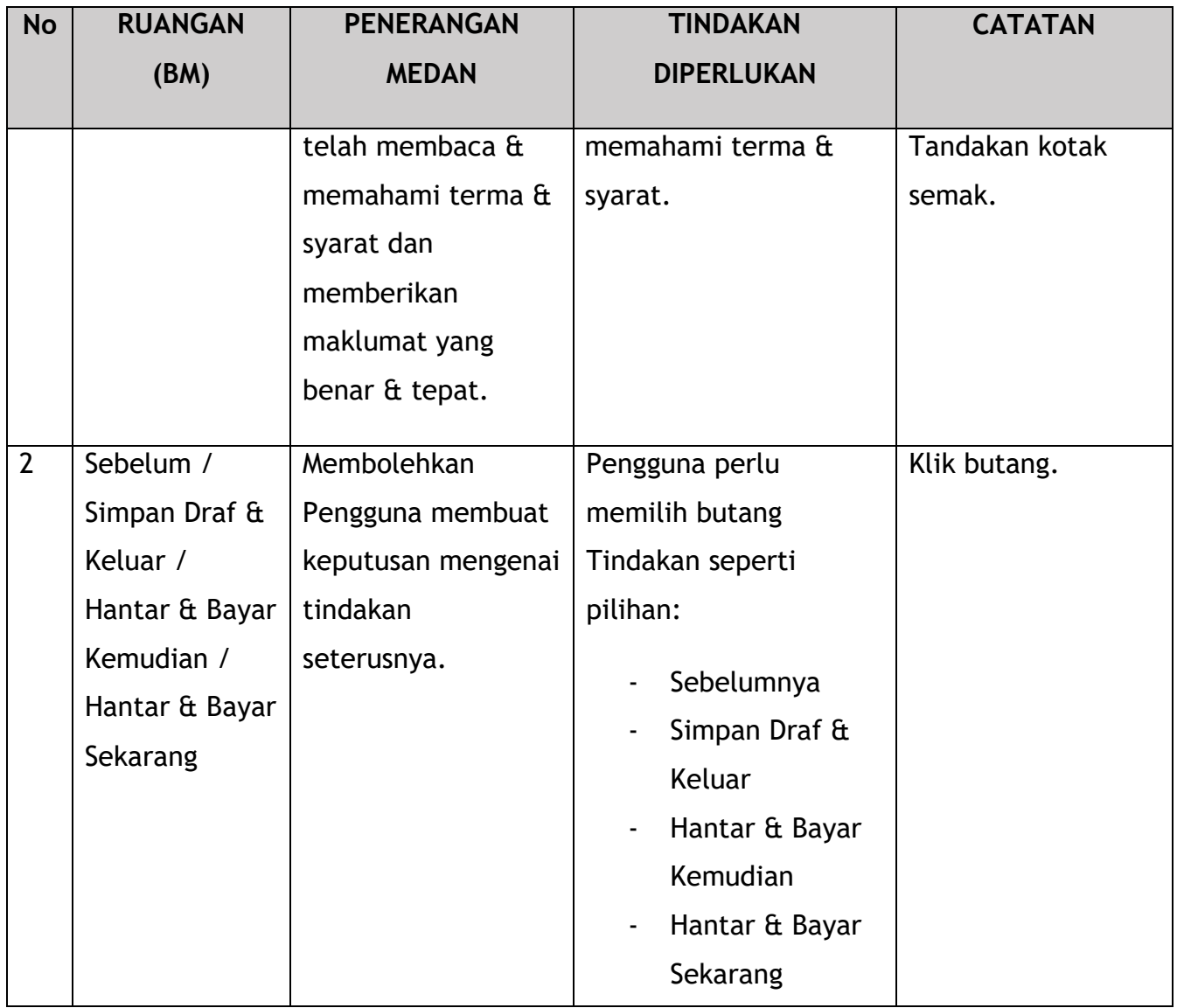

Untuk tindakan "Hantar & Bayar Kemudian":

Pembayaran boleh dilakukan dengan segera melalui Perbankan Dalam Talian menggunakan Kad Kredit / Debit atau menggunakan sistem pembayaran FPX.

Sila rujuk Modul Pembayaran Manual Pengguna Sistem iSPKP untuk langkah terperinci dan arahan tentang cara membuat butiran pembayaran serta jumlah yang perlu dibayar dan tempoh tangguh.

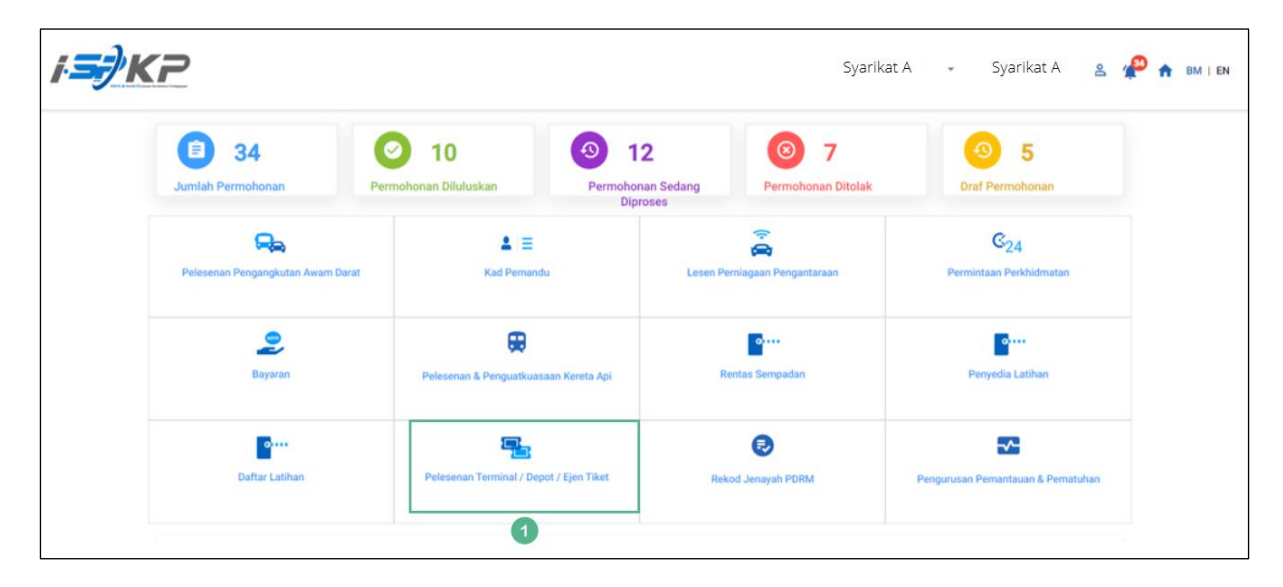

### **4.3.4 Ejen Tiket Pengantara**

*Gambarajah 91: Halaman Pendaratan – Modul Pelesenan Terminal / Depoh/ Ejen Tiket*

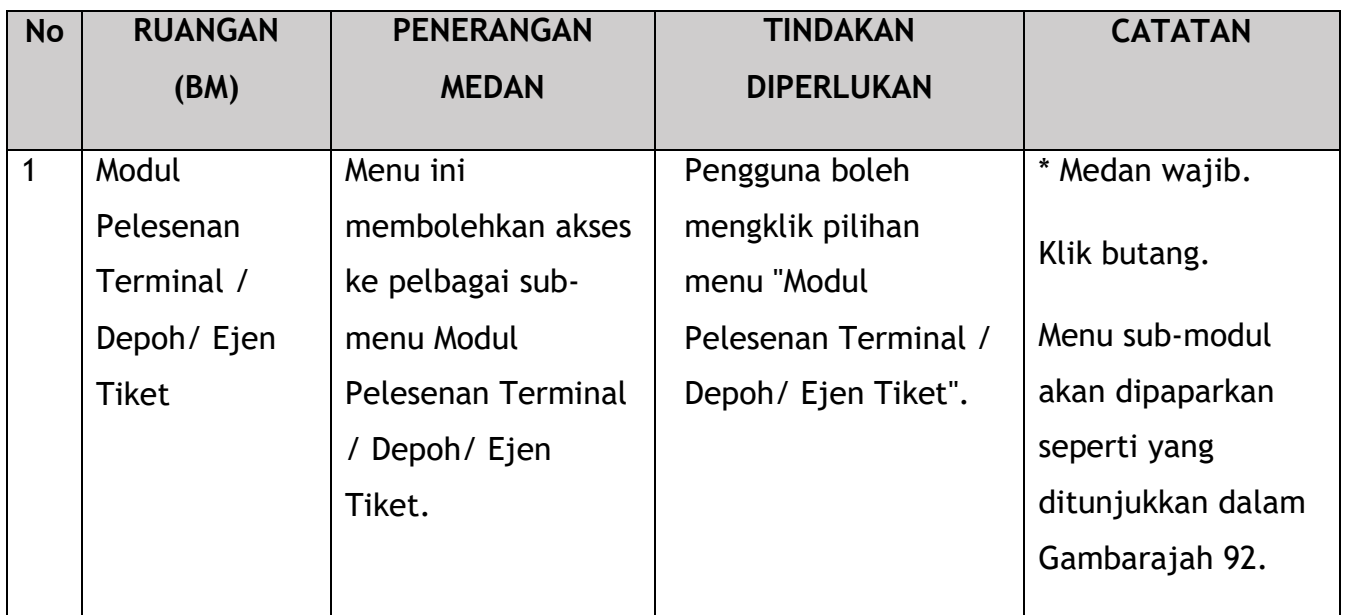

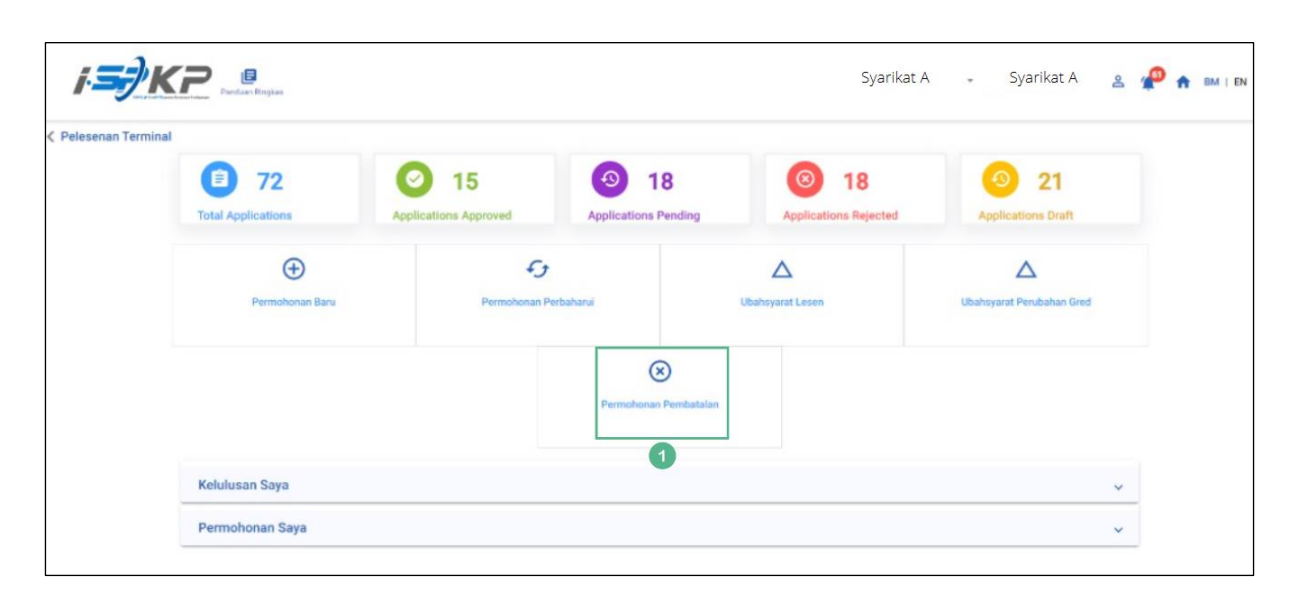

*Gambarajah 92: Sub-Modul Permohonan Pembatalan*

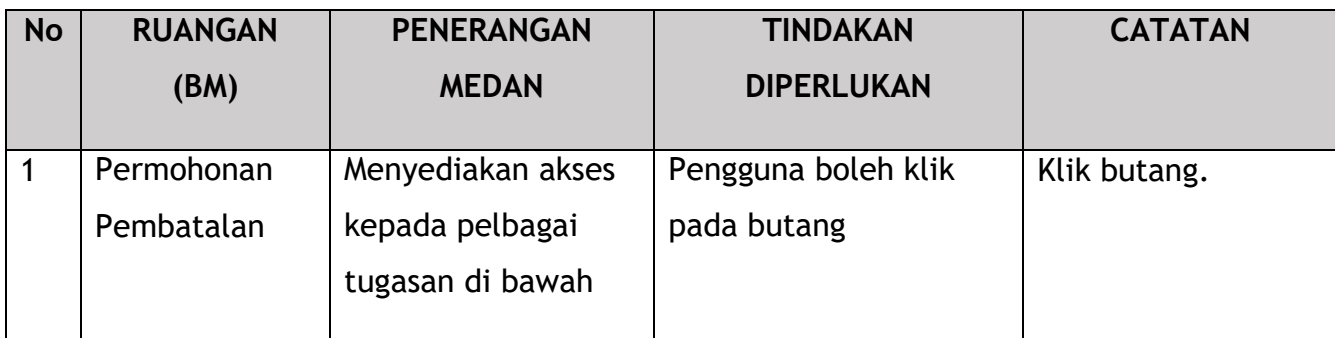

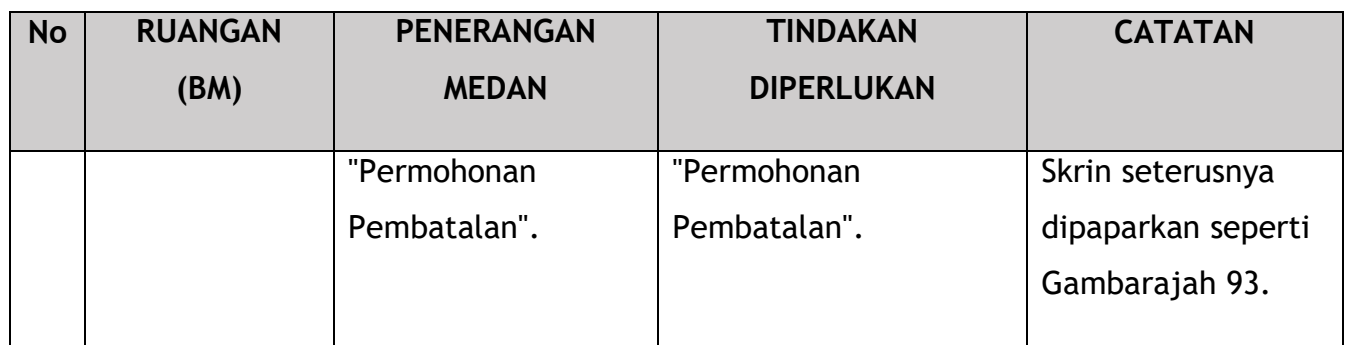

| = Pilh Lesen     |                                        | Nombor Lesen | Jenis Lesen                | Tarikh Mula Lesen | <b>Tarikh Tamat Lesen</b>                | <b>Status</b>      | Lihat butiran                                               |
|------------------|----------------------------------------|--------------|----------------------------|-------------------|------------------------------------------|--------------------|-------------------------------------------------------------|
|                  | $\circ$                                | 00126        | Terminal                   | 12/Dec/2023       | 11/Dec/2024                              | Active             | B                                                           |
| Dokumen Sokongan | $\circ$                                | 00132        | Terminal                   | 12/Dec/2023       | 12/May/2024                              | Active.            | B                                                           |
| Semak Permohonan | $\circ$                                | 00138        | Agent Ticket               | 10/Jan/2024       | 09/Jan/2025                              | Active:            | e                                                           |
| Pengisyhtiharan  | $\circ$                                | 00152        | Agent Ticket               | 21/Dec/2023       | 20/Dec/2024                              | Active             | ₿                                                           |
|                  | $\bullet$                              | 00155        | <b>Online Agent Ticket</b> | 14/Dec/2023       | 13/Dec/2024                              | Active             | a                                                           |
|                  | $\circ$                                | 00194        | Depot                      | 21/Dec/2023       | 20/Dec/2024                              | Active             | B                                                           |
|                  | $\circ$                                | 00199        | Depot                      | 21/Dec/2023       | 20/Dec/2024                              | Active.            | e                                                           |
|                  | $\circ$                                | 00206        | Agent Ticket               | 26/Dec/2023       | 25/Dec/2024                              | Active             | B                                                           |
|                  | $\circ$                                | 00208        | Online Agent Ticket        | 26/Dec/2023       | 25/Dec/2024                              | Active             | B                                                           |
|                  |                                        |              |                            |                   |                                          | Nemo per page: 5 - | $  \langle \langle \rangle \rangle \rangle$<br>$1 - 5$ of 9 |
| $\overline{2}$   | Settab Pembetatan<br><b>XXXXXXXXXX</b> |              |                            | h                 | Tarikh Herm Operasi<br><b>XXXXXXXXXX</b> | 茴                  |                                                             |

*Gambarajah 93: Pilih Lesen untuk Batal*

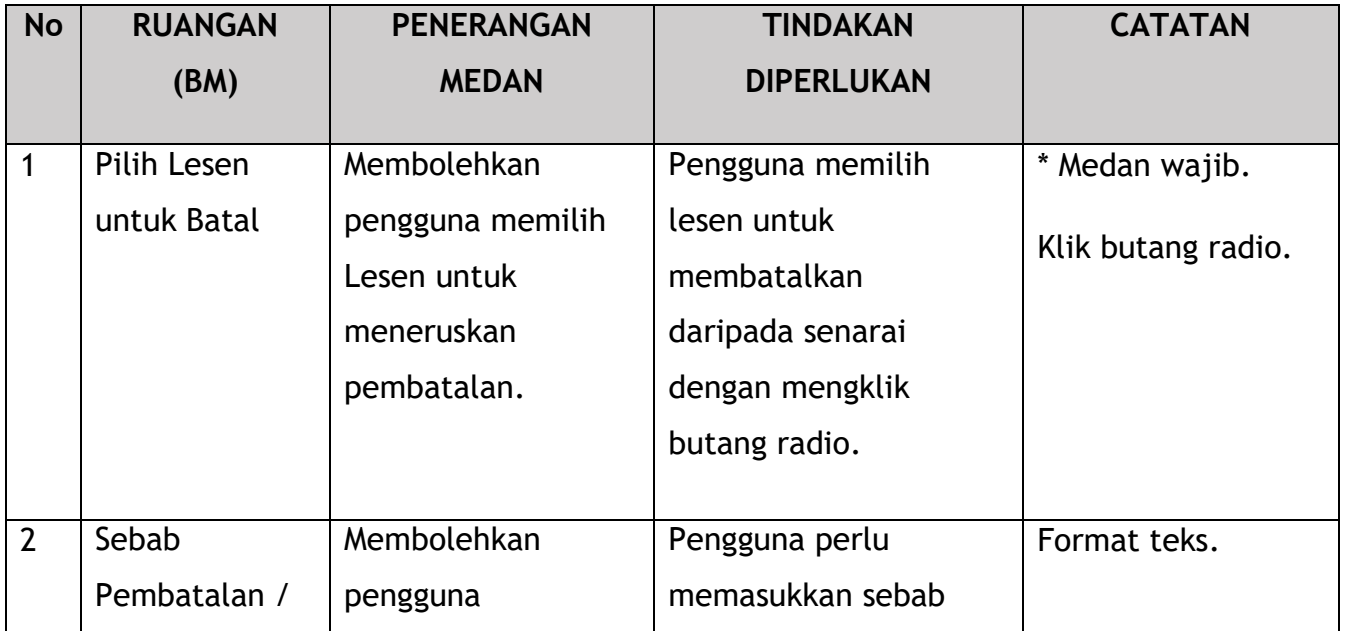

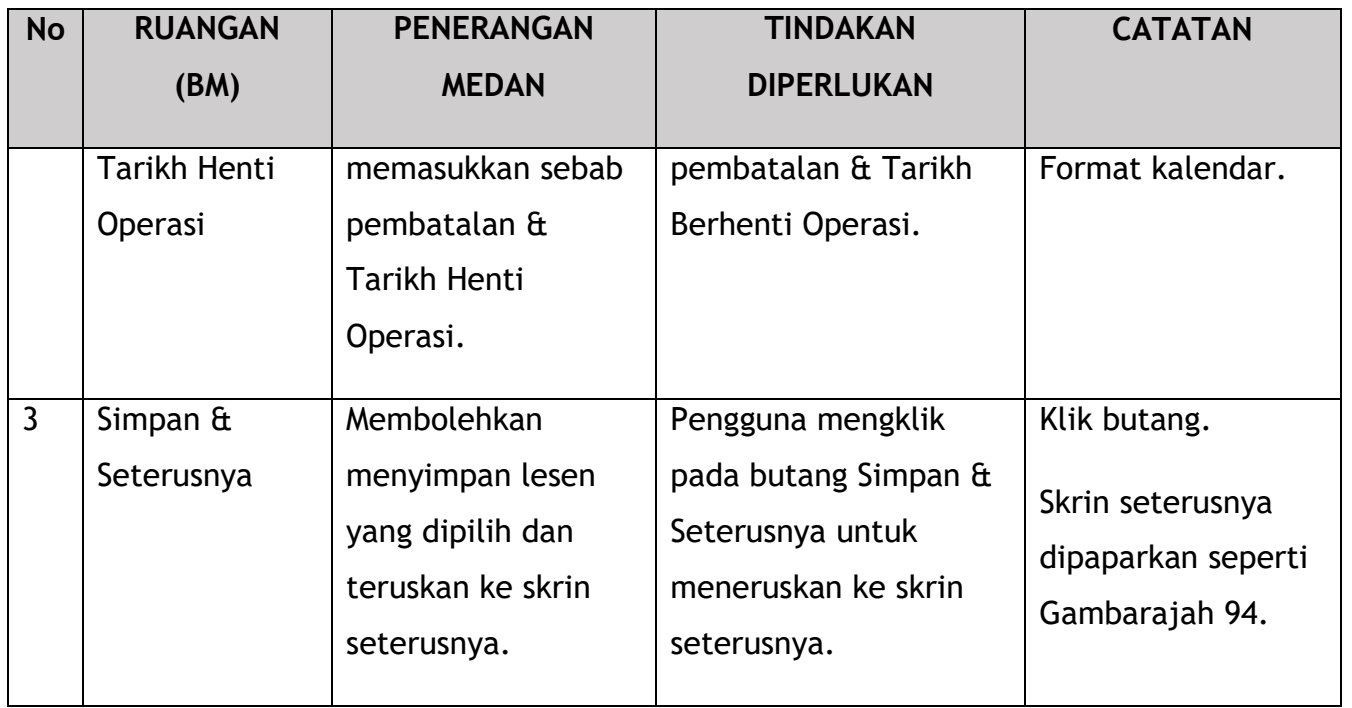

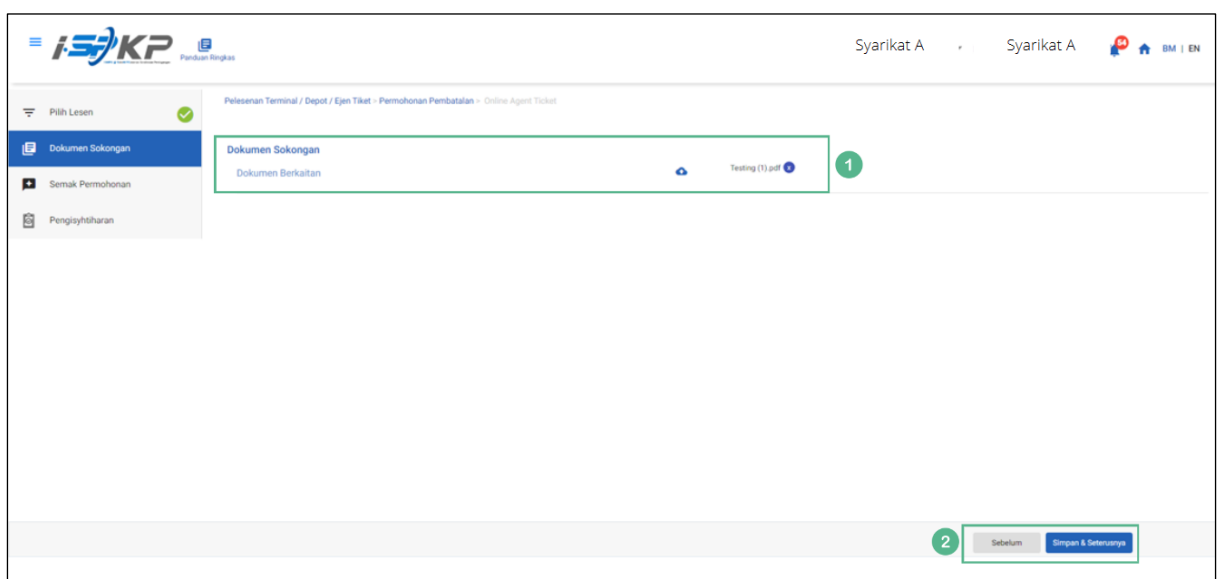

*Gambarajah 94: Dokumen Sokongan*

| <b>No</b> | <b>RUANGAN</b><br>(BM) | <b>PENERANGAN</b><br><b>MEDAN</b>        | <b>TINDAKAN</b><br><b>DIPERLUKAN</b> | <b>CATATAN</b>  |
|-----------|------------------------|------------------------------------------|--------------------------------------|-----------------|
|           | Dokumen                | Untuk memasukkan                         | Pengguna perlu                       | Ikon muat naik. |
|           | Sokongan               | sebarang maklumat<br>yang diperlukan dan | memasukkan<br>maklumat dan Klik      |                 |

No. Tender: QT200000000037574

Pembangunan Sistem Pelesenan Kenderaan Perdagangan (iSPKP)

Manual Pengguna – Fasa 2 (Terminal/Depoh/Ejen Tiket & Ejen Tiket Pengantara) Pengguna Awam (BM) – V1.0

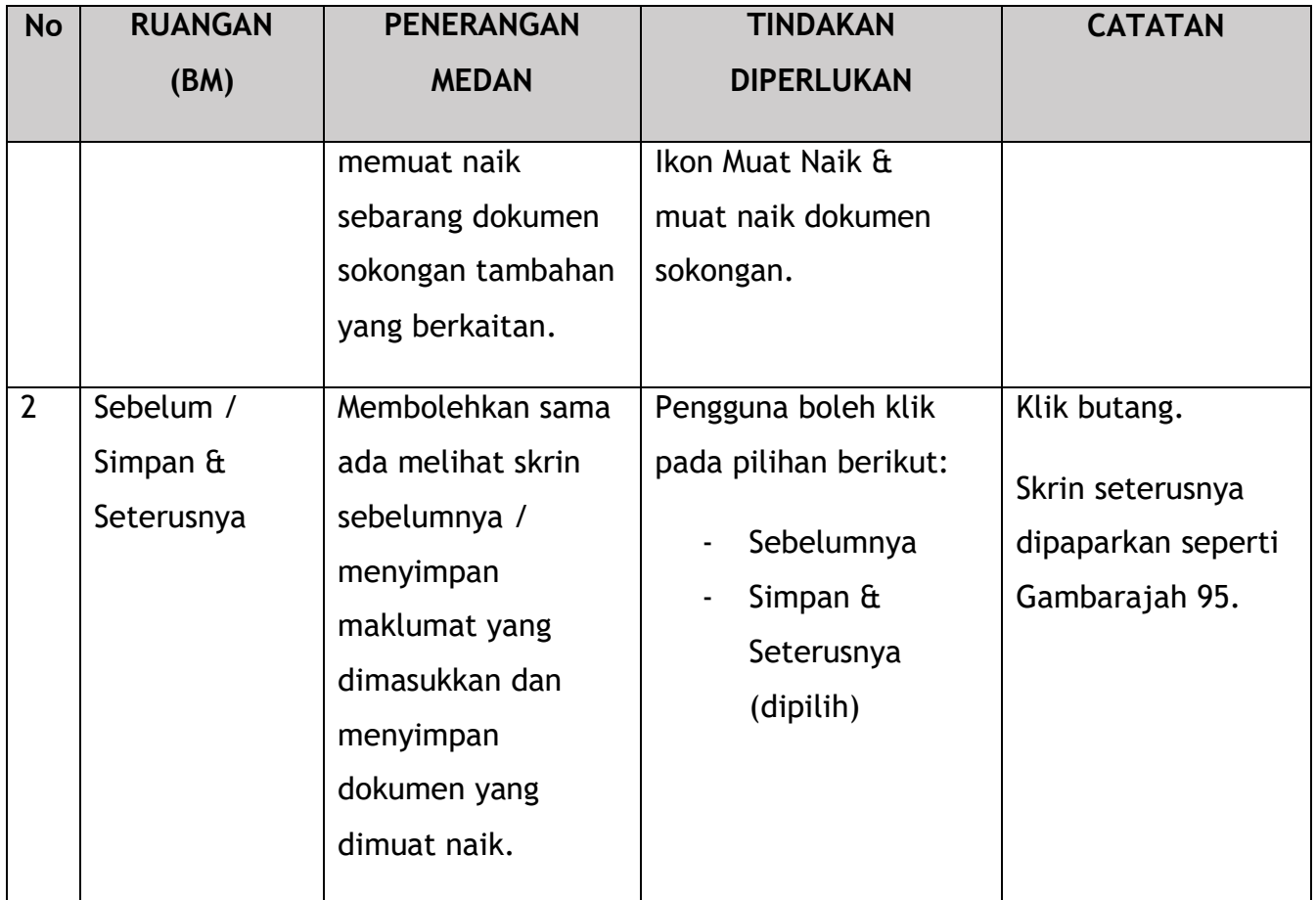

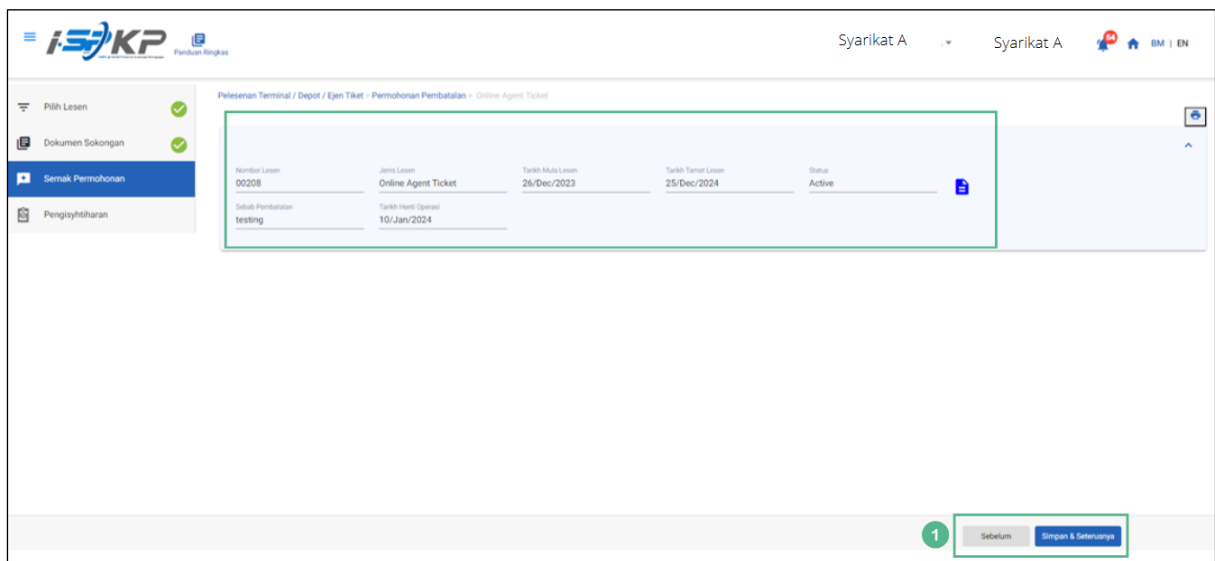

*Gambarajah 95: Semak Permohonan*

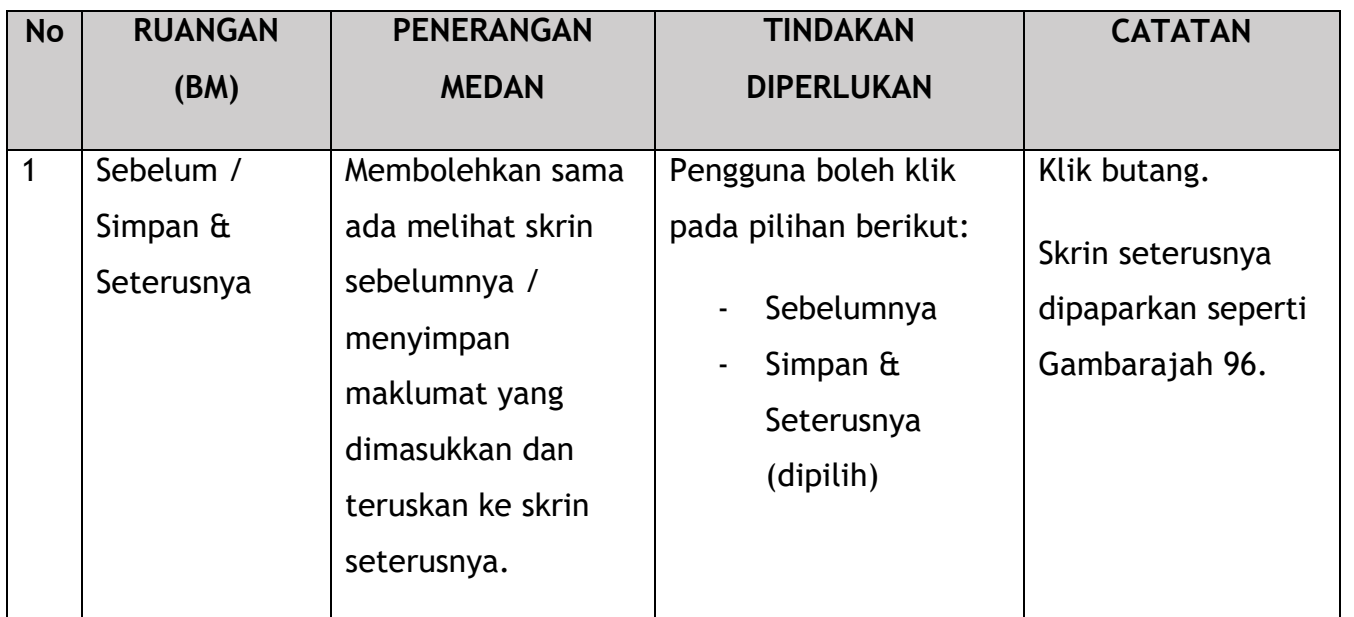

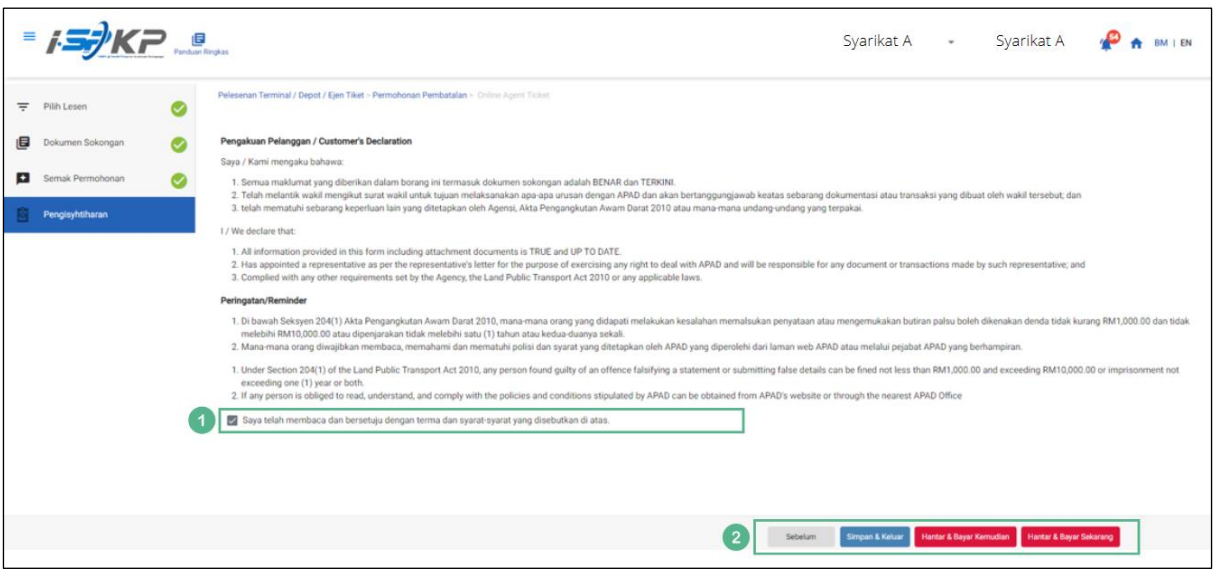

*Gambarajah 96: Pengisytiharan*

| <b>No</b> | <b>RUANGAN</b><br>(BM) | <b>PENERANGAN</b><br><b>MEDAN</b>                                         | <b>TINDAKAN</b><br><b>DIPERLUKAN</b>                | <b>CATATAN</b>                             |
|-----------|------------------------|---------------------------------------------------------------------------|-----------------------------------------------------|--------------------------------------------|
|           | Pengisytiharan         | Ini adalah untuk<br>mengisytiharkan<br>bahawa Pengguna<br>telah membaca & | Pengguna perlu<br>menandakan kotak<br>semak setelah | * Medan wajib.<br>Tandakan kotak<br>semak. |

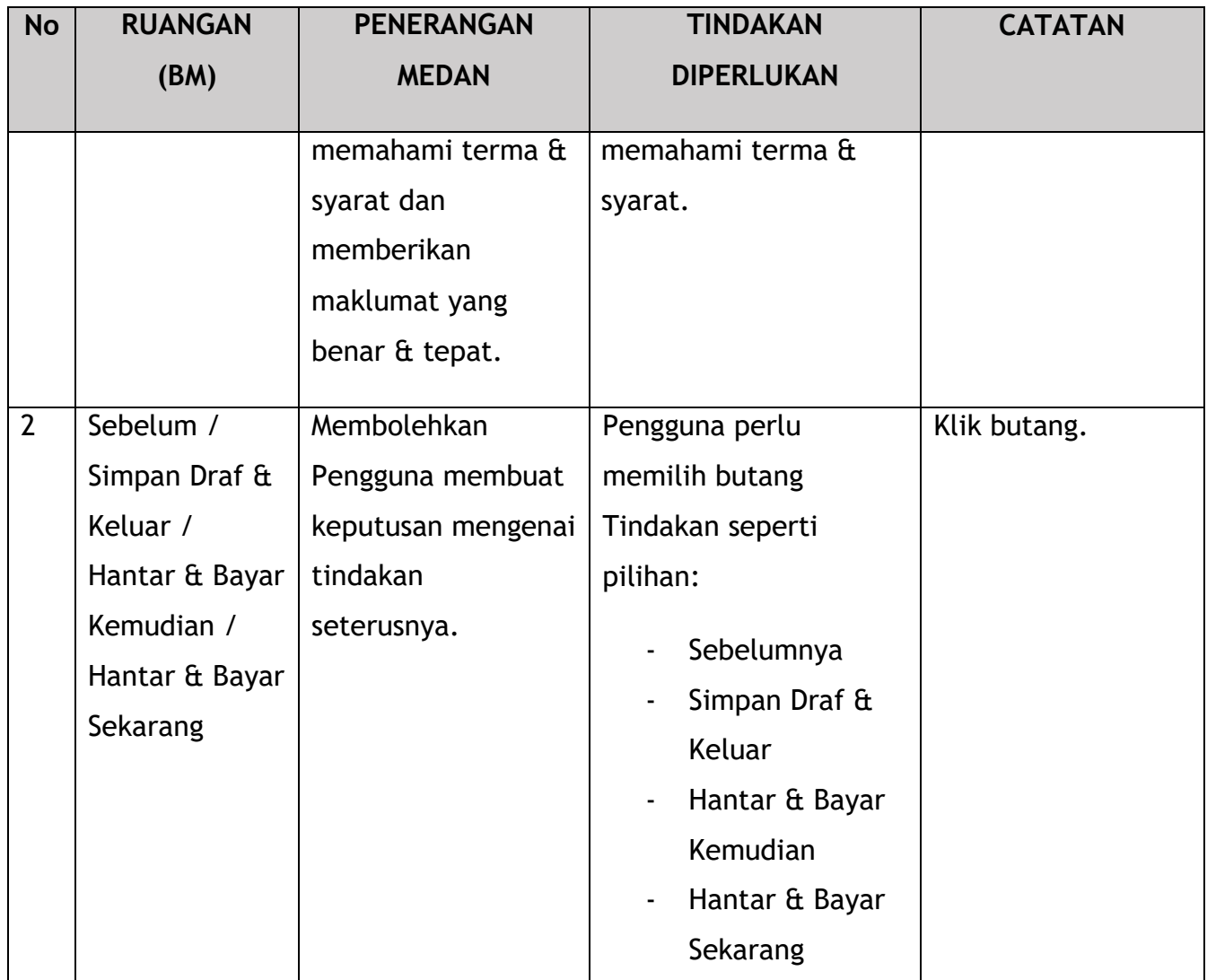

Untuk tindakan "Hantar & Bayar Kemudian":

Pembayaran boleh dilakukan dengan segera melalui Perbankan Dalam Talian menggunakan Kad Kredit / Debit atau menggunakan sistem pembayaran FPX.

Sila rujuk Modul Pembayaran Manual Pengguna Sistem iSPKP untuk langkah terperinci dan arahan tentang cara membuat butiran pembayaran serta jumlah yang perlu dibayar dan tempoh tangguh.

#### **4.4 Ubahsyarat Pelesenan**

Manakala untuk ubahsyarat, terdapat kelulusan pantas pada syarat tertentu yang terpakai kepada SEMUA permohonan (Terminal/Depoh/Ejen Tiket /Ejen Tiket Pengantara), namun ubahsyarat untuk lesen Terminal masih diteruskan mengikut amalan semasa.

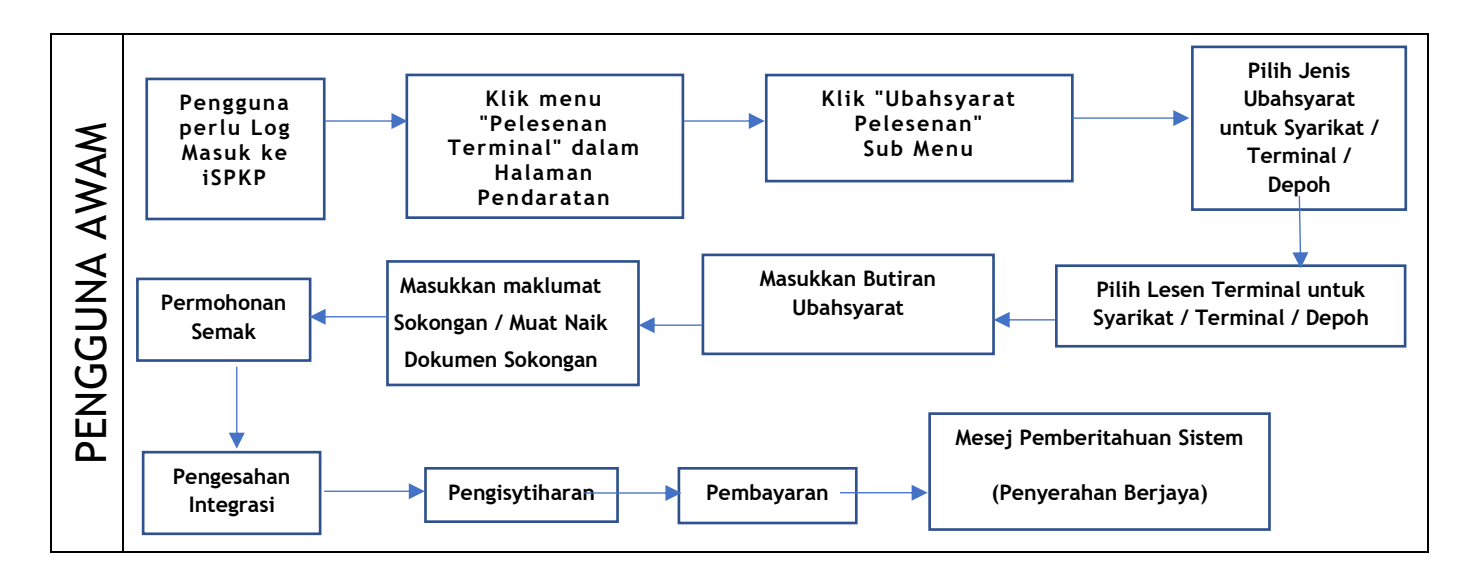

*Gambarajah 97: Aliran Proses Ubahsyarat Pelesenan*

#### **4.4.1 Ubahsyarat untuk Syarikat**

4.4.1.1 Pemegang Saham Syarikat

|                                        |                                               |                                                                                                    | Syarikat A Syarikat A 2                      | BM   EN |
|----------------------------------------|-----------------------------------------------|----------------------------------------------------------------------------------------------------|----------------------------------------------|---------|
| 自<br>34<br>Jumlah Permohonan           | 10<br>⊕<br>Permohonan Diluluskan              | 12<br>$\circledcirc$<br>7<br><b>Permohonan Sedang</b><br><b>Permohonan Ditolak</b><br><b>Diproses</b> | 5<br>€૭<br><b>Draf Permohonan</b>            |         |
| ▄<br>Pelesenan Pengangkutan Awam Darat | $\blacktriangle \equiv$<br><b>Kad Pemandu</b> | 令<br>e<br>Lesen Perniagaan Pengantaraan                                                               | $\mathbb{G}_{24}$<br>Permintaan Perkhidmatan |         |
| <b>Bayaran</b>                         | ⊕<br>Pelesenan & Penguatkuasaan Kereta Api    | $\bullet$<br><b>Rentas Sempadan</b>                                                                   | $\bullet$<br>Penyedia Latihan                |         |
| $\bullet$<br>Daftar Latihan            | Pelesenan Terminal / Depot / Ejen Tiket       | ❸<br><b>Rekod Jenayah PDRM</b>                                                                        | ₹<br>Pengurusan Pemantauan & Pematuhan       |         |
|                                        | $^{\circ}$ 1                                  |                                                                                                    |                                              |         |

*Gambarajah 98: Halaman Pendaratan – Modul Pelesenan Terminal / Depoh/ Ejen Tiket*

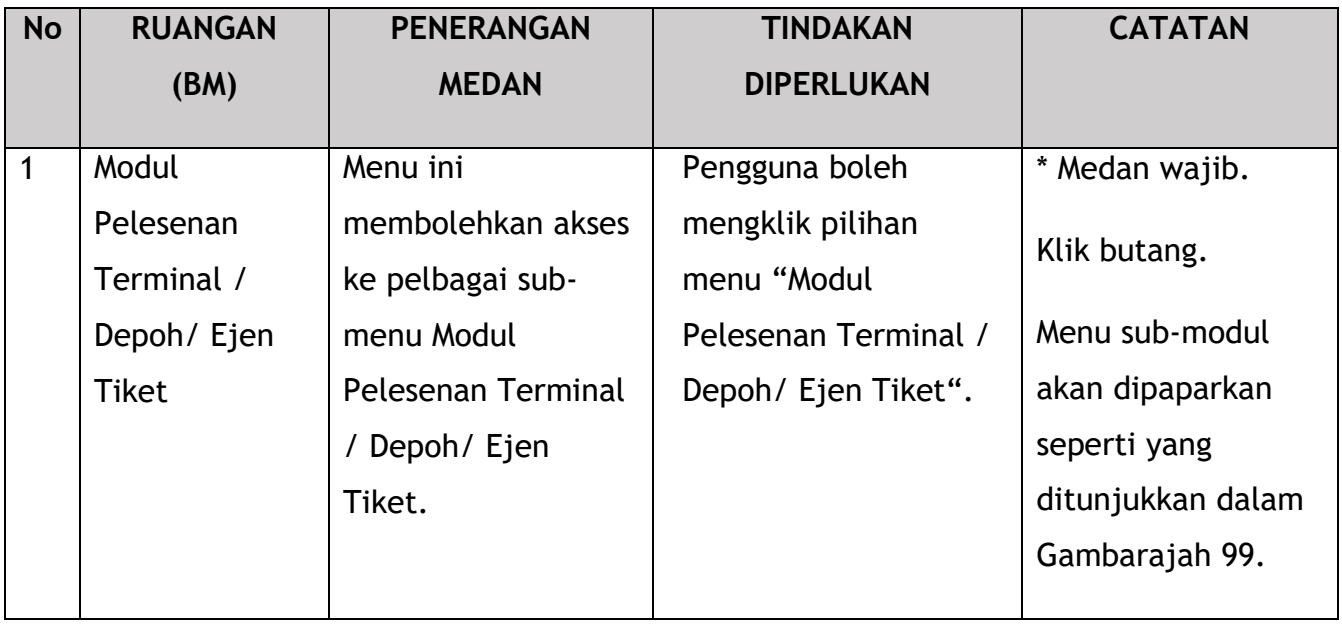

|                      | <b>ISAKP</b>                         |                                     |                                        | Syarikat A -                            | Syarikat A                      | 8 P<br><b>BM I EN</b> |
|----------------------|--------------------------------------|-------------------------------------|----------------------------------------|-----------------------------------------|---------------------------------|-----------------------|
| < Pelesenan Terminal | 72<br>8<br><b>Total Applications</b> | 15<br><b>Applications Approved</b>  | 18<br>⊕<br><b>Applications Pending</b> | 18<br>⊗<br><b>Applications Rejected</b> | 21<br><b>Applications Draft</b> |                       |
|                      | A<br>Permohonan Baru                 | $\epsilon$<br>Permohonan Perbaharui |                                        | <b>Ubahsyarat Lesen</b>                 | Δ<br>Ubahsyarat Perubahan Gred  |                       |
|                      |                                      |                                     | $\circledast$<br>Permohonan Pembatalan |                                         |                                 |                       |
|                      | <b>Kelulusan Saya</b>                |                                     |                                        |                                         | $\checkmark$                    |                       |
|                      | Permohonan Saya                      |                                     |                                        |                                         | $\checkmark$                    |                       |

*Gambarajah 99: Sub-Modul Ubahsyarat Lesen*

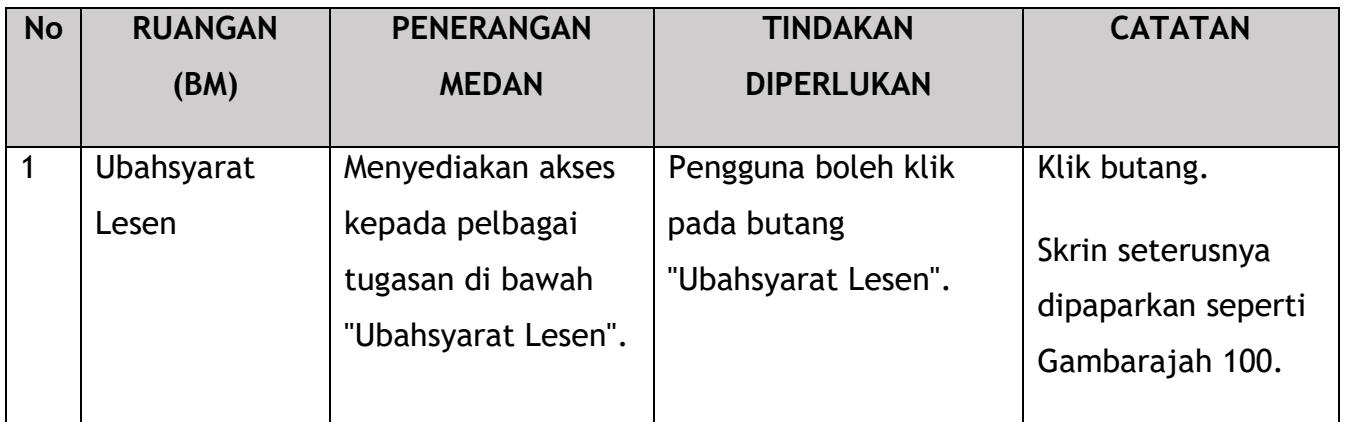

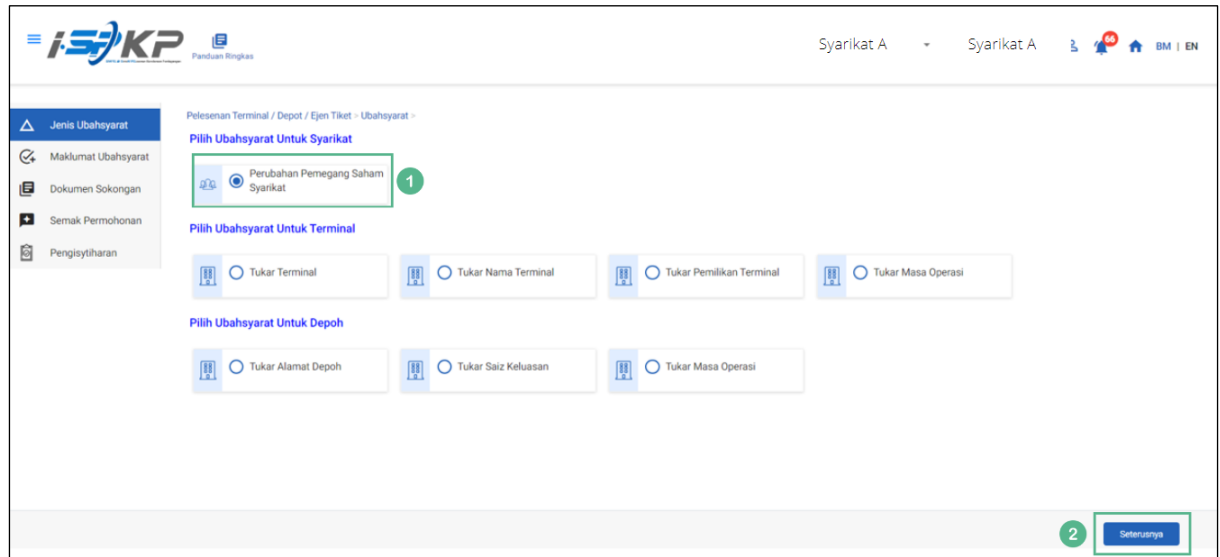

*Gambarajah 100: Pilih Ubahsyarat untuk Syarikat – Pemegang Saham Syarikat*

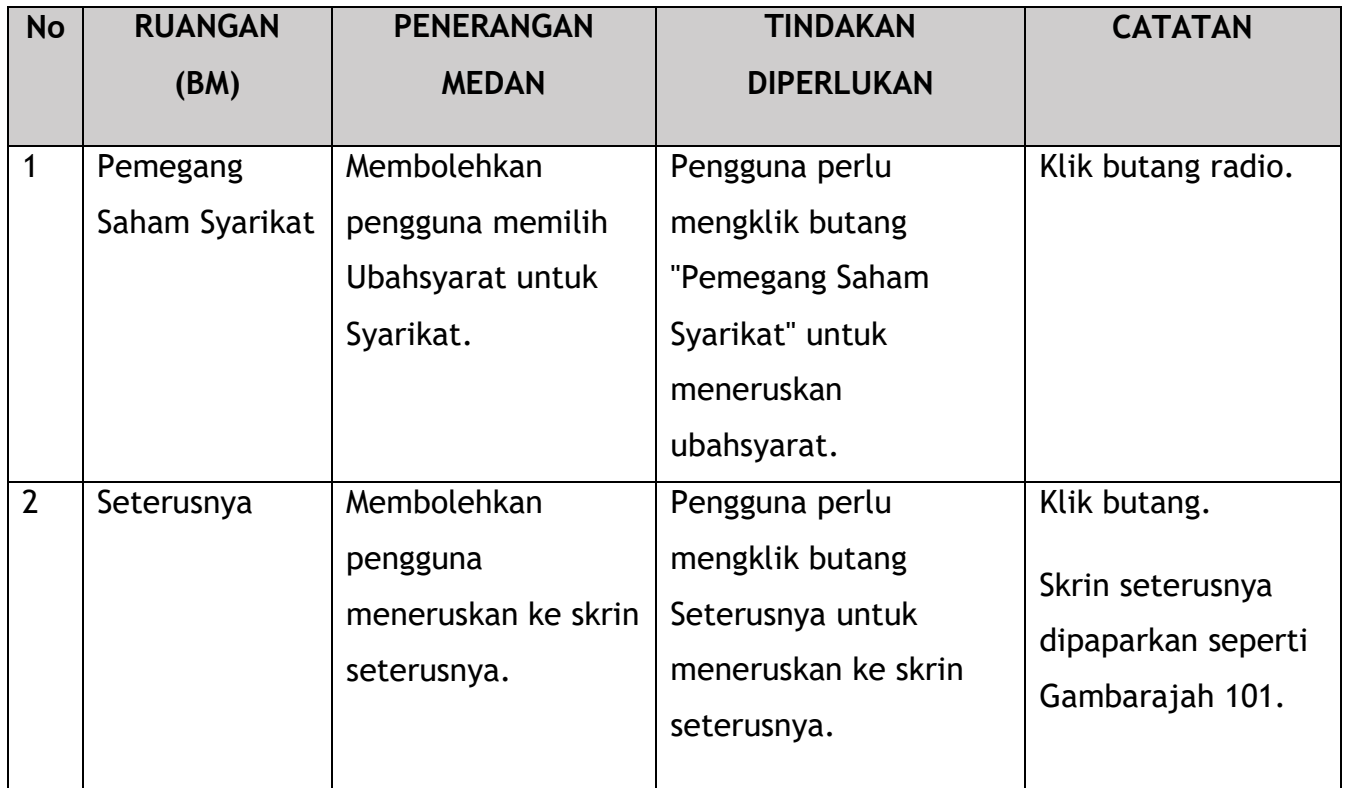

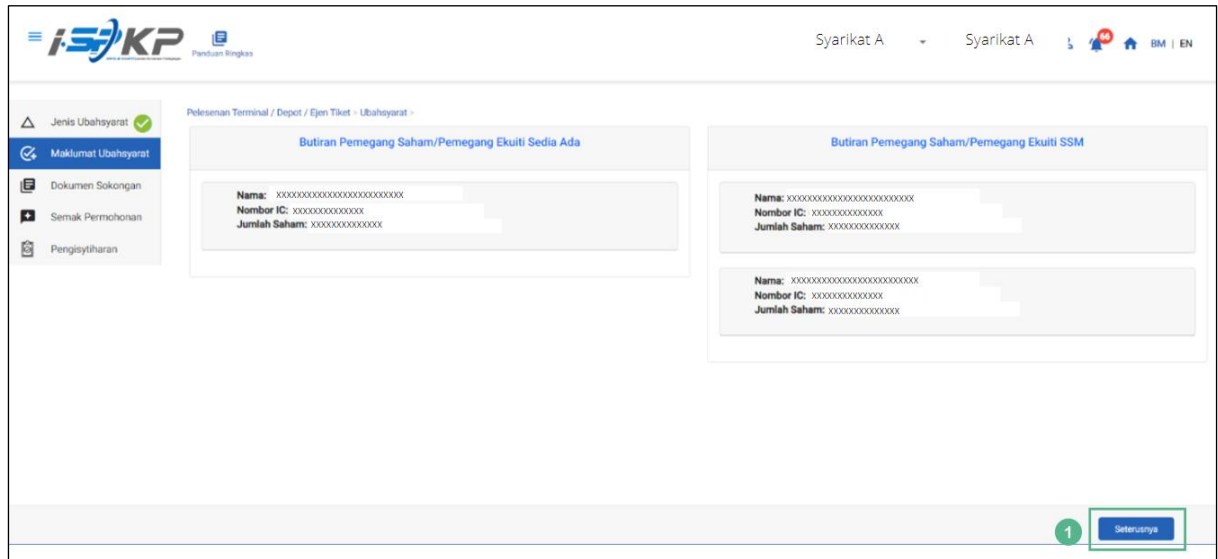

*Gambarajah 101: Maklumat Ubahsyarat*

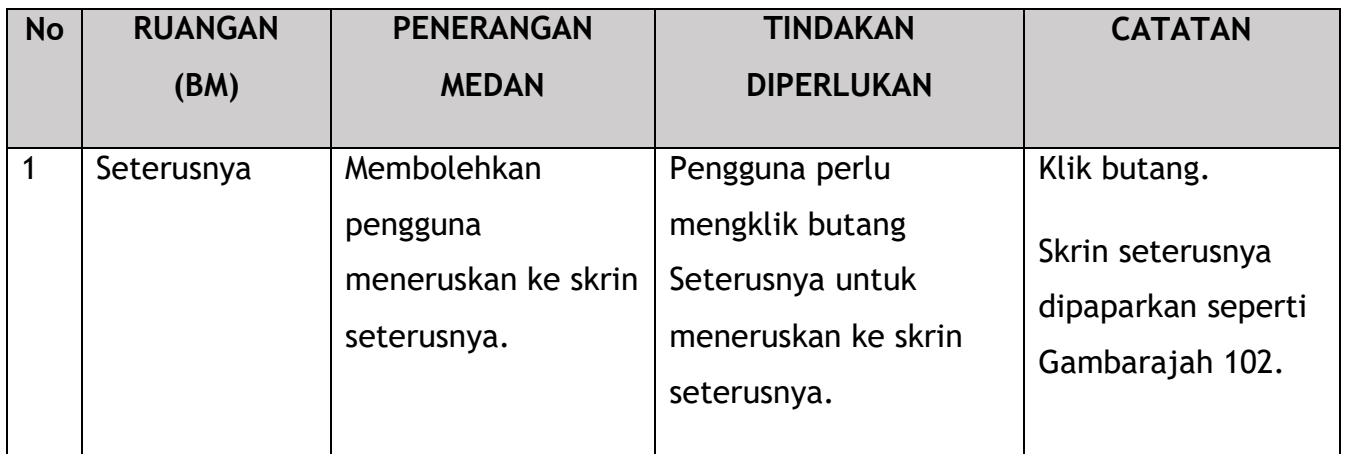

|                       | Pelesenan Terminal / Depot / Ejen Tiket - Ubahsyarat - Variation of Share holder |                    |        |                                               |           |                              |                    |                           |
|-----------------------|----------------------------------------------------------------------------------|--------------------|--------|-----------------------------------------------|-----------|------------------------------|--------------------|---------------------------|
| G Maklumat Ubahsyarat | Dokumen Sokongan                                                                 |                    |        |                                               |           |                              |                    |                           |
| Dokumen Sokongan      | *Bukti Kewangan                                                                  |                    |        | Isikan maklumat bukti kewangan untuk baris 1. |           |                              |                    |                           |
| Semak Permohonan      |                                                                                  |                    |        |                                               |           |                              |                    | C Tambah Bukti Kewangan   |
|                       | Jenis Dokumen                                                                    | <b>Bulan</b>       |        | Jumlah (RM)                                   |           |                              |                    |                           |
|                       | SLIP SIMPANAN TETAP                                                              | 19/01/2024<br>$\;$ | $\Box$ | 200                                           | $\bullet$ | Testing (1) pdf              |                    |                           |
|                       |                                                                                  |                    |        | Jumlah(RM) 200.00                             |           |                              |                    |                           |
|                       | *Penyata Bank                                                                    |                    |        |                                               |           |                              |                    |                           |
|                       |                                                                                  |                    |        | Masukkan maklumat penyata untuk 3 bulan.      |           |                              |                    | C Tambah Penyata Kewangan |
|                       | Institusi kewangan                                                               | Bulan              |        | Jumlah (RM)                                   |           |                              | $\left( 1 \right)$ |                           |
|                       | <b>CIMB</b>                                                                      | 19/01/2024         | $\Box$ | 200                                           | ۵         | Testing (1) pdf              |                    |                           |
|                       | <b>CIMB</b>                                                                      | 19/01/2024         | 茴      | 200                                           | $\bullet$ | Testing (1) pdf <sup>8</sup> |                    |                           |
|                       | CIMB                                                                             | 19/01/2024         | $\Box$ | 200                                           | ٥         | Testing (1) pdf <sup>1</sup> |                    |                           |
|                       |                                                                                  |                    |        | Jumlah(RM) 600.00                             |           |                              |                    |                           |
|                       | Dokumen Berkaltan                                                                |                    |        | G Testing-(1) pdf O                           |           |                              |                    |                           |

*Gambarajah 102: Dokumen Sokongan*

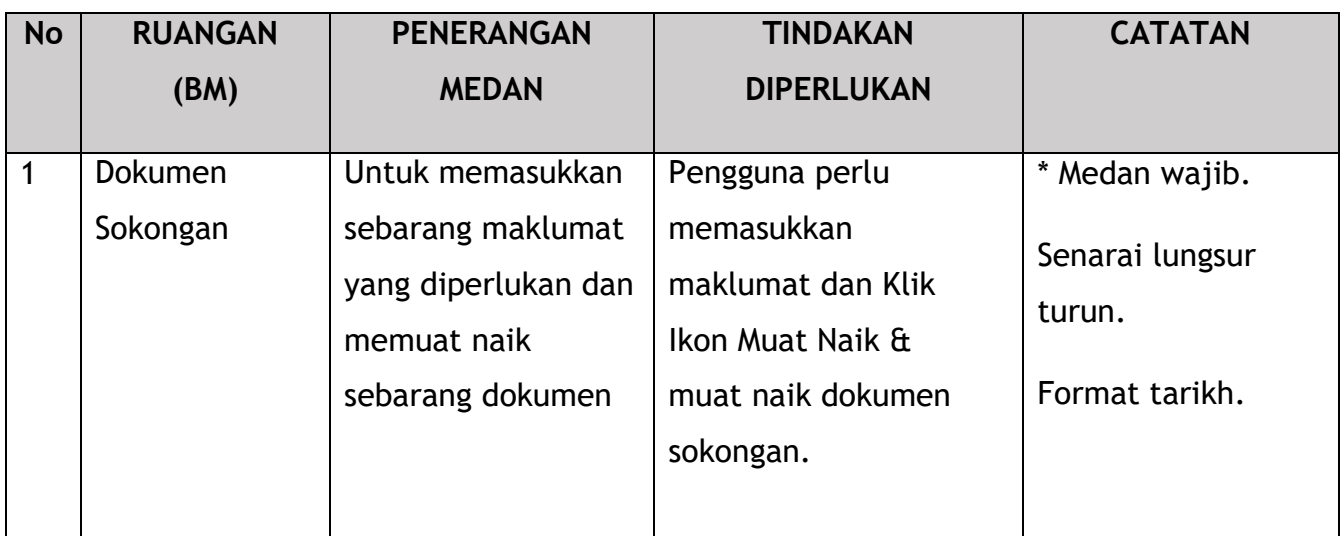

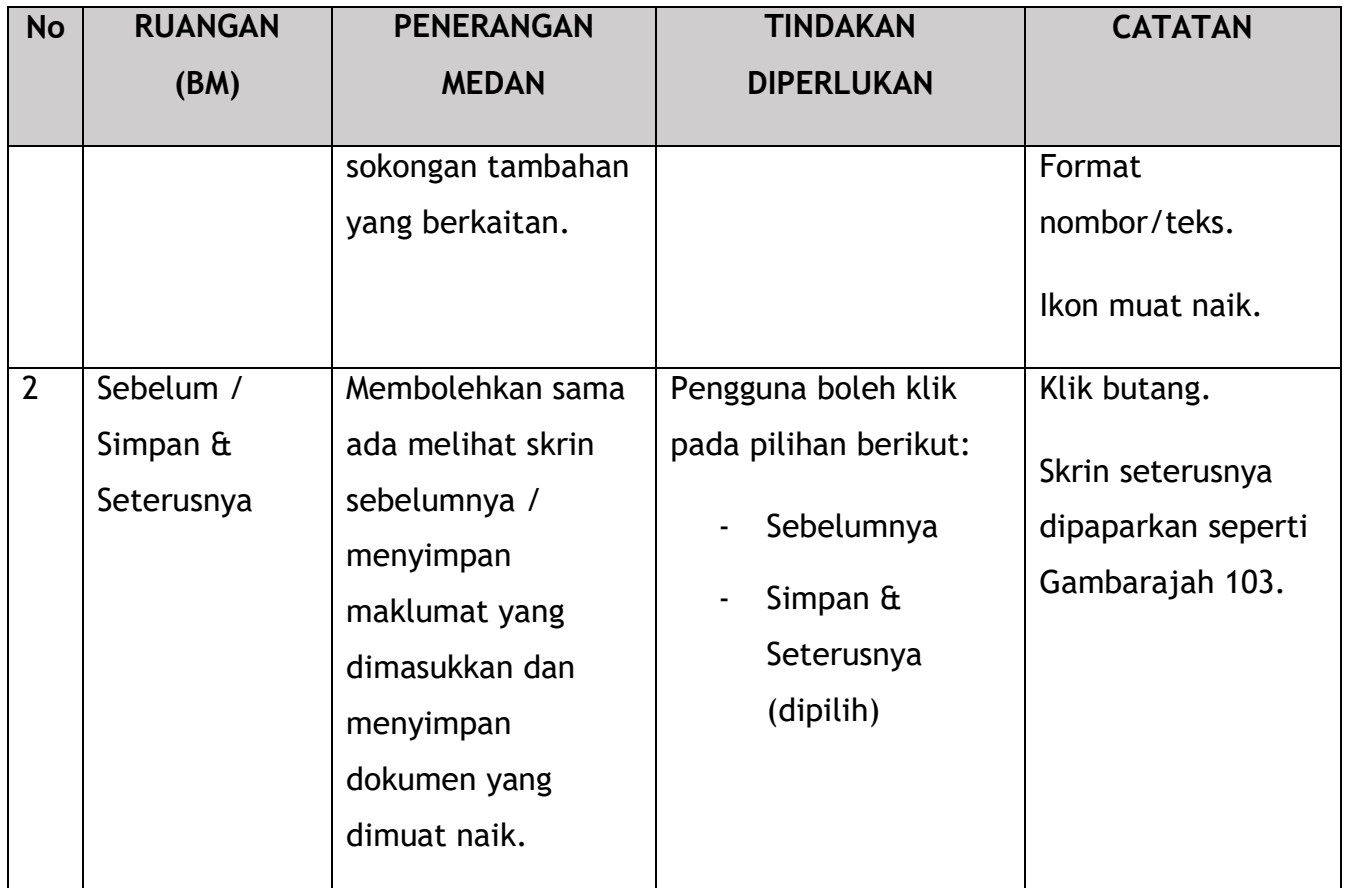

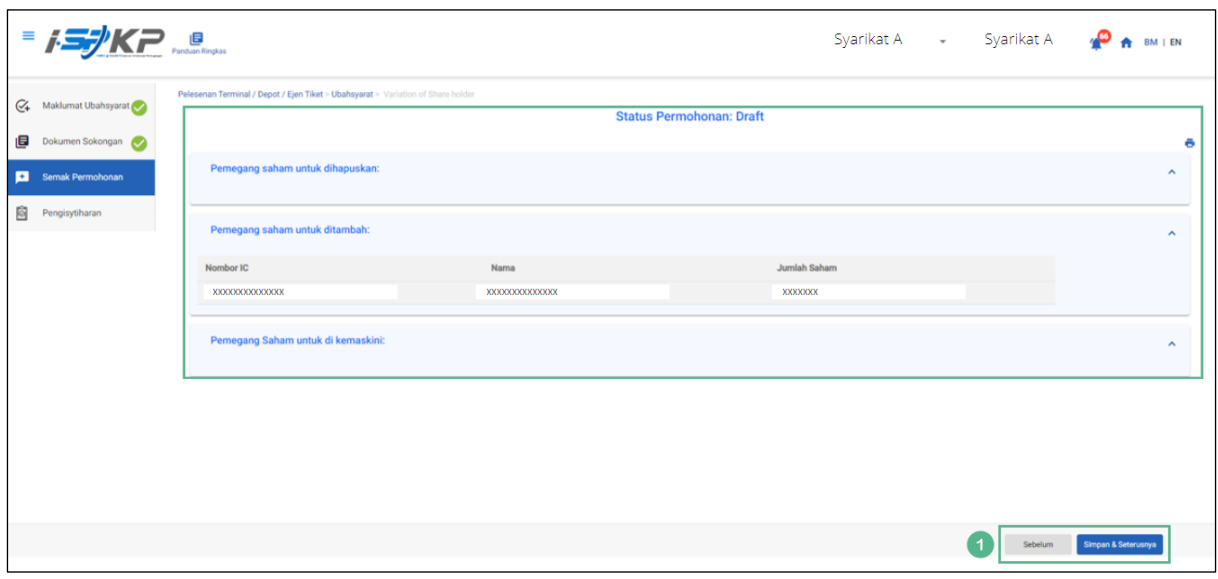

*Gambarajah 103: Semak Permohonan*

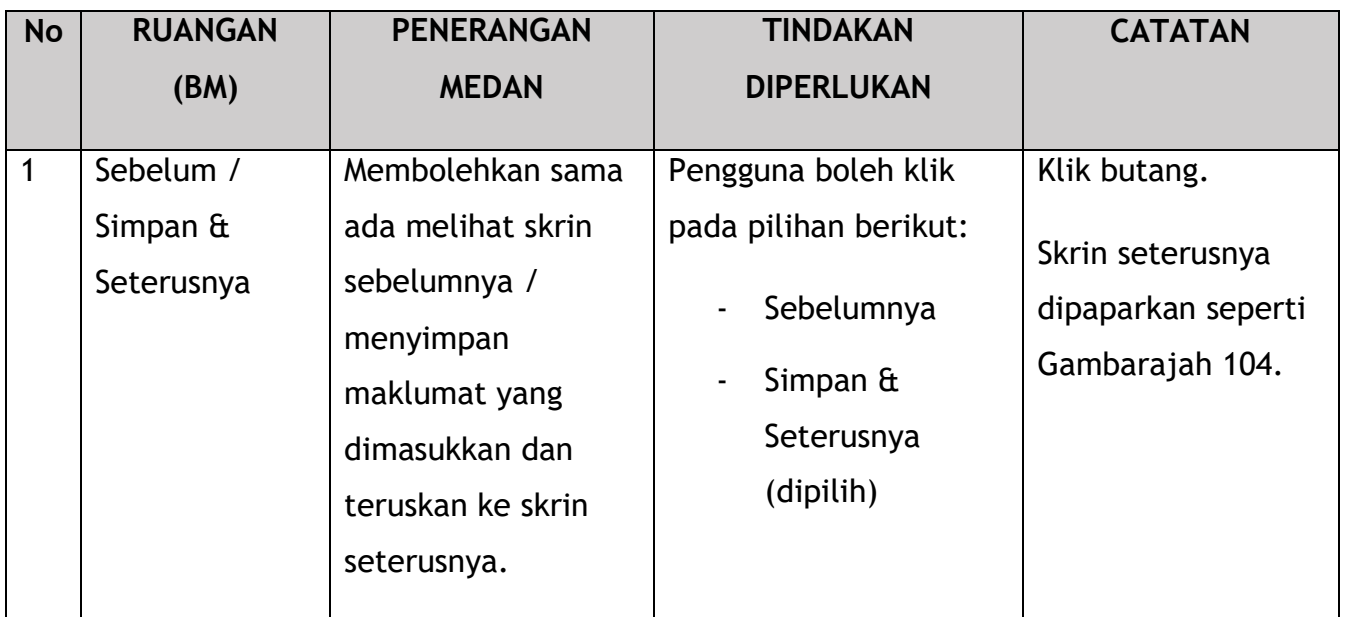

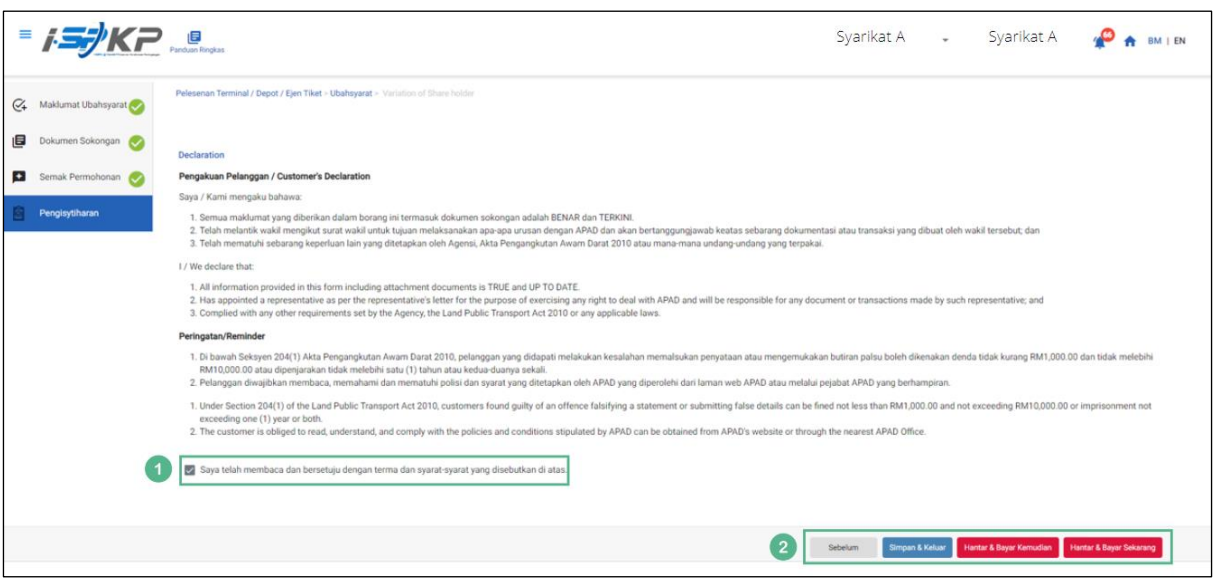

*Gambarajah 104: Pengisytiharan*

| <b>No</b> | <b>RUANGAN</b><br>(BM) | <b>PENERANGAN</b><br><b>MEDAN</b>                                         | <b>TINDAKAN</b><br><b>DIPERLUKAN</b>                | <b>CATATAN</b>                             |
|-----------|------------------------|---------------------------------------------------------------------------|-----------------------------------------------------|--------------------------------------------|
|           | Pengisytiharan         | Ini adalah untuk<br>mengisytiharkan<br>bahawa Pengguna<br>telah membaca & | Pengguna perlu<br>menandakan kotak<br>semak setelah | * Medan wajib.<br>Tandakan kotak<br>semak. |

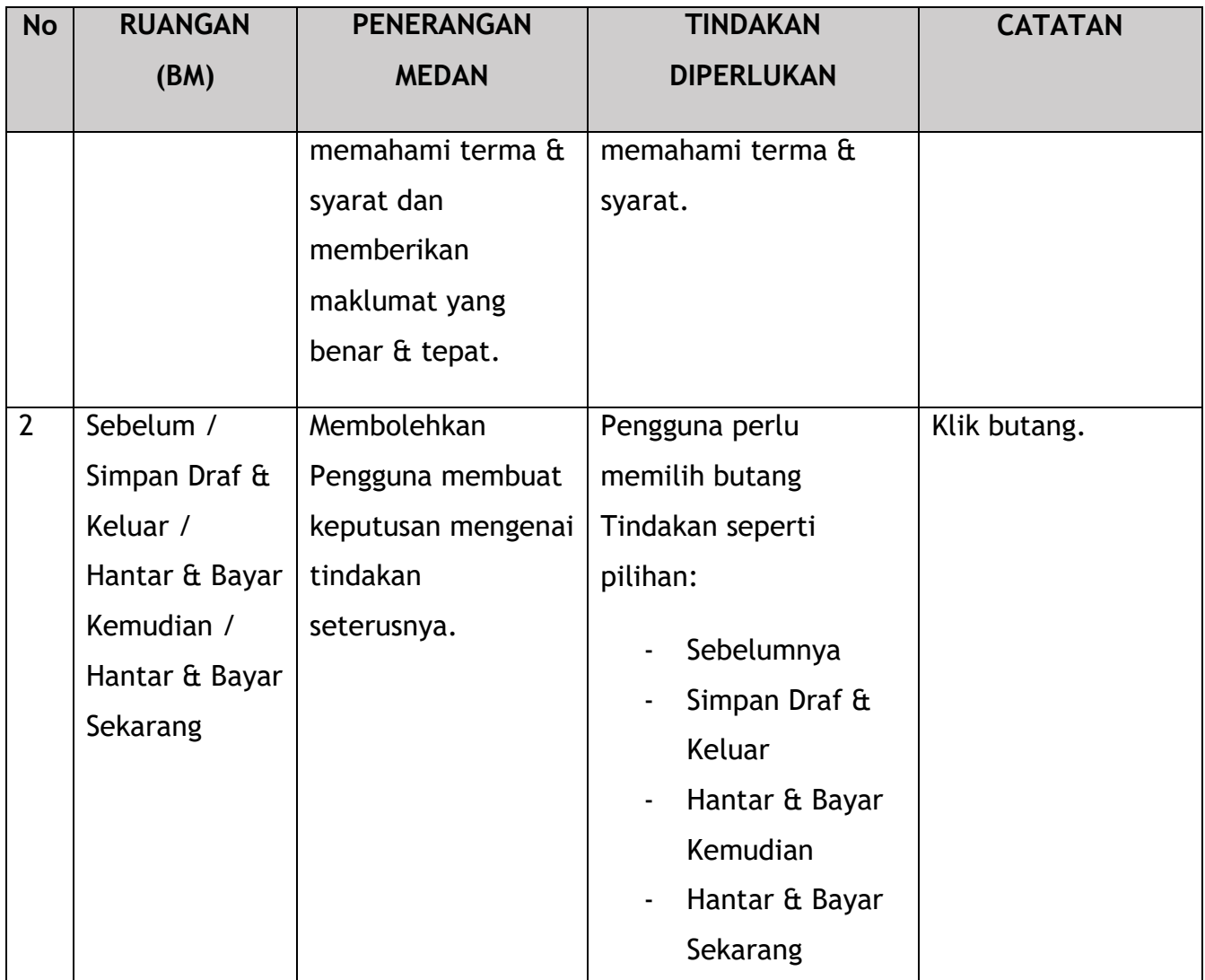

Untuk tindakan "Hantar & Bayar Kemudian":

Pembayaran boleh dilakukan dengan segera melalui Perbankan Dalam Talian menggunakan Kad Kredit / Debit atau menggunakan sistem pembayaran FPX.

Sila rujuk Modul Pembayaran Manual Pengguna Sistem iSPKP untuk langkah terperinci dan arahan tentang cara membuat butiran pembayaran serta jumlah yang perlu dibayar dan tempoh tangguh.

## **4.4.2 Ubahsyarat untuk Terminal**

|                                         |                                            |                                                        |                                                               | Syarikat A Syarikat A 2 2                    | BM   EN |
|-----------------------------------------|--------------------------------------------|--------------------------------------------------------|---------------------------------------------------------------|----------------------------------------------|---------|
| 自)<br>34<br>Jumlah Permohonan           | 10<br>Permohonan Diluluskan                | 12<br>⊕<br><b>Permohonan Sedang</b><br><b>Diproses</b> | $\circledcirc$<br>$\overline{7}$<br><b>Permohonan Ditolak</b> | 5<br>€<br><b>Draf Permohonan</b>             |         |
| ⊟⇒<br>Pelesenan Pengangkutan Awam Darat | 최日<br><b>Kad Pemandu</b>                   |                                                        | ÷<br>◒<br>Lesen Perniagaan Pengantaraan                       | $\mathbb{G}_{24}$<br>Permintaan Perkhidmatan |         |
| -<br><b>Bayaran</b>                     | ₩<br>Pelesenan & Penguatkuasaan Kereta Api |                                                        | $\bullet$<br><b>Rentas Sempadan</b>                           | $\bullet$<br>Penyedia Latihan                |         |
| $\bullet$<br><b>Daftar Latihan</b>      | Pelesenan Terminal / Depot / Ejen Tiket    |                                                        | ❸<br><b>Rekod Jenayah PDRM</b>                                | ᆺ<br>Pengurusan Pemantauan & Pematuhan       |         |
|                                         |                                            |                                                        |                                                               |                                              |         |

4.4.2.1 Tukar Terminal

*Gambarajah 105: Halaman Pendaratan – Modul Pelesenan Terminal / Depoh/ Ejen Tiket*

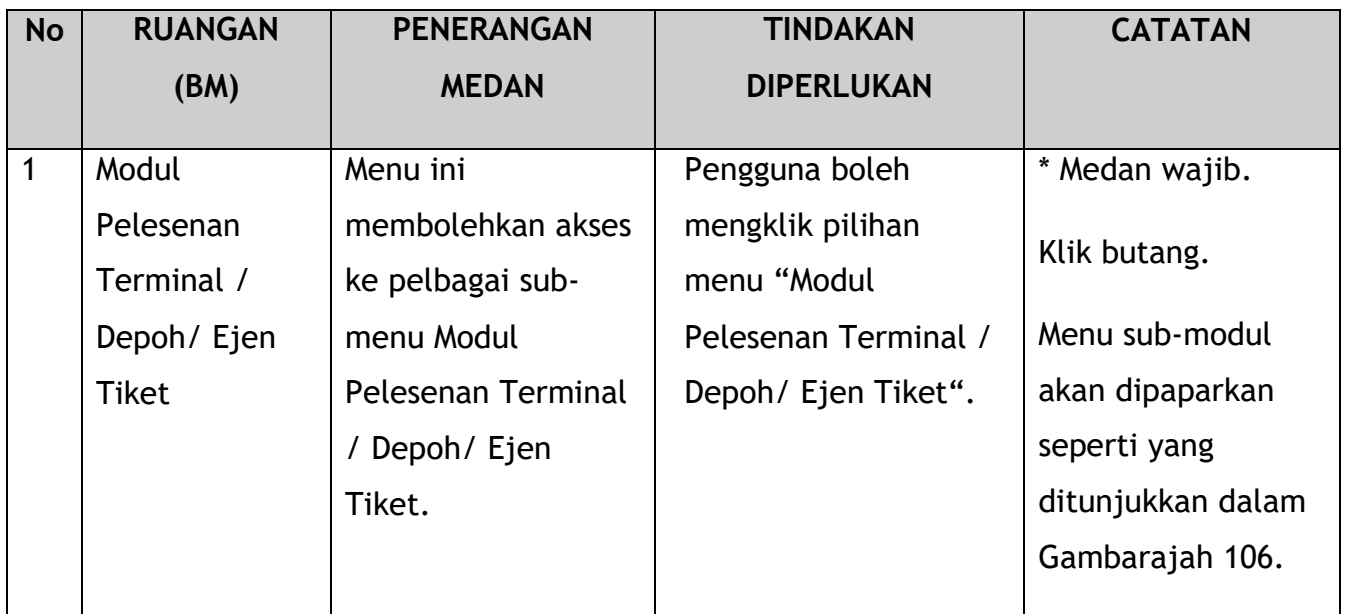

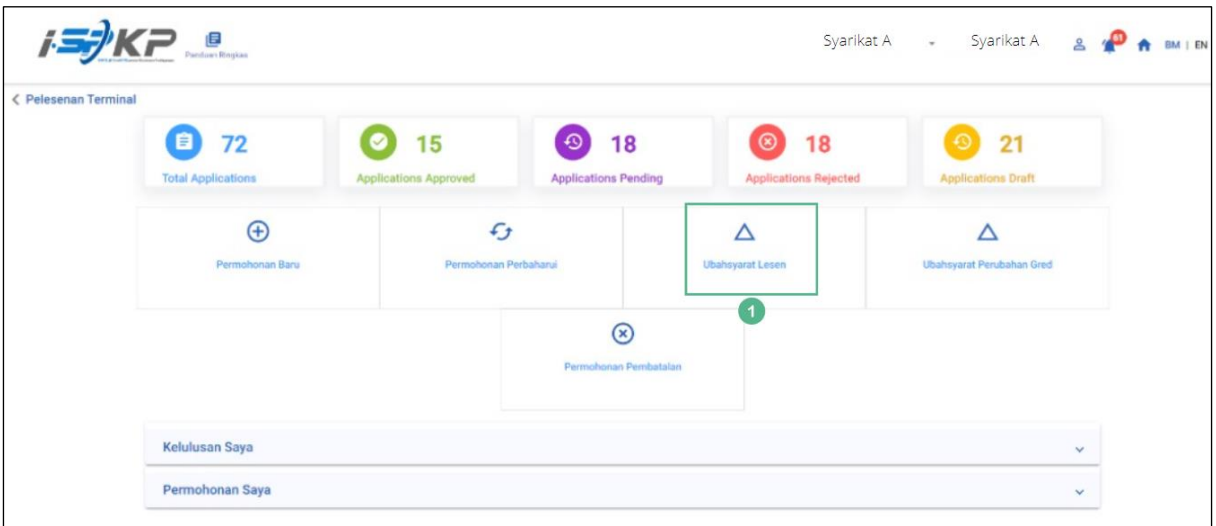

*Gambarajah 106: Sub-Modul Ubahsyarat Lesen*

| <b>No</b> | <b>RUANGAN</b>      | <b>PENERANGAN</b>                                                               | <b>TINDAKAN</b>                                           | <b>CATATAN</b>                                                            |
|-----------|---------------------|---------------------------------------------------------------------------------|-----------------------------------------------------------|---------------------------------------------------------------------------|
|           | (BM)                | <b>MEDAN</b>                                                                    | <b>DIPERLUKAN</b>                                         |                                                                           |
|           | Ubahsyarat<br>Lesen | Menyediakan akses<br>kepada pelbagai<br>tugasan di bawah<br>"Ubahsyarat Lesen". | Pengguna boleh klik<br>pada butang<br>"Ubahsyarat Lesen". | Klik butang.<br>Skrin seterusnya<br>dipaparkan seperti<br>Gambarajah 107. |

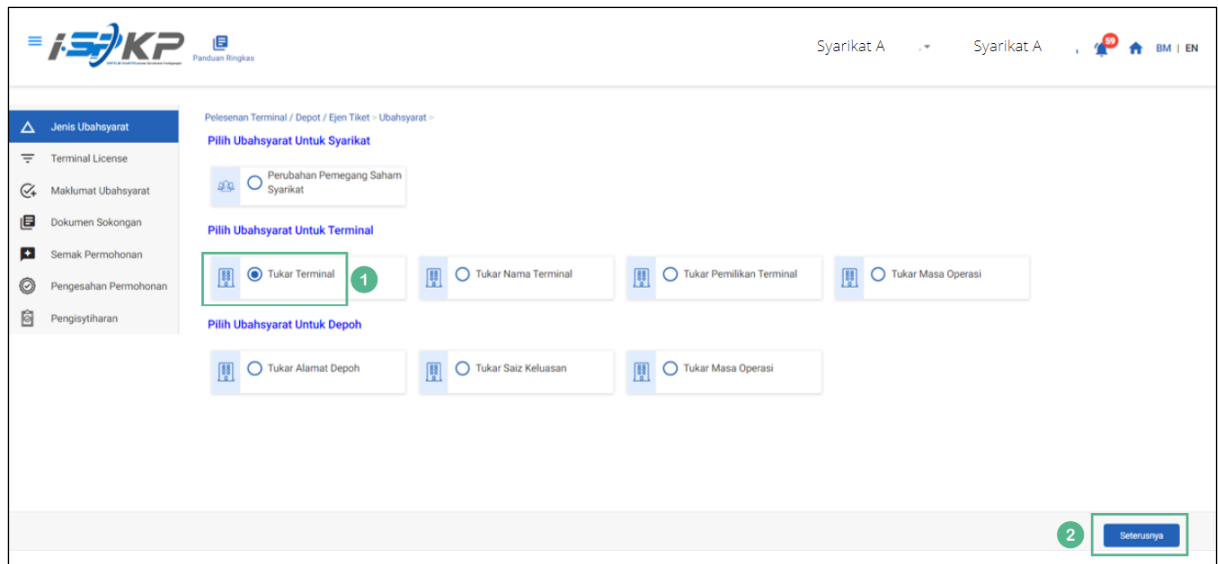

*Gambarajah 107: Pilih Ubahsyarat untuk Terminal – Tukar Terminal*

| <b>No</b>      | <b>RUANGAN</b>        | <b>PENERANGAN</b>                                             | <b>TINDAKAN</b>                                                                             | <b>CATATAN</b>                                                            |
|----------------|-----------------------|---------------------------------------------------------------|---------------------------------------------------------------------------------------------|---------------------------------------------------------------------------|
|                | (BM)                  | <b>MEDAN</b>                                                  | <b>DIPERLUKAN</b>                                                                           |                                                                           |
| 1              | <b>Tukar Terminal</b> | Membolehkan<br>pengguna memilih                               | Pengguna perlu klik<br>pada butang "Tukar                                                   | Klik butang radio.                                                        |
|                |                       | Ubahsyarat<br>untukTerminal.                                  | Terminal" untuk<br>meneruskan<br>ubahsyarat.                                                |                                                                           |
| $\overline{2}$ | Seterusnya            | Membolehkan<br>pengguna<br>meneruskan ke skrin<br>seterusnya. | Pengguna perlu<br>mengklik butang<br>Seterusnya untuk<br>meneruskan ke skrin<br>seterusnya. | Klik butang.<br>Skrin seterusnya<br>dipaparkan seperti<br>Gambarajah 108. |

|         | $= 1.74$                      | Panduan Ringkas |                                                                                                    |             |                    | Syarikat A v Syarikat A |                      |                |                |            | BM   EN |  |
|---------|-------------------------------|-----------------|----------------------------------------------------------------------------------------------------|-------------|--------------------|-------------------------|----------------------|----------------|----------------|------------|---------|--|
| Δ       | Jenis Ubahsyarat<br>$\bullet$ |                 | Pelesenan Terminal / Depot / Ejen Tiket > Ubahsyarat > Variation change of Terminal Temporary Location |             |                    |                         |                      |                |                |            |         |  |
| ₹       | <b>Terminal License</b>       |                 | Nombor Lesen Pengendali                                                                                | Kelas Lesen | <b>Tarikh Mula</b> | <b>Tarikh Tarnat</b>    |                      |                | <b>Status</b>  |            |         |  |
| $C_{+}$ | Maklumat Ubahsyarat           | $\bullet$       | 00126                                                                                                  | Terminal    | 12/Dec/2023        | 11/Dec/2024             |                      |                | A              |            |         |  |
| 圓       | Dokumen Sokongan              |                 |                                                                                                    |             |                    |                         | Items per page: 10 - |                | $1 - 1$ of $1$ |            | >1      |  |
| ø       | Semak Permohonan              |                 |                                                                                                    |             |                    |                         |                      |                |                |            |         |  |
| O       | Pengesahan Permohonan         |                 |                                                                                                    |             |                    |                         |                      |                |                |            |         |  |
| 6       | Pengisytiharan                |                 |                                                                                                    |             |                    |                         |                      |                |                |            |         |  |
|         |                               |                 |                                                                                                    |             |                    |                         |                      |                |                |            |         |  |
|         |                               |                 |                                                                                                    |             |                    |                         |                      |                |                |            |         |  |
|         |                               |                 |                                                                                                    |             |                    |                         |                      |                |                |            |         |  |
|         |                               |                 |                                                                                                    |             |                    |                         |                      |                |                |            |         |  |
|         |                               |                 |                                                                                                    |             |                    |                         |                      |                |                |            |         |  |
|         |                               |                 |                                                                                                    |             |                    |                         |                      | $\overline{2}$ |                |            |         |  |
|         |                               |                 |                                                                                                    |             |                    |                         |                      |                | Sebelum        | Seterusnya |         |  |

*Gambarajah 108: Pilih Lesen Terminal untuk Tukar Terminal*

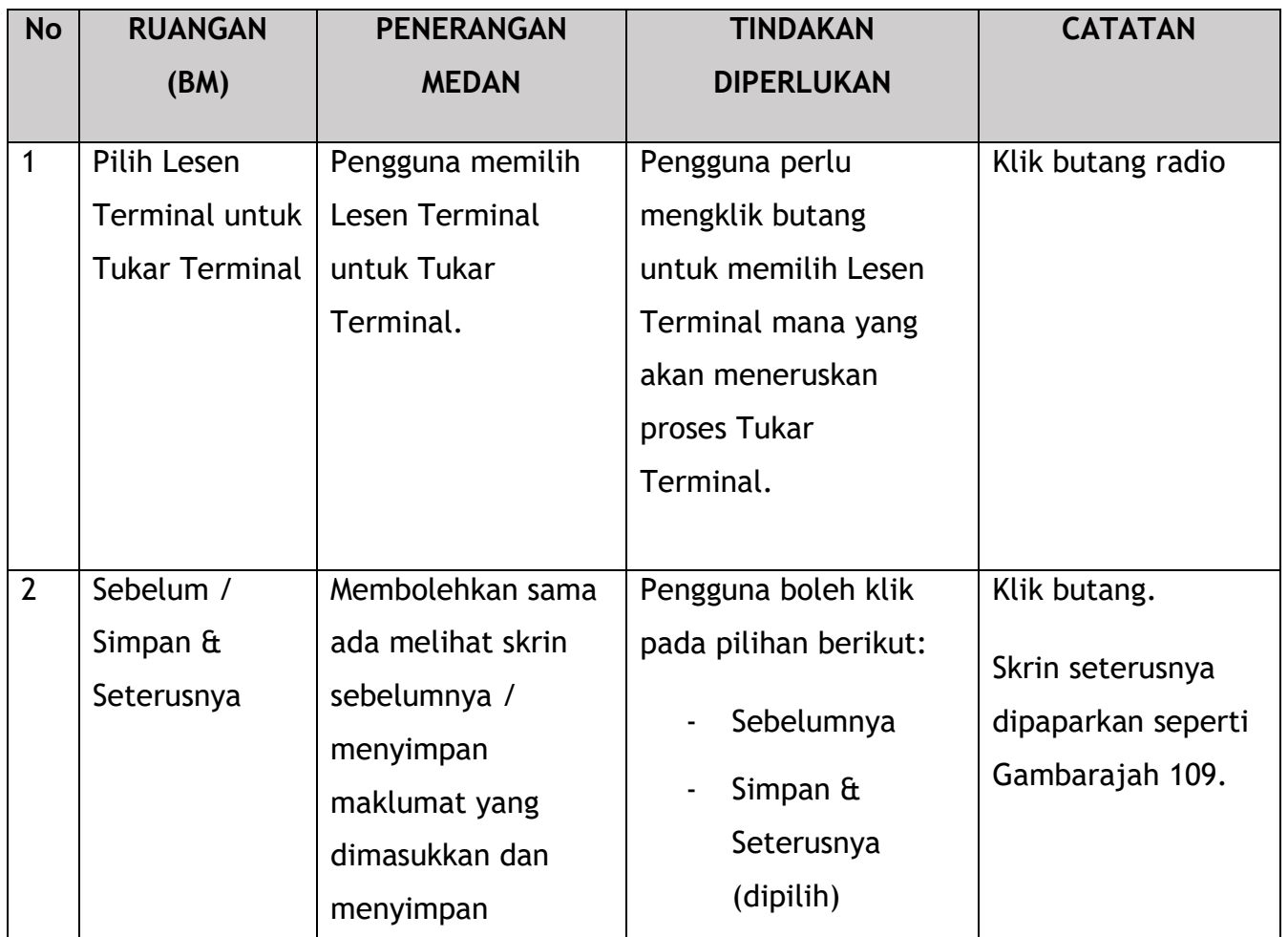
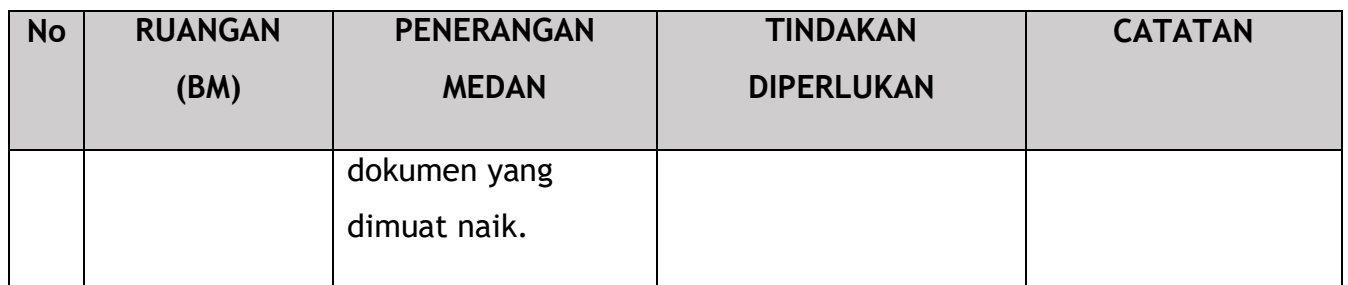

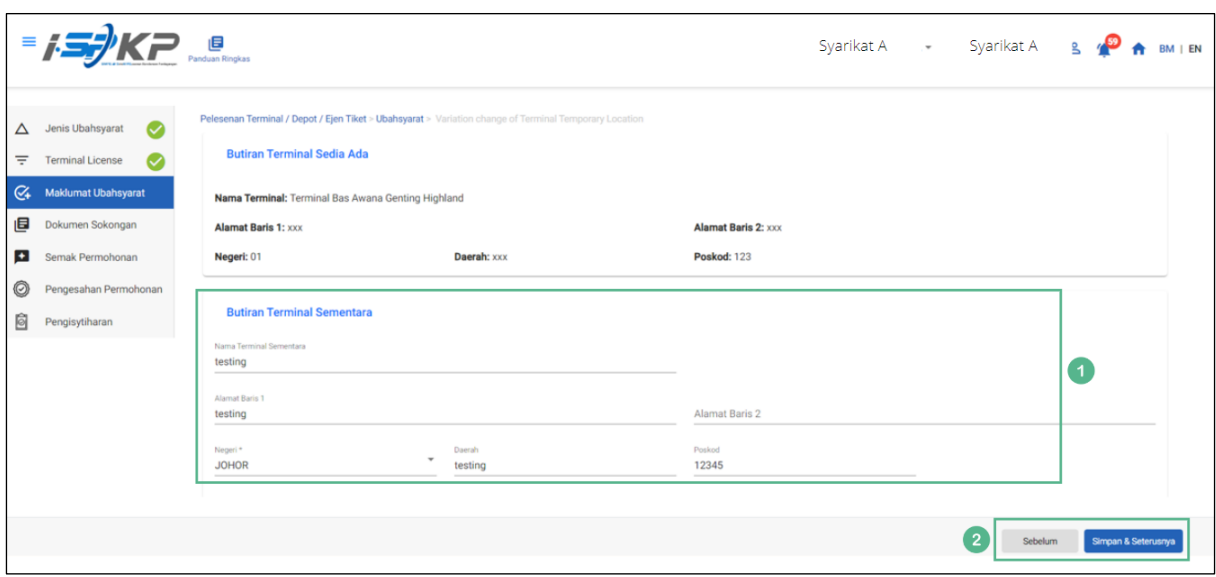

*Gambarajah 109: Maklumat Ubahsyarat*

| <b>No</b>      | <b>RUANGAN</b> | <b>PENERANGAN</b>        | <b>TINDAKAN</b>       | <b>CATATAN</b> |
|----------------|----------------|--------------------------|-----------------------|----------------|
|                | (BM)           | <b>MEDAN</b>             | <b>DIPERLUKAN</b>     |                |
| 1              | Maklumat       | Pengguna perlu           | Pengguna perlu        | Format teks.   |
|                | Terminal       | memasukkan               | memasukkan            |                |
|                | Sementara      | maklumat mengenai        | maklumat mengenai     | Format nombor. |
|                |                | <b>Maklumat Terminal</b> | Maklumat Terminal     | Butang lungsur |
|                |                | Sementara.               | Sementara dalam       | turun.         |
|                |                |                          | medan yang            |                |
|                |                |                          | diperlukan.           |                |
| $\overline{2}$ | Sebelum /      | Membolehkan sama         | Pengguna boleh klik   | Klik butang.   |
|                | Simpan &       | ada melihat skrin        | pada pilihan berikut: |                |
|                | Seterusnya     | sebelumnya /             | Sebelumnya            |                |

No. Tender: QT200000000037574

Pembangunan Sistem Pelesenan Kenderaan Perdagangan (iSPKP) Manual Pengguna – Fasa 2 (Terminal/Depoh/Ejen Tiket & Ejen Tiket Pengantara) Pengguna Awam (BM) – V1.0

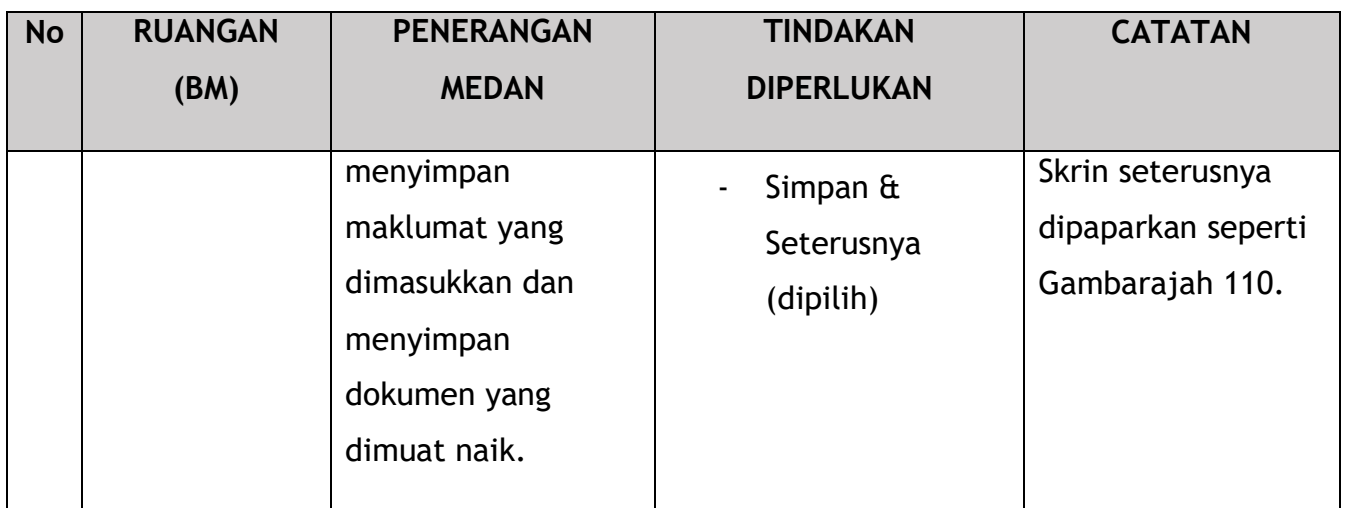

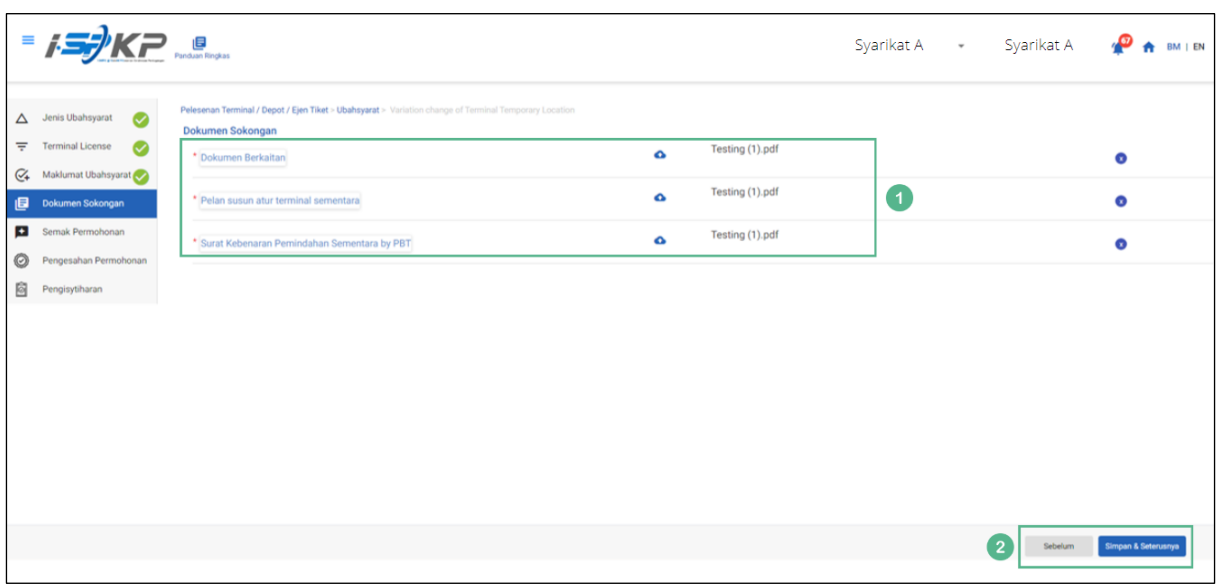

*Gambarajah 110: Dokumen Sokongan*

| <b>No</b> | <b>RUANGAN</b>      | <b>PENERANGAN</b>                                                             | <b>TINDAKAN</b>                                    | <b>CATATAN</b>                    |
|-----------|---------------------|-------------------------------------------------------------------------------|----------------------------------------------------|-----------------------------------|
|           | (BM)                | <b>MEDAN</b>                                                                  | <b>DIPERLUKAN</b>                                  |                                   |
|           | Dokumen<br>Sokongan | Perlu memuat naik<br>sebarang dokumen<br>sokongan tambahan<br>yang berkaitan. | Pengguna perlu<br>memuat naik<br>dokumen sokongan. | * Medan wajib.<br>Ikon muat naik. |

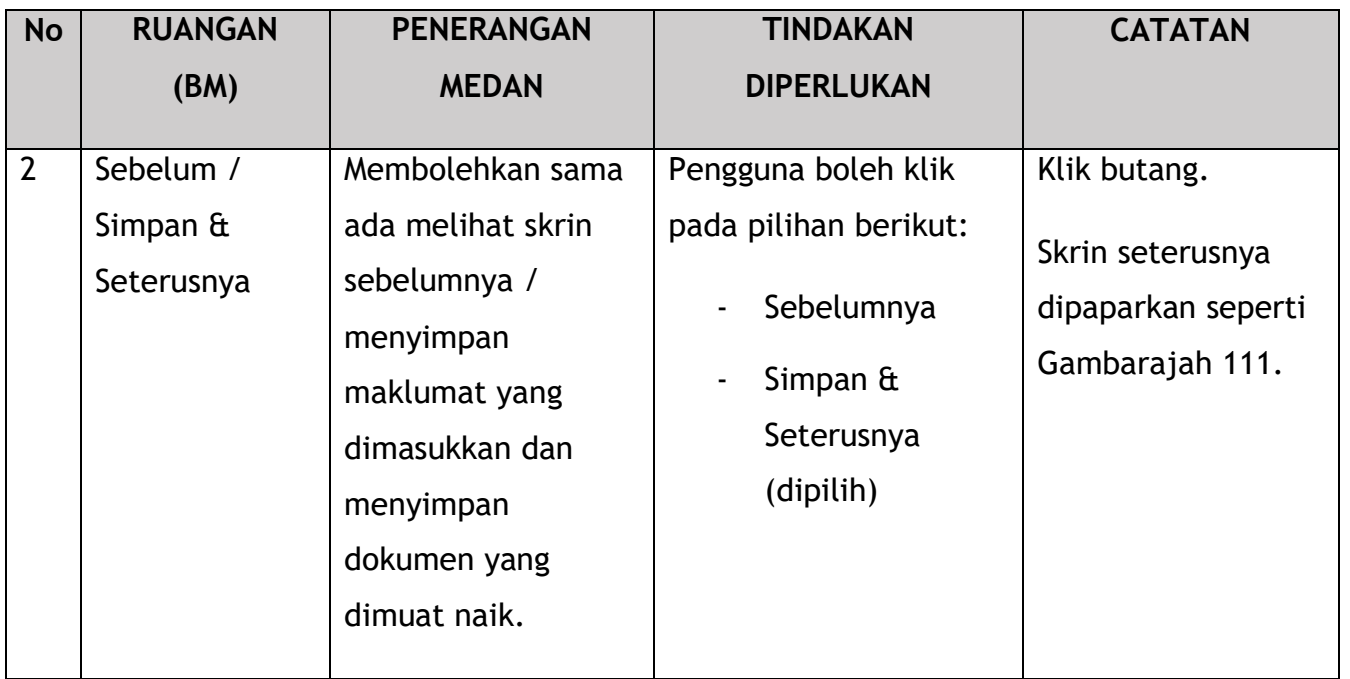

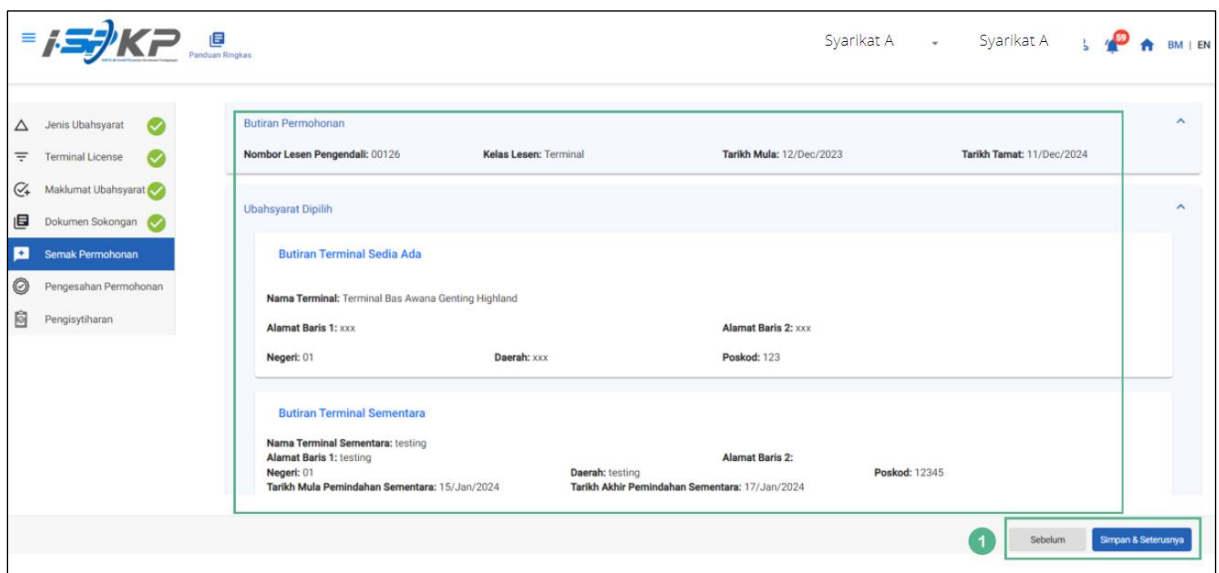

*Gambarajah 111: Semak Permohonan*

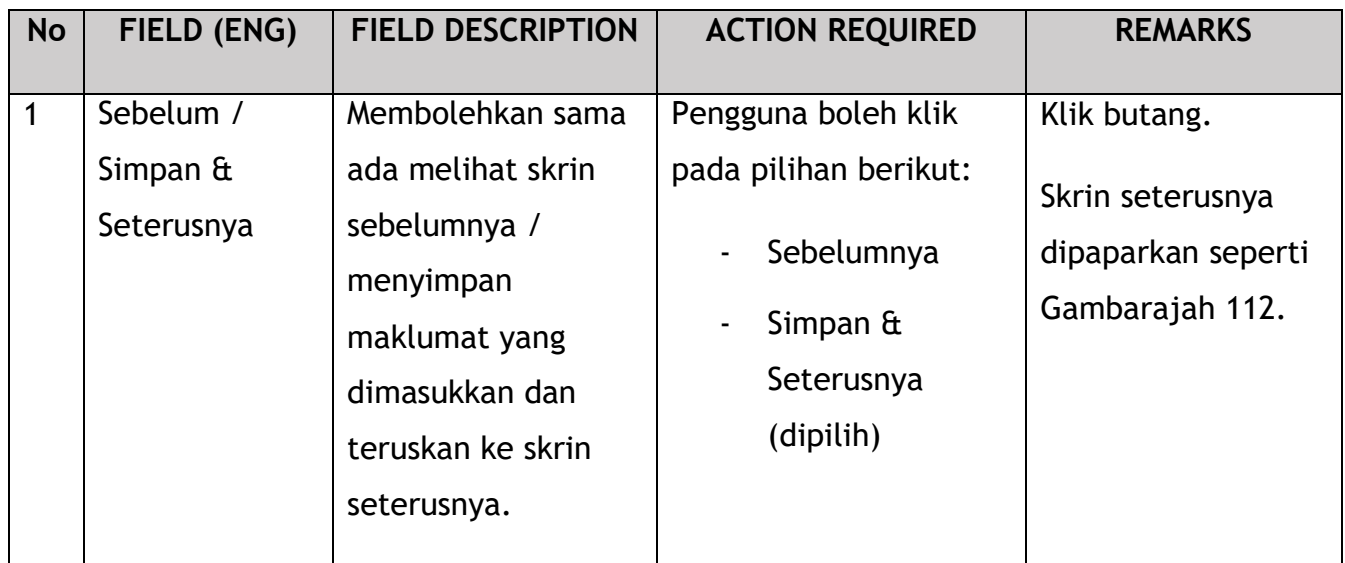

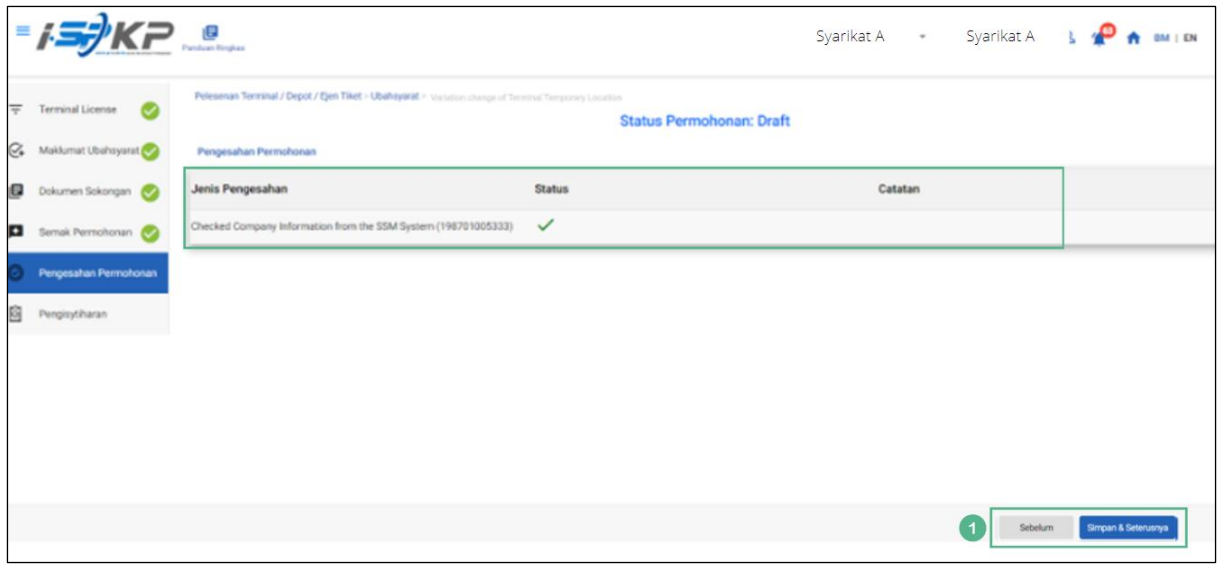

*Gambarajah 112: Pengesahan Permohonan*

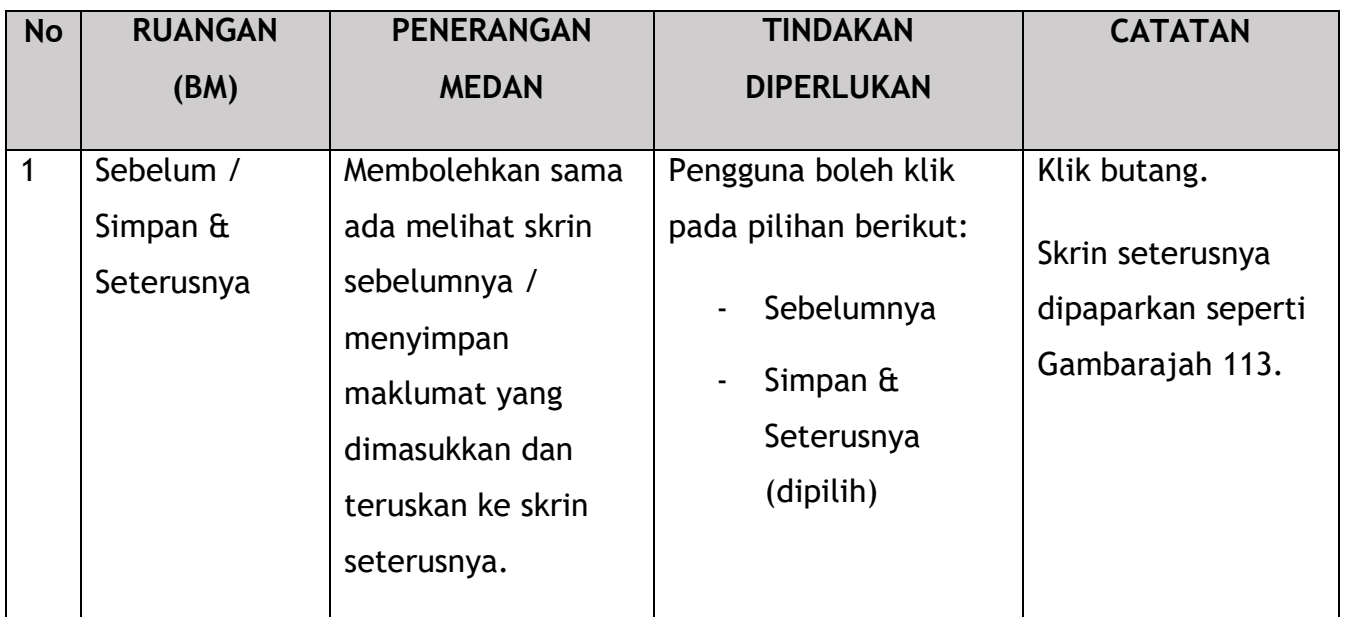

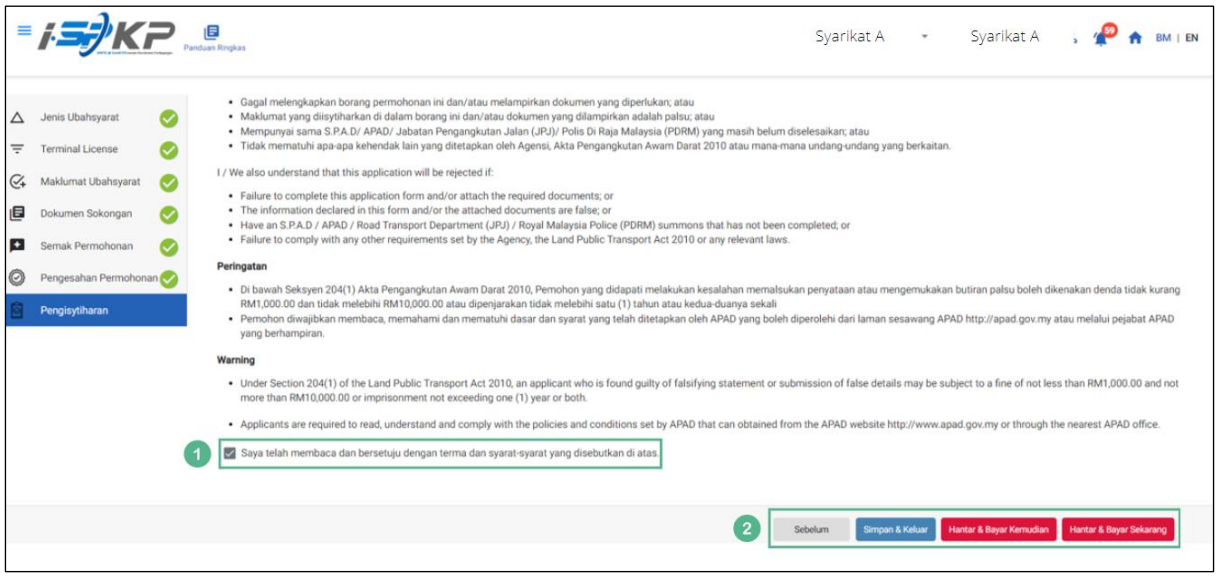

*Gambarajah 113: Pengisytiharan*

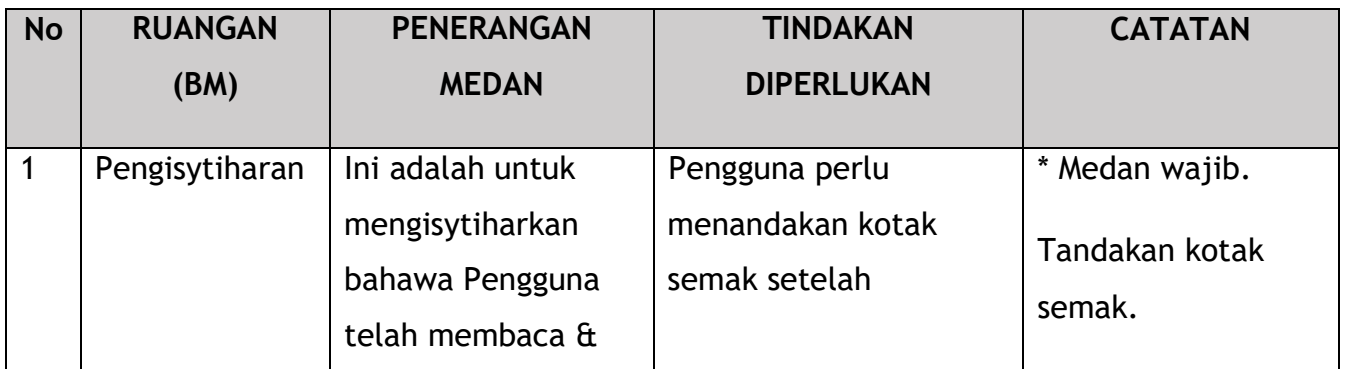

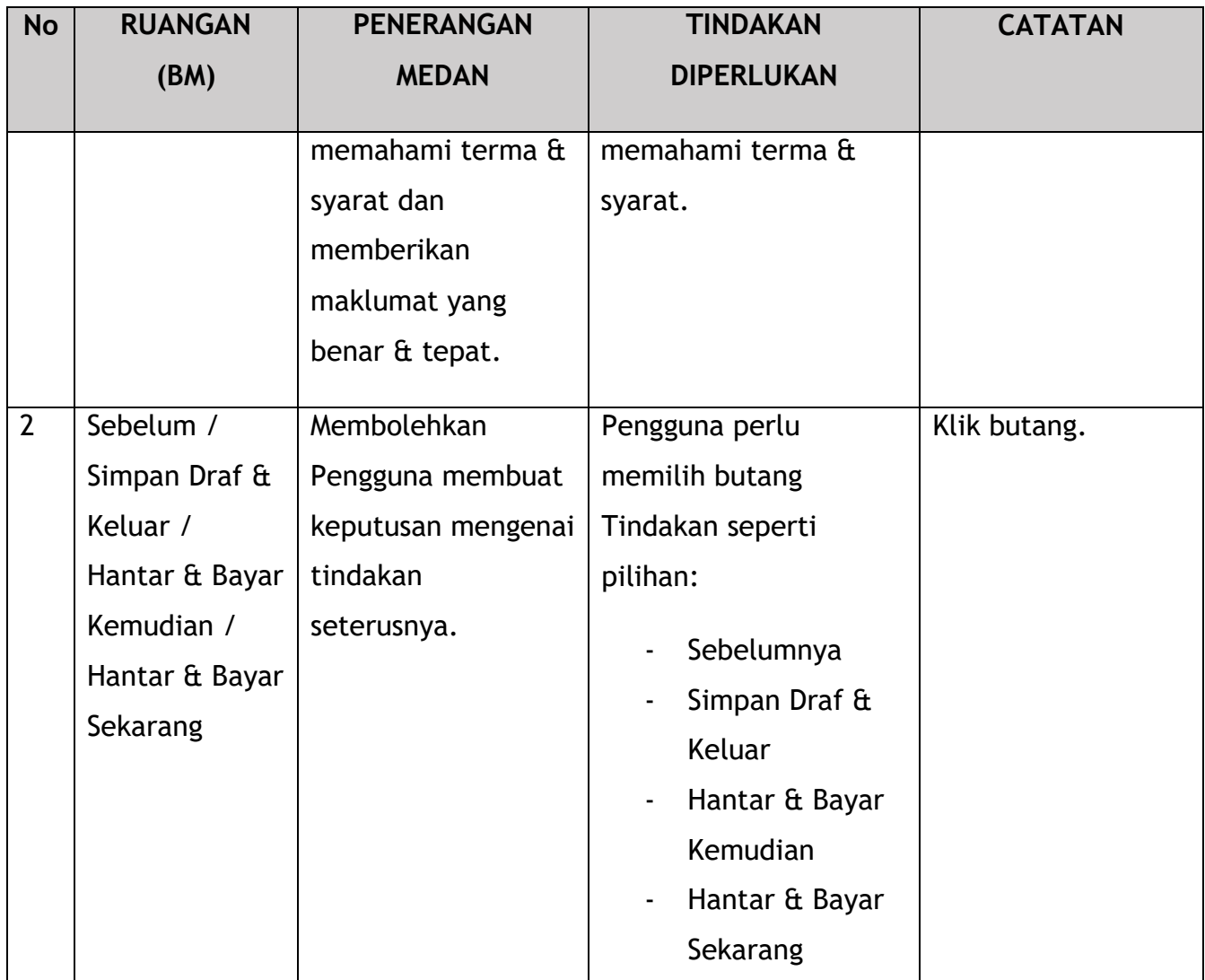

Untuk tindakan "Hantar & Bayar Kemudian":

Bayaran hendaklah dibuat dalam tempoh tiga hari bekerja melalui dalam talian atau melalui Kaunter Bayaran menggunakan Draf Bank, Kiriman Wang, Kiriman Wang, Kad Kredit / Debit dan Wang Tunai (hanya sah untuk LPKP Sabah & LPKP Sarawak).

Untuk tindakan "Hantar & Bayar Sekarang":

Pembayaran boleh dilakukan dengan segera melalui Perbankan Dalam Talian menggunakan Kad Kredit / Debit atau menggunakan sistem pembayaran FPX.

Sila rujuk Modul Pembayaran Manual Pengguna Sistem iSPKP untuk langkah terperinci dan arahan tentang cara membuat butiran pembayaran serta jumlah yang perlu dibayar dan tempoh tangguh.

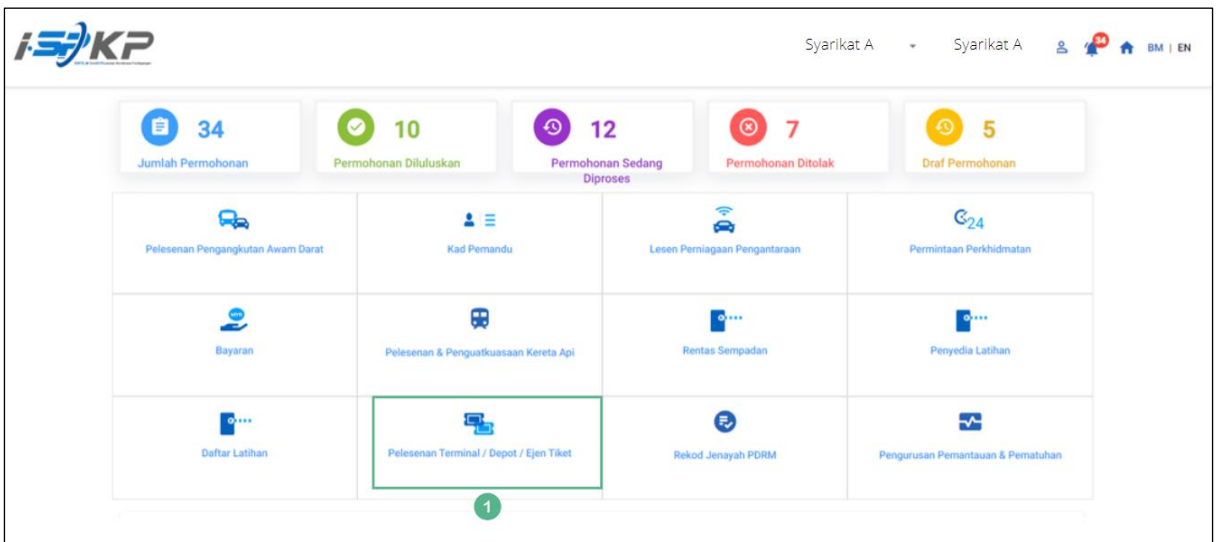

## 4.4.2.2 Tukar Nama Terminal

*Gambarajah 114: Halaman Pendaratan – Modul Pelesenan Terminal / Depoh/ Ejen Tiket*

| <b>No</b> | <b>RUANGAN</b> | <b>PENERANGAN</b>  | <b>TINDAKAN</b>      | <b>CATATAN</b>    |
|-----------|----------------|--------------------|----------------------|-------------------|
|           | (BM)           | <b>MEDAN</b>       | <b>DIPERLUKAN</b>    |                   |
| 1         | Modul          | Menu ini           | Pengguna boleh       | * Medan wajib.    |
|           | Pelesenan      | membolehkan akses  | mengklik pilihan     | Klik butang.      |
|           | Terminal /     | ke pelbagai sub-   | menu "Modul          |                   |
|           | Depoh/ Ejen    | menu Modul         | Pelesenan Terminal / | Menu sub-modul    |
|           | <b>Tiket</b>   | Pelesenan Terminal | Depoh/ Ejen Tiket".  | akan dipaparkan   |
|           |                | Depoh/ Ejen        |                      | seperti yang      |
|           |                | Tiket.             |                      | ditunjukkan dalam |
|           |                |                    |                      | Gambarajah 115.   |
|           |                |                    |                      |                   |

| <b>C</b> Pelesenan Terminal |                                      |                                     |                                                 |                                         |                                       |  |
|-----------------------------|--------------------------------------|-------------------------------------|-------------------------------------------------|-----------------------------------------|---------------------------------------|--|
|                             | 72<br>Ô<br><b>Total Applications</b> | 15<br><b>Applications Approved</b>  | 18<br>$\bigcirc$<br><b>Applications Pending</b> | 18<br>⊗<br><b>Applications Rejected</b> | 21<br><b>Applications Draft</b>       |  |
|                             | $\bigoplus$<br>Permohonan Baru       | $\epsilon$<br>Permohonan Perbaharui |                                                 | Λ<br><b>Ubahsyarat Lesen</b>            | Δ<br><b>Ubahsyarat Perubahan Gred</b> |  |
|                             |                                      |                                     | $\circledcirc$<br>Permohonan Pembatalan         |                                         |                                       |  |
|                             | Kelulusan Saya                       |                                     |                                                 |                                         | $\checkmark$                          |  |
|                             | Permohonan Saya                      |                                     |                                                 |                                         | $\checkmark$                          |  |

*Gambarajah 115: Sub-Modul Ubahsyarat* Lesen

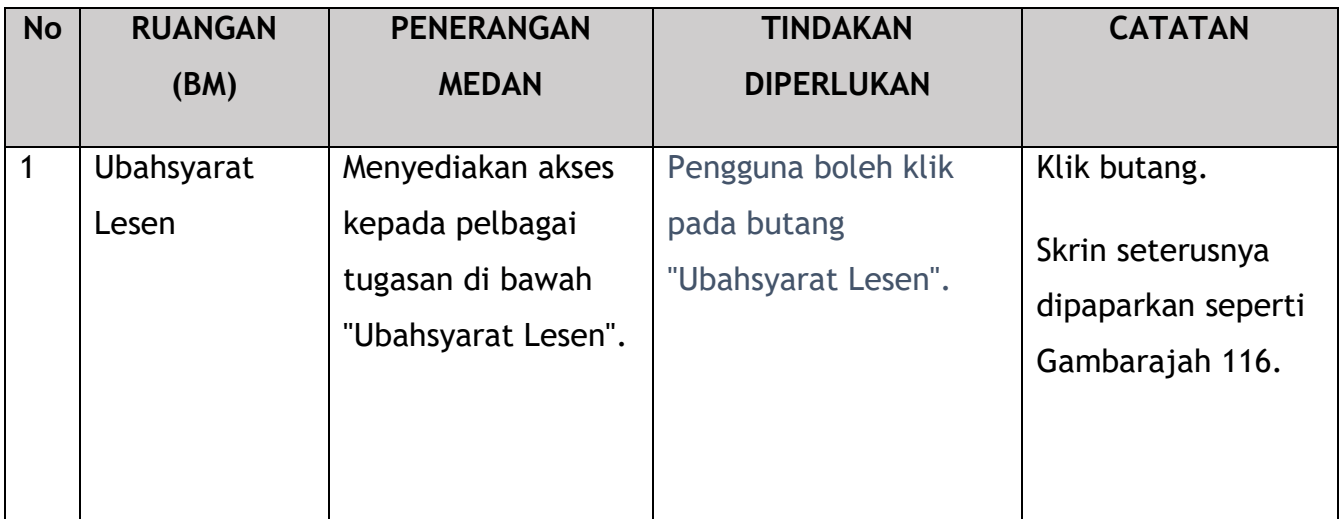

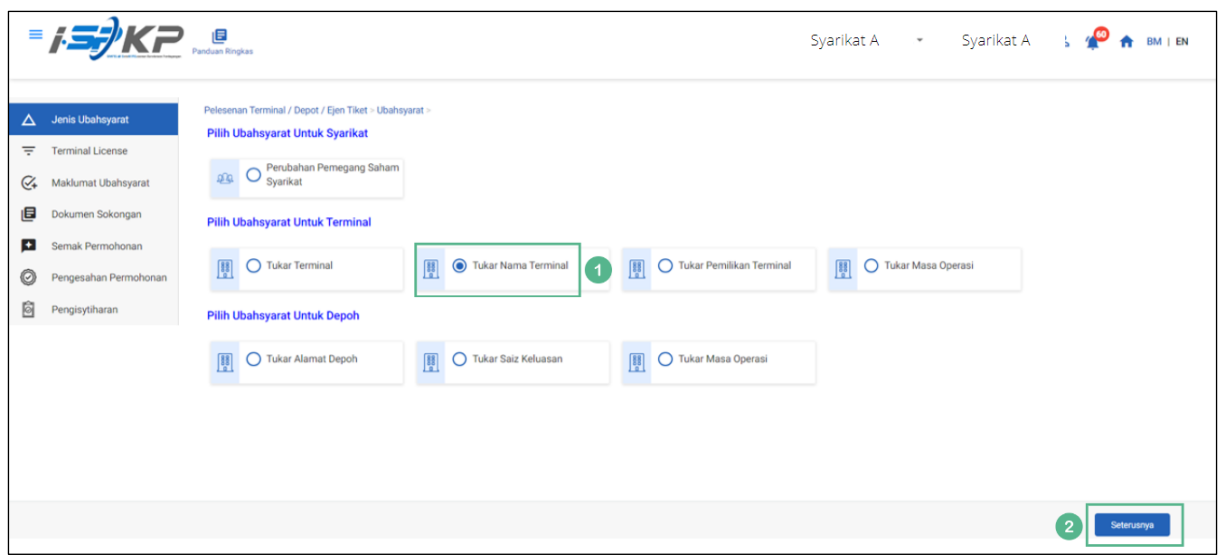

*Gambarajah 116: Pilih Ubahsyarat untuk Terminal – Tukar Nama Terminal*

| <b>No</b>      | <b>RUANGAN</b>         | <b>PENERANGAN</b>                                                | <b>TINDAKAN</b>                                                                                | <b>CATATAN</b>                                                            |
|----------------|------------------------|------------------------------------------------------------------|------------------------------------------------------------------------------------------------|---------------------------------------------------------------------------|
|                | (BM)                   | <b>MEDAN</b>                                                     | <b>DIPERLUKAN</b>                                                                              |                                                                           |
| 1              | Tukar Nama<br>Terminal | Membolehkan<br>pengguna memilih<br>Ubahsyarat untuk<br>Terminal. | Pengguna perlu klik<br>pada butang "Tukar<br>Nama Terminal" untuk<br>meneruskan<br>Ubahsyarat. | Klik butang radio.                                                        |
| $\overline{2}$ | Seterusnya             | Membolehkan<br>pengguna<br>meneruskan ke skrin<br>seterusnya.    | Pengguna perlu<br>mengklik butang<br>Seterusnya untuk<br>meneruskan ke skrin<br>seterusnya.    | Klik butang.<br>Skrin seterusnya<br>dipaparkan seperti<br>Gambarajah 117. |

153

|                          | $= 75$                        | <b>E</b><br>Panduan Ringkas |                                                                                          |                    |                    | Syarikat A $\rightarrow$ Syarikat A $\rightarrow$ $\rightarrow$ $\rightarrow$ BM I EN |                      |               |               |            |    |
|--------------------------|-------------------------------|-----------------------------|------------------------------------------------------------------------------------------|--------------------|--------------------|---------------------------------------------------------------------------------------|----------------------|---------------|---------------|------------|----|
| $\Delta$                 | Jenis Ubahsyarat<br>$\bullet$ |                             | Pelesenan Terminal / Depot / Ejen Tiket > Ubahsyarat > Variation change of Terminal Name |                    |                    |                                                                                       |                      |               |               |            |    |
| 高                        | <b>Terminal License</b>       |                             | Nombor Lesen Pengendali                                                                  | <b>Kelas Lesen</b> | <b>Tarikh Mula</b> | <b>Tarikh Tamat</b>                                                                   |                      |               | <b>Status</b> |            |    |
| $C_{\pm}$                | Maklumat Ubahsyarat           | $\bullet$                   | 00126                                                                                    | Terminal           | 12/Dec/2023        | 11/Dec/2024                                                                           |                      |               |               |            |    |
| 画                        | Dokumen Sokongan              |                             |                                                                                          |                    |                    |                                                                                       | Items per page: 10 - |               | $1 - 1$ of 1  |            | >1 |
| $\left  \bullet \right $ | Semak Permohonan              |                             |                                                                                          |                    |                    |                                                                                       |                      |               |               |            |    |
| O                        | Pengesahan Permohonan         |                             |                                                                                          |                    |                    |                                                                                       |                      |               |               |            |    |
| Ò                        | Pengisytiharan                |                             |                                                                                          |                    |                    |                                                                                       |                      |               |               |            |    |
|                          |                               |                             |                                                                                          |                    |                    |                                                                                       |                      |               |               |            |    |
|                          |                               |                             |                                                                                          |                    |                    |                                                                                       |                      |               |               |            |    |
|                          |                               |                             |                                                                                          |                    |                    |                                                                                       |                      |               |               |            |    |
|                          |                               |                             |                                                                                          |                    |                    |                                                                                       |                      |               |               |            |    |
|                          |                               |                             |                                                                                          |                    |                    |                                                                                       |                      |               |               |            |    |
|                          |                               |                             |                                                                                          |                    |                    |                                                                                       |                      | $^{\prime}$ 2 | Sebelum       | Seterusnya |    |

*Gambarajah 117: Pilih Lesen Terminal untuk Tukar Nama Terminal*

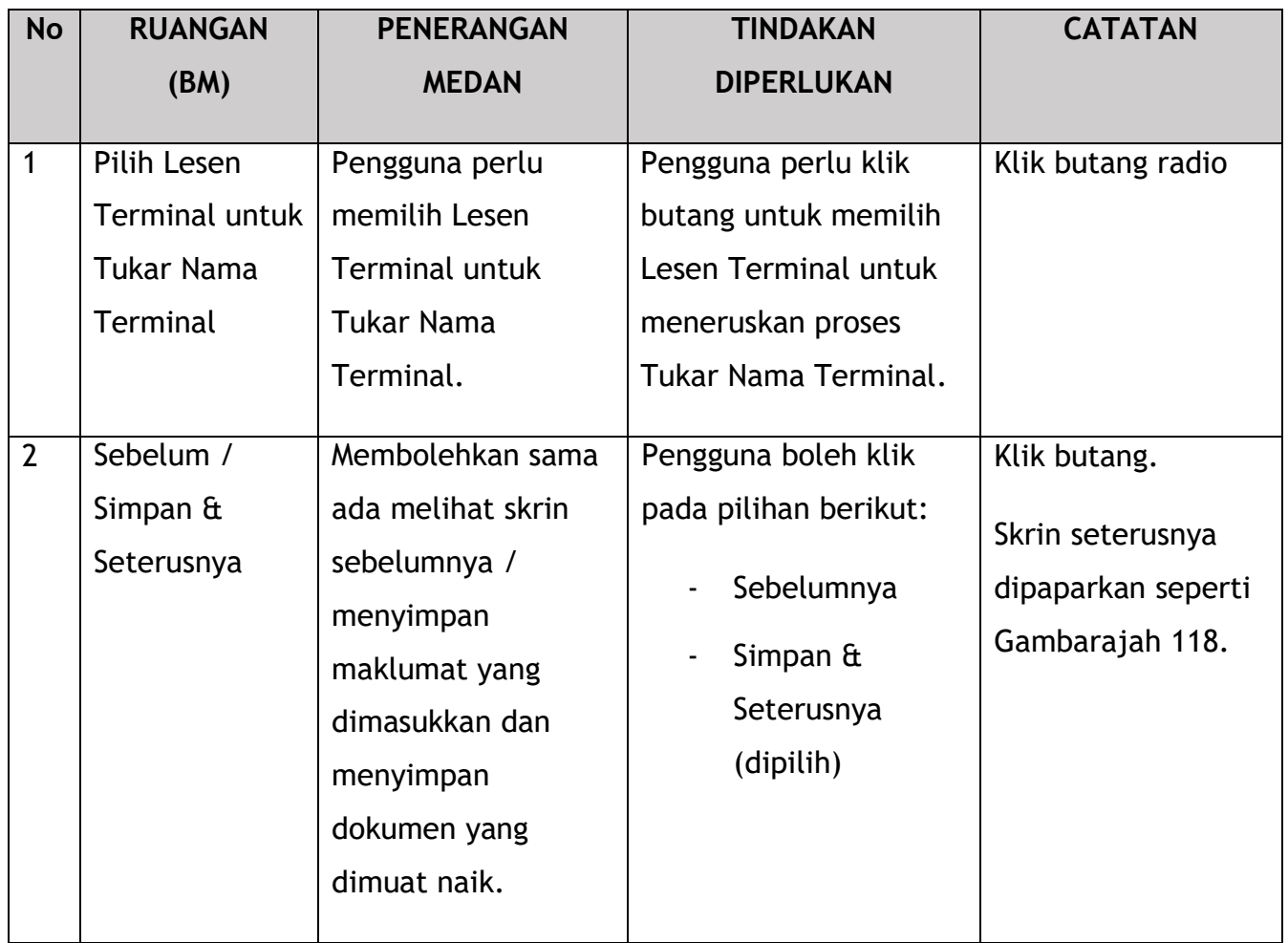

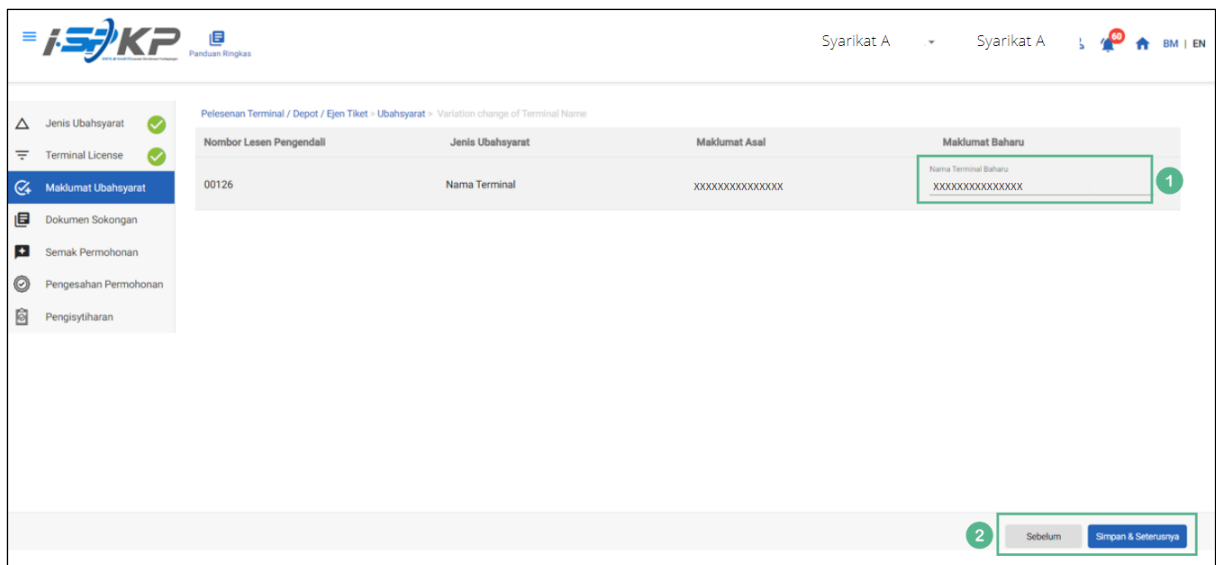

*Gambarajah 118: Maklumat Ubahsyarat – Nama Terminal Baharu*

| <b>No</b>      | <b>RUANGAN</b>                      | <b>PENERANGAN</b>                                                                                                    | <b>TINDAKAN</b>                                                                                                    | <b>CATATAN</b>                                                            |
|----------------|-------------------------------------|----------------------------------------------------------------------------------------------------|----------------------------------------------------------------------------------------------------|---------------------------------------------------------------------------|
|                | (BM)                                | <b>MEDAN</b>                                                                                                    | <b>DIPERLUKAN</b>                                                                                                  |                                                                           |
| 1              | Nama Terminal<br><b>Baharu</b>      | Pengguna perlu<br>memasukkan<br>maklumat pada<br>Nama Terminal<br>Baharu.                                                                          | Pengguna perlu<br>memasukkan<br>maklumat mengenai<br>Nama Terminal<br>Baharu dalam medan<br>yang diperlukan.       | Format<br>teks/nombor.                                                    |
| $\overline{2}$ | Sebelum /<br>Simpan &<br>Seterusnya | Membolehkan sama<br>ada melihat skrin<br>sebelumnya /<br>menyimpan<br>maklumat yang<br>dimasukkan dan<br>menyimpan<br>dokumen yang<br>dimuat naik. | Pengguna boleh klik<br>pada pilihan berikut:<br>Sebelumnya<br>Simpan $\mathbf{\hat{a}}$<br>Seterusnya<br>(dipilih) | Klik butang.<br>Skrin seterusnya<br>dipaparkan seperti<br>Gambarajah 119. |

|          | $= 157$<br><b>KP LE</b>                                     |                                                                                                    |           |                 |  | Syarikat A $\rightarrow$ Syarikat A $\rightarrow$ A BM   EN |                     |  |
|----------|-------------------------------------------------------------|----------------------------------------------------------------------------------------------------|-----------|-----------------|--|-------------------------------------------------------------|---------------------|--|
| $\Delta$ | Jenis Ubahsyarat<br>$\bullet$                               | Pelesenan Terminal / Depot / Ejen Tiket > Ubahsyarat > Variation change of Terminal Name<br>Dokumen Sokongan |           |                 |  |                                                             |                     |  |
| ₹        | <b>Terminal License</b><br>$\bullet$<br>Maklumat Ubahsyarat | * Dokumen Berkaitan                                                                                          | $\bullet$ | Testing (1).pdf |  |                                                             | $\bullet$           |  |
| $C_{+}$  | Dokumen Sokongan                                            | * Pelan susun atur terminal sementara                                                                        | $\bullet$ | Testing (1).pdf |  |                                                             | $\bullet$           |  |
|          | Semak Permohonan                                            | * Surat Kebenaran Pemindahan Sementara by PBT                                                                | $\bullet$ | Testing (1).pdf |  |                                                             | $\bullet$           |  |
| O        | Pengesahan Permohonan                                       |                                                                                                    |           |                 |  |                                                             |                     |  |
| Ò        | Pengisytiharan                                              |                                                                                                    |           |                 |  |                                                             |                     |  |
|          |                                                             |                                                                                                    |           |                 |  |                                                             |                     |  |
|          |                                                             |                                                                                                    |           |                 |  |                                                             |                     |  |
|          |                                                             |                                                                                                    |           |                 |  |                                                             |                     |  |
|          |                                                             |                                                                                                    |           |                 |  |                                                             |                     |  |
|          |                                                             |                                                                                                    |           |                 |  |                                                             |                     |  |
|          |                                                             |                                                                                                    |           |                 |  |                                                             |                     |  |
|          |                                                             |                                                                                                    |           |                 |  |                                                             |                     |  |
|          |                                                             |                                                                                                    |           |                 |  | $\overline{2}$<br>Sebelum                                   | Simpan & Seterusnya |  |

*Gambarajah 119: Dokumen Sokongan*

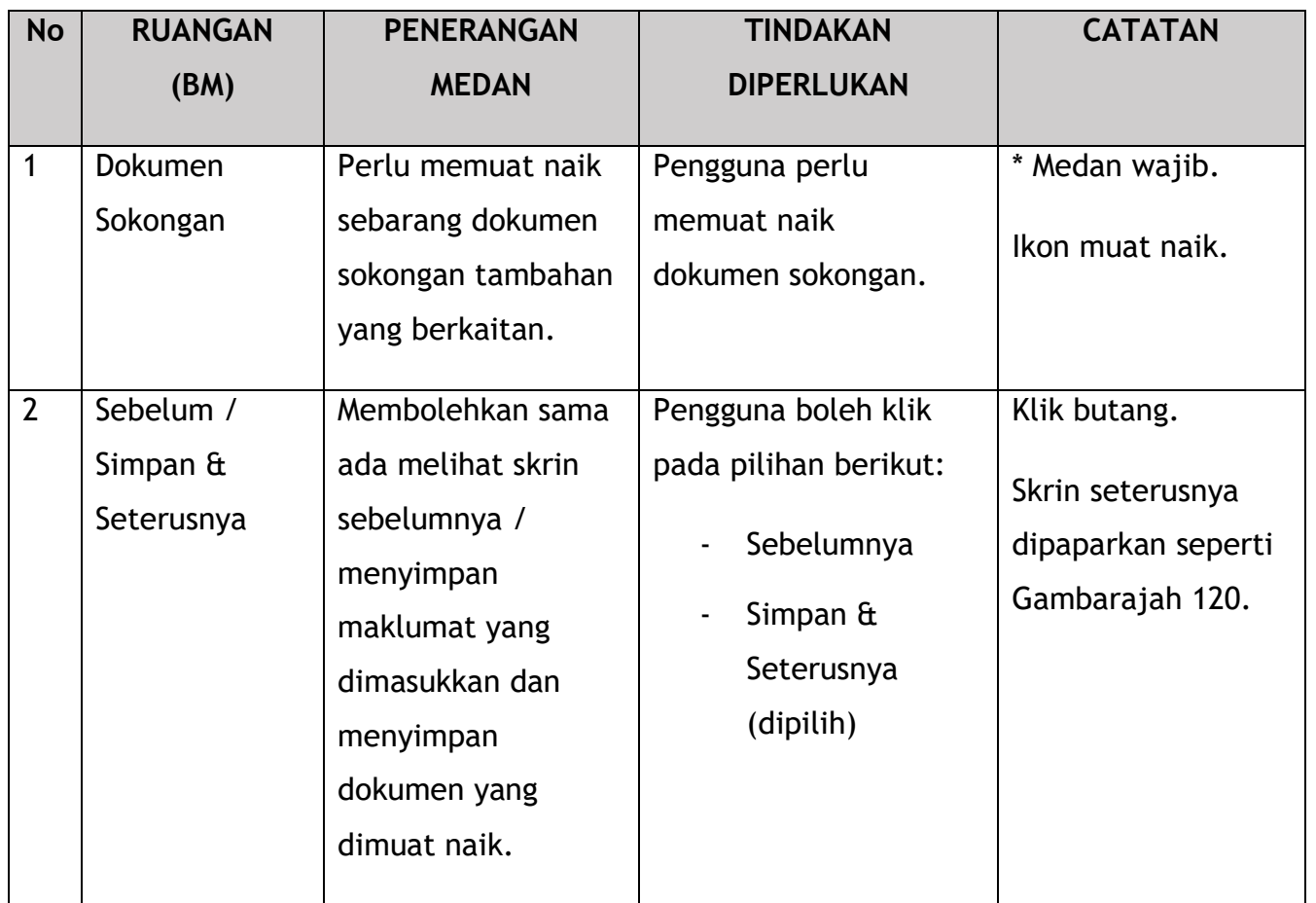

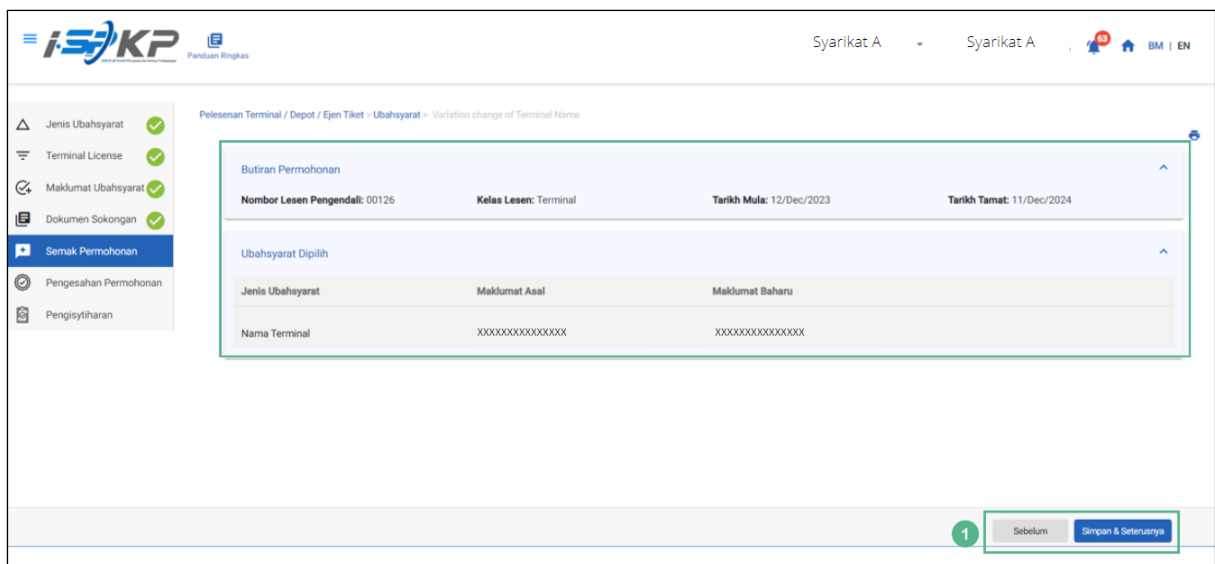

*Gambarajah 120: Semak Permohonan*

| <b>No</b> | <b>RUANGAN</b>                              | <b>PENERANGAN</b>                                                                                                    | <b>TINDAKAN</b>                                                                                           | <b>CATATAN</b>                                                            |
|-----------|---------------------------------------------|----------------------------------------------------------------------------------------------------|----------------------------------------------------------------------------------------------------|---------------------------------------------------------------------------|
|           | (BM)                                        | <b>MEDAN</b>                                                                                                    | <b>DIPERLUKAN</b>                                                                                         |                                                                           |
| 1         | Sebelum /<br>Simpan $\hat{a}$<br>Seterusnya | Membolehkan sama<br>ada melihat skrin<br>sebelumnya /<br>menyimpan<br>maklumat yang<br>dimasukkan dan<br>teruskan ke skrin<br>seterusnya. | Pengguna boleh klik<br>pada pilihan berikut:<br>Sebelumnya<br>Simpan $\hat{a}$<br>Seterusnya<br>(dipilih) | Klik butang.<br>Skrin seterusnya<br>dipaparkan seperti<br>Gambarajah 121. |

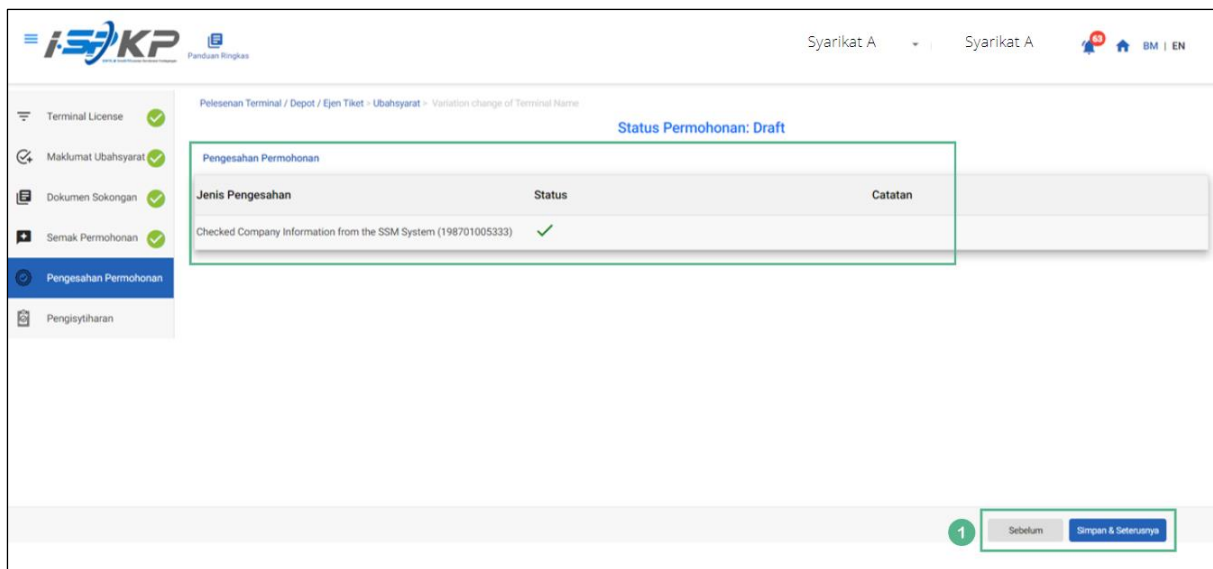

*Gambarajah 121: Pengesahan Permohonan*

| <b>No</b> | <b>RUANGAN</b>                              | <b>PENERANGAN</b>                                                                                                    | <b>TINDAKAN</b>                                                                                           | <b>CATATAN</b>                                                            |
|-----------|---------------------------------------------|----------------------------------------------------------------------------------------------------|----------------------------------------------------------------------------------------------------|---------------------------------------------------------------------------|
|           | (BM)                                        | <b>MEDAN</b>                                                                                                    | <b>DIPERLUKAN</b>                                                                                         |                                                                           |
| 1         | Sebelum /<br>Simpan $\hat{a}$<br>Seterusnya | Membolehkan sama<br>ada melihat skrin<br>sebelumnya /<br>menyimpan<br>maklumat yang<br>dimasukkan dan<br>teruskan ke skrin<br>seterusnya. | Pengguna boleh klik<br>pada pilihan berikut:<br>Sebelumnya<br>Simpan $\hat{a}$<br>Seterusnya<br>(dipilih) | Klik butang.<br>Skrin seterusnya<br>dipaparkan seperti<br>Gambarajah 122. |

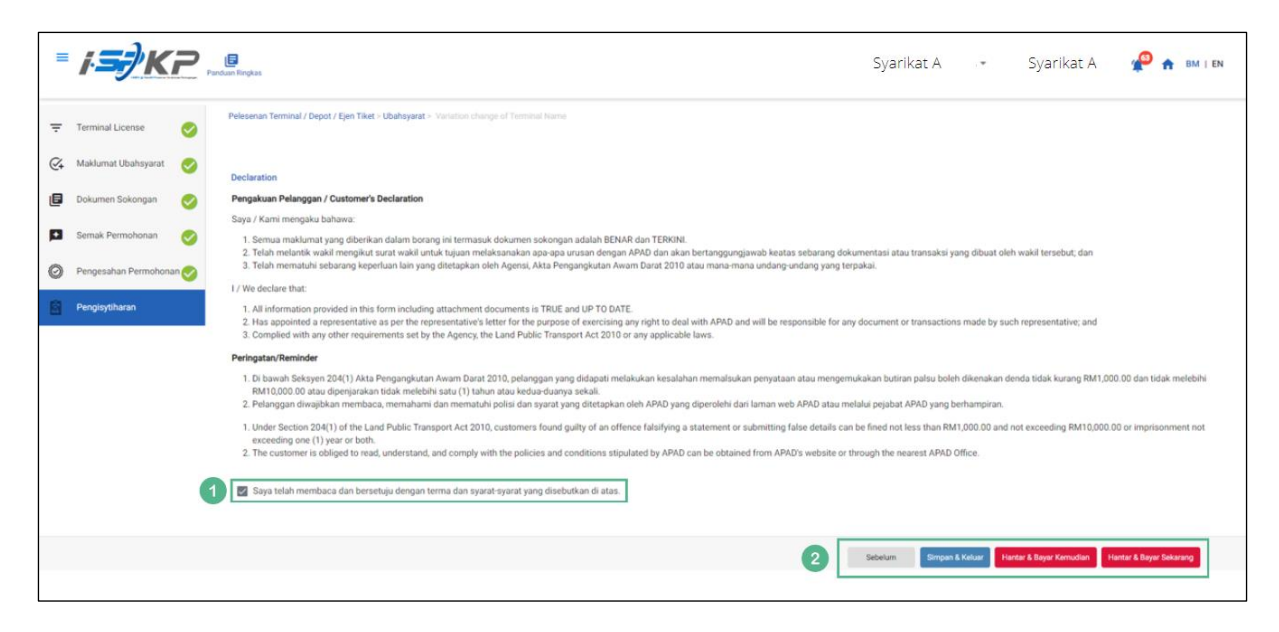

*Gambarajah 122: Pengisytiharan*

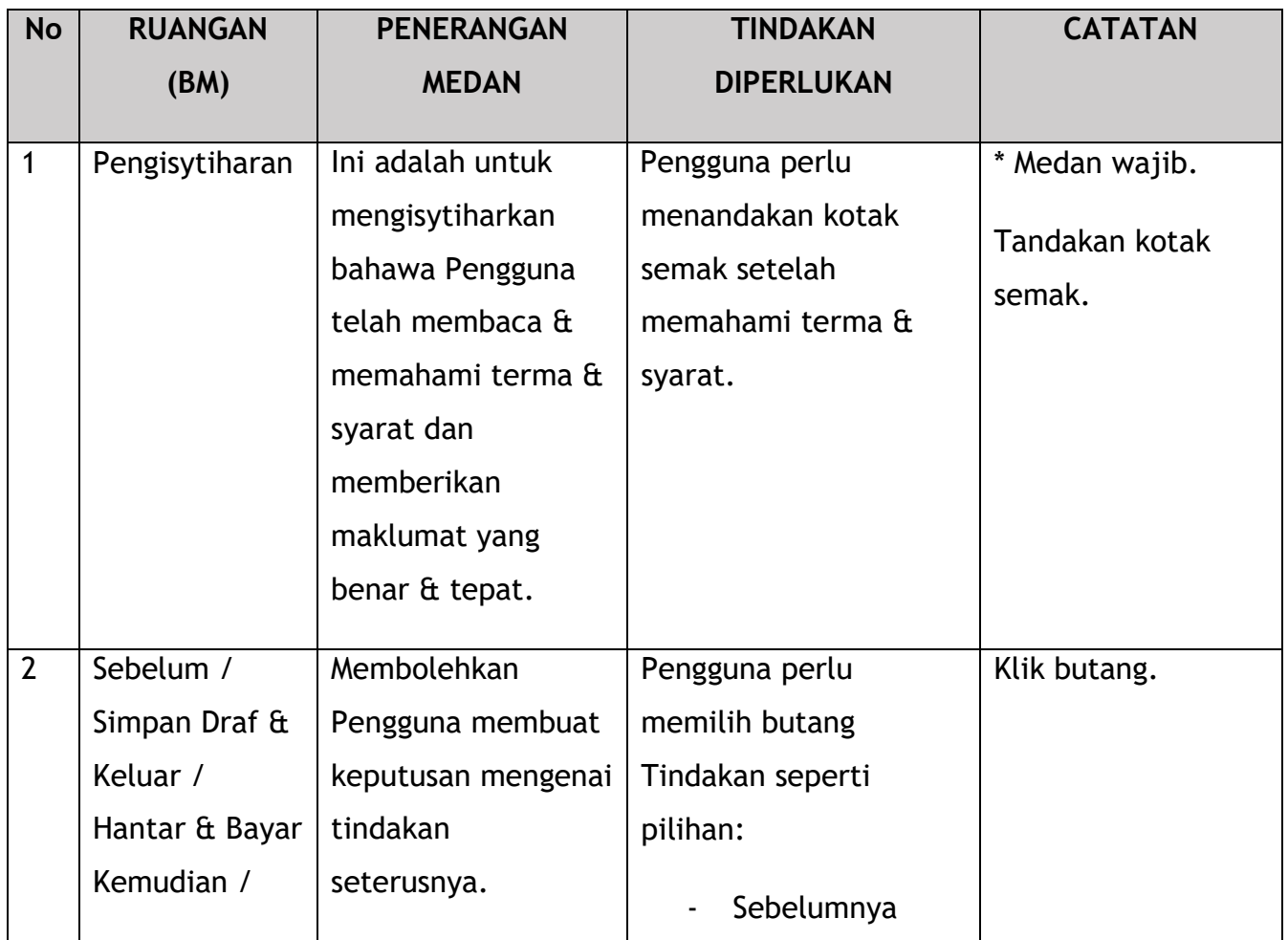

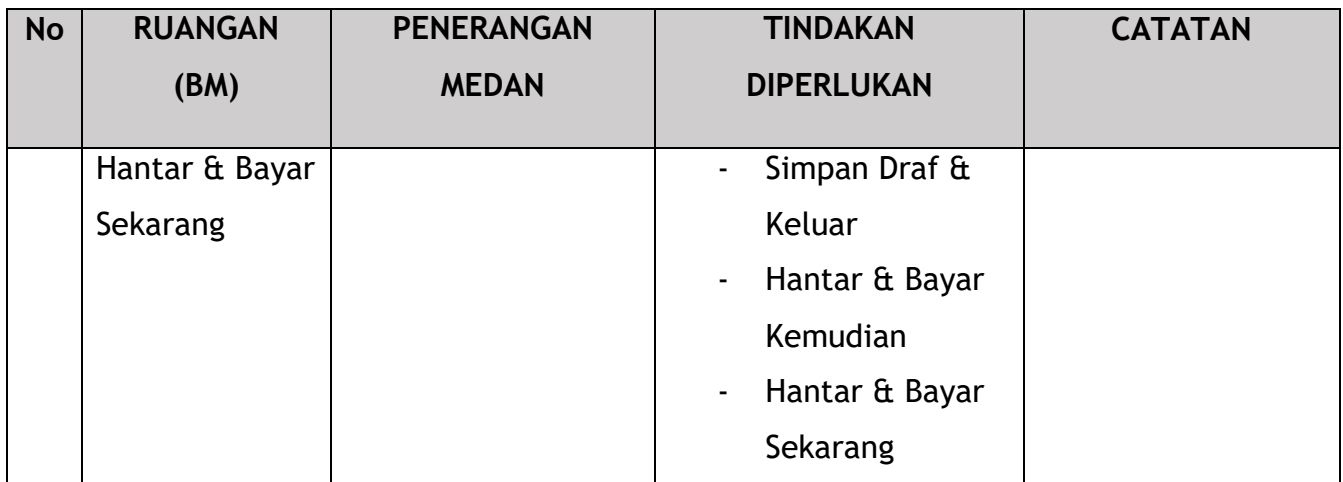

Untuk tindakan "Hantar & Bayar Kemudian":

Bayaran hendaklah dibuat dalam tempoh tiga hari bekerja melalui dalam talian atau melalui Kaunter Bayaran menggunakan Draf Bank, Kiriman Wang, Kiriman Wang, Kad Kredit / Debit dan Wang Tunai (hanya sah untuk LPKP Sabah & LPKP Sarawak).

Untuk tindakan "Hantar & Bayar Sekarang":

Pembayaran boleh dilakukan dengan segera melalui Perbankan Dalam Talian menggunakan Kad Kredit / Debit atau menggunakan sistem pembayaran FPX.

Sila rujuk Modul Pembayaran Manual Pengguna Sistem iSPKP untuk langkah terperinci dan arahan tentang cara membuat butiran pembayaran serta jumlah yang perlu dibayar dan tempoh tangguh.

|                                        |                                            |                                            |                                                                                                    | Syarikat A<br>Syarikat A<br>$\psi$ .<br>$\mathbf{r}$ | BM   EN |
|----------------------------------------|--------------------------------------------|--------------------------------------------|----------------------------------------------------------------------------------------------------|------------------------------------------------------|---------|
| 34<br>E<br>Jumlah Permohonan           | 10<br>Permohonan Diluluskan                | 12<br>Permohonan Sedang<br><b>Diproses</b> | $\overline{7}$<br><b>Permohonan Ditolak</b>                                                                                                    | 5<br><b>Draf Permohonan</b>                          |         |
| ୠ<br>Pelesenan Pengangkutan Awam Darat | $\Delta \equiv$<br><b>Kad Pemandu</b>      |                                            | $\Rightarrow$<br>e de la propie de la propie de la propie de la propie de la propie de la propie de la propie de la propie de l<br>De la propie de la propie de la propie de la propie de la propie de la propie de la propie de la propie de la<br>Lesen Perniagaan Pengantaraan | $C_{24}$<br>Permintaan Perkhidmatan                  |         |
| ÷<br>Bayaran                           | ⊕<br>Pelesenan & Penguatkuasaan Kereta Api |                                            | $\bullet$<br>Rentas Sempadan                                                                                                    | $^{\circ}$<br>Penyedia Latihan                       |         |
| $\bullet$<br>Daftar Latihan            | Pelesenan Terminal / Depot / Ejen Tiket    |                                            | Θ.<br>Rekod Jenayah PDRM                                                                                                    | ᄾ<br>Pengurusan Pemantauan & Pematuhan               |         |
|                                        |                                            |                                            |                                                                                                    |                                                      |         |

4.4.2.3 Tukar Pemilikan Terminal

*Gambarajah 123: Halaman Pendaratan – Modul Pelesenan Terminal / Depoh/ Ejen Tiket*

| <b>No</b>   | <b>RUANGAN</b> | <b>PENERANGAN</b>  | <b>TINDAKAN</b>      | <b>CATATAN</b>    |
|-------------|----------------|--------------------|----------------------|-------------------|
|             | (BM)           | <b>MEDAN</b>       | <b>DIPERLUKAN</b>    |                   |
| $\mathbf 1$ | Modul          | Menu ini           | Pengguna boleh       | * Medan wajib.    |
|             | Pelesenan      | membolehkan akses  | mengklik pilihan     | Klik butang.      |
|             | Terminal /     | ke pelbagai sub-   | menu "Modul          |                   |
|             | Depoh/ Ejen    | menu Modul         | Pelesenan Terminal / | Menu sub-modul    |
|             | <b>Tiket</b>   | Pelesenan Terminal | Depoh/ Ejen Tiket".  | akan dipaparkan   |
|             |                | Depoh/ Ejen        |                      | seperti yang      |
|             |                | Tiket.             |                      | ditunjukkan dalam |
|             |                |                    |                      | Gambarajah 124.   |
|             |                |                    |                      |                   |

| Pelesenan Terminal |                                      |                                     |                                         |                                         |                                       |  |
|--------------------|--------------------------------------|-------------------------------------|-----------------------------------------|-----------------------------------------|---------------------------------------|--|
|                    | 72<br>目<br><b>Total Applications</b> | 15<br><b>Applications Approved</b>  | 18<br>⊕<br><b>Applications Pending</b>  | 18<br>⊗<br><b>Applications Rejected</b> | 21<br><b>Applications Draft</b>       |  |
|                    | $\bigoplus$<br>Permohonan Baru       | $\epsilon$<br>Permohonan Perbaharui |                                         | Δ<br><b>Ubahsyarat Lesen</b>            | Δ<br><b>Ubahsyarat Perubahan Gred</b> |  |
|                    |                                      |                                     | $\circledcirc$<br>Permohonan Pembatalan |                                         |                                       |  |
|                    | <b>Kelulusan Saya</b>                |                                     |                                         |                                         | $\checkmark$                          |  |
|                    | Permohonan Saya                      |                                     |                                         |                                         | $\checkmark$                          |  |

*Gambarajah 124: Sub-Modul Ubahsyarat Lesen*

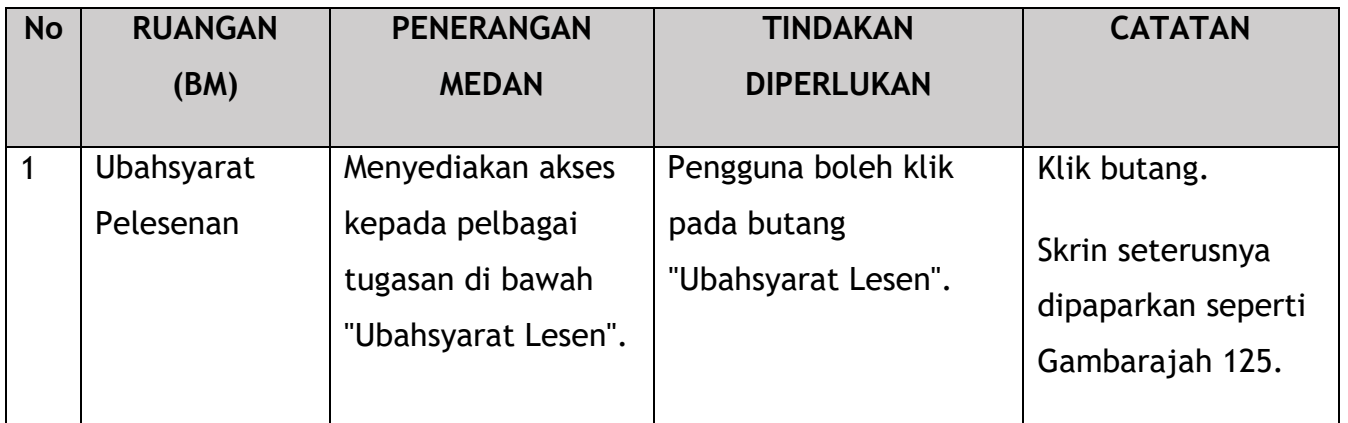

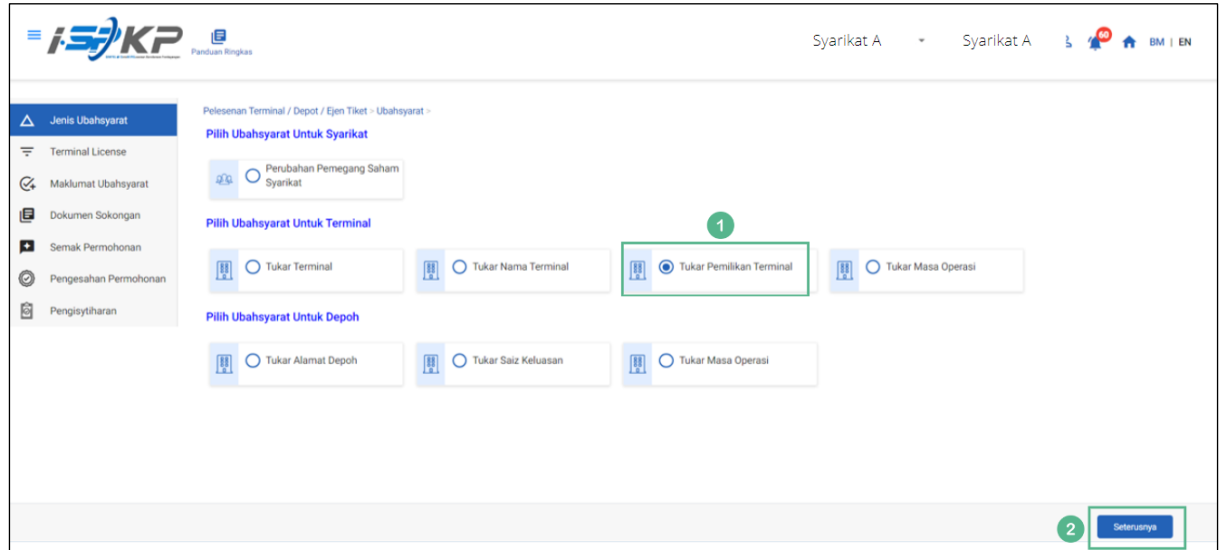

*Gambarajah 125: Pilih Ubahsyarat untuk Terminal – Tukar Pemilikan Terminal*

162

No. Tender: QT200000000037574 Pembangunan Sistem Pelesenan Kenderaan Perdagangan (iSPKP) Manual Pengguna – Fasa 2 (Terminal/Depoh/Ejen Tiket & Ejen Tiket Pengantara) Pengguna Awam (BM) – V1.0

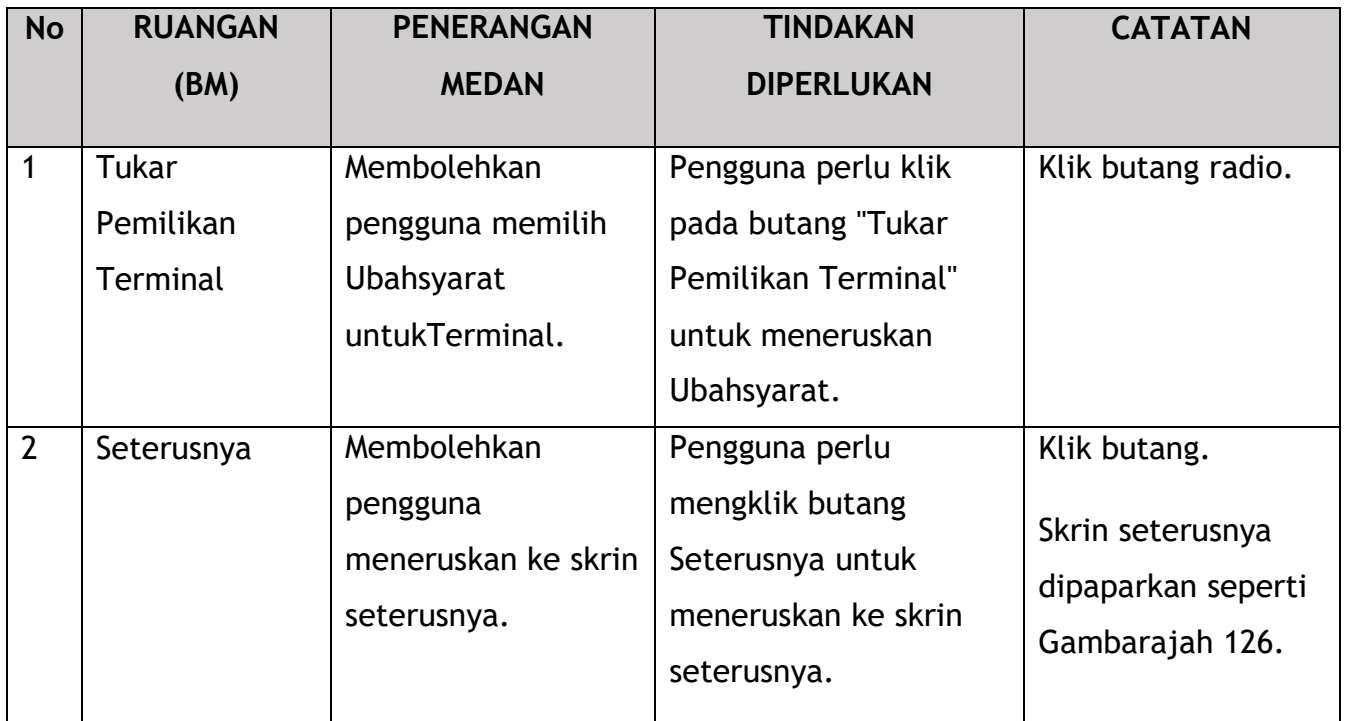

|                          | $= 1.52$<br>$\sum_{\text{Pandian Rongkas}}$           |                                                                                                    |             |                    | Syarikat A - Syarikat A $\frac{1}{3}$ $\sqrt{2}$ $\frac{1}{11}$ BM   EN |                      |                |               |                  |            |    |
|--------------------------|-------------------------------------------------------|----------------------------------------------------------------------------------------------------|-------------|--------------------|-------------------------------------------------------------------------|----------------------|----------------|---------------|------------------|------------|----|
| $\Delta$                 | Jenis Ubahsyarat<br>$\sim$<br><b>Terminal License</b> | Pelesenan Terminal / Depot / Ejen Tiket > Ubahsyarat > Variation change of Terminal Owner<br>Nombor Lesen Pengendali | Kelas Lesen | <b>Tarikh Mula</b> | <b>Tarikh Tamat</b>                                                     |                      |                | <b>Status</b> |                  |            |    |
| ₹<br>$\mathcal{C}_{\!+}$ | Maklumat Ubahsyarat                                   | $\bullet$<br>00126                                                                                                   | Terminal    | 12/Dec/2023        | 11/Dec/2024                                                             |                      |                | A             |                  |            |    |
| 画                        | Dokumen Sokongan                                      |                                                                                                    |             |                    |                                                                         | Items per page: 10 - |                | $1 - 1$ of 1  | $\lvert \langle$ |            | >1 |
| Đ                        | Semak Permohonan                                      |                                                                                                    |             |                    |                                                                         |                      |                |               |                  |            |    |
| O                        | Pengesahan Permohonan                                 |                                                                                                    |             |                    |                                                                         |                      |                |               |                  |            |    |
| õ                        | Pengisytiharan                                        |                                                                                                    |             |                    |                                                                         |                      |                |               |                  |            |    |
|                          |                                                       |                                                                                                    |             |                    |                                                                         |                      |                |               |                  |            |    |
|                          |                                                       |                                                                                                    |             |                    |                                                                         |                      |                |               |                  |            |    |
|                          |                                                       |                                                                                                    |             |                    |                                                                         |                      |                |               |                  |            |    |
|                          |                                                       |                                                                                                    |             |                    |                                                                         |                      |                |               |                  |            |    |
|                          |                                                       |                                                                                                    |             |                    |                                                                         |                      | $\overline{2}$ | Sebelum       |                  | Seterusnya |    |

*Gambarajah 126: Pilih Lesen Terminal untuk Tukar Pemilikan Terminal*

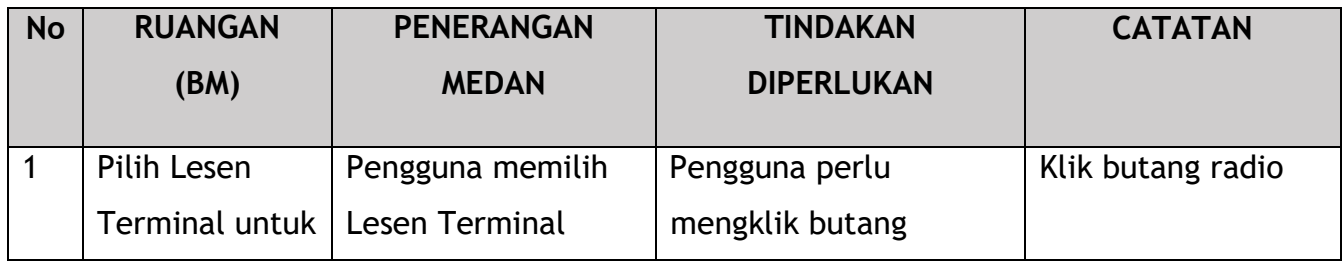

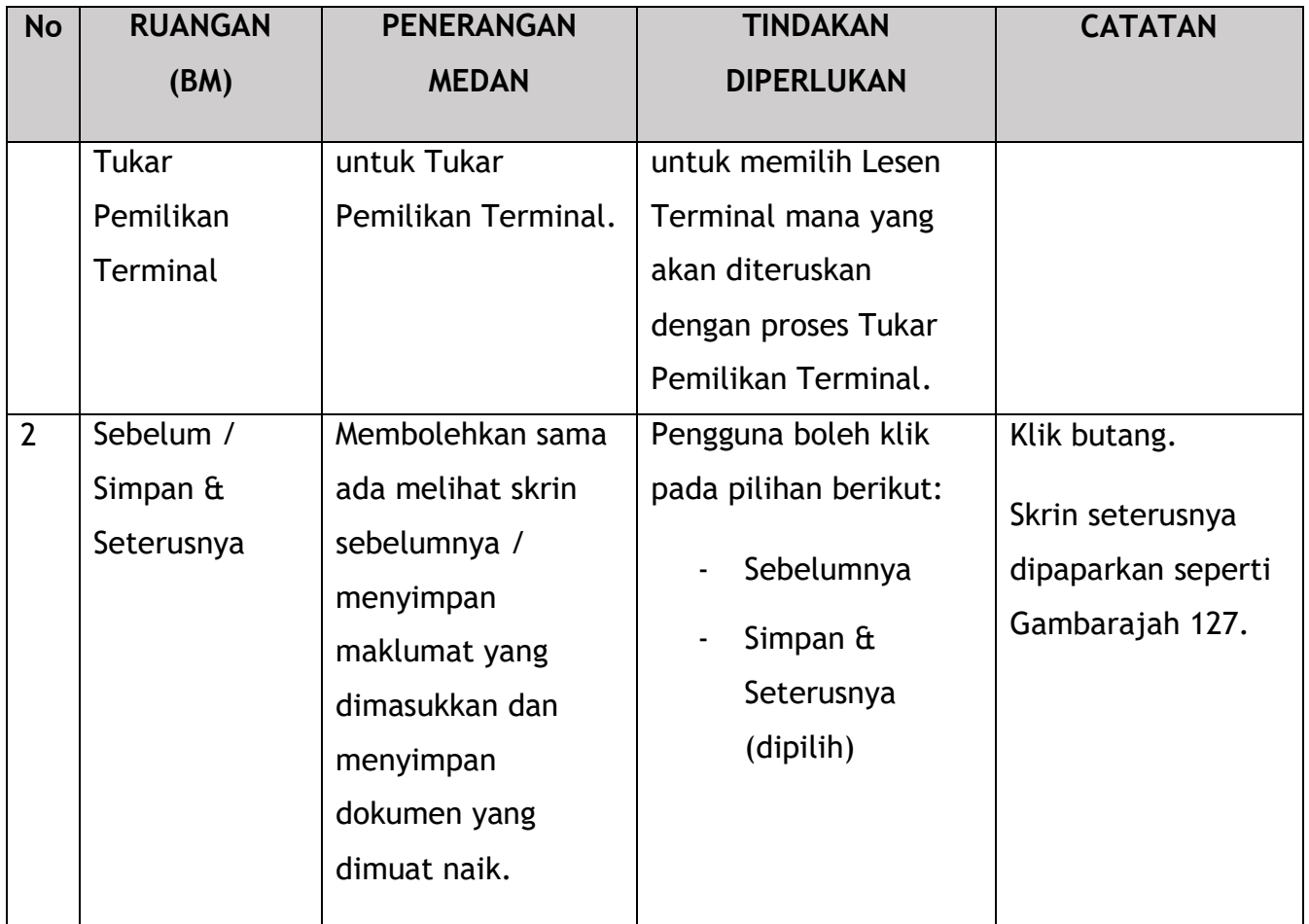

|                | $= 1.57$                      | P Panduan Ringkas       |                                                                                           |                  |                      | Syarikat A v Syarikat A |                | $\mathbf{z}$<br>BM   EN |
|----------------|-------------------------------|-------------------------|-------------------------------------------------------------------------------------------|------------------|----------------------|-------------------------|----------------|-------------------------|
| $\Delta$       | Jenis Ubahsyarat<br>$\bullet$ |                         | Pelesenan Terminal / Depot / Ejen Tiket > Ubahsyarat > Variation change of Terminal Owner |                  |                      |                         |                |                         |
| $\equiv$       | <b>Terminal License</b><br>O  | Nombor Lesen Pengendali | Nama Terminal                                                                             | Jenis Ubahsyarat | <b>Maklumat Asal</b> | Maklumat Baharu         |                |                         |
| $\mathfrak{S}$ | Maklumat Ubahsyarat           | 00126                   | XXXXXXXXXXXXXXXX                                                                          | Pemilik Terminal | Private              | XXXXXXXXXXXXXXX         | (1)<br>$\cdot$ |                         |
| 圓              | Dokumen Sokongan              |                         |                                                                                           |                  |                      |                         |                |                         |
| $\bullet$      | Semak Permohonan              |                         |                                                                                           |                  |                      |                         |                |                         |
| O              | Pengesahan Permohonan         |                         |                                                                                           |                  |                      |                         |                |                         |
| õ              | Pengisytiharan                |                         |                                                                                           |                  |                      |                         |                |                         |
|                |                               |                         |                                                                                           |                  |                      |                         |                |                         |
|                |                               |                         |                                                                                           |                  |                      |                         |                |                         |
|                |                               |                         |                                                                                           |                  |                      |                         |                |                         |
|                |                               |                         |                                                                                           |                  |                      |                         |                |                         |
|                |                               |                         |                                                                                           |                  |                      |                         |                |                         |
|                |                               |                         |                                                                                           |                  |                      |                         |                |                         |
|                |                               |                         |                                                                                           |                  |                      | $^{2}$                  | Sebelum        | Simpan & Seterusnya     |

*Gambarajah 127: Maklumat Ubahsyarat – Ubahsyarat Baharu*

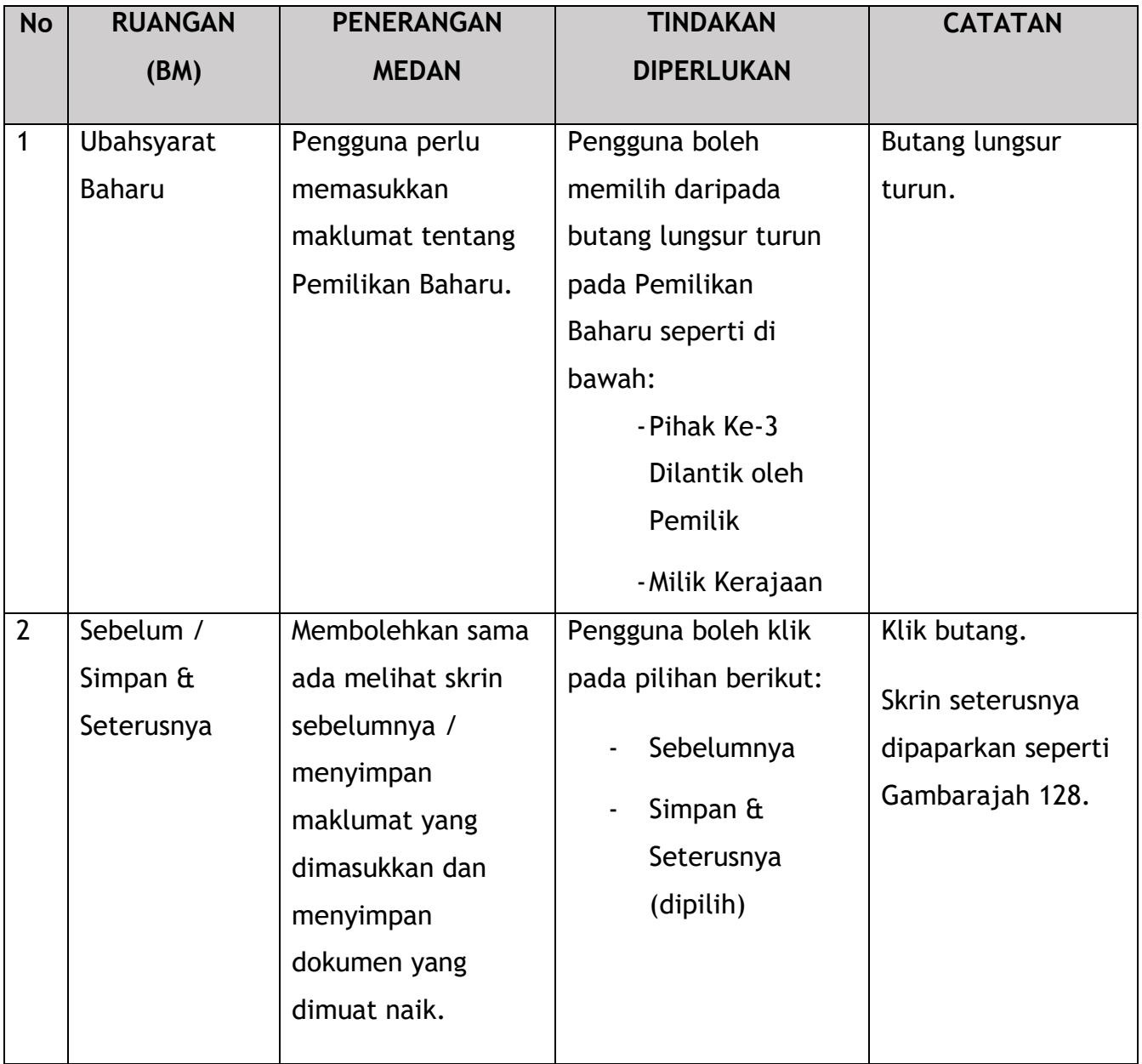

|                          | $=$ $I=$ $\frac{1}{2}$ KP                           |                                                                                                    |                |                 |  | Syarikat A $\rightarrow$ Syarikat A $\rightarrow$ A BM I EN |                     |  |
|--------------------------|-----------------------------------------------------|----------------------------------------------------------------------------------------------------|----------------|-----------------|--|-------------------------------------------------------------|---------------------|--|
|                          | $\Delta$ Jenis Ubahsyarat<br>$\bullet$              | Pelesenan Terminal / Depot / Ejen Tiket > Ubahsyarat > Variation change of Terminal Owner<br>Dokumen Sokongan |                |                 |  |                                                             |                     |  |
| $\equiv$<br>$C_{\ast}$   | <b>Terminal License</b><br>Ø<br>Maklumat Ubahsyarat | * Dokumen Berkaitan                                                                                           | $\pmb{\alpha}$ | Testing (1).pdf |  |                                                             | O                   |  |
| 日                        | Dokumen Sokongan                                    | * Pelan susun atur terminal sementara                                                                         | Ó              | Testing (1).pdf |  |                                                             | o                   |  |
| $\left  \bullet \right $ | Semak Permohonan                                    | * Surat Kebenaran Pemindahan Sementara oleh PBT                                                               | $\pmb{\alpha}$ | Testing (1).pdf |  |                                                             | O                   |  |
| $\circledcirc$           | Pengesahan Permohonan                               |                                                                                                    |                |                 |  |                                                             |                     |  |
| ġ                        | Pengisytiharan                                      |                                                                                                    |                |                 |  |                                                             |                     |  |
|                          |                                                     |                                                                                                    |                |                 |  |                                                             |                     |  |
|                          |                                                     |                                                                                                    |                |                 |  |                                                             |                     |  |
|                          |                                                     |                                                                                                    |                |                 |  |                                                             |                     |  |
|                          |                                                     |                                                                                                    |                |                 |  |                                                             |                     |  |
|                          |                                                     |                                                                                                    |                |                 |  |                                                             |                     |  |
|                          |                                                     |                                                                                                    |                |                 |  |                                                             |                     |  |
|                          |                                                     |                                                                                                    |                |                 |  |                                                             |                     |  |
|                          |                                                     |                                                                                                    |                |                 |  |                                                             |                     |  |
|                          |                                                     |                                                                                                    |                |                 |  | $\mathbf{2}$<br>Sebelum                                     | Simpan & Seterusnya |  |
|                          |                                                     |                                                                                                    |                |                 |  |                                                             |                     |  |

*Gambarajah 128: Dokumen Sokongan*

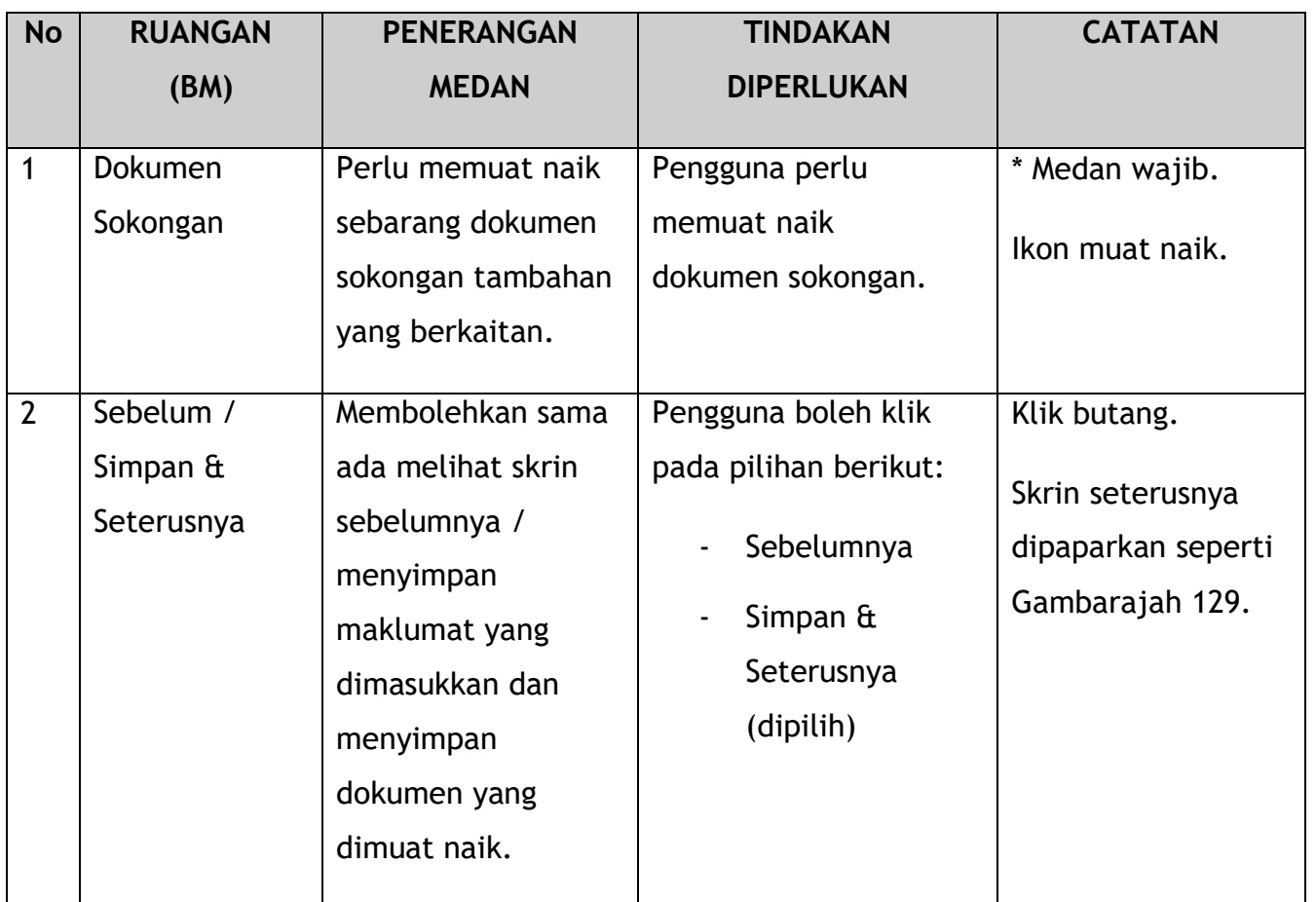

|             | $=$ $\frac{1}{2}$ $\frac{1}{2}$ $\frac{1}{2}$ $\frac{1}{2}$ $\frac{1}{2}$ $\frac{1}{2}$ $\frac{1}{2}$ $\frac{1}{2}$ $\frac{1}{2}$ $\frac{1}{2}$ $\frac{1}{2}$ $\frac{1}{2}$ $\frac{1}{2}$ $\frac{1}{2}$ $\frac{1}{2}$ $\frac{1}{2}$ $\frac{1}{2}$ $\frac{1}{2}$ $\frac{1}{2}$ $\frac{1}{2}$ $\frac{1}{2}$ $\frac{1}{2$ |                                                                                           |                       |                          | Syarikat A - Syarikat A $\frac{1}{2}$ $\frac{1}{4}$ BM   EN |                     |   |
|-------------|----------------------------------------------------------------------------------------------------|-------------------------------------------------------------------------------------------|-----------------------|--------------------------|-------------------------------------------------------------|---------------------|---|
| $\triangle$ | Ø<br>Jenis Ubahsyarat                                                                                                    | Pelesenan Terminal / Depot / Ejen Tiket > Ubahsyarat > Variation change of Terminal Owner |                       |                          |                                                             |                     | ō |
| Ξ           | <b>Terminal License</b><br>Ø                                                                                                    | <b>Butiran Permohonan</b>                                                                 |                       |                          |                                                             | $\hat{\phantom{a}}$ |   |
| C+          | Maklumat Ubahsyarat                                                                                                    | Nombor Lesen Pengendali: 00126                                                            | Kelas Lesen: Terminal | Tarikh Mula: 12/Dec/2023 | Tarikh Tamat: 11/Dec/2024                                   |                     |   |
| 画           | Dokumen Sokongan                                                                                                    |                                                                                           |                       |                          |                                                             |                     |   |
| <b>F</b>    | Semak Permohonan                                                                                                    | <b>Ubahsyarat Dipilih</b>                                                                 |                       |                          |                                                             | $\hat{\phantom{a}}$ |   |
| 0           | Pengesahan Permohonan                                                                                                    | Nama Terminal                                                                             | Jenis Ubahsyarat      | <b>Maklumat Asal</b>     | <b>Maklumat Baharu</b>                                      |                     |   |
| Ò           | Pengisytiharan                                                                                                    | XXXXXXXXXXXXXXXX                                                                          | Pemilik Terminal      | Private                  | XXXXXXXXXXXXXXXX                                            |                     |   |
|             |                                                                                                    |                                                                                           |                       |                          | Sebelum                                                     | Simpan & Seterusnya |   |

*Gambarajah 129: Semak Permohonan*

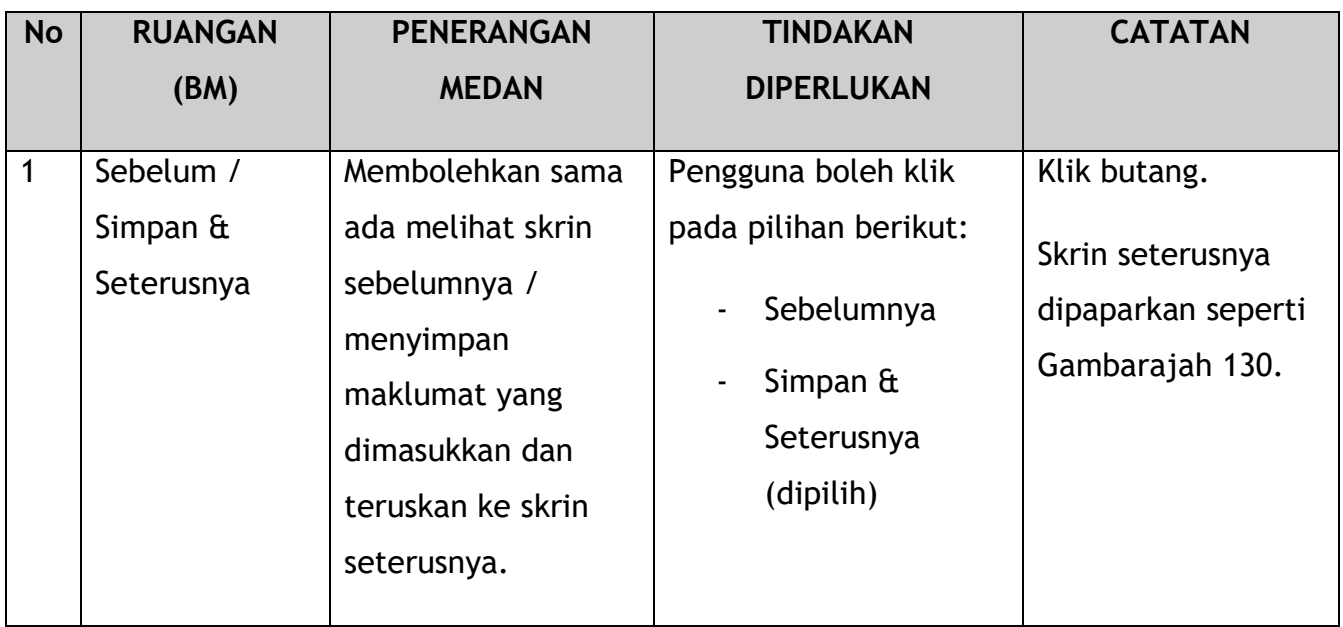

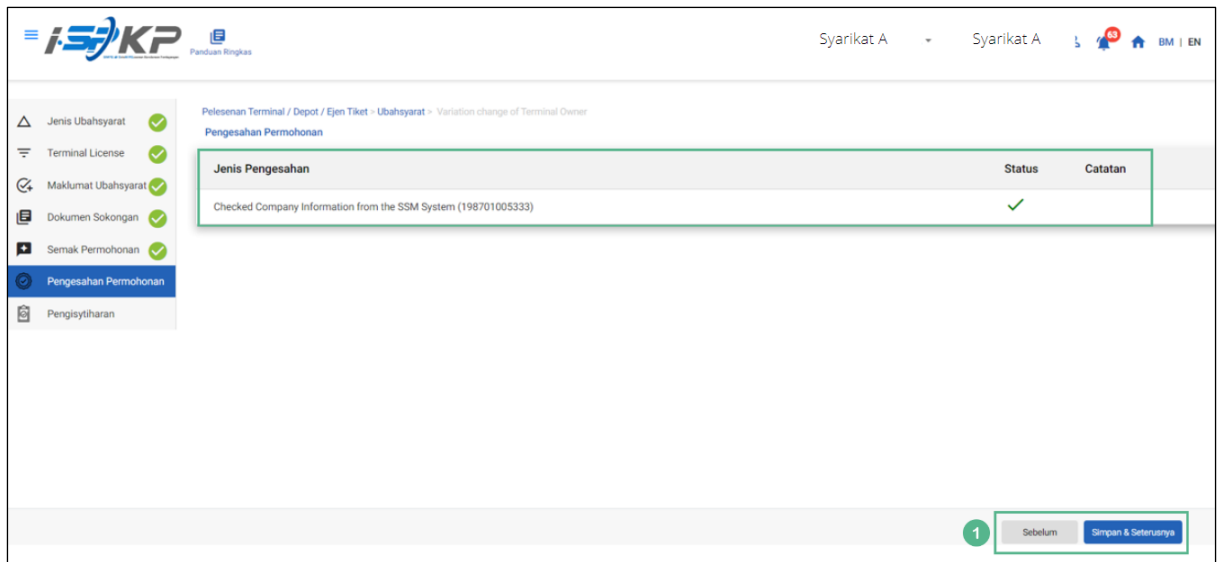

*Gambarajah 130: Pengesahan Permohonan*

| <b>No</b> | <b>RUANGAN</b>                              | <b>PENERANGAN</b>                                                                                                    | <b>TINDAKAN</b>                                                                                           | <b>CATATAN</b>                                                            |
|-----------|---------------------------------------------|----------------------------------------------------------------------------------------------------|----------------------------------------------------------------------------------------------------|---------------------------------------------------------------------------|
|           | (BM)                                        | <b>MEDAN</b>                                                                                                    | <b>DIPERLUKAN</b>                                                                                         |                                                                           |
| 1         | Sebelum /<br>Simpan $\hat{a}$<br>Seterusnya | Membolehkan sama<br>ada melihat skrin<br>sebelumnya /<br>menyimpan<br>maklumat yang<br>dimasukkan dan<br>teruskan ke skrin<br>seterusnya. | Pengguna boleh klik<br>pada pilihan berikut:<br>Sebelumnya<br>Simpan $\hat{a}$<br>Seterusnya<br>(dipilih) | Klik butang.<br>Skrin seterusnya<br>dipaparkan seperti<br>Gambarajah 131. |

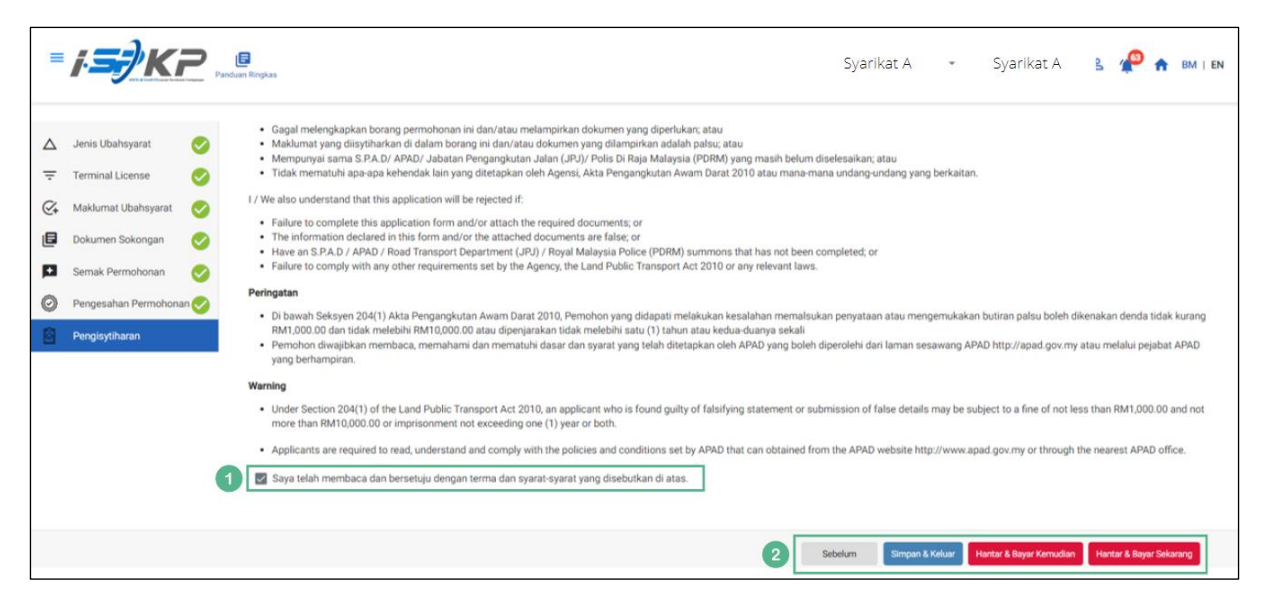

*Gambarajah 131: Pengisytiharan*

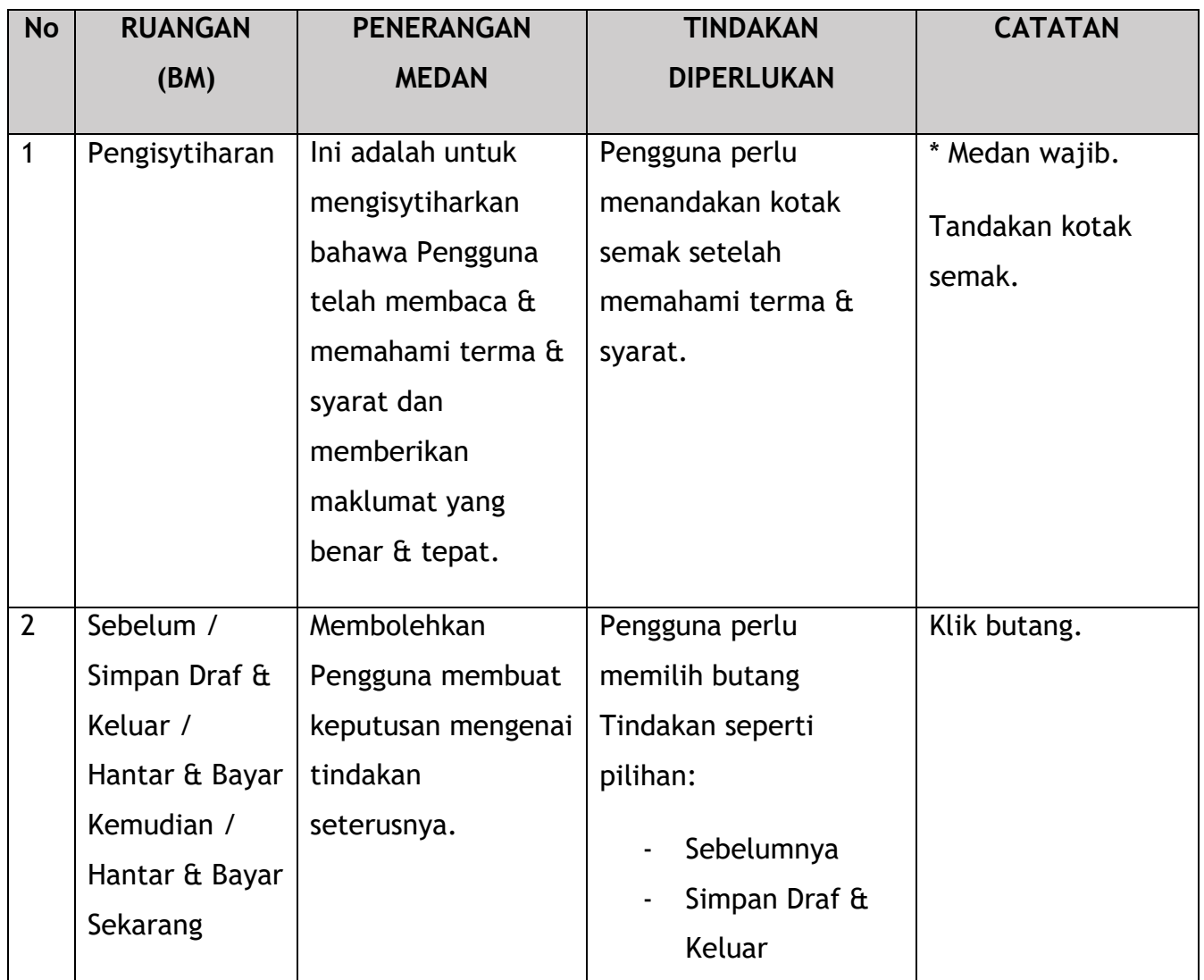

Pembangunan Sistem Pelesenan Kenderaan Perdagangan (iSPKP)

Manual Pengguna – Fasa 2 (Terminal/Depoh/Ejen Tiket & Ejen Tiket Pengantara) Pengguna Awam (BM) – V1.0

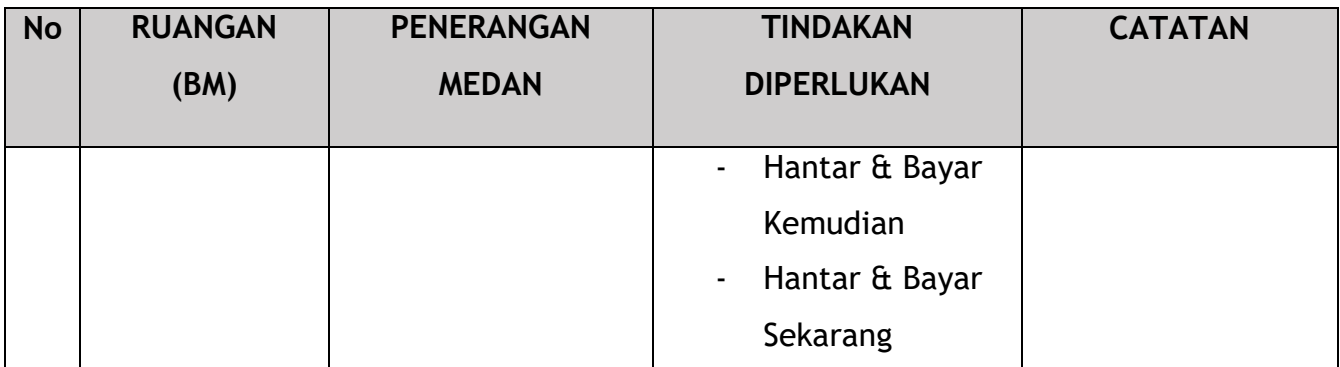

Untuk tindakan "Hantar & Bayar Kemudian":

Bayaran hendaklah dibuat dalam tempoh tiga hari bekerja melalui dalam talian atau melalui Kaunter Bayaran menggunakan Draf Bank, Kiriman Wang, Kiriman Wang, Kad Kredit / Debit dan Wang Tunai (hanya sah untuk LPKP Sabah & LPKP Sarawak).

Untuk tindakan "Hantar & Bayar Sekarang":

Pembayaran boleh dilakukan dengan segera melalui Perbankan Dalam Talian menggunakan Kad Kredit / Debit atau menggunakan sistem pembayaran FPX.

Sila rujuk Modul Pembayaran Manual Pengguna Sistem iSPKP untuk langkah terperinci dan arahan tentang cara membuat butiran pembayaran serta jumlah yang perlu dibayar dan tempoh tangguh.

## 4.4.2.4 Tukar Masa Operasi

|                                         |                                               |         |                                                   |                                                               | Syarikat A Syarikat A 2                      | BM   EN |
|-----------------------------------------|-----------------------------------------------|---------|---------------------------------------------------|---------------------------------------------------------------|----------------------------------------------|---------|
| 34<br>自<br>Jumlah Permohonan            | 10<br>Permohonan Diluluskan                   | $\odot$ | 12<br><b>Permohonan Sedang</b><br><b>Diproses</b> | $\overline{7}$<br>⊛<br><b>Permohonan Ditolak</b>              | -5<br>⊕<br><b>Draf Permohonan</b>            |         |
| ⊟⇒<br>Pelesenan Pengangkutan Awam Darat | $\blacktriangle \equiv$<br><b>Kad Pemandu</b> |         |                                                   | $\widehat{\mathcal{P}}$<br>◒<br>Lesen Perniagaan Pengantaraan | $\mathbb{G}_{24}$<br>Permintaan Perkhidmatan |         |
| <b>Bayaran</b>                          | ⊕<br>Pelesenan & Penguatkuasaan Kereta Api    |         |                                                   | $\bullet$<br><b>Rentas Sempadan</b>                           | $\bullet$<br>Penyedia Latihan                |         |
| $\bullet$<br>Daftar Latihan             | Pelesenan Terminal / Depot / Ejen Tiket       |         |                                                   | €<br><b>Rekod Jenayah PDRM</b>                                | ᅛ<br>Pengurusan Pemantauan & Pematuhan       |         |
|                                         |                                               |         |                                                   |                                                               |                                              |         |

*Gambarajah 132: Halaman Pendaratan – Modul Pelesenan Terminal / Depoh/ Ejen Tiket*

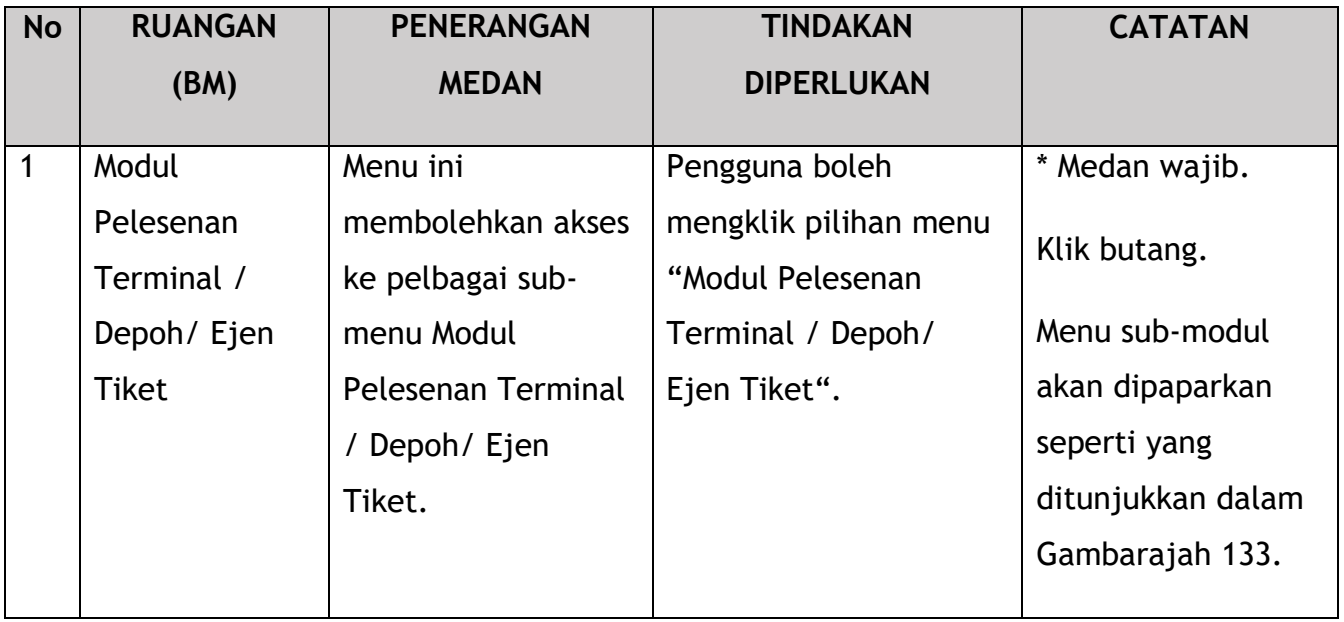

| < Pelesenan Terminal |                                      |                                                      |                                              |                                    |                                 |  |
|----------------------|--------------------------------------|------------------------------------------------------|----------------------------------------------|------------------------------------|---------------------------------|--|
|                      | 72<br>8<br><b>Total Applications</b> | 15<br><b>Applications Approved</b>                   | $\odot$<br>18<br><b>Applications Pending</b> | 18<br><b>Applications Rejected</b> | 21<br><b>Applications Draft</b> |  |
|                      | $\bigoplus$<br>Permohonan Baru       | $\mathcal{L}_{\mathcal{F}}$<br>Permohonan Perbaharui |                                              | <b>Ubahsyarat Lesen</b>            | Ubahsyarat Perubahan Gred       |  |
|                      |                                      |                                                      | $\circledcirc$<br>Permohonan Pembatalan      |                                    |                                 |  |
|                      | Kelulusan Saya                       |                                                      |                                              |                                    | $\checkmark$                    |  |
|                      |                                      |                                                      |                                              |                                    |                                 |  |

*Gambarajah 133: Sub-Modul Ubahsyarat Lesen*

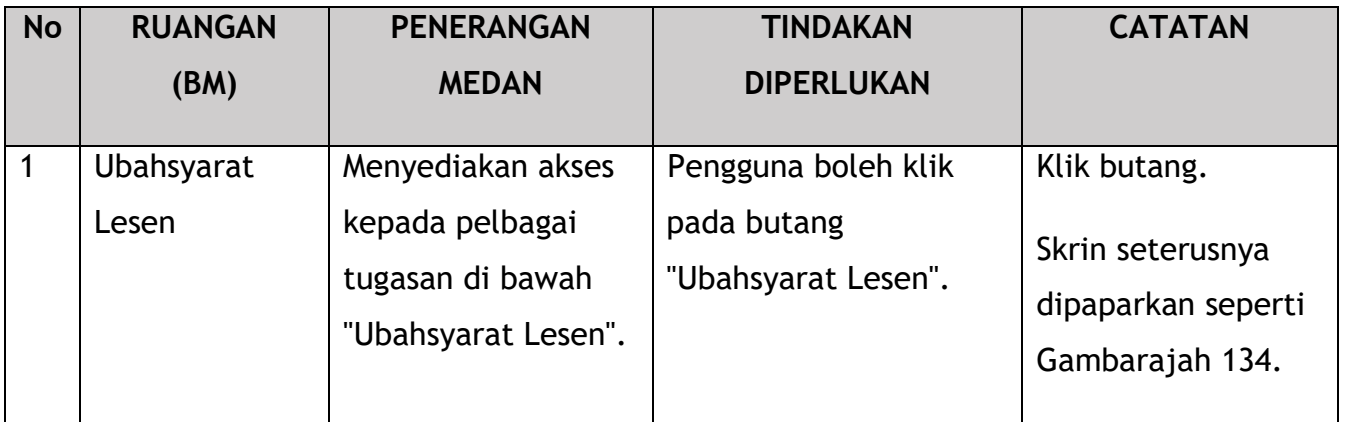

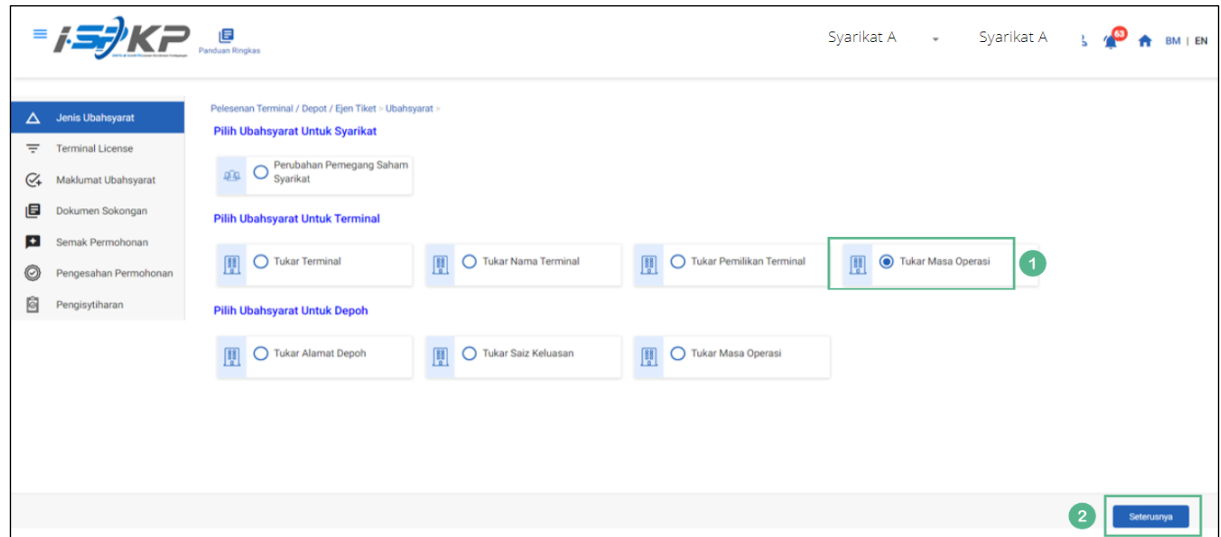

*Gambarajah 134: Pilih Ubahsyarat untuk Terminal – Tukar Masa Operasi*

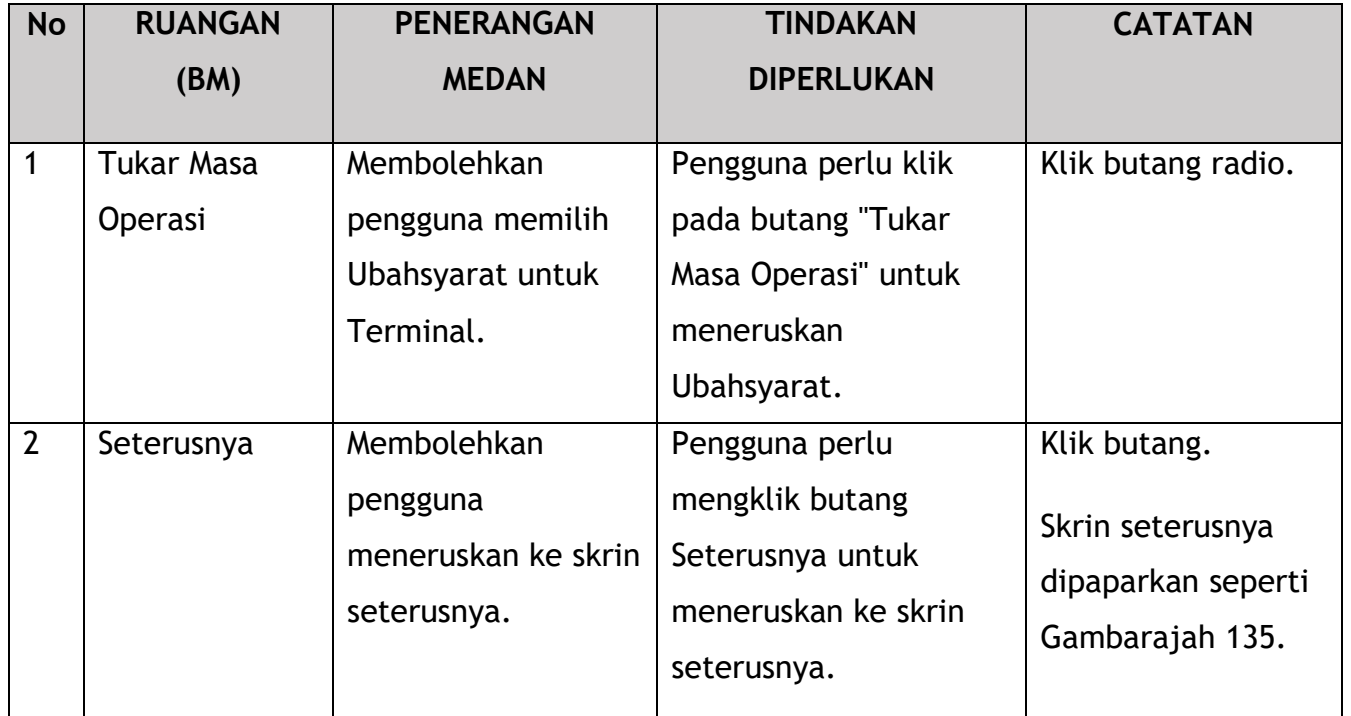

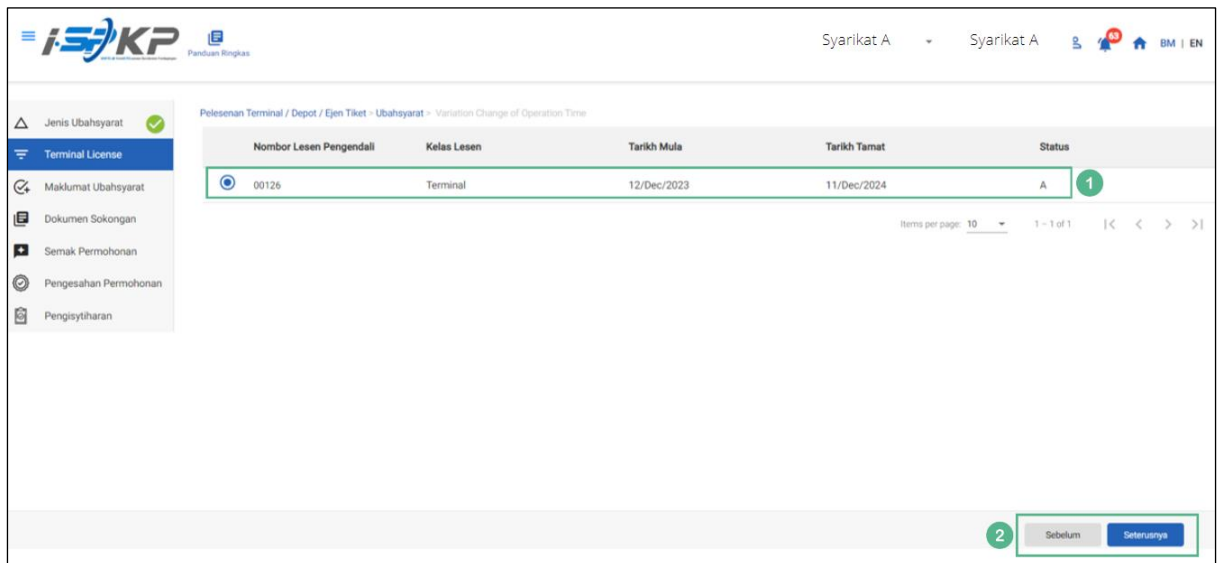

*Gambarajah 135: Pilih Lesen Terminal untuk Tukar Masa Operasi*

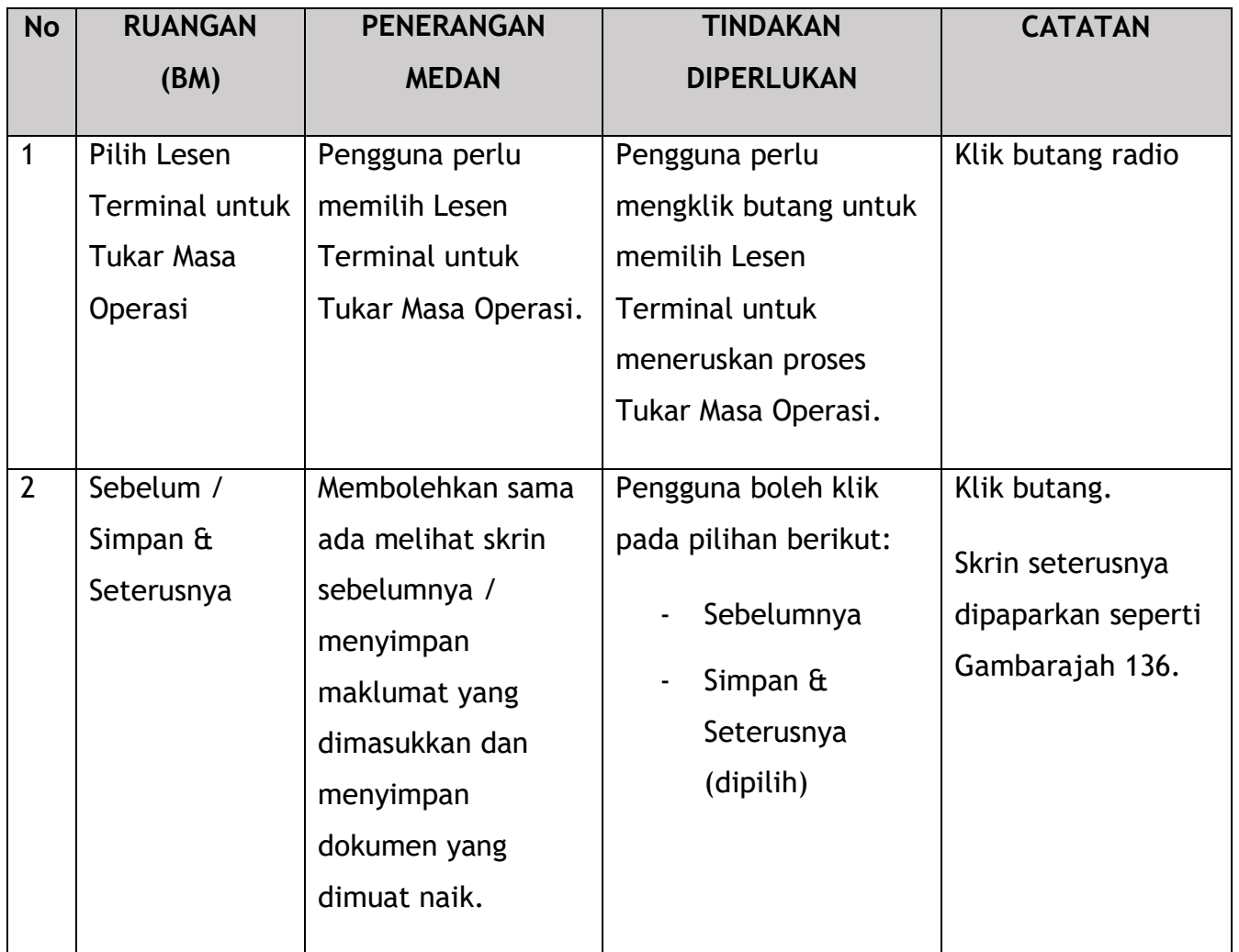

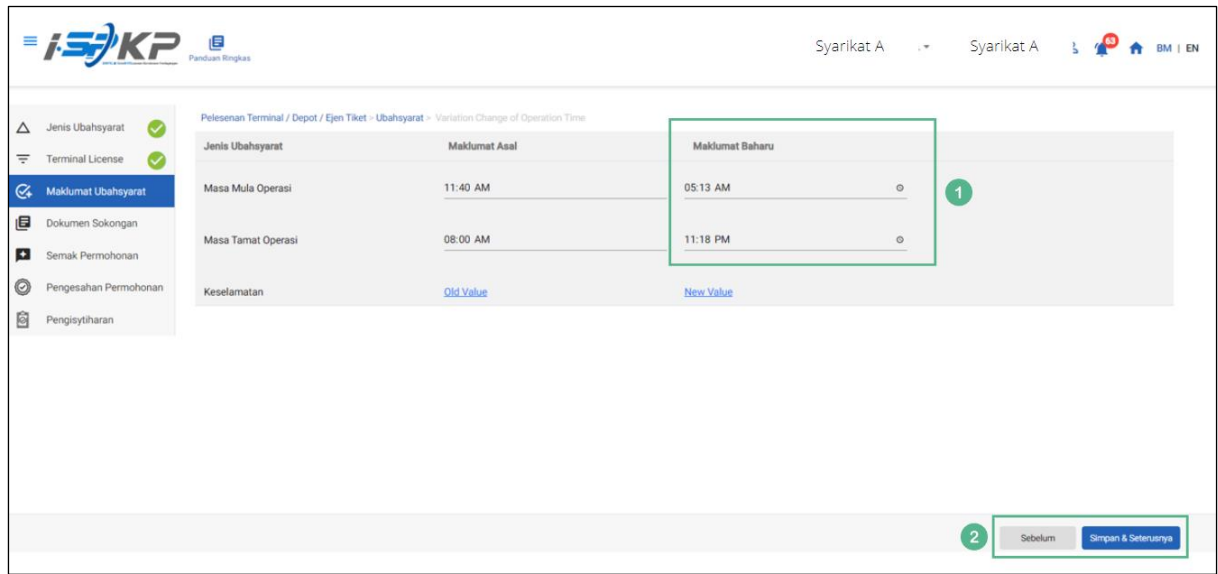

*Gambarajah 136: Maklumat Ubahsyarat – Ubahsyarat Baharu*

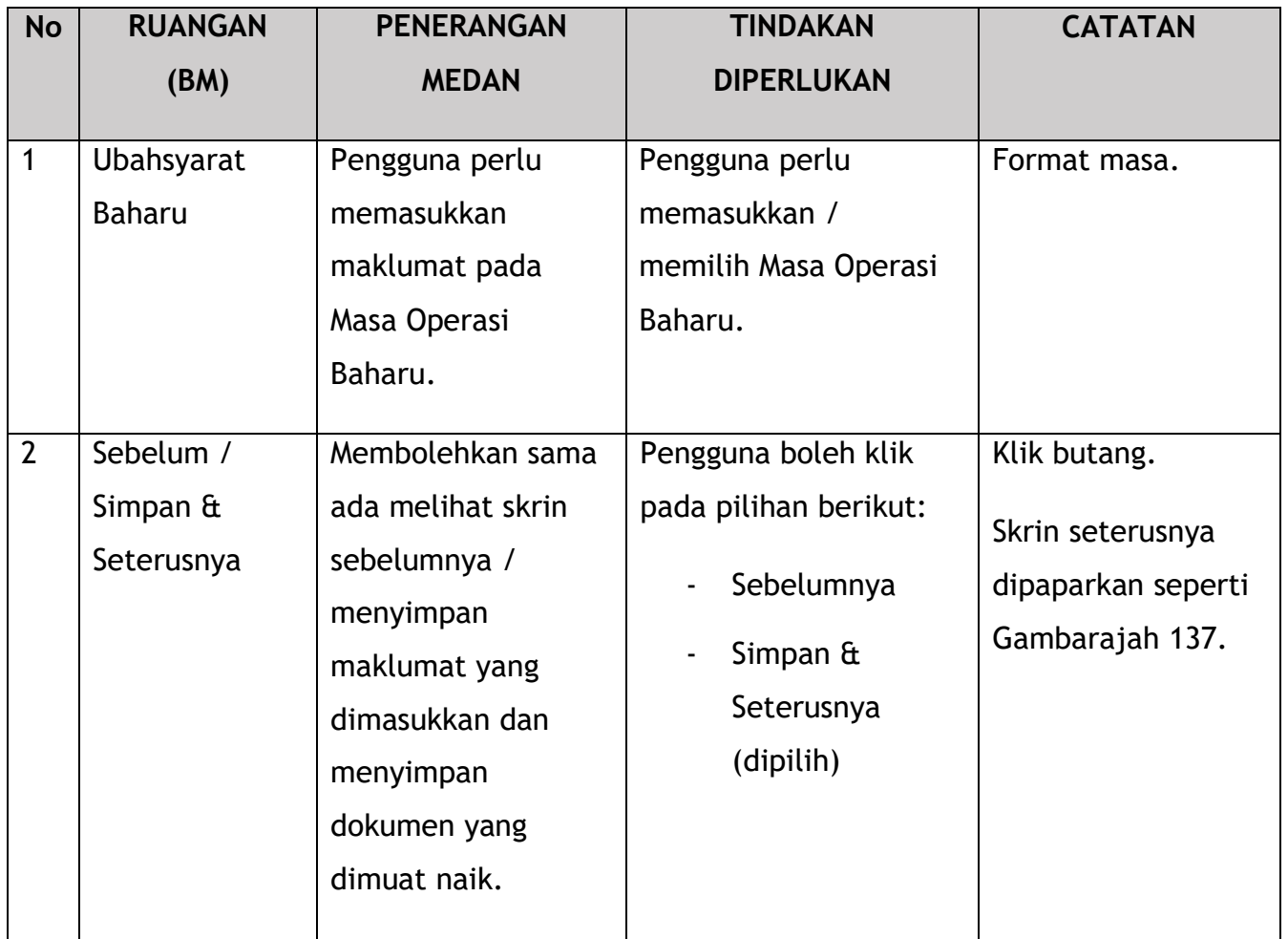

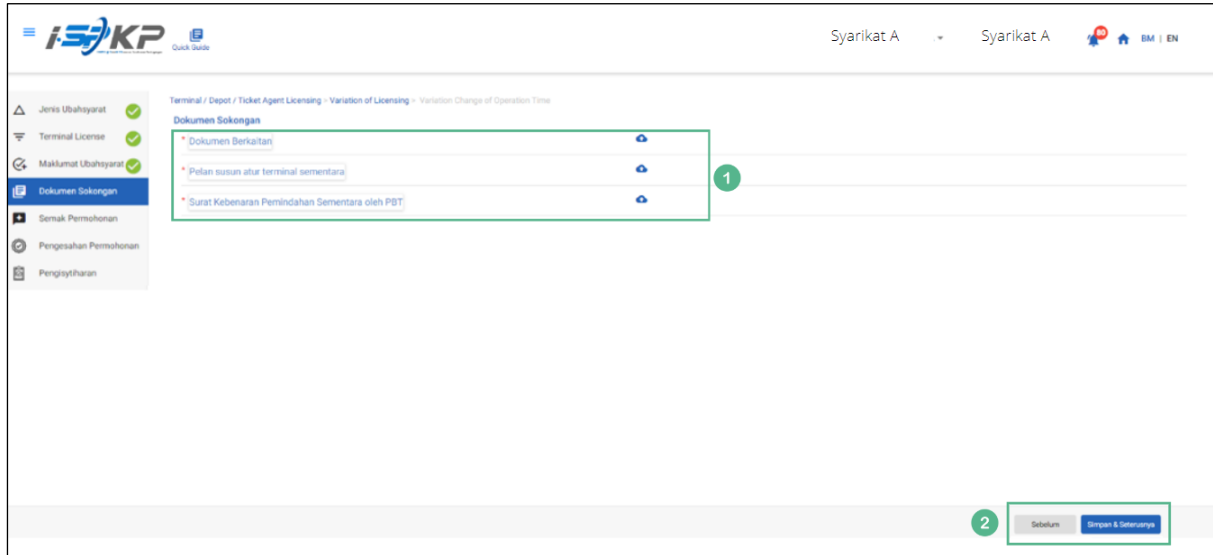

*Gambarajah 137: Dokumen Sokongan*

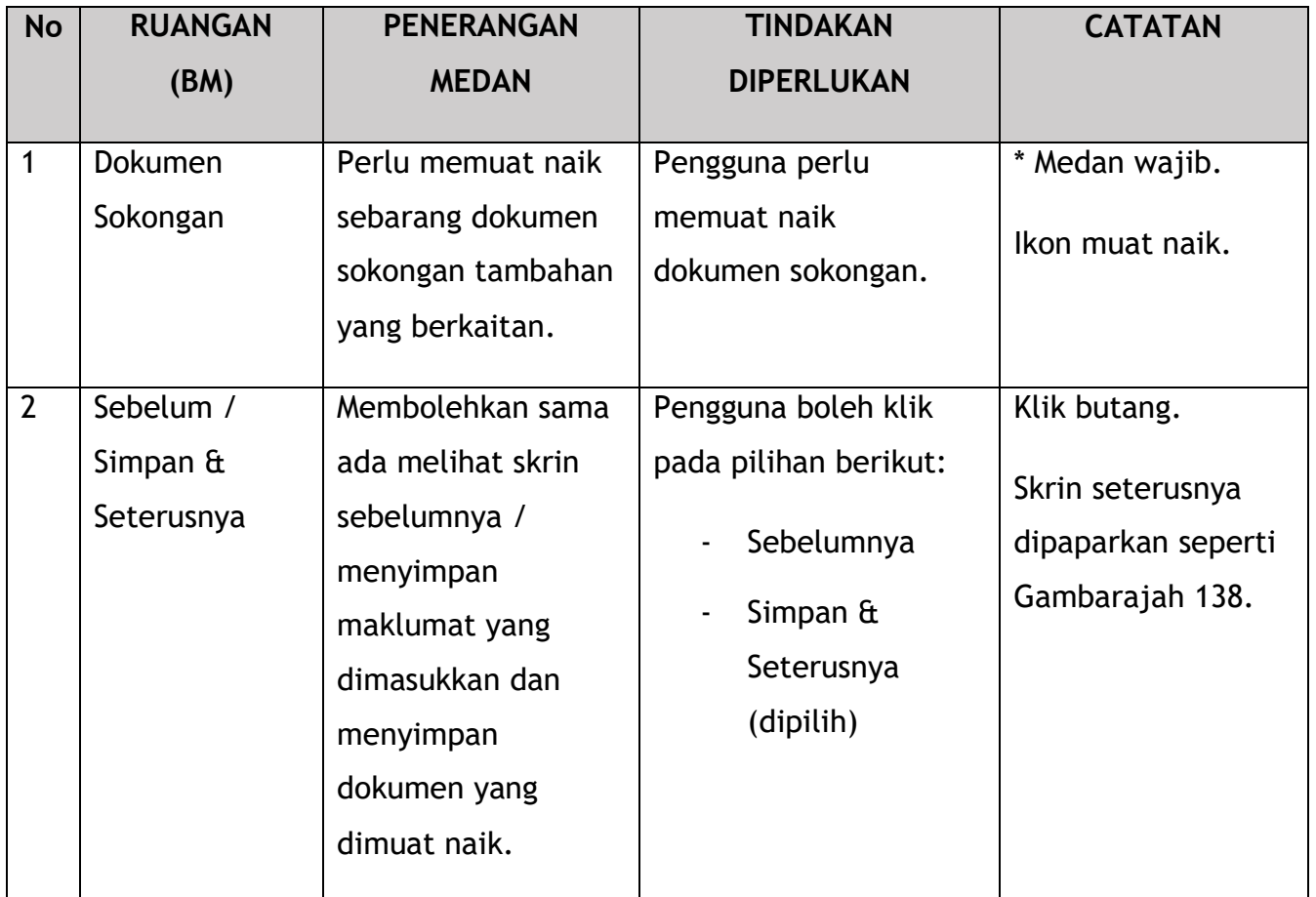

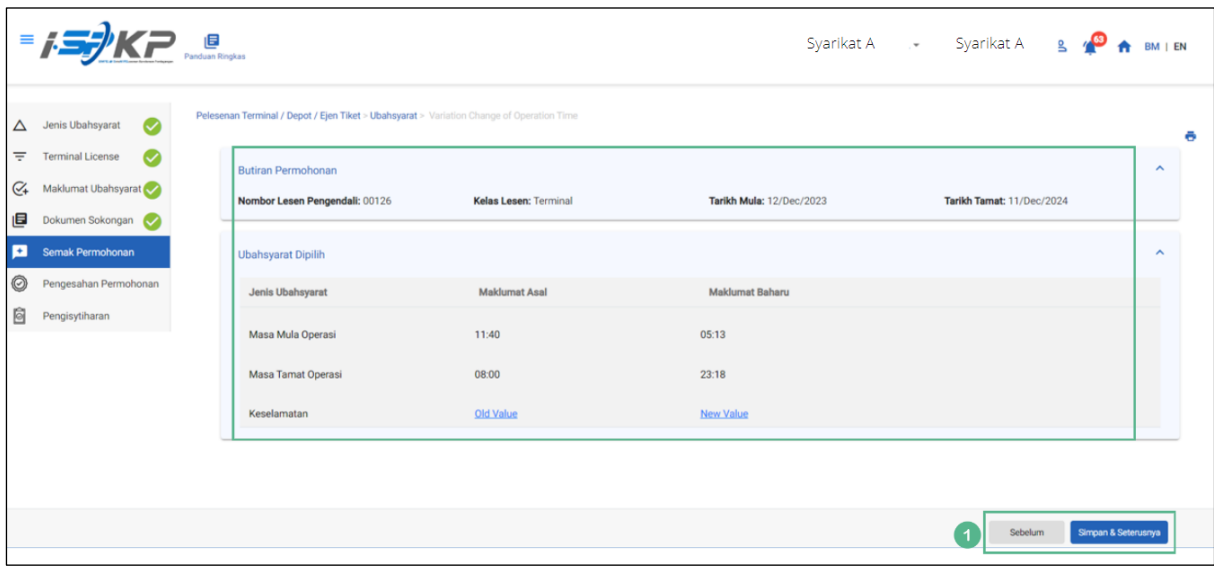

*Gambarajah 138: Semak Permohonan*

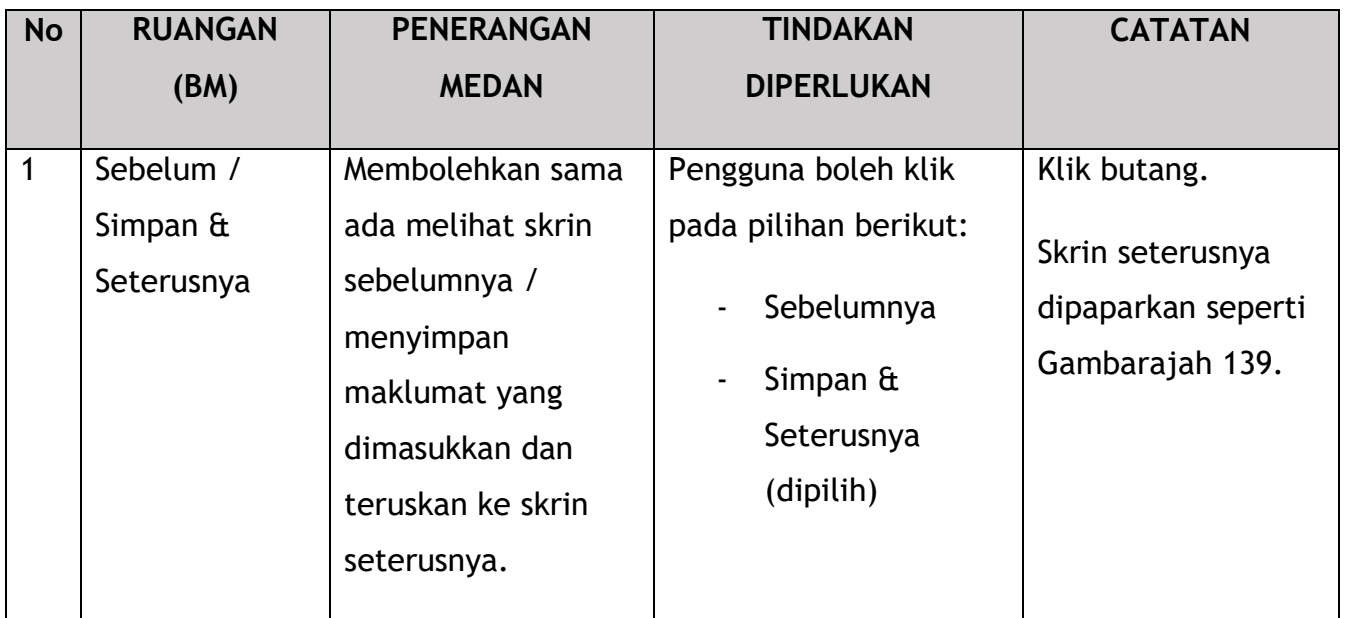

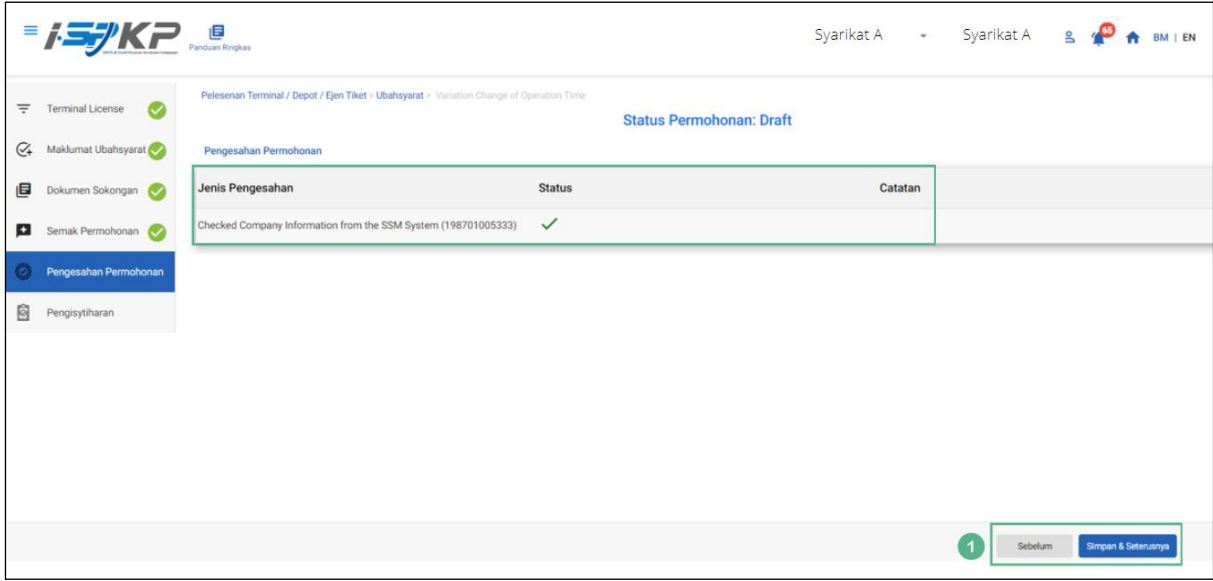

*Gambarajah 139: Pengesahan Permohonan*

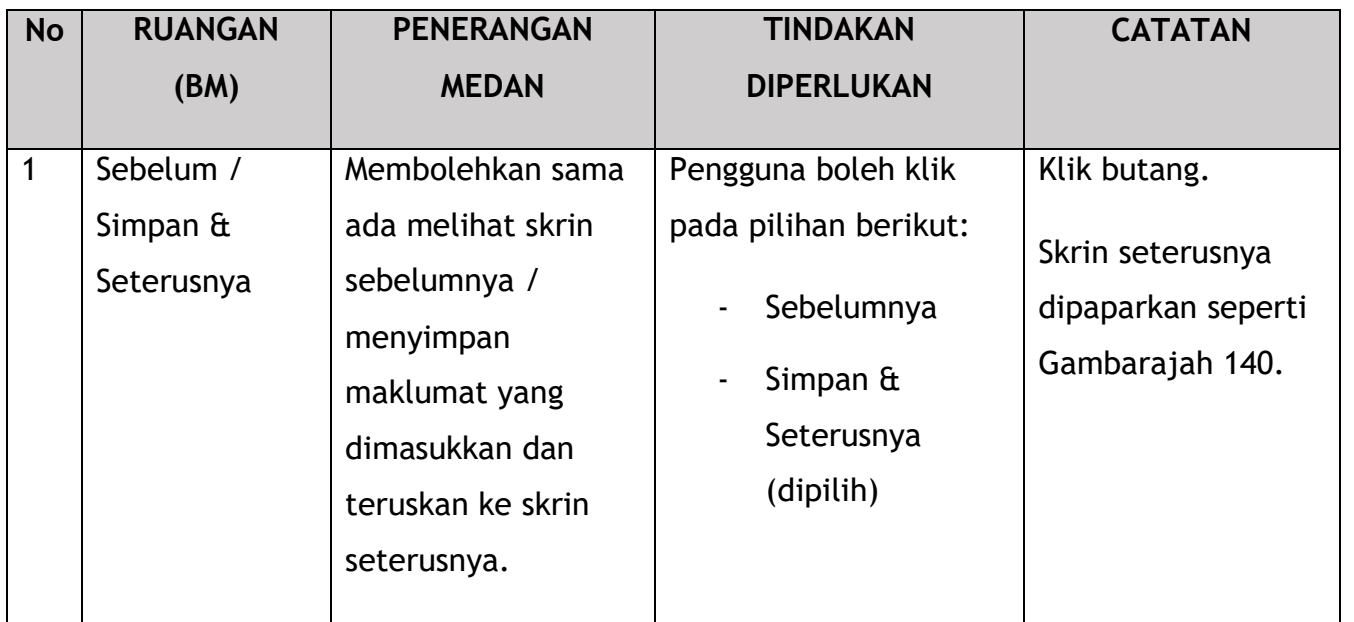

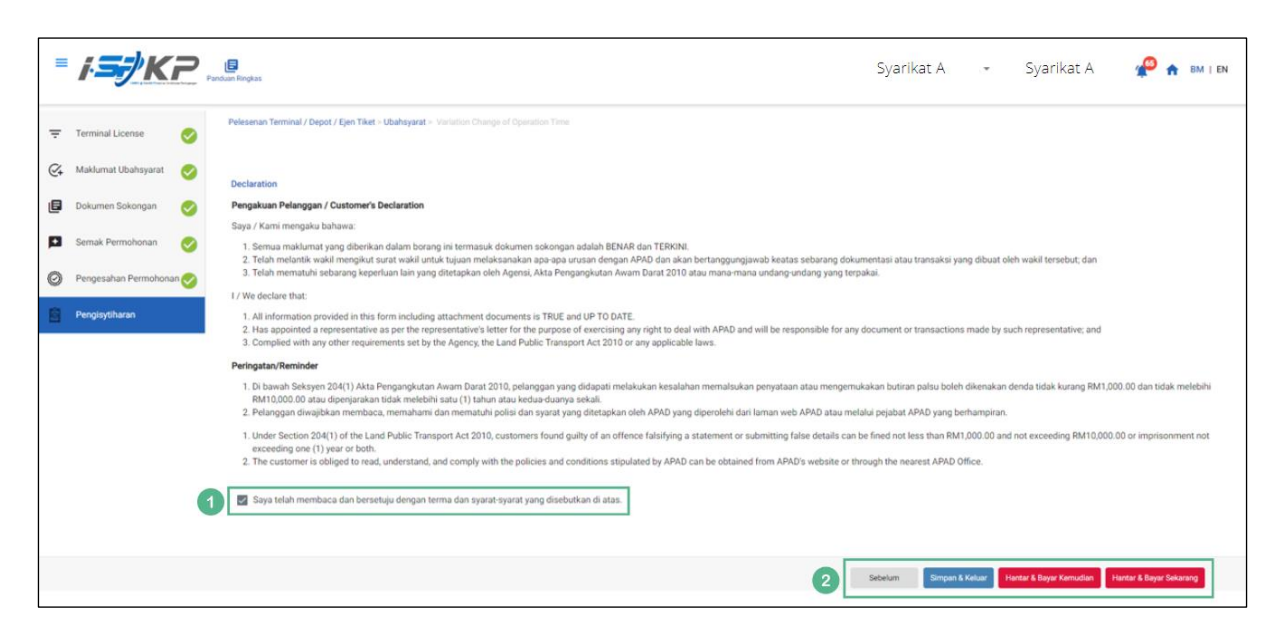

*Gambarajah 140: Pengisytiharan*

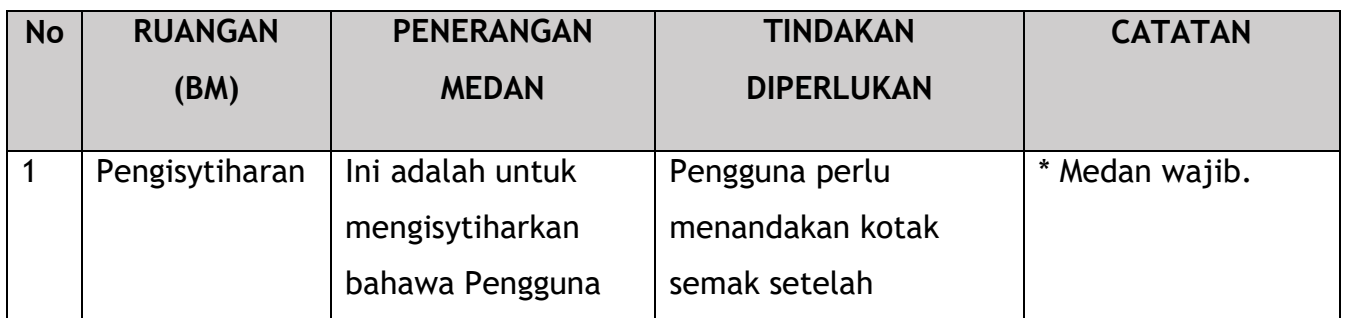

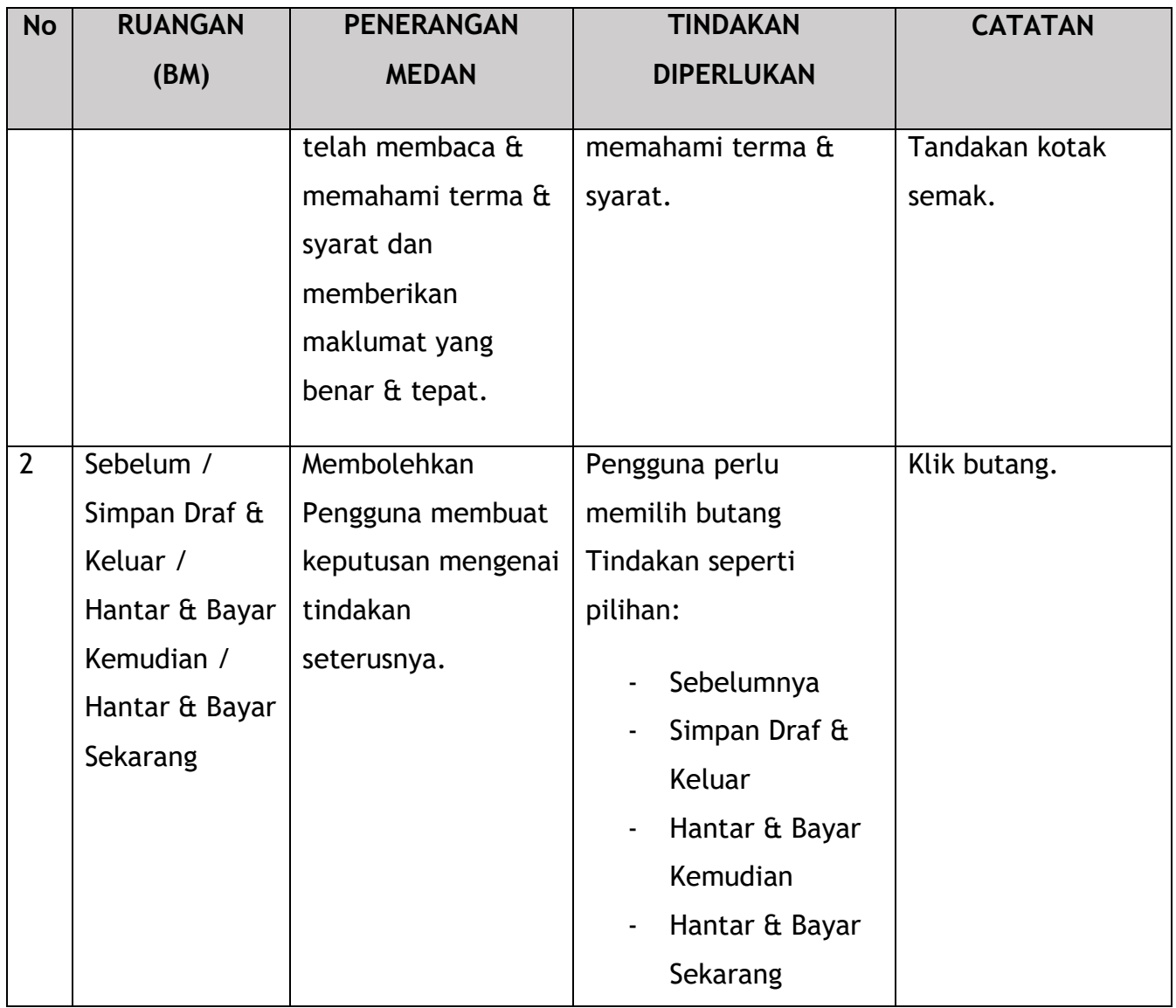

Untuk tindakan "Hantar & Bayar Kemudian":

Bayaran hendaklah dibuat dalam tempoh tiga hari bekerja melalui dalam talian atau melalui Kaunter Bayaran menggunakan Draf Bank, Kiriman Wang, Kiriman Wang, Kad Kredit / Debit dan Wang Tunai (hanya sah untuk LPKP Sabah & LPKP Sarawak).

Untuk tindakan "Hantar & Bayar Sekarang":

Pembayaran boleh dilakukan dengan segera melalui Perbankan Dalam Talian menggunakan Kad Kredit / Debit atau menggunakan sistem pembayaran FPX.

Sila rujuk Modul Pembayaran Manual Pengguna Sistem iSPKP untuk langkah terperinci dan arahan tentang cara membuat butiran pembayaran serta jumlah yang perlu dibayar dan tempoh tangguh.

## **4.4.3 Ubahsyarat untuk Depoh**

|                                        |                                            |                                            | Syarikat A                                           | Syarikat A<br>$\mathsf{B}$<br>$\mathbf{w}$ |
|----------------------------------------|--------------------------------------------|--------------------------------------------|------------------------------------------------------|--------------------------------------------|
| 34<br>自<br>Jumlah Permohonan           | 10<br>Permohonan Diluluskan                | 12<br>Permohonan Sedang<br><b>Diproses</b> | $\overline{7}$<br>∞<br><b>Permohonan Ditolak</b>     | 5<br><b>Draf Permohonan</b>                |
| ᆂ<br>Pelesenan Pengangkutan Awam Darat | $\mathbf{2} \equiv$<br><b>Kad Pemandu</b>  |                                            | $\Rightarrow$<br>a)<br>Lesen Perniagaan Pengantaraan | $C_{24}$<br>Permintaan Perkhidmatan        |
| Bayaran                                | ⊕<br>Pelesenan & Penguatkuasaan Kereta Api |                                            | <b>Option</b><br><b>Rentas Sempadan</b>              | $^{\circ}$<br>Penyedia Latihan             |
| 0.111<br>Daftar Latihan                | Pelesenan Terminal / Depot / Ejen Tiket    |                                            | $\bullet$<br>Rekod Jenayah PDRM                      | ₩<br>Pengurusan Pemantauan & Pematuhan     |

4.4.3.1 Tukar Alamat Depoh

*Gambarajah 141: Halaman Pendaratan – Modul Pelesenan Terminal / Depoh/ Ejen Tiket*

180
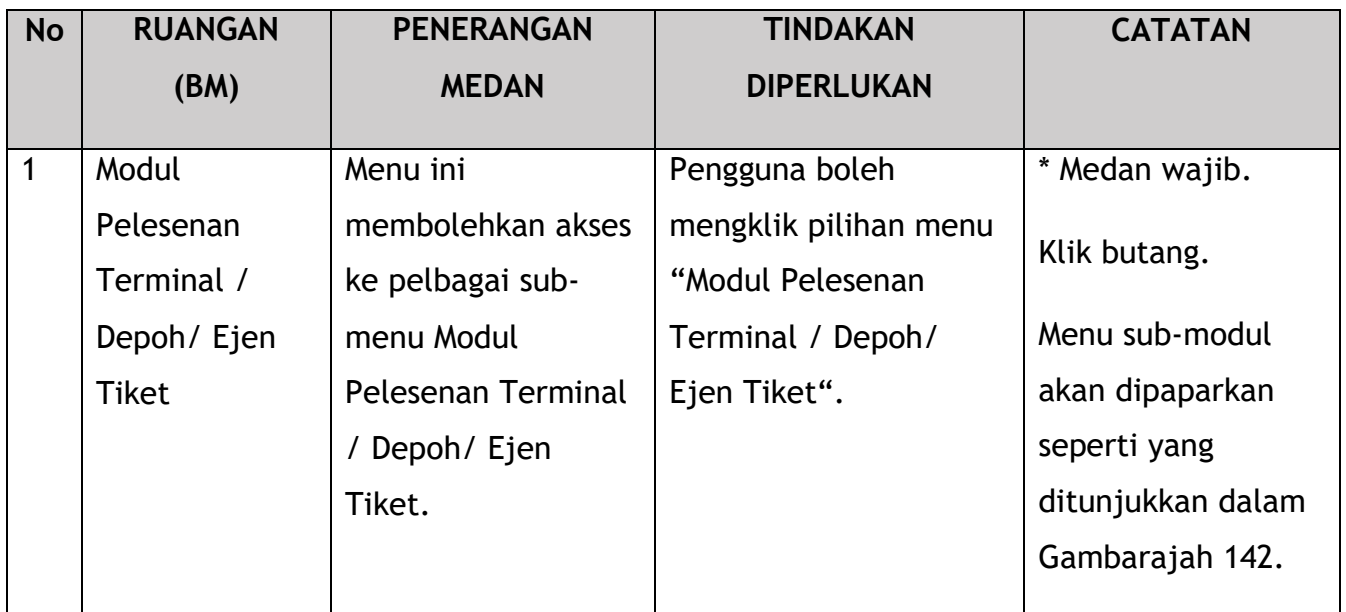

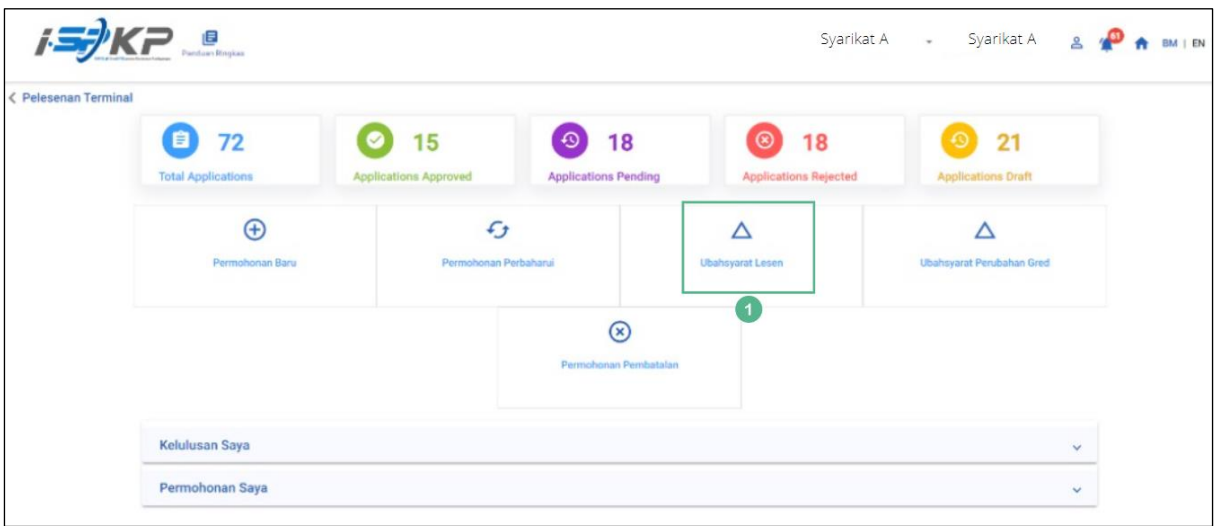

*Gambarajah 142: Sub-Modul Ubahsyarat Lesen*

| <b>No</b> | <b>RUANGAN</b>      | <b>PENERANGAN</b>                                                               | <b>TINDAKAN</b>                                           | <b>CATATAN</b>                                                            |
|-----------|---------------------|---------------------------------------------------------------------------------|-----------------------------------------------------------|---------------------------------------------------------------------------|
|           | (BM)                | <b>MEDAN</b>                                                                    | <b>DIPERLUKAN</b>                                         |                                                                           |
|           | Ubahsyarat<br>Lesen | Menyediakan akses<br>kepada pelbagai<br>tugasan di bawah<br>"Ubahsyarat Lesen". | Pengguna boleh klik<br>pada butang<br>"Ubahsyarat Lesen". | Klik butang.<br>Skrin seterusnya<br>dipaparkan seperti<br>Gambarajah 143. |

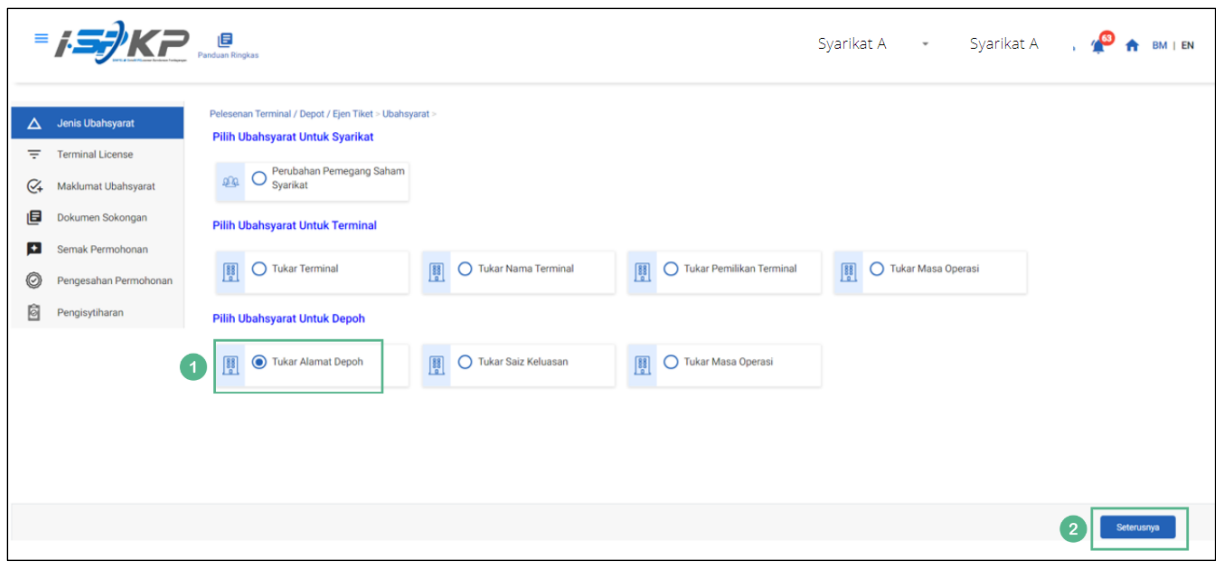

*Gambarajah 143: Pilih Ubahsyarat untuk Depoh – Tukar Alamat Depoh*

| <b>No</b>      | <b>RUANGAN</b> | <b>PENERANGAN</b>   | <b>TINDAKAN</b>     | <b>CATATAN</b>     |
|----------------|----------------|---------------------|---------------------|--------------------|
|                | (BM)           | <b>MEDAN</b>        | <b>DIPERLUKAN</b>   |                    |
|                |                |                     |                     |                    |
| 1              | Tukar Alamat   | Membolehkan         | Pengguna perlu klik | Klik butang radio. |
|                | Depoh          | pengguna memilih    | pada butang "Tukar  |                    |
|                |                | Ubahsyarat untuk    | Alamat Depoh" untuk |                    |
|                |                | Depoh.              | meneruskan          |                    |
|                |                |                     | ubahsyarat.         |                    |
| $\overline{2}$ | Seterusnya     | Membolehkan         | Pengguna perlu      | Klik butang.       |
|                |                | pengguna            | mengklik butang     | Skrin seterusnya   |
|                |                | meneruskan ke skrin | Seterusnya untuk    | dipaparkan seperti |
|                |                | seterusnya.         | meneruskan ke skrin | Gambarajah 144.    |
|                |                |                     | seterusnya.         |                    |
|                |                |                     |                     |                    |

|             | $=$ $\frac{1}{2}$ $K$ $=$ $\frac{1}{2}$ |           |                                                                            |             |                    |                     | Syarikat A - Syarikat A $\bullet$    |                 | $BM$   $EN$ |  |
|-------------|-----------------------------------------|-----------|----------------------------------------------------------------------------|-------------|--------------------|---------------------|--------------------------------------|-----------------|-------------|--|
| $\triangle$ | Jenis Ubahsyarat<br>$\checkmark$        |           | Pelesenan Terminal / Depot / Ejen Tiket > Ubahsyarat > Tukar Alarnat Depoh |             |                    |                     |                                      |                 |             |  |
| ₹           | <b>Terminal License</b>                 |           | Nombor Lesen Pengendali                                                    | Kelas Lesen | <b>Tarikh Mula</b> | <b>Tarikh Tamat</b> | <b>Status</b>                        |                 |             |  |
| $C_{+}$     | Maklumat Ubahsyarat                     | $\bullet$ | 00194                                                                      | Depot       | 21/Dec/2023        | 20/Dec/2024         | A<br>$\mathbf{1}$                    |                 |             |  |
| 圓           | Dokumen Sokongan                        |           |                                                                            |             |                    |                     | items per page: 10 -<br>$1 - 1$ of 1 | 1<<br>$\hat{<}$ | $>$ >1      |  |
| <b>EX</b>   | Semak Permohonan                        |           |                                                                            |             |                    |                     |                                      |                 |             |  |
| O           | Pengesahan Permohonan                   |           |                                                                            |             |                    |                     |                                      |                 |             |  |
| 囼           | Pengisytiharan                          |           |                                                                            |             |                    |                     |                                      |                 |             |  |
|             |                                         |           |                                                                            |             |                    |                     |                                      |                 |             |  |
|             |                                         |           |                                                                            |             |                    |                     |                                      |                 |             |  |
|             |                                         |           |                                                                            |             |                    |                     |                                      |                 |             |  |
|             |                                         |           |                                                                            |             |                    |                     |                                      |                 |             |  |
|             |                                         |           |                                                                            |             |                    |                     |                                      |                 |             |  |
|             |                                         |           |                                                                            |             |                    |                     | $\left( 2\right)$<br>Sebelum         | Seterusnya      |             |  |
|             |                                         |           |                                                                            |             |                    |                     |                                      |                 |             |  |

*Gambarajah 144: Pilih Lesen Terminal untuk Tukar Alamat Depoh*

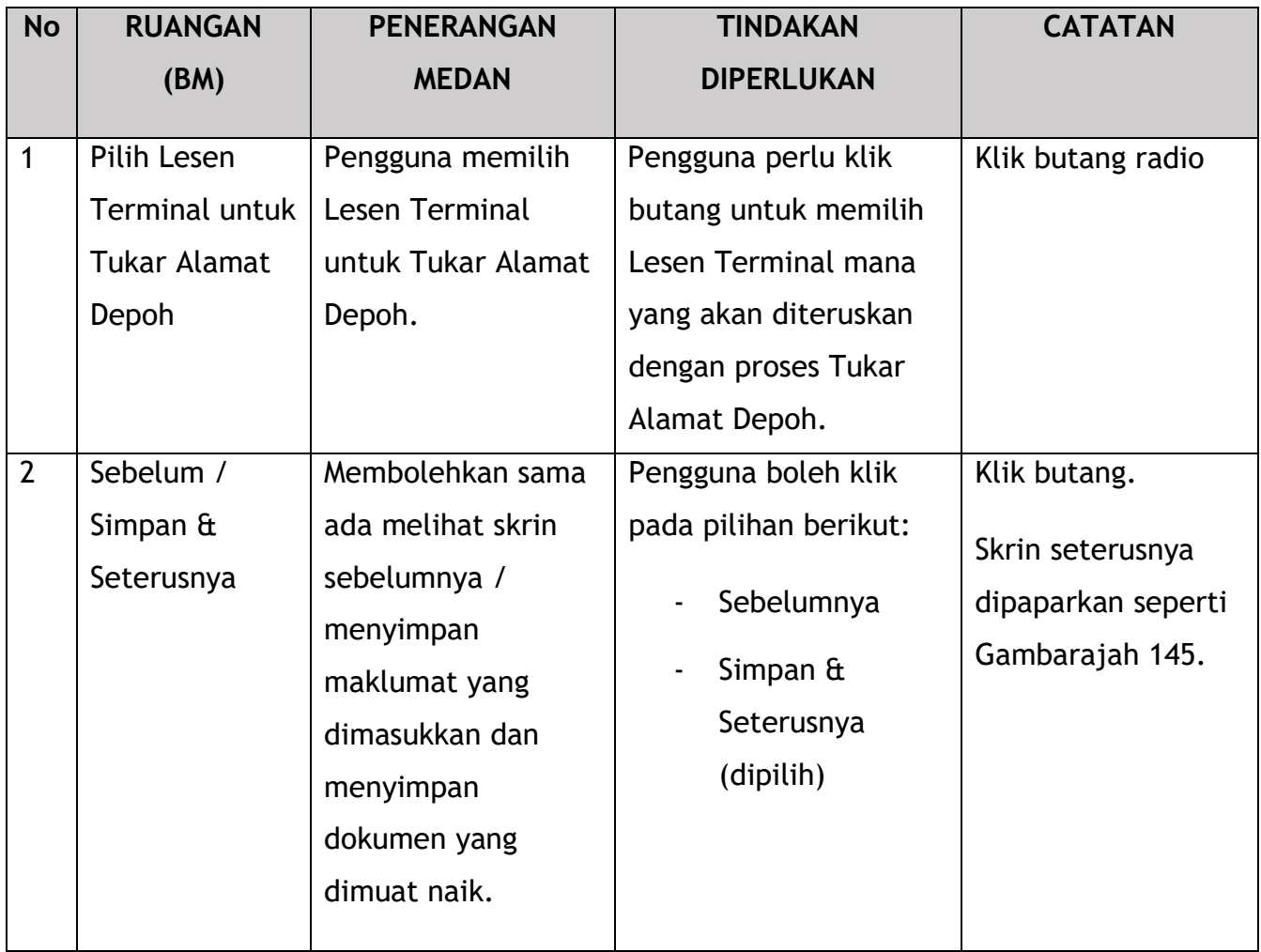

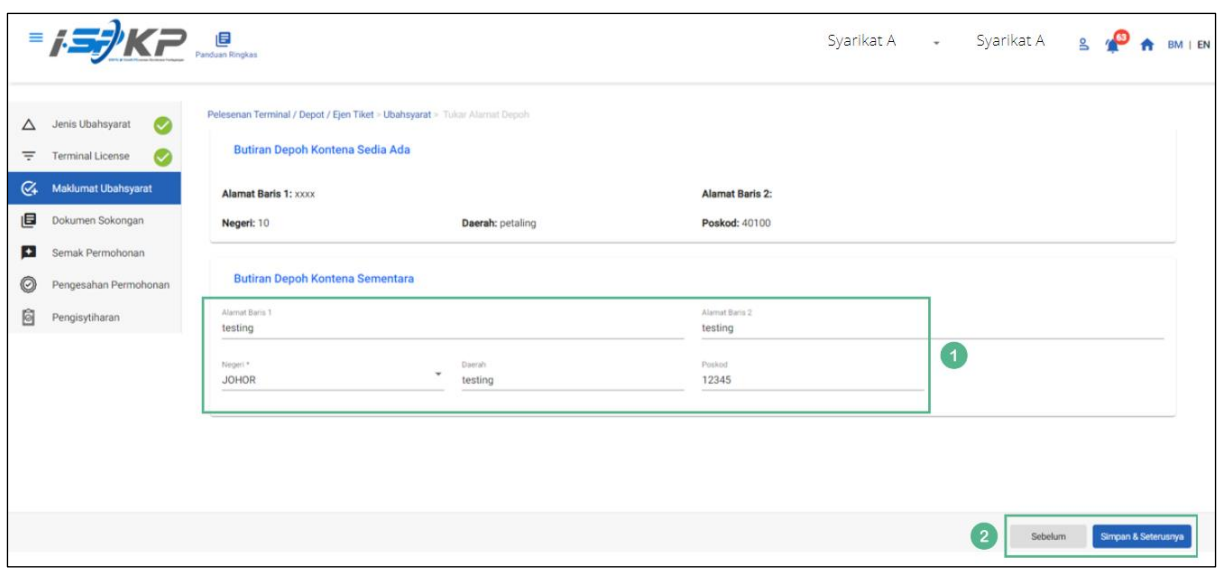

*Gambarajah 145: Maklumat Ubahsyarat – Tukar Alamat Depoh*

| <b>No</b>      | <b>RUANGAN</b>                      | <b>PENERANGAN</b>                                                                                                    | <b>TINDAKAN</b>                                                                                                    | <b>CATATAN</b>                                                            |
|----------------|-------------------------------------|----------------------------------------------------------------------------------------------------|----------------------------------------------------------------------------------------------------|---------------------------------------------------------------------------|
|                | (BM)                                | <b>MEDAN</b>                                                                                                    | <b>DIPERLUKAN</b>                                                                                                    |                                                                           |
| $\mathbf{1}$   | <b>Tukar Alamat</b><br>Depoh        | Pengguna perlu<br>memasukkan<br>maklumat pada<br><b>Tukar Alamat</b><br>Depoh.                                                                     | Pengguna perlu<br>memasukkan<br>maklumat mengenai<br><b>Butiran Depoh</b><br>Sementara dalam<br>medan yang<br>diperlukan. | Format<br>teks/nombor.                                                    |
| $\overline{2}$ | Sebelum /<br>Simpan &<br>Seterusnya | Membolehkan sama<br>ada melihat skrin<br>sebelumnya /<br>menyimpan<br>maklumat yang<br>dimasukkan dan<br>menyimpan<br>dokumen yang<br>dimuat naik. | Pengguna boleh klik<br>pada pilihan berikut:<br>Sebelumnya<br>Simpan &<br>Seterusnya<br>(dipilih)                         | Klik butang.<br>Skrin seterusnya<br>dipaparkan seperti<br>Gambarajah 146. |

|          | $=$ $I=$ $K$ $P$ $B$                      |                                                                                                 |                |                 |                    | Syarikat A Syarikat A $\bigotimes_{M}$ BM I EN |                     |  |
|----------|-------------------------------------------|-------------------------------------------------------------------------------------------------|----------------|-----------------|--------------------|------------------------------------------------|---------------------|--|
|          | $\Delta$ Jenis Ubahsyarat<br>$\bullet$    | Pelesenan Terminal / Depot / Ejen Tiket > Ubahsyarat > Change Depot Address<br>Dokumen Sokongan |                |                 |                    |                                                |                     |  |
| $\equiv$ | <b>Terminal License</b><br>$\bullet$      | * Dokumen Berkaitan                                                                             | $\pmb{\alpha}$ | Testing (1).pdf |                    |                                                | $\mathbf{G}$        |  |
|          | 4 Maklumat Ubahsyarat<br>Dokumen Sokongan | * Pelan susun atur terminal sementara                                                           | $\pmb{\alpha}$ | Testing (1).pdf |                    |                                                | $\bullet$           |  |
|          | Semak Permohonan                          | * Surat Kebenaran Pemindahan Sementara by PBT                                                   | $\pmb{\alpha}$ | Testing (1).pdf |                    |                                                | $\bullet$           |  |
| O<br>Ò   | Pengesahan Permohonan<br>Pengisytiharan   |                                                                                                 |                |                 |                    |                                                |                     |  |
|          |                                           |                                                                                                 |                |                 |                    |                                                |                     |  |
|          |                                           |                                                                                                 |                |                 |                    |                                                |                     |  |
|          |                                           |                                                                                                 |                |                 |                    |                                                |                     |  |
|          |                                           |                                                                                                 |                |                 |                    |                                                |                     |  |
|          |                                           |                                                                                                 |                |                 |                    |                                                |                     |  |
|          |                                           |                                                                                                 |                |                 |                    |                                                |                     |  |
|          |                                           |                                                                                                 |                |                 | $\left( 2 \right)$ | Sebelum                                        | Simpan & Seterusnya |  |

*Gambarajah 146: Dokumen Sokongan*

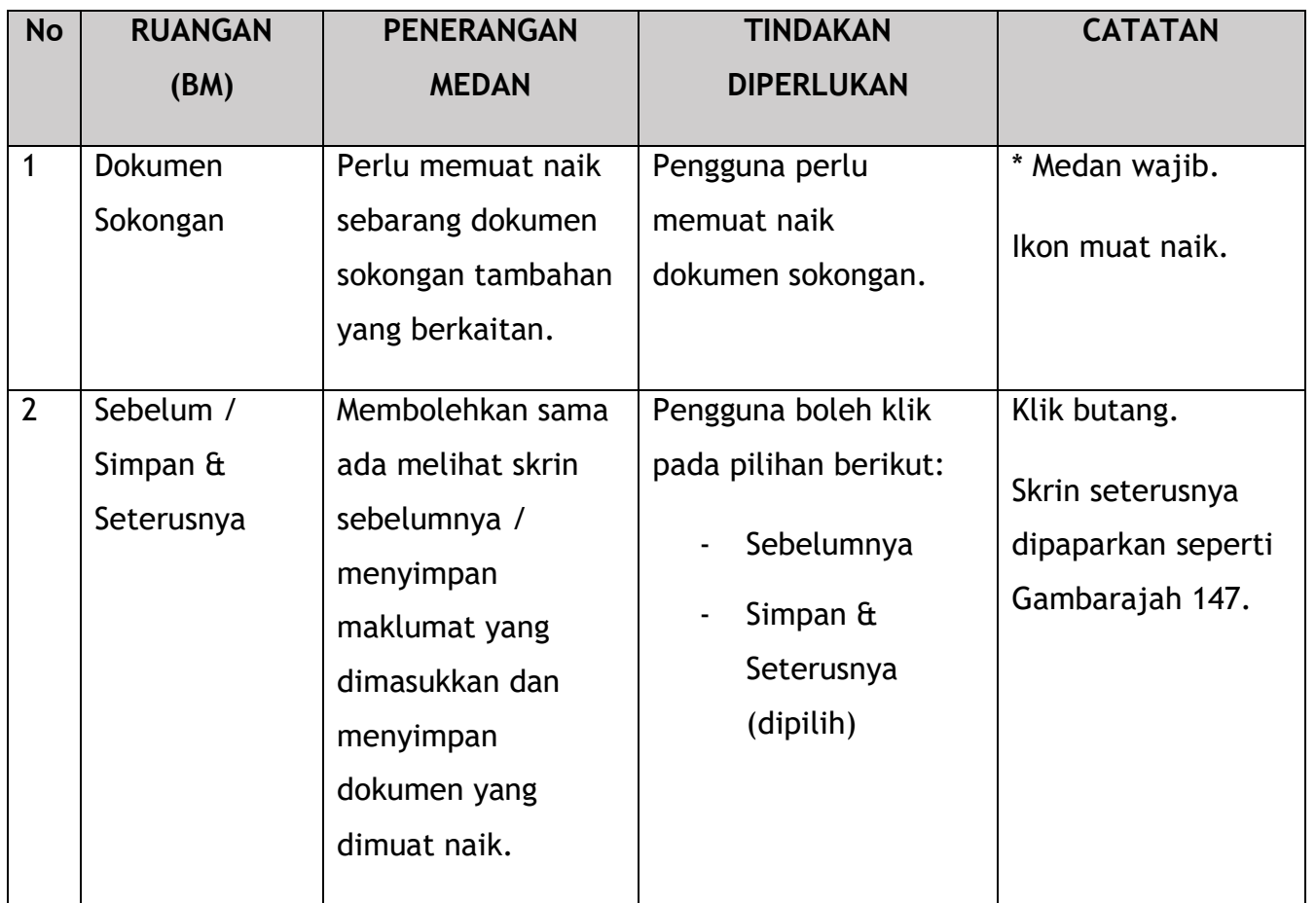

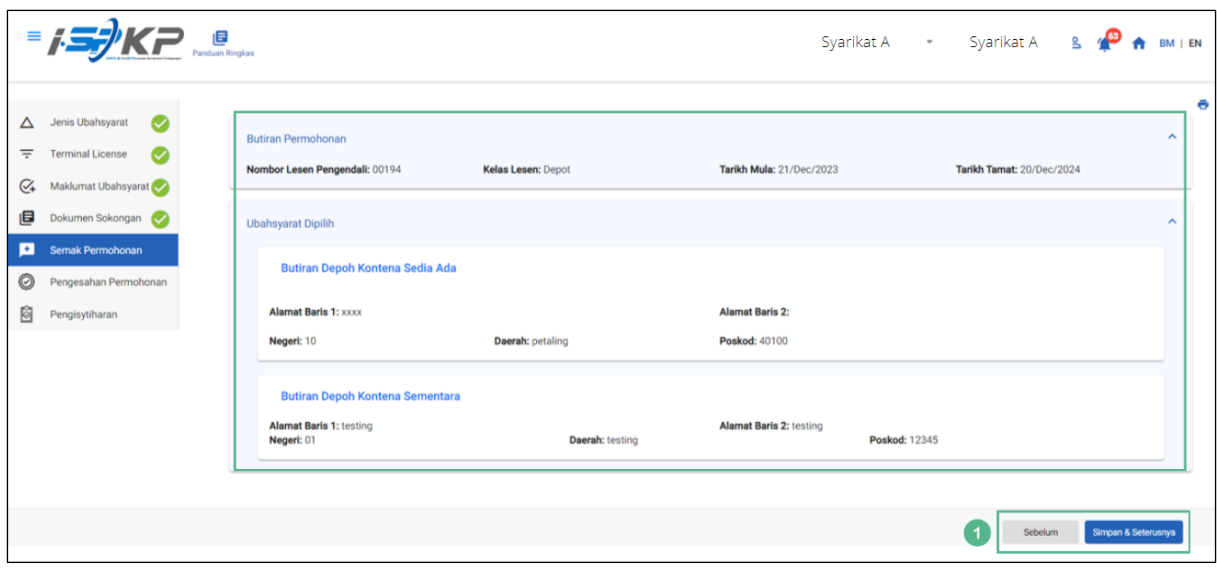

*Gambarajah 147: Semak Permohonan*

| <b>No</b> | <b>RUANGAN</b>                              | <b>PENERANGAN</b>                                                                                                    | <b>TINDAKAN DIAAKAN</b>                                                                                   | <b>CATATAN</b>                                                            |
|-----------|---------------------------------------------|----------------------------------------------------------------------------------------------------|----------------------------------------------------------------------------------------------------|---------------------------------------------------------------------------|
|           | (BM)                                        | <b>MEDAN</b>                                                                                                    |                                                                                                    |                                                                           |
| 1         | Sebelum /<br>Simpan $\hat{a}$<br>Seterusnya | Membolehkan sama<br>ada melihat skrin<br>sebelumnya /<br>menyimpan<br>maklumat yang<br>dimasukkan dan<br>teruskan ke skrin<br>seterusnya. | Pengguna boleh klik<br>pada pilihan berikut:<br>Sebelumnya<br>Simpan $\hat{a}$<br>Seterusnya<br>(dipilih) | Klik butang.<br>Skrin seterusnya<br>dipaparkan seperti<br>Gambarajah 148. |
|           |                                             |                                                                                                    |                                                                                                    |                                                                           |

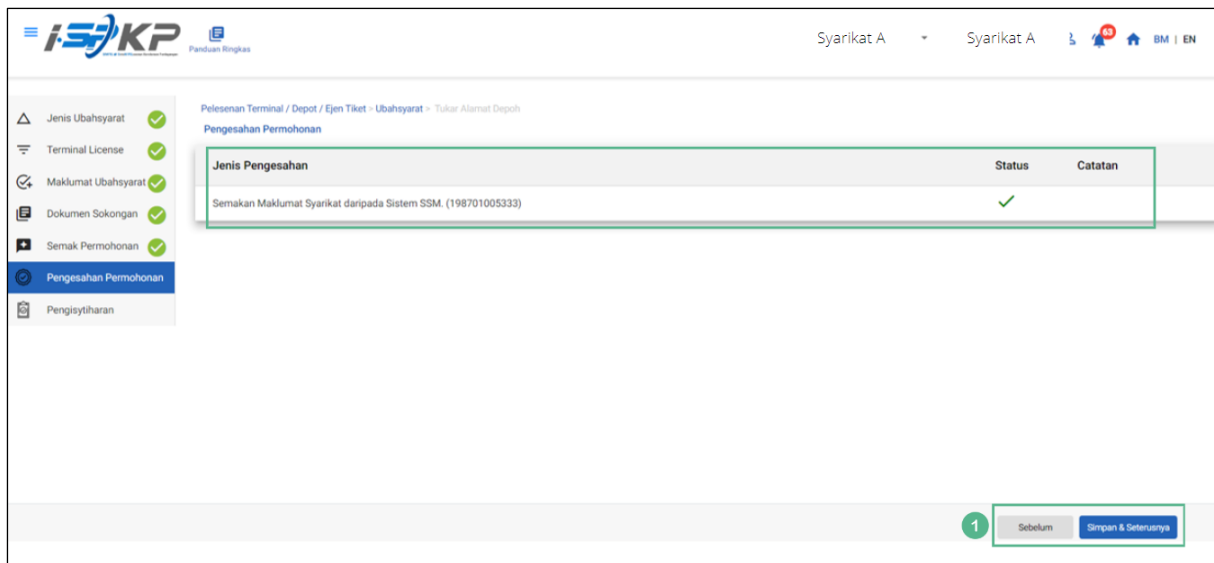

*Gambarajah 148: Pengesahan Permohonan*

| <b>No</b> | <b>RUANGAN</b>                              | <b>PENERANGAN</b>                                                                                                    | <b>TINDAKAN</b>                                                                                           | <b>CATATAN</b>                                                            |
|-----------|---------------------------------------------|----------------------------------------------------------------------------------------------------|----------------------------------------------------------------------------------------------------|---------------------------------------------------------------------------|
|           | (BM)                                        | <b>MEDAN</b>                                                                                                    | <b>DIPERLUKAN</b>                                                                                         |                                                                           |
| 1         | Sebelum /<br>Simpan $\hat{a}$<br>Seterusnya | Membolehkan sama<br>ada melihat skrin<br>sebelumnya /<br>menyimpan<br>maklumat yang<br>dimasukkan dan<br>teruskan ke skrin<br>seterusnya. | Pengguna boleh klik<br>pada pilihan berikut:<br>Sebelumnya<br>Simpan $\hat{a}$<br>Seterusnya<br>(dipilih) | Klik butang.<br>Skrin seterusnya<br>dipaparkan seperti<br>Gambarajah 149. |

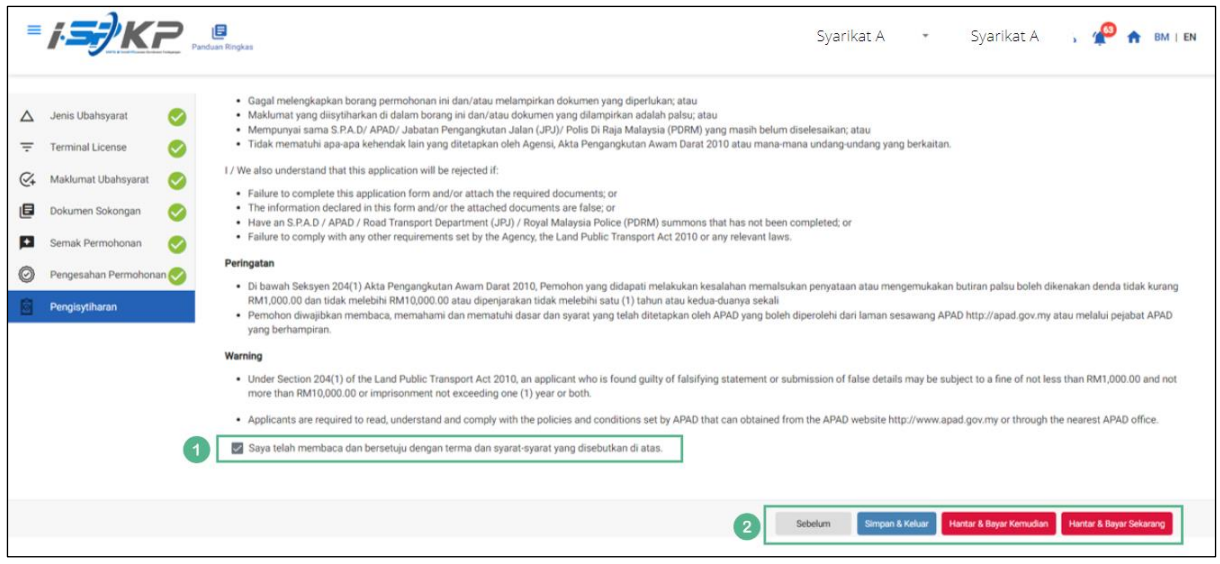

*Gambarajah 149: Pengisytiharan*

| <b>No</b>      | <b>RUANGAN</b>                                                                                       | <b>PENERANGAN</b>                                                                                                    | <b>TINDAKAN</b>                                                                                           | <b>CATATAN</b>                             |
|----------------|----------------------------------------------------------------------------------------------------|----------------------------------------------------------------------------------------------------|----------------------------------------------------------------------------------------------------|--------------------------------------------|
|                | (BM)                                                                                                 | <b>MEDAN</b>                                                                                                    | <b>DIPERLUKAN</b>                                                                                         |                                            |
| 1              | Pengisytiharan                                                                                       | Ini adalah untuk<br>mengisytiharkan<br>bahawa Pengguna<br>telah membaca &<br>memahami terma &<br>syarat dan<br>memberikan<br>maklumat yang<br>benar & tepat. | Pengguna perlu<br>menandakan kotak<br>semak setelah<br>memahami terma &<br>syarat.                        | * Medan wajib.<br>Tandakan kotak<br>semak. |
| $\overline{2}$ | Sebelum /<br>Simpan Draf &<br>Keluar /<br>Hantar & Bayar<br>Kemudian /<br>Hantar & Bayar<br>Sekarang | Membolehkan<br>Pengguna membuat<br>keputusan mengenai<br>tindakan<br>seterusnya.                                                                             | Pengguna perlu<br>memilih butang<br>Tindakan seperti<br>pilihan:<br>Sebelumnya<br>Simpan Draf &<br>Keluar | Klik butang.                               |

Pembangunan Sistem Pelesenan Kenderaan Perdagangan (iSPKP)

Manual Pengguna – Fasa 2 (Terminal/Depoh/Ejen Tiket & Ejen Tiket Pengantara) Pengguna Awam (BM) – V1.0

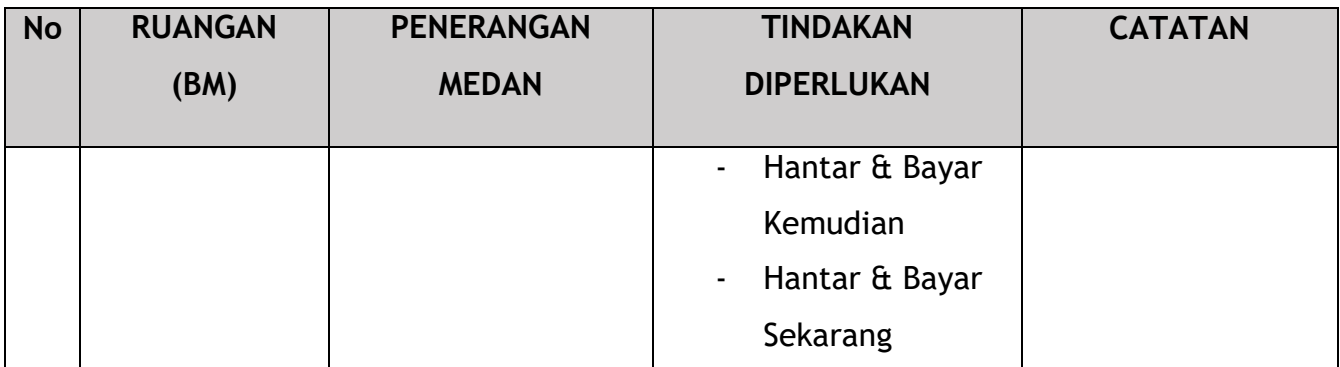

Bergantung pada jenis tindakan yang dipilih, terdapat dua pilihan yang tersedia untuk pemohon membuat pembayaran:

Untuk tindakan "Hantar & Bayar Kemudian":

Bayaran hendaklah dibuat dalam tempoh tiga hari bekerja melalui dalam talian atau melalui Kaunter Bayaran menggunakan Draf Bank, Kiriman Wang, Kiriman Wang, Kad Kredit / Debit dan Wang Tunai (hanya sah untuk LPKP Sabah & LPKP Sarawak).

Untuk tindakan "Hantar & Bayar Sekarang":

Pembayaran boleh dilakukan dengan segera melalui Perbankan Dalam Talian menggunakan Kad Kredit / Debit atau menggunakan sistem pembayaran FPX.

Sila rujuk Modul Pembayaran Manual Pengguna Sistem iSPKP untuk langkah terperinci dan arahan tentang cara membuat butiran pembayaran serta jumlah yang perlu dibayar dan tempoh tangguh.

## **ISIKP** Syarikat A Syarikat A & **P** A BM | EN Ý. 34 10  $12$  $\overline{7}$ 5 自 T  $\odot$  $\mathcal{G}$ -<br>Permohonan Sedang an Ditolal Diproses  $\mathbf{R}$  $\Delta \equiv$  $\mathbb{C}_{24}$ é Kad Pemandu ⊕  $\bullet$  $\bullet$   $\cdots$  $\bullet$ dia Latiha 목뉴  $\bullet$  $\overline{\phantom{a}}$  $\bullet$ ... nal / Depot / Ejen Tiket Rekod Jenavah PDRM  $\bullet$

4.4.3.2 Tukar Saiz Kawasan

*Gambarajah 150: Halaman Pendaratan – Modul Pelesenan Terminal / Depoh/ Ejen Tiket*

| <b>No</b> | <b>RUANGAN</b>                   | <b>PENERANGAN</b>                                         | <b>TINDAKAN</b>                                   | <b>CATATAN</b>                                                                            |
|-----------|----------------------------------|-----------------------------------------------------------|---------------------------------------------------|-------------------------------------------------------------------------------------------|
|           | (BM)                             | <b>MEDAN</b>                                              | <b>DIPERLUKAN</b>                                 |                                                                                           |
| 1         | Modul<br>Pelesenan<br>Terminal / | Menu ini<br>membolehkan akses<br>ke pelbagai sub-         | Pengguna boleh<br>mengklik pilihan<br>menu "Modul | * Medan wajib.<br>Klik butang.                                                            |
|           | Depoh/ Ejen<br><b>Tiket</b>      | menu Modul<br>Pelesenan Terminal<br>Depoh/ Ejen<br>Tiket. | Pelesenan Terminal /<br>Depoh/ Ejen Tiket".       | Menu sub-modul<br>akan dipaparkan<br>seperti yang<br>ditunjukkan dalam<br>Gambarajah 151. |

| < Pelesenan Terminal |                                      |                                                      |                                         |                                    |                                 |  |
|----------------------|--------------------------------------|------------------------------------------------------|-----------------------------------------|------------------------------------|---------------------------------|--|
|                      | 72<br>目<br><b>Total Applications</b> | 15<br><b>Applications Approved</b>                   | 18<br>⊕<br><b>Applications Pending</b>  | 18<br><b>Applications Rejected</b> | 21<br><b>Applications Draft</b> |  |
|                      | $\bigoplus$<br>Permohonan Baru       | $\mathcal{L}_{\mathcal{J}}$<br>Permohonan Perbaharui |                                         | <b>Ubahsyarat Lesen</b>            | Ubahsyarat Perubahan Gred       |  |
|                      |                                      |                                                      | $\circledcirc$<br>Permohonan Pembatalan |                                    |                                 |  |
|                      | Kelulusan Saya                       |                                                      |                                         |                                    | $\checkmark$                    |  |

*Gambarajah 151: Sub-Modul Ubahsyarat Lesen*

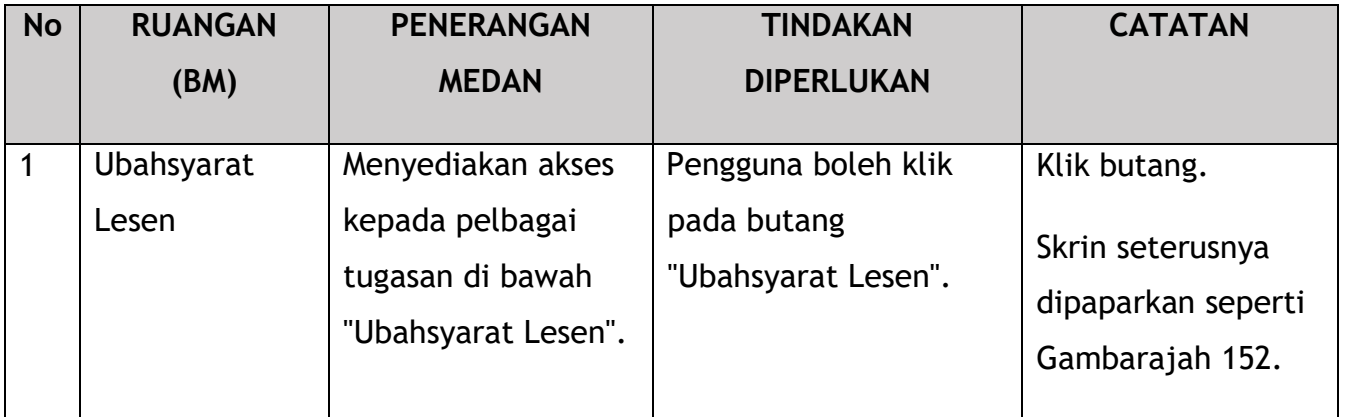

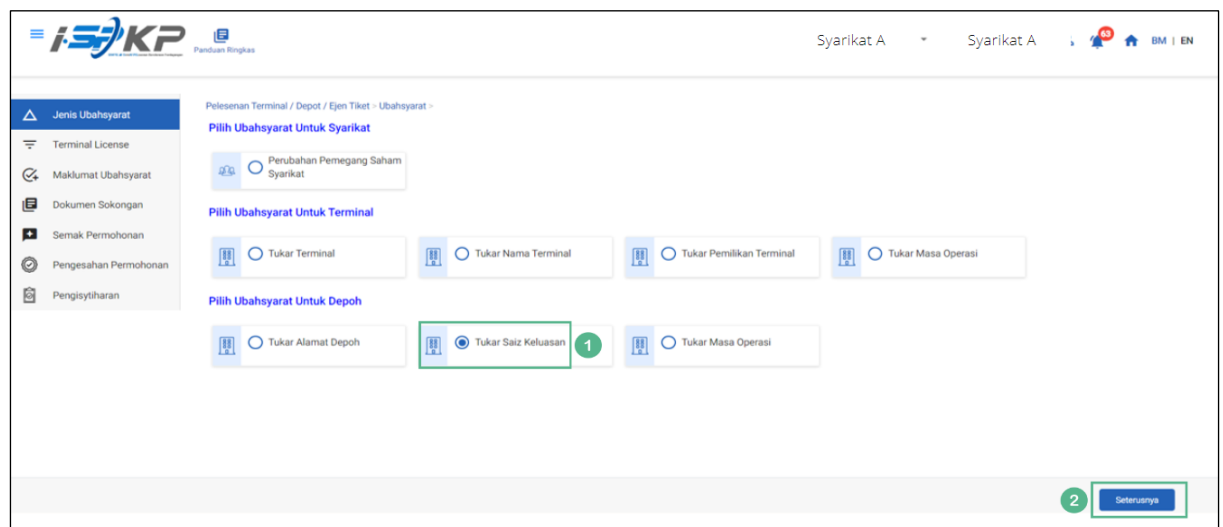

*Gambarajah 152: Pilih Ubahsyarat untuk Depoh – Tukar Saiz Kawasan*

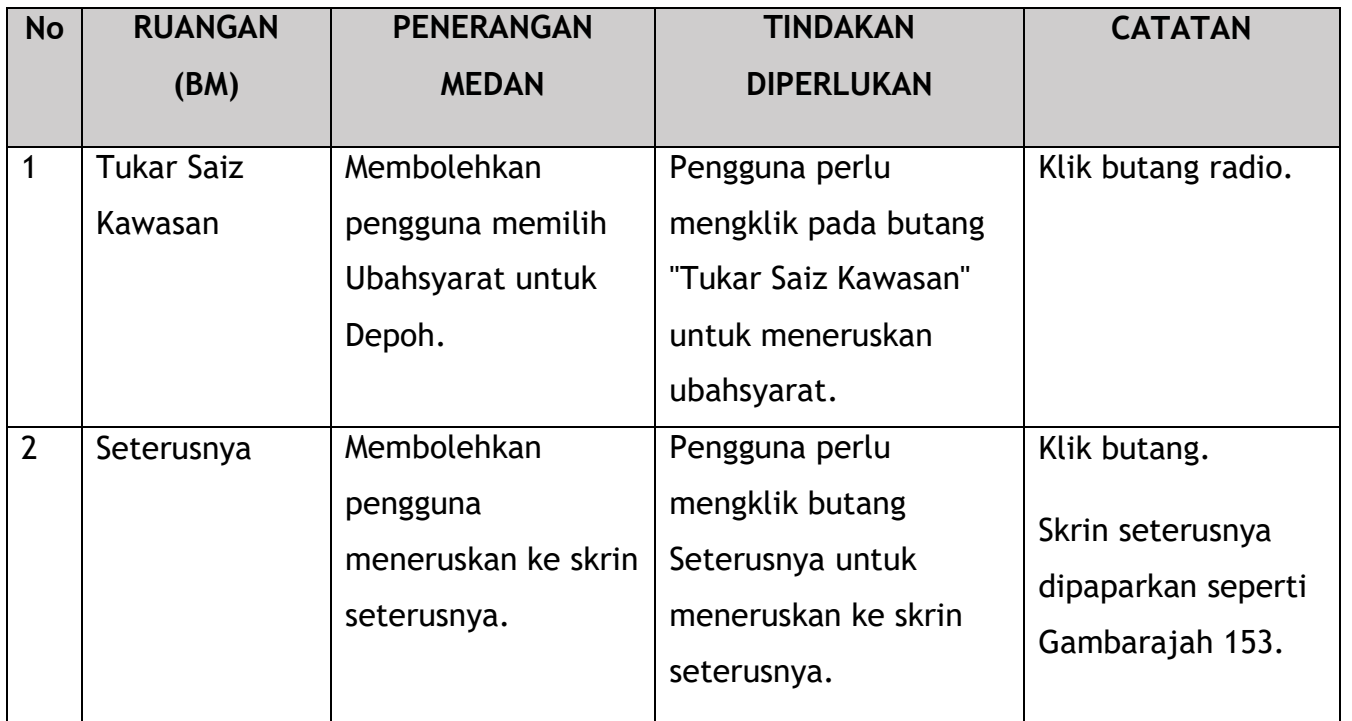

|                          | $=$ $\frac{1}{2}$ $\frac{1}{2}$ $\frac{1}{2}$ $\frac{1}{2}$ $\frac{1}{2}$ $\frac{1}{2}$ $\frac{1}{2}$ |           |                                                                                       |                    |                    |                     |                                    | Syarikat A - Syarikat A - Syarikat A - Syarikat A - Syarikat A - Syarikat A - Syarikat A - Syarikat A - Syarikat A |               |                |                                                        |  |
|--------------------------|----------------------------------------------------------------------------------------------------|-----------|---------------------------------------------------------------------------------------|--------------------|--------------------|---------------------|------------------------------------|----------------------------------------------------------------------------------------------------|---------------|----------------|--------------------------------------------------------|--|
| $\triangle$              | Jenis Ubahsyarat<br>$\sim$                                                                            |           | Pelesenan Terminal / Depot / Ejen Tiket > Ubahsyarat > Variation Change of Depot Area |                    |                    |                     |                                    |                                                                                                    |               |                |                                                        |  |
| ₹                        | <b>Terminal License</b>                                                                               |           | Nombor Lesen Pengendali                                                               | <b>Kelas Lesen</b> | <b>Tarikh Mula</b> | <b>Tarikh Tamat</b> |                                    |                                                                                                    | <b>Status</b> |                |                                                        |  |
| $C_{+}$                  | Maklumat Ubahsyarat                                                                                   | $\bullet$ | 00194                                                                                 | Depot              | 21/Dec/2023        | 20/Dec/2024         |                                    |                                                                                                    | A             | $\overline{1}$ |                                                        |  |
| 画                        | Dokumen Sokongan                                                                                      |           |                                                                                       |                    |                    |                     | Items per page: $10$ $\rightarrow$ |                                                                                                    | $1 - 1$ of 1  |                | $ \langle \quad \langle \quad \rangle \quad \rangle  $ |  |
| $\left  \bullet \right $ | Semak Permohonan                                                                                      |           |                                                                                       |                    |                    |                     |                                    |                                                                                                    |               |                |                                                        |  |
| 0                        | Pengesahan Permohonan                                                                                 |           |                                                                                       |                    |                    |                     |                                    |                                                                                                    |               |                |                                                        |  |
| Ò                        | Pengisytiharan                                                                                        |           |                                                                                       |                    |                    |                     |                                    |                                                                                                    |               |                |                                                        |  |
|                          |                                                                                                    |           |                                                                                       |                    |                    |                     |                                    |                                                                                                    |               |                |                                                        |  |
|                          |                                                                                                    |           |                                                                                       |                    |                    |                     |                                    |                                                                                                    |               |                |                                                        |  |
|                          |                                                                                                    |           |                                                                                       |                    |                    |                     |                                    |                                                                                                    |               |                |                                                        |  |
|                          |                                                                                                    |           |                                                                                       |                    |                    |                     |                                    |                                                                                                    |               |                |                                                        |  |
|                          |                                                                                                    |           |                                                                                       |                    |                    |                     |                                    |                                                                                                    |               |                |                                                        |  |
|                          |                                                                                                    |           |                                                                                       |                    |                    |                     |                                    | $\overline{2}$                                                                                                    | Sebelum       |                | Seterusnya                                             |  |
|                          |                                                                                                    |           |                                                                                       |                    |                    |                     |                                    |                                                                                                    |               |                |                                                        |  |

*Gambarajah 153: Pilih Lesen Terminal untuk Tukar Saiz Kawasan*

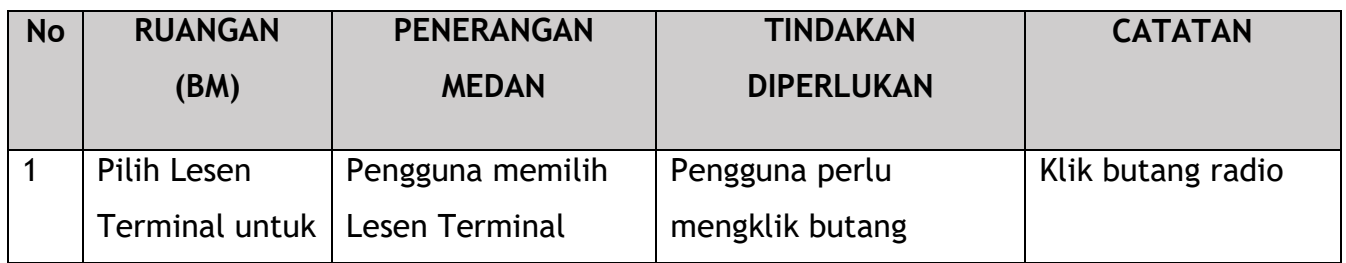

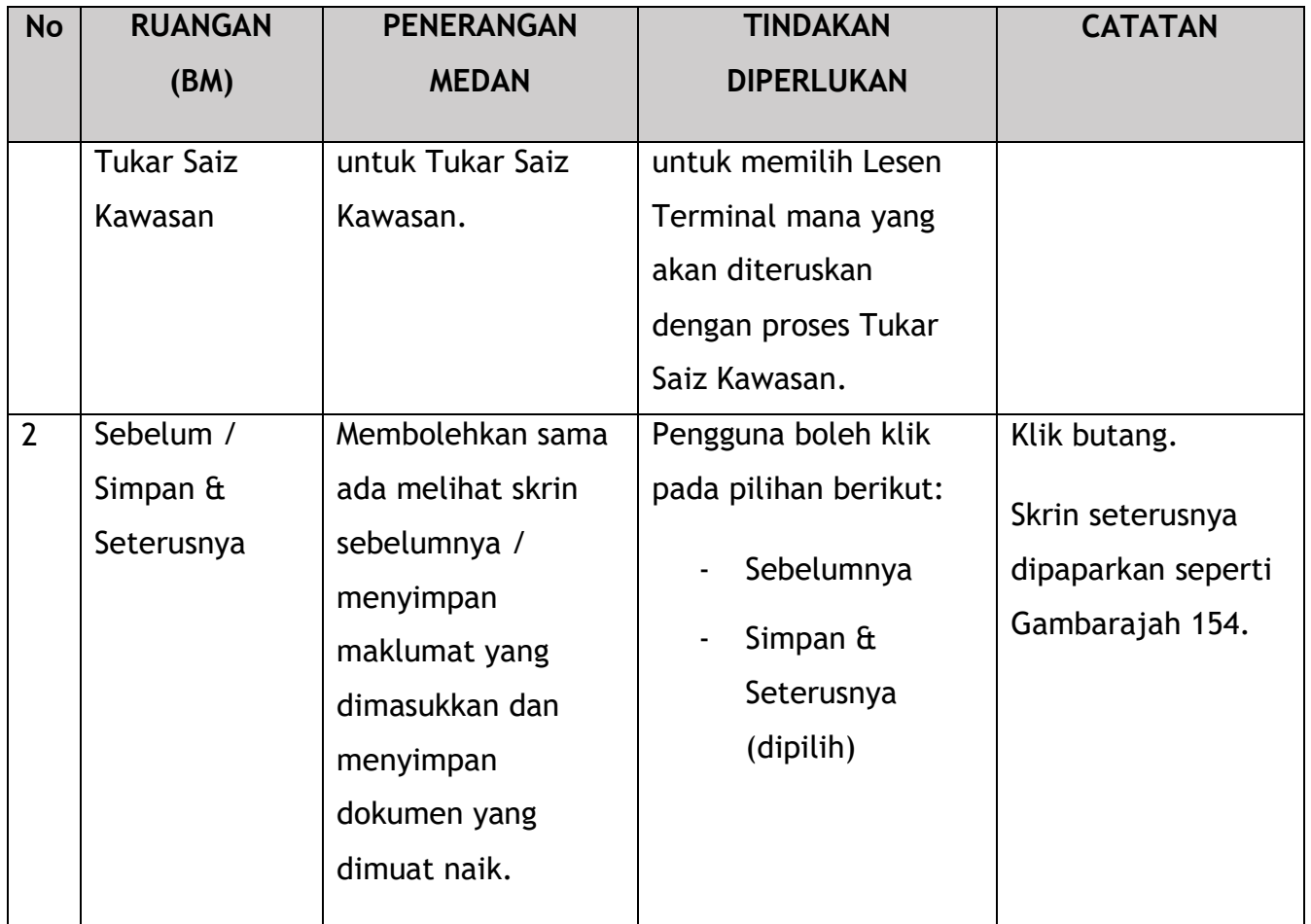

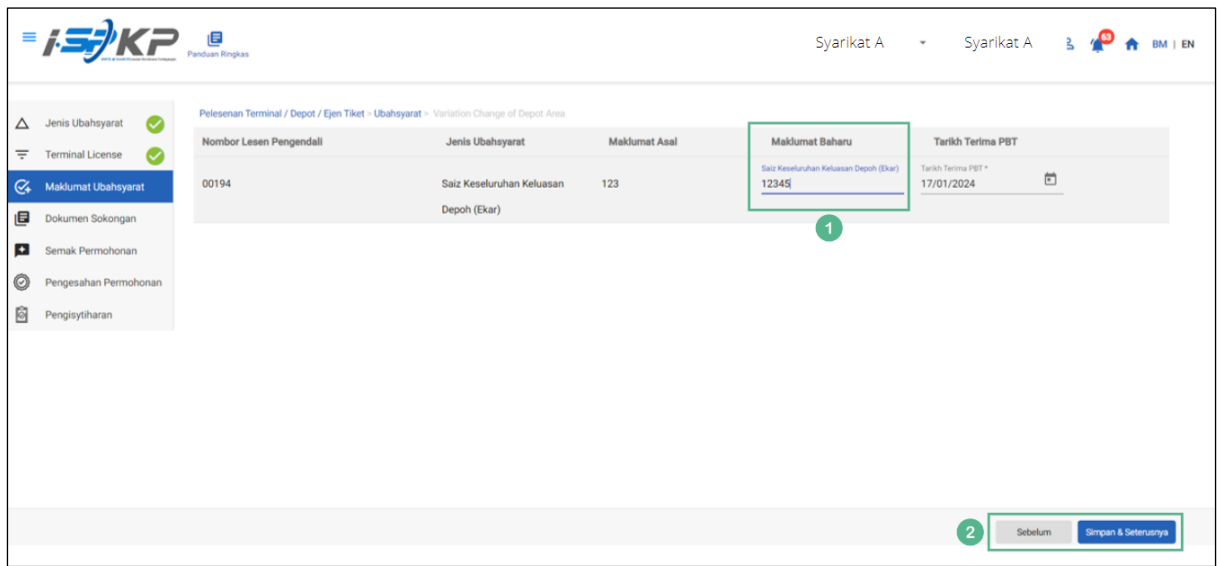

*Gambarajah 154: Maklumat Ubahsyarat – Saiz Kawasan Baharu*

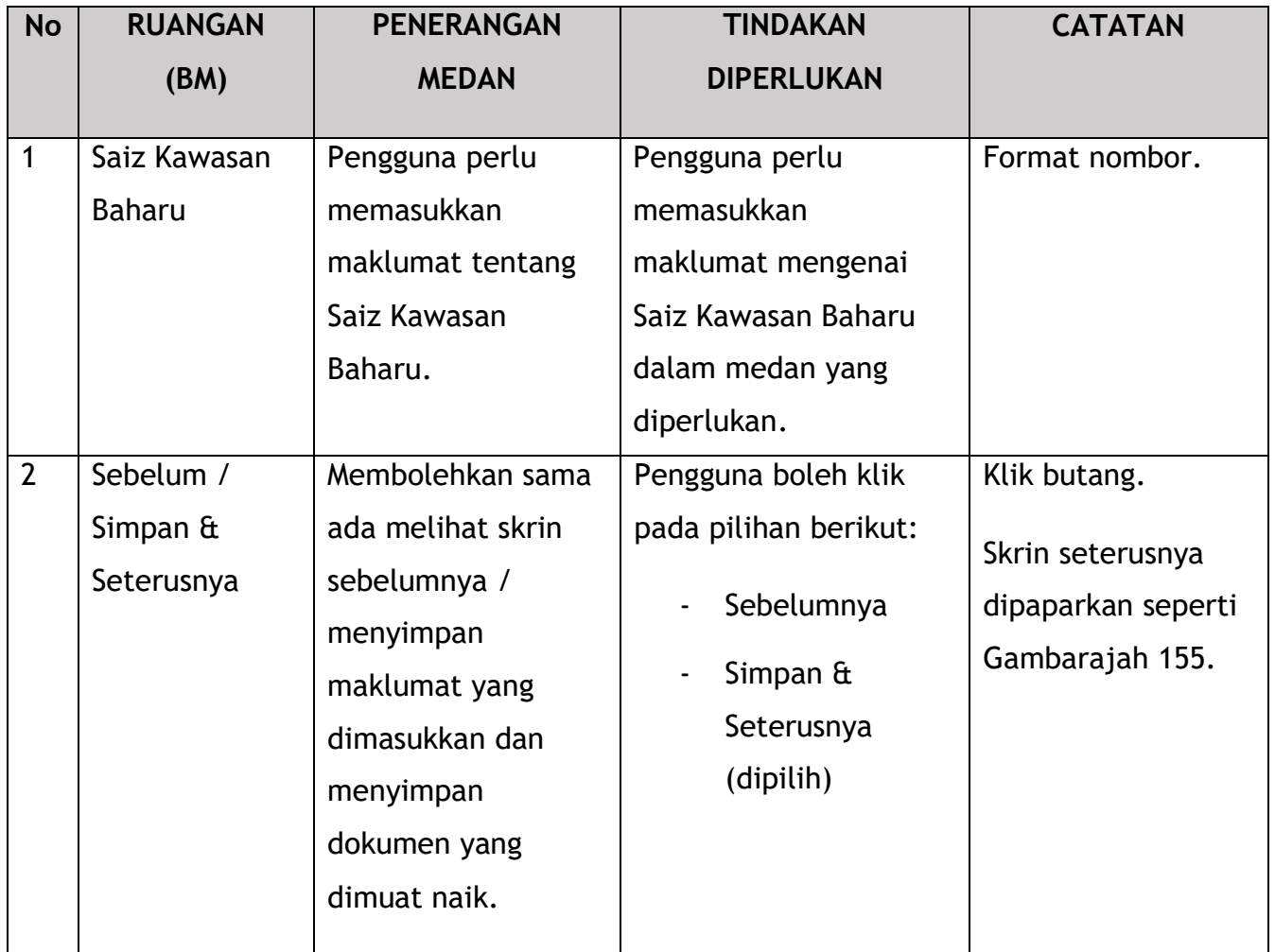

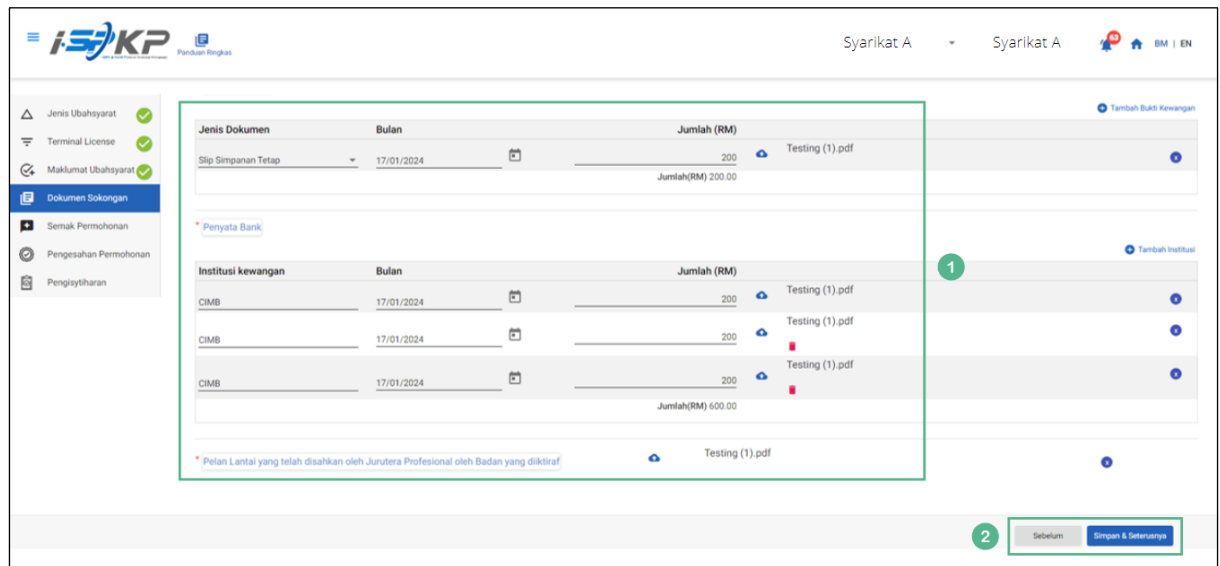

*Gambarajah 155: Dokumen Sokongan*

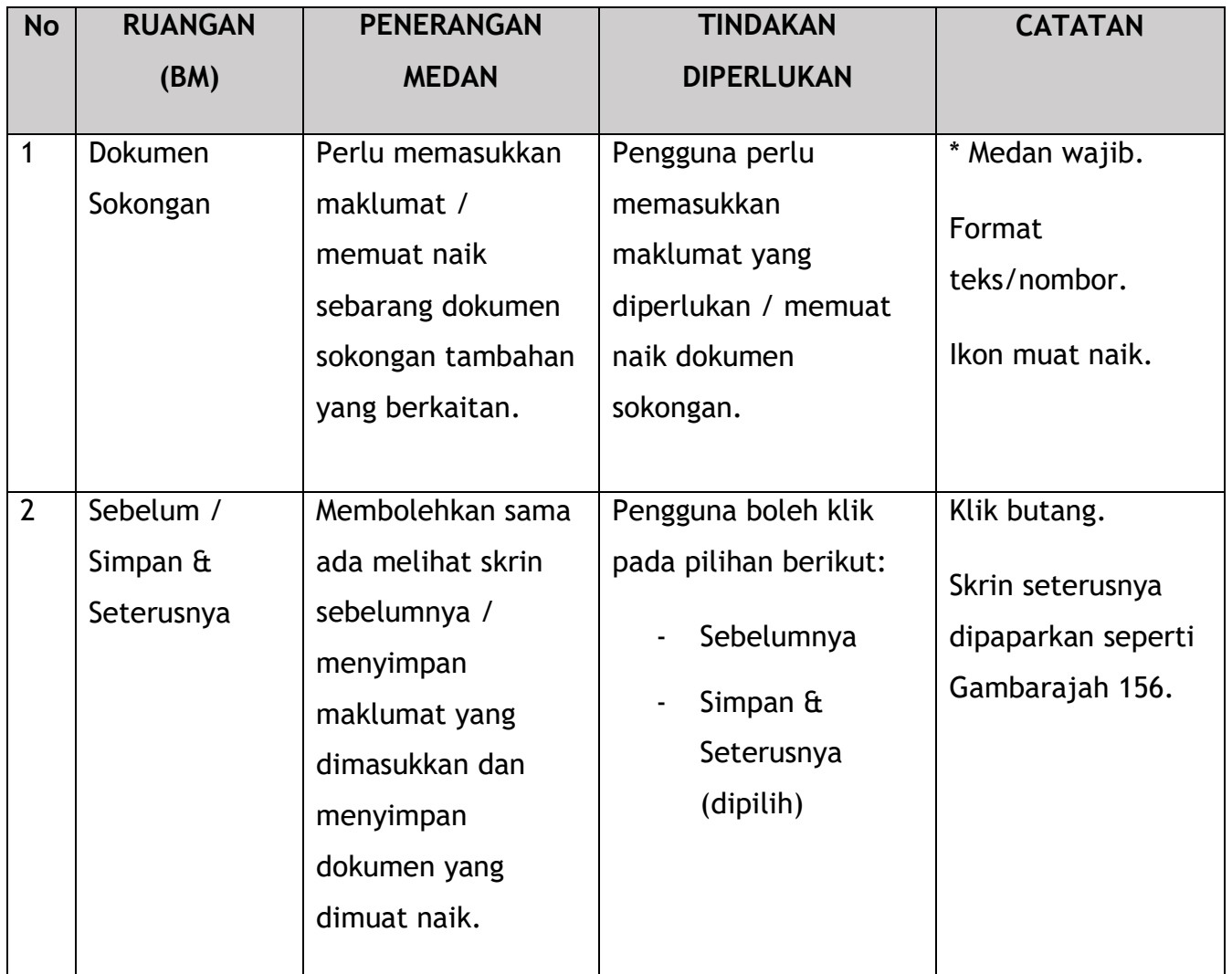

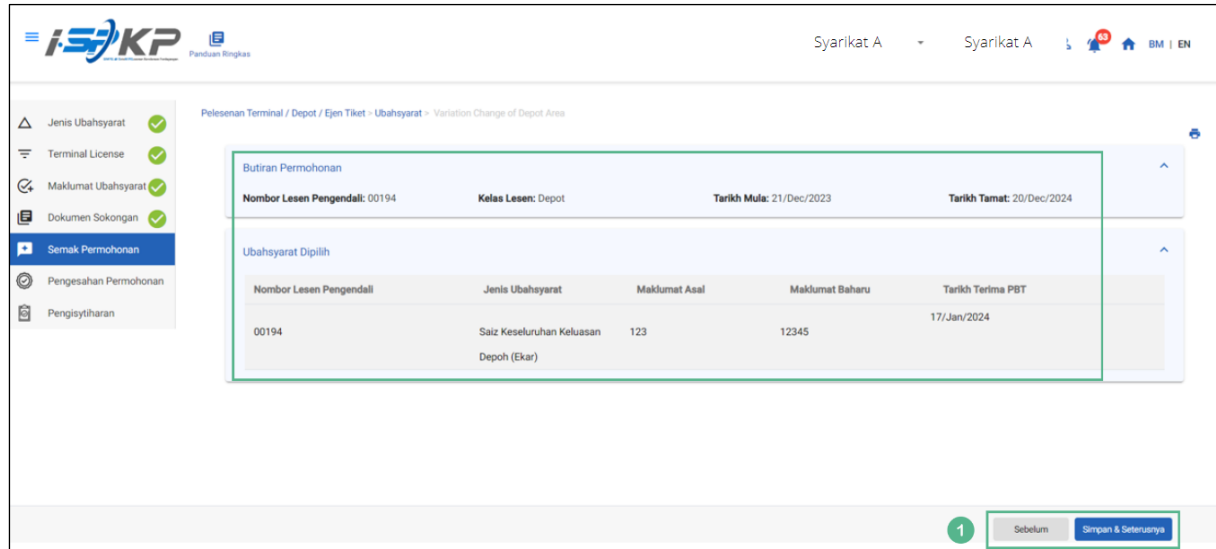

*Gambarajah 156: Semak Permohonan*

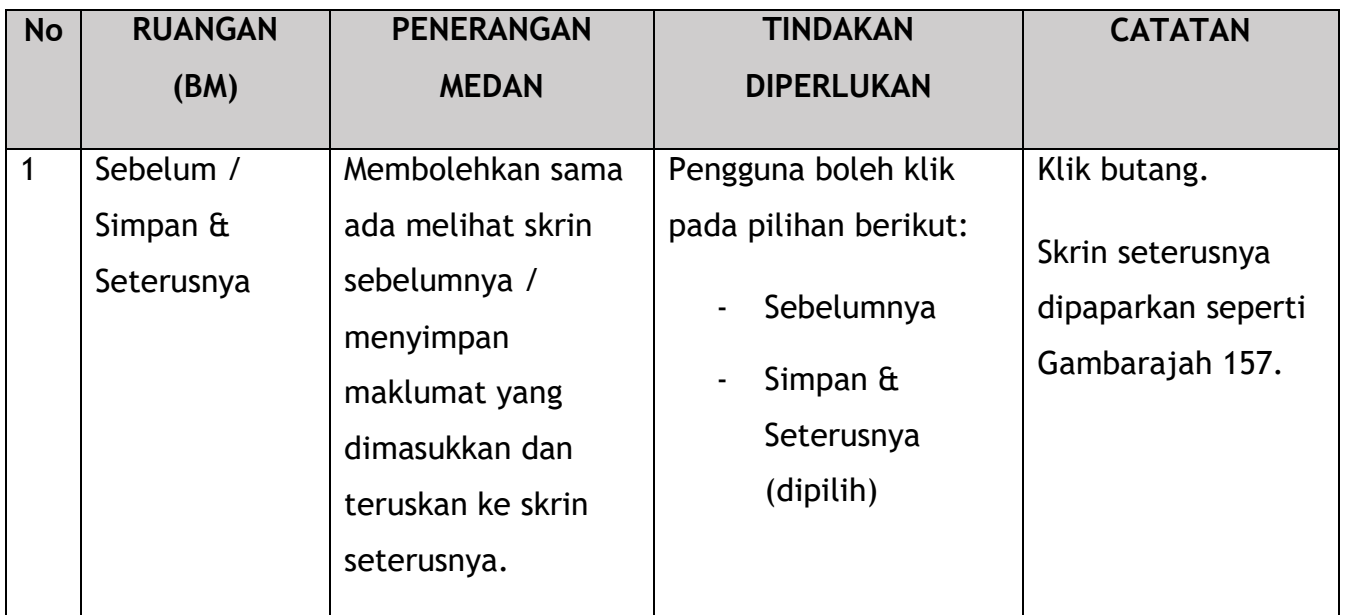

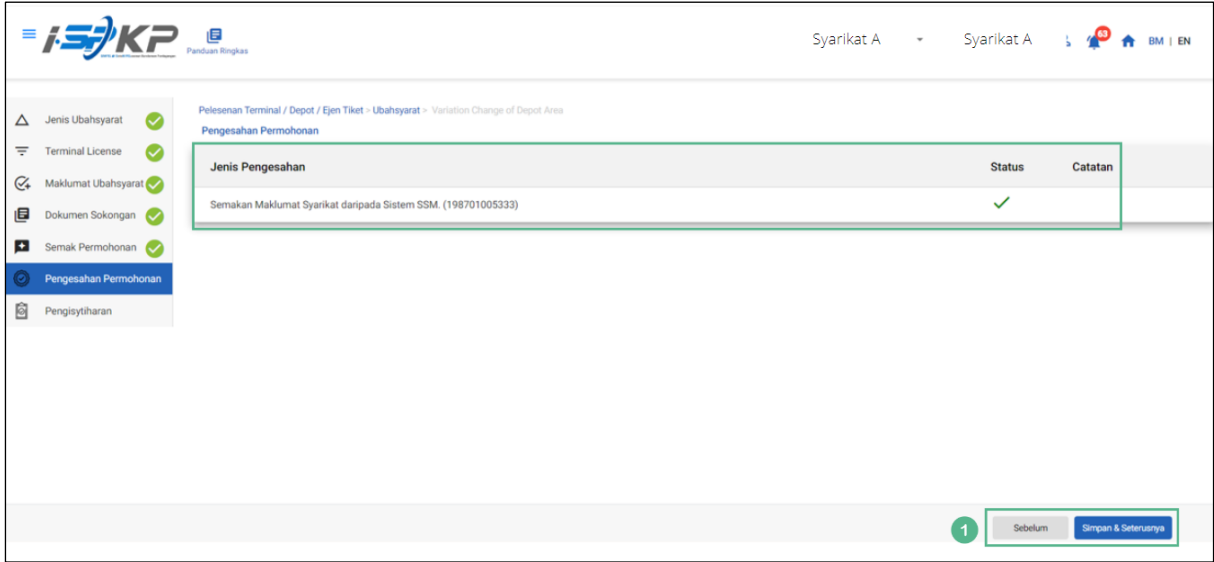

*Gambarajah 157: Pengesahan Permohonan*

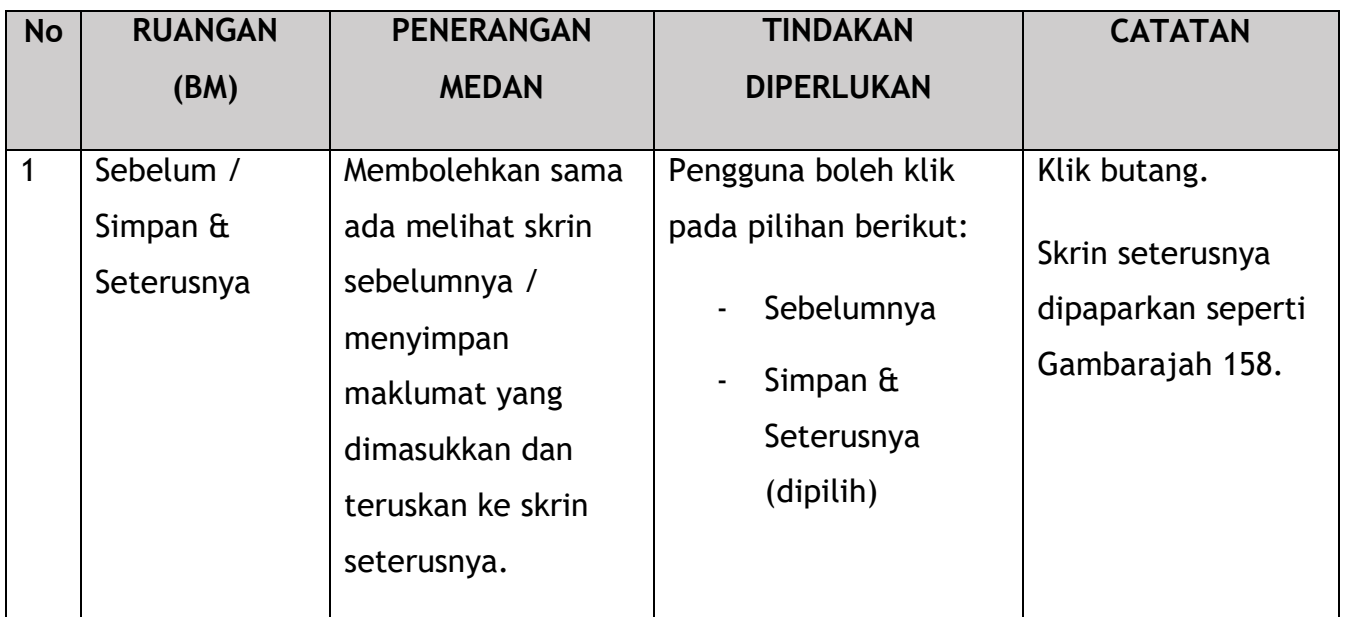

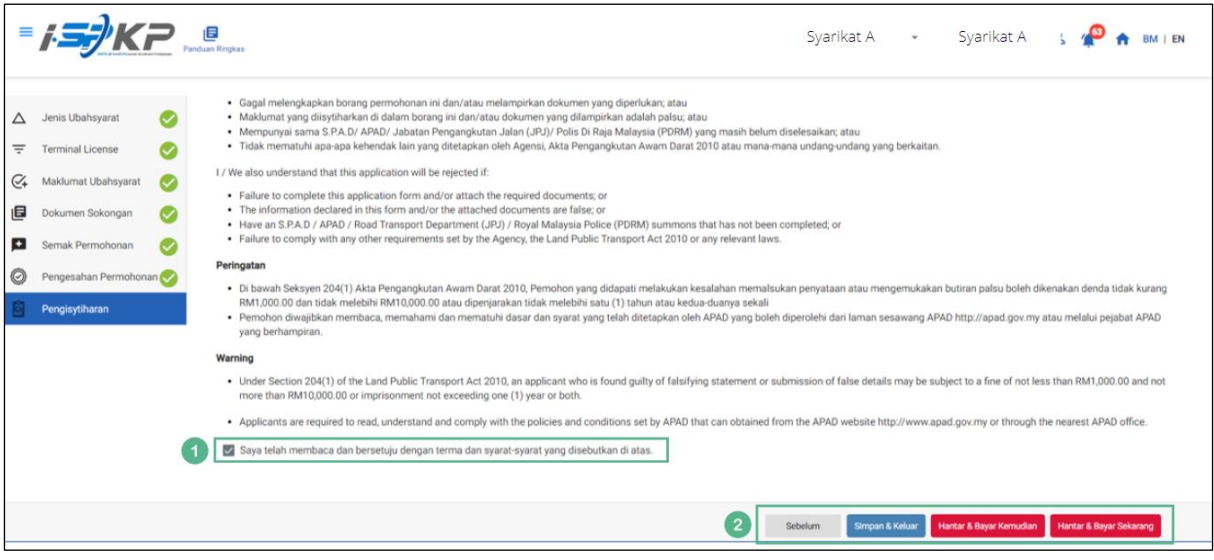

*Gambarajah 158: Pengisytiharan*

| <b>No</b> | <b>RUANGAN</b><br>(BM) | <b>PENERANGAN</b><br><b>MEDAN</b>                                         | <b>TINDAKAN</b><br><b>DIPERLUKAN</b>                | <b>CATATAN</b>                             |
|-----------|------------------------|---------------------------------------------------------------------------|-----------------------------------------------------|--------------------------------------------|
|           | Pengisytiharan         | Ini adalah untuk<br>mengisytiharkan<br>bahawa Pengguna<br>telah membaca & | Pengguna perlu<br>menandakan kotak<br>semak setelah | * Medan wajib.<br>Tandakan kotak<br>semak. |

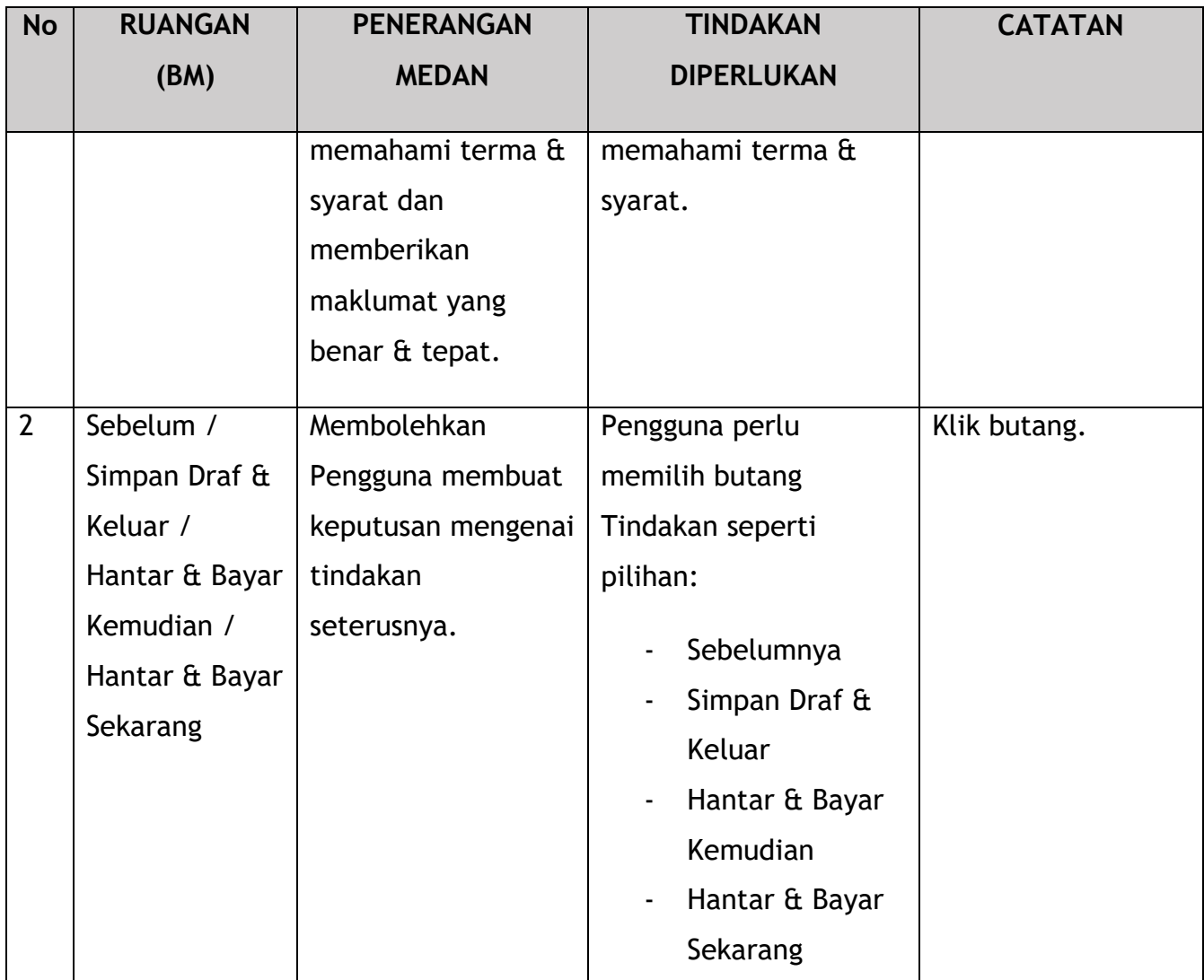

Bergantung pada jenis tindakan yang dipilih, terdapat dua pilihan yang tersedia untuk pemohon membuat pembayaran:

Untuk tindakan "Hantar & Bayar Kemudian":

Bayaran hendaklah dibuat dalam tempoh tiga hari bekerja melalui dalam talian atau melalui Kaunter Bayaran menggunakan Draf Bank, Kiriman Wang, Kiriman Wang, Kad Kredit / Debit dan Wang Tunai (hanya sah untuk LPKP Sabah & LPKP Sarawak).

Untuk tindakan "Hantar & Bayar Sekarang":

Pembayaran boleh dilakukan dengan segera melalui Perbankan Dalam Talian menggunakan Kad Kredit / Debit atau menggunakan sistem pembayaran FPX.

Sila rujuk Modul Pembayaran Manual Pengguna Sistem iSPKP untuk langkah terperinci dan arahan tentang cara membuat butiran pembayaran serta jumlah yang perlu dibayar dan tempoh tangguh.

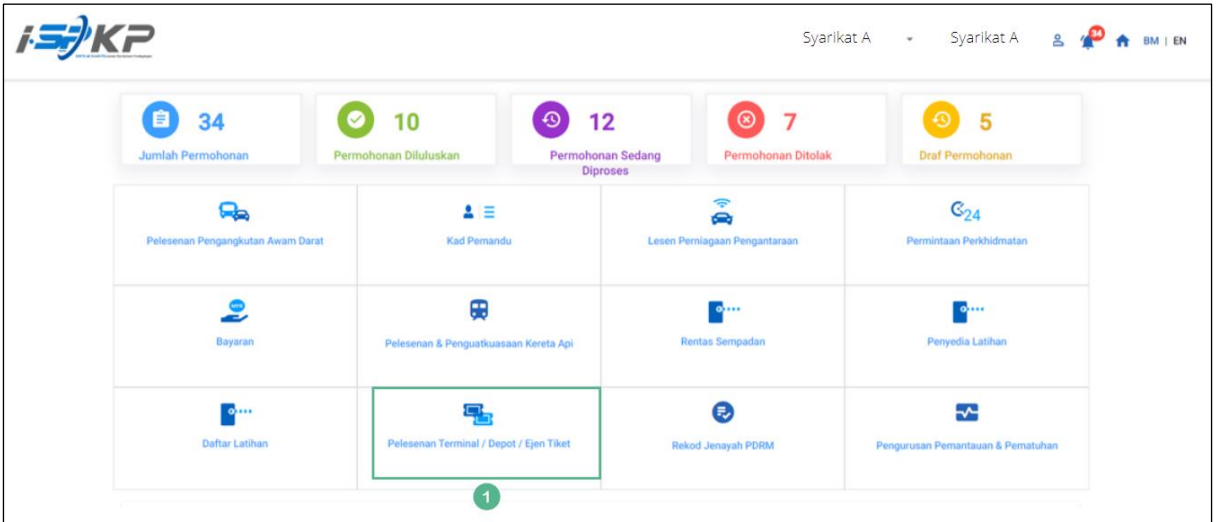

## 4.4.3.3 Tukar Masa Operasi

*Gambarajah 159: Halaman Pendaratan – Modul Pelesenan Terminal / Depoh/ Ejen Tiket*

| <b>No</b> | <b>RUANGAN</b> | <b>PENERANGAN</b><br><b>TINDAKAN</b> |                      | <b>CATATAN</b>    |  |  |
|-----------|----------------|--------------------------------------|----------------------|-------------------|--|--|
|           | (BM)           | <b>MEDAN</b>                         | <b>DIPERLUKAN</b>    |                   |  |  |
| 1         | Modul          | Menu ini                             | Pengguna boleh       | * Medan wajib.    |  |  |
|           | Pelesenan      | membolehkan akses                    | mengklik pilihan     | Klik butang.      |  |  |
|           | Terminal /     | ke pelbagai sub-                     | menu "Modul          |                   |  |  |
|           | Depoh/ Ejen    | menu Modul                           | Pelesenan Terminal / | Menu sub-modul    |  |  |
|           | <b>Tiket</b>   | Pelesenan Terminal                   | Depoh/ Ejen Tiket".  | akan dipaparkan   |  |  |
|           |                | Depoh/ Ejen                          |                      | seperti yang      |  |  |
|           |                | Tiket.                               |                      | ditunjukkan dalam |  |  |
|           |                |                                      |                      | Gambarajah 160.   |  |  |
|           |                |                                      |                      |                   |  |  |

|                      | $\Rightarrow$ KP $\equiv$            |                                     |                                        | Syarikat A -                            | Syarikat A                      | $\mathbf{a}$<br>BM   EN |
|----------------------|--------------------------------------|-------------------------------------|----------------------------------------|-----------------------------------------|---------------------------------|-------------------------|
| < Pelesenan Terminal | 72<br>目<br><b>Total Applications</b> | 15<br><b>Applications Approved</b>  | 18<br>⊕<br><b>Applications Pending</b> | 18<br>⊗<br><b>Applications Rejected</b> | 21<br><b>Applications Draft</b> |                         |
|                      | $\bigoplus$<br>Permohonan Baru       | $\epsilon$<br>Permohonan Perbaharui |                                        | <b>Ubahsyarat Lesen</b>                 | Δ<br>Ubahsyarat Perubahan Gred  |                         |
|                      |                                      |                                     | $\circledast$<br>Permohonan Pembatalan |                                         |                                 |                         |
|                      | <b>Kelulusan Saya</b>                |                                     |                                        |                                         | $\checkmark$                    |                         |
|                      | Permohonan Saya                      |                                     |                                        |                                         | $\checkmark$                    |                         |

*Gambarajah 160: Sub-Modul Ubahsyarat Lesen*

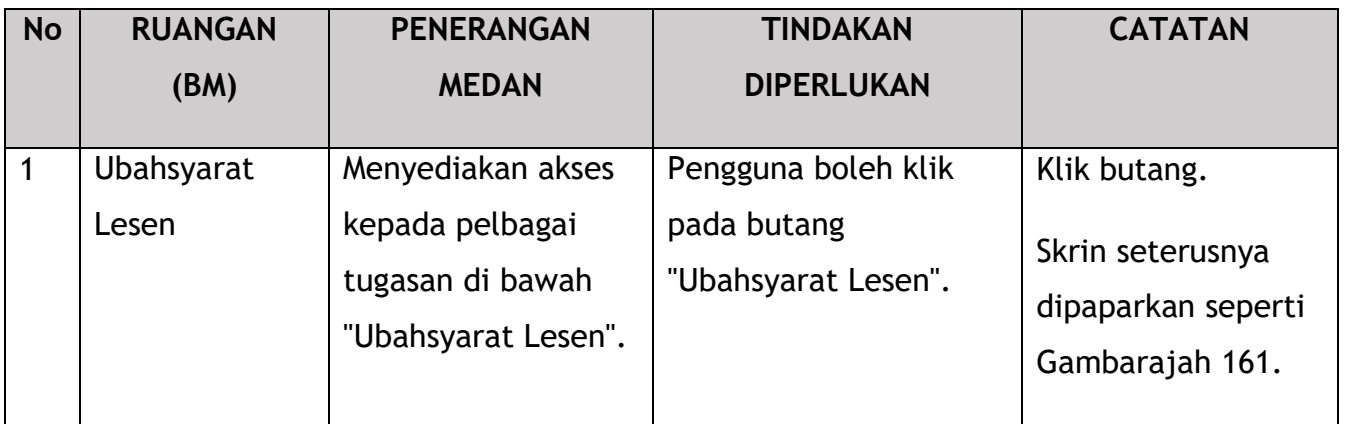

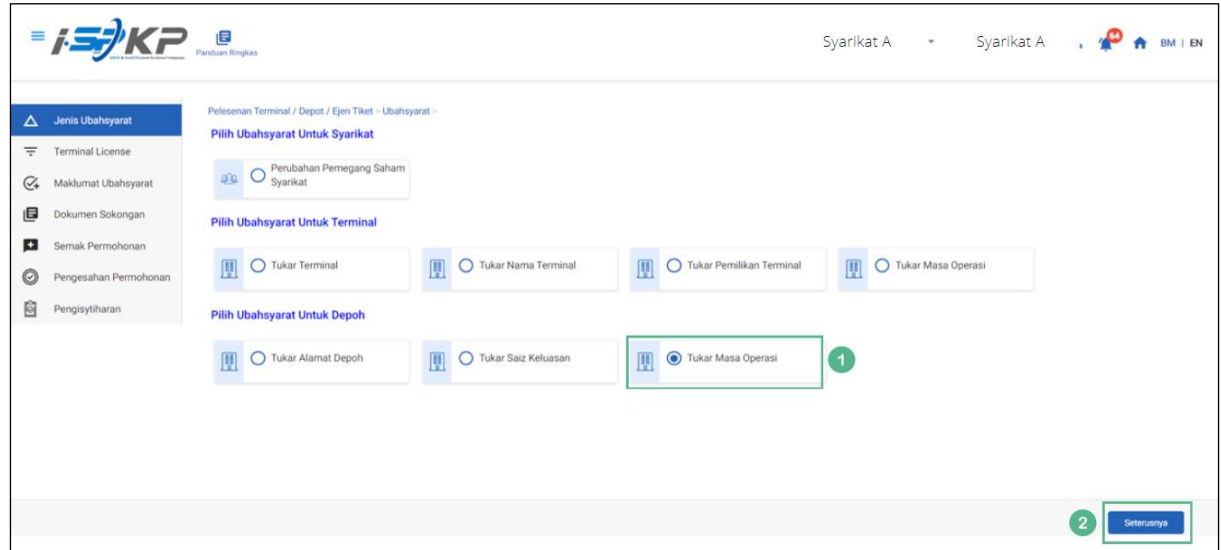

*Gambarajah 161: Pilih Ubahsyarat untuk Depoh – Tukar Masa Operasi*

200

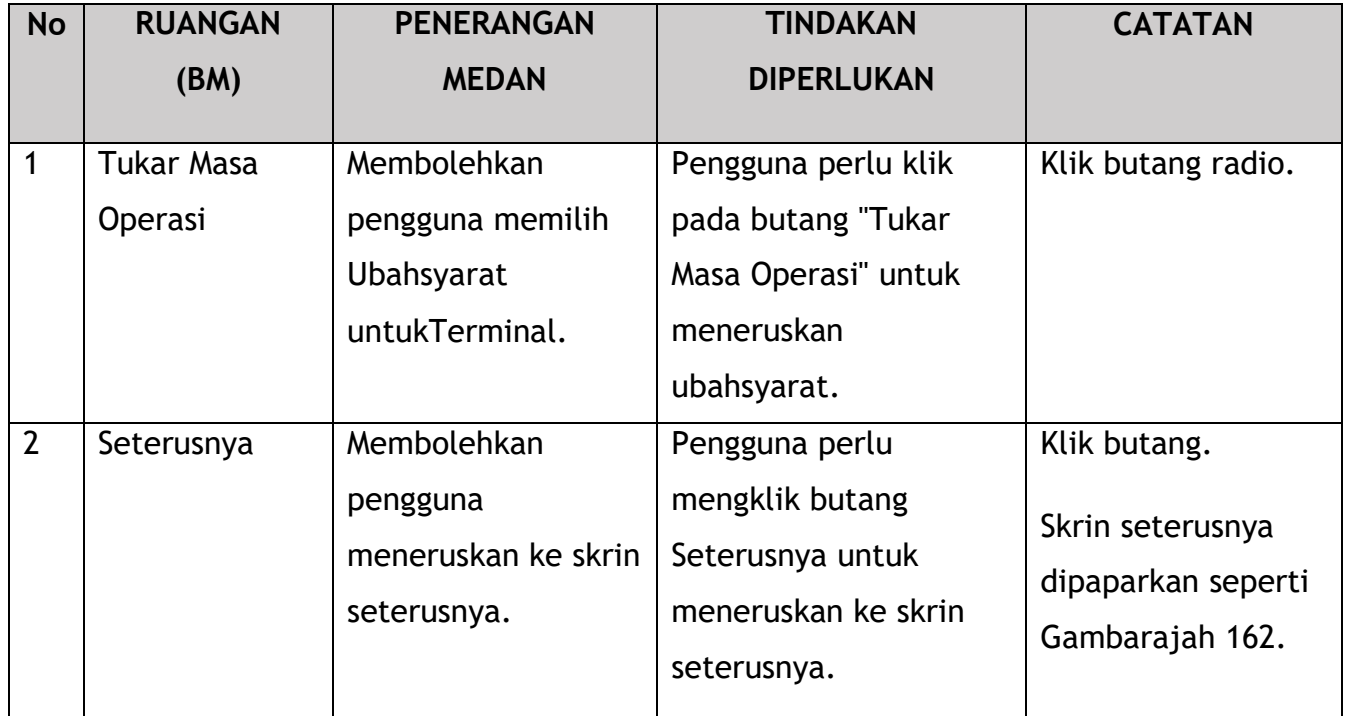

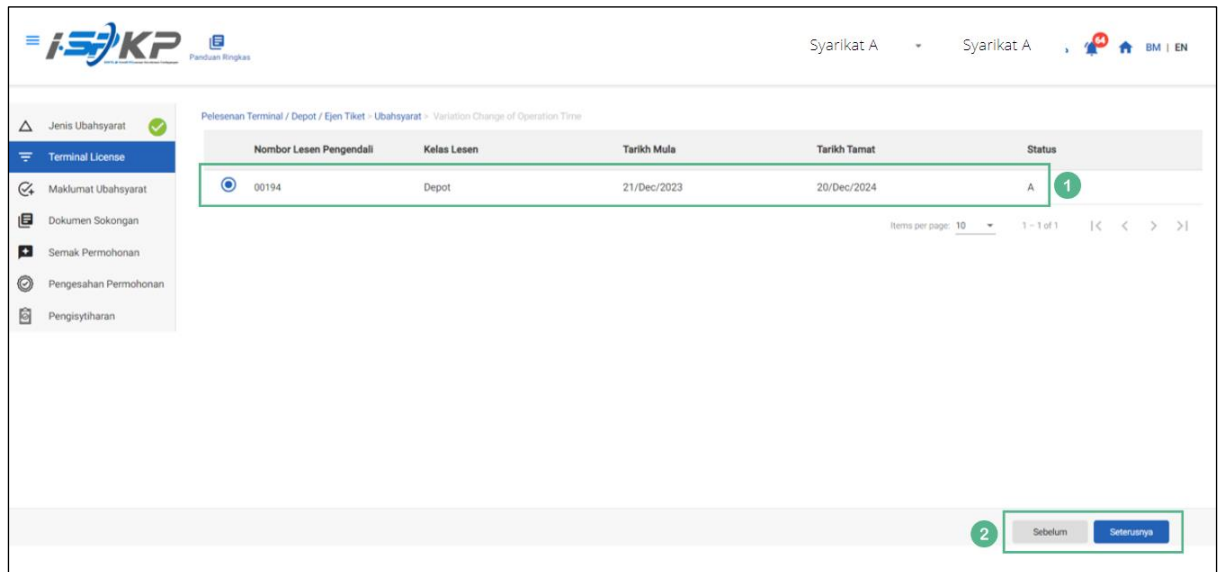

*Gambarajah 162: Pilih Lesen Terminal untuk Tukar Masa Operasi*

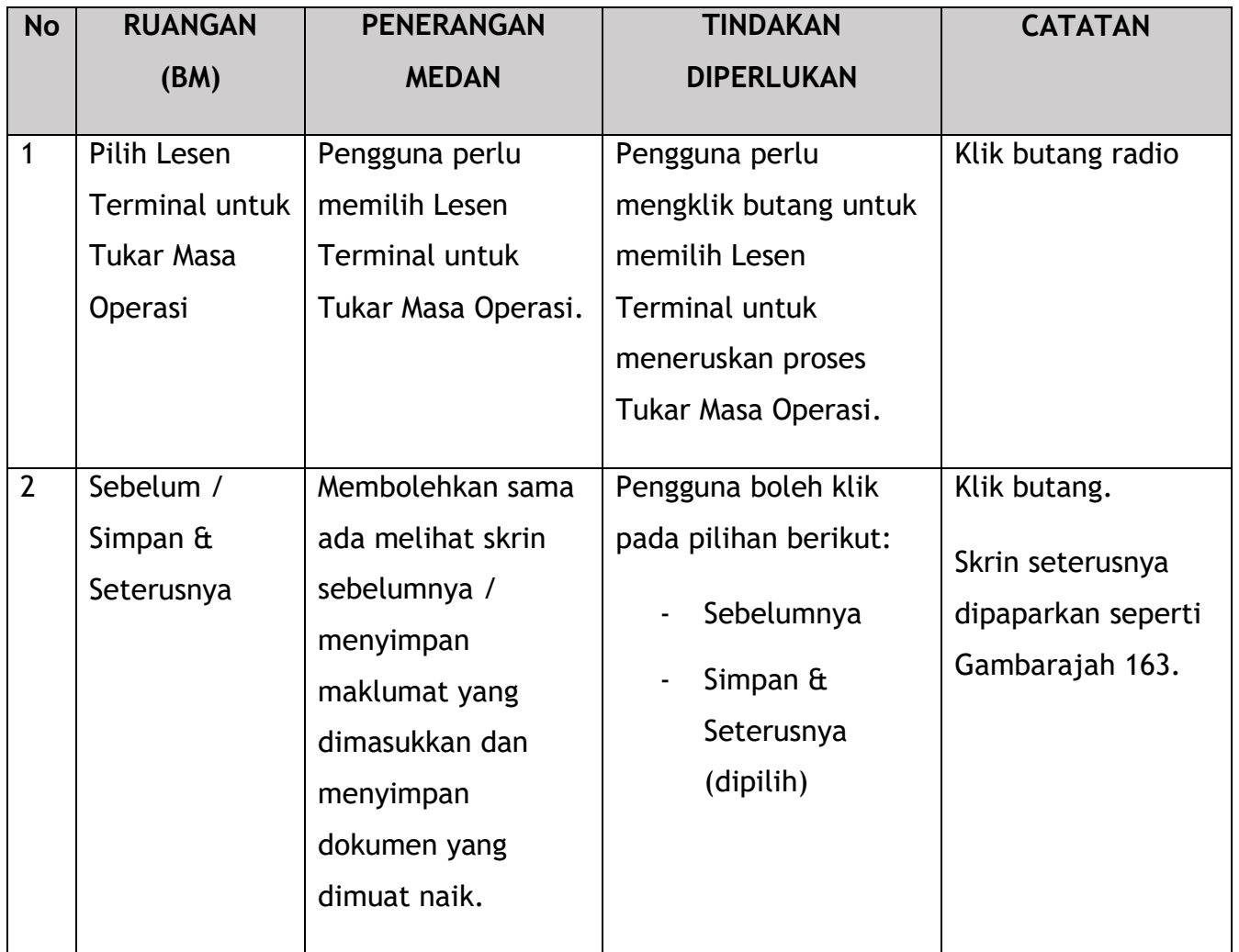

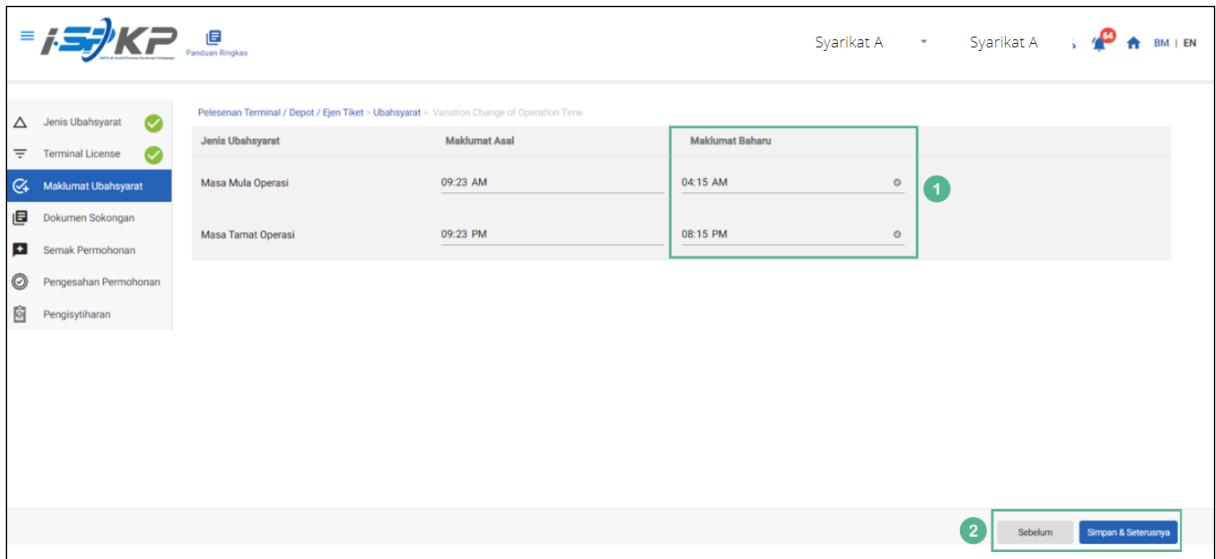

*Gambarajah 163: Maklumat Ubahsyarat – Ubahsyarat Baharu*

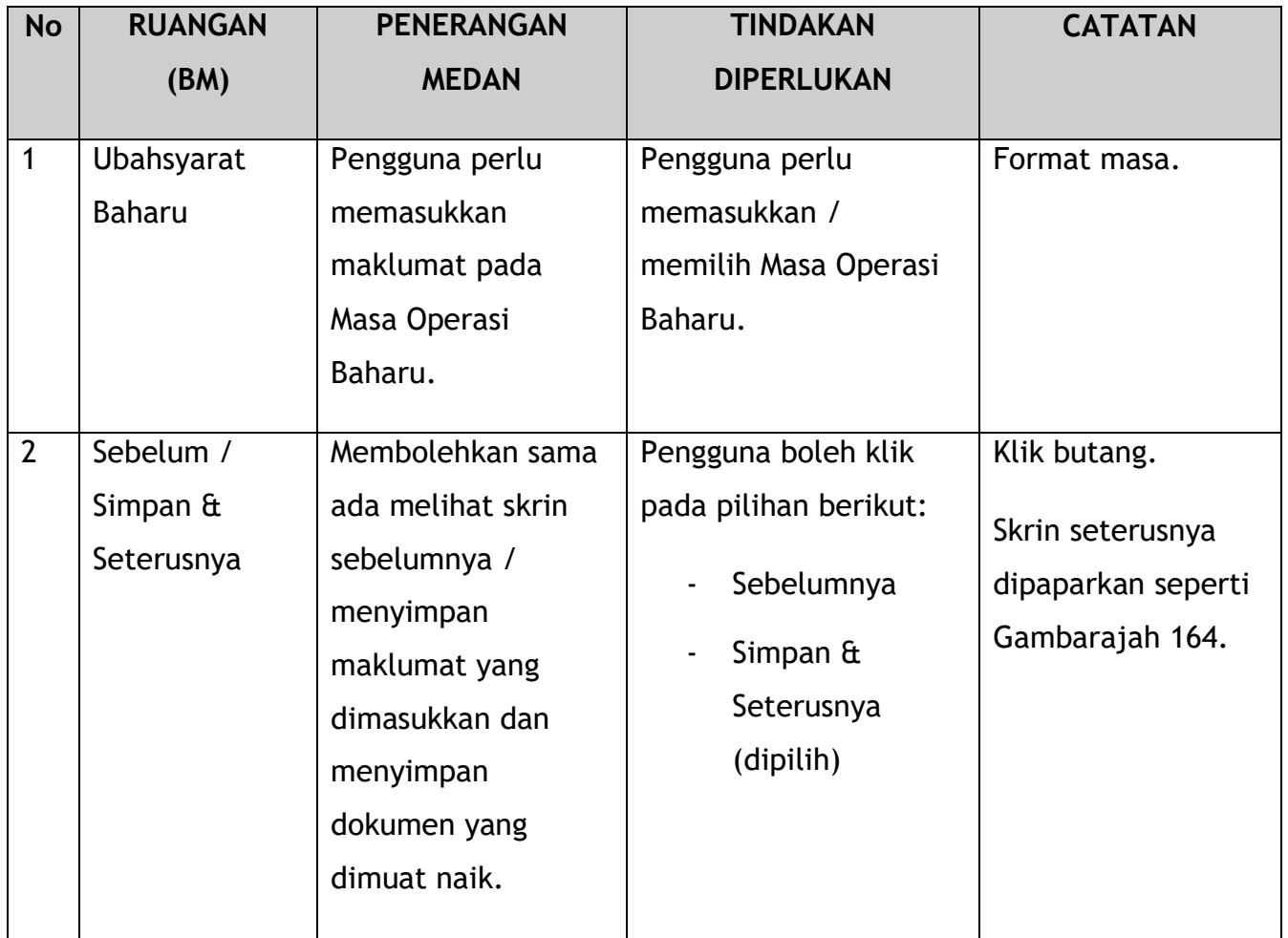

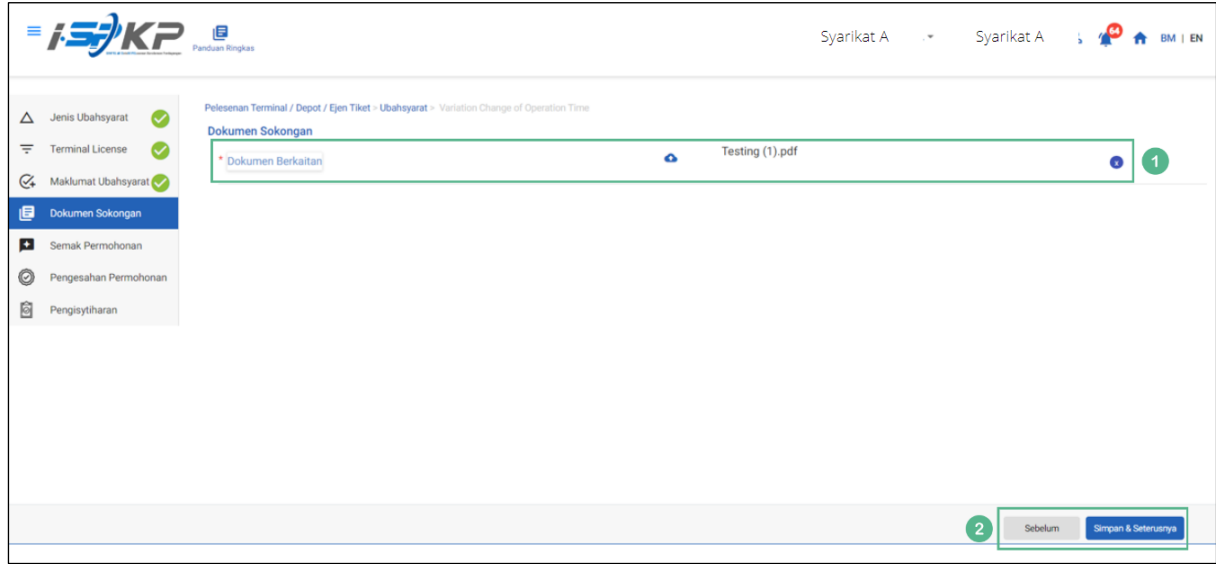

*Gambarajah 164: Dokumen Sokongan*

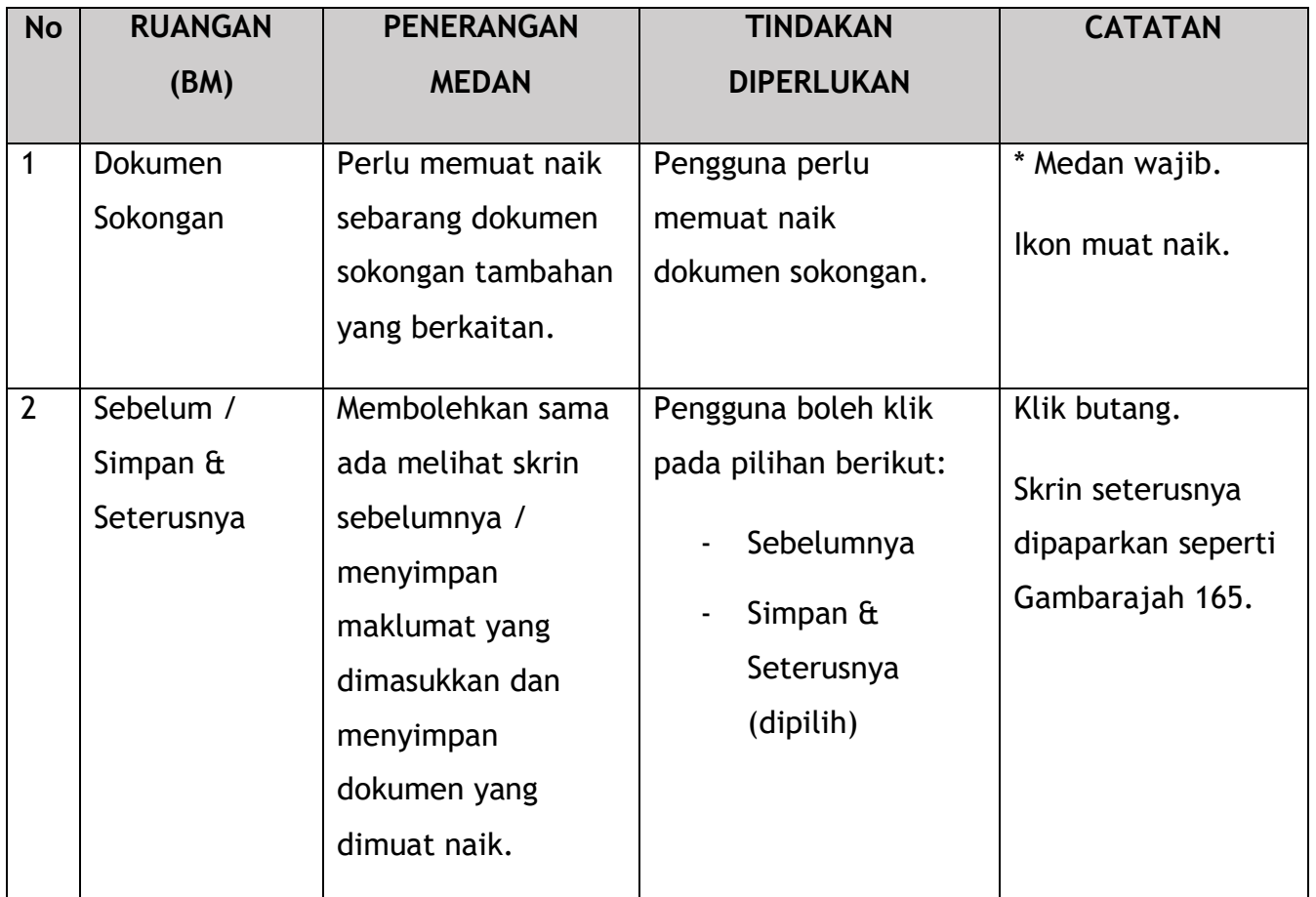

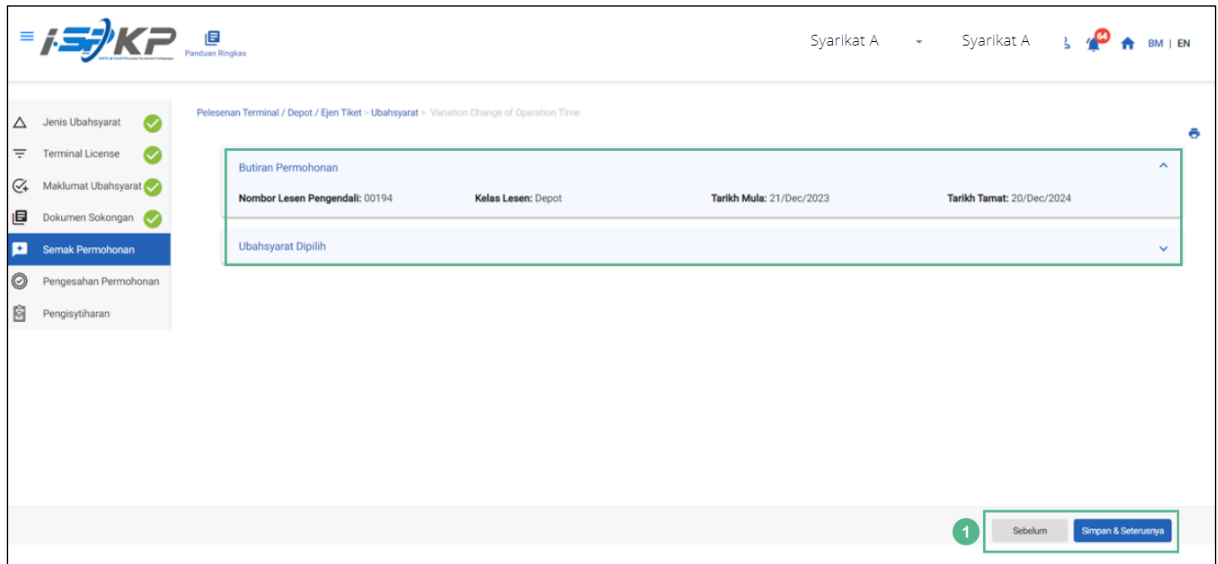

*Gambarajah 165: Semak Permohonan*

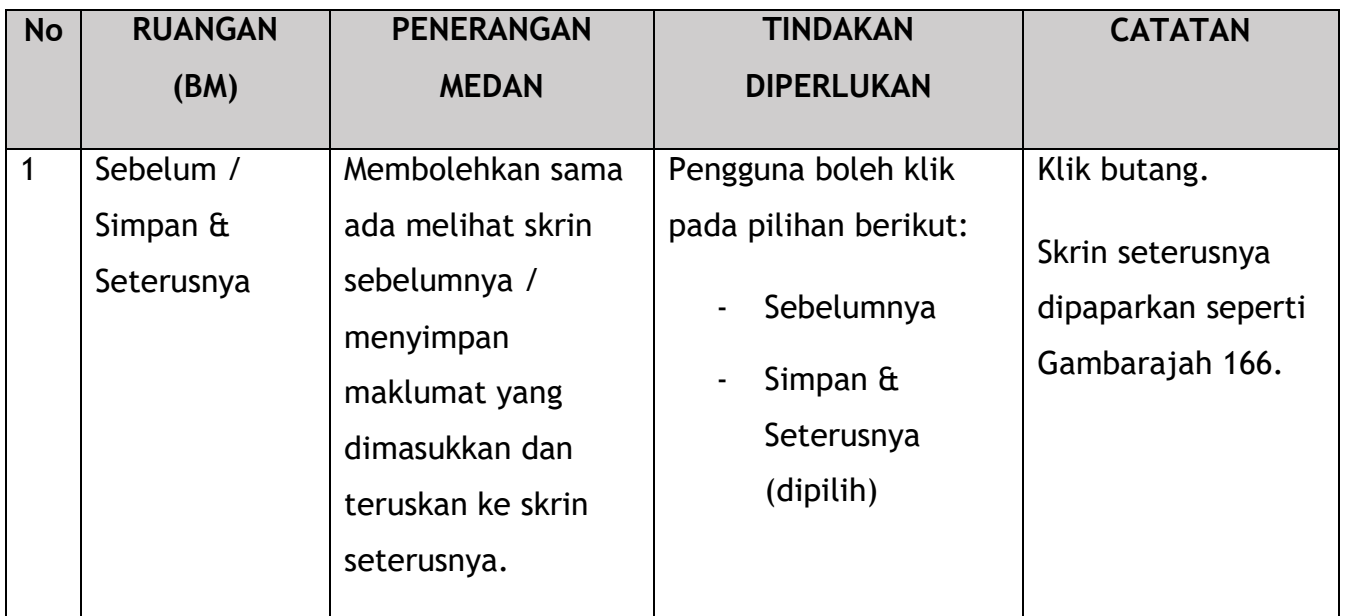

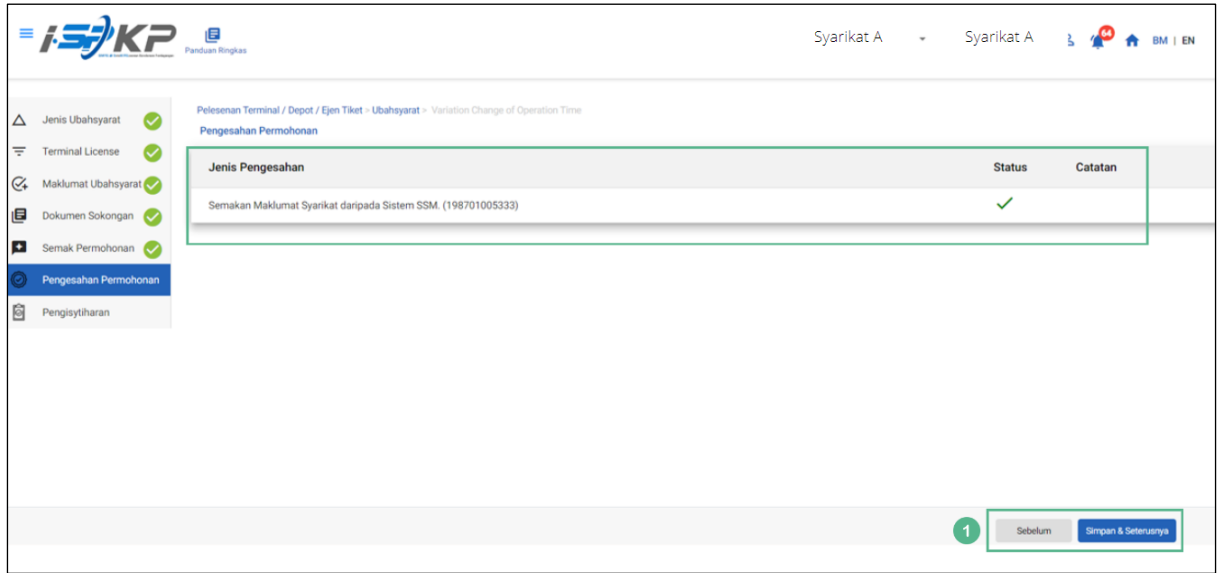

*Gambarajah 166: Pengesahan Permohonan*

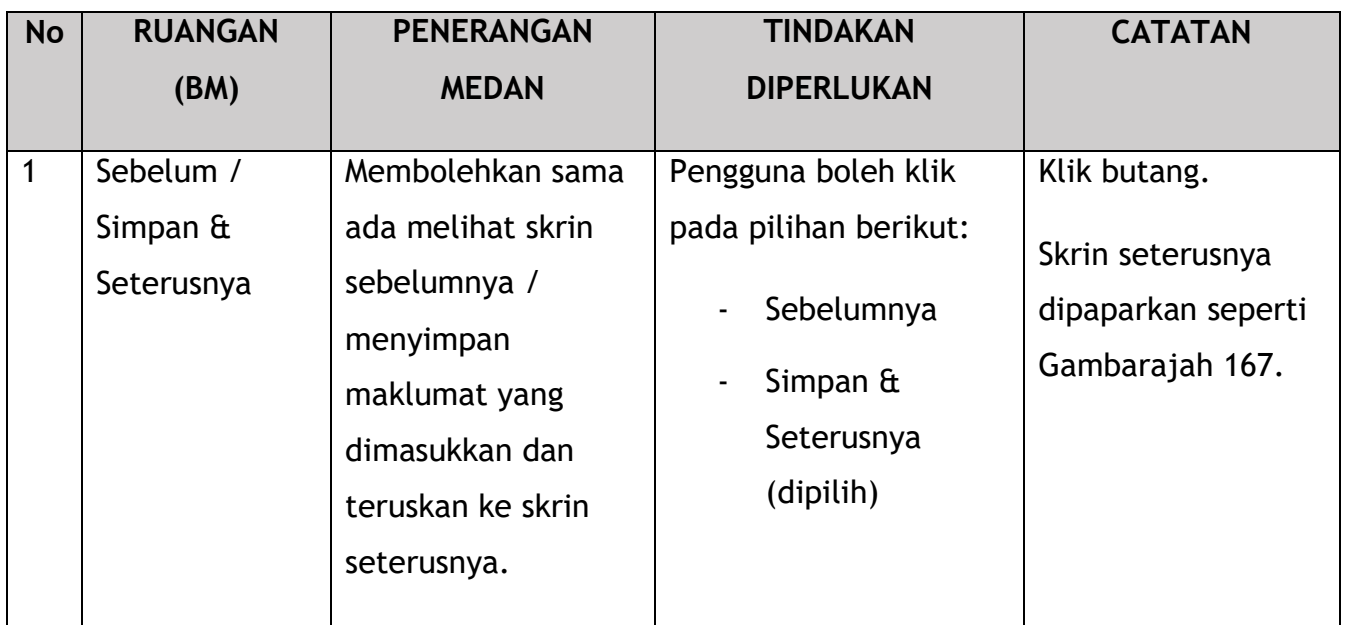

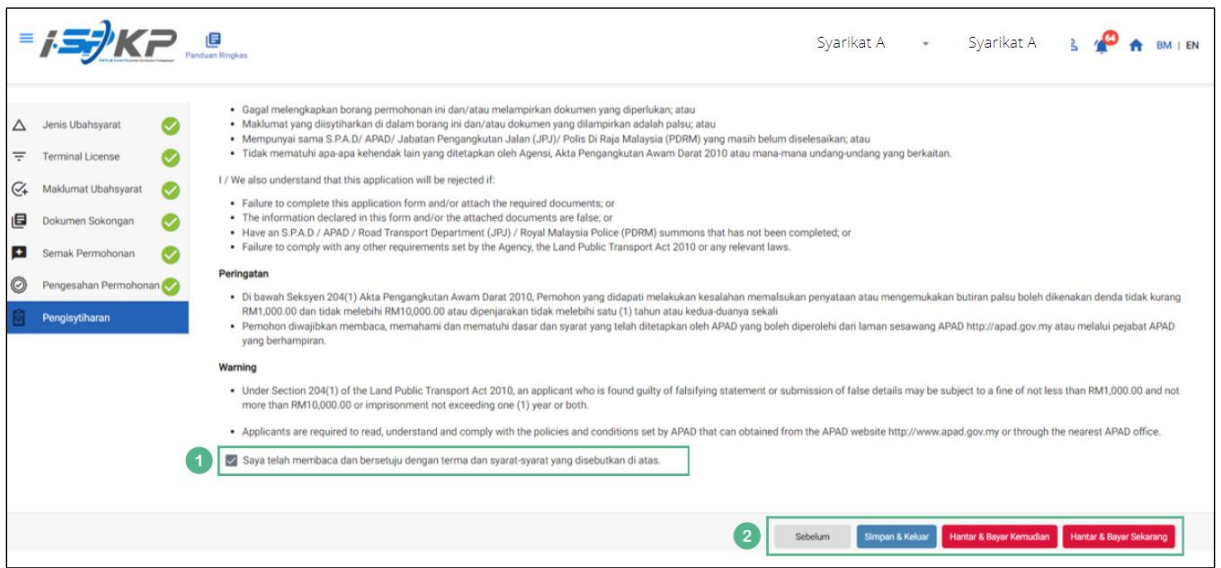

*Gambarajah 167: Pengisytiharan*

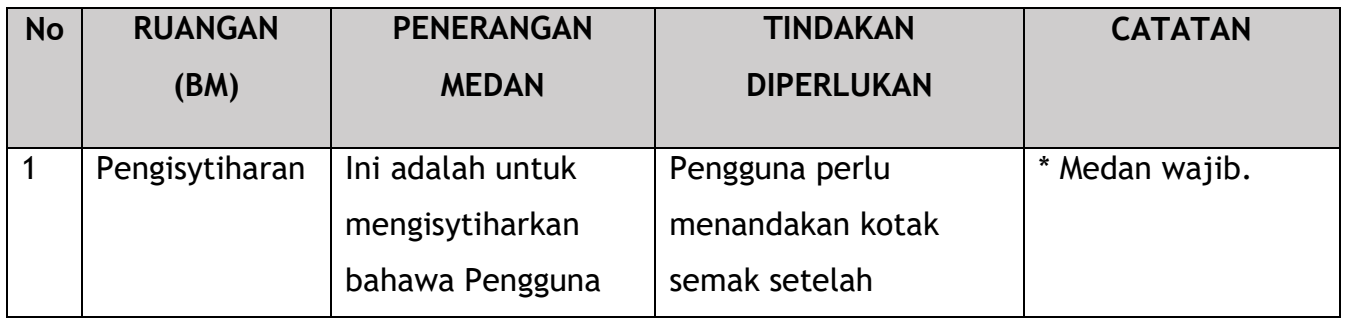

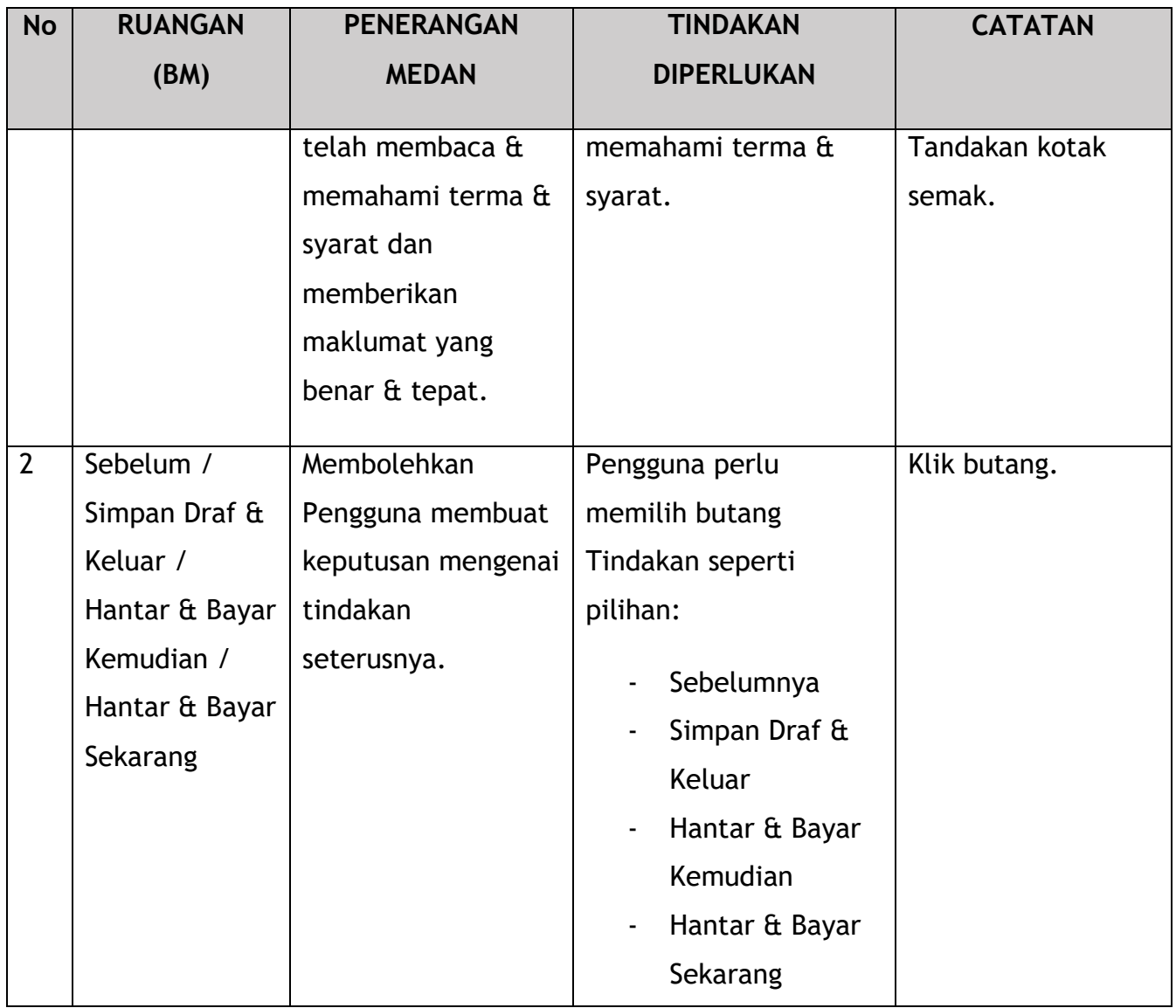

Bergantung pada jenis tindakan yang dipilih, terdapat dua pilihan yang tersedia untuk pemohon membuat pembayaran:

Untuk tindakan "Hantar & Bayar Kemudian":

Bayaran hendaklah dibuat dalam tempoh tiga hari bekerja melalui dalam talian atau melalui Kaunter Bayaran menggunakan Draf Bank, Kiriman Wang, Kiriman Wang, Kad Kredit / Debit dan Wang Tunai (hanya sah untuk LPKP Sabah & LPKP Sarawak).

Untuk tindakan "Hantar & Bayar Sekarang":

Pembayaran boleh dilakukan dengan segera melalui Perbankan Dalam Talian menggunakan Kad Kredit / Debit atau menggunakan sistem pembayaran FPX.

Sila rujuk Modul Pembayaran Manual Pengguna Sistem iSPKP untuk langkah terperinci dan arahan tentang cara membuat butiran pembayaran serta jumlah yang perlu dibayar dan tempoh tangguh.

208

## **4.5 Perubahan Gred Ubahsyarat**

Manakala bagi Perubahan Gred Ubahsyarat, terdapat Ubahsyarat berkaitan Penggredan Kemudahan Penumpang dan Penggredan Kemudahan Pengendali Bas dengan syarat-syarat tertentu yang terpakai bagi Kategori Terminal.

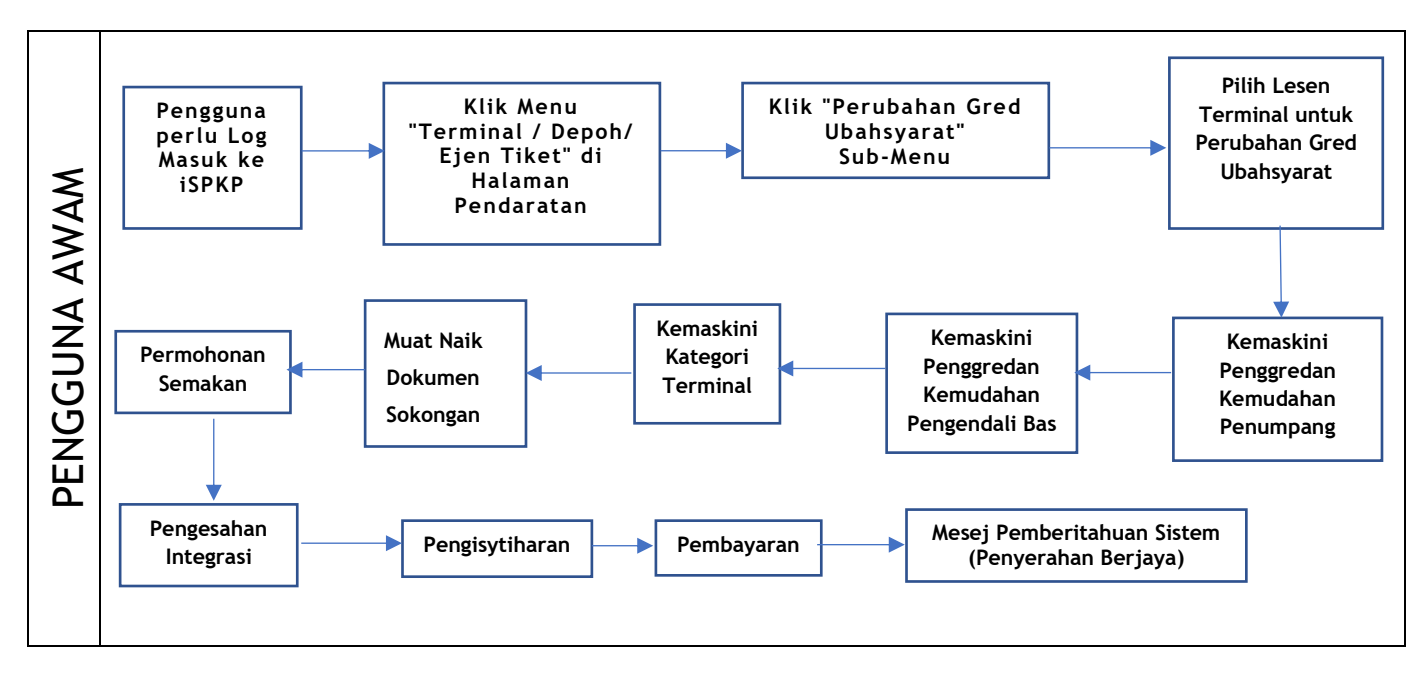

*Gambarajah 168: Aliran Proses Perubahan Gred Ubahsyarat*

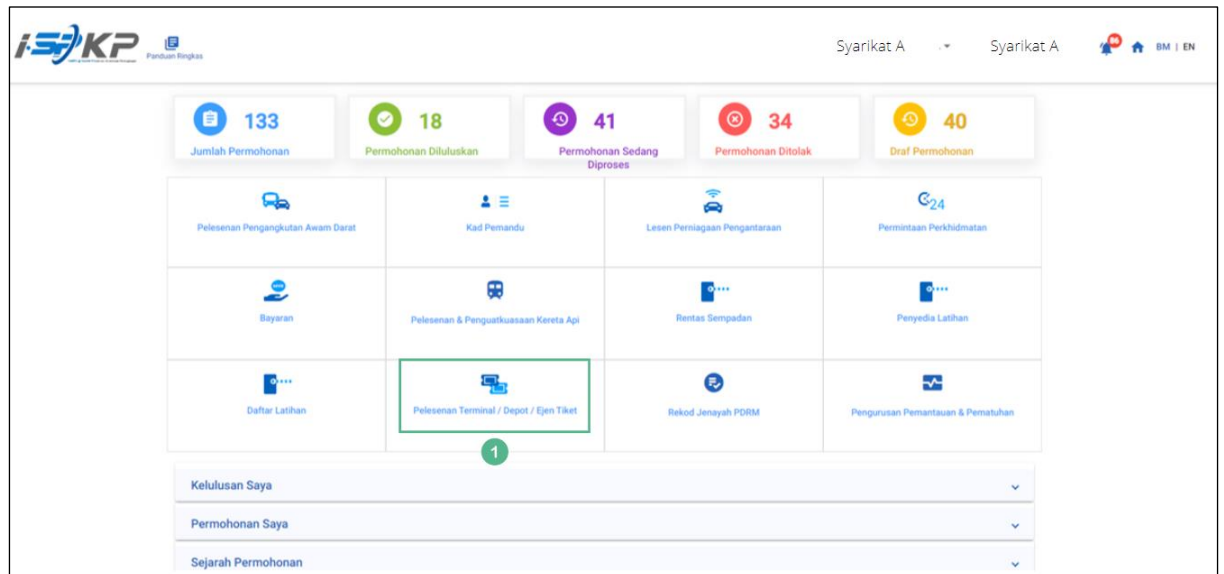

*Gambarajah 169: Halaman Pendaratan – Modul Pelesenan Terminal / Depoh / Ejen Tiket*

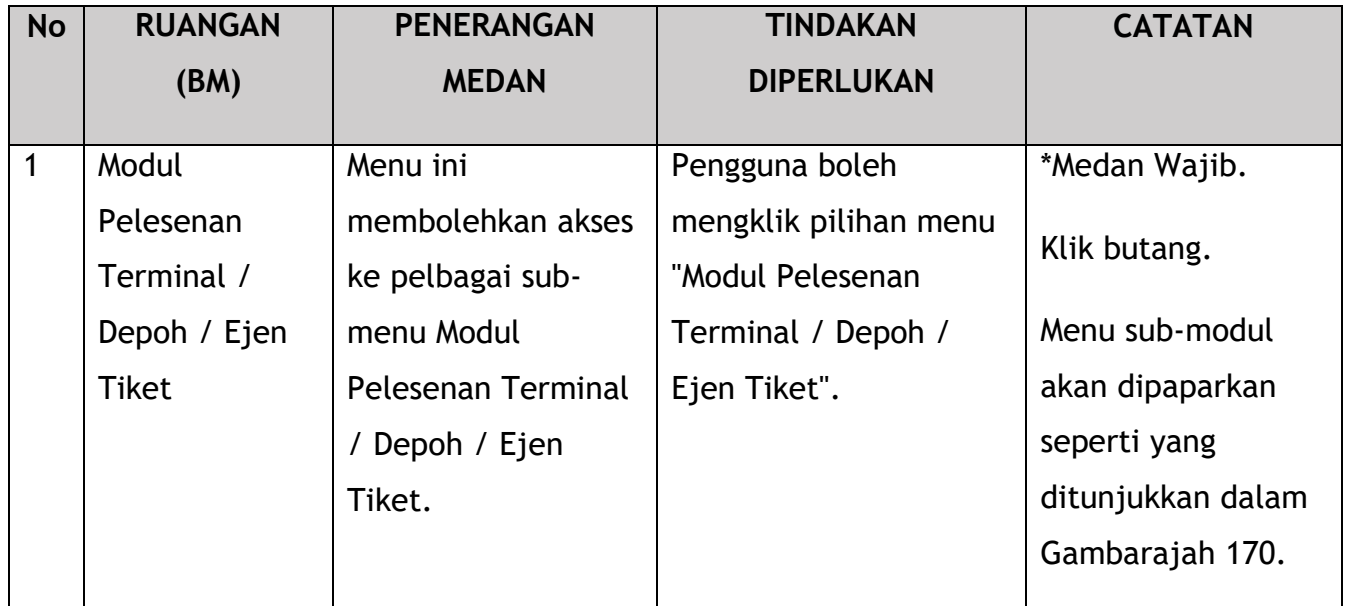

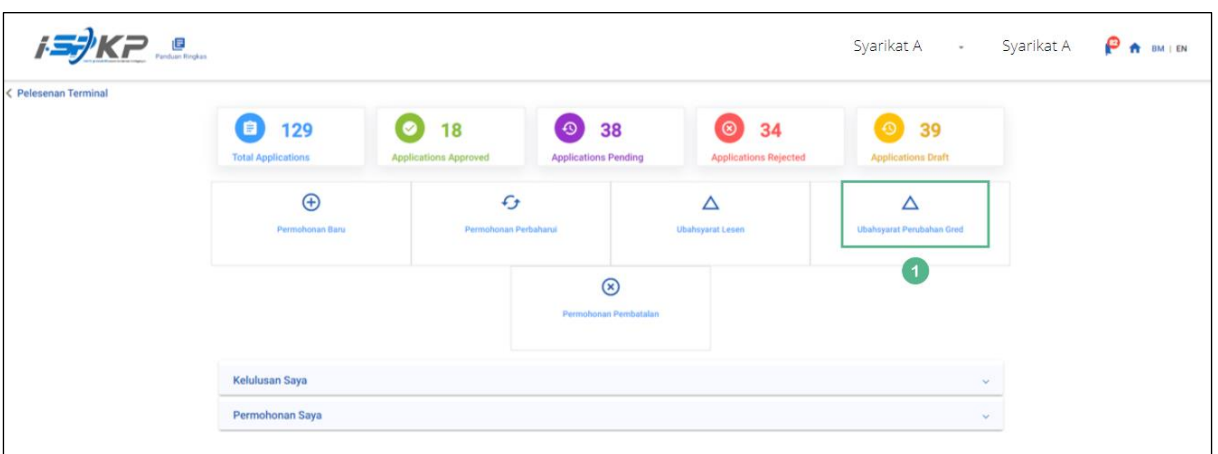

*Gambarajah 170: Sub-Modul Ubahsyarat Perubahan Gred*

| <b>No</b> | <b>RUANGAN</b>                  | <b>PENERANGAN</b>                                                                            | <b>TINDAKAN</b>                                                       | <b>CATATAN</b>                                                            |
|-----------|---------------------------------|----------------------------------------------------------------------------------------------|-----------------------------------------------------------------------|---------------------------------------------------------------------------|
|           | (BM)                            | <b>MEDAN</b>                                                                                 | <b>DIPERLUKAN</b>                                                     |                                                                           |
|           | Ubahsyarat<br>Perubahan<br>Gred | Menyediakan akses<br>untuk melakukan<br>tugasan di bawah "<br>Ubahsyarat<br>Perubahan Gred". | Pengguna boleh klik<br>pada butang"<br>Ubahsyarat<br>Perubahan Gred". | Klik butang.<br>Skrin seterusnya<br>dipaparkan seperti<br>Gambarajah 171. |

| $\equiv$       | Panduan Ringkas                         |           |                                                                     |                    |                    |                     | Syarikat A - Syarikat A $\bigcirc$ A $\circ$ M $\circ$ M $\circ$                                    |  |
|----------------|-----------------------------------------|-----------|---------------------------------------------------------------------|--------------------|--------------------|---------------------|----------------------------------------------------------------------------------------------------|--|
|                | $\overline{\div}$ Terminal License      |           | Pelesenan Terminal / Depot / Ejen Tiket > Ubahsyarat Perubahan Gred |                    |                    |                     |                                                                                                    |  |
|                | C4 Penggredan Kemudahan Penumpang       |           | Nombor Lesen Pengendali                                             | <b>Kelas Lesen</b> | <b>Tarikh Mula</b> | <b>Tarikh Tamat</b> | Status                                                                                              |  |
|                | G4 Penggredan Kemudahan Penggendali Bas | $\bullet$ | 00126                                                               | Terminal           | 12/Dec/2023        | 11/Dec/2024         | A                                                                                                   |  |
|                | Kategori Terminal                       |           |                                                                     |                    |                    |                     | hems per page: $\frac{10}{10}$ = $\frac{10}{10}$ = 1-1 of 1 = $ \zeta - \zeta $ = $ \zeta - \zeta $ |  |
|                | Dokumen Sokongan                        |           |                                                                     |                    |                    |                     |                                                                                                    |  |
|                | Semak Permohonan                        |           |                                                                     |                    |                    |                     |                                                                                                    |  |
| $\circledcirc$ | Pengesahan Permohonan                   |           |                                                                     |                    |                    |                     |                                                                                                    |  |
| Ġ              | Pengisyhtiharan                         |           |                                                                     |                    |                    |                     |                                                                                                    |  |
|                |                                         |           |                                                                     |                    |                    |                     |                                                                                                    |  |
|                |                                         |           |                                                                     |                    |                    |                     |                                                                                                    |  |
|                |                                         |           |                                                                     |                    |                    |                     |                                                                                                    |  |
|                |                                         |           |                                                                     |                    |                    |                     |                                                                                                    |  |
|                |                                         |           |                                                                     |                    |                    |                     |                                                                                                    |  |
|                |                                         |           |                                                                     |                    |                    |                     | Seterusnya                                                                                          |  |

*Gambarajah 171: Pilih Lesen Terminal untuk Ubahsyarat Perubahan Gred*

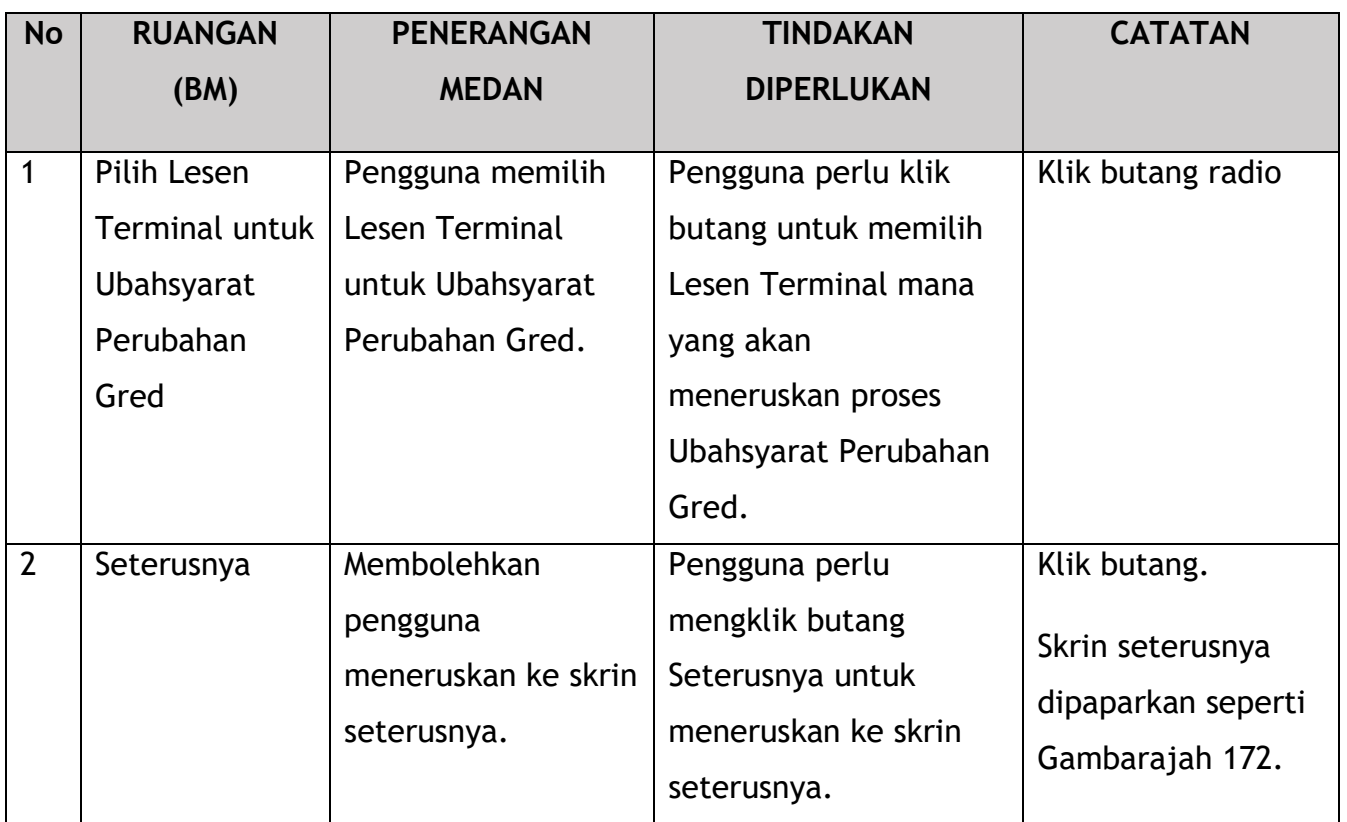

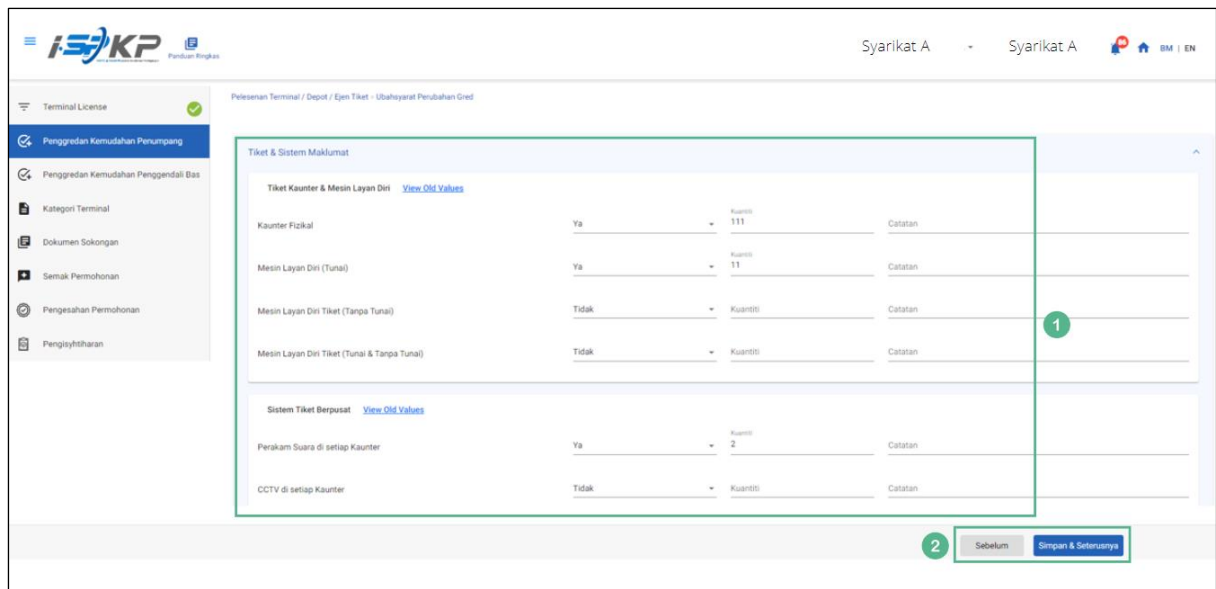

*Gambarajah 172: Penggredan Kemudahan Penumpang*

| <b>No</b>      | <b>RUANGAN</b>                              | <b>PENERANGAN</b>                                                                                                  | <b>TINDAKAN</b>                                                                                                    | <b>CATATAN</b>                                                            |
|----------------|---------------------------------------------|----------------------------------------------------------------------------------------------------|----------------------------------------------------------------------------------------------------|---------------------------------------------------------------------------|
|                | (BM)                                        | <b>MEDAN</b>                                                                                                    | <b>DIPERLUKAN</b>                                                                                                    |                                                                           |
| $\mathbf{1}$   | Penggredan<br>Kemudahan<br>Penumpang        | Pengguna perlu<br>memasukkan<br>maklumat mengenai<br>Butiran Penggredan<br>Kemudahan<br>Penumpang.                 | Pengguna perlu<br>memasukkan /<br>mengemaskini<br>maklumat mengenai<br>Penggredan<br>Kemudahan<br>Penumpang dalam<br>bidang yang<br>diperlukan. | Format teks.<br>Format nombor.<br>Butang lungsur<br>turun.                |
| $\overline{2}$ | Sebelum /<br>Simpan $\hat{a}$<br>Seterusnya | Membolehkan sama<br>ada melihat skrin<br>sebelumnya /<br>menyimpan<br>maklumat yang<br>dimasukkan dan<br>menyimpan | Pengguna boleh klik<br>pada pilihan berikut:<br>Sebelumnya<br>Simpan $\hat{a}$<br>Seterusnya<br>(dipilih)                                       | Klik butang.<br>Skrin seterusnya<br>dipaparkan seperti<br>Gambarajah 173. |

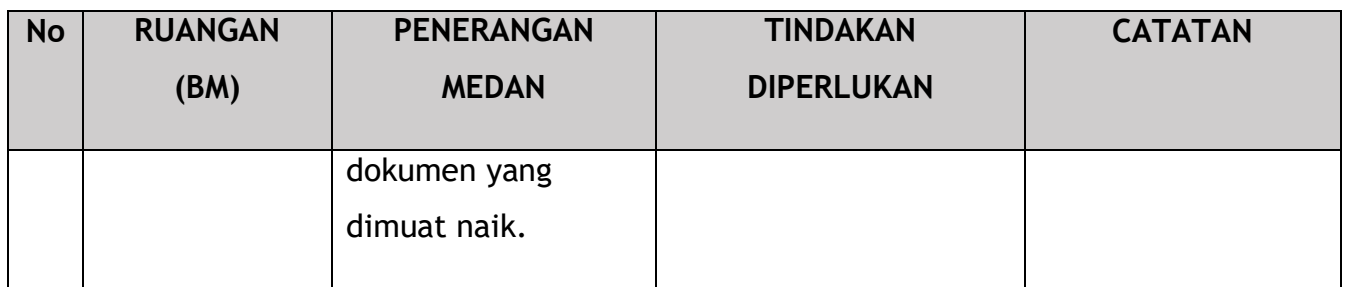

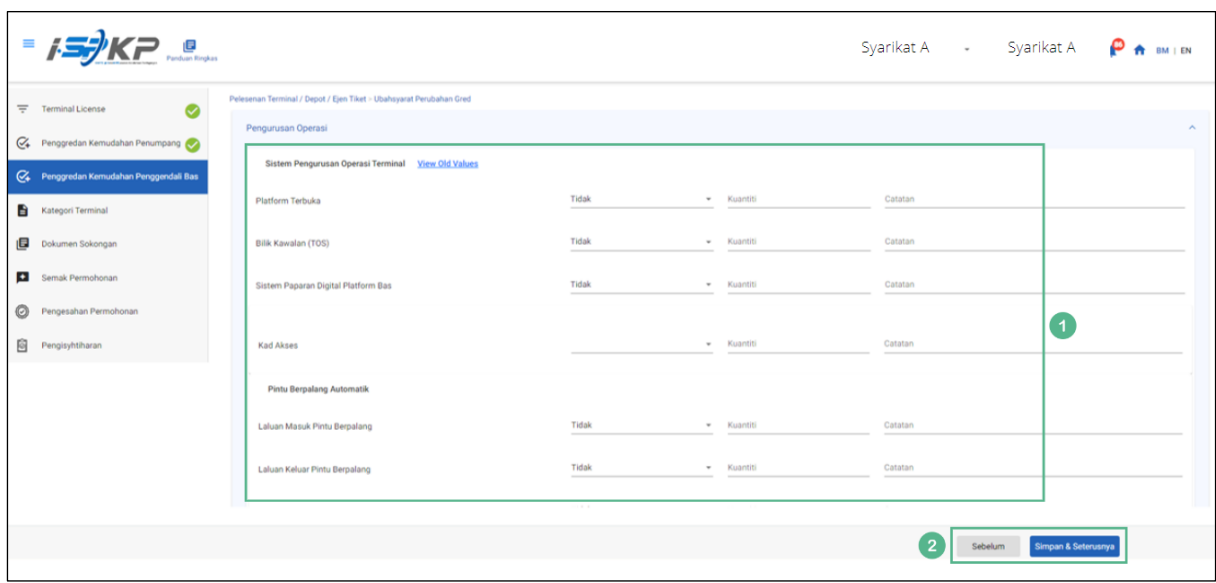

*Gambarajah 173: Penggredan Kemudahan Pengendali Bas*

| <b>No</b> | <b>RUANGAN</b> | <b>PENERANGAN</b>  | <b>TINDAKAN</b>      | <b>CATATAN</b> |  |  |
|-----------|----------------|--------------------|----------------------|----------------|--|--|
|           | (BM)           | <b>MEDAN</b>       | <b>DIPERLUKAN</b>    |                |  |  |
| 1         | Penggredan     | Pengguna perlu     | Pengguna perlu       | Format teks.   |  |  |
|           | Kemudahan      | memasukkan         | memasukkan /         | Format nombor. |  |  |
|           | Pengendali Bas | maklumat mengenai  | mengemaskini         |                |  |  |
|           |                | Butiran Penggredan | maklumat mengenai    | Butang lungsur |  |  |
|           |                | Kemudahan          | Penggredan           | turun.         |  |  |
|           |                | Pengendali Bas     | Kemudahan            |                |  |  |
|           |                |                    | Pengendali Bas dalam |                |  |  |
|           |                |                    | bidang yang          |                |  |  |
|           |                |                    | diperlukan.          |                |  |  |
|           |                |                    |                      |                |  |  |

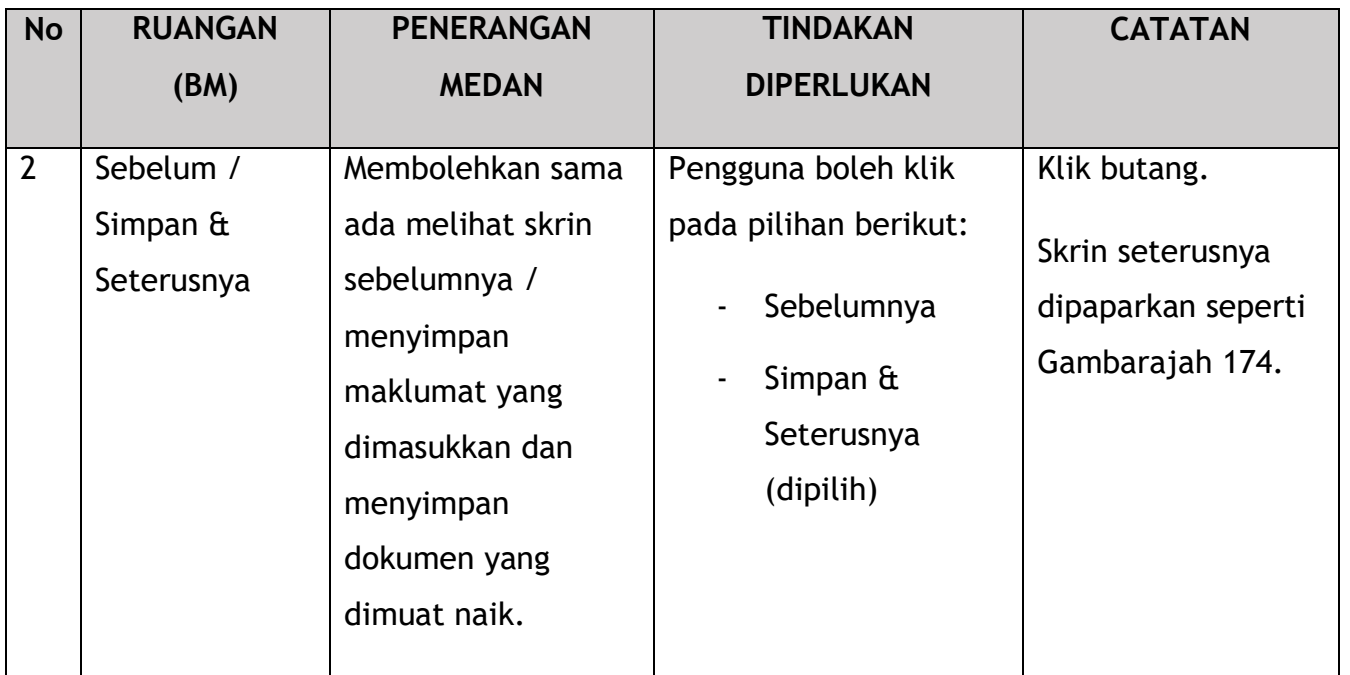

|                | $=$ $\frac{1}{2}$ KP                        |                                           |                                                                     |            |          |          |                |         |                |         |              |                |            | Syarikat A * Syarikat A | <b>。 20</b> | $\bigoplus$ BM   EN |
|----------------|---------------------------------------------|-------------------------------------------|---------------------------------------------------------------------|------------|----------|----------|----------------|---------|----------------|---------|--------------|----------------|------------|-------------------------|-------------|---------------------|
|                | $\bullet$<br>$\equiv$ Terminal License      | <b>Kategori Terminal</b>                  | Pelesenan Terminal / Depot / Ejen Tiket > Ubahsyarat Perubahan Gred |            |          |          |                |         |                |         |              |                |            |                         |             |                     |
| $C_{\!\ast}$   | Penggredan Kemudahan Penumpang<br>$\bullet$ | <b>View Old Values</b><br>Kemudahan Jenis |                                                                     |            | Feb      | Mar      | Apr            | Mei     | Jun            | Jul     | Ogos         | Sep            | Okt        | Nov                     | Dis         | Jumlah              |
| $C_{+}$        | Penggredan Kemudahan Penggendali Bas        |                                           | PengangkutarPengangkutarJan                                         |            |          |          |                |         |                |         |              |                |            |                         |             |                     |
|                | Kategori Terminal                           |                                           | Express Bus Trips - Expres                                          | $\Omega$   | $\Omega$ | $\circ$  | $\Omega$       | $\circ$ | $\circ$        | $\circ$ | $\mathbf{0}$ | $\circ$        | $\Omega$   | $\Omega$                | $\circ$     |                     |
|                | Dokumen Sokongan                            |                                           | Express Bus Ridership - Exp                                         | $^{\circ}$ | $\circ$  | $\circ$  | $\circ$        | $\circ$ | $\circ$        | $\circ$ | $\mathbf 0$  | $\circ$        | $\circ$    | $^{\circ}$              | $\bf{0}$    |                     |
|                | Semak Permohonan                            | Taxi                                      | Trips - Taxi                                                        | $\Omega$   | $\circ$  | $\circ$  | $\overline{0}$ | $\circ$ | $\circ$        | $\circ$ | $\circ$      | $\circ$        | $\Omega$   | $\circ$                 | $\circ$     |                     |
| $\circledcirc$ | Pengesahan Permohonan<br>Pengisyhtiharan    | Stages Bus Trips - Bus                    |                                                                     | $\circ$    | $\circ$  | $\circ$  | $\circ$        | $\circ$ | $\circ$        | $\circ$ | $\circ$      | $\circ$        | $^{\circ}$ | $\Omega$                | 0           |                     |
| Ò              |                                             |                                           | Stages Bus Ridership - Bur                                          |            | $\theta$ | $\Omega$ | $\mathbf{0}$   | $\circ$ | $\circ$        | $\circ$ | $\circ$      | $\Omega$       | $\Omega$   | $\Omega$                | $\Omega$    |                     |
|                |                                             |                                           |                                                                     |            |          |          |                |         | $\overline{1}$ |         |              |                |            |                         |             |                     |
|                |                                             |                                           |                                                                     |            |          |          |                |         |                |         |              |                |            |                         |             |                     |
|                |                                             |                                           |                                                                     |            |          |          |                |         |                |         |              |                |            |                         |             |                     |
|                |                                             |                                           |                                                                     |            |          |          |                |         |                |         |              | $\overline{2}$ | Sebelum    | Simpan & Seterusnya     |             |                     |

*Gambarajah 174: Kategori Terminal*

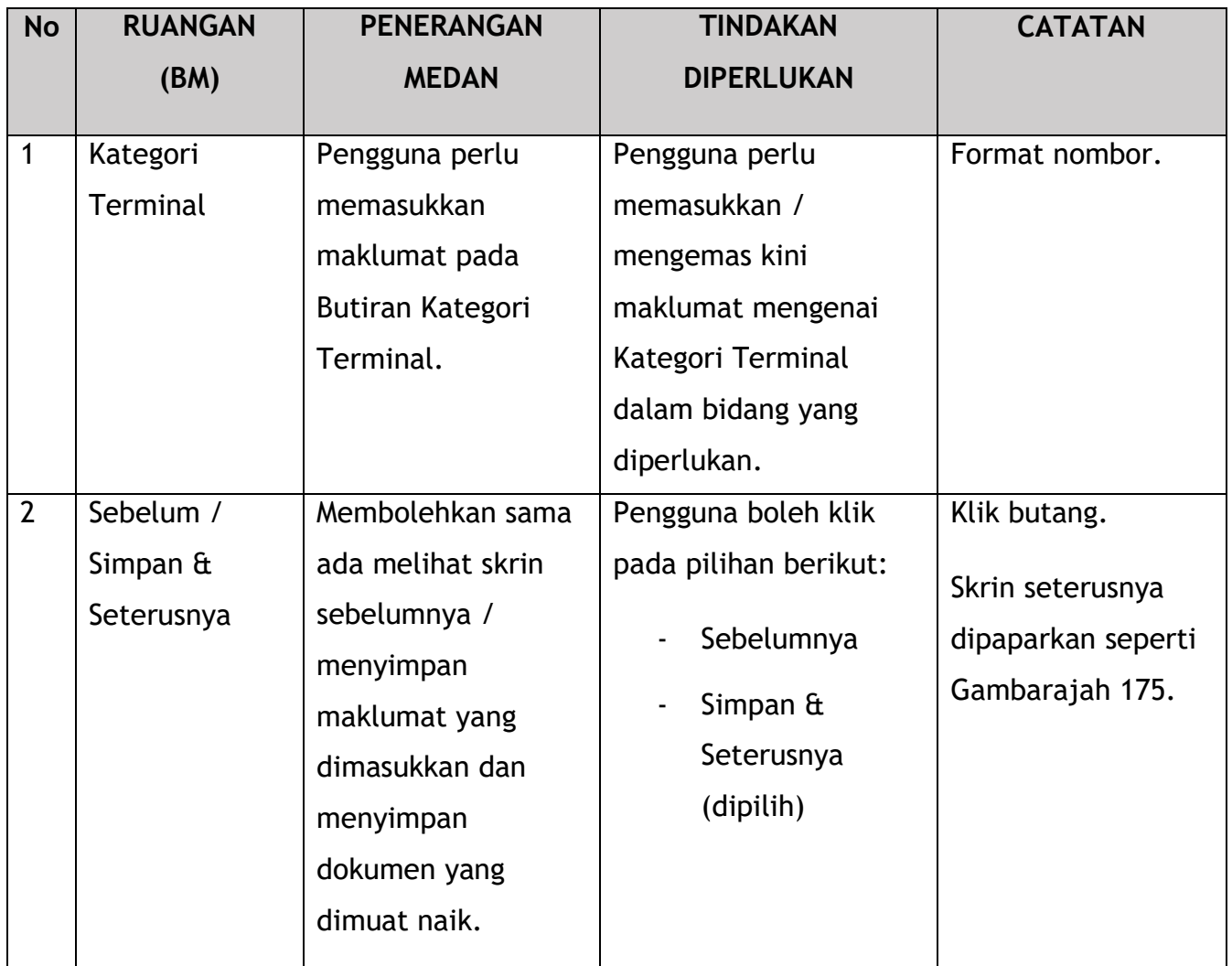

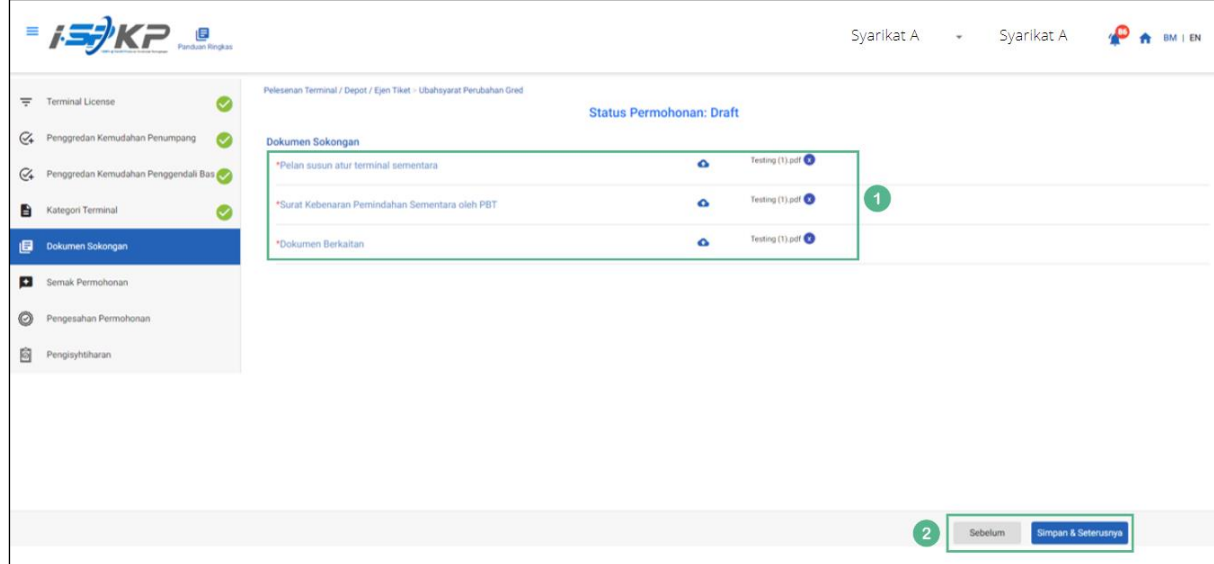

*Gambarajah 175: Dokumen Sokongan*

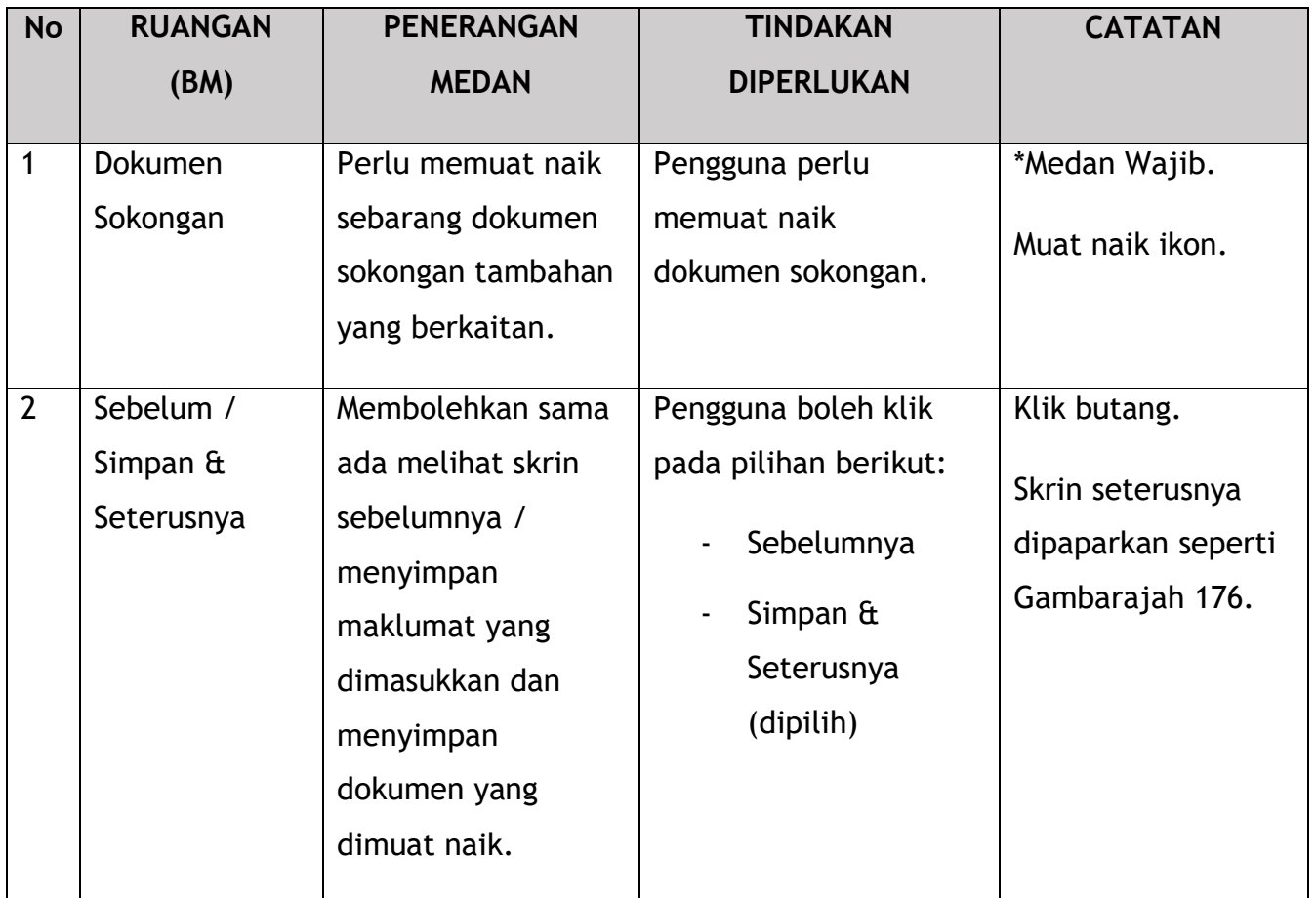

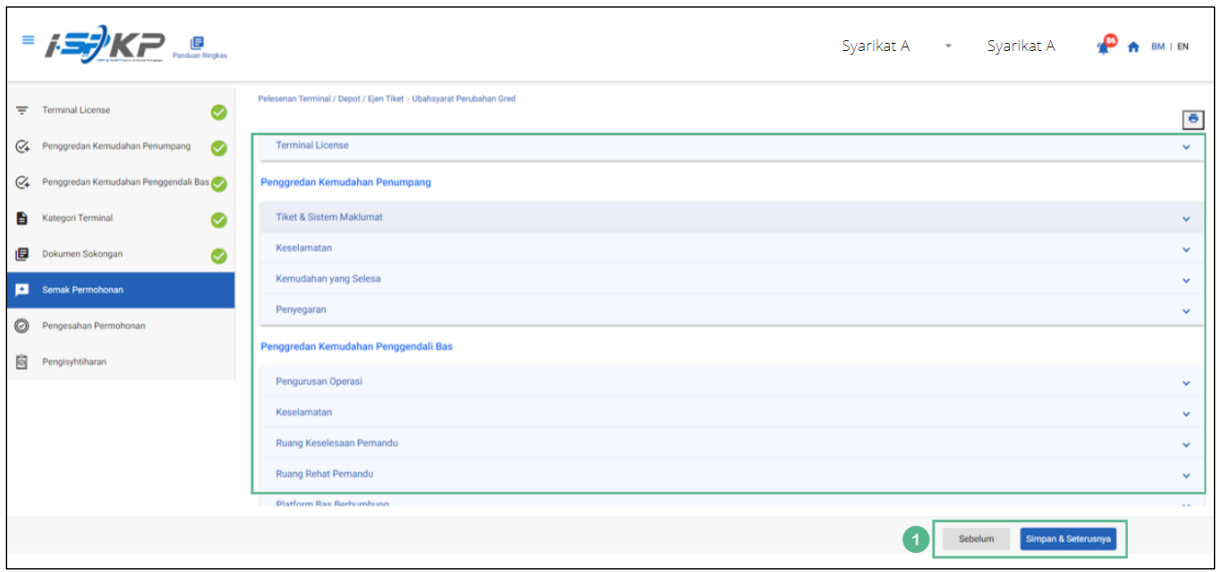

*Gambarajah 176: Semak Permohonan*
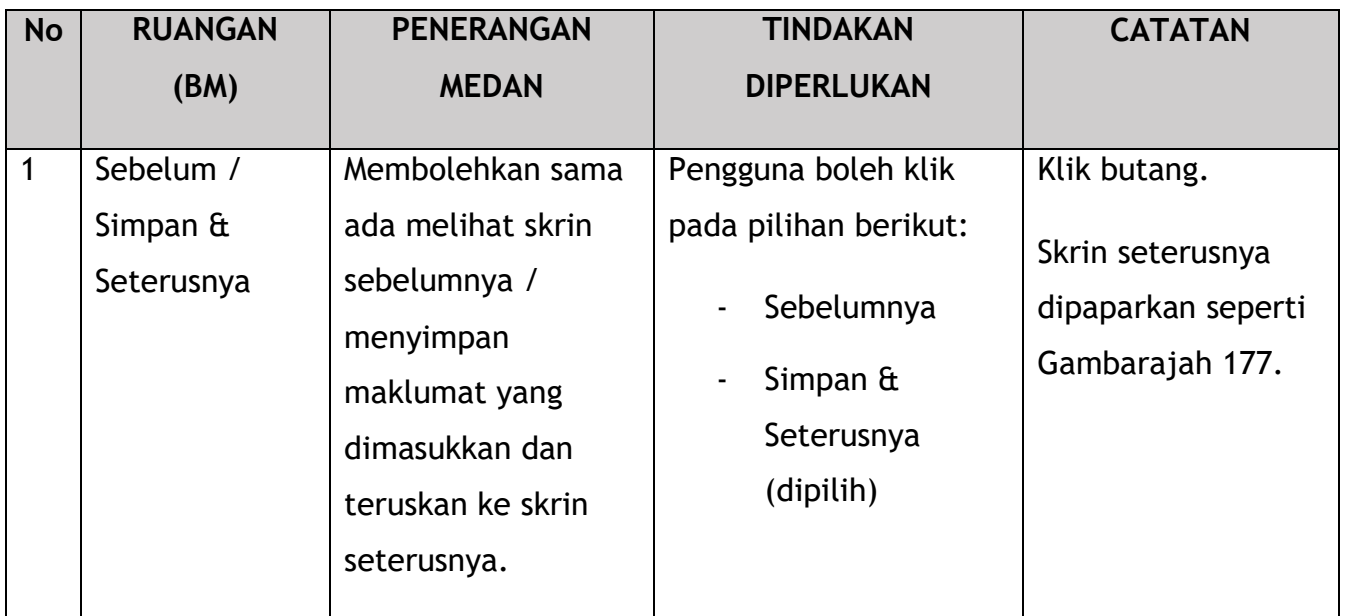

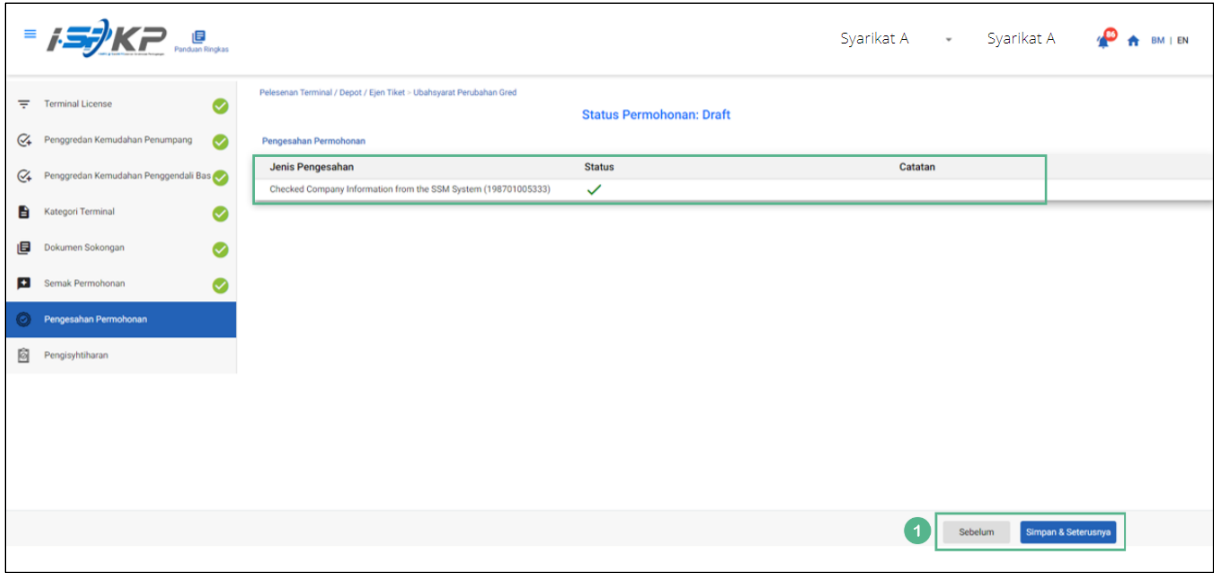

*Gambarajah 177: Pengesahan Permohonan*

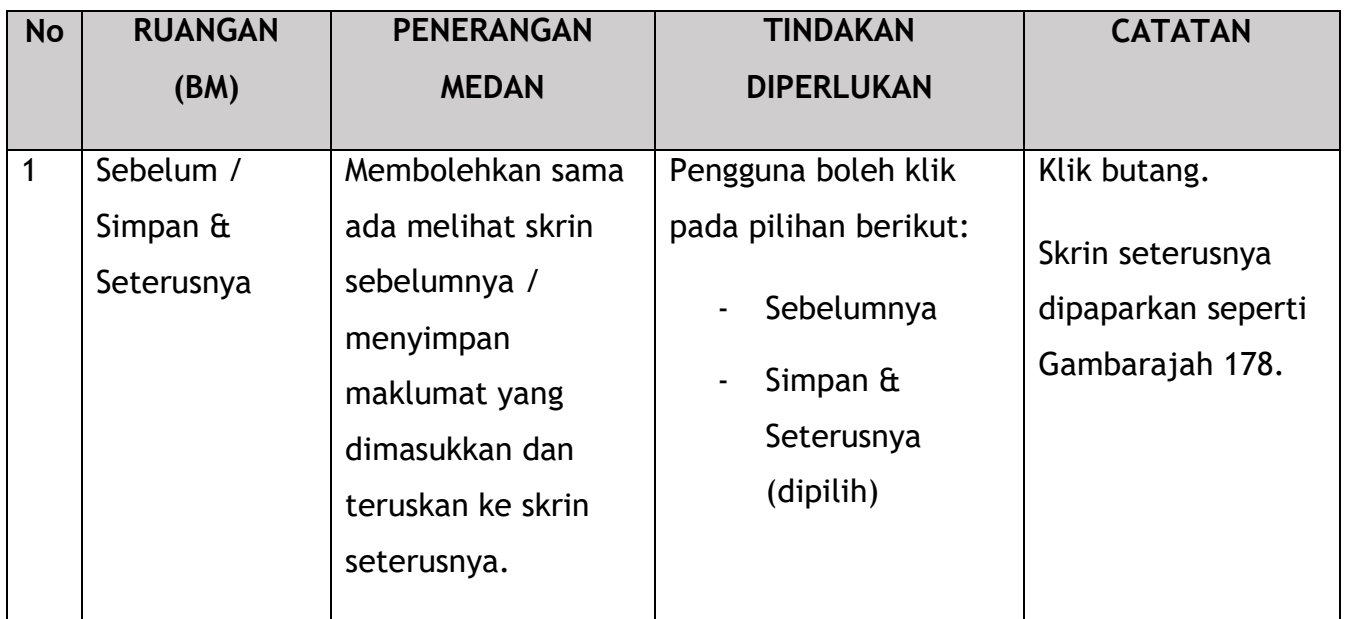

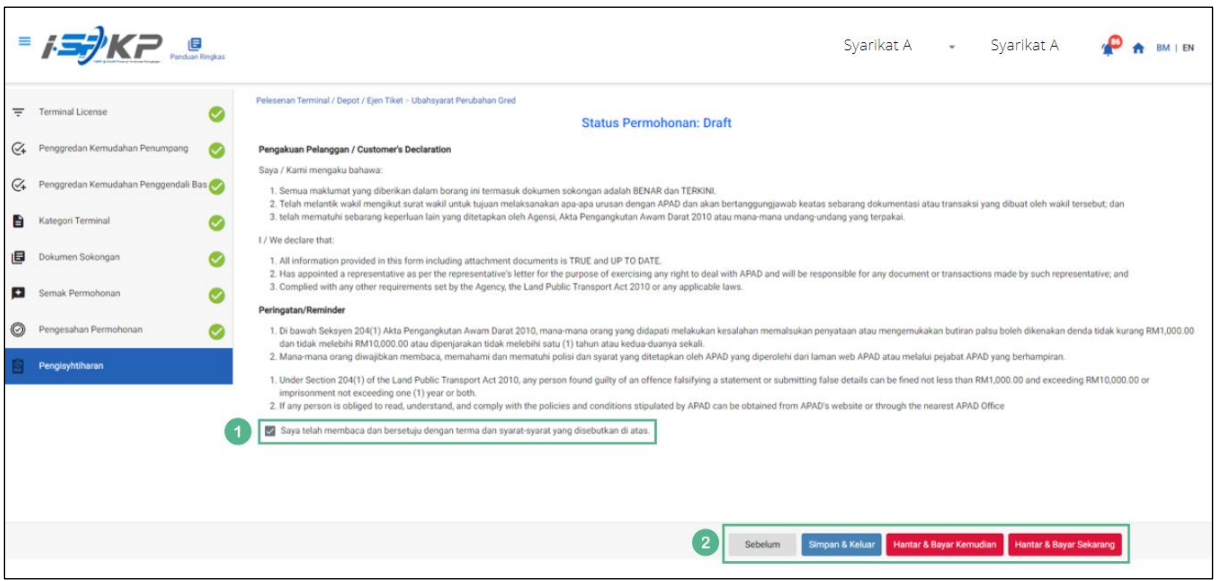

*Gambarajah 178: Pengisytiharan*

| <b>No</b> | <b>RUANGAN</b> | <b>PENERANGAN</b> | <b>TINDAKAN</b>   | <b>CATATAN</b> |
|-----------|----------------|-------------------|-------------------|----------------|
|           | (BM)           | <b>MEDAN</b>      | <b>DIPERLUKAN</b> |                |
|           | Pengisytiharan | Ini adalah untuk  | Pengguna perlu    | *Medan Wajib.  |
|           |                | mengisytiharkan   | menandakan kotak  | Tandakan kotak |
|           |                | bahawa Pengguna   | semak setelah     | semak.         |
|           |                | telah membaca &   |                   |                |

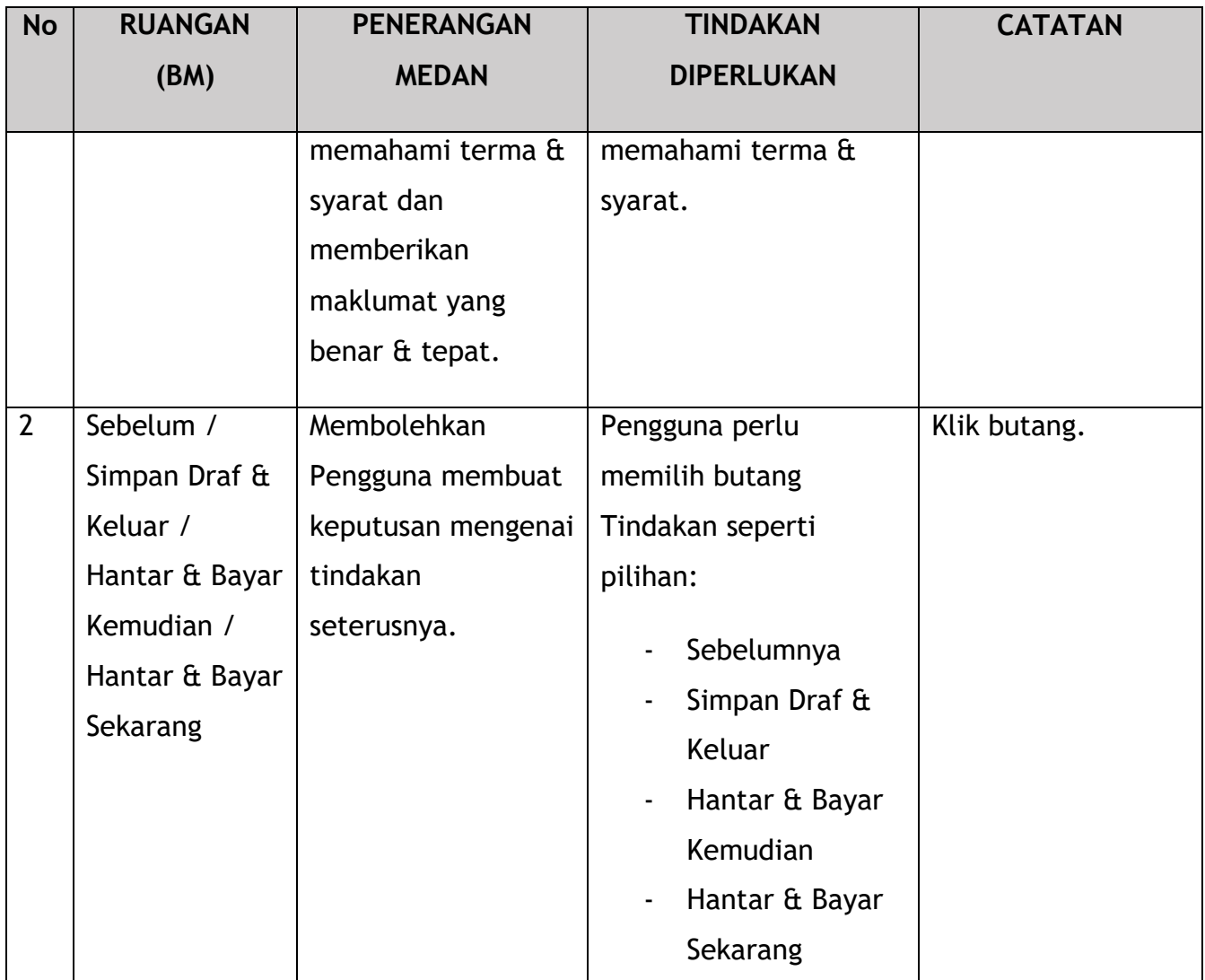

Bergantung pada jenis tindakan yang dipilih, terdapat dua pilihan yang tersedia untuk pemohon membuat pembayaran:

Untuk tindakan "Hantar & Bayar Kemudian":

Bayaran hendaklah dibuat dalam tempoh tiga hari bekerja melalui dalam talian atau melalui Kaunter Bayaran menggunakan Draf Bank, Kiriman Wang, Kiriman Wang, Kad Kredit / Debit dan Wang Tunai (hanya sah untuk LPKP Sabah & LPKP Sarawak).

Untuk tindakan "Hantar & Bayar Sekarang":

Pembayaran boleh dilakukan dengan segera melalui Perbankan Dalam Talian menggunakan Kad Kredit / Debit atau menggunakan sistem pembayaran FPX.

Sila rujuk Modul Pembayaran Manual Pengguna Sistem iSPKP untuk langkah terperinci dan arahan tentang cara membuat butiran pembayaran serta jumlah yang perlu dibayar dan tempoh tangguh.

## **5. PENGENDALIAN RALAT**

Apabila Pengguna mengakses sistem iSPKP untuk melaksanakan fungsi tertentu, mungkin terdapat beberapa cabaran yang dihadapi oleh Pengguna. Ini mungkin menyebabkan Pengguna tidak dapat menggunakan sistem iSPKP atau meneruskan ke bahagian Seterusnya (menggunakan butang SETERUSNYA) atau untuk menyelesaikan proses tertentu (menggunakan butang HANTAR).

## **5.1 Ralat Umum**

Ralat umum menghalang Pengguna daripada menggunakan sistem iSPKP seperti:

- Sambungan internet yang lemah menyebabkan skrin menunjukkan butang pemuatan secara berterusan.
- Sistem iSPKP tidak berfungsi menyebabkan Pengguna tidak dapat meneruskan ke bahagian SETERUSNYA atau HANTAR permohonan.
- Sistem agensi kerajaan masing-masing seperti JPN, JPJ atau SSM dan/atau gerbang pembayaran tergendala, justeru semakan integrasi tidak dapat dilakukan.

Dalam keadaan sedemikian, perkara seterusnya dinasihatkan:

- Pengguna untuk memastikan sambungan internet adalah baik.
- Tunggu sehingga iSPKP atau sistem kerajaan masing-masing berada dalam talian Sebelum meneruskan.
- Jika masalah masih berterusan, sila rujuk Bahagian 5.3 tentang Cara Mendapatkan Bantuan.

## **5.2 Ralat Khusus**

Kadangkala terdapat ralat yang dibuat semasa proses memasukkan data yang akan mengakibatkan Pengguna tidak dapat meneruskan ke bahagian Seterusnya (menggunakan butang SETERUSNYA) atau untuk menyelesaikan proses tertentu (menggunakan butang HANTAR).

Seterusnya ialah senarai ralat tersebut:

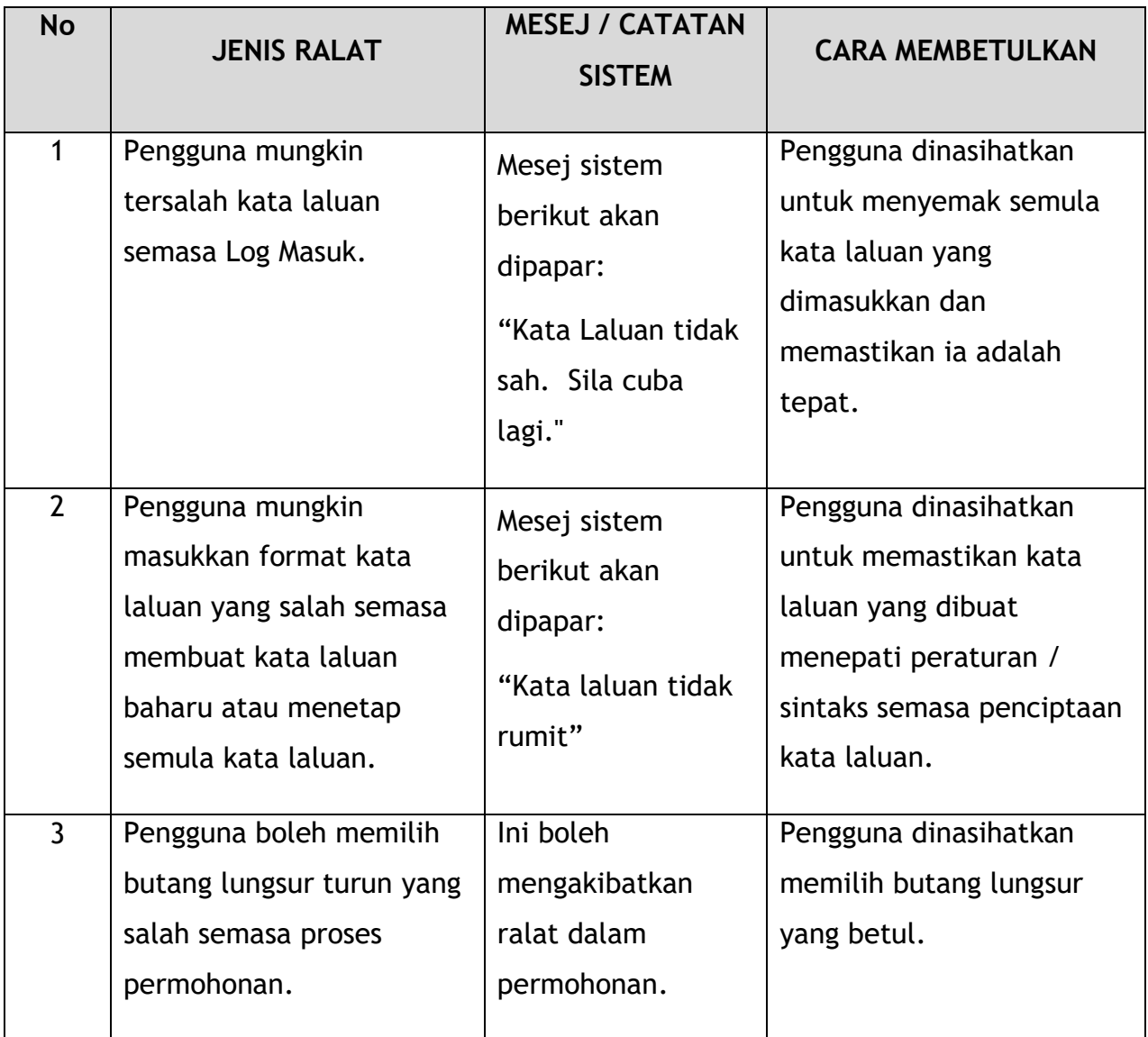

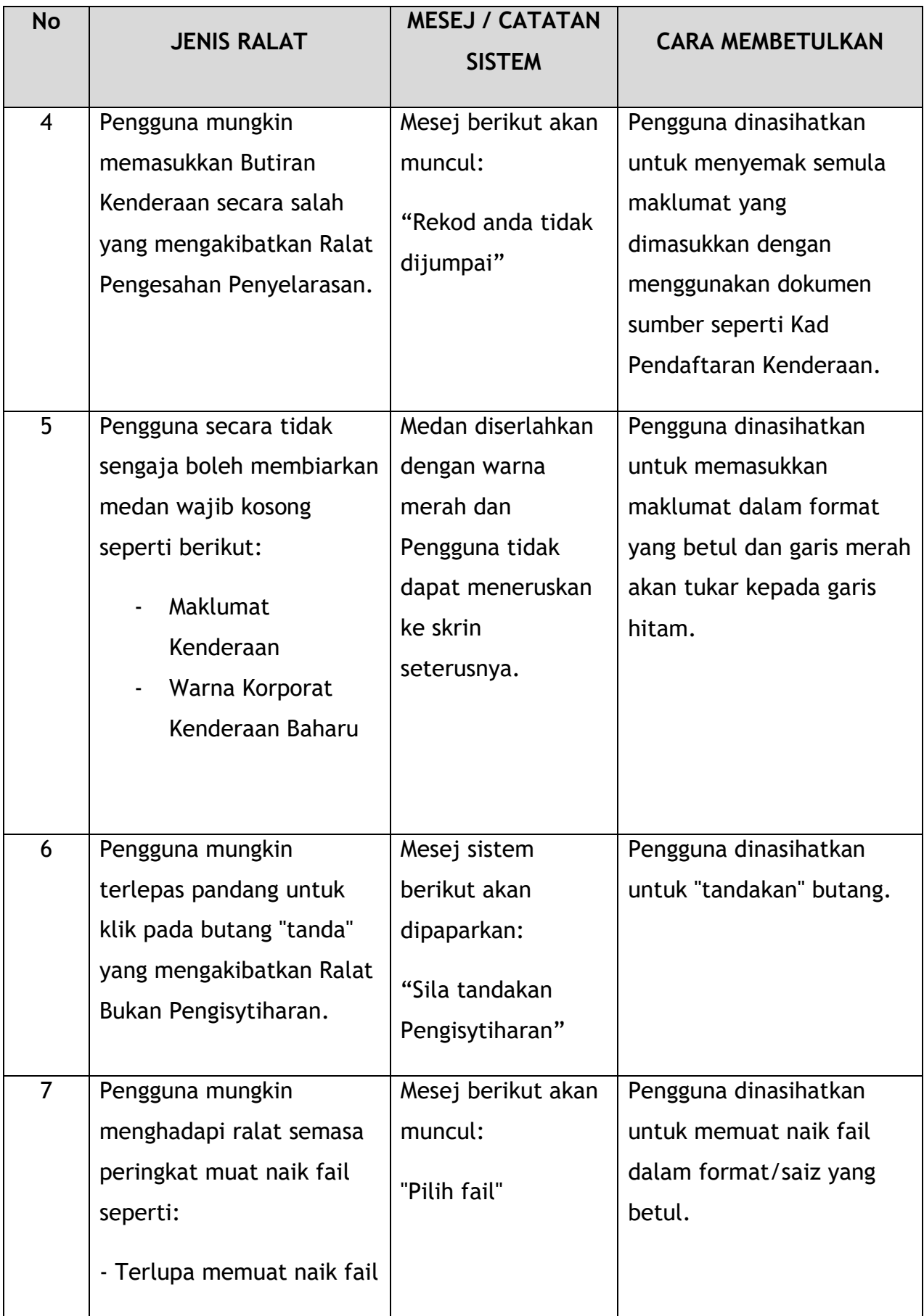

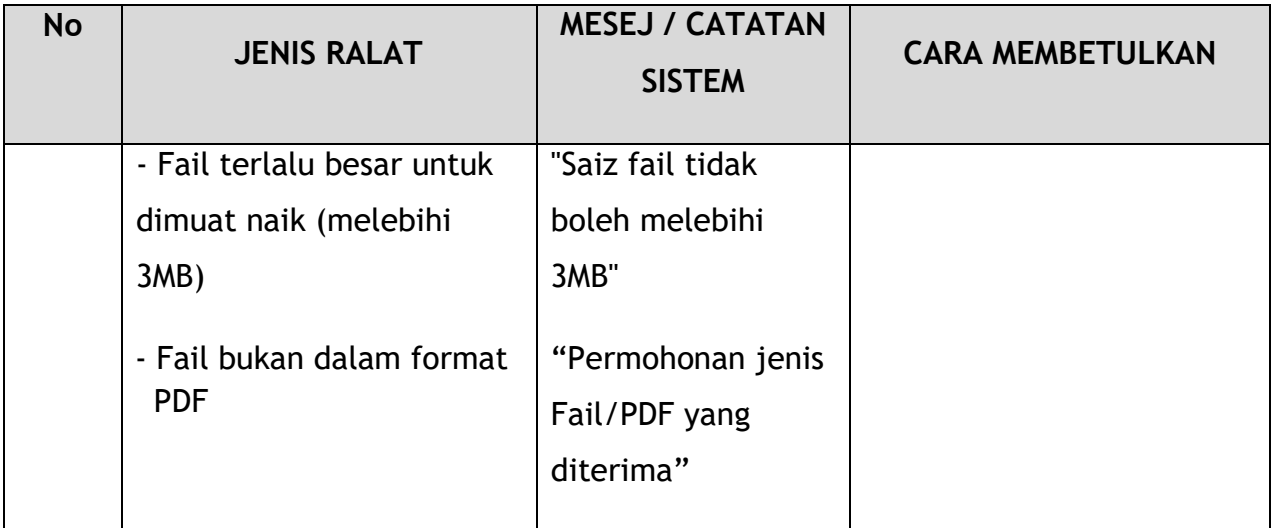

*Jadual 6: Jenis Ralat dan Cara Membetulkan*

## **5.3 Maklumat Khidmat Bantuan**

Nombor Talian Hotline: 03-8000 8000 / 1800 88 7723 Emel Sokongan: aduan@mot.gov.my